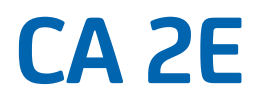

# **Toolkit Reference Guide Release 8.6.00**

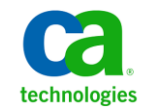

This documentation, which includes embedded help systems and electronically distributed materials, (hereinafter referred to as the "Documentation") is for your informational purposes only and is subject to change or withdrawal by CA at any time.

This Documentation may not be copied, transferred, reproduced, disclosed, modified or duplicated, in whole or in part, without the prior written consent of CA. This Documentation is confidential and proprietary information of CA and may not be disclosed by you or used for any purpose other than as may be permitted in (i) a separate agreement between you and CA governing your use of the CA software to which the Documentation relates; or (ii) a separate confidentiality agreement between you and CA.

Notwithstanding the foregoing, if you are a licensed user of the software product(s) addressed in the Documentation, you may print or otherwise make available a reasonable number of copies of the Documentation for internal use by you and your employees in connection with that software, provided that all CA copyright notices and legends are affixed to each reproduced copy.

The right to print or otherwise make available copies of the Documentation is limited to the period during which the applicable license for such software remains in full force and effect. Should the license terminate for any reason, it is your responsibility to certify in writing to CA that all copies and partial copies of the Documentation have been returned to CA or destroyed.

TO THE EXTENT PERMITTED BY APPLICABLE LAW, CA PROVIDES THIS DOCUMENTATION "AS IS" WITHOUT WARRANTY OF ANY KIND, INCLUDING WITHOUT LIMITATION, ANY IMPLIED WARRANTIES OF MERCHANTABILITY, FITNESS FOR A PARTICULAR PURPOSE, OR NONINFRINGEMENT. IN NO EVENT WILL CA BE LIABLE TO YOU OR ANY THIRD PARTY FOR ANY LOSS OR DAMAGE, DIRECT OR INDIRECT, FROM THE USE OF THIS DOCUMENTATION, INCLUDING WITHOUT LIMITATION, LOST PROFITS, LOST INVESTMENT, BUSINESS INTERRUPTION, GOODWILL, OR LOST DATA, EVEN IF CA IS EXPRESSLY ADVISED IN ADVANCE OF THE POSSIBILITY OF SUCH LOSS OR DAMAGE.

The use of any software product referenced in the Documentation is governed by the applicable license agreement and such license agreement is not modified in any way by the terms of this notice.

#### The manufacturer of this Documentation is CA.

Provided with "Restricted Rights." Use, duplication or disclosure by the United States Government is subject to the restrictions set forth in FAR Sections 12.212, 52.227-14, and 52.227-19(c)(1) - (2) and DFARS Section 252.227-7014(b)(3), as applicable, or their successors.

Copyright © 20011 CA. All rights reserved. All trademarks, trade names, service marks, and logos referenced herein belong to their respective companies.

## **Contact CA Technologies**

#### **Contact CA Support**

For your convenience, CA Technologies provides one site where you can access the information you need for your Home Office, Small Business, and Enterprise CA Technologies products. At [http://ca.com/support,](http://www.ca.com/support) you can access the following:

- Online and telephone contact information for technical assistance and customer services
- Information about user communities and forums
- Product and documentation downloads
- CA Support policies and guidelines
- Other helpful resources appropriate for your product

#### **Providing Feedback About Product Documentation**

If you have comments or questions about CA Technologies product documentation, you can send a message to **techpubs@ca.com**.

If you would like to provide feedback about CA Technologies product documentation, complete our short customer survey, which is available on the CA Support website at [http://ca.com/docs.](http://www.ca.com/docs)

# **Contents**

# **Chapter 1: Introduction**

19

23

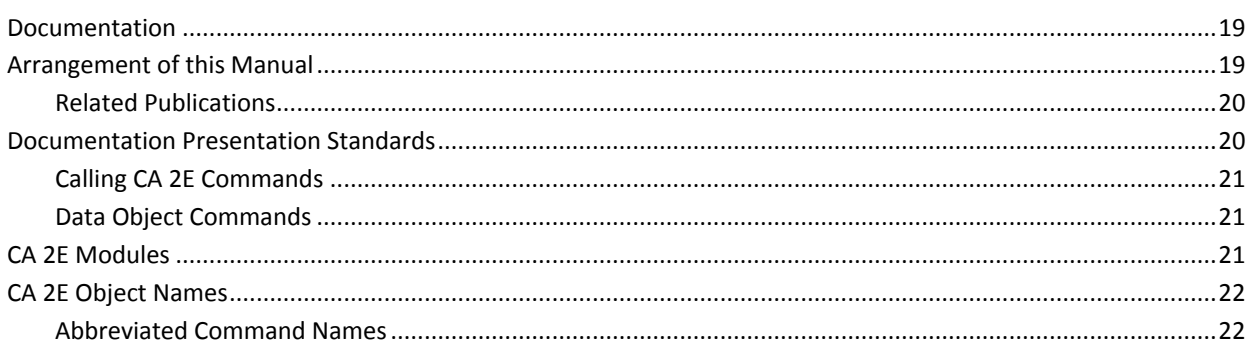

## **Chapter 2: 2E Commands, YA to YDOCMSGREF**

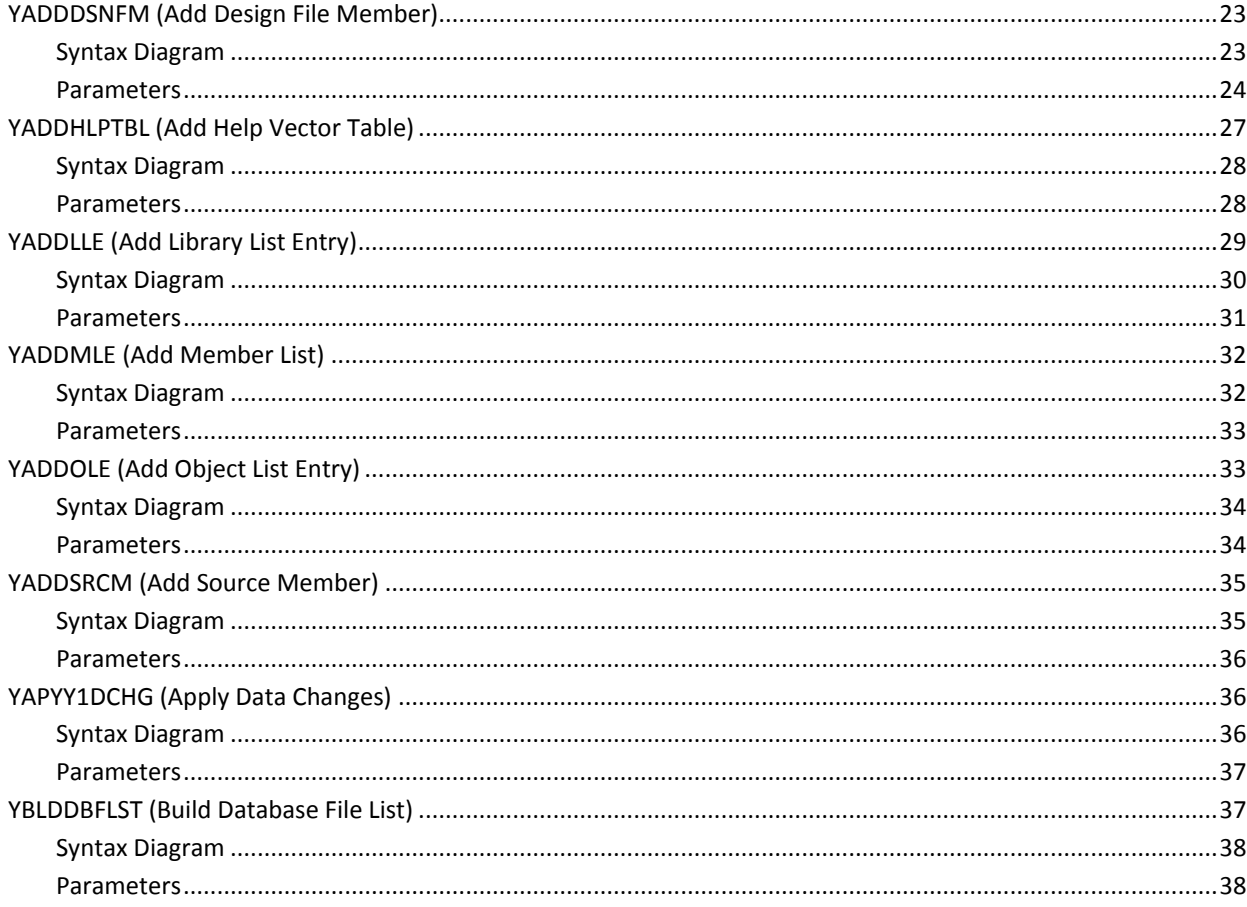

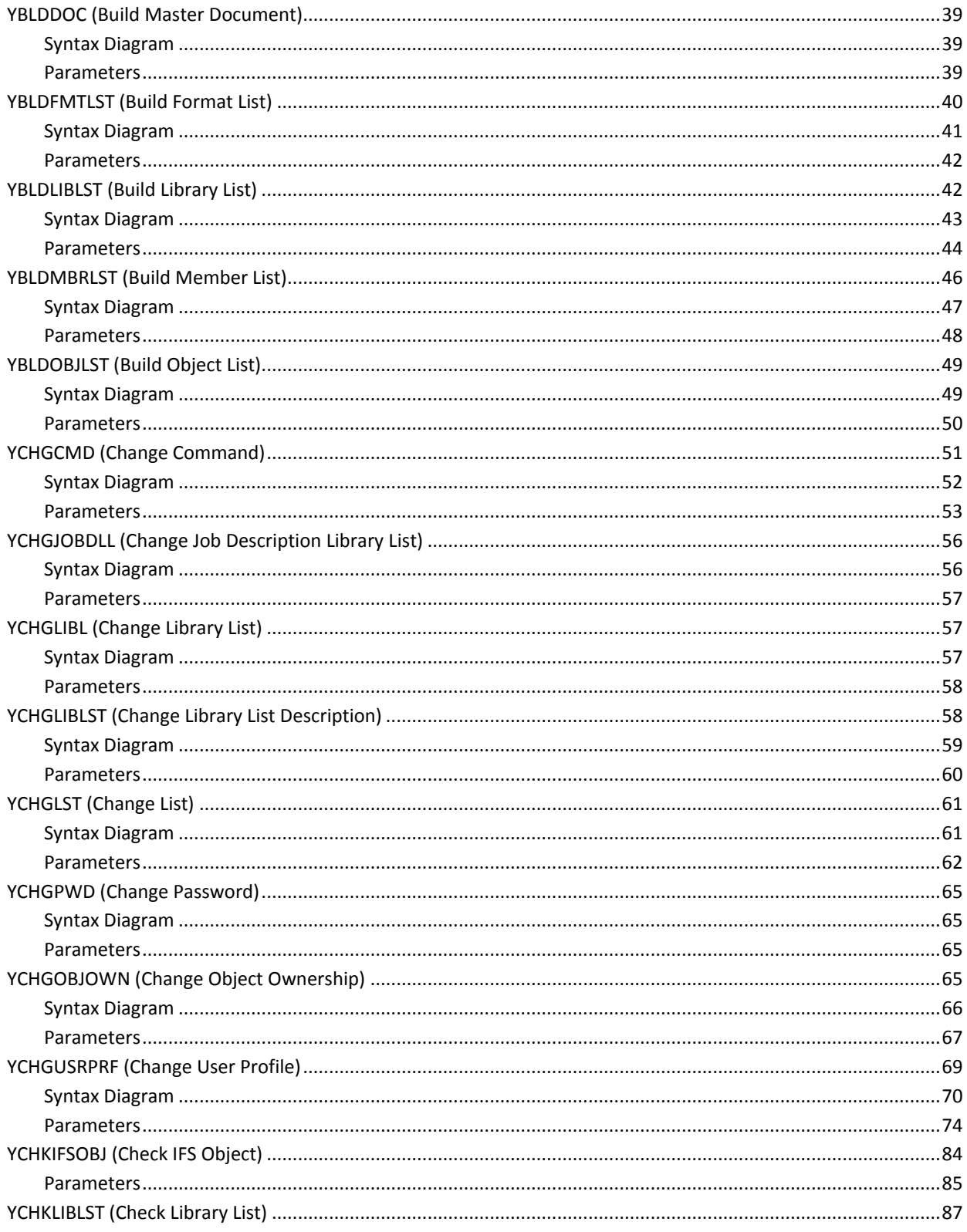

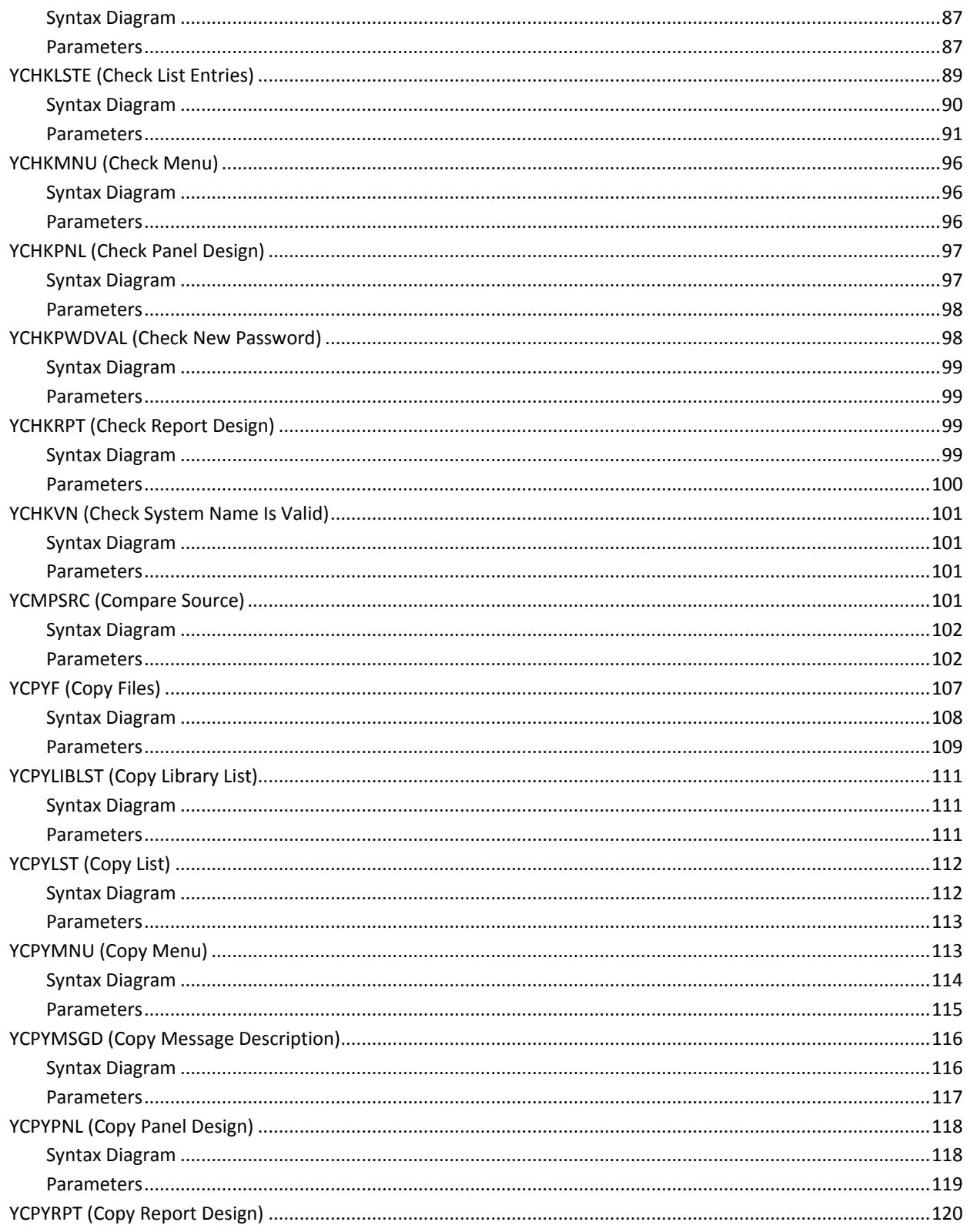

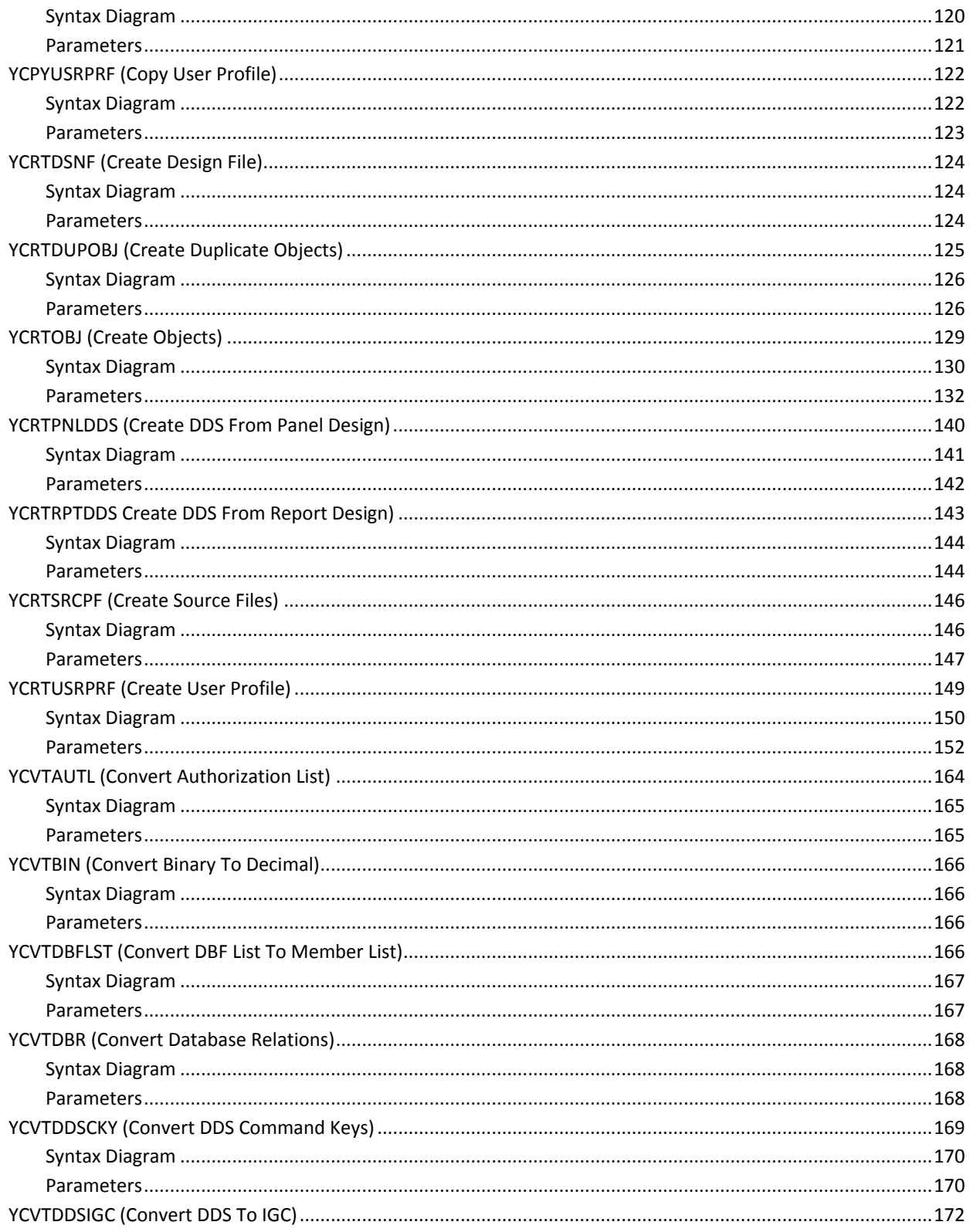

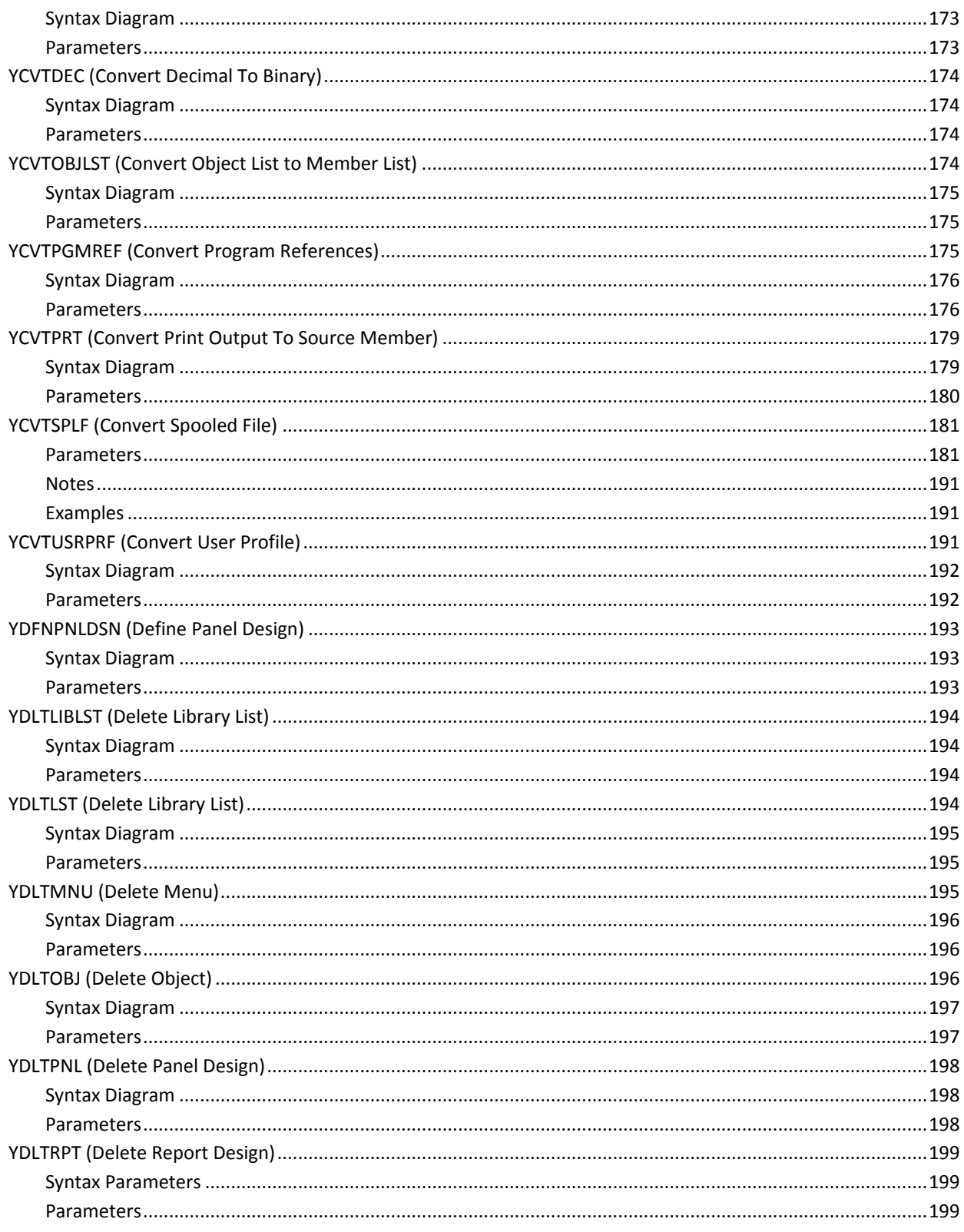

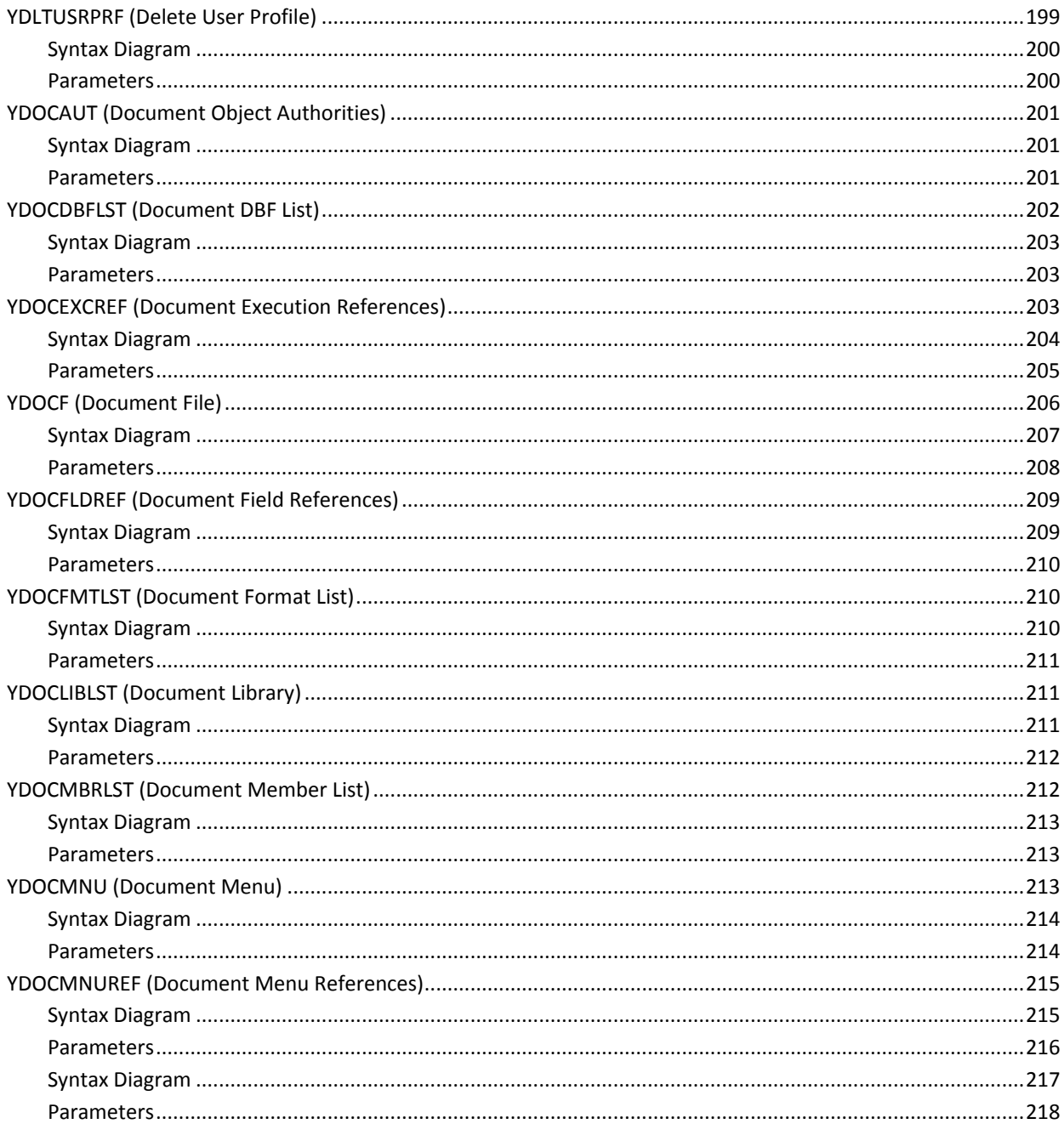

## **Chapter 3: CA 2E Commands, YD to YW**

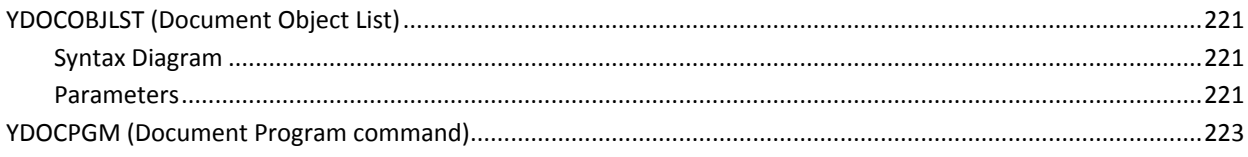

221

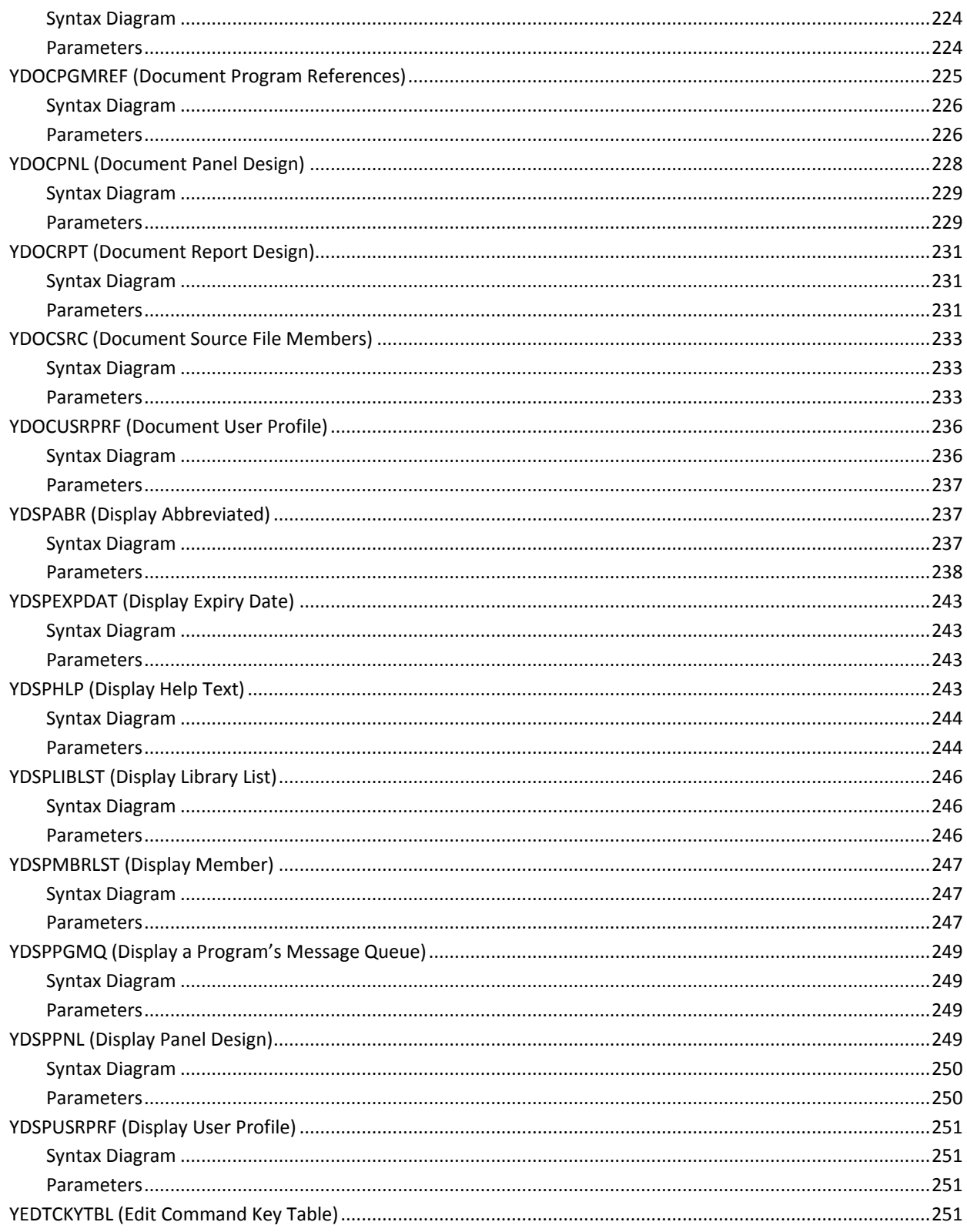

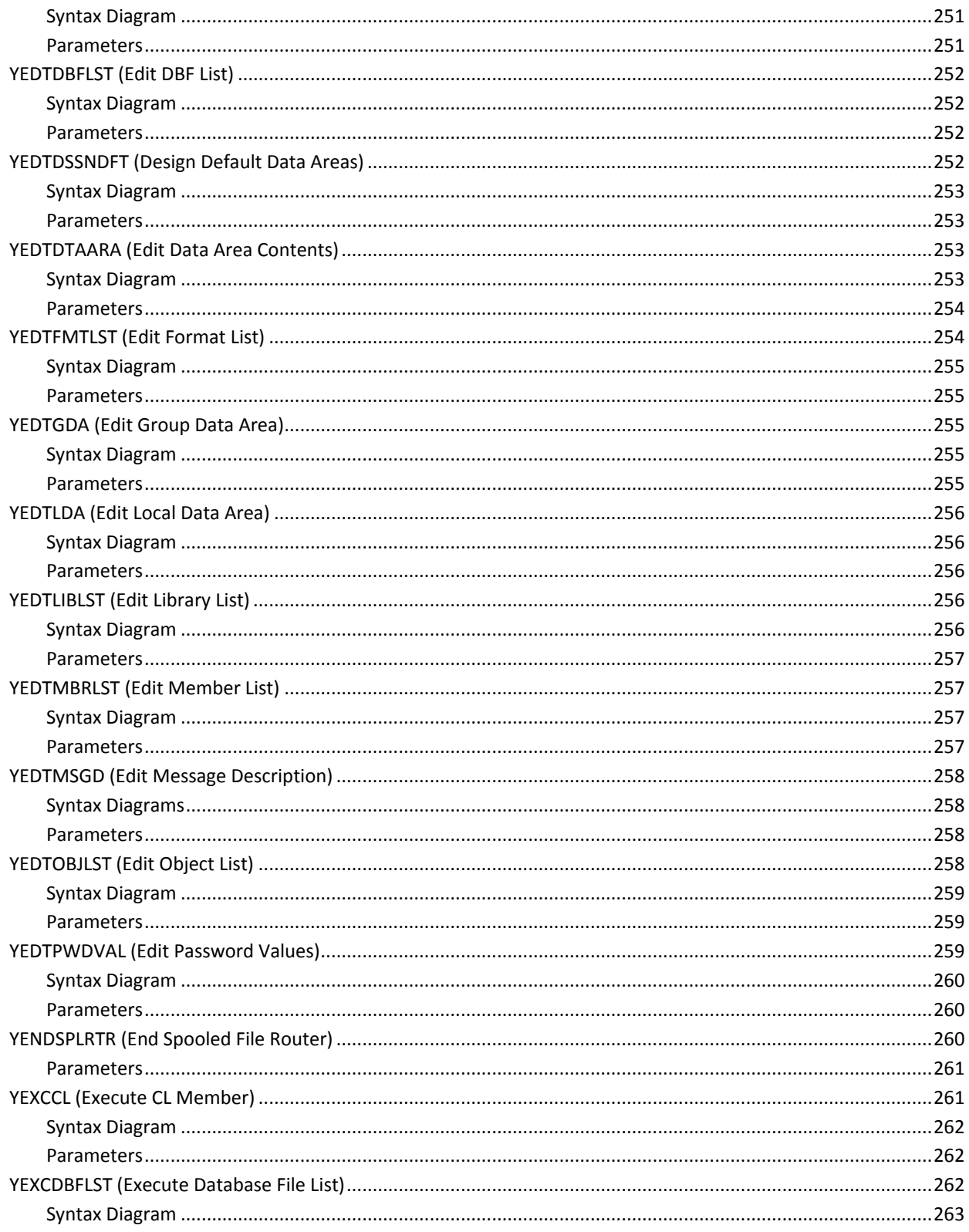

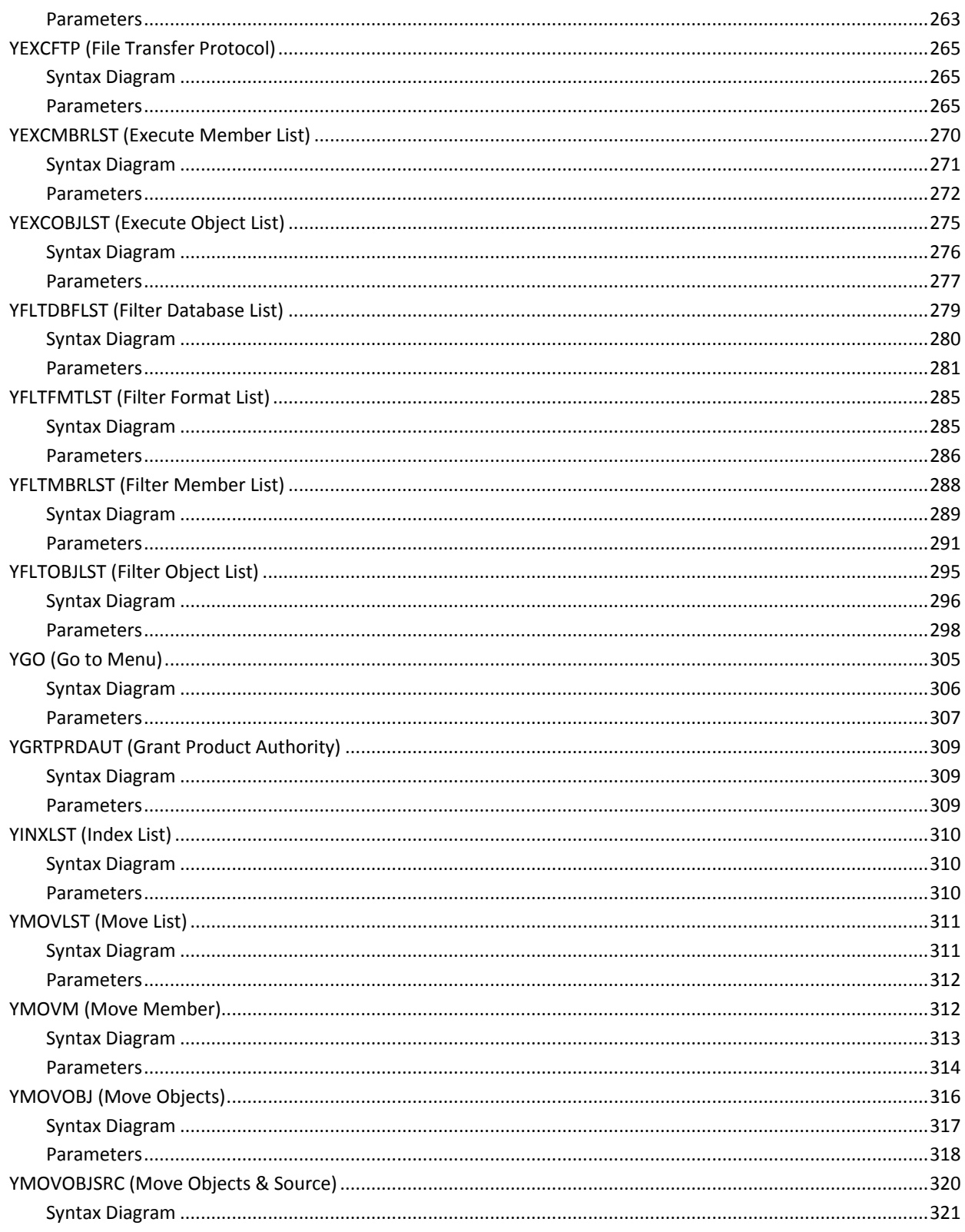

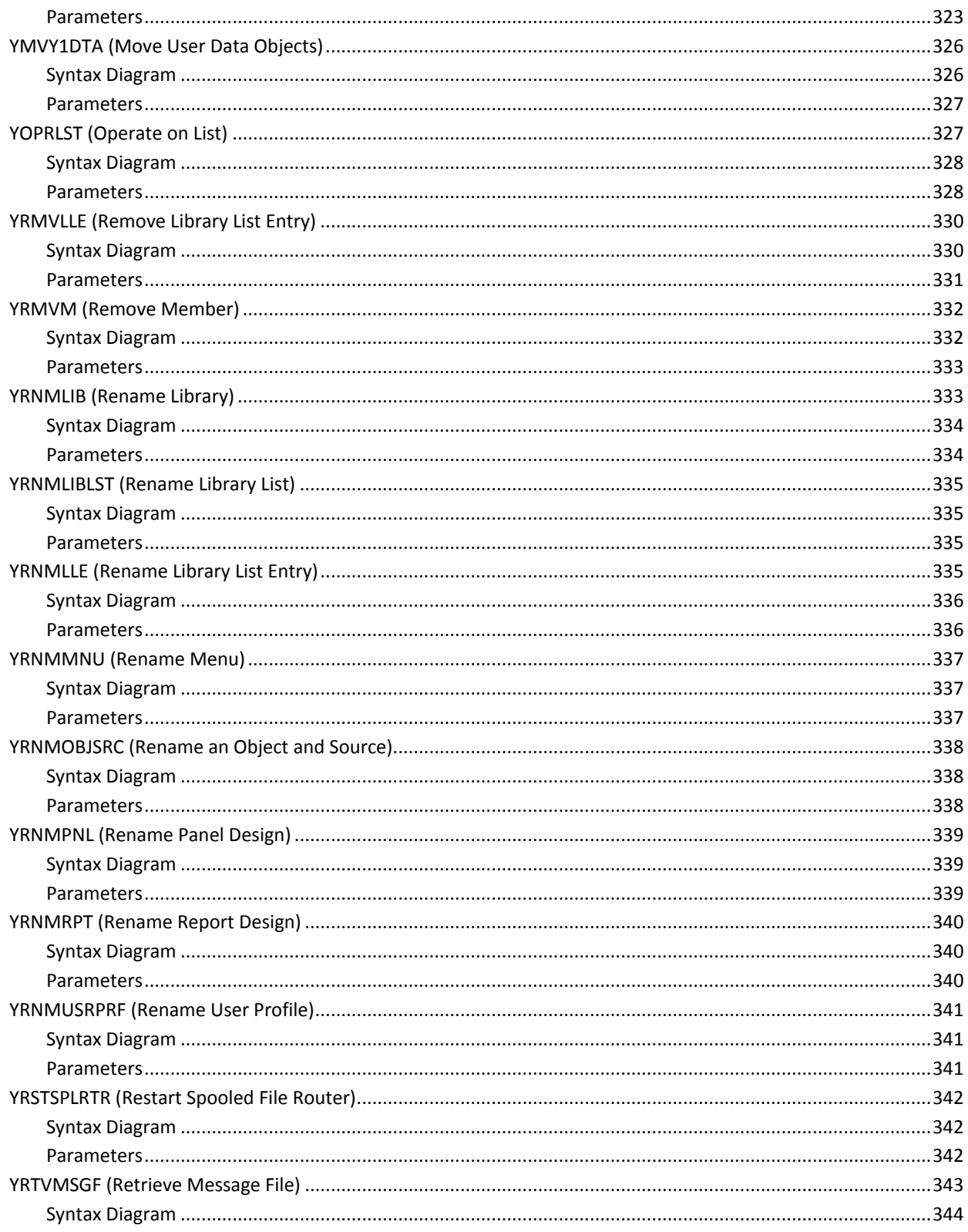

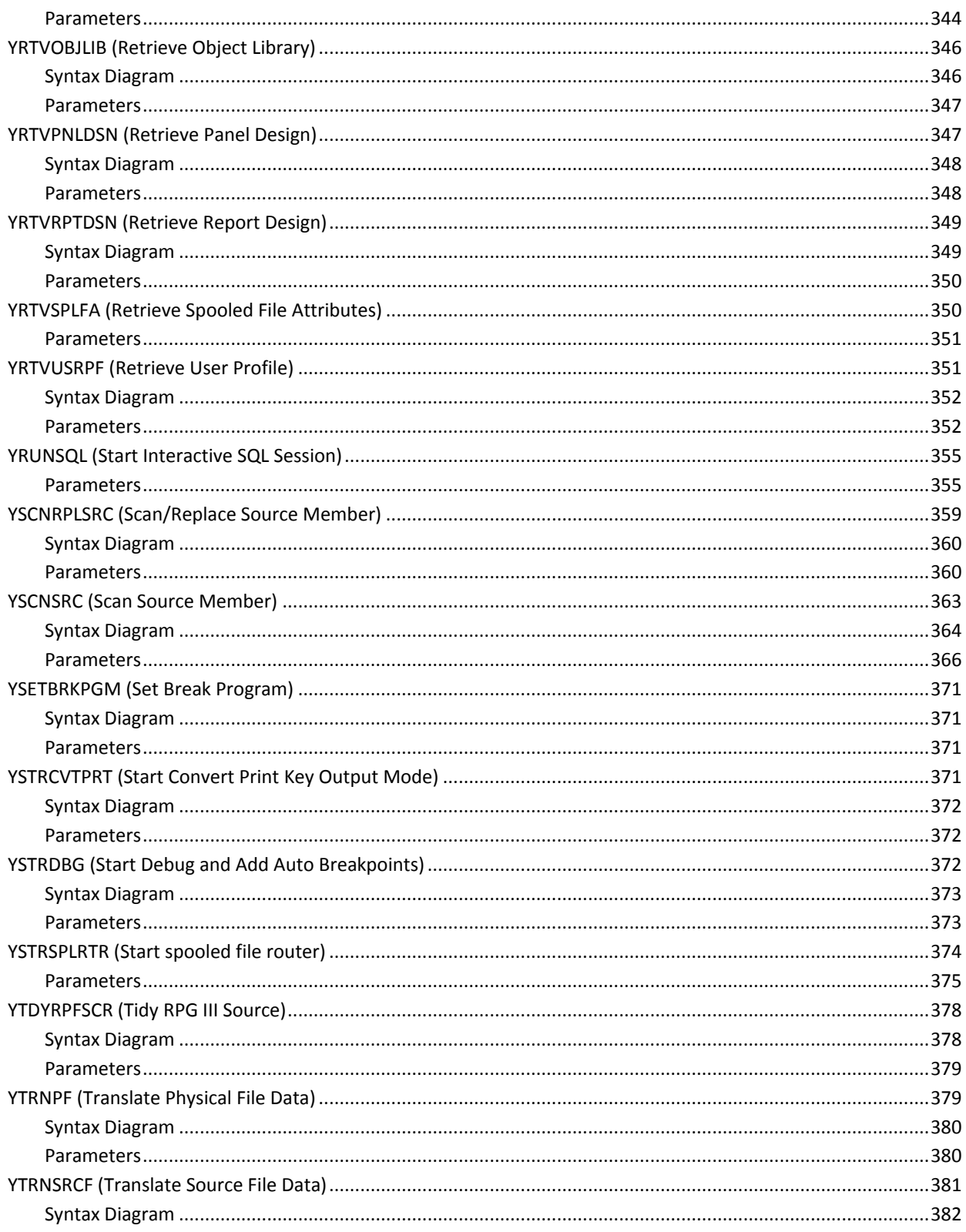

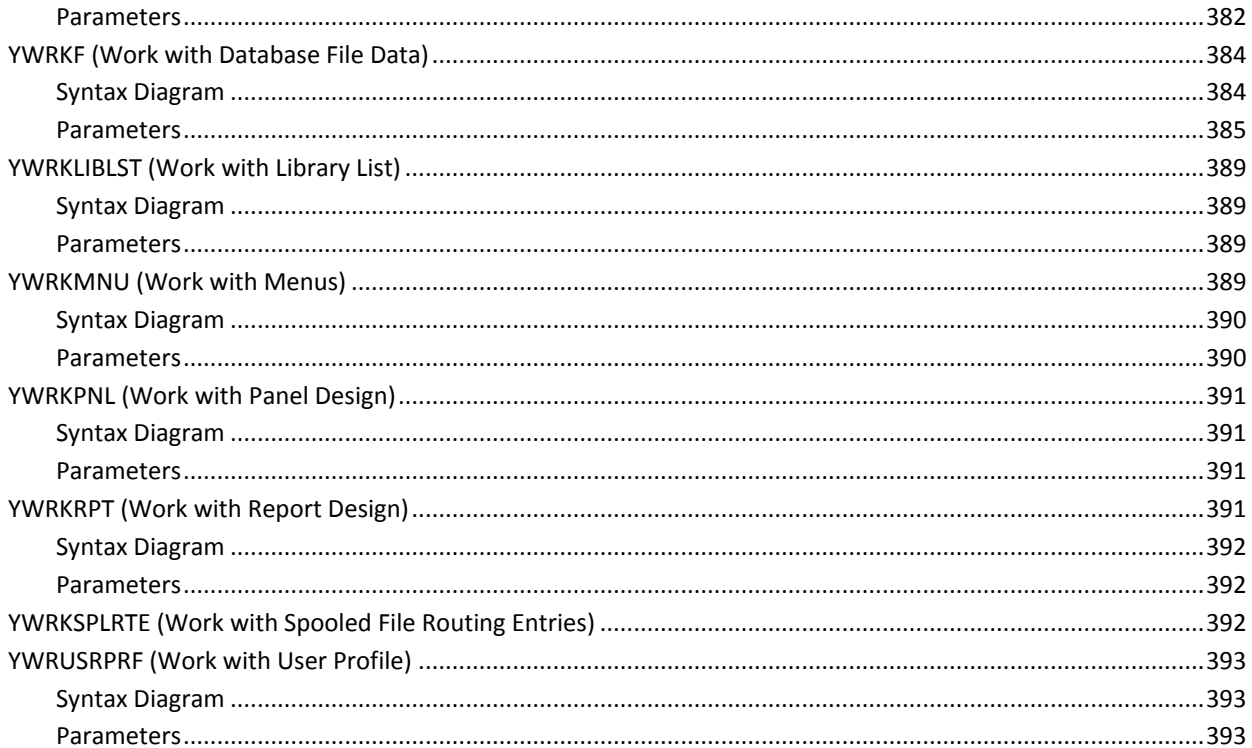

## **Appendix A: Expanded Parameter Definitions**

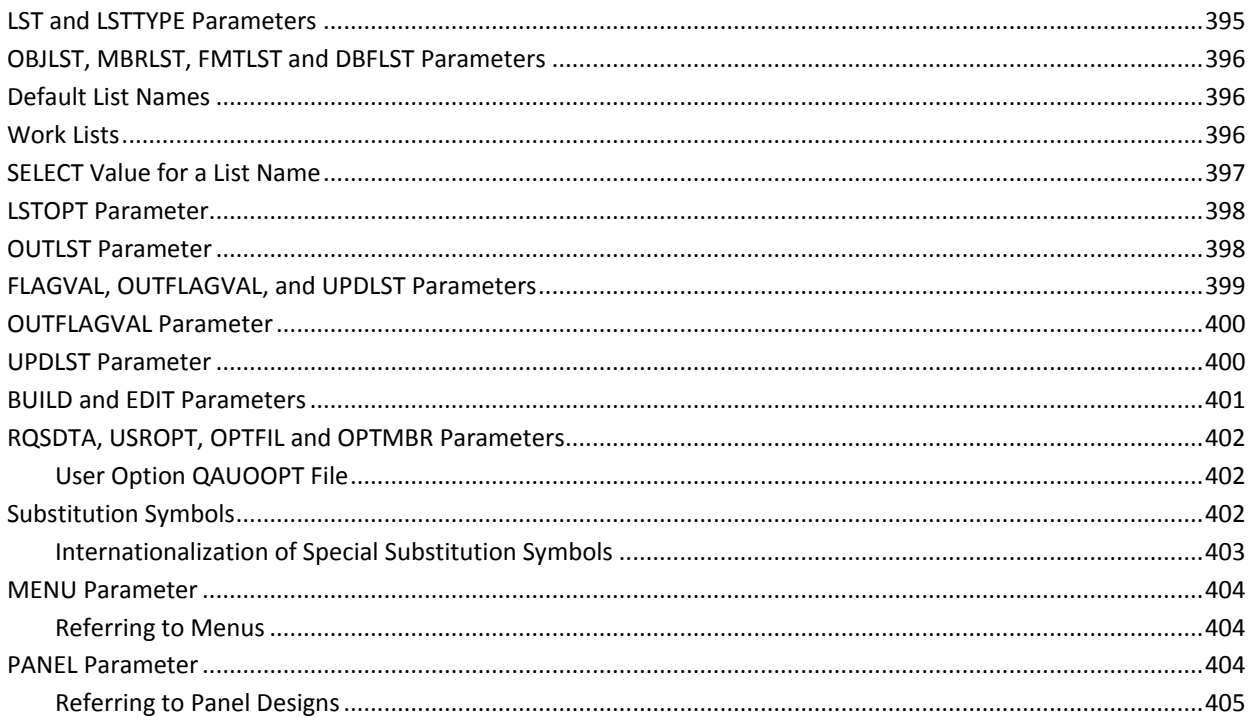

395

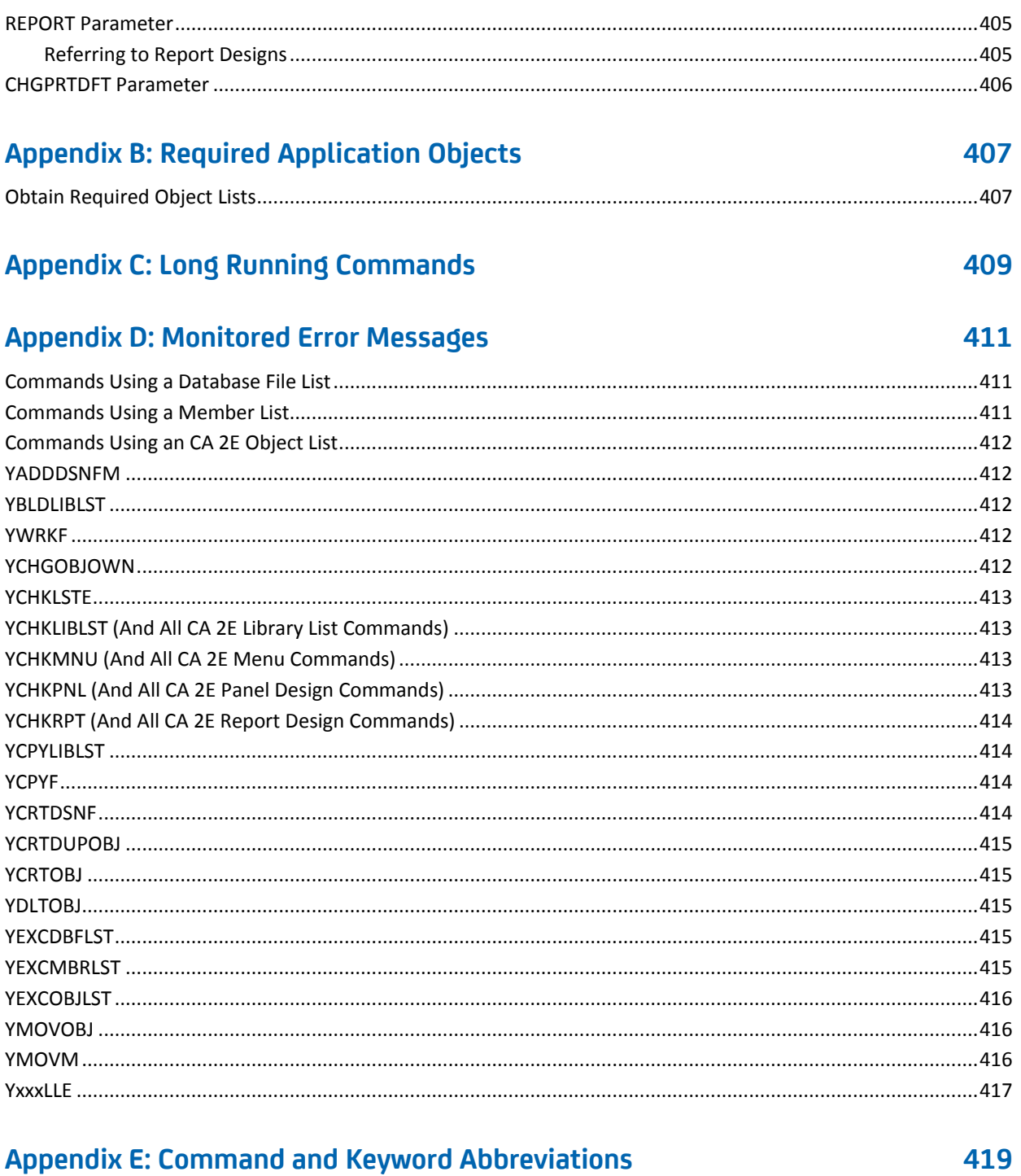

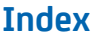

# <span id="page-18-0"></span>**Chapter 1: Introduction**

CA 2E Toolkit is an integrated package of software utilities for the IBM i. This chapter describes the arrangement of this manual and the documentation presentation standards. Related publications are also listed.

### <span id="page-18-1"></span>**Documentation**

The documentation for the CA 2E Toolkit utilities are divided into two manuals:

- *Concepts Guide*, giving a conceptual overview of the utilities, and how they link together.
- *Reference Guide*, containing detailed explanations of each of the CA 2E commands that run the utilities.

This manual is the *Toolkit Reference Guide.* We recommend that you read the *Concepts Guide* before referring to the reference guide.

Additional documentation is available in the form of *Online Help Text*. All of the interactive CA 2E Toolkit utility programs have operating instructions, which display by selecting Help while using the programs.

# <span id="page-18-2"></span>**Arrangement of this Manual**

Each CA 2E Toolkit command is documented separately. The manual is arranged in alphabetical order by command names.

There are technical appendices at the end of the manual, giving information that is common to all or many of the commands, as well as information that may be useful if you wish to make use of the commands in your own programs.

#### <span id="page-19-0"></span>**Related Publications**

- CA 2E Concepts Guide
- *CA Standards Guide*
- *IBM i Programming: Control Language Programmer's Guide*
- **IBM i Programming: Control Language Reference** 
	- Volume 1
	- Volume 2
	- Volume 3
	- Volume 4
	- Volume 5
- *IBM i Programming: Data Description Specifications*
- *IBM i Text Management/38 User's Guide and Reference Manual*

### <span id="page-19-1"></span>**Documentation Presentation Standards**

IBM has developed a documentation convention for the IBM i Control Language (CL) that, once learned, is both concise and precise. Central to the convention is a special notation for explaining i OS commands - the Command Syntax Diagram.

All of the CA 2E Toolkit utilities are accessible via CL commands, and each command is documented strictly according to the i OS convention. For each command there are:

- Definition the function command
- Description of each parameter in the command
- Notes on any restrictions or extra considerations
- An example or examples of using the command

Some parameters, common to several commands, are described centrally in the Appendix "Expanded Parameter Definitions."

For those experienced with CA 2E, the command syntax diagrams and their parameters can be the most useful. For those are not familiar with command diagrams, refer to the *IBM i Control Language Reference Manual Volume 1*, *Chapter 2*, for a detailed description of the CL command syntax conventions.

Wherever possible, existing i OS parameter keywords and definitions have been used. This manual can be regarded as an extension of the i OS manual. Appendix E contains a list of all the CA 2E abbreviations and keywords that are additional to the i OS canon.

#### <span id="page-20-0"></span>**Calling CA 2E Commands**

CA 2E Toolkit commands can either be entered from any program or IBM display that allows the entry of commands, or via the CA 2E Help menus, which can be displayed using the CA 2E Toolkit command Go To Menu YGO:

YGO MENU (\*Y1)

All CA 2E Toolkit commands have the CA 2E Toolkit utility product library (NOCHG) as attribute Product Library. Use the i OS command Add Library List Entry (ADDLIBLE) to add the CA 2E Toolkit library to your library list as follows:

ADDLIBLE LIB (Y1SY) POSITION (\*LAST)

Alternatively, the product library can be added permanently to the library list using the i OS command Change System Value (CHGSYSVAL).

#### <span id="page-20-1"></span>**Data Object Commands**

When running commands that use CA 2E Toolkit data objects, ensure that the data objects reside in the library list. Data objects can be created with the command Create Data Objects (YCRTIDTA).

### <span id="page-20-2"></span>**CA 2E Modules**

The utilities are divided into four modules:

- **\***ACS: User access aids
- **\***DSN: Design aids
- **\***PGMR: Programmer aids
- **\***DOC: Documentation aids

The utilities for all four of the CA 2E Toolkit modules are shipped, regardless of which module(s) purchased. Only the utilities in the modules purchased are authorized for use. Adding additional modules can be supplied on request.

Each CA 2E Toolkit command syntax diagram includes an indication of which module the command belongs to.

## <span id="page-21-0"></span>**CA 2E Object Names**

The names of all CA 2E Toolkit objects begin with the letter **Y** and reside in library Y1SY, the CA 2E Toolkit utility library.

All execution message definitions are contained in a message file called YYYYMSG. The message file resides in the CA 2E Toolkit product library, except for the help and menu utilities. Help and menu utilities can be run independently (see CA 2E *YDUPAPPOBJ* command).

#### <span id="page-21-1"></span>**Abbreviated Command Names**

Frequently used commands are available in an abbreviated form. These abbreviations are listed below, but abbreviations can be added. Abbreviated commands are the only CA 2E Toolkit objects that do not have names beginning with the letter Y.

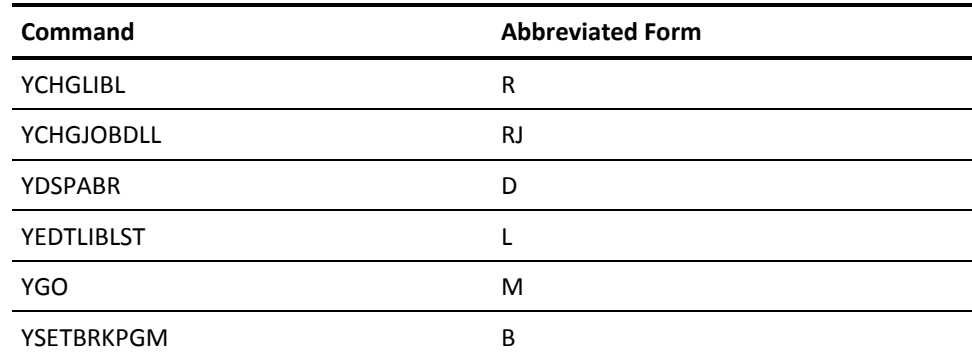

# <span id="page-22-0"></span>**Chapter 2: 2E Commands, YA to YDOCMSGREF**

This chapter lists the various commands available with CA2E from YADDDSNFM to YDOCMSGREF.

# <span id="page-22-2"></span><span id="page-22-1"></span>**YADDDSNFM (Add Design File Member)**

This command adds a member to a design file with the correct format and any required dependent logical views.

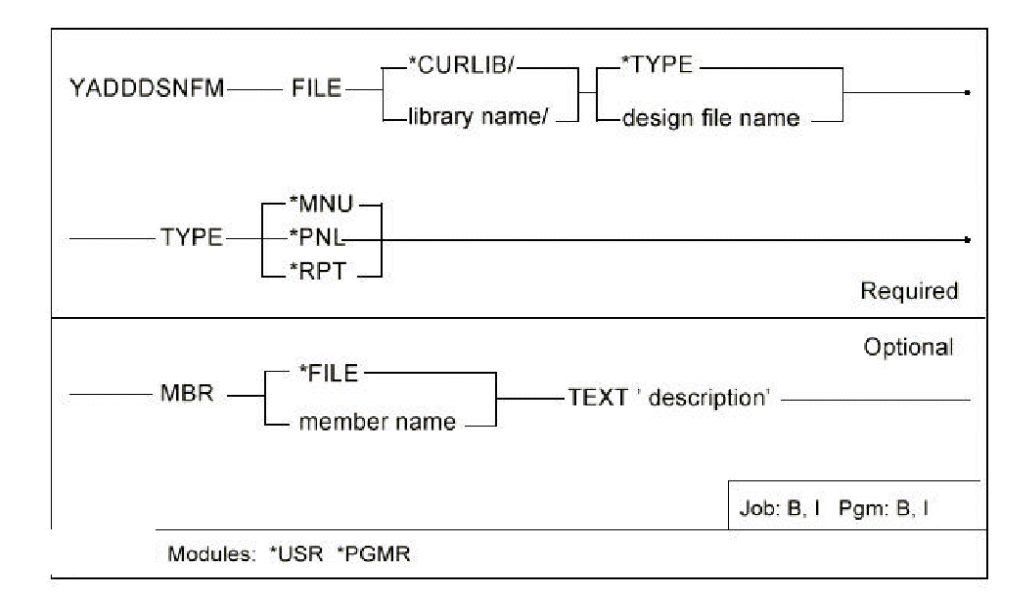

#### <span id="page-23-0"></span>**Parameters**

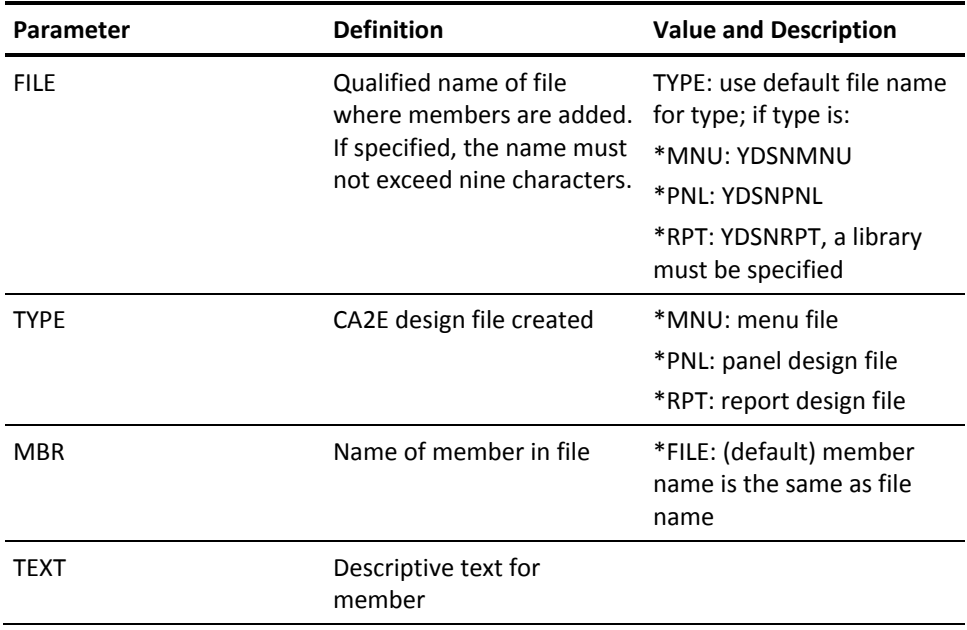

#### **Notes**

None

#### **Example**

To add a new panel design member NEWMBR to panel file YDSNPNL in library CECIL:

YADDDSNFM FILE(CECIL/YDSNPNL) TYPE(\*PNL) MBR(NEWMBR) TEXT('New member')

#### **Example**

The following example shows some panel DDS and the vector tables generated from the YADDHLPTBL command.

DDS Display file source appears as follows:

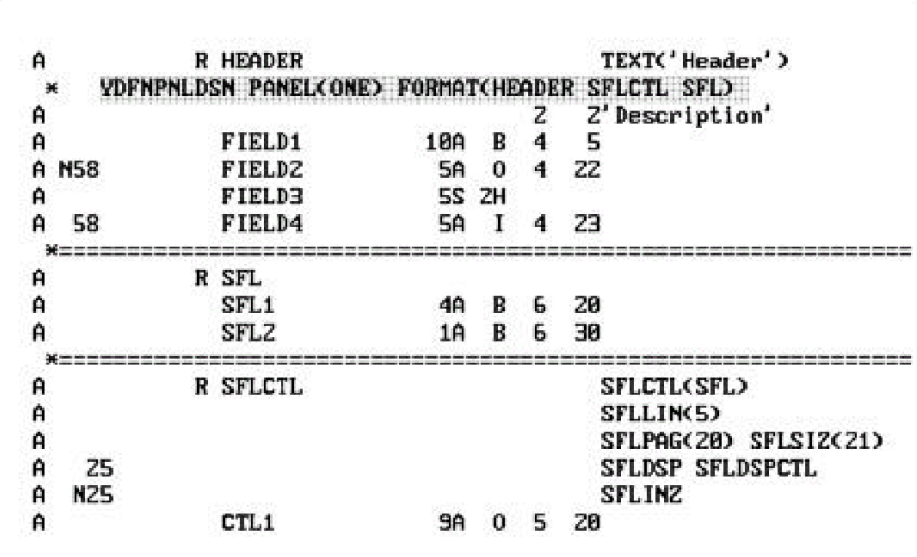

The Vector table (output of YADDHLPTBL) appears as follows:

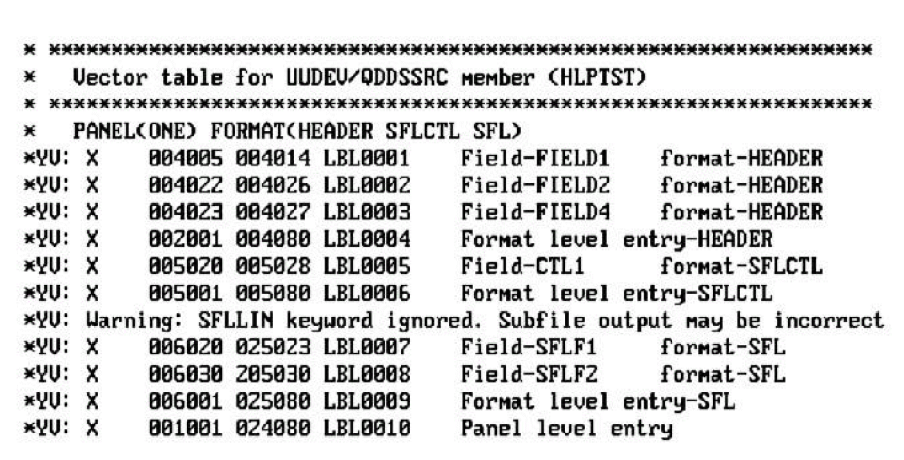

#### **Examples**

To add library MORGAN to library list NY:

YADDLLE LIB(MORGAN) LIBLST(NY)

To add library QGPL to all library lists beginning with 'NY':

YADDLLE LIB(QGPL) LIBLST(NY\*)

To add library ENGLISH before library FRENCH to all library lists in QGPL:

YADDLLE LIB(ENGLISH) POSITION(\*BEFORE FRENCH) LIBLST(QGPL/\*ALL)

To add library GERMAN to all lists of type TEST, updating initial library list of all associated job descriptions to all library lists in QGPL:

YADDLLE LIB(GERMAN) LIBLST(QGPL/\*ALL) UPDJOBD(\*YES) LSTTYPE(\*TEST)

#### **Examples**

To build a library list called FRED from the current job's library list:

YBLDLIBLST LIBLST(FRED) TEXT('Fred''s library list')

To build a library list called SEPPO from a specified list of libraries:

YBLDLIBLST LIBLST(SEPPO) TEXT('Seppo''s library list') LIBL(QTEMP QGPL SEPPO QRPG QTXT)

To build a library list called BASIL from the initial library list of job description ALGERNON:

YBLDLIBLST LIBLST(BASIL) TEXT('Basil''s library list') OBD(ALGERNON)

To build a library list named MIKE from job description MIKE in library QGPL, specifying that this job description is to be associated with this library list, to have current library CHRIS, and to be for a test environment:

YBLDLIBLST LIBLST(MIKE) JOBD(QGPL/MIKE) LSTTYPE(\*TEST) CURLIB(CHRIS) LSTJOBD(\*JOBD)

#### **Notes**

- 1. The YADDHLPTBL command is subject to a number of size considerations:
	- Not more than 10 format names in each embedded YDFNPNLDSN or YDFNSCRDSN command.
	- Not more than 30 YDFNxxxDSN commands.
	- Not more than 100 record formats in each DDS source file member.
- 2. Additionally, further considerations when using the YADDHLPTBL command are: The YADDHLPTBL command makes a compilation of the DDS source. It is possible for a DDS compilation to fail. The most common causes of failure are either an incorrect library list (that is, the source can refer to a field reference file not in the library list), or that the source member is not a display file. If the compilation fails, the compilation listing is left on an output queue and a warning message is issued to the panel or the job log.

In general, any keyword that can change a field location dynamically is ignored. To aid problem determination a warning message is added to the source file output where appropriate.

- The following DDS keywords are ignored, and a warning message issued:
	- SFLDROP Subfile drop (fold or truncate subfile records)
	- SFLLIN Subfile line (used for a horizontal subfile)
	- USRDFN User defined data stream
- The following DDS keywords are ignored, and a warning message is not issued:
	- ALWROL Allow roll
	- CLRL Clear line (erase lines)
	- DSPMOD Display mode
	- DSPSIZ Display size always assumed to be 24 x 80
	- SLNO Starting line number
- Warning messages are also be inserted for:
	- Formats not containing fields
	- Message subfile record formats.
	- Message subfile control record formats.

### <span id="page-26-0"></span>**YADDHLPTBL (Add Help Vector Table)**

Builds a Help vector table from the DDS for a Display file and adds it to a source file member. The Help vector table can be used to drive the field sensitive help text facility of Display Help Text (YDSPHLP). Output from the YADDHLPTBL command is written to a source file that can be modified and included in the help text.

### <span id="page-27-0"></span>**Syntax Diagram**

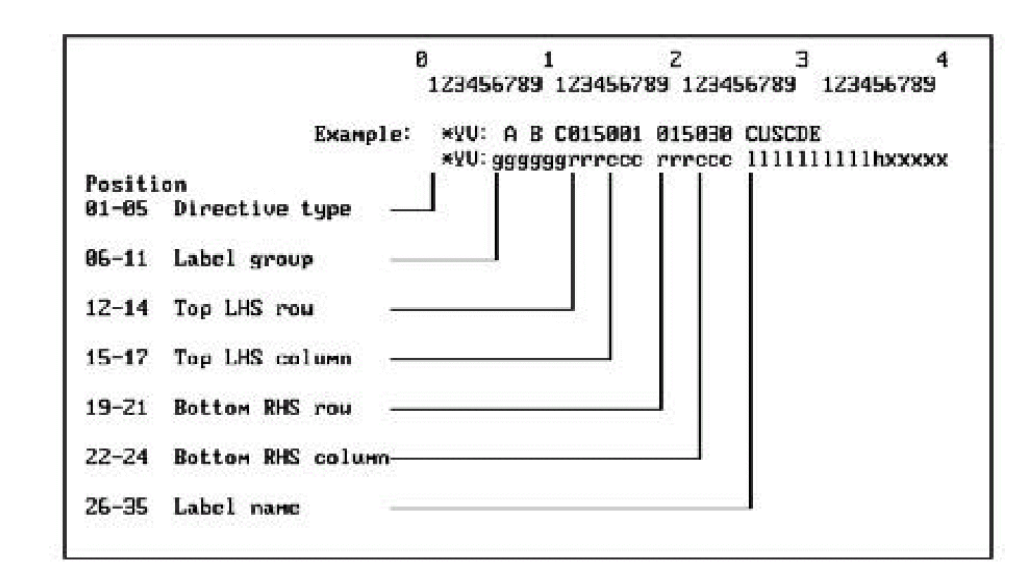

#### <span id="page-27-1"></span>**Parameters**

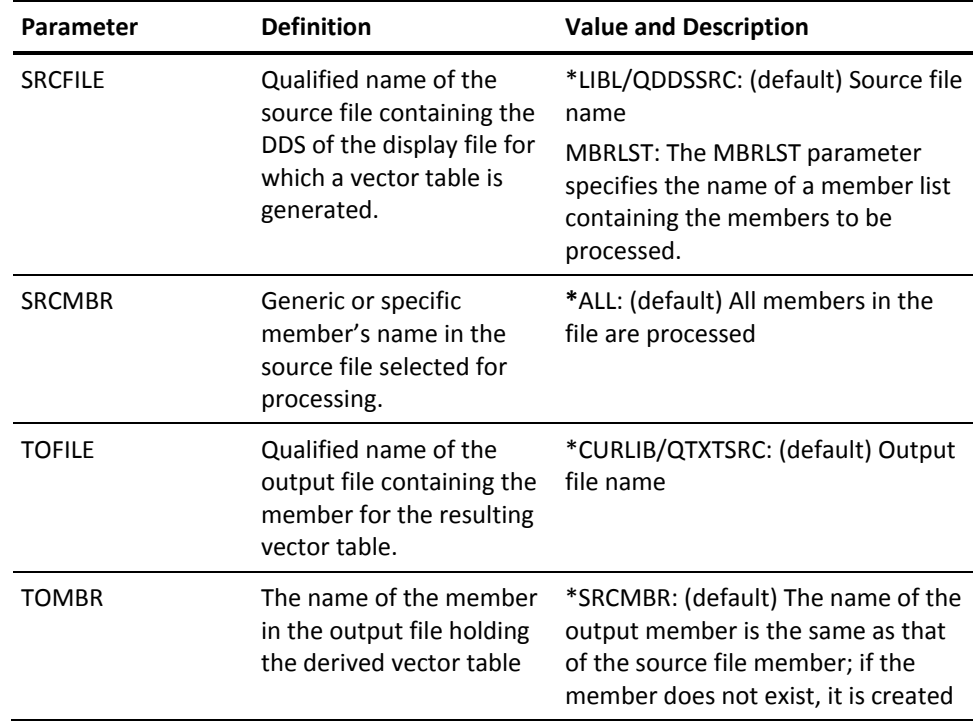

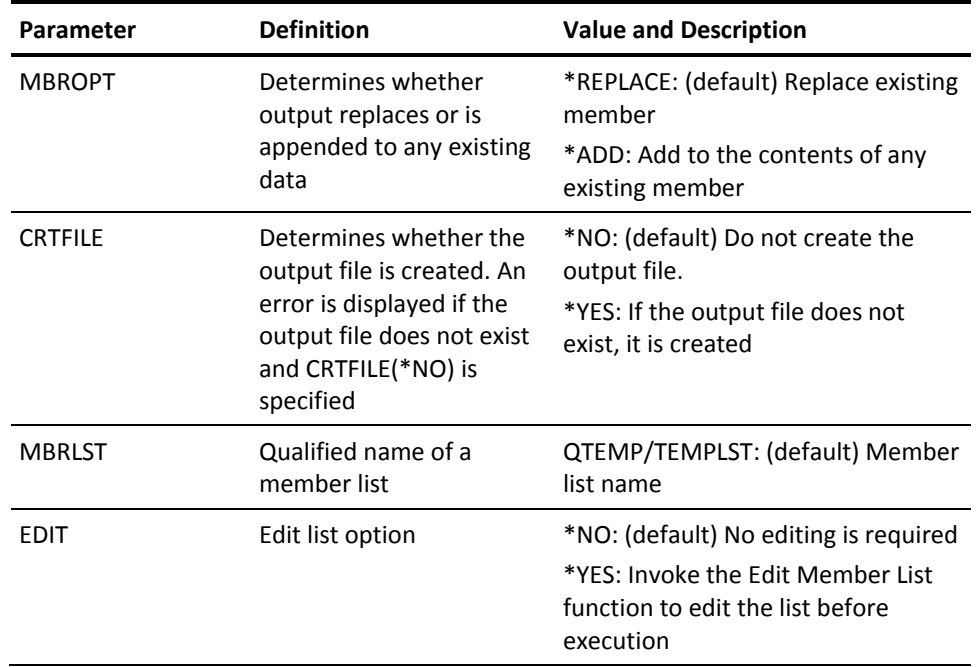

# <span id="page-28-0"></span>**YADDLLE (Add Library List Entry)**

This command adds a command to a library or a library list or lists. If the library does not exist a warning message is issued, but the command is still added to the library list(s). If a library list already contains 25 libraries no additional libraries will be added. A completion message is returned indicating the number of library lists to which the library has been added.

<span id="page-29-0"></span>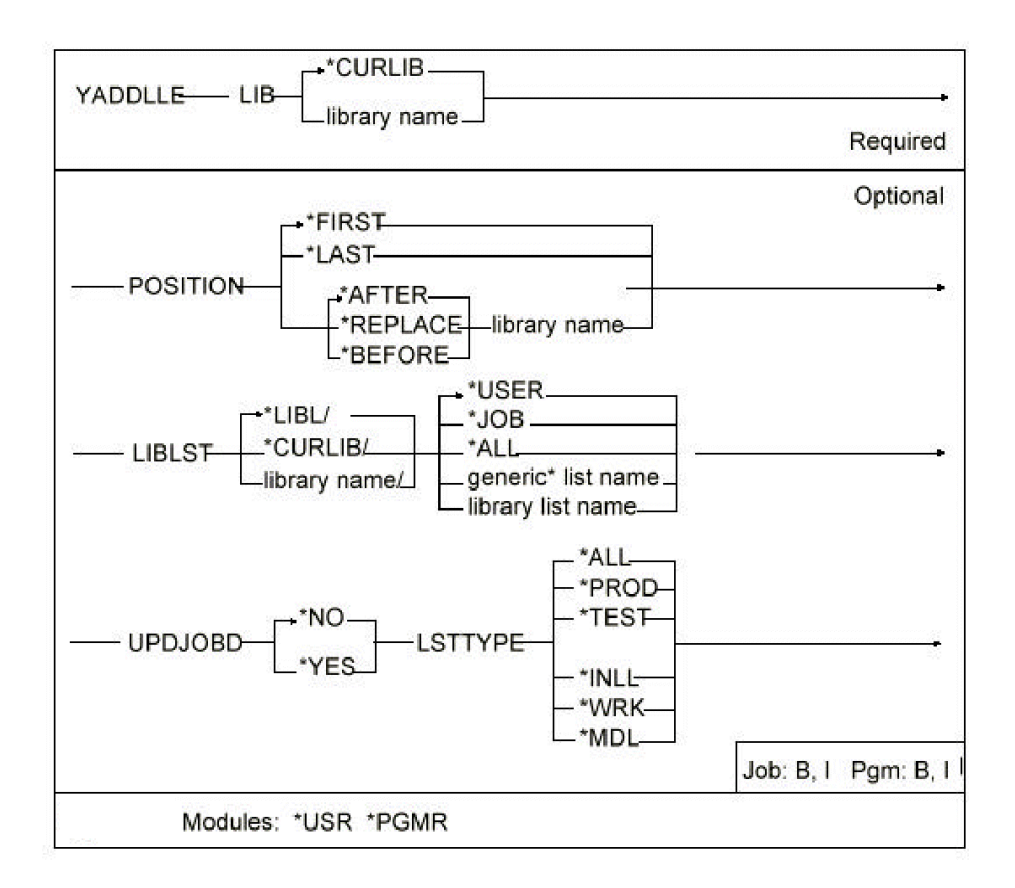

### <span id="page-30-0"></span>**Parameters**

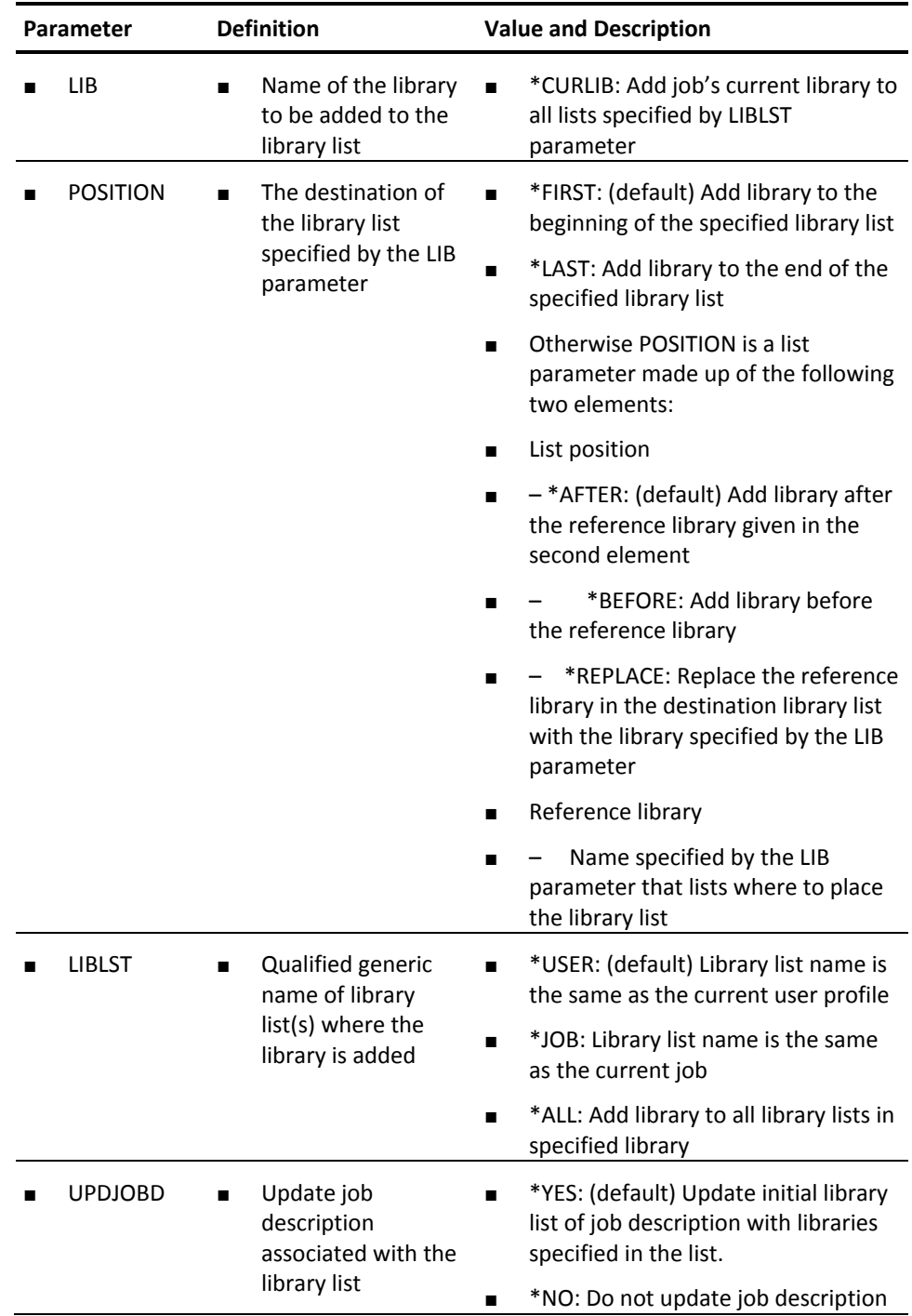

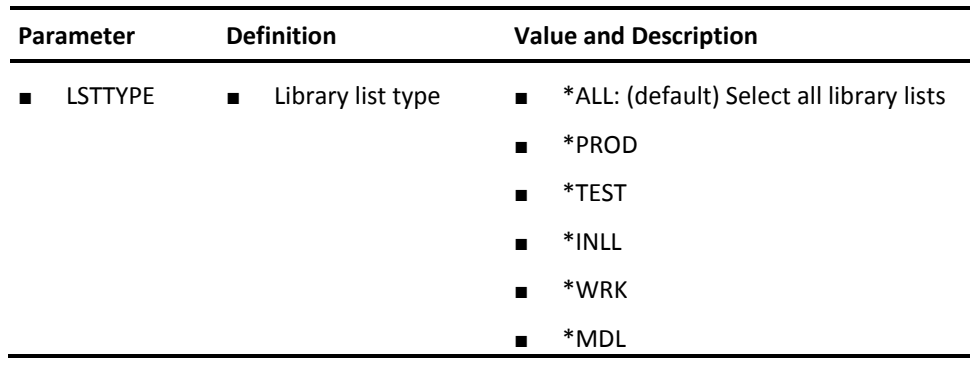

# <span id="page-31-1"></span><span id="page-31-0"></span>**YADDMLE (Add Member List)**

This command adds one entry to a member list and the entry details are taken from the command and not from any physical member.

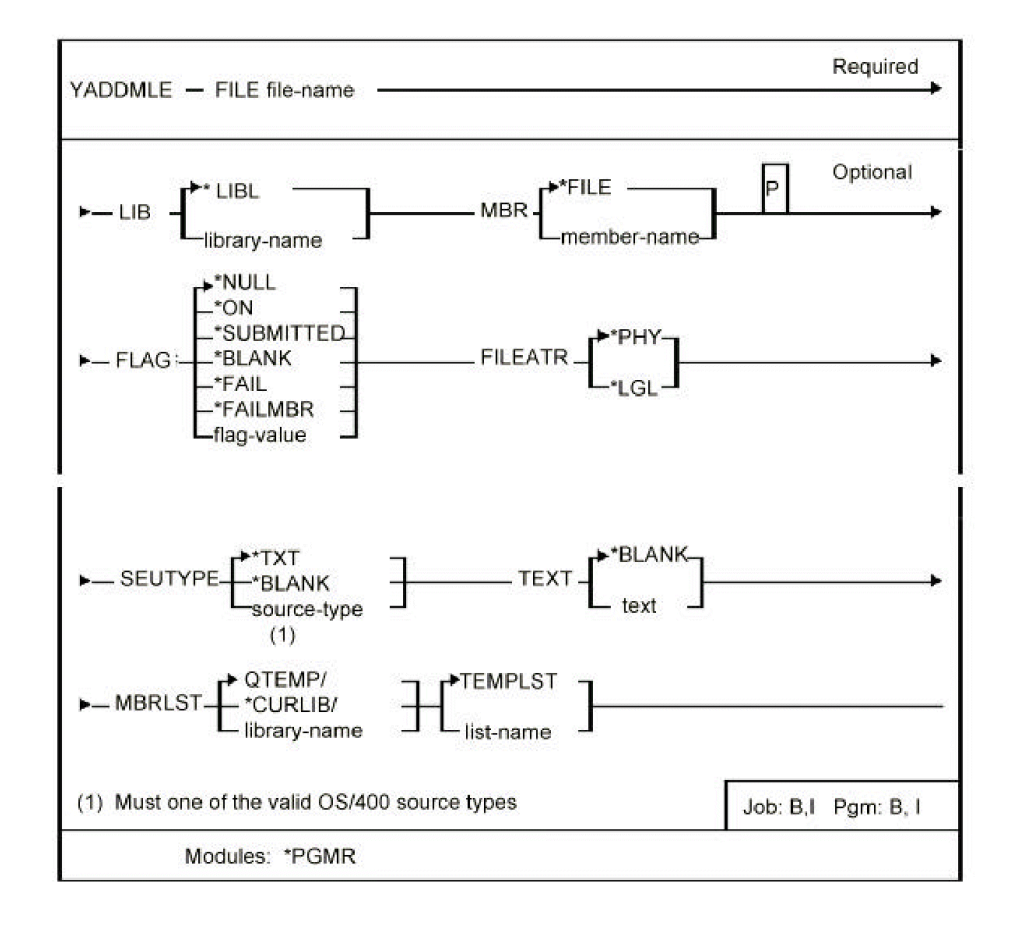

### <span id="page-32-0"></span>**Parameters**

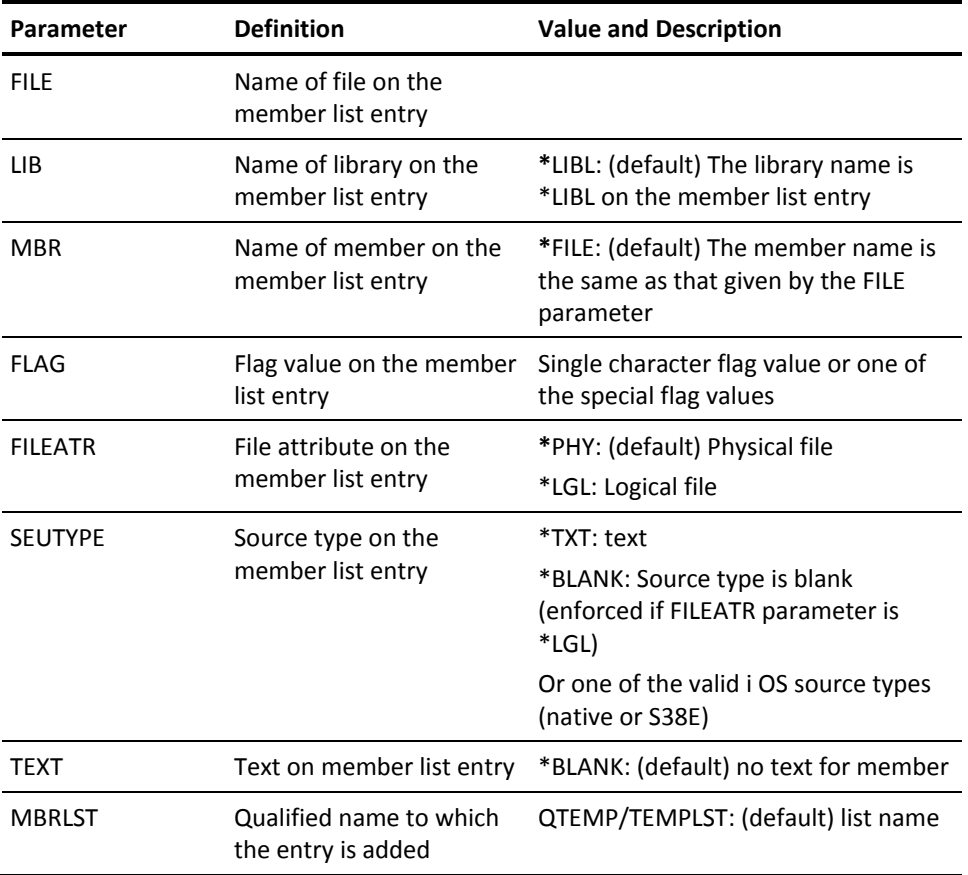

# <span id="page-32-1"></span>**YADDOLE (Add Object List Entry)**

Adds one entry to an object list and the entry details are taken from the command and not from any physical object.

### <span id="page-33-0"></span>**Syntax Diagram**

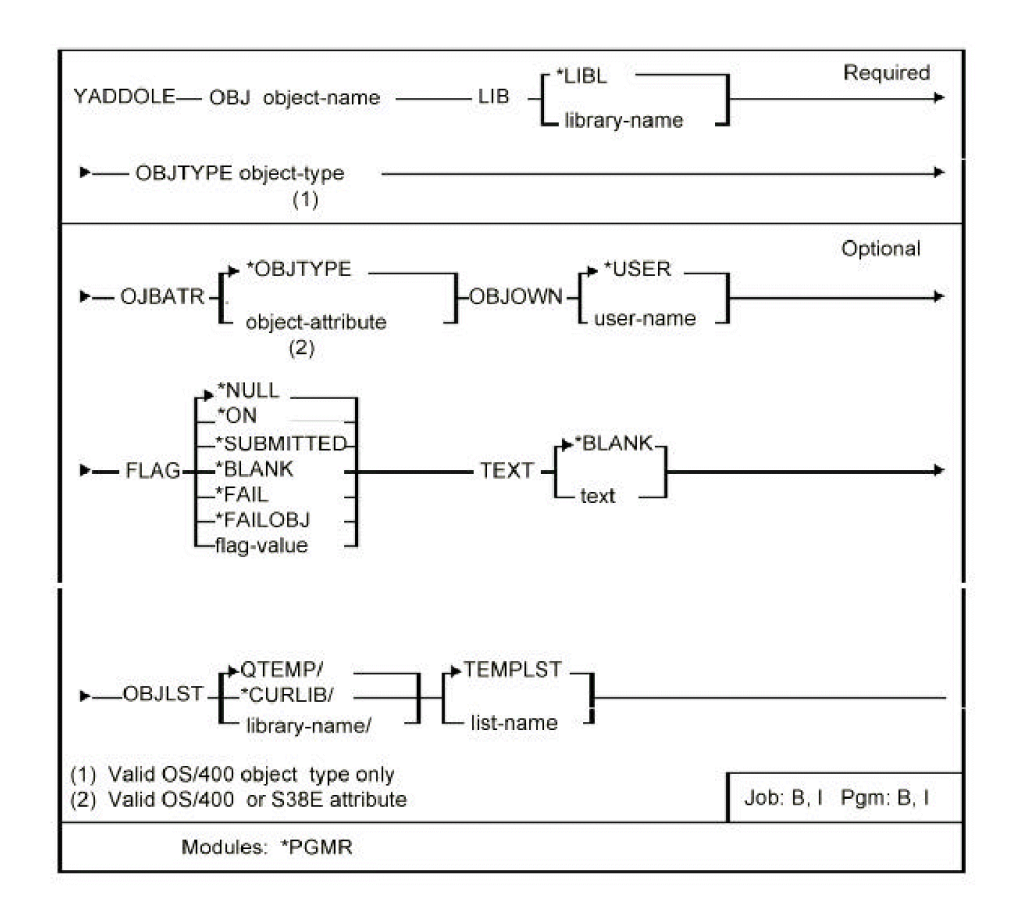

#### <span id="page-33-1"></span>**Parameters**

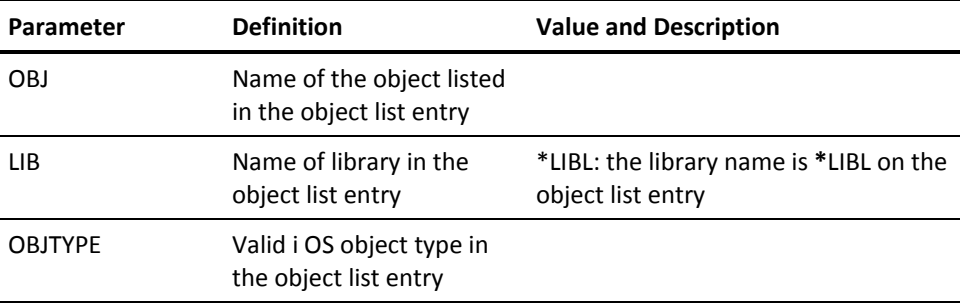

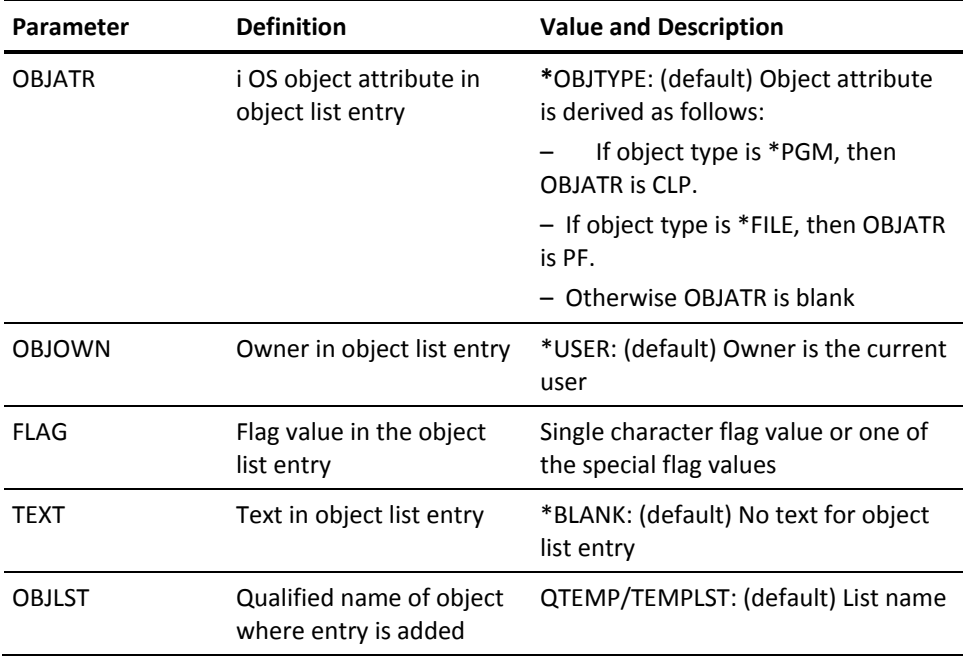

## <span id="page-34-1"></span><span id="page-34-0"></span>**YADDSRCM (Add Source Member)**

This command adds a member to a source file; the source type of the member can be specified.

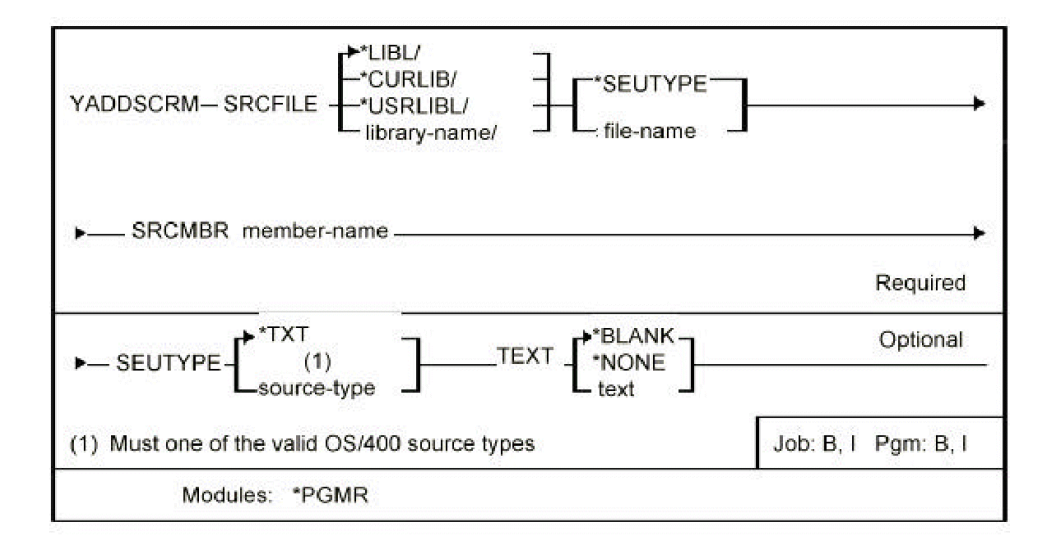

#### <span id="page-35-0"></span>**Parameters**

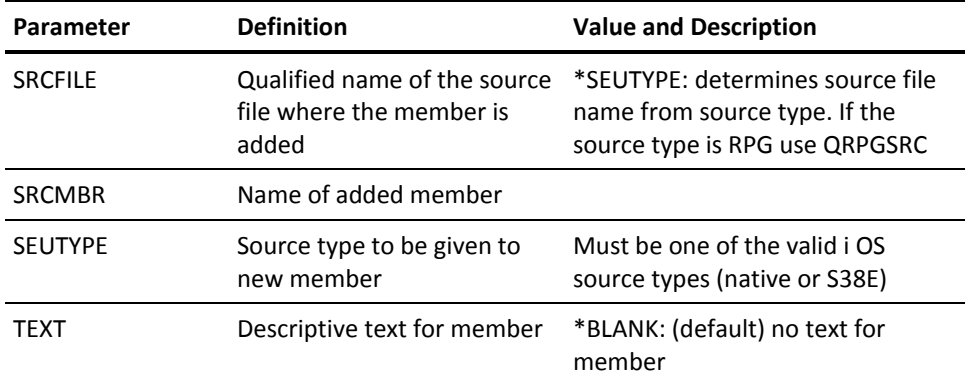

# <span id="page-35-2"></span><span id="page-35-1"></span>**YAPYY1DCHG (Apply Data Changes)**

Updates data objects with any changes required by a new release. New release modifications must be applied to each data object before running some utilities on those data objects. This command affects any changes to named data objects in a named library.

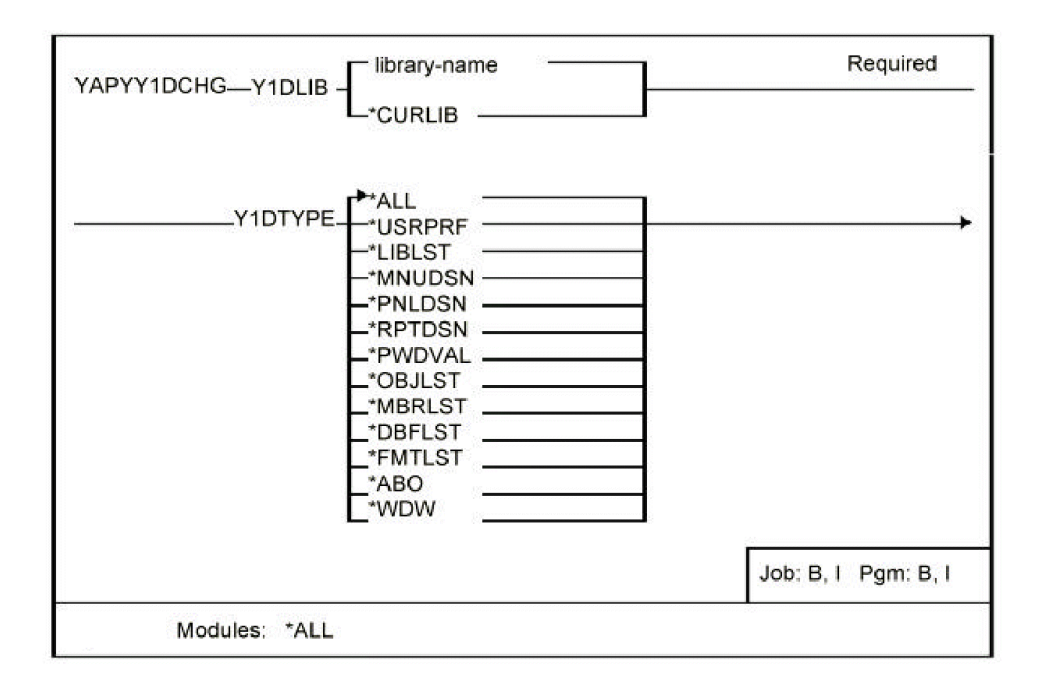
■

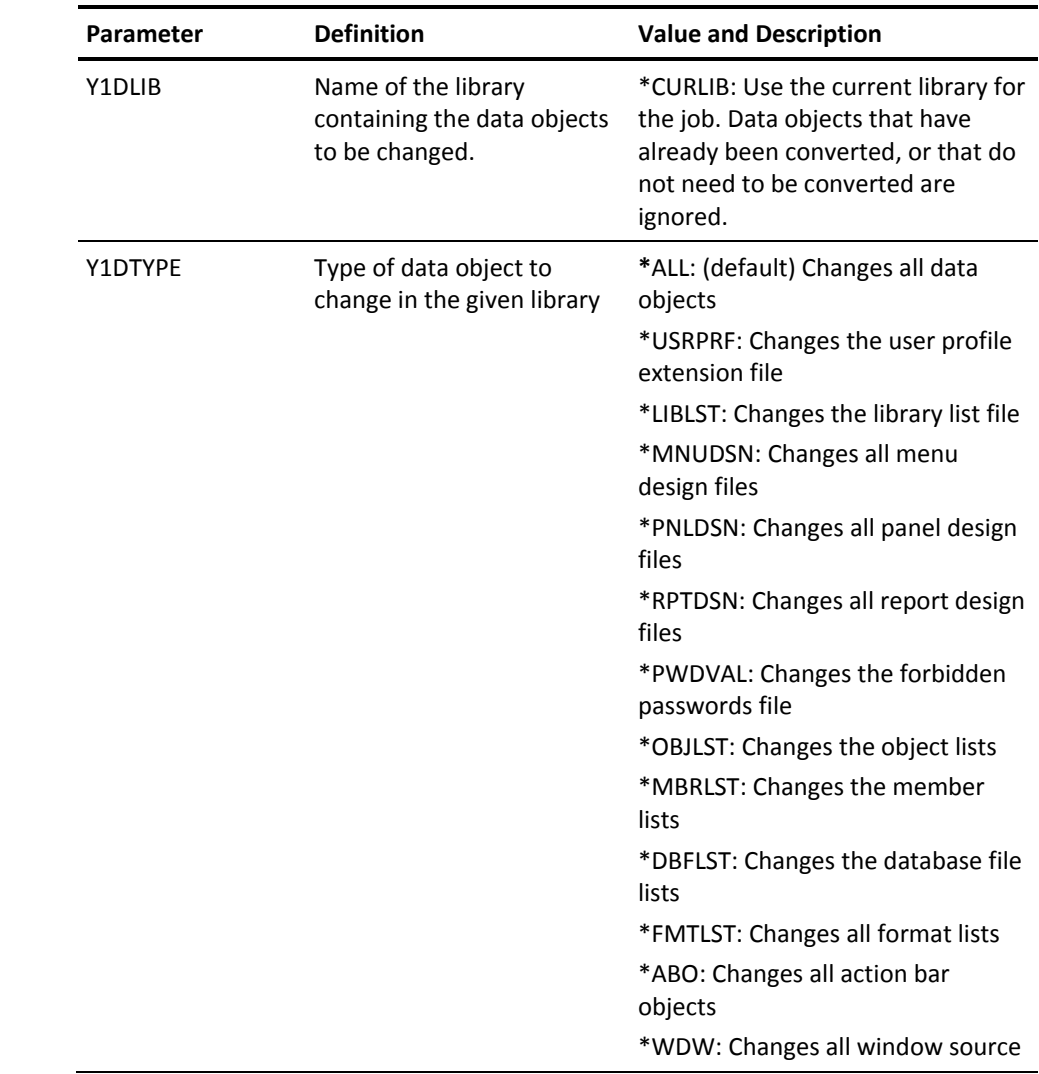

# **YBLDDBFLST (Build Database File List)**

This command builds a list of database files that can be reused in other commands.

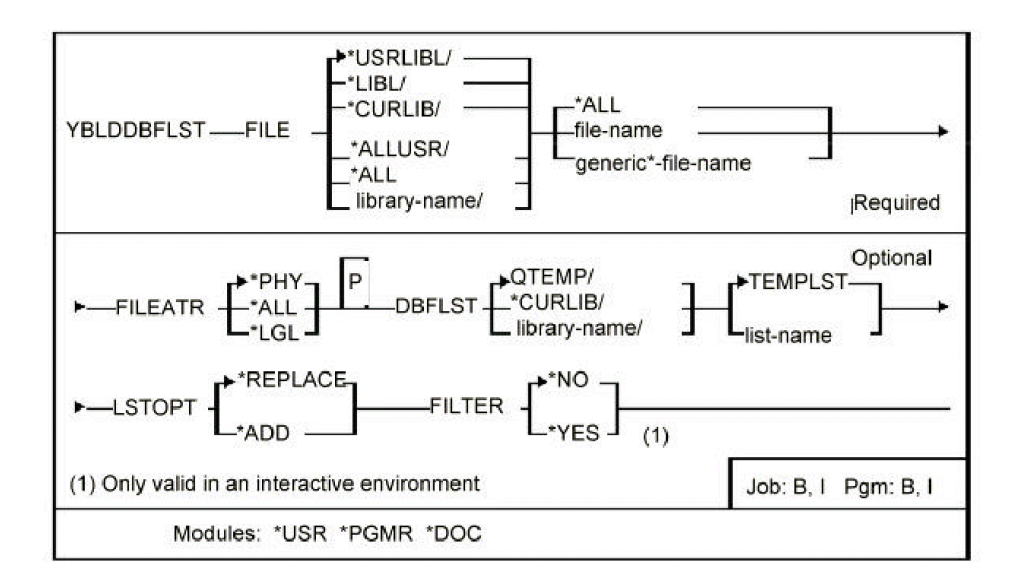

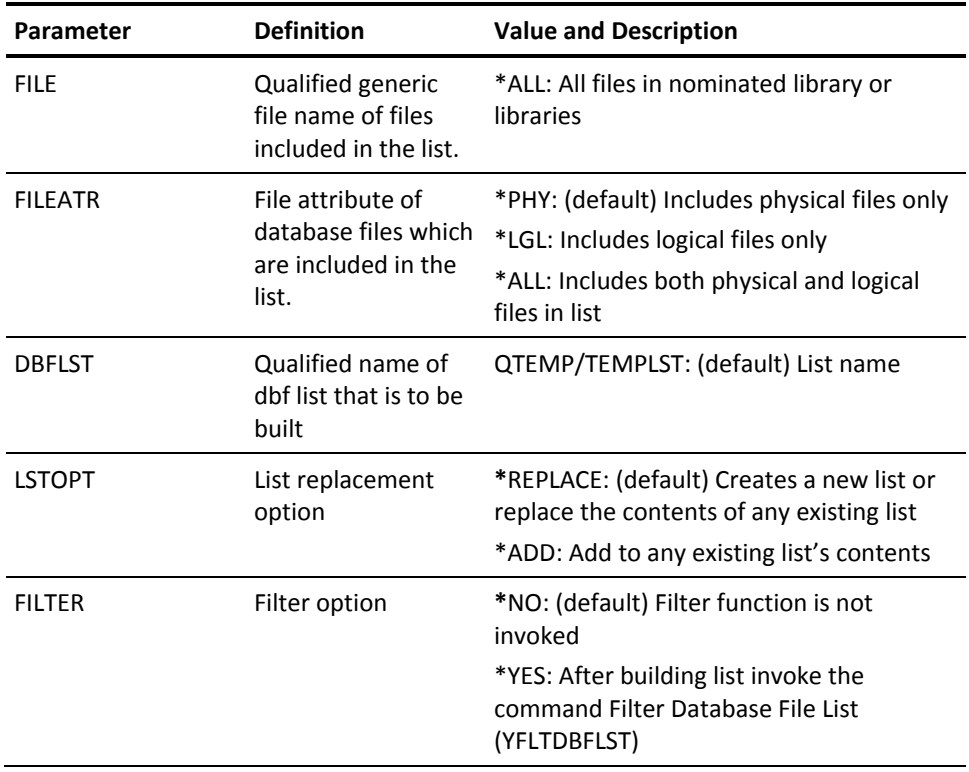

## **YBLDDOC (Build Master Document)**

Builds a source document from a member list. The document created contains Text Management/38 'imbed' references to all of the source members in the list, and therefore constitutes a 'master document' that can be used to run a print of all the referenced documents, using the i OS 'Text management/38' print function (QSYS38/PRTDOC).

#### **Syntax Diagram**

■

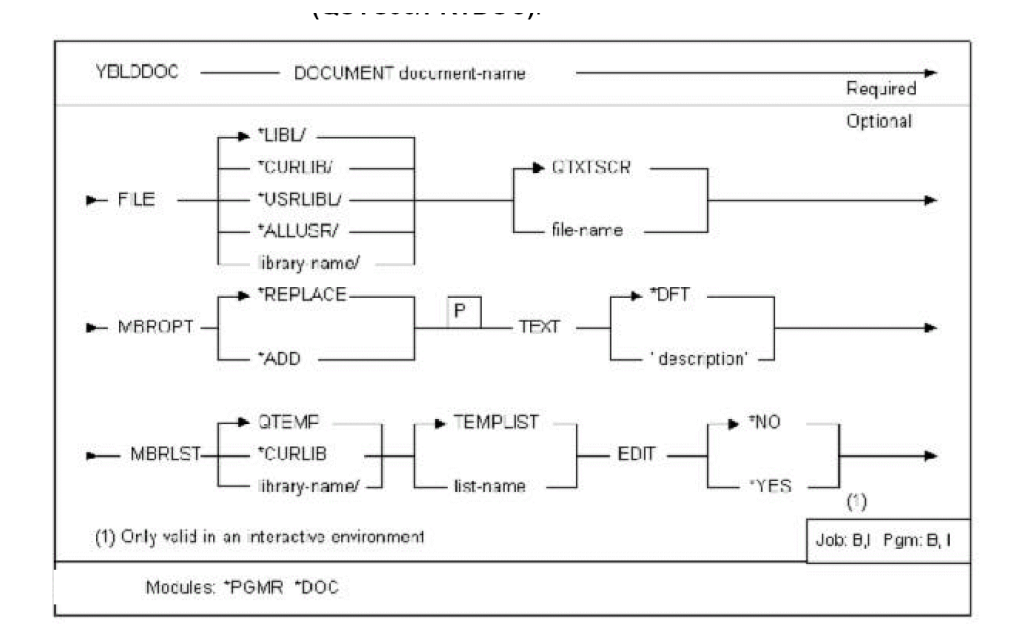

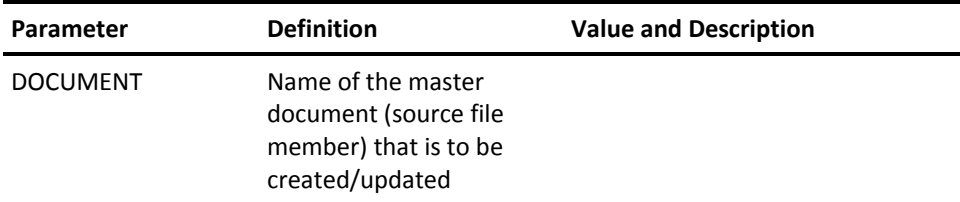

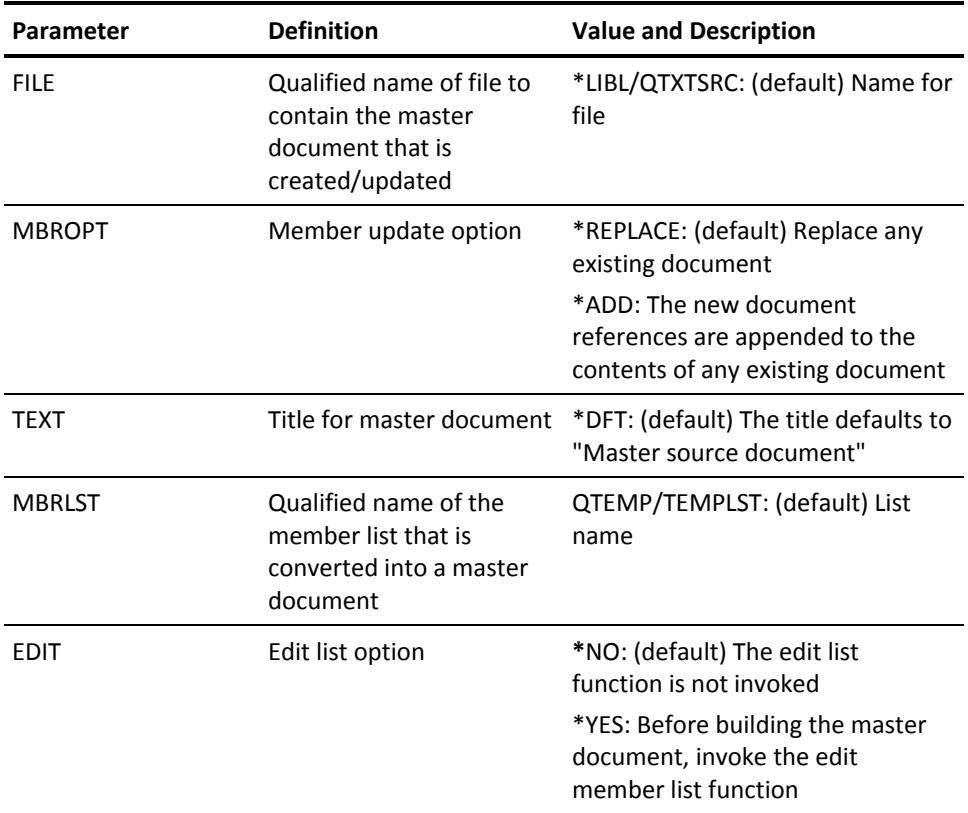

# **YBLDFMTLST (Build Format List)**

This command builds a list of the formats in a specified file or files. The list can then be used in other commands.

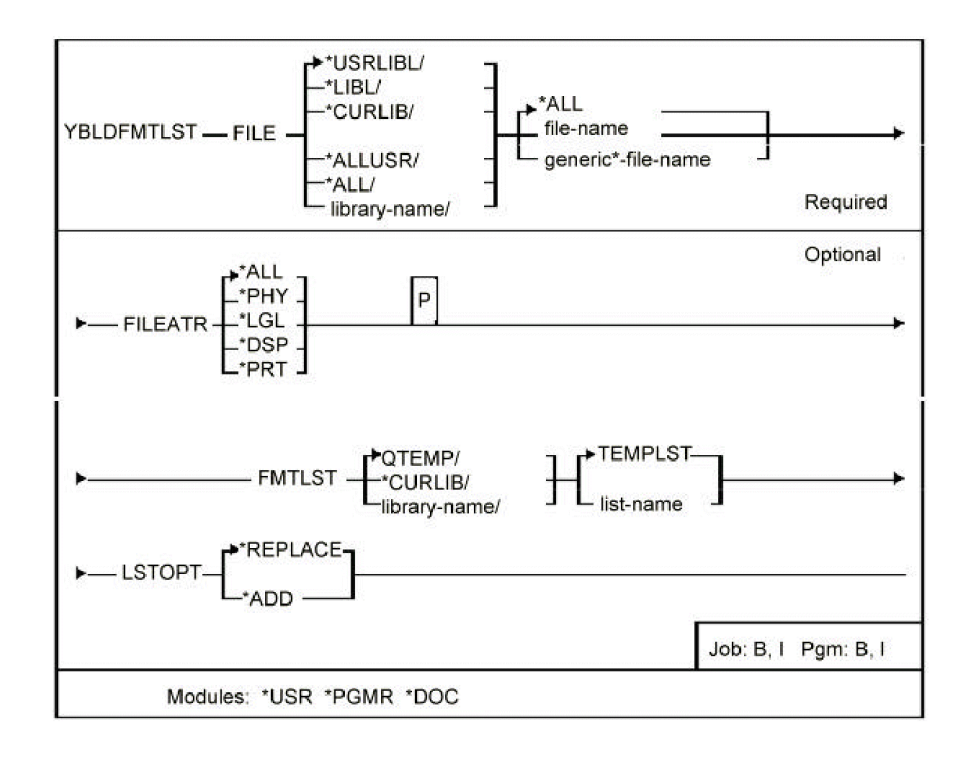

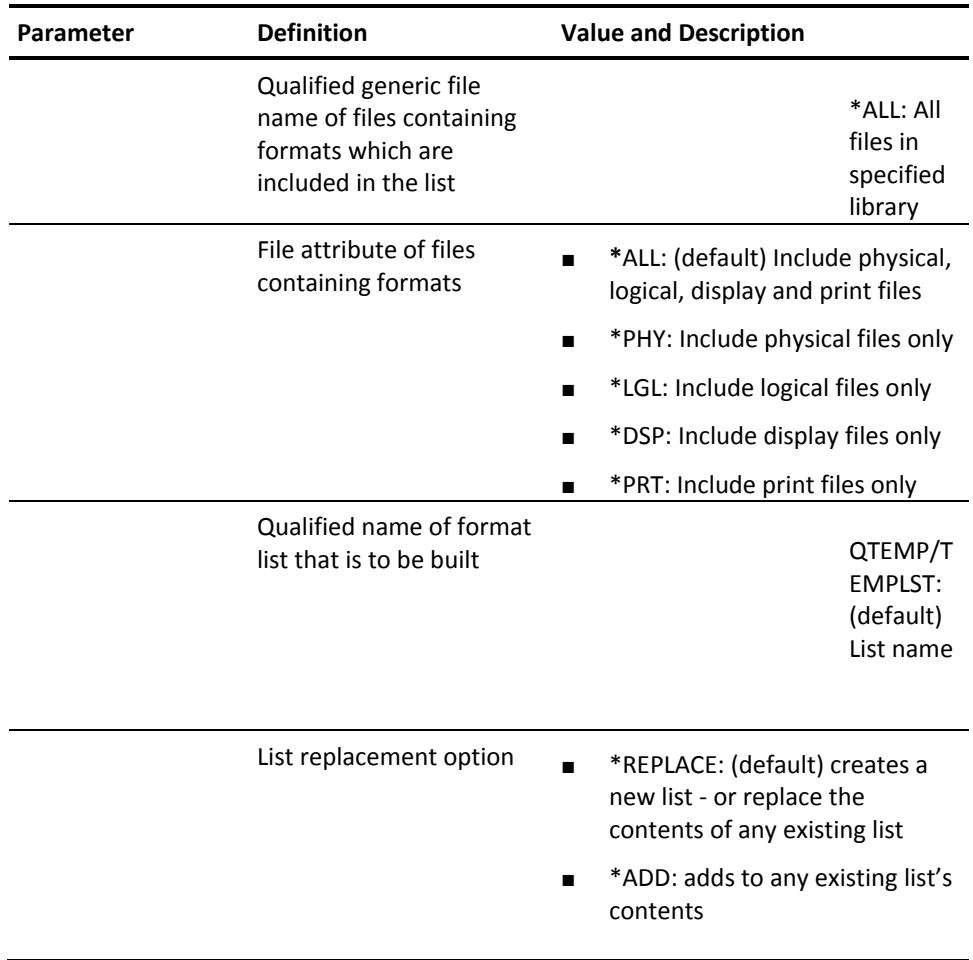

# **YBLDLIBLST (Build Library List)**

This command builds or updates a library list from either a specified list of libraries, from the current job's library list, or from the initial library list of a specified job description. The library list can then be used in other commands.

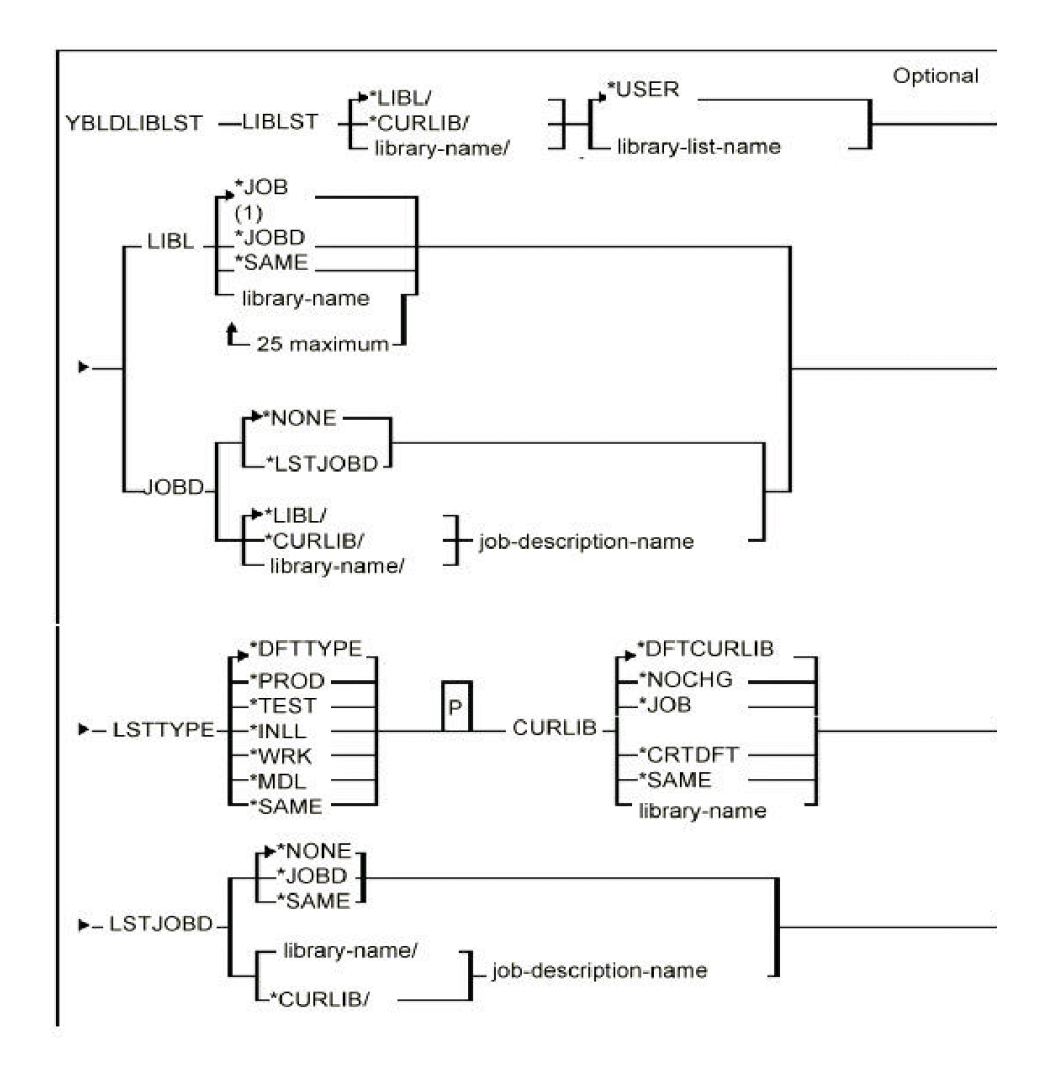

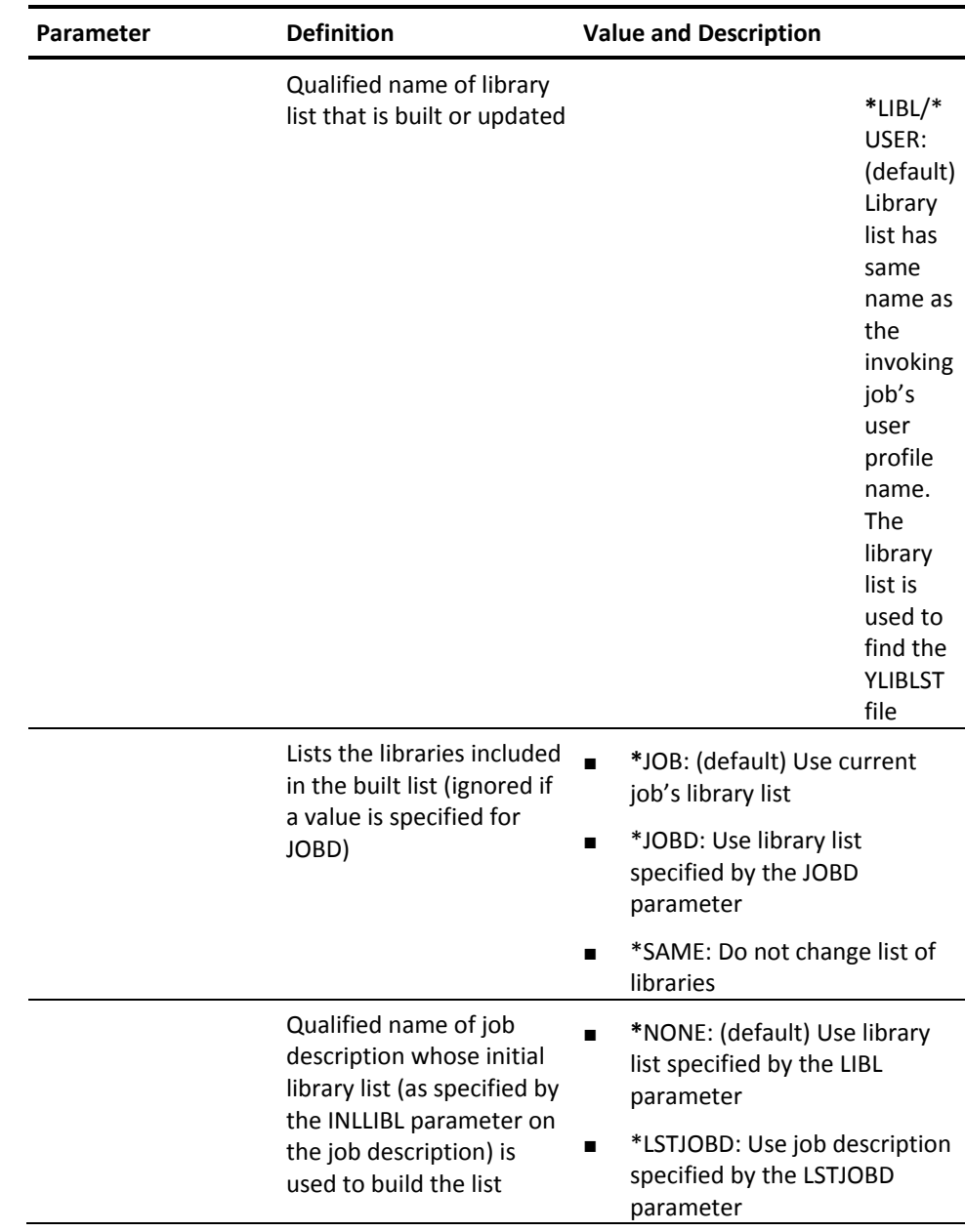

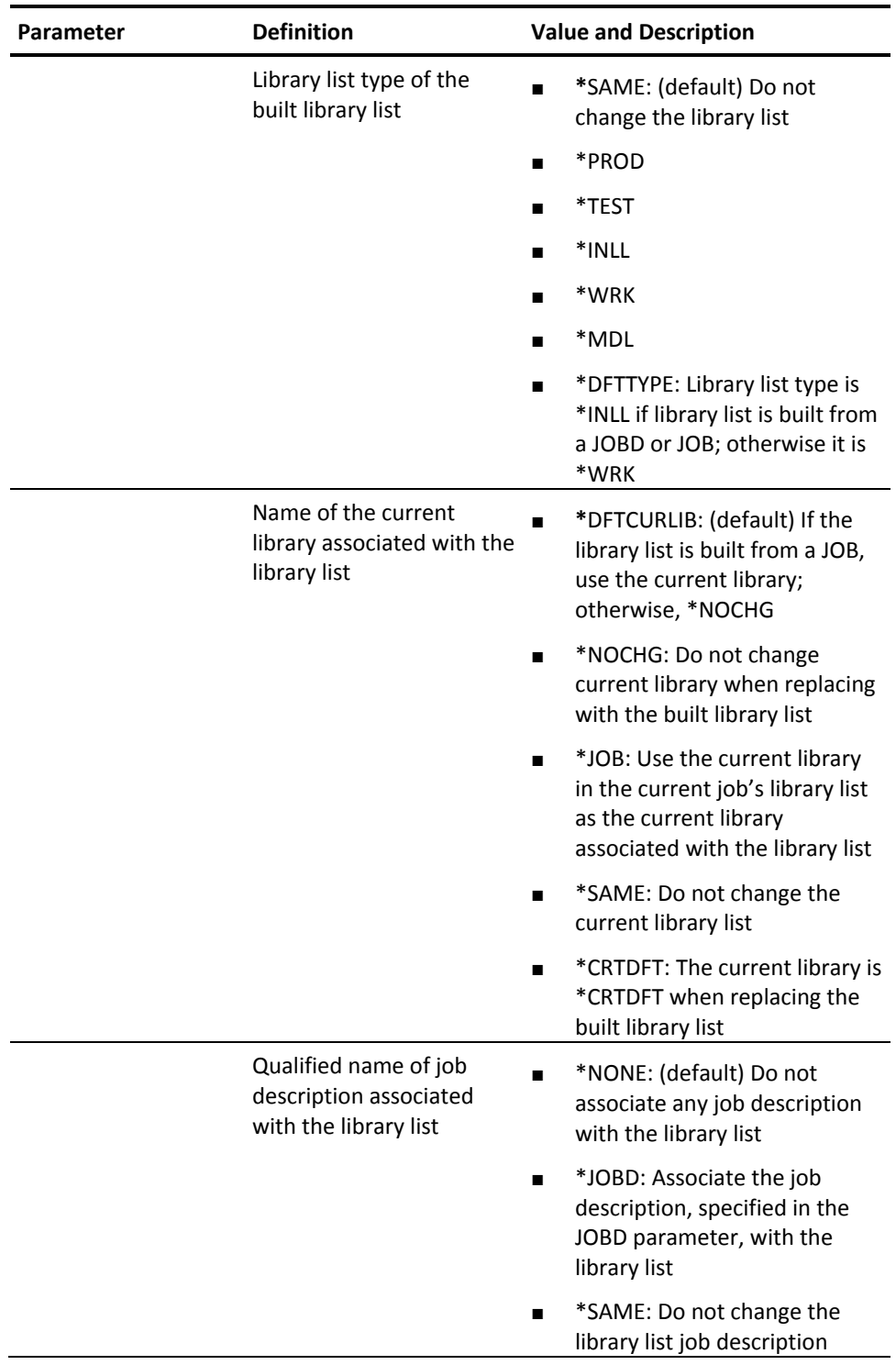

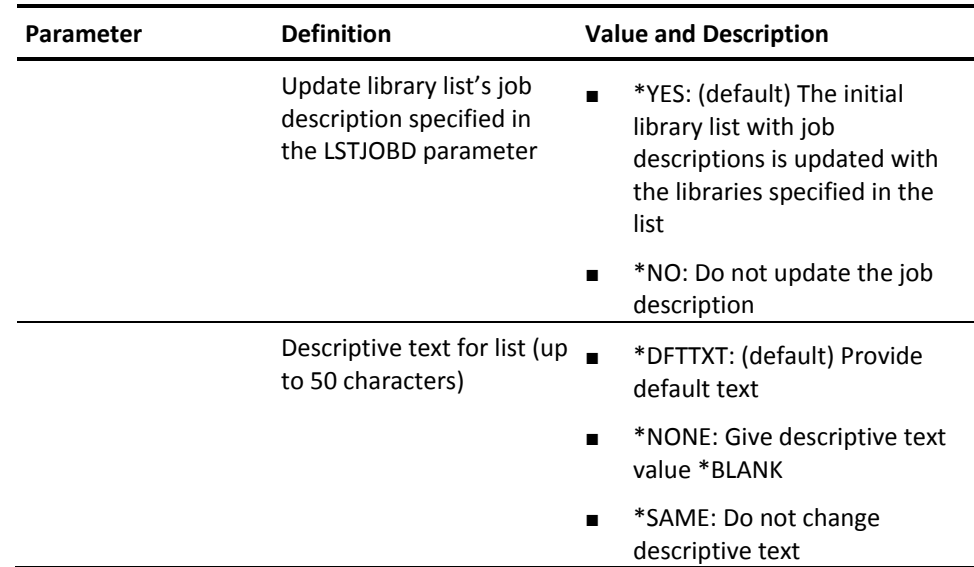

# **YBLDMBRLST (Build Member List)**

This command builds a list of the members in a specified database file or files. The list can then be used in other commands.

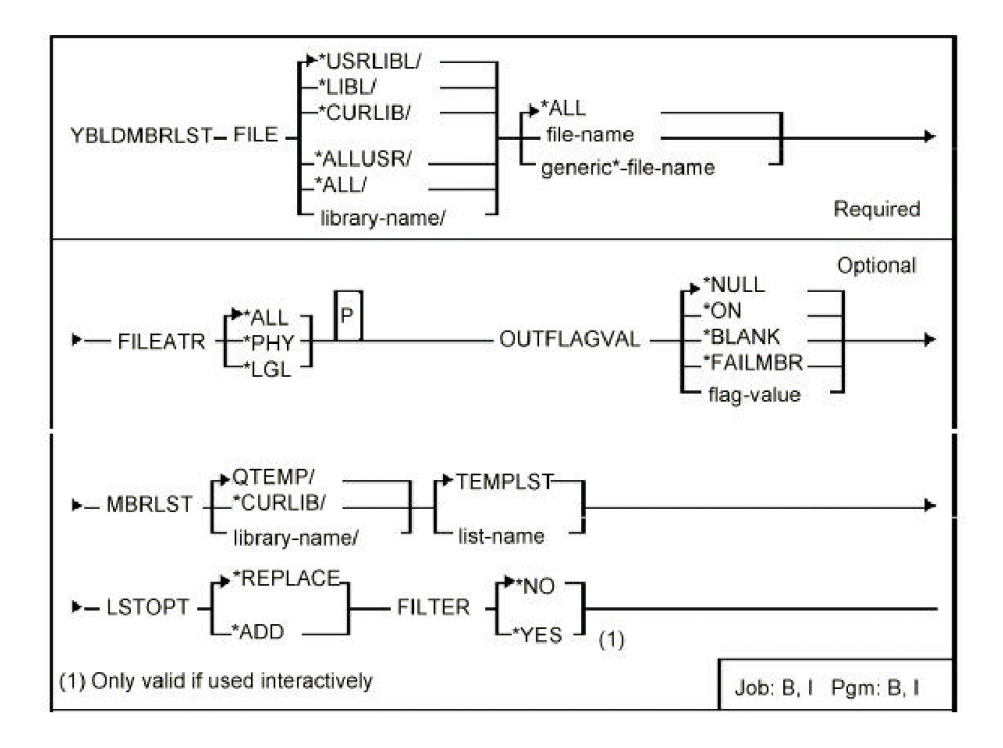

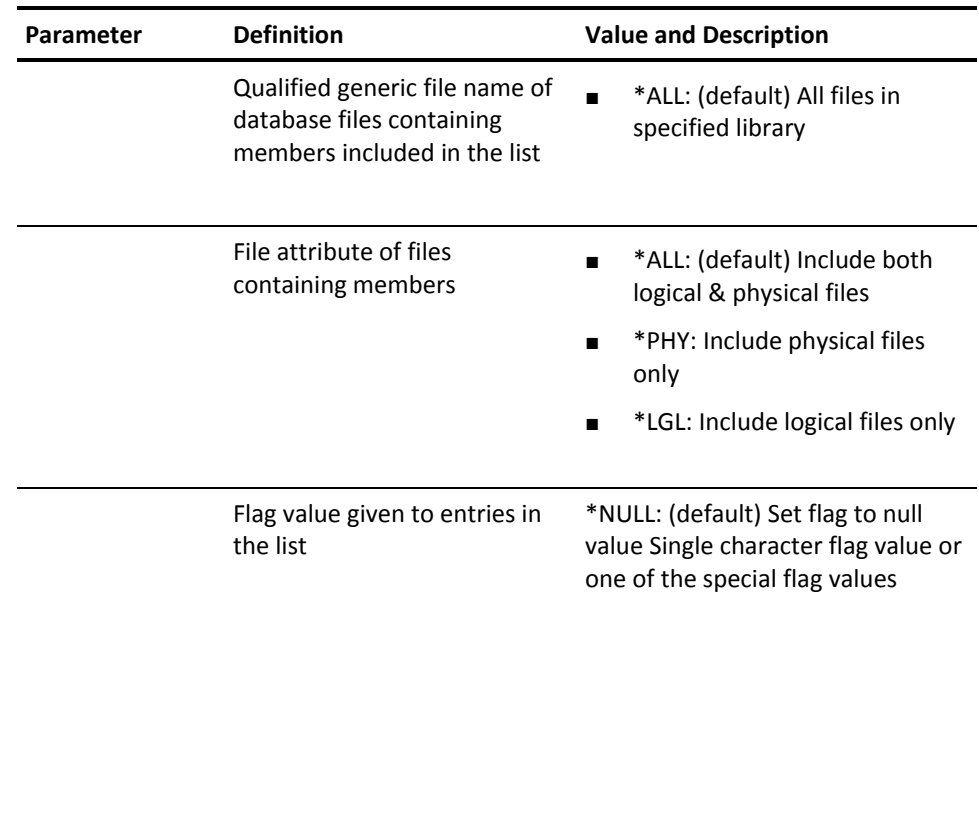

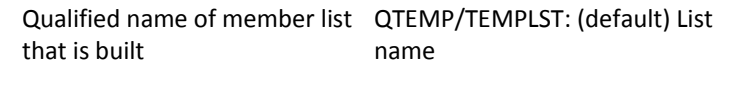

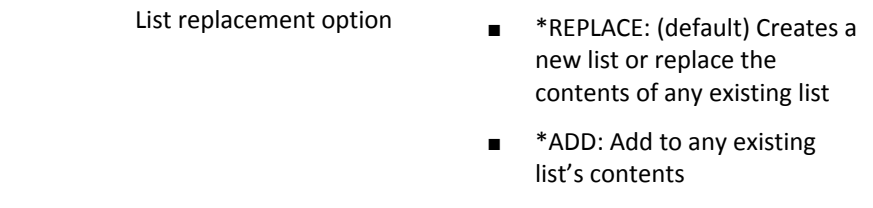

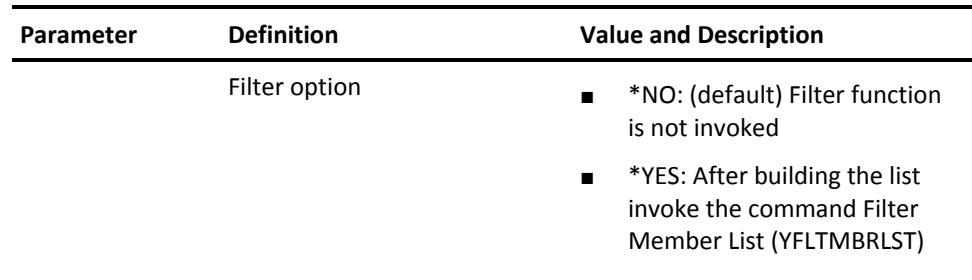

## **YBLDOBJLST (Build Object List)**

This command builds a list of objects that can then be used in other commands.

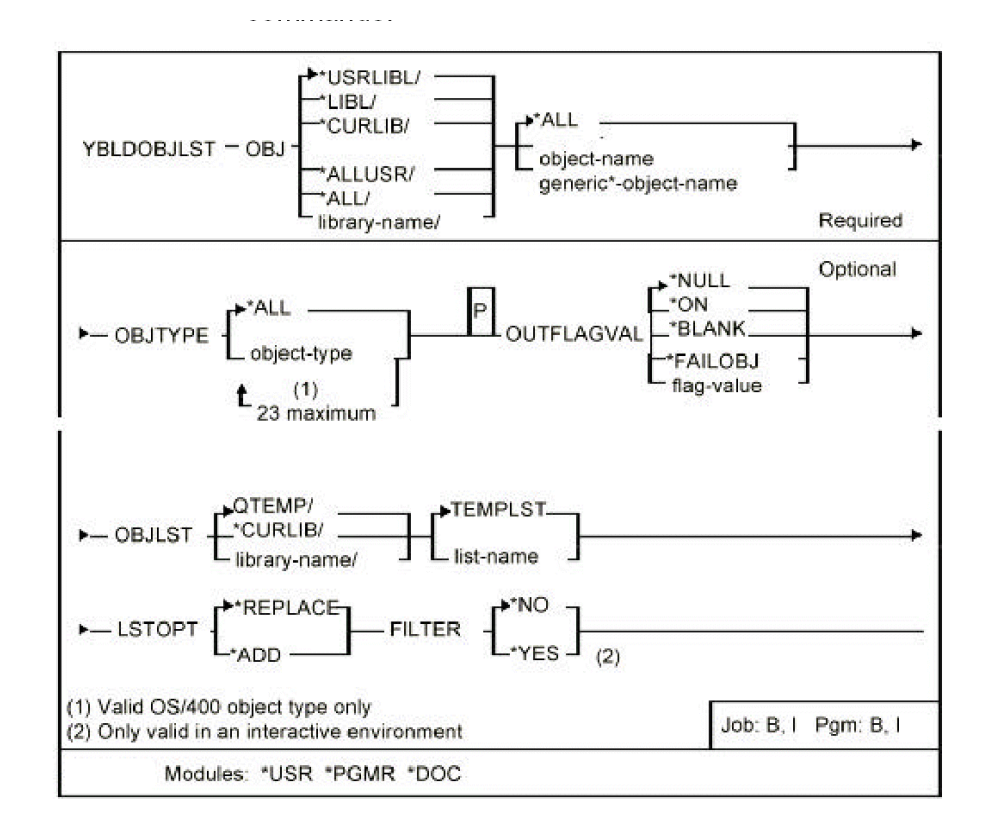

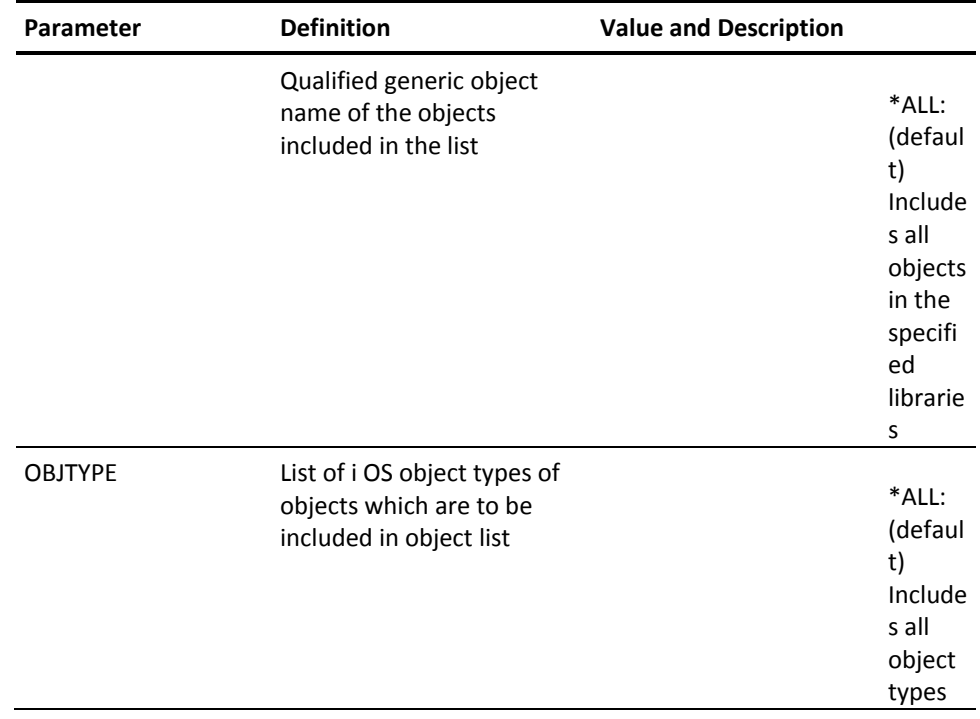

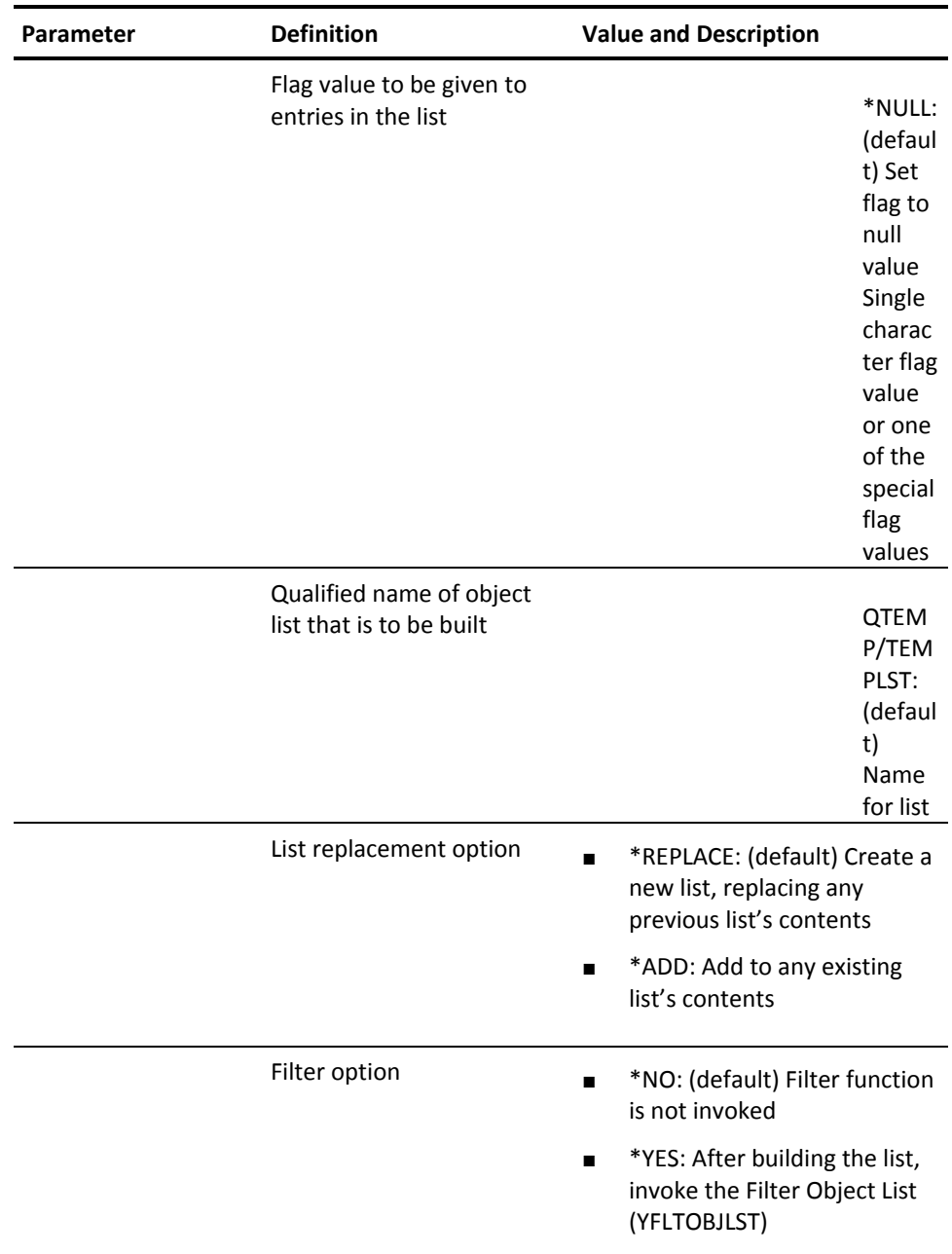

## **YCHGCMD (Change Command)**

This command changes the attributes of one or more commands. The commands to be modified can either be specified by a generic name, or with the object list.

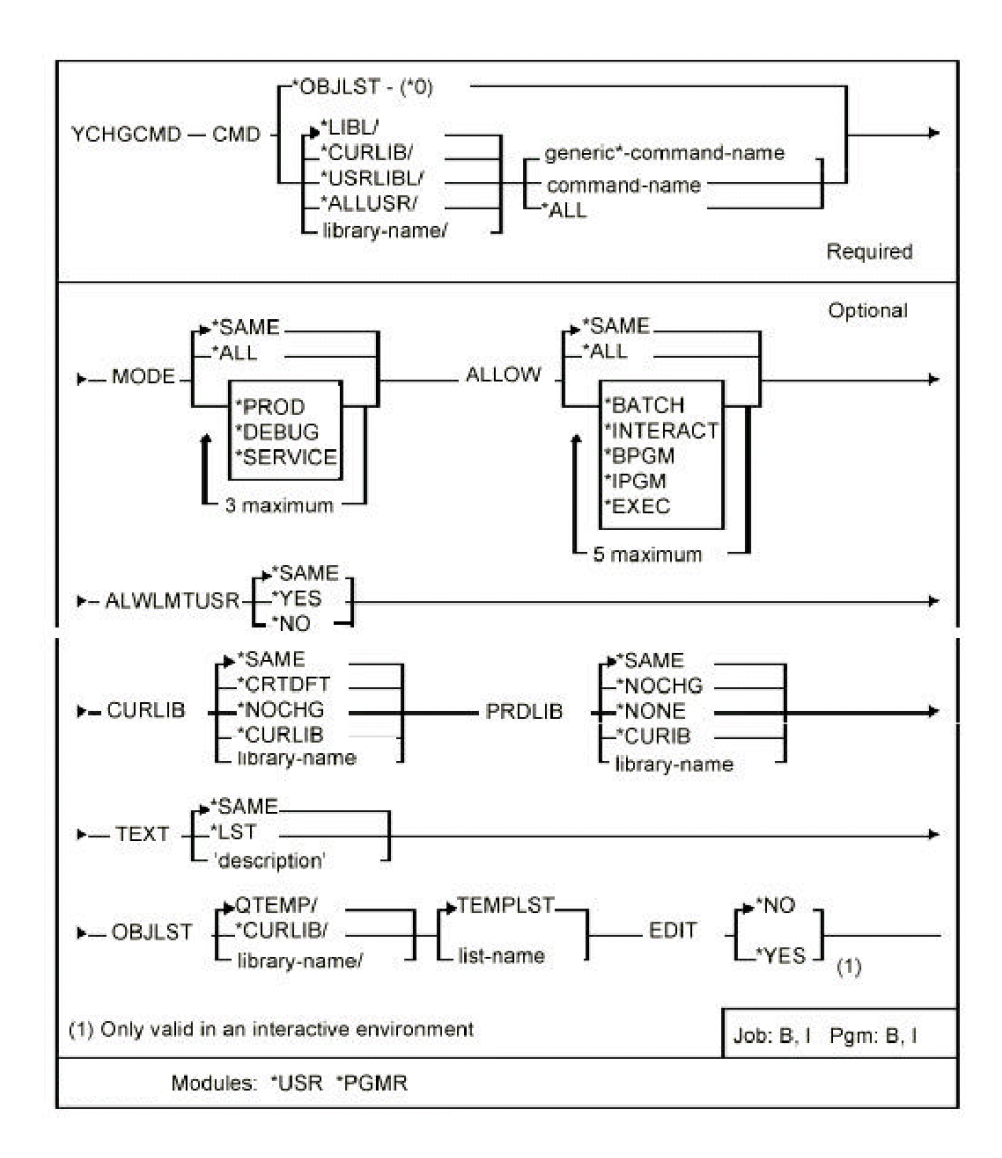

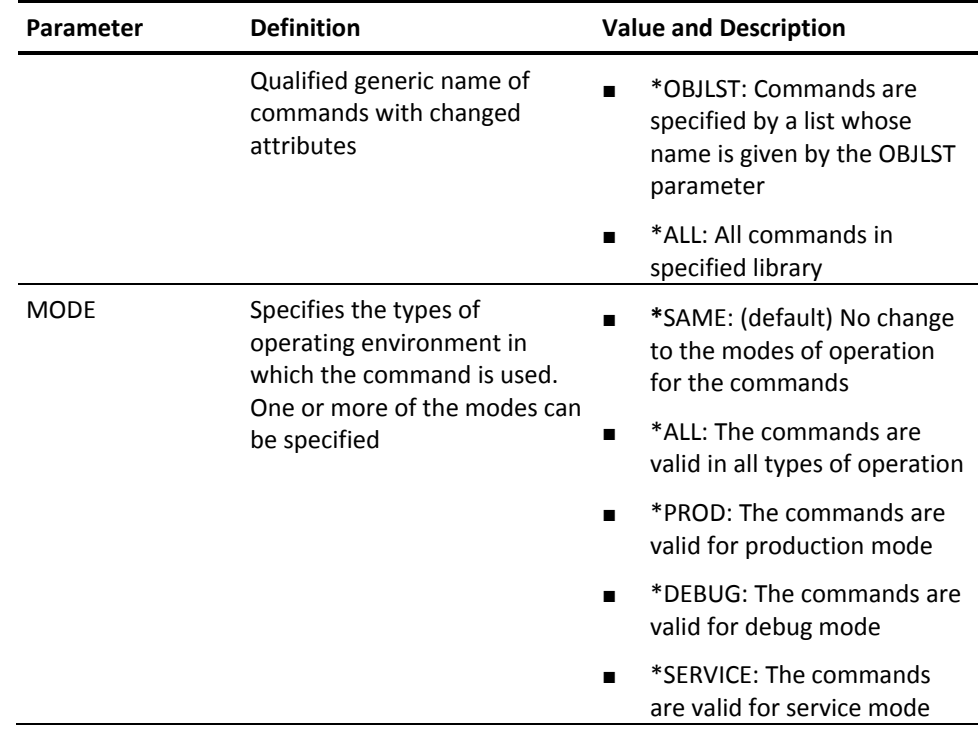

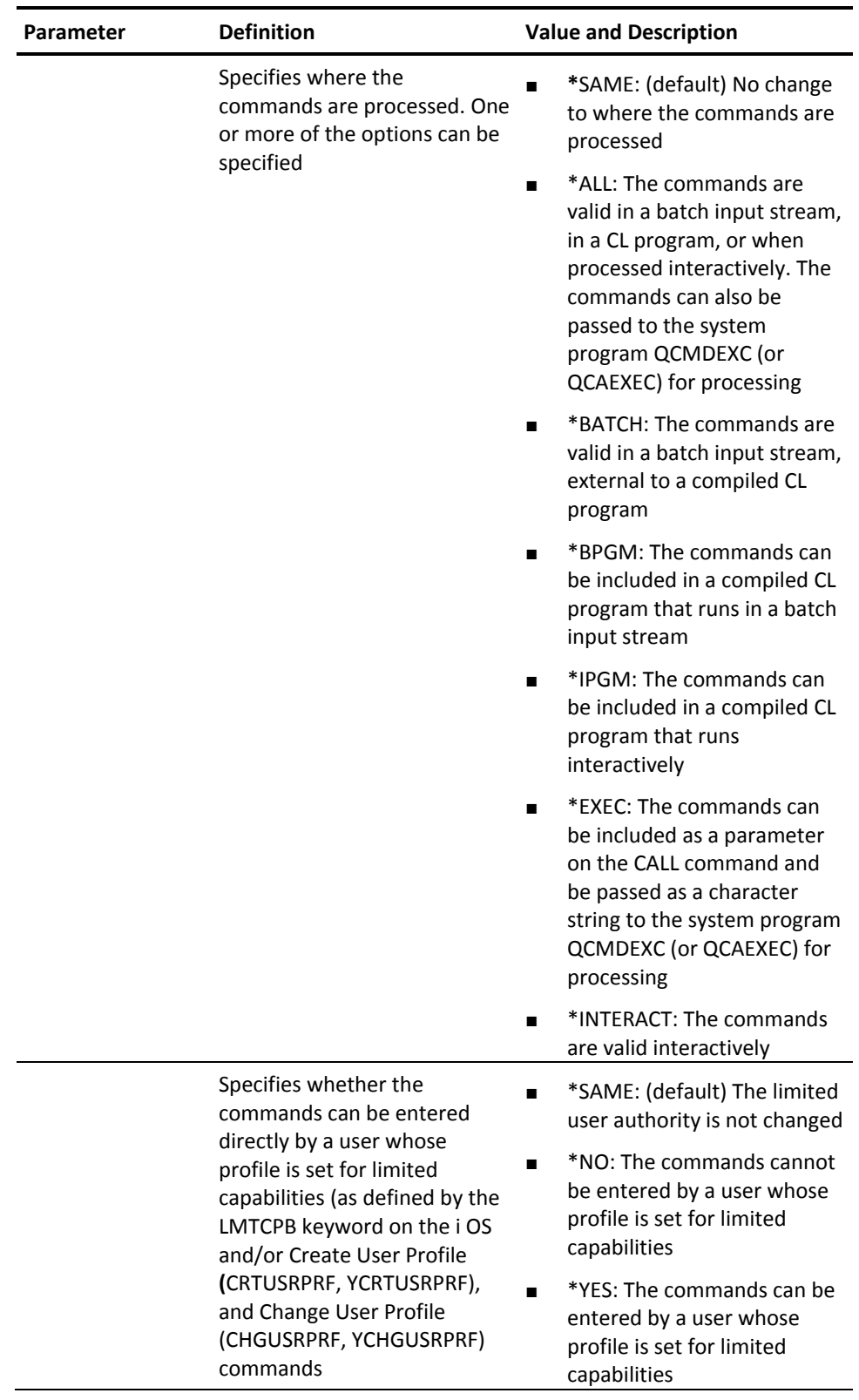

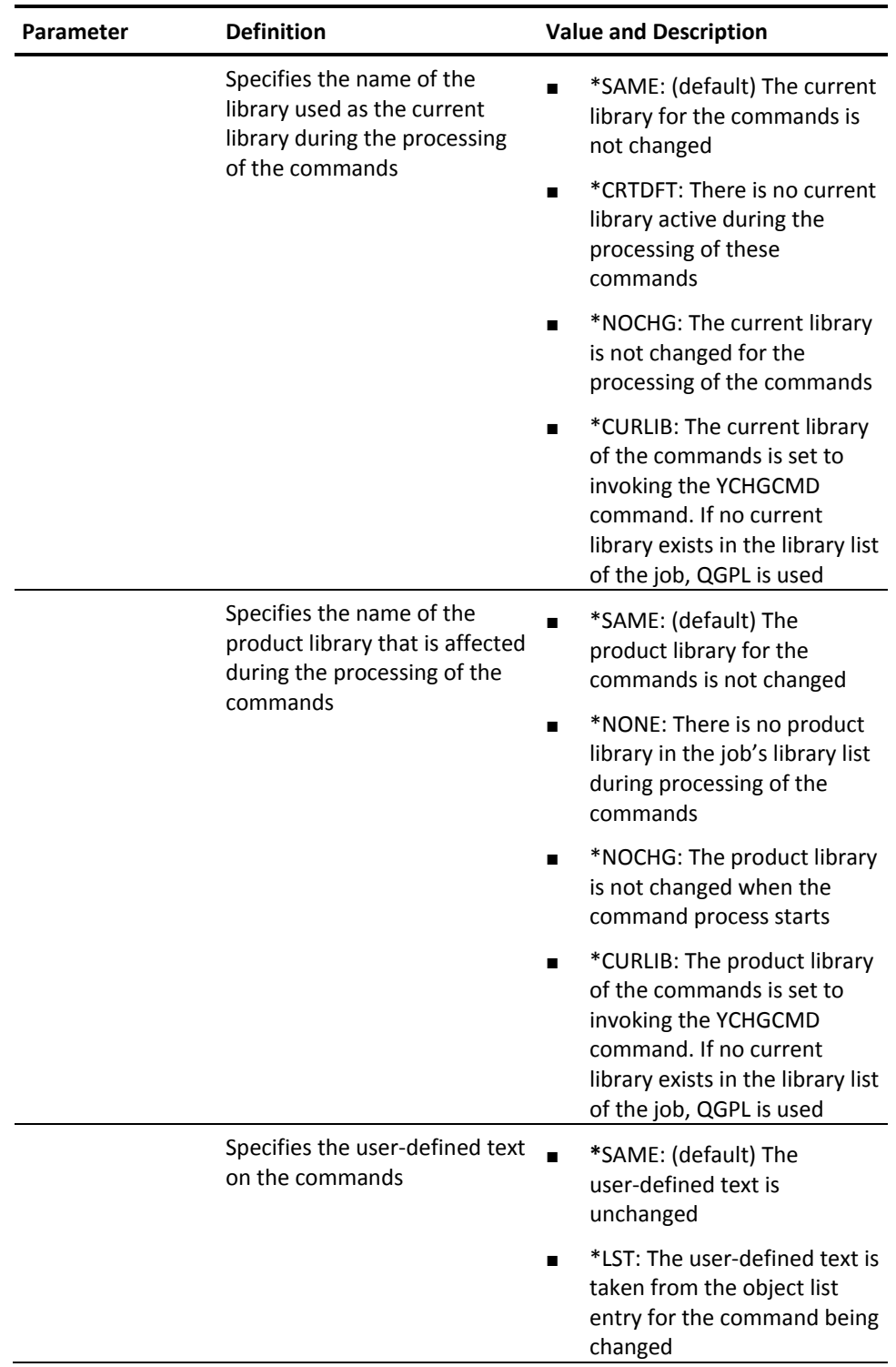

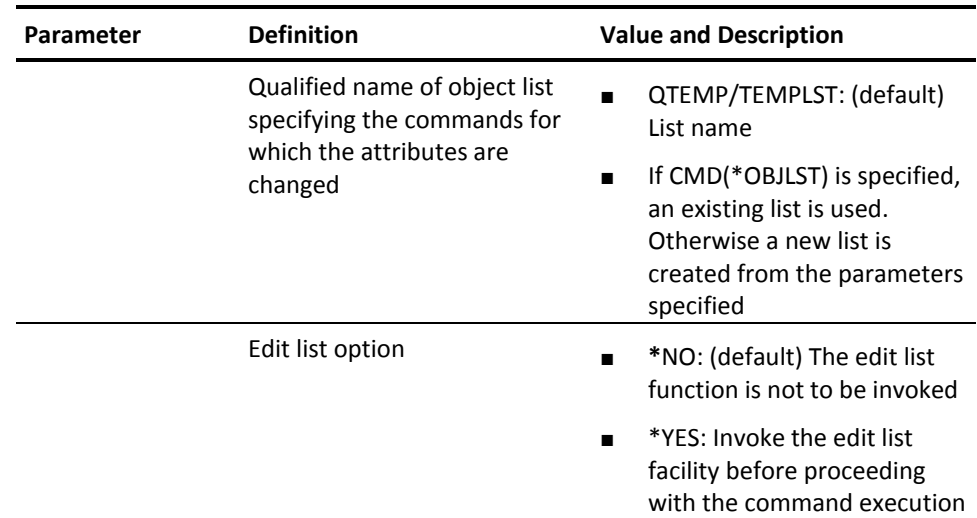

# **YCHGJOBDLL (Change Job Description Library List)**

This command replaces the initial library list of a job description with the contents of a named library list. The library list must have been stored using the command Build Library List (YBLDLIBLST).

#### **Syntax Diagram**

■

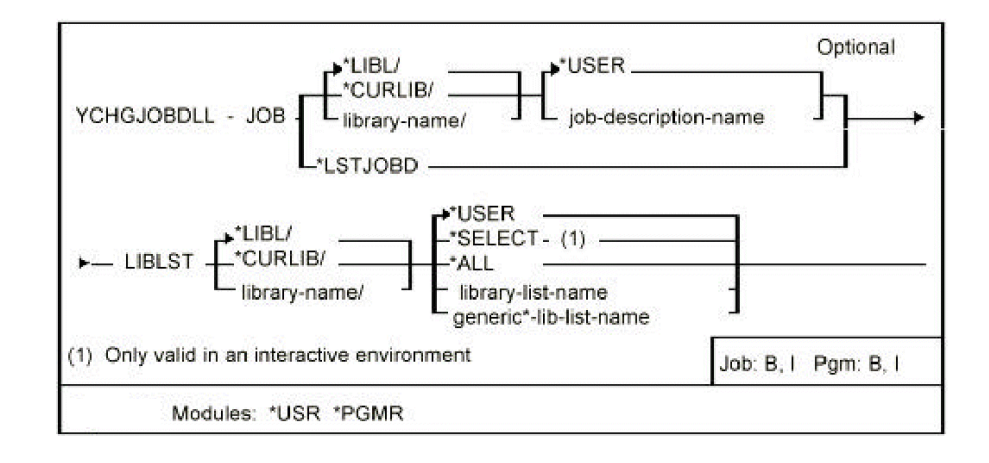

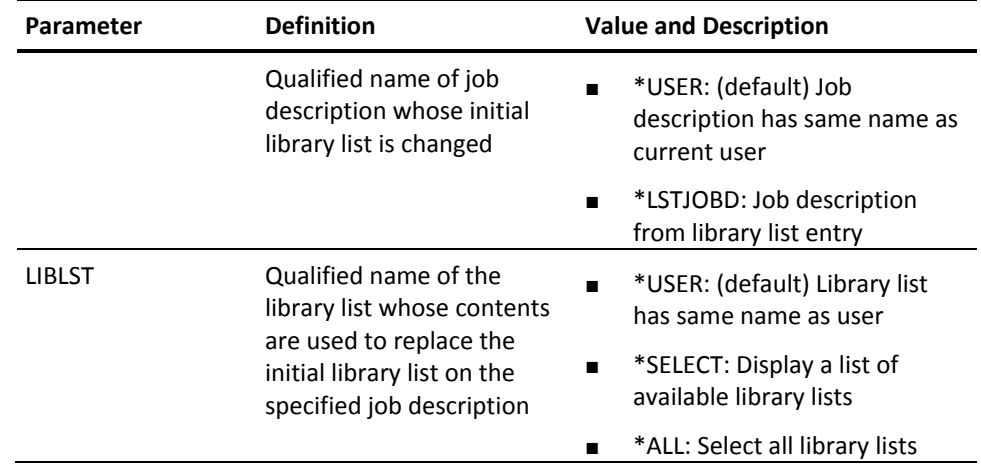

# **YCHGLIBL (Change Library List)**

This command replaces the current job's library list with the contents of a specified library list. The library list must have been stored using the command Build Library List (YBLDLIBLST).

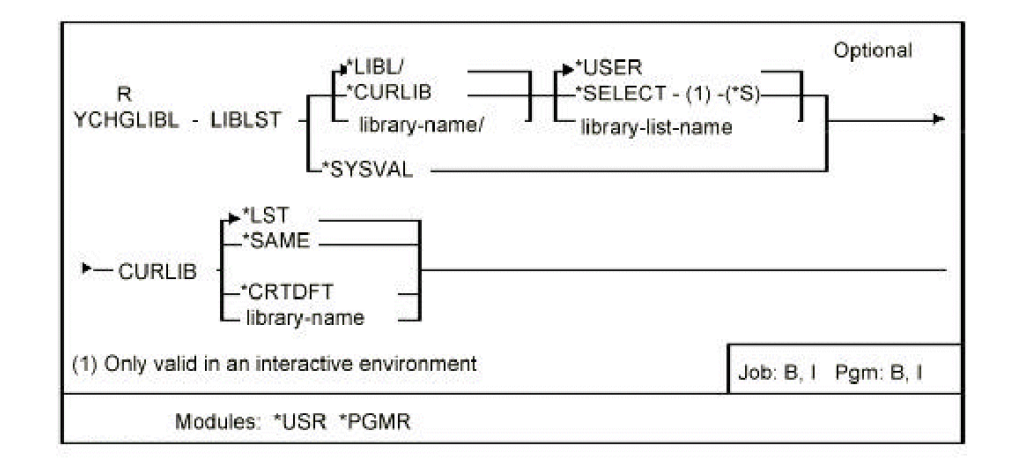

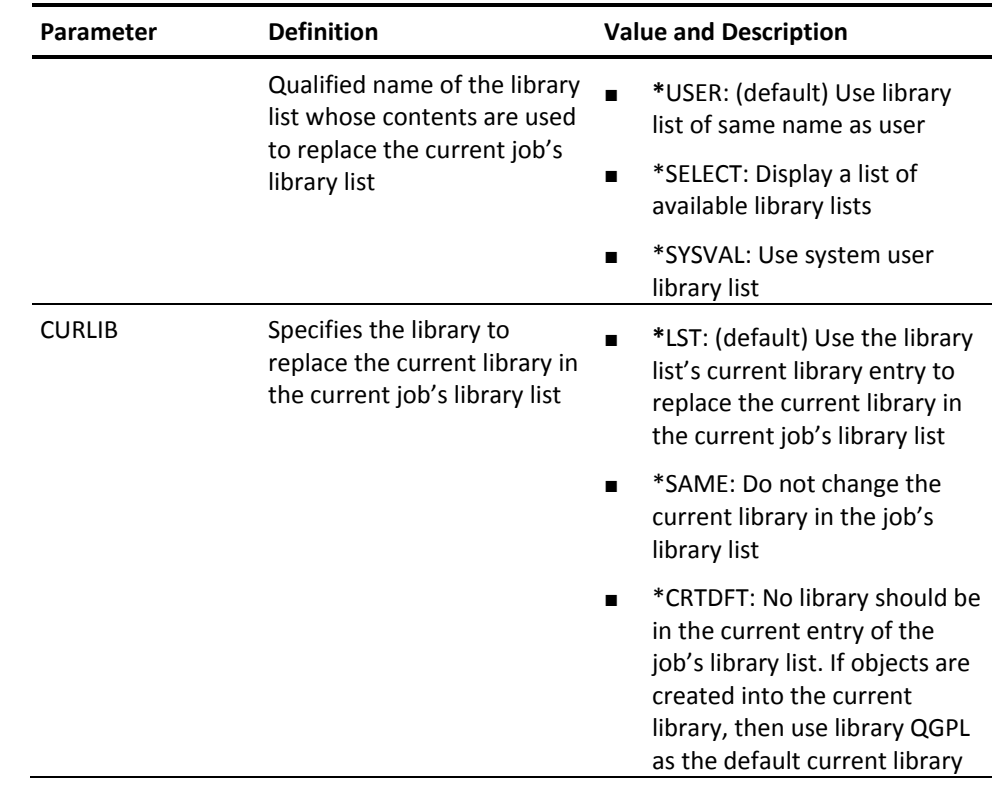

# **YCHGLIBLST (Change Library List Description)**

This command changes a library list description.

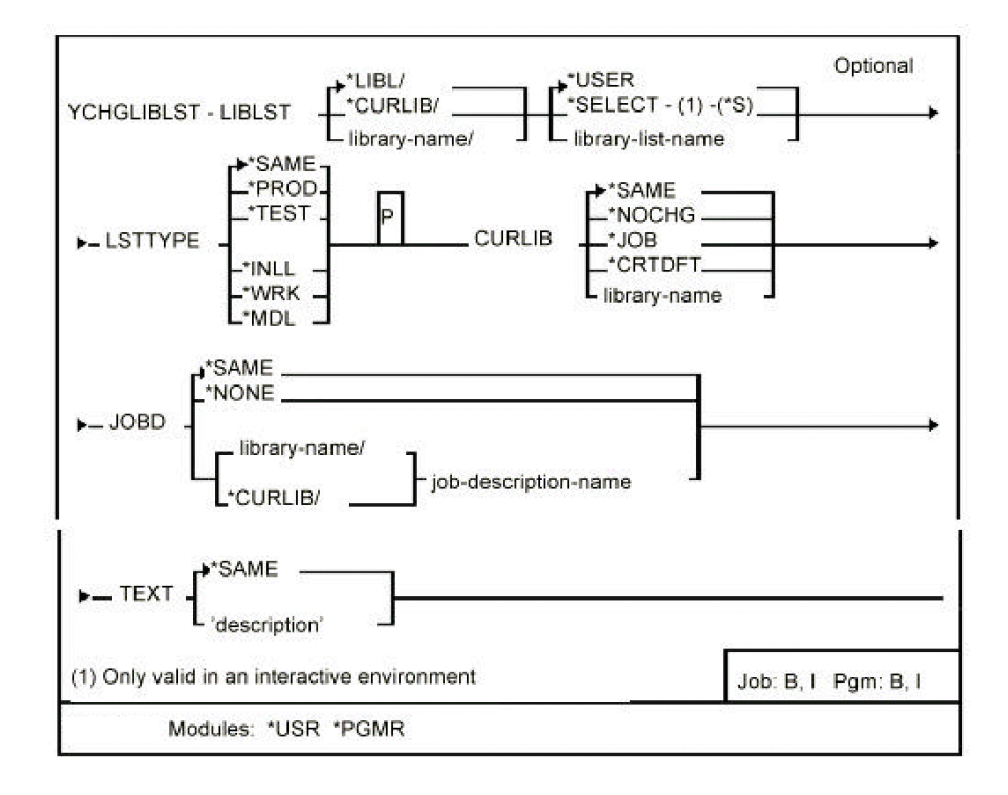

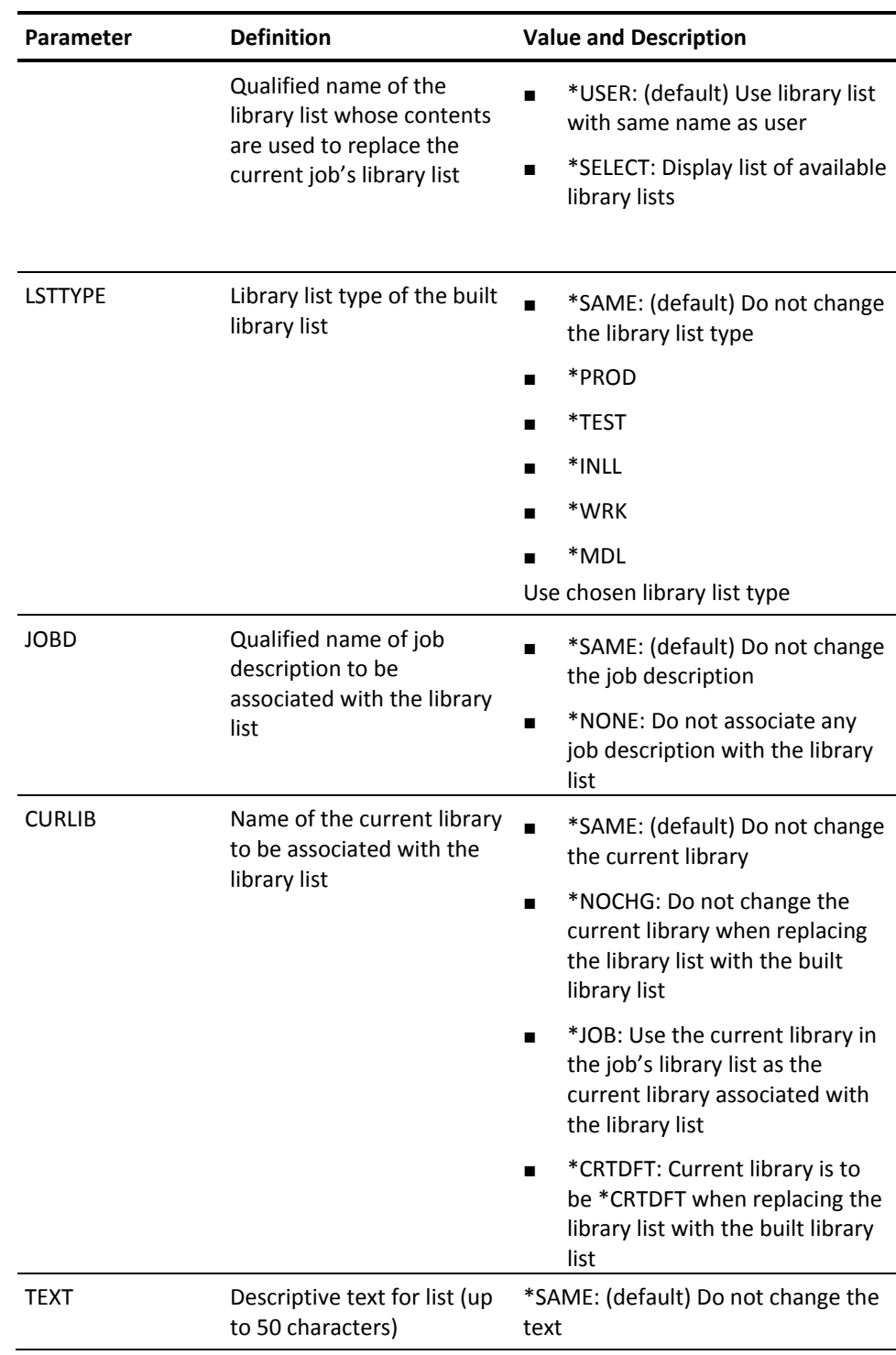

## **YCHGLST (Change List)**

Allows changes to be made to selected fields for each item in a list.

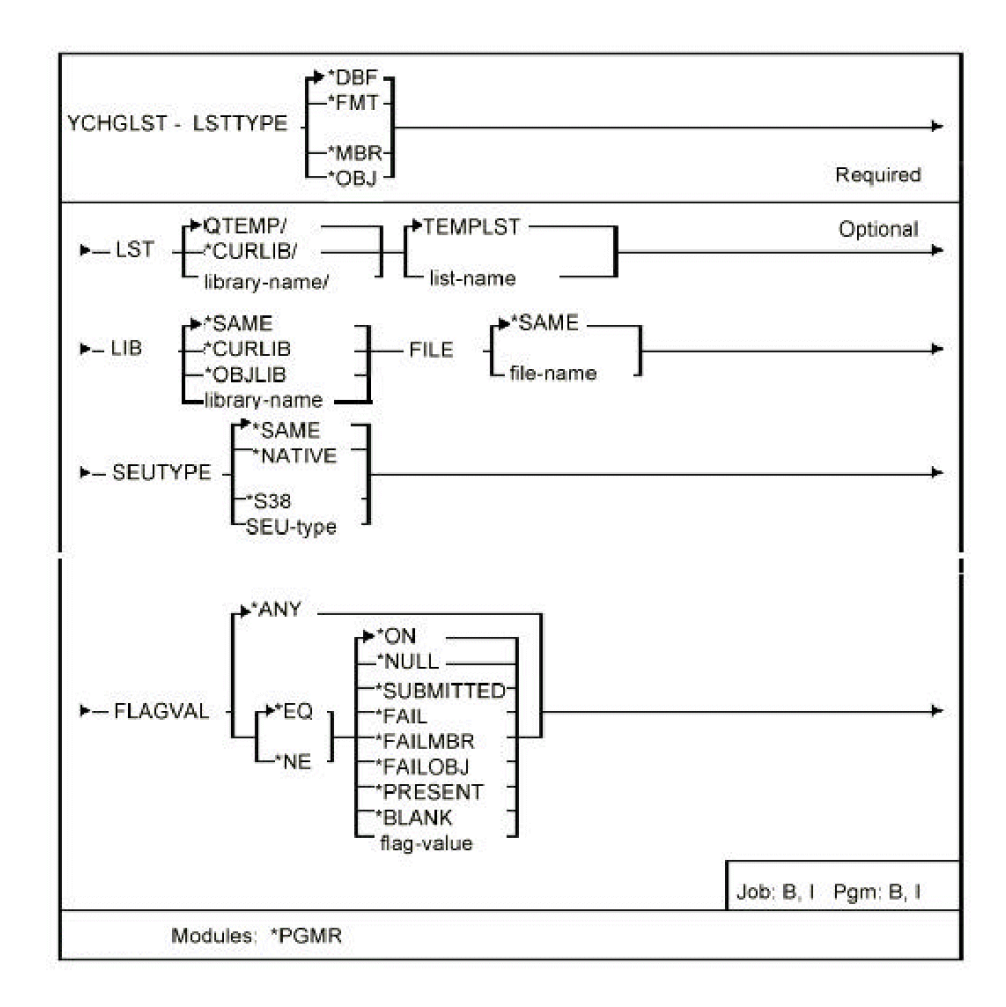

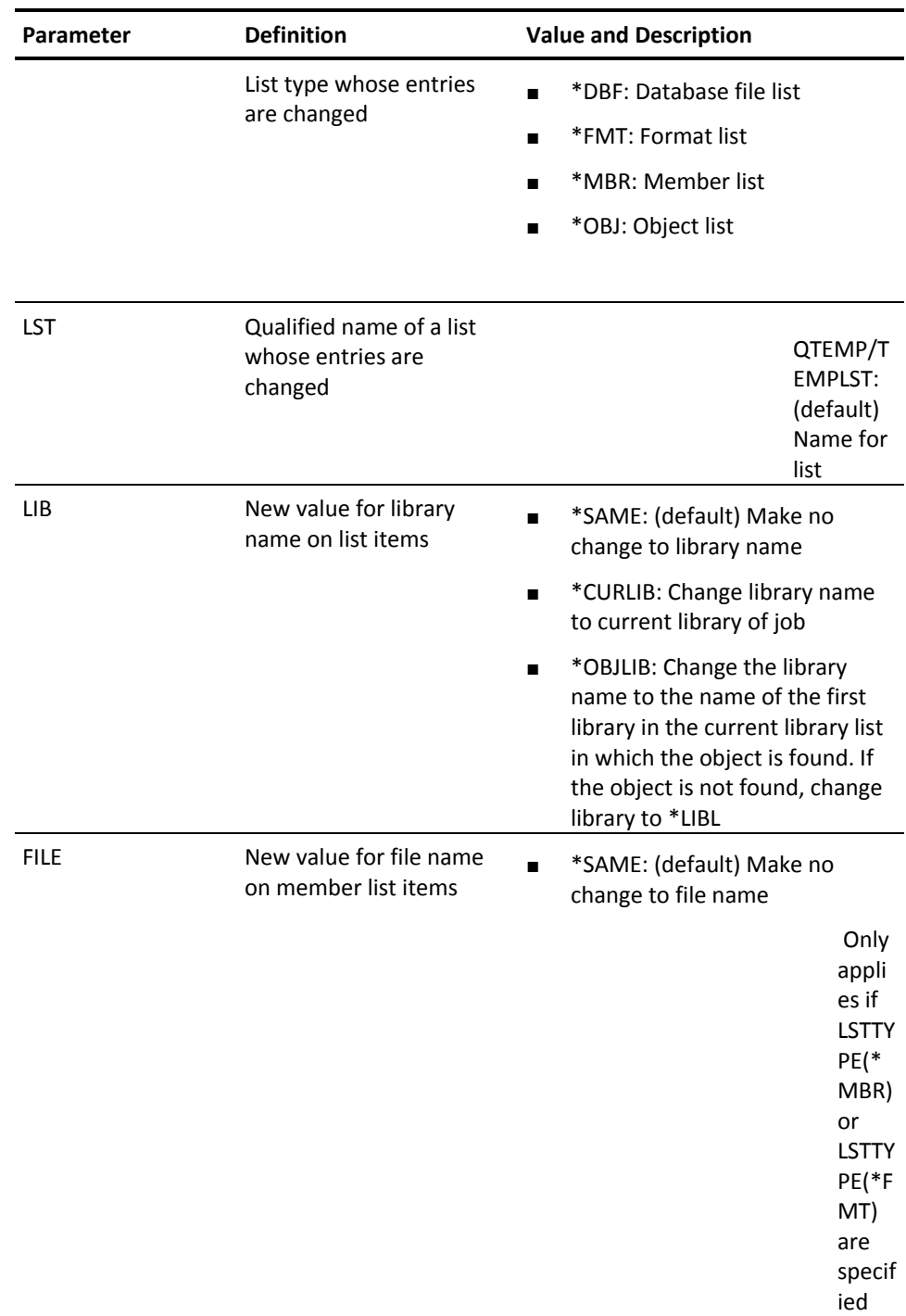

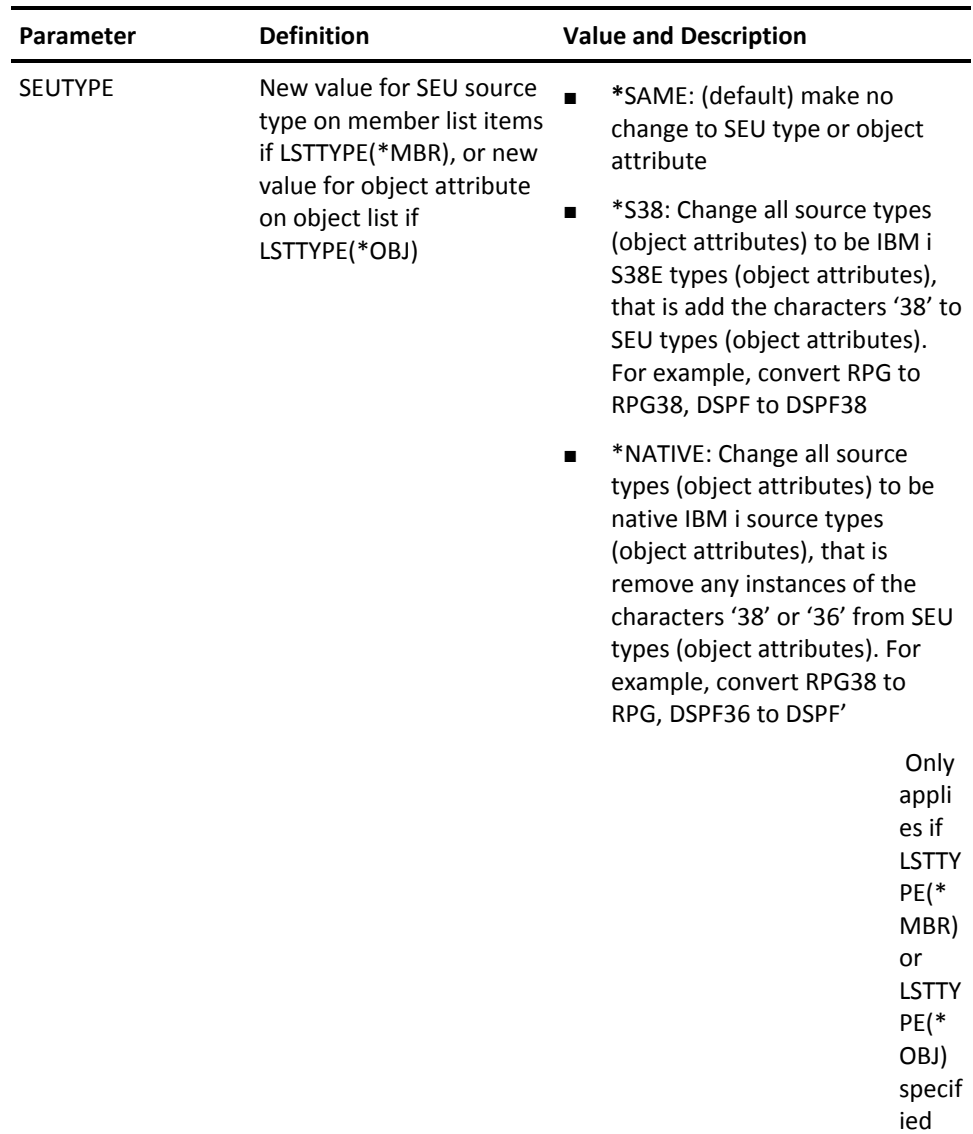

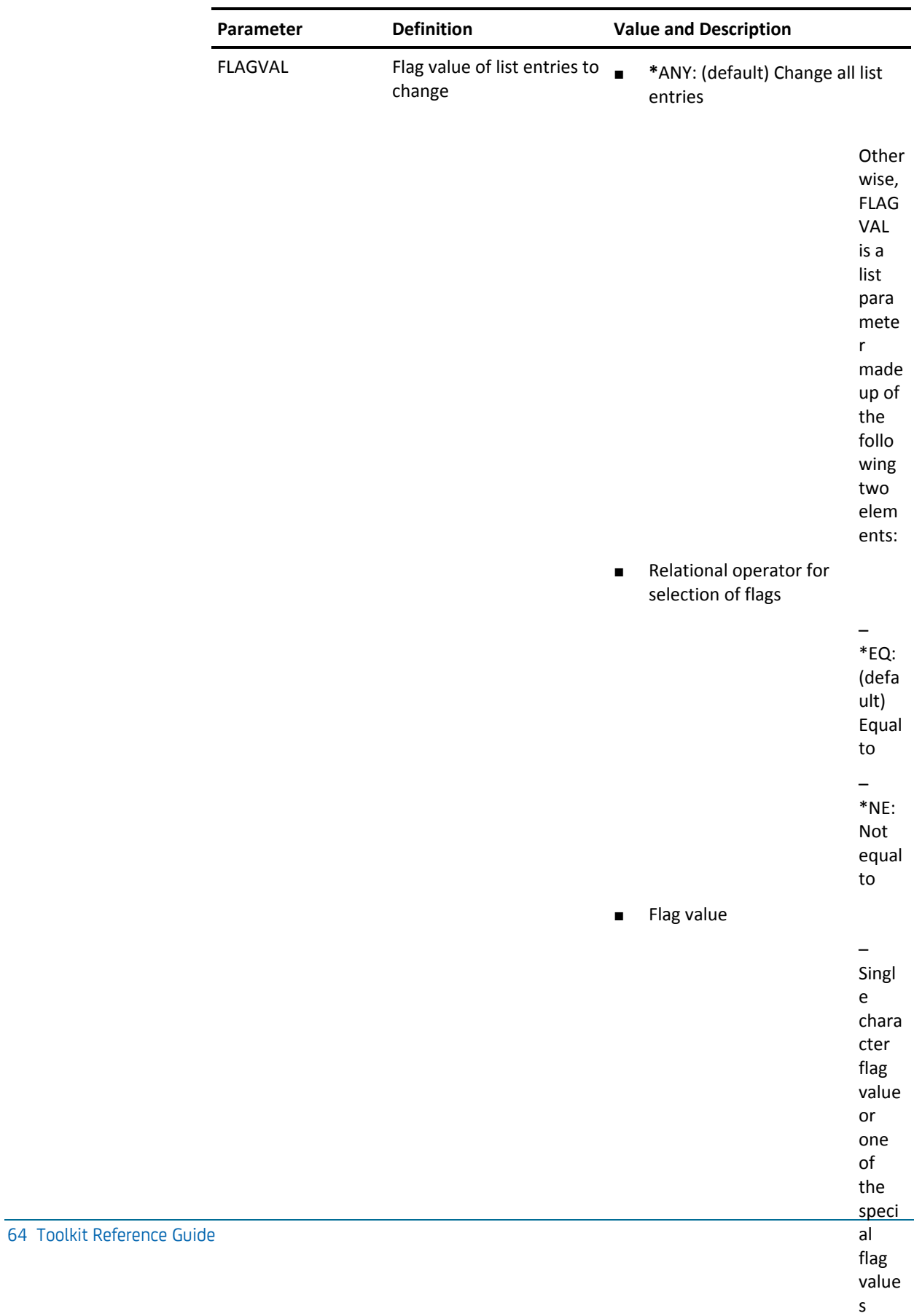

## **YCHGPWD (Change Password)**

This command calls an interactive program that displays password expiry information for user profiles, and allows the password to change.

#### **Syntax Diagram**

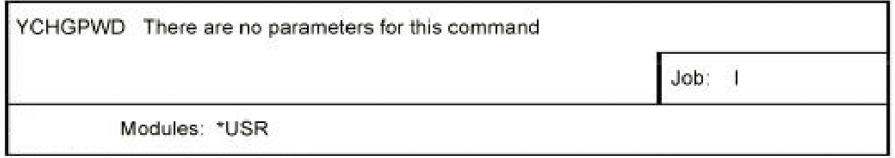

#### **Parameters**

None

## **YCHGOBJOWN (Change Object Ownership)**

This command changes the object ownership for a list of objects. The list can either be specified with a generic name, or an object list previously created with the build object list functions. The current owner's authorities can be revoked at the same time.

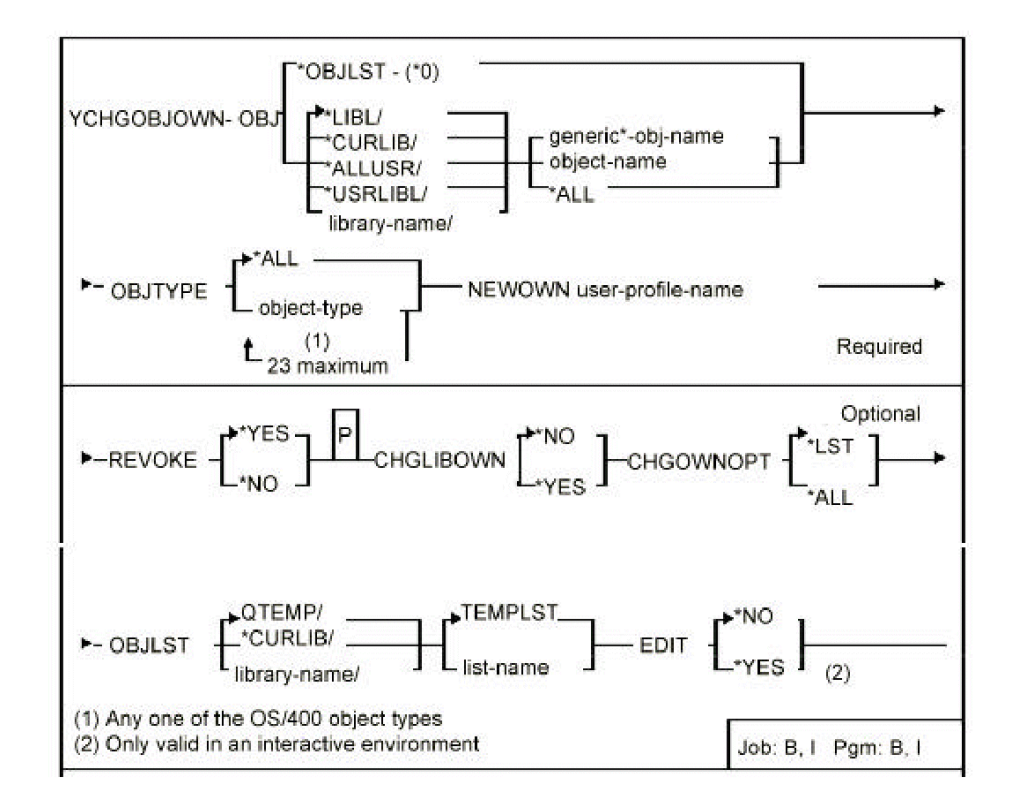

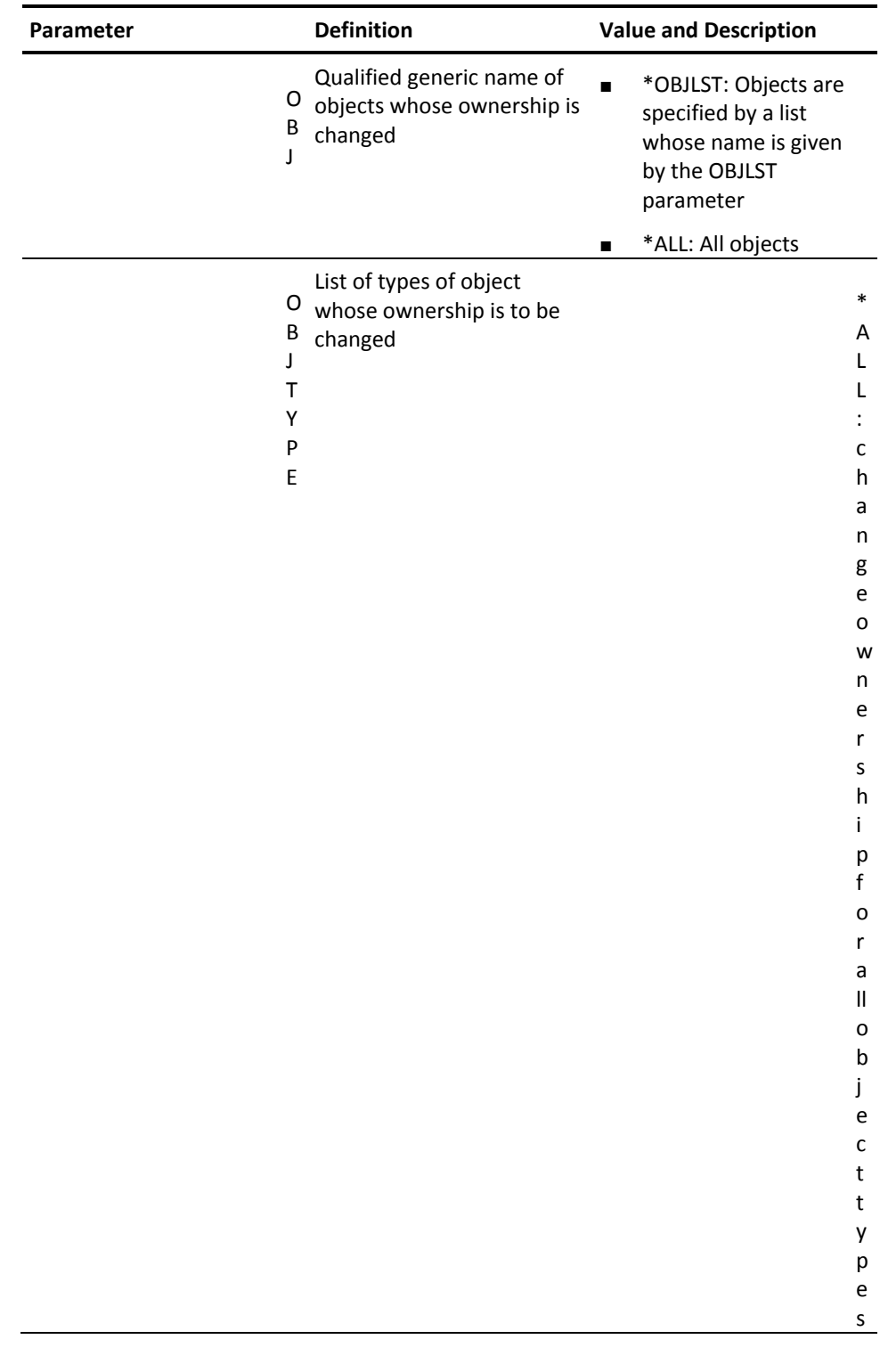

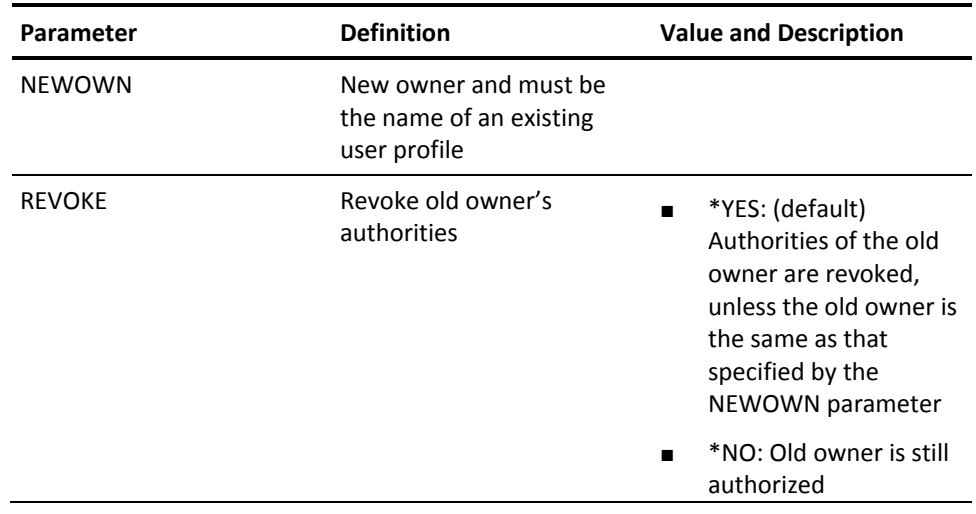

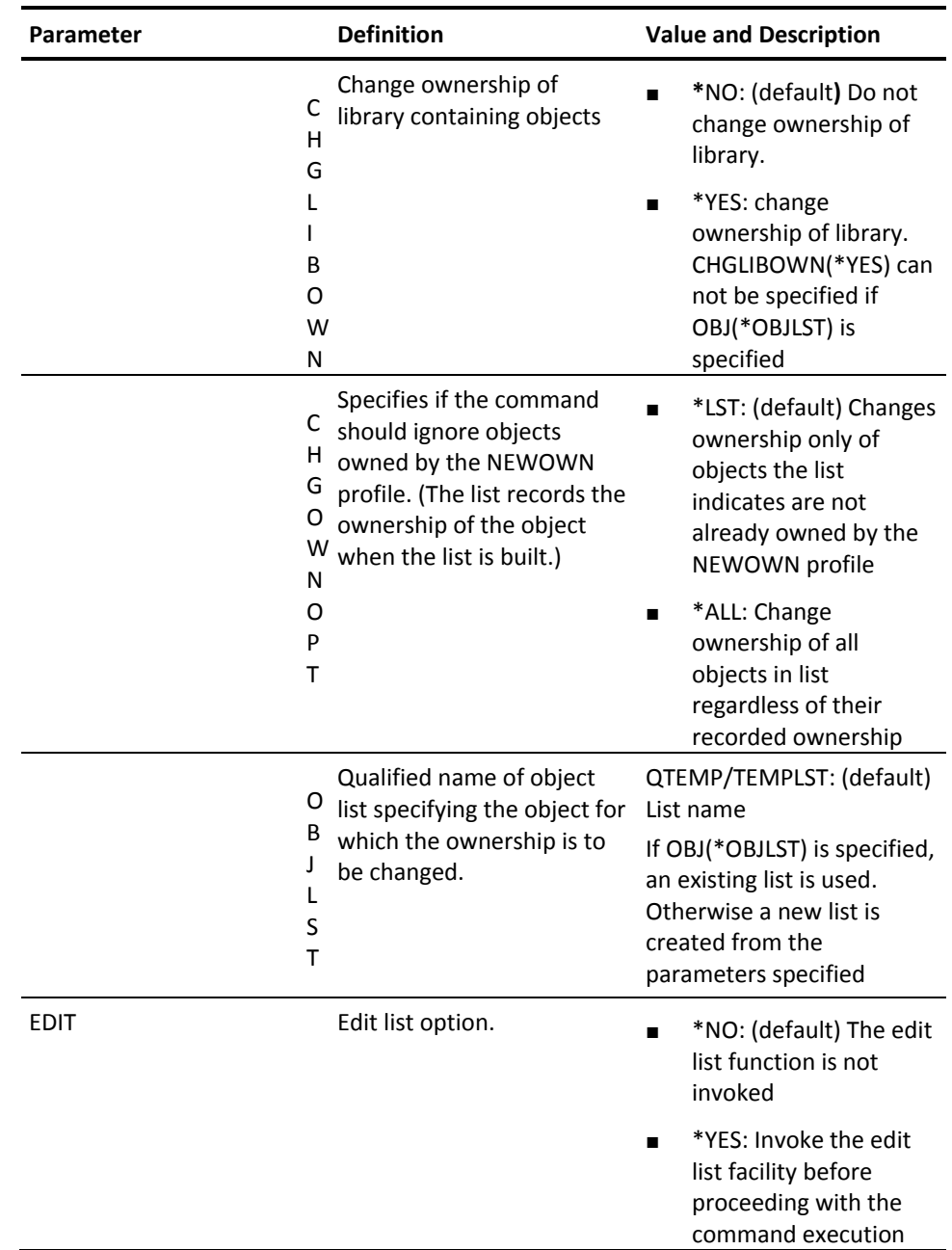

# **YCHGUSRPRF (Change User Profile)**

This command changes a specified user profile. Both i OS and CA2E user profile details can be changed.

The diagram appears on the following pages.

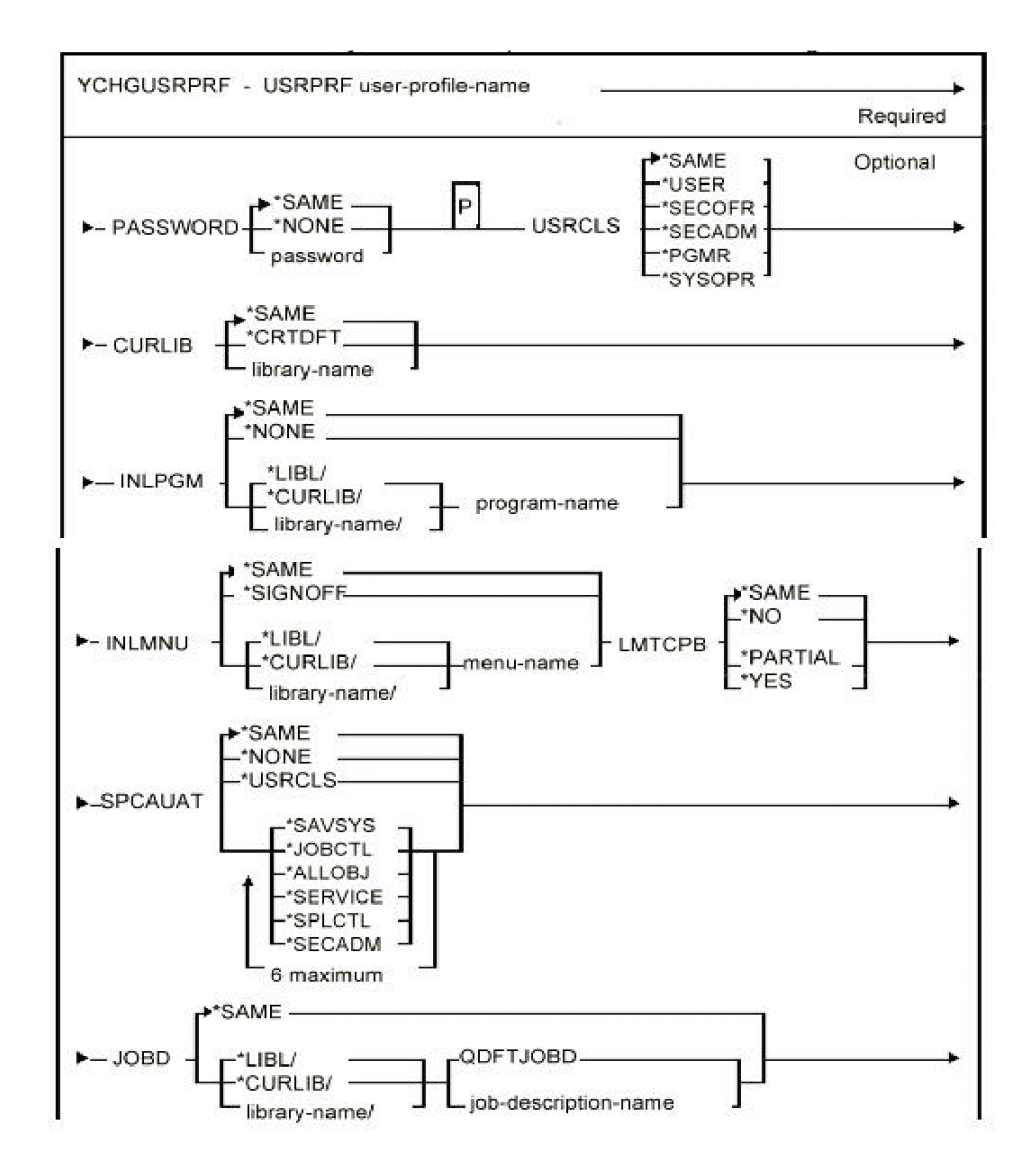

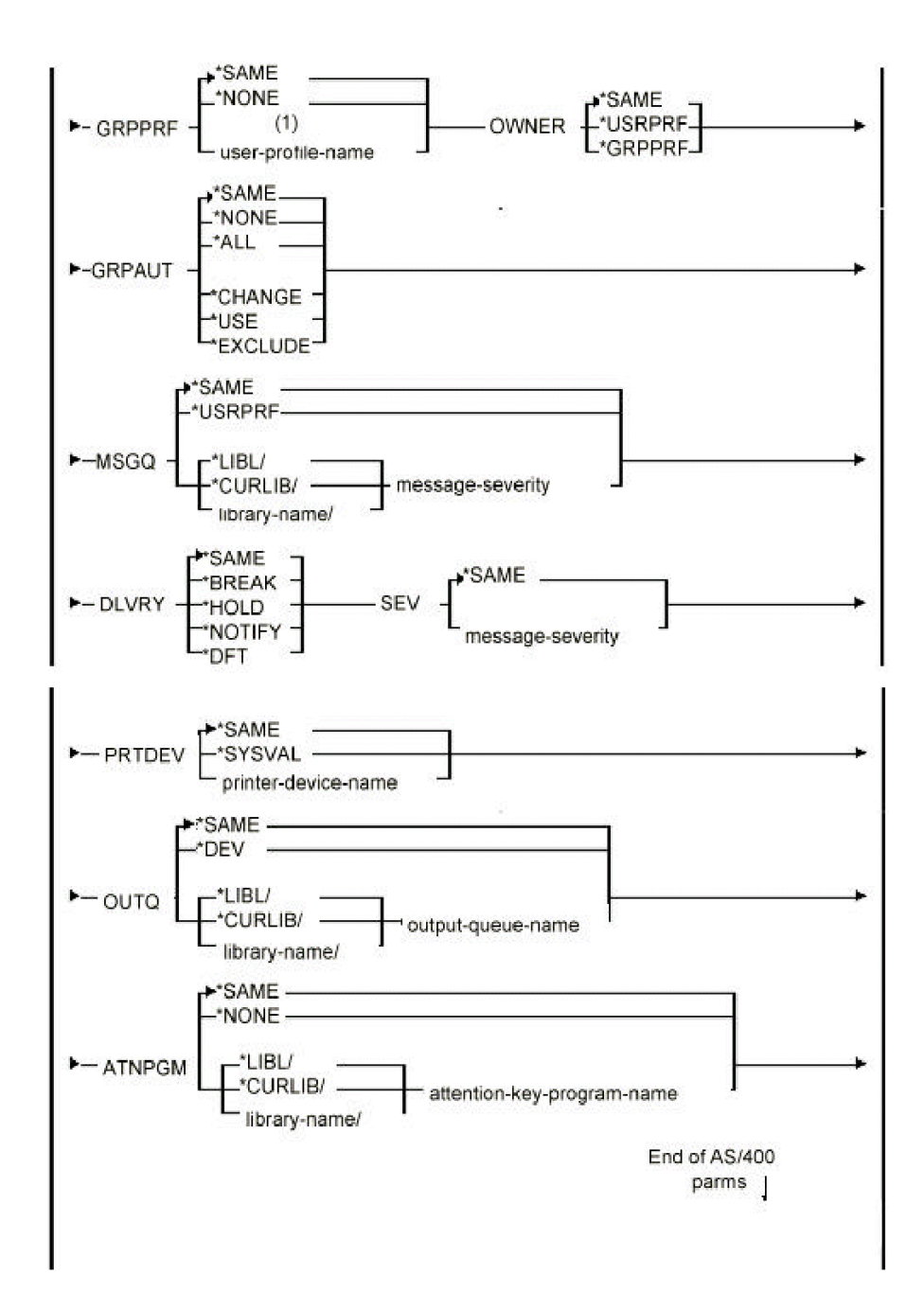

72 Toolkit Reference Guide
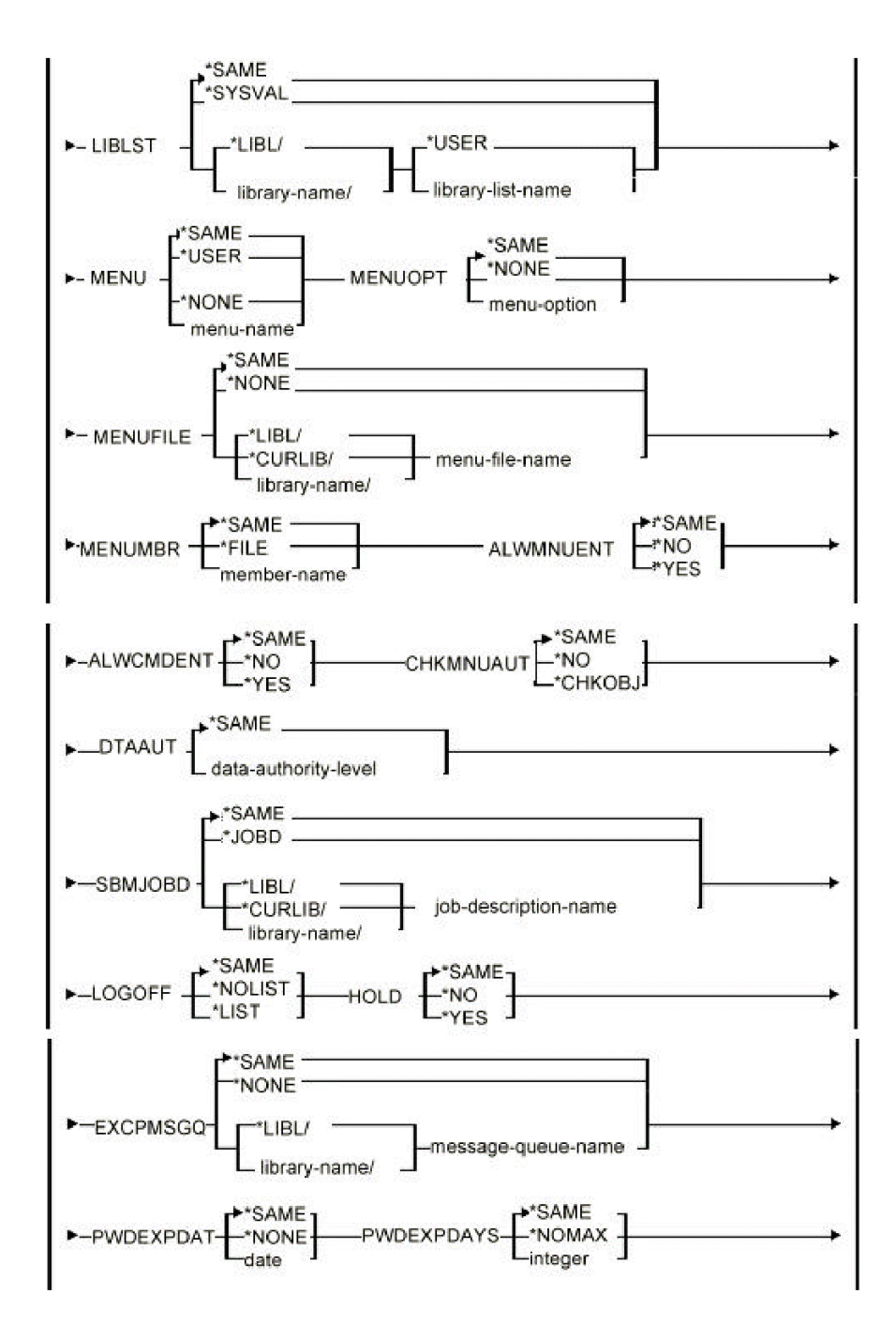

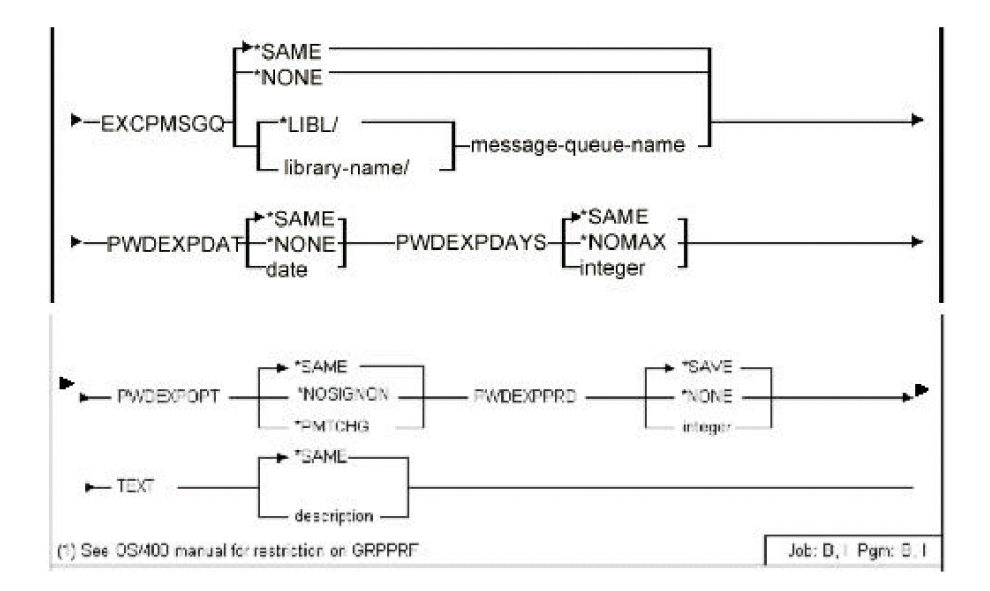

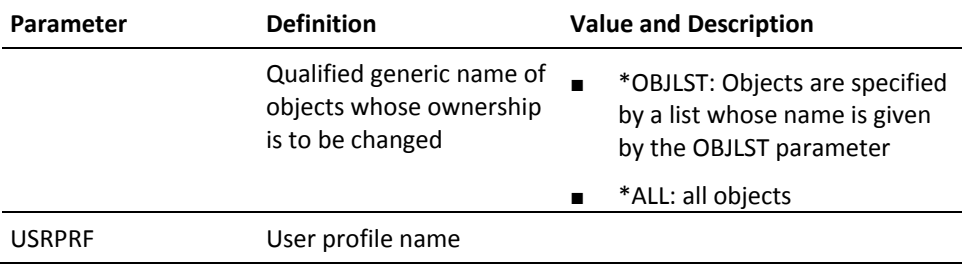

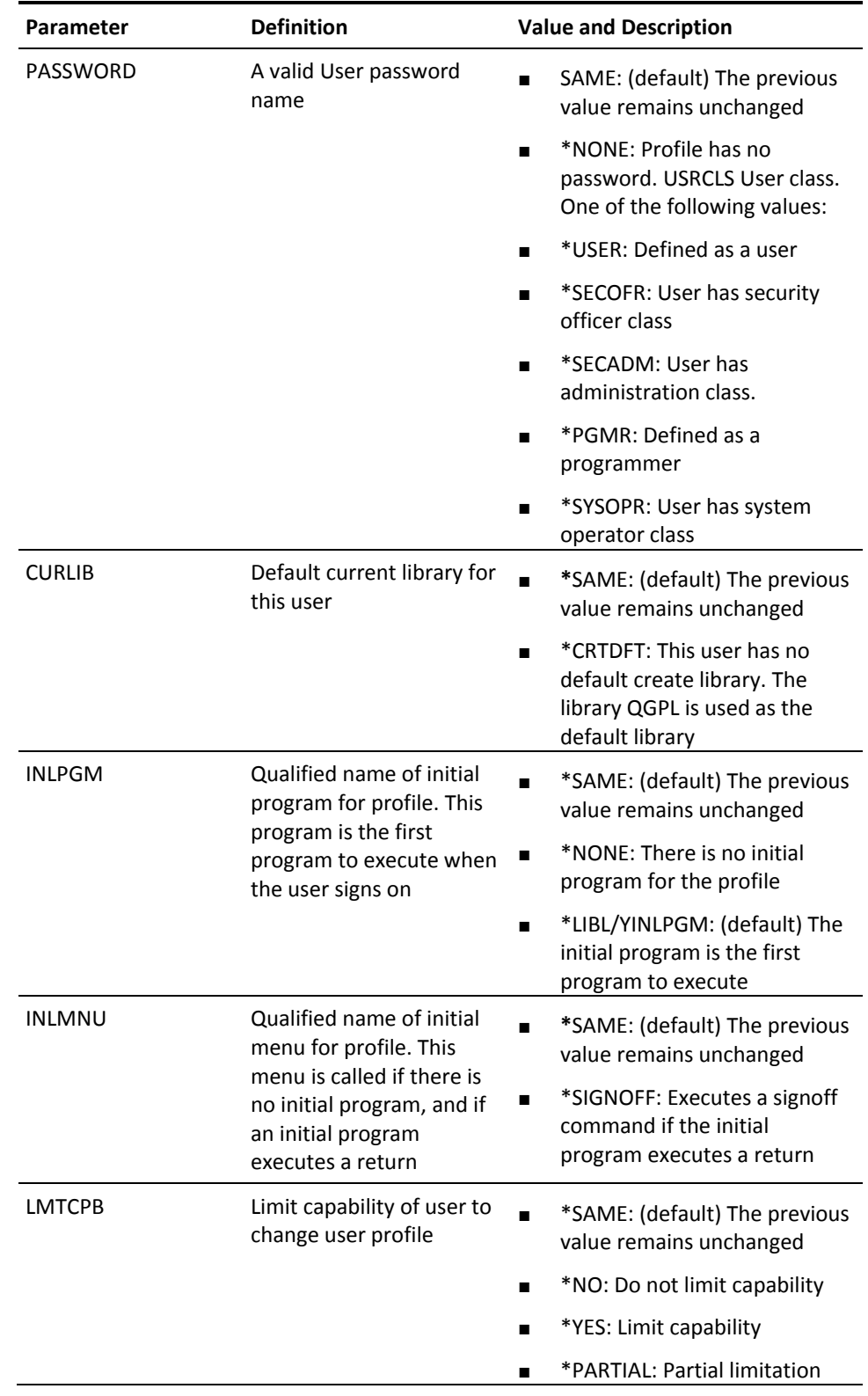

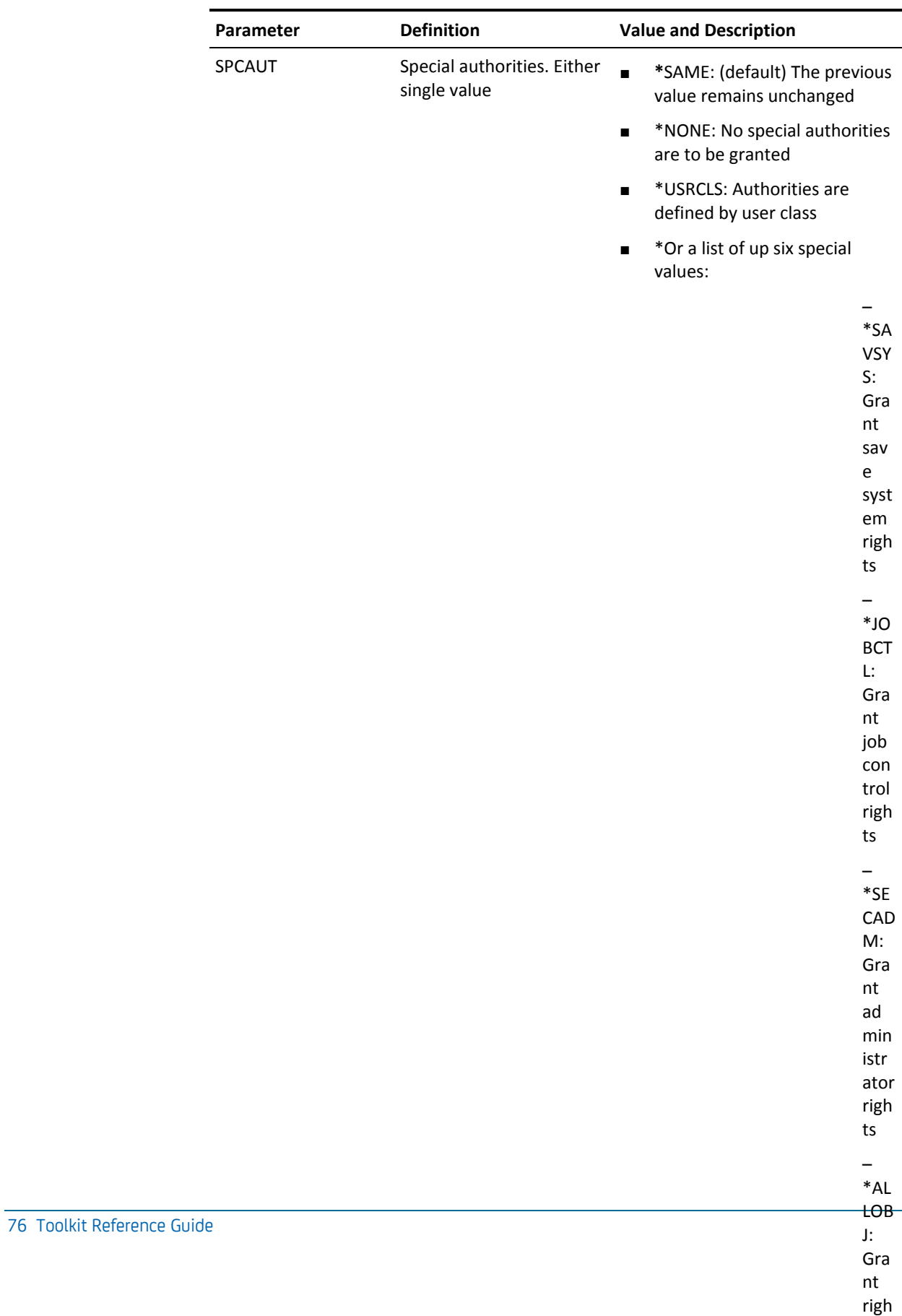

ts to

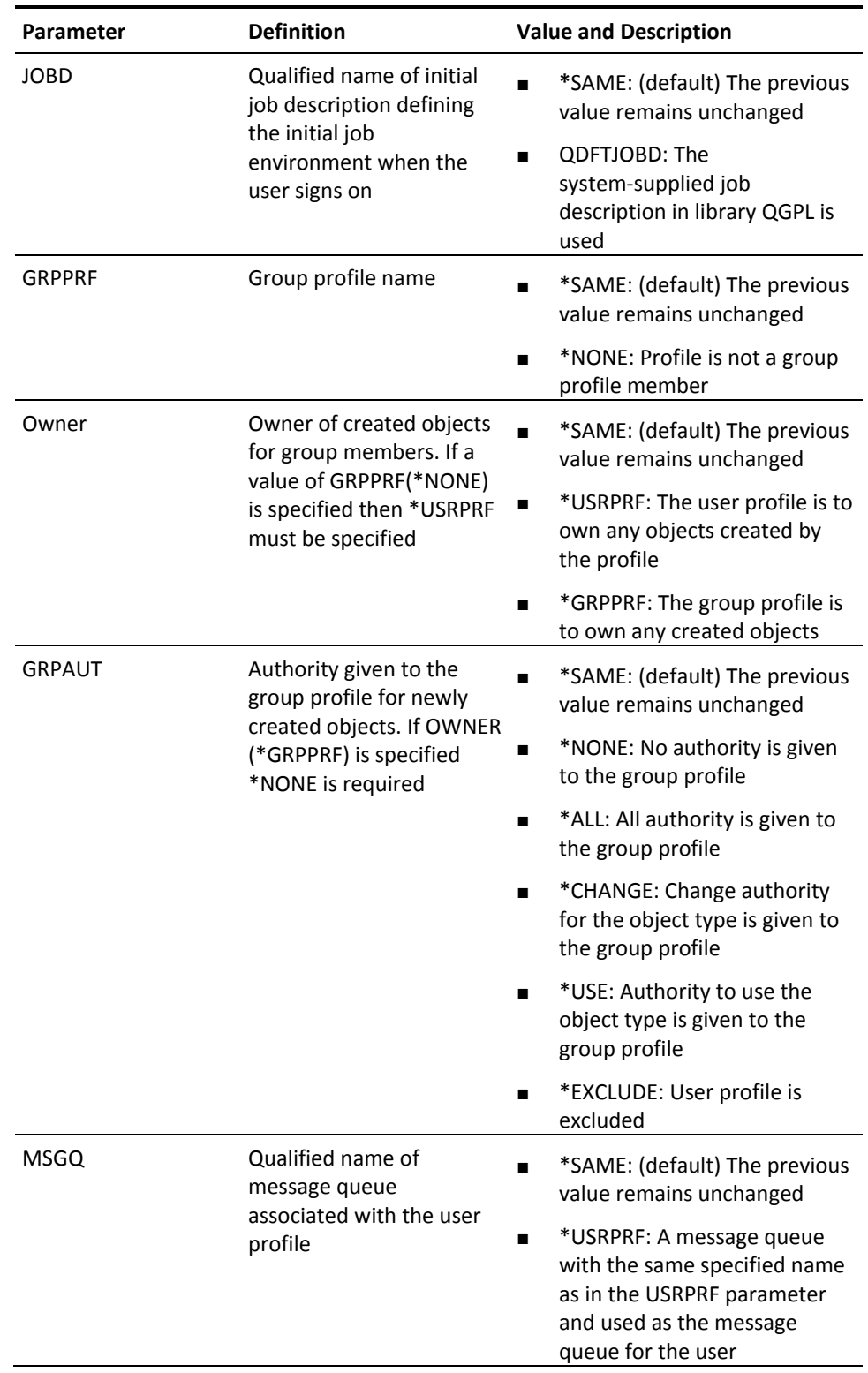

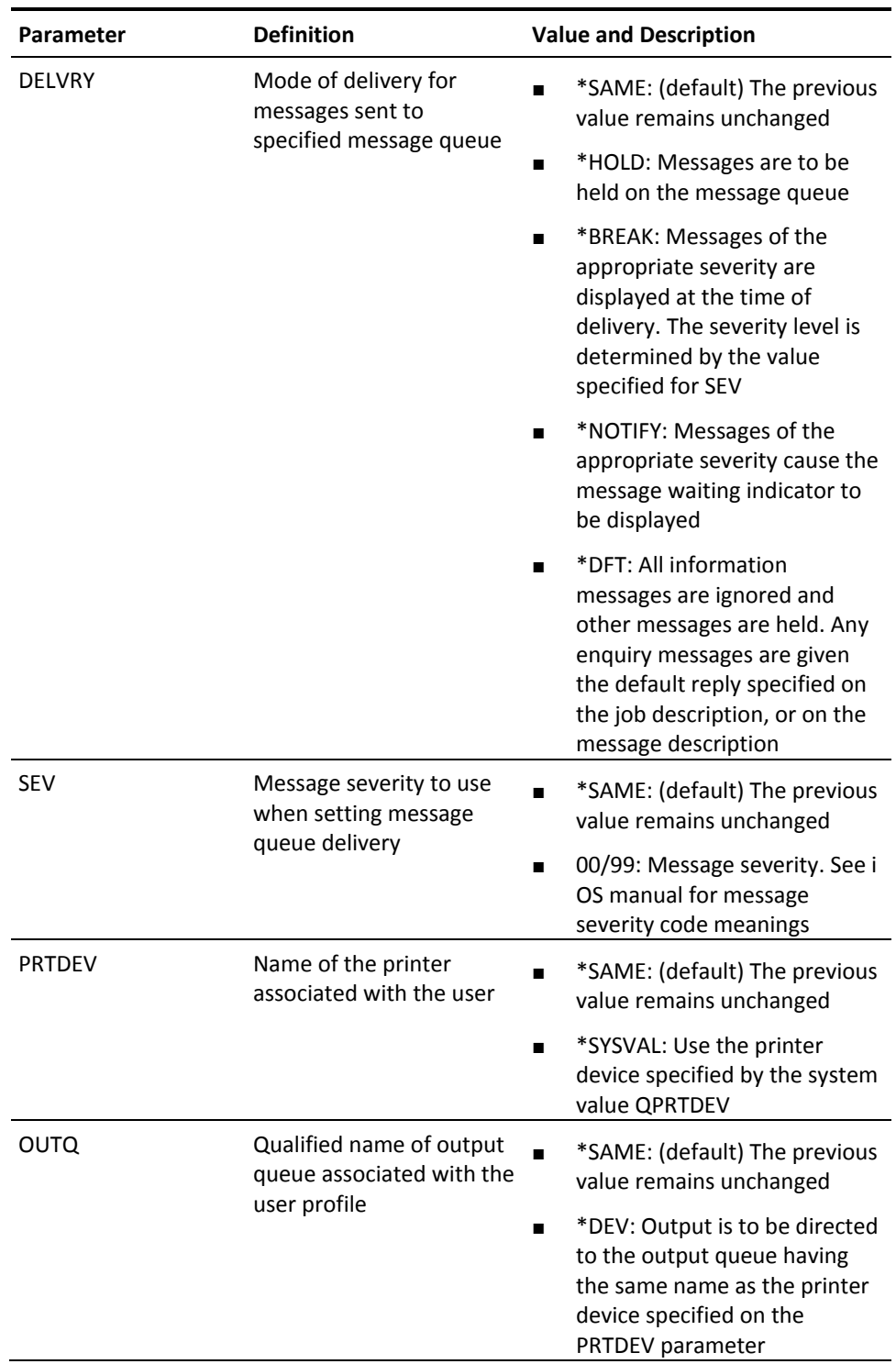

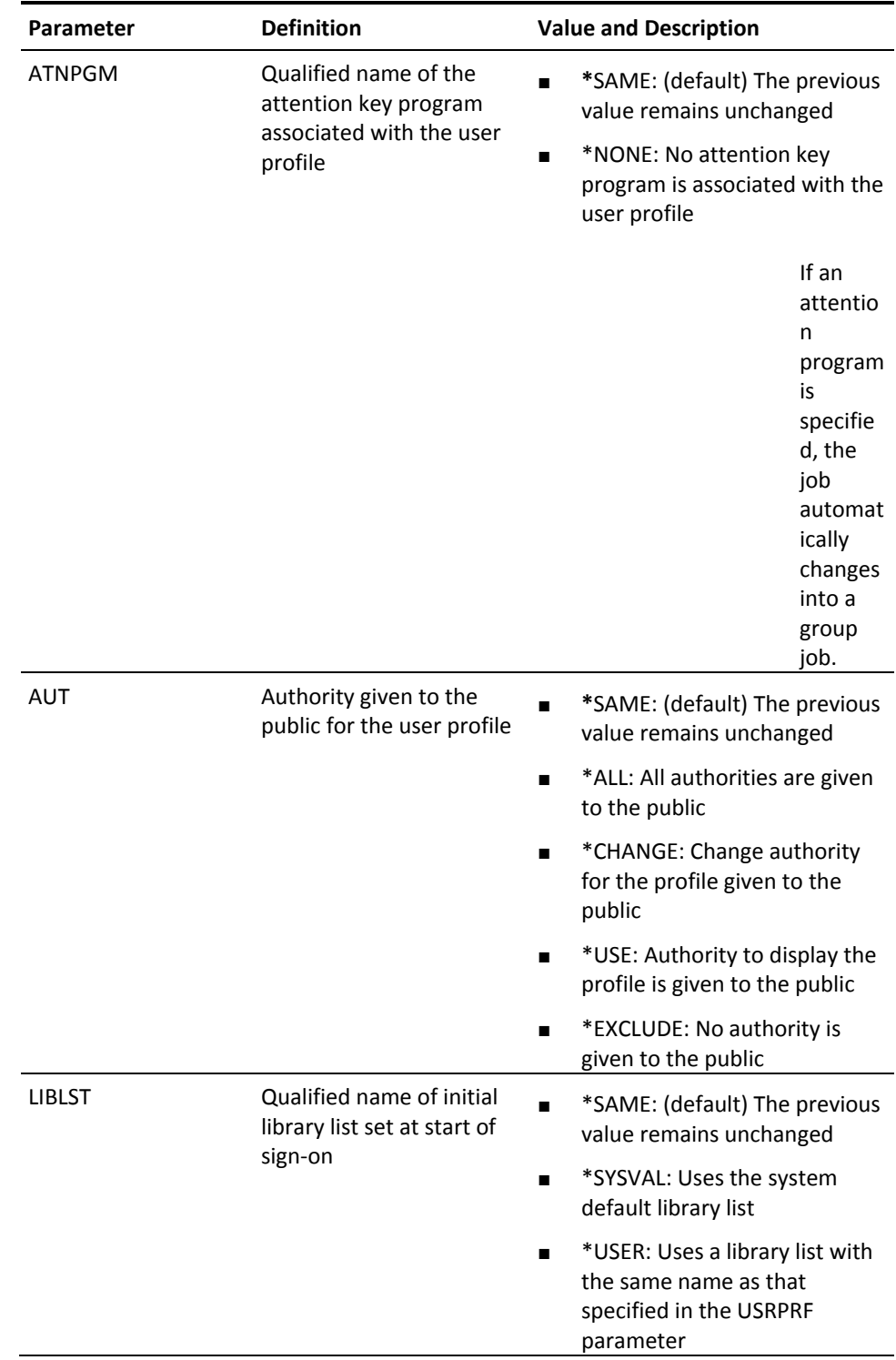

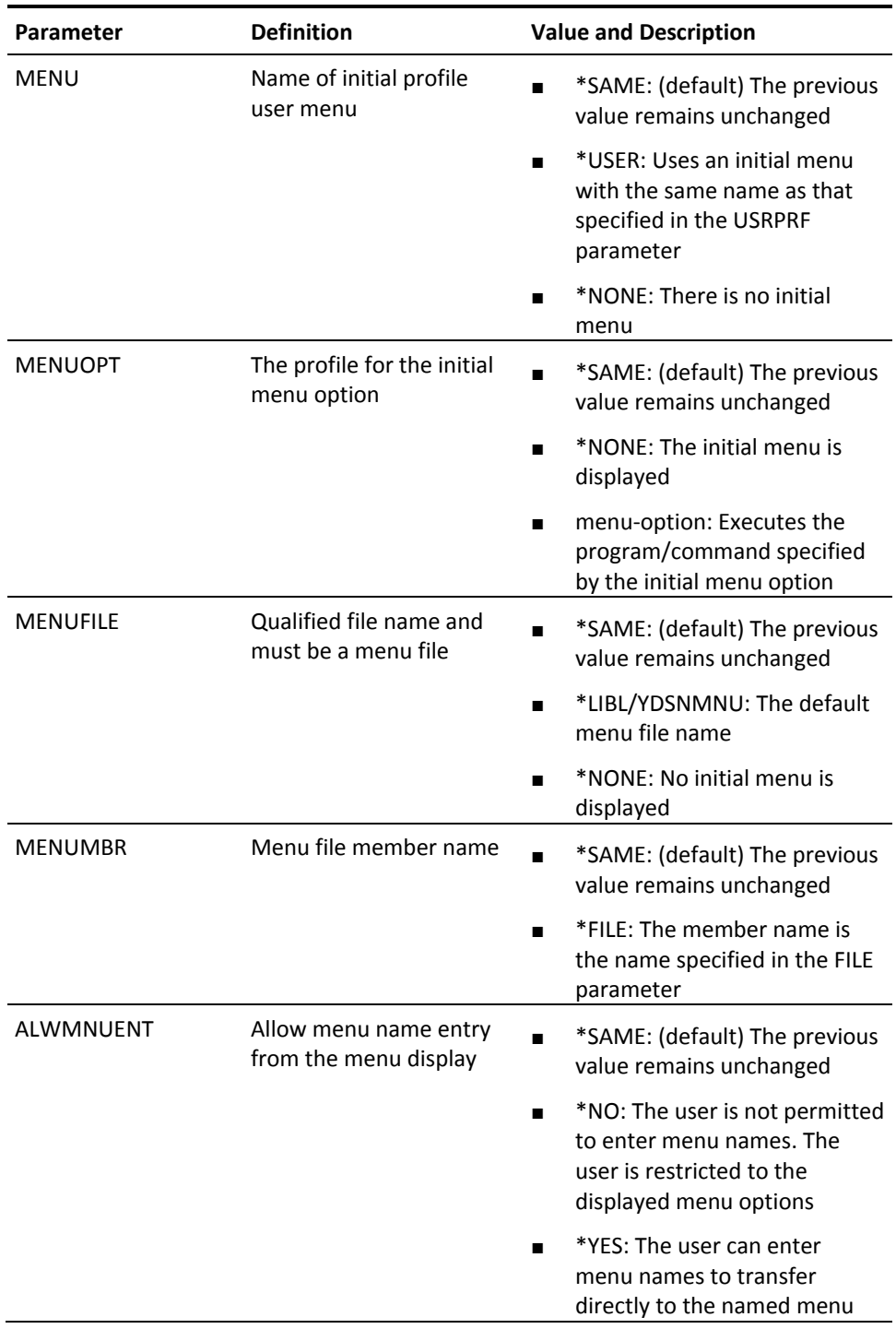

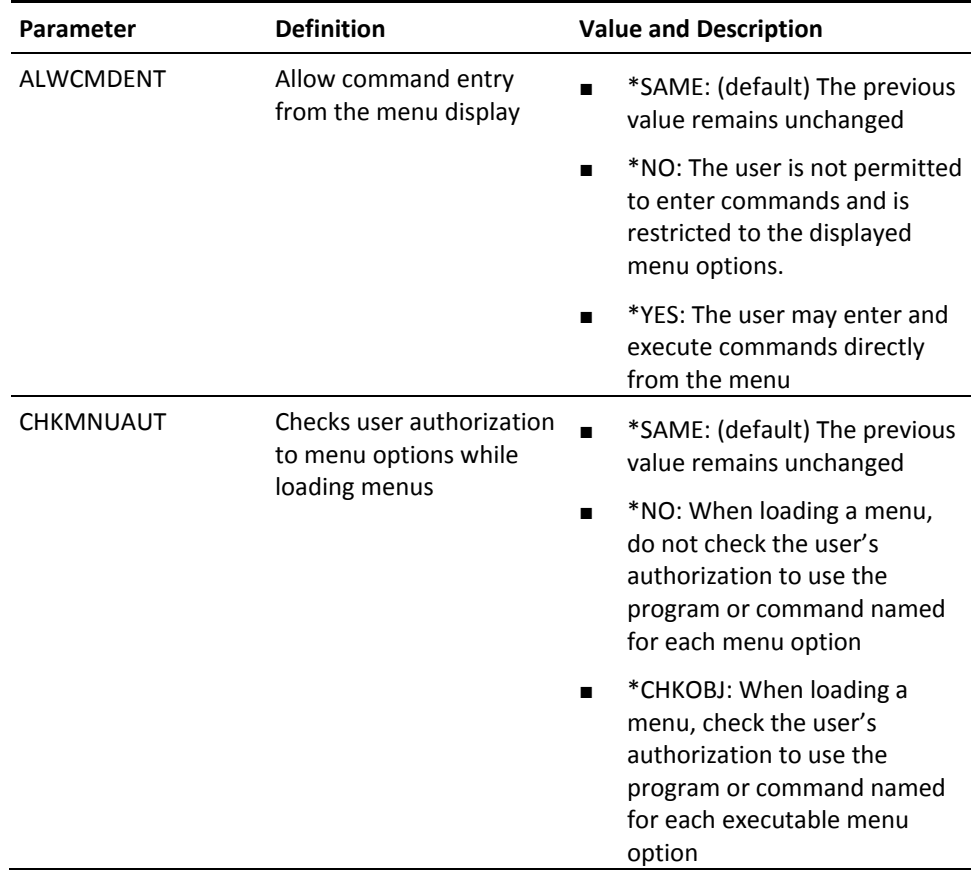

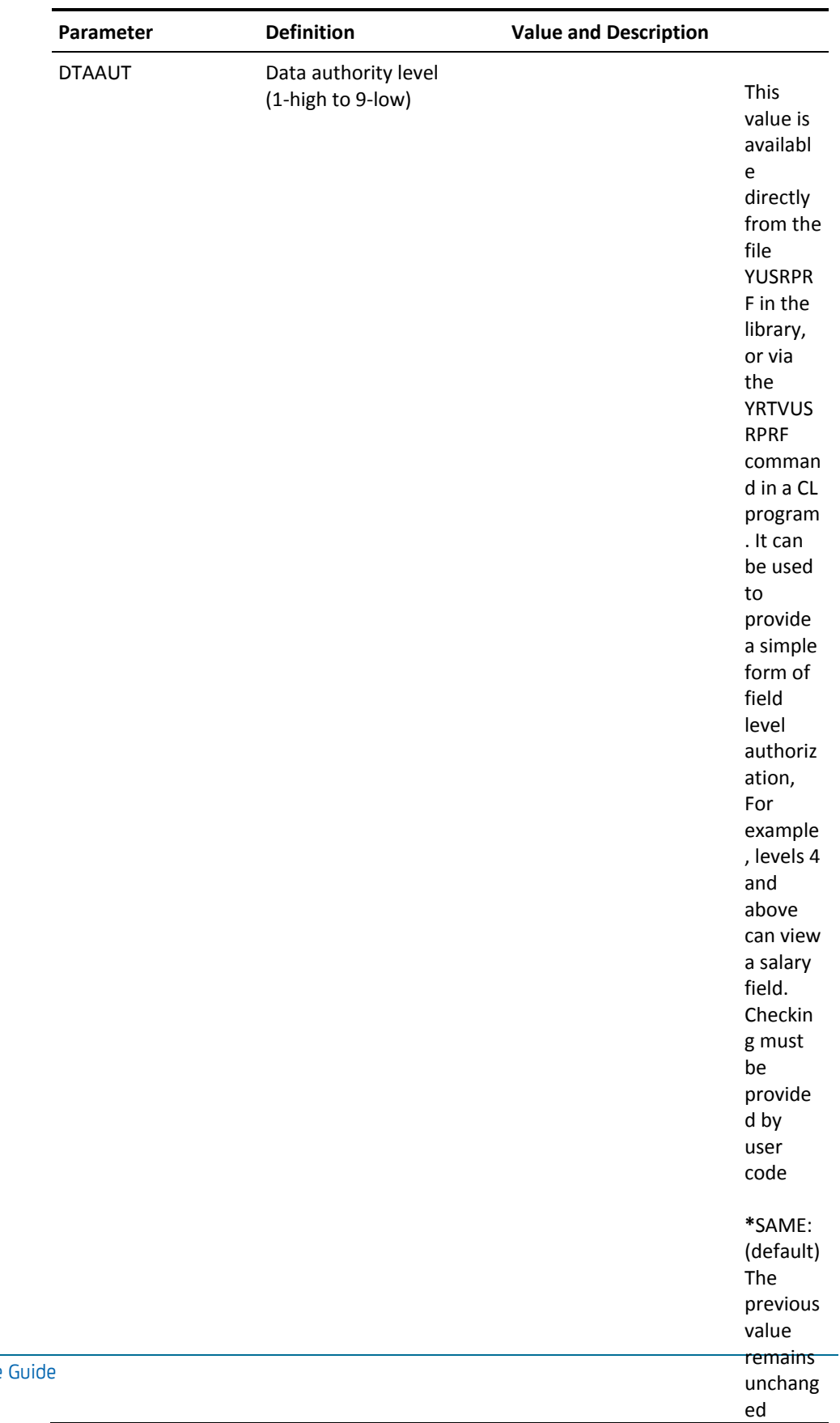

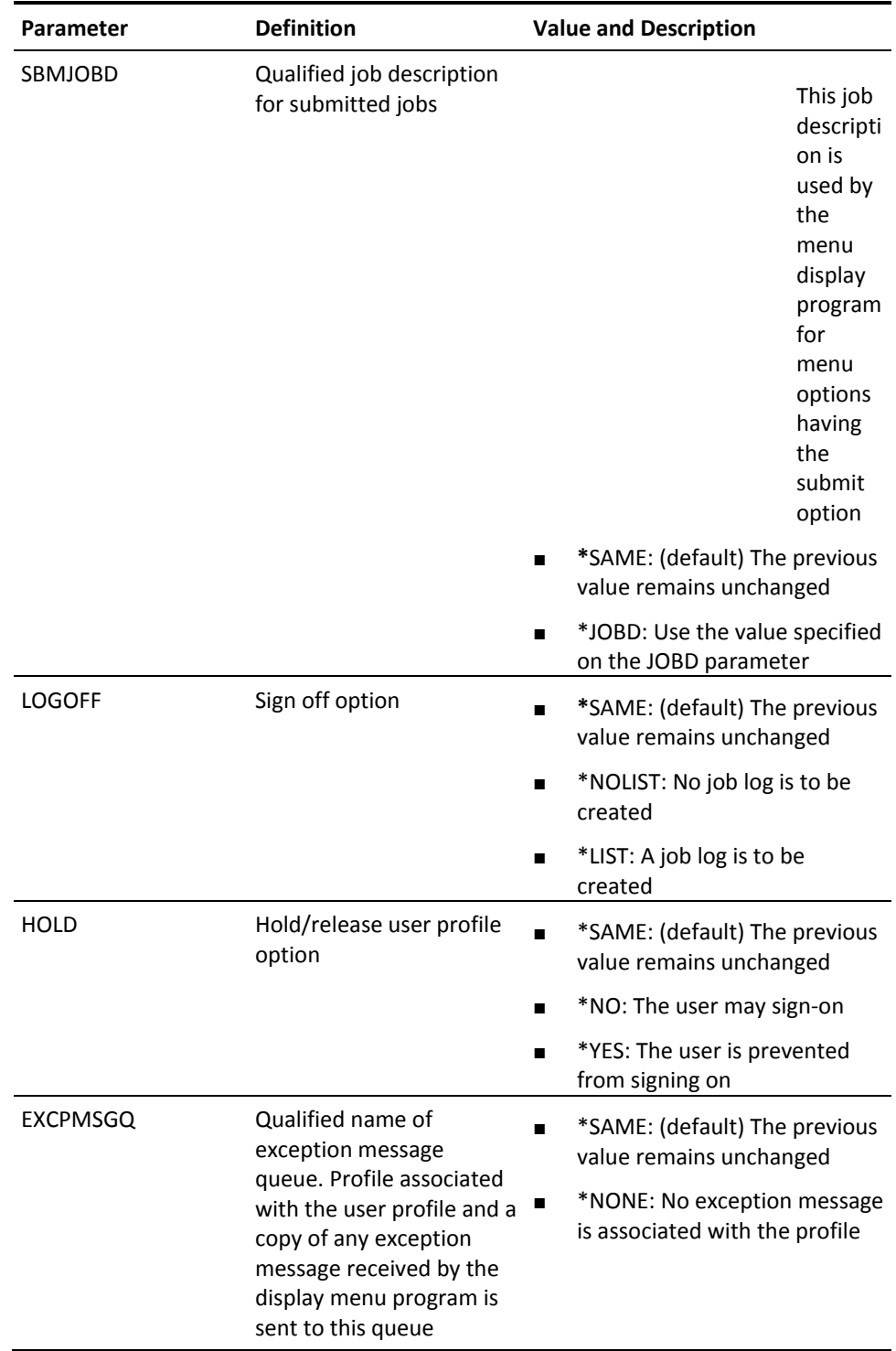

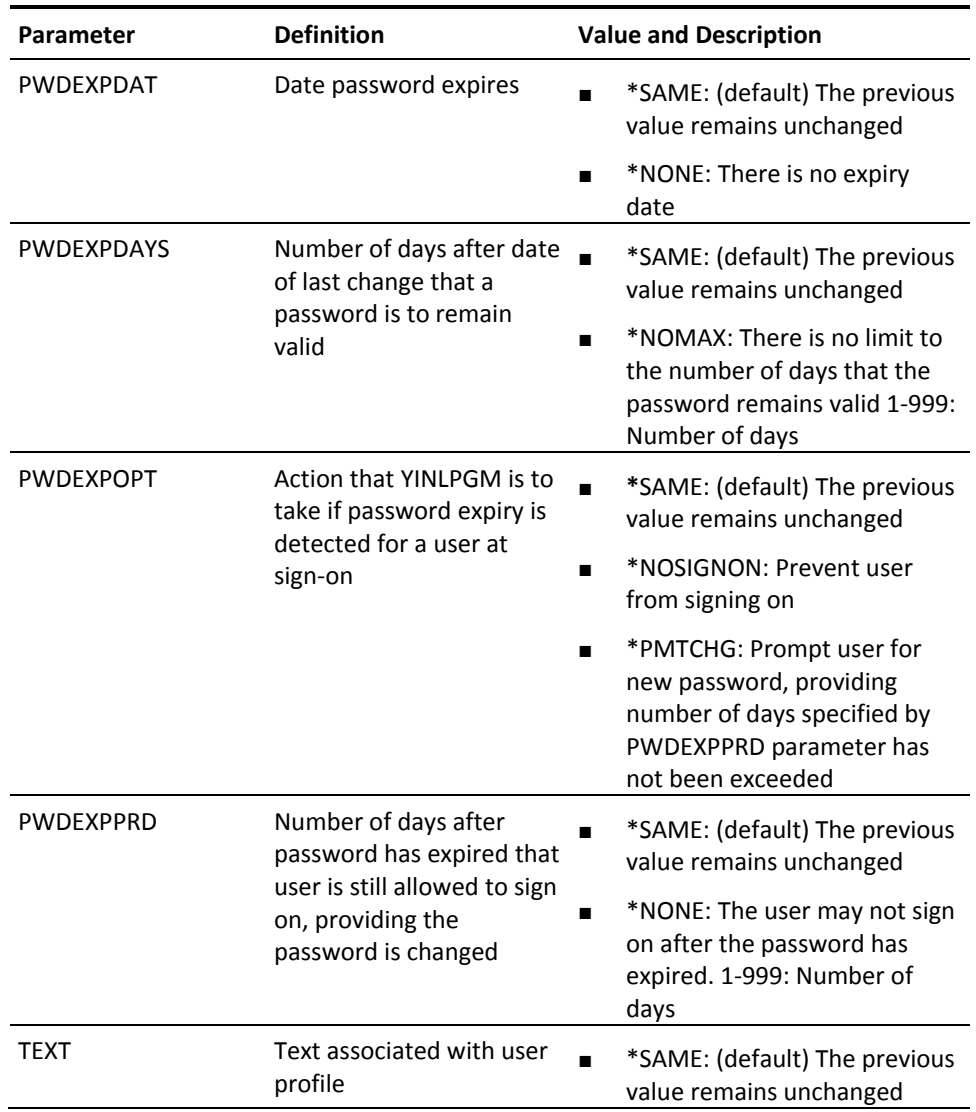

## **YCHKIFSOBJ (Check IFS Object)**

The Check IFS Object (YCHKIFSOBJ) command checks the existence of an object in the Integrated File System (IFS) and verifies the user's authority to the object before trying to access it.

If the object exists and the user has the correct authority to the object, then no error messages will be sent to the user. If the object does not exist or the user does not have the correct authority to it, an error message will be sent to the user. The error message will be in the range CPE3401 through CPE3599.

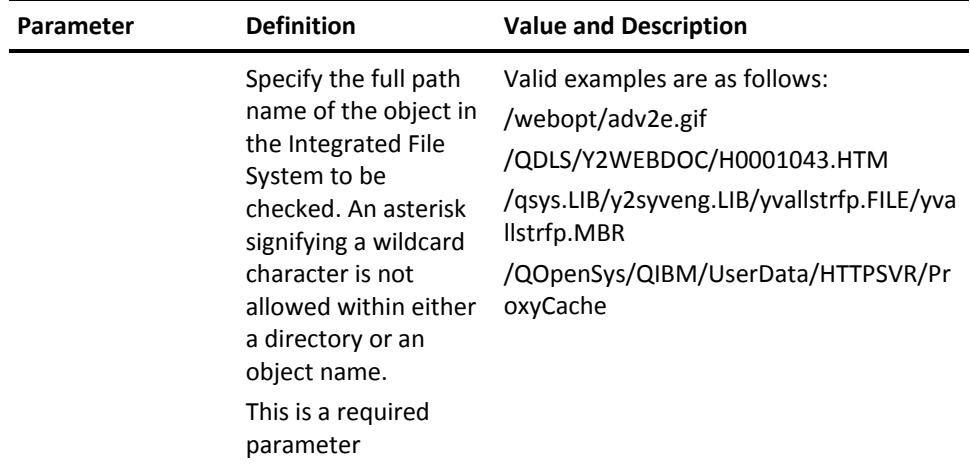

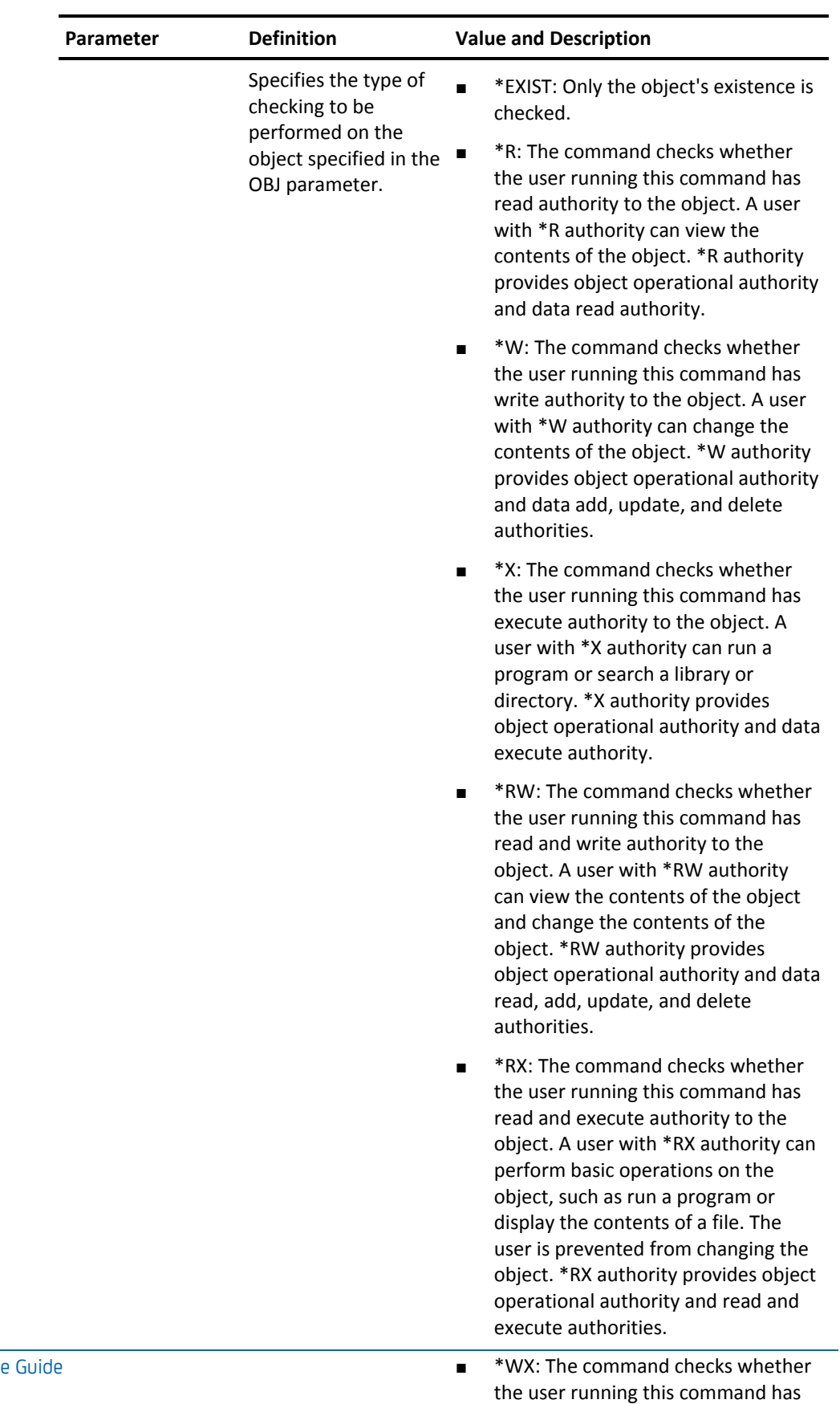

write and execute authority to the object. A user with \*WX authority can change the contents of the object and run a program or search a

## **YCHKLIBLST (Check Library List)**

Checks for a library list, and is intended for internal use by utilities. Returns the list contents to a variable.

### **Syntax Diagram**

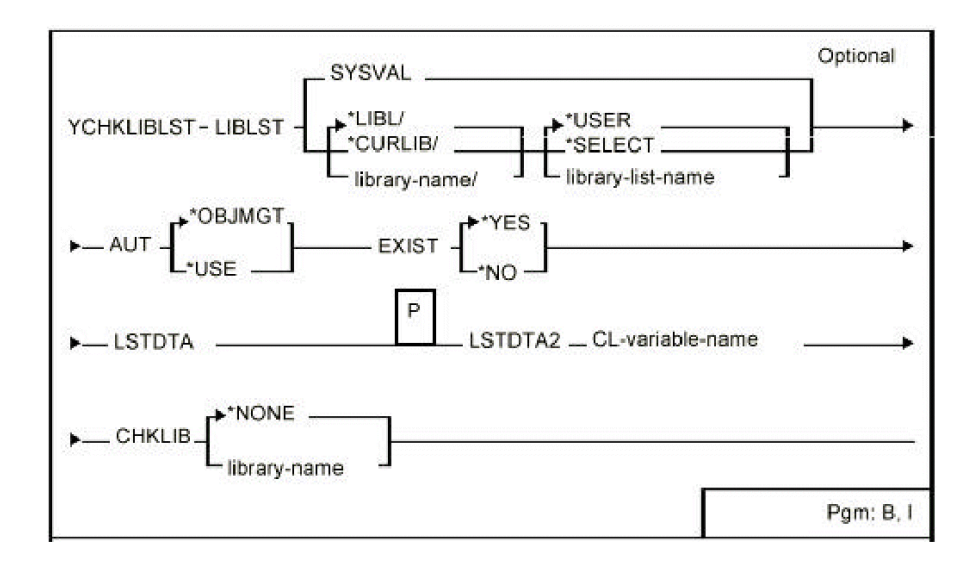

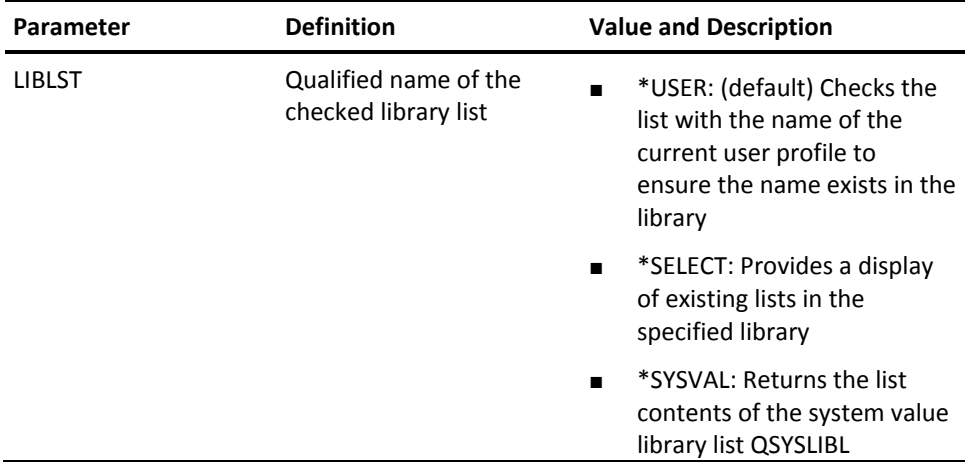

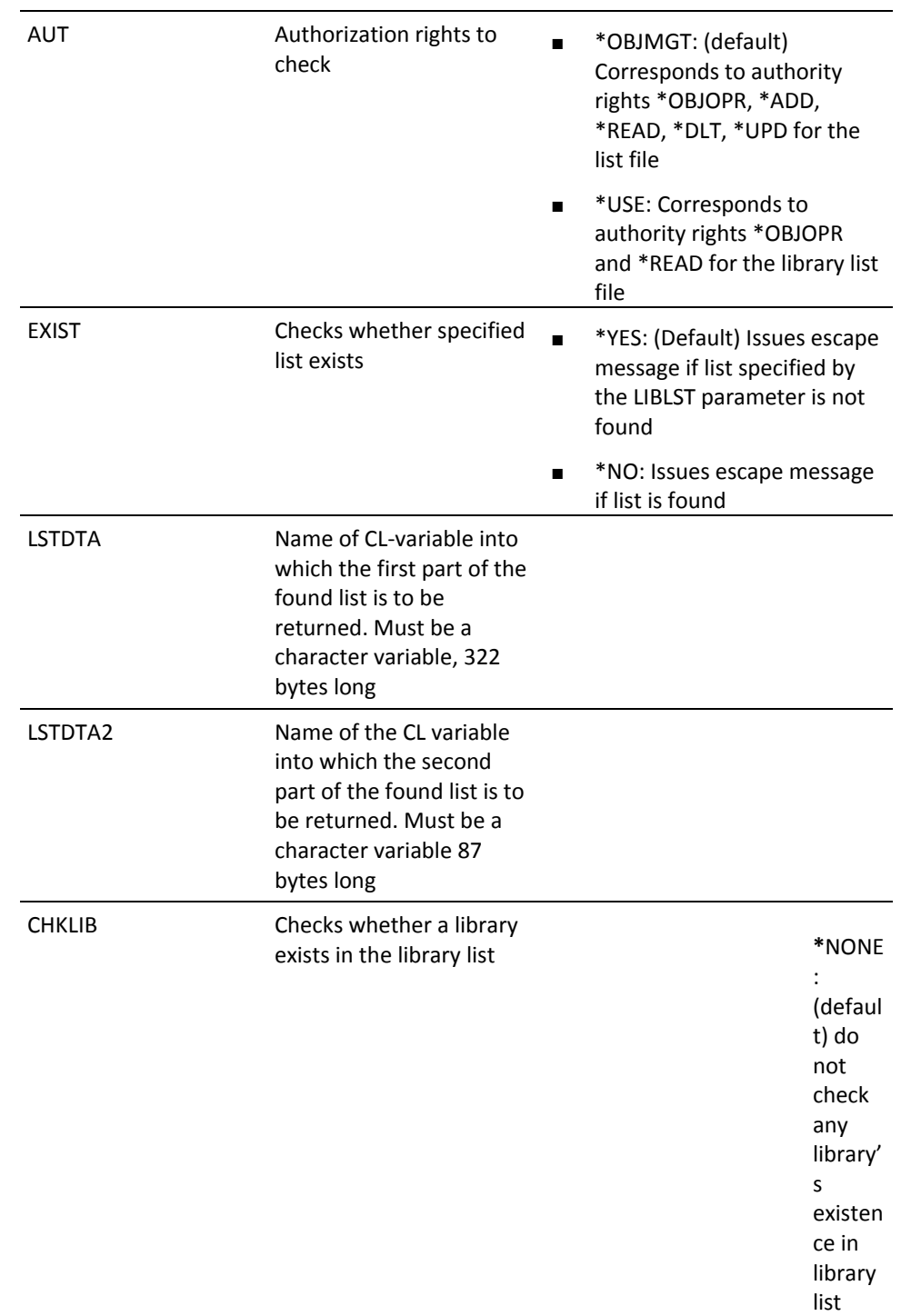

# **YCHKLSTE (Check List Entries)**

This command checks the entries in an object or member list.

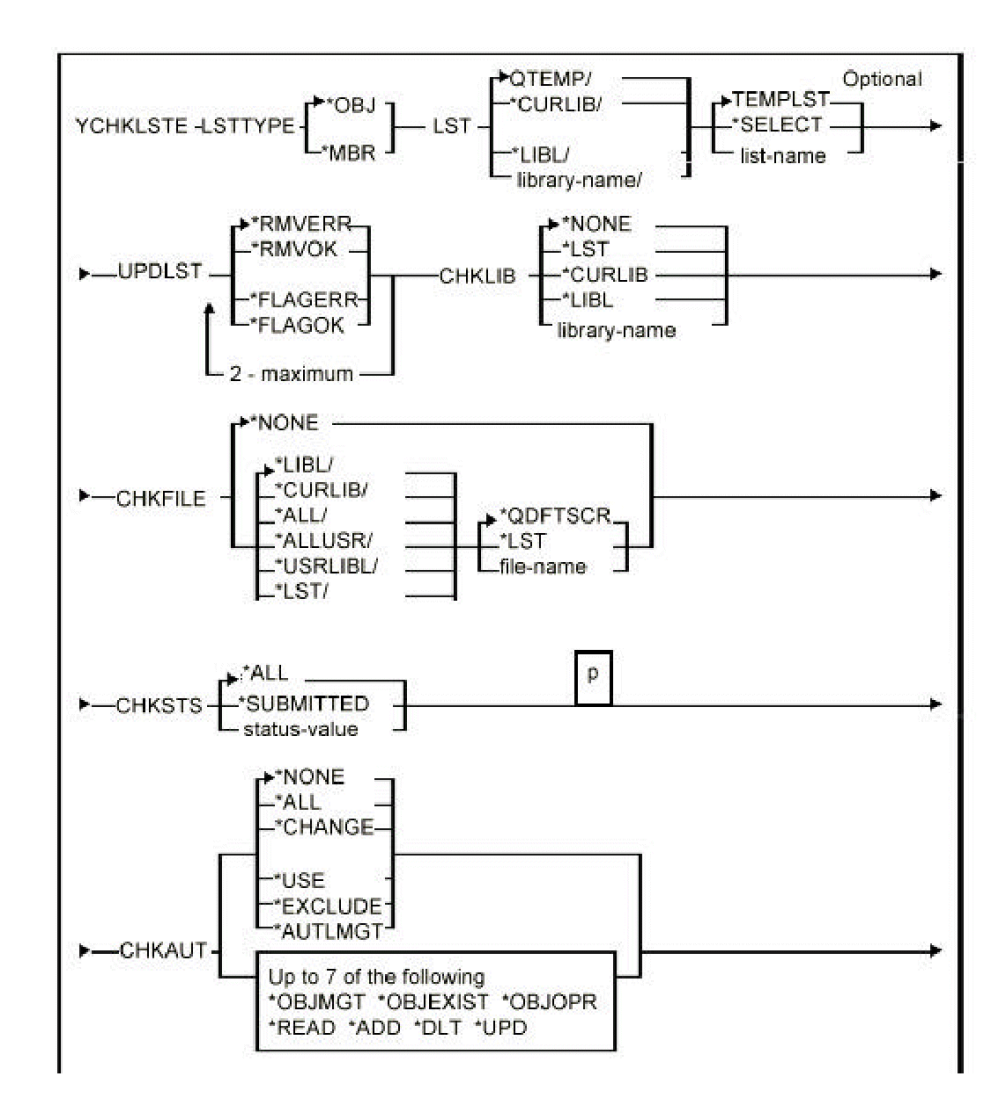

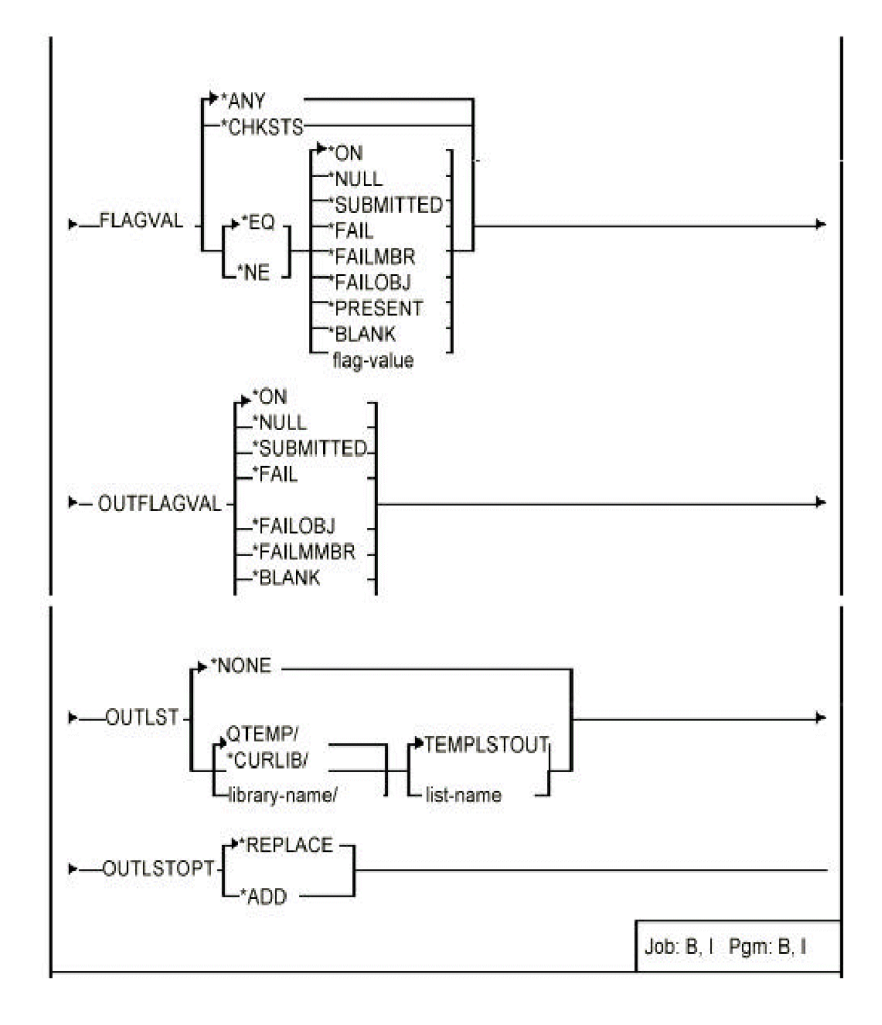

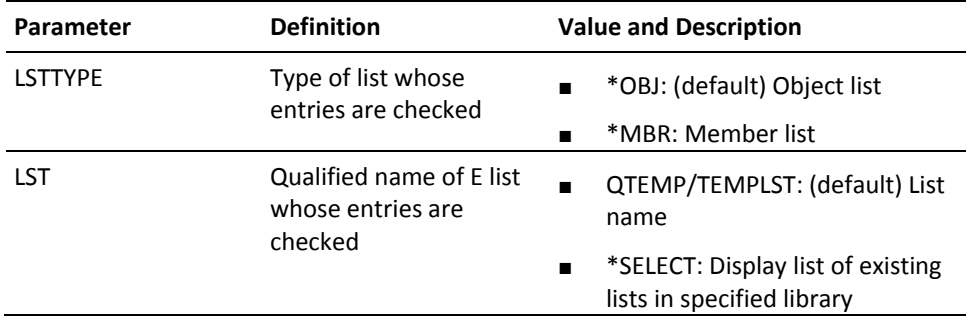

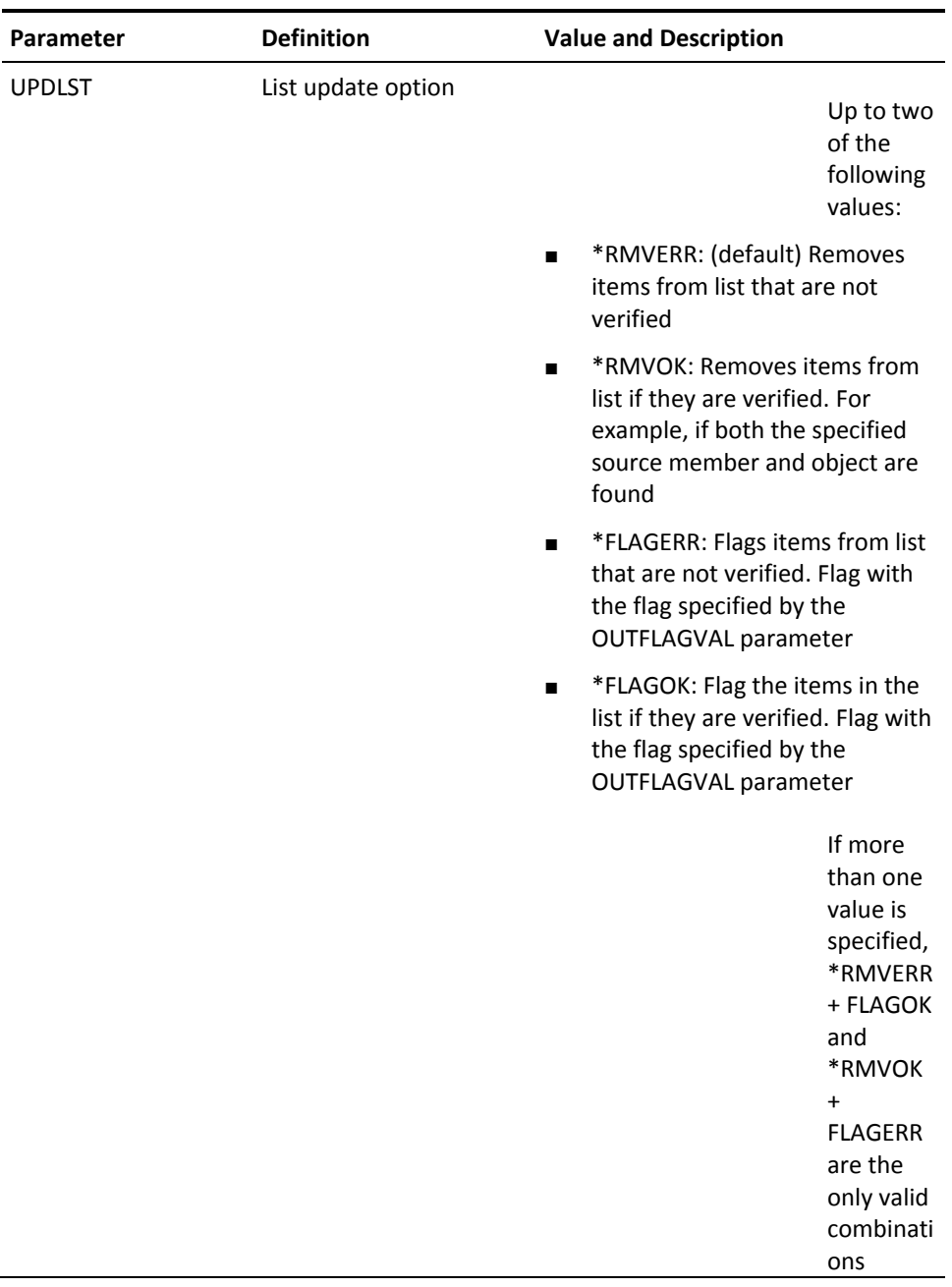

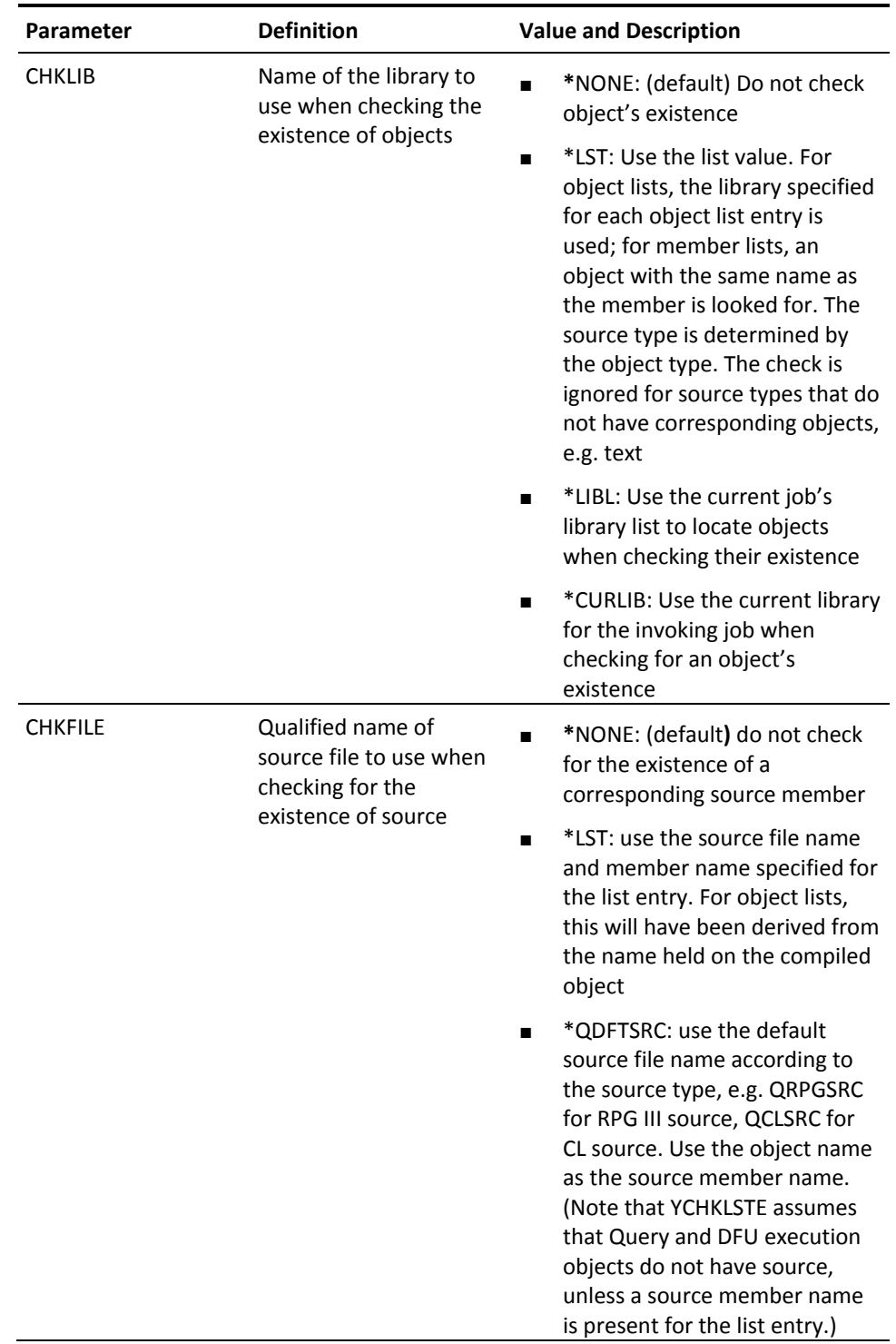

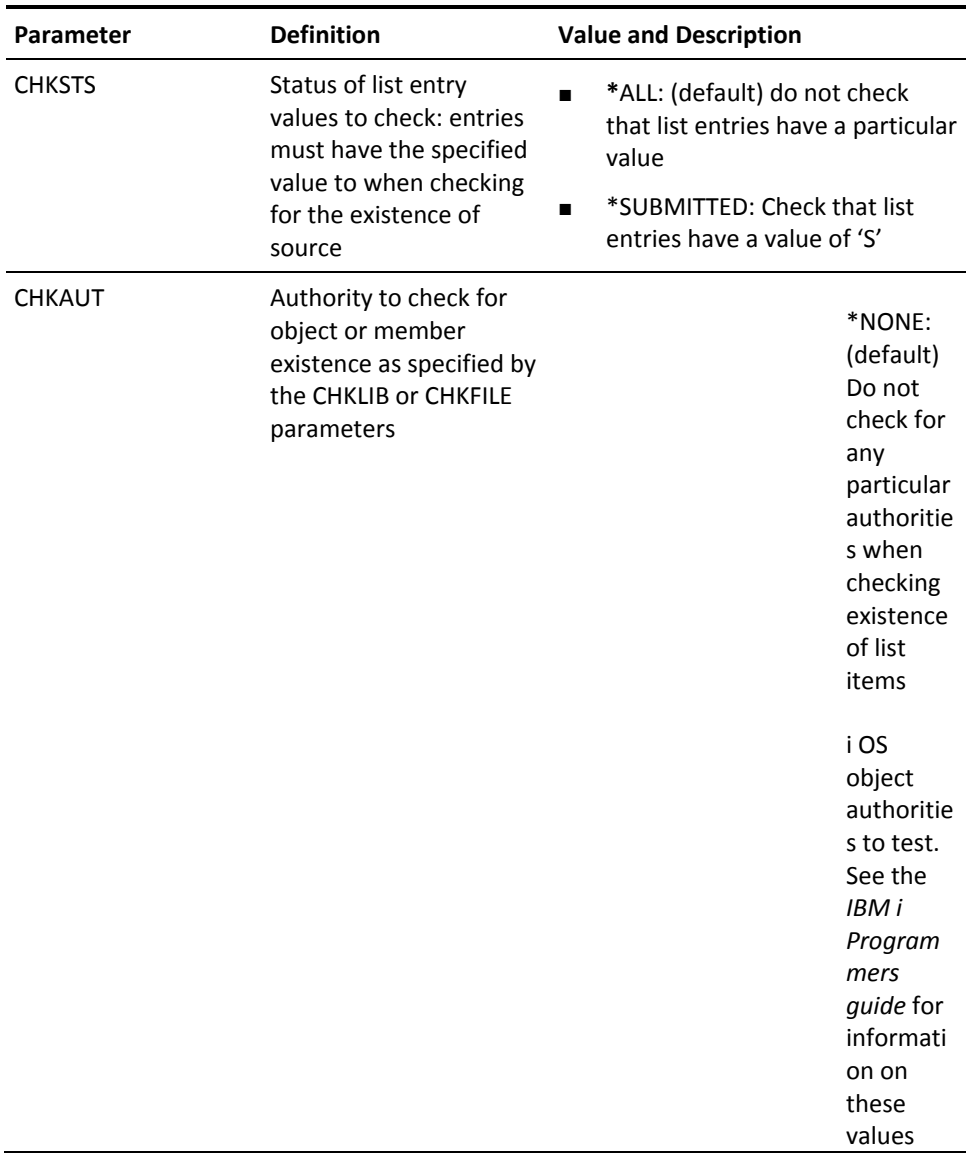

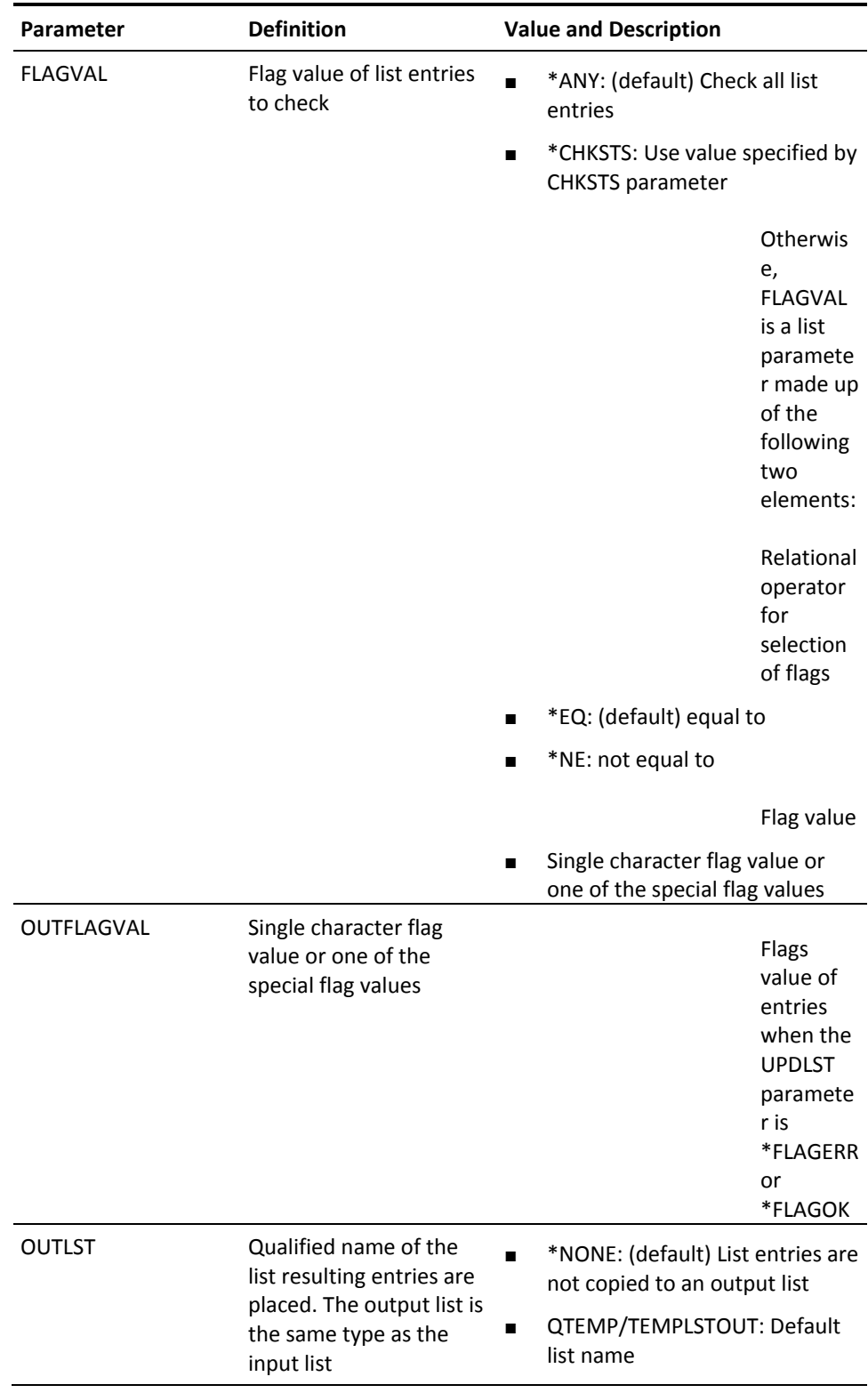

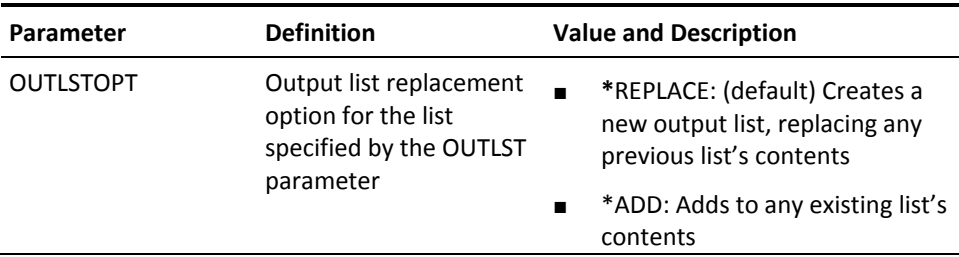

## **YCHKMNU (Check Menu)**

Checks for the existence of a menu file and is intended primarily for internal use by the utilities.

## **Syntax Diagram**

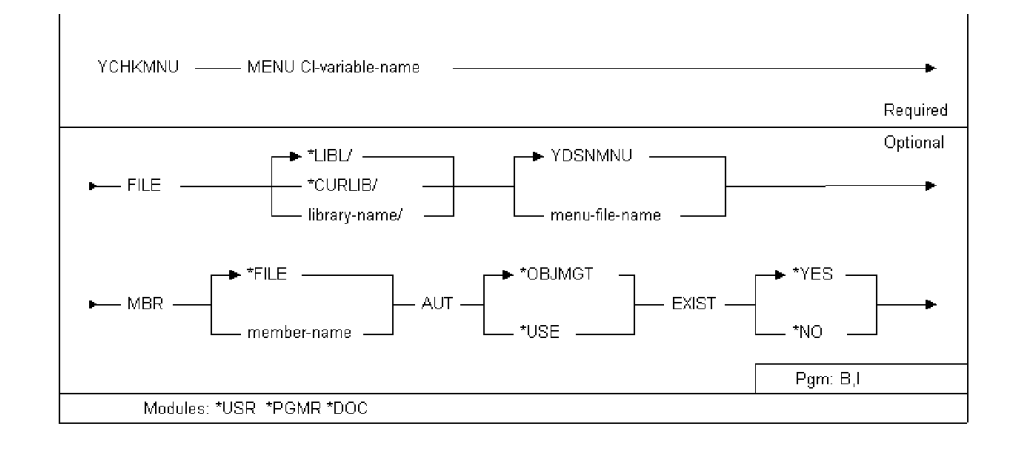

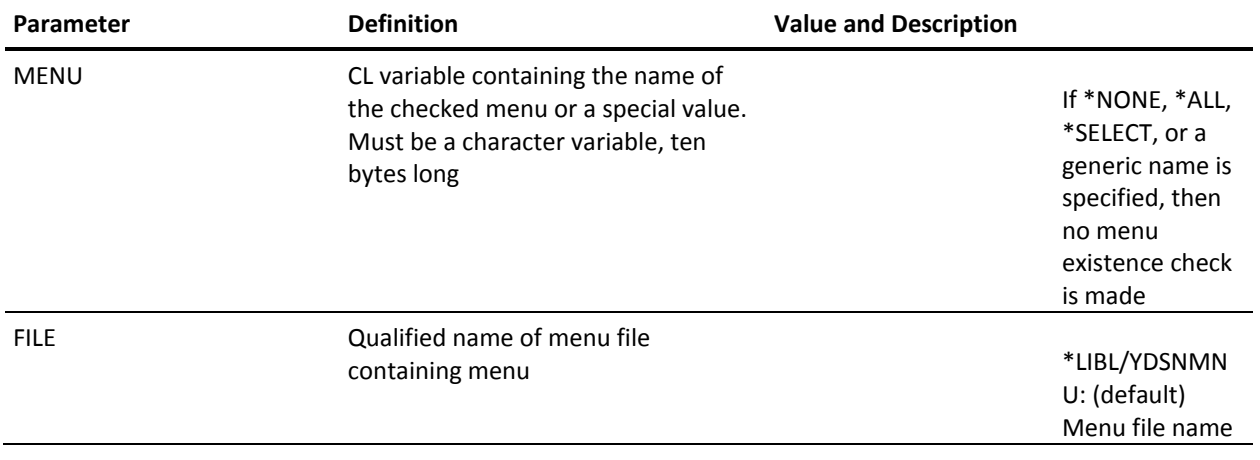

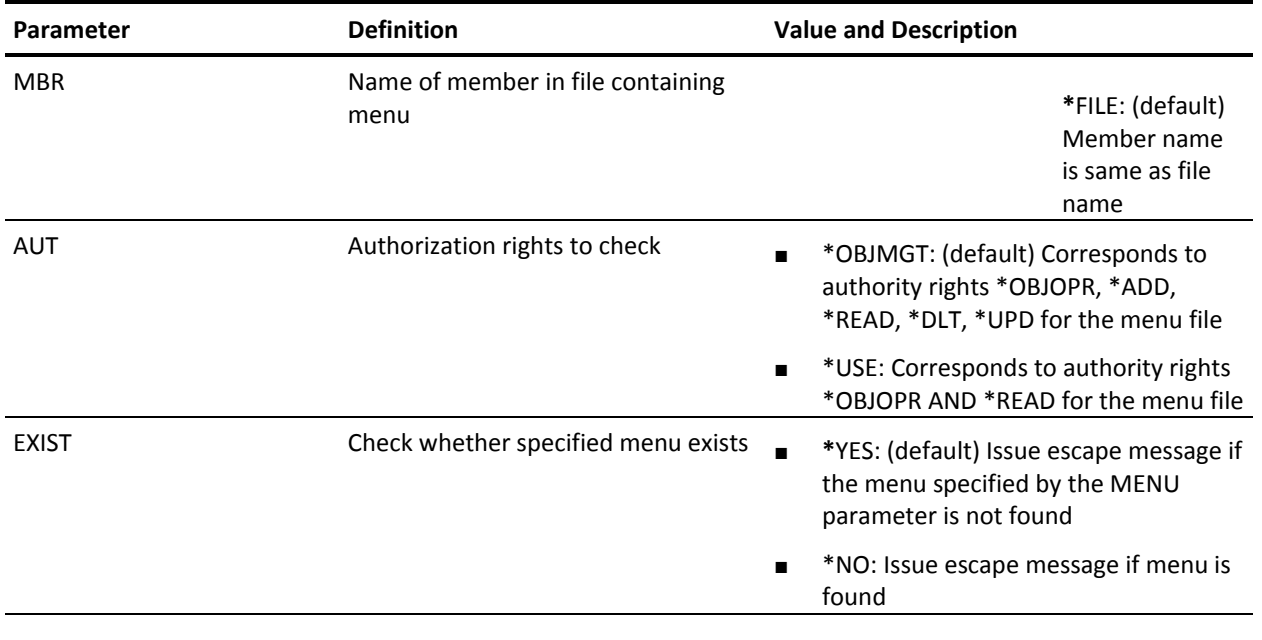

# **YCHKPNL (Check Panel Design)**

Checks for the existence of a panel design, and/or a panel design file. This command is intended primarily for internal use by the utilities.

### **Syntax Diagram**

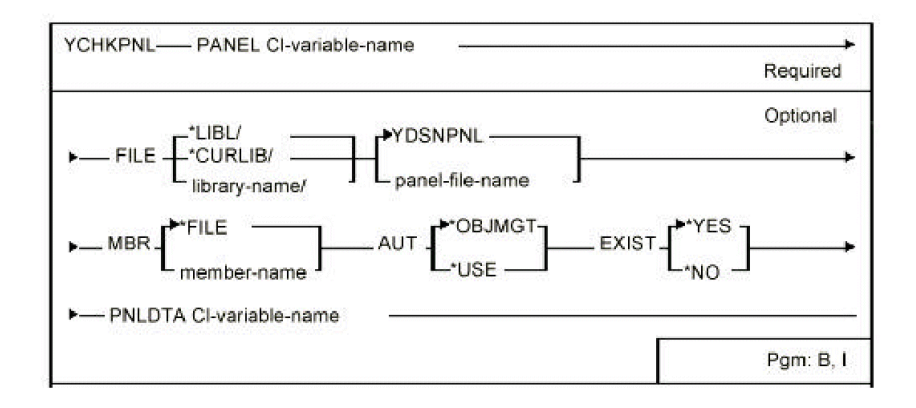

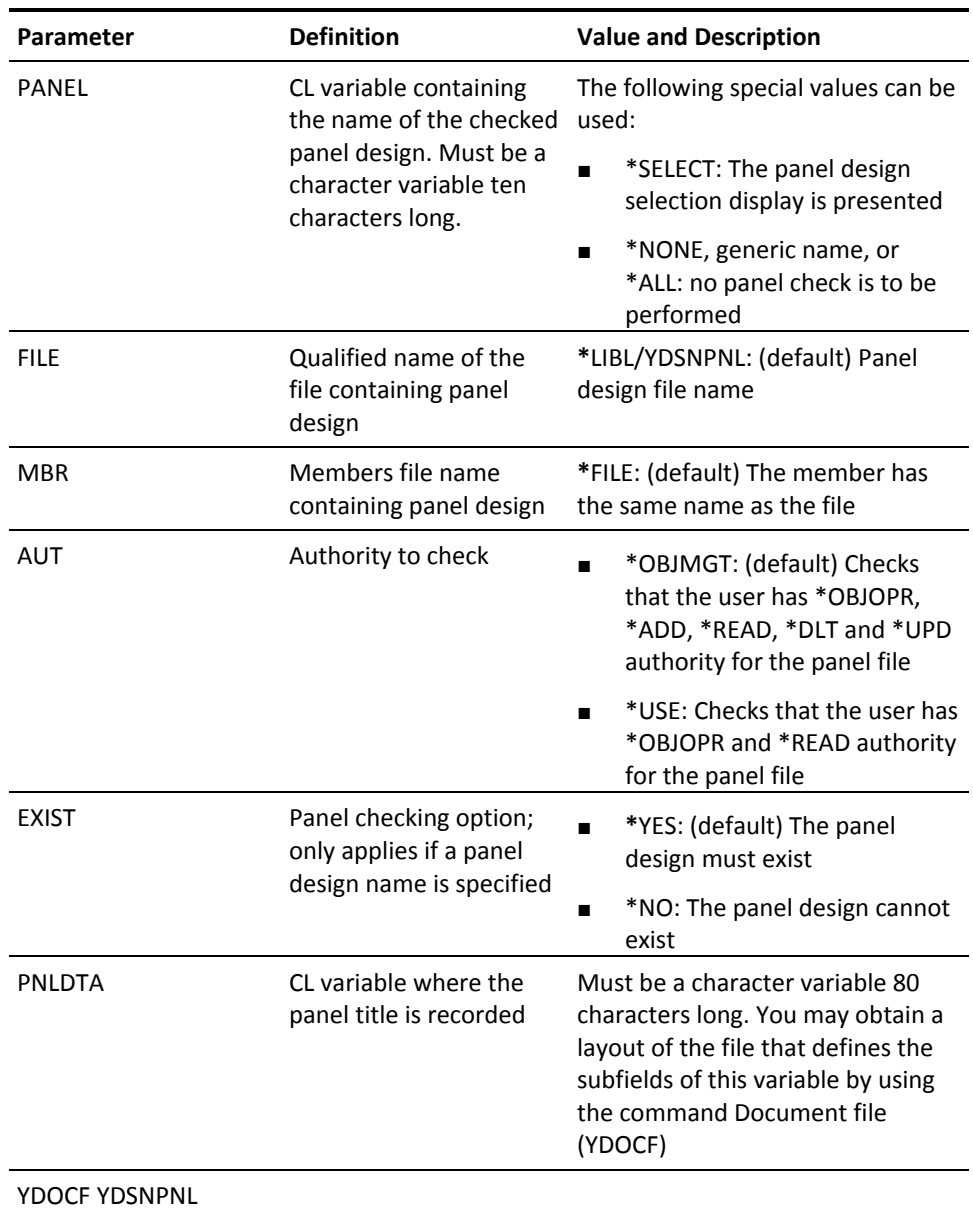

# **YCHKPWDVAL (Check New Password)**

This command checks a password to ensure that it meets the specified criteria.

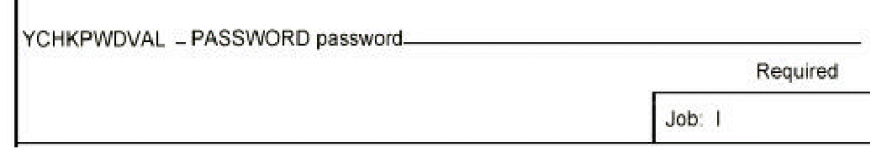

#### **Parameters**

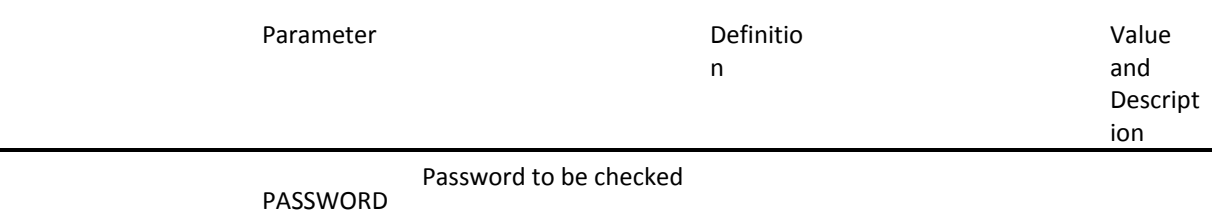

## **YCHKRPT (Check Report Design)**

This command checks for the existence of an E report design, and/or report design file. This command is intended primarily for internal use by the utilities.

### **Syntax Diagram**

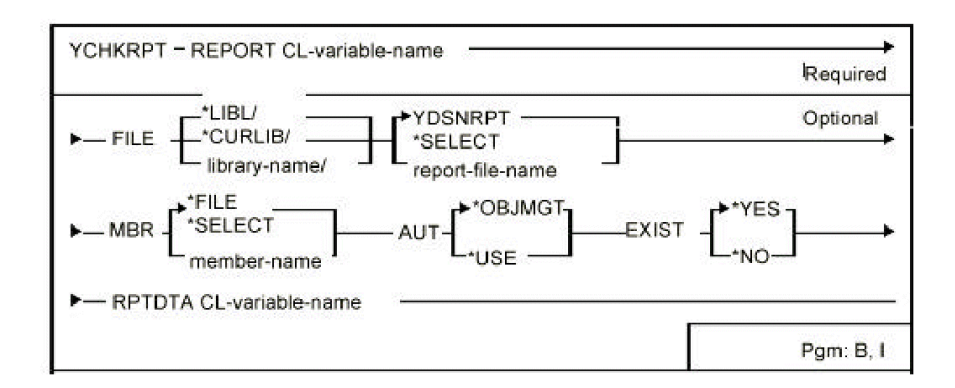

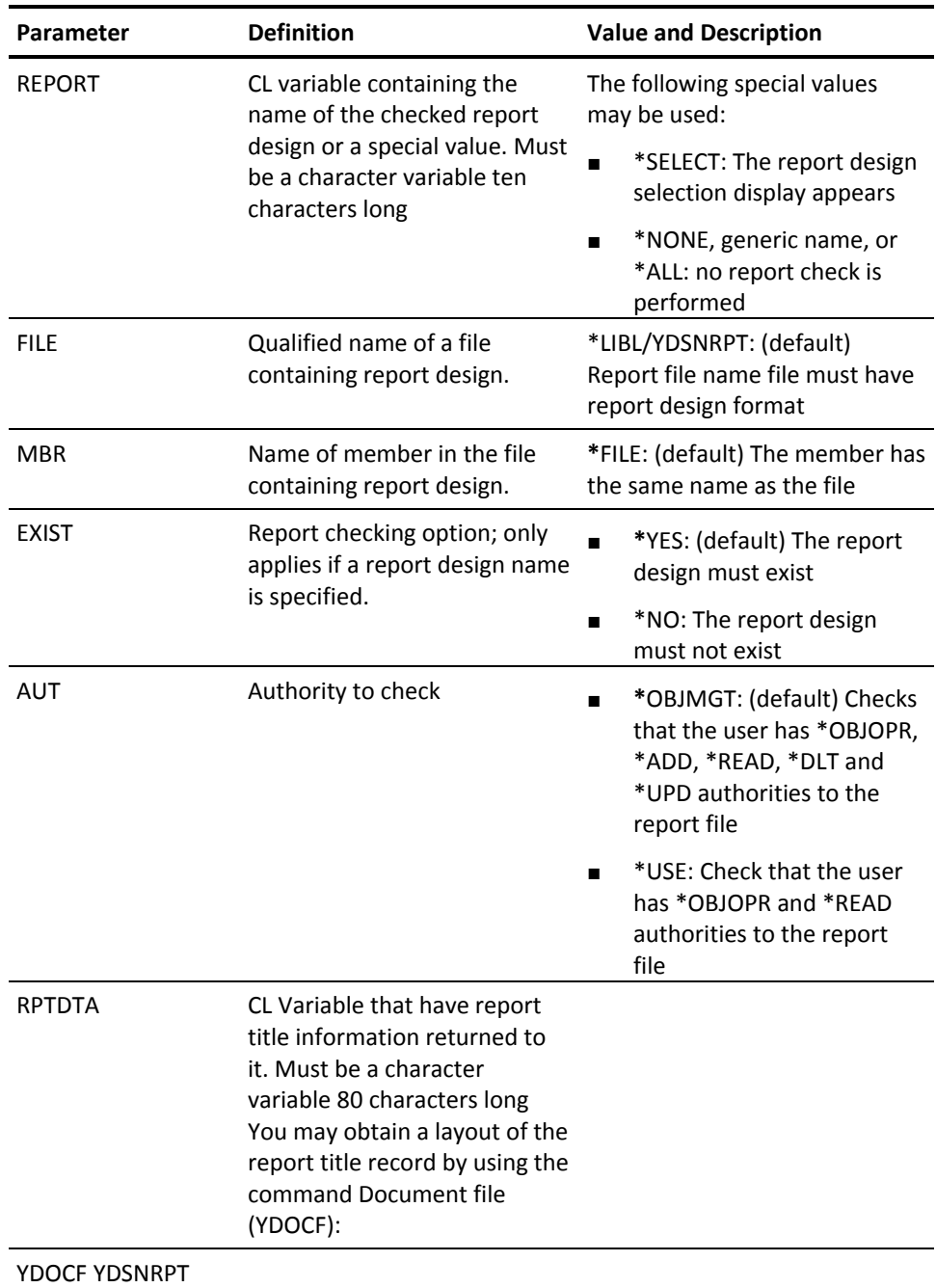

# **YCHKVN (Check System Name Is Valid)**

This command checks that a character string is a valid system name. This command is intended primarily for internal use by the utilities.

### **Syntax Diagram**

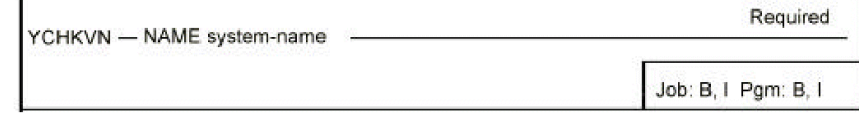

### **Parameters**

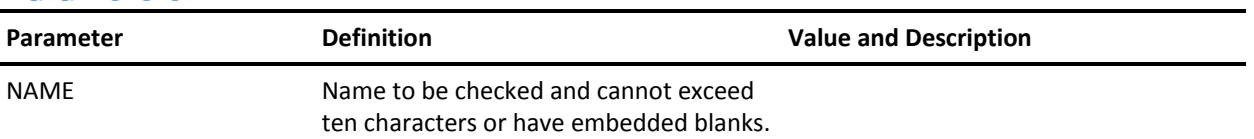

## **YCMPSRC (Compare Source)**

Compares a pair of source file members and reports on any mismatches. Multiple members can be compared and the degree of detail reported can be controlled.

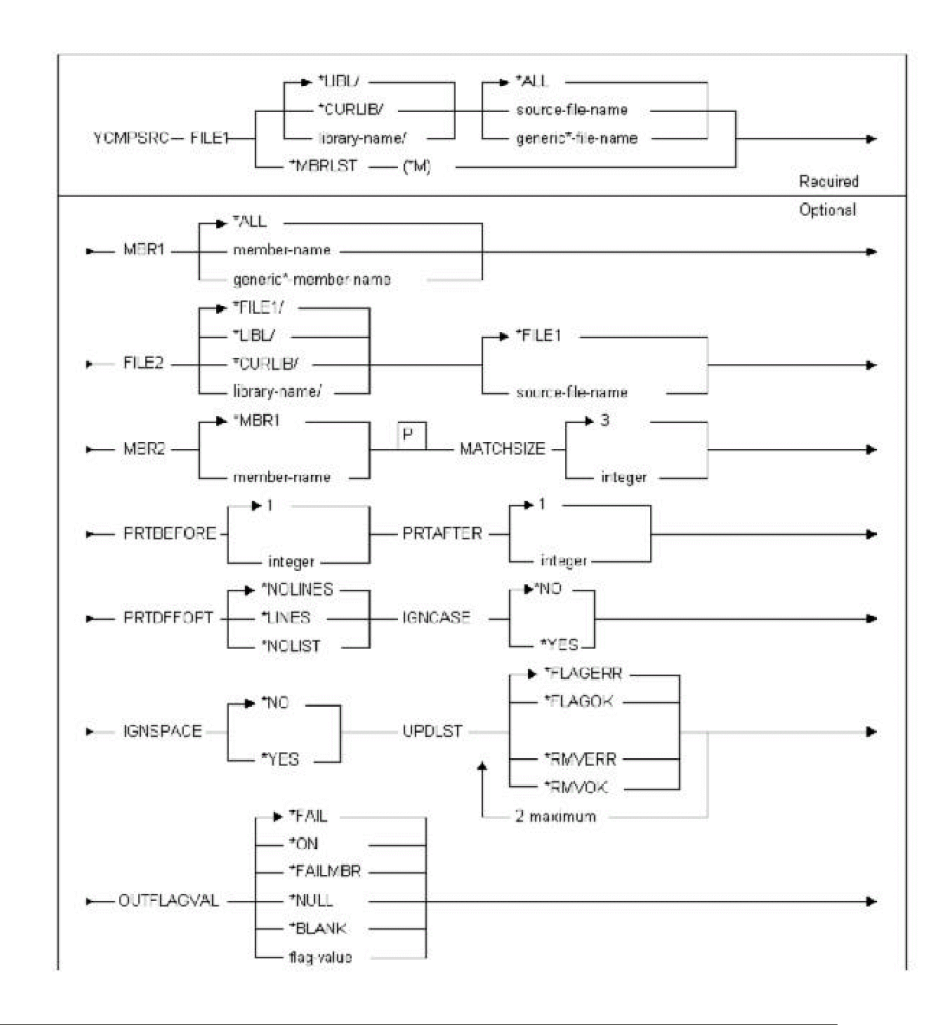

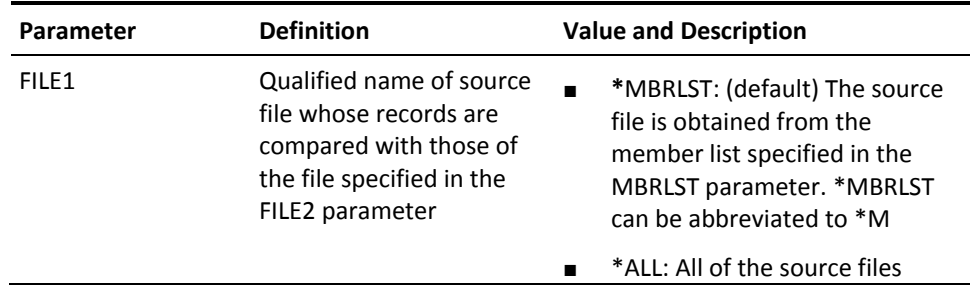

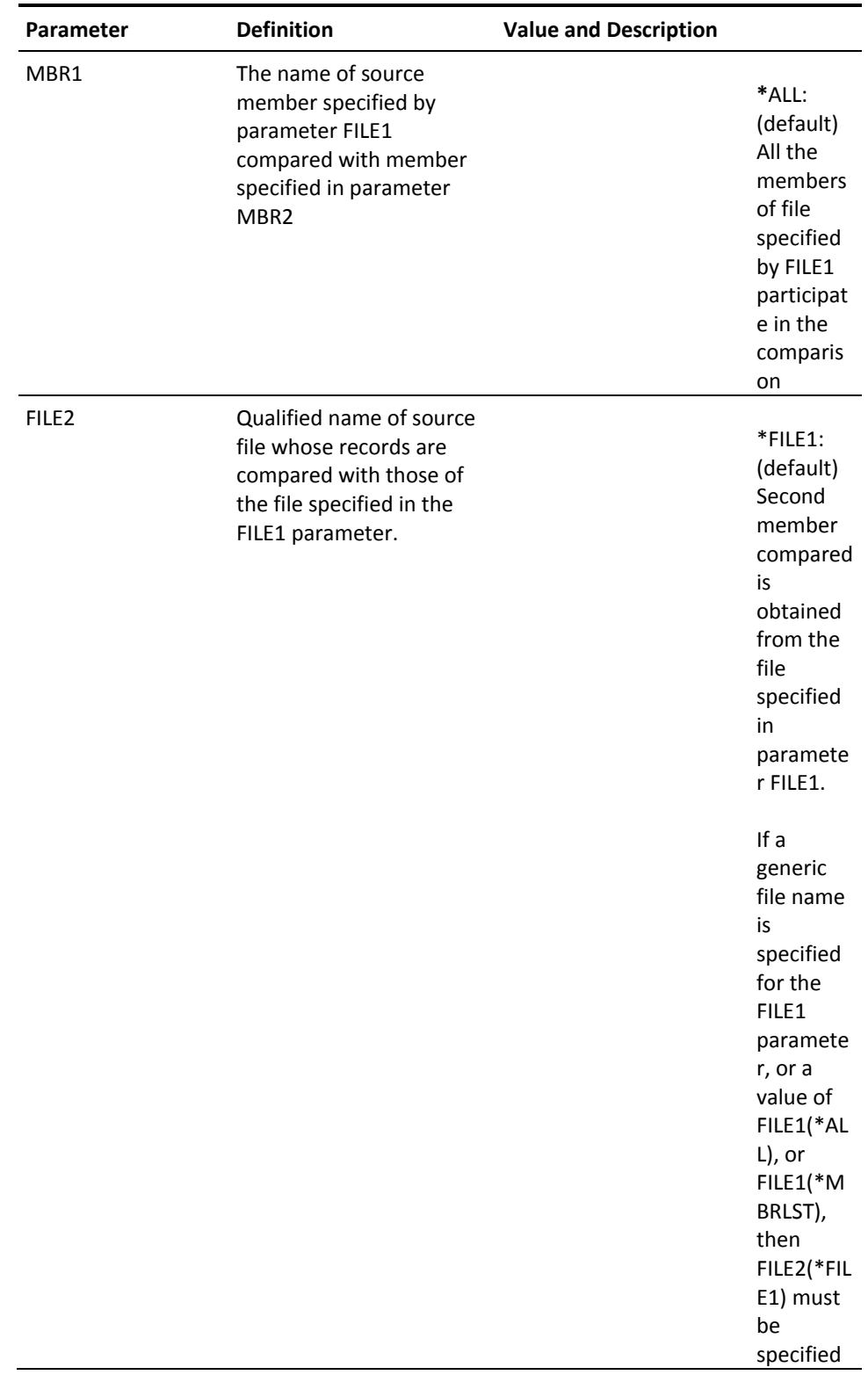

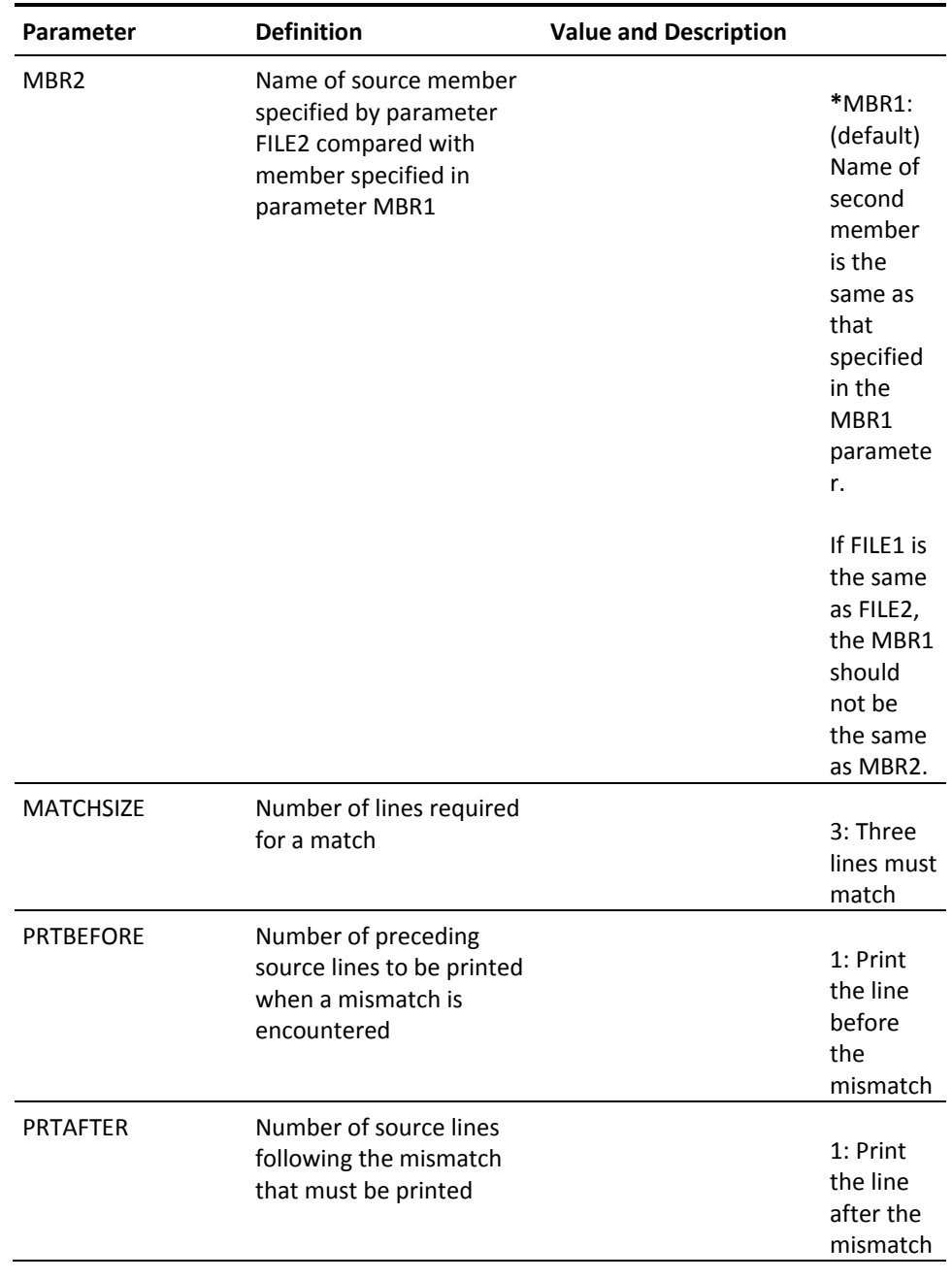

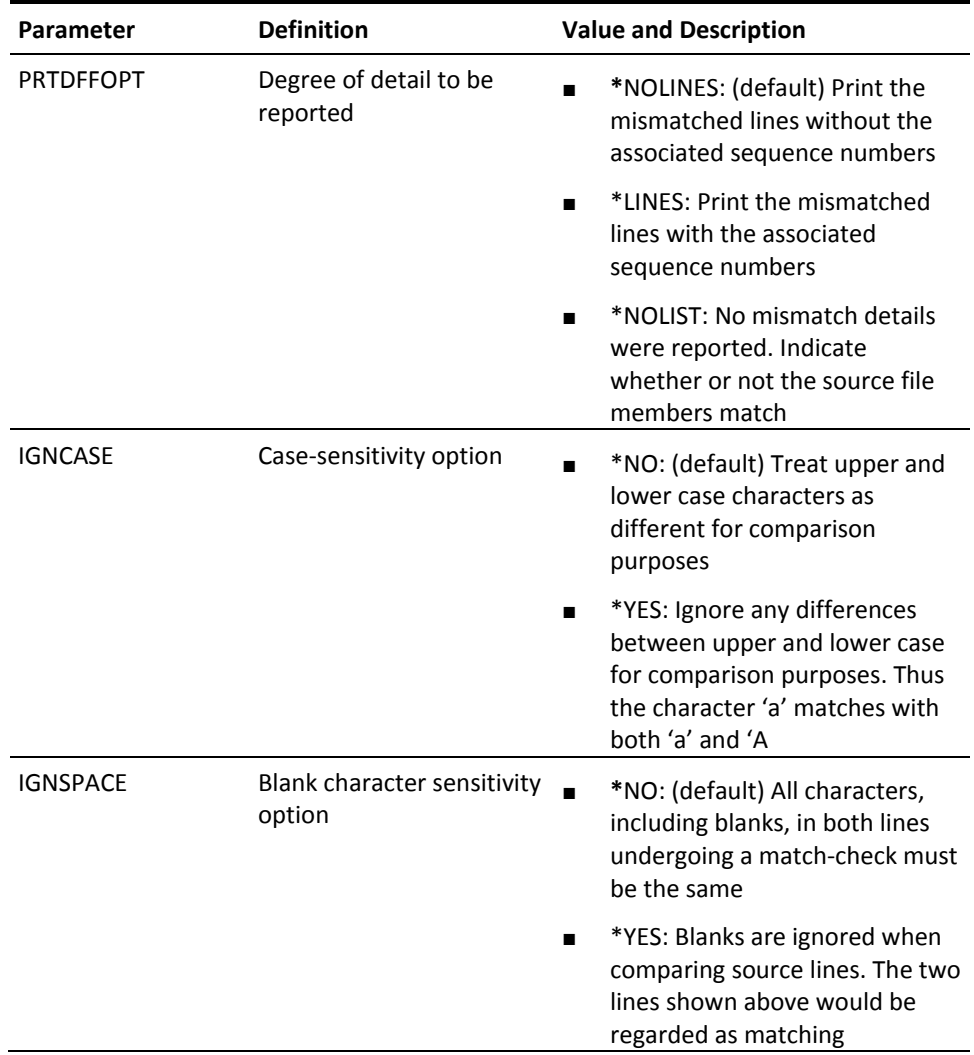

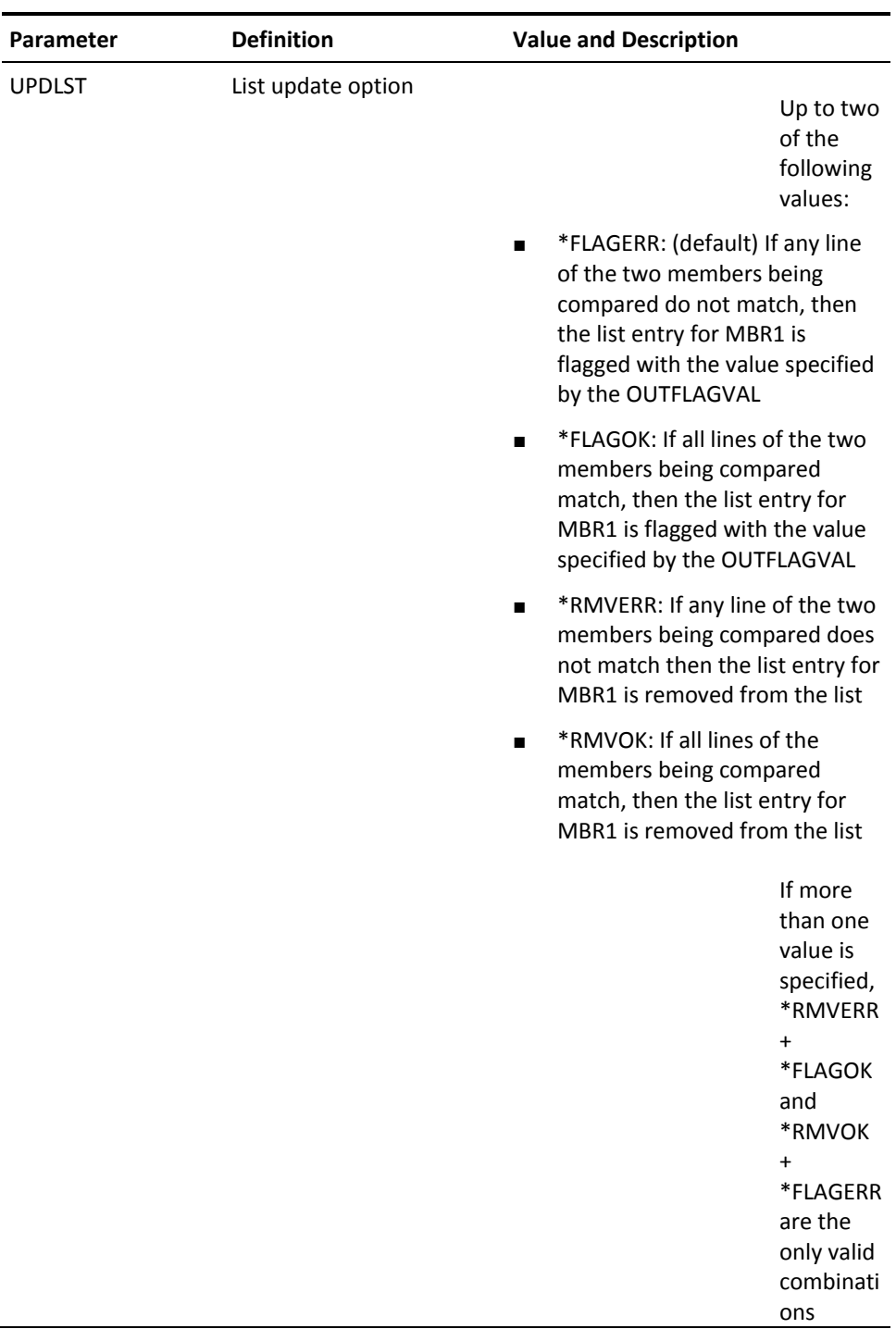

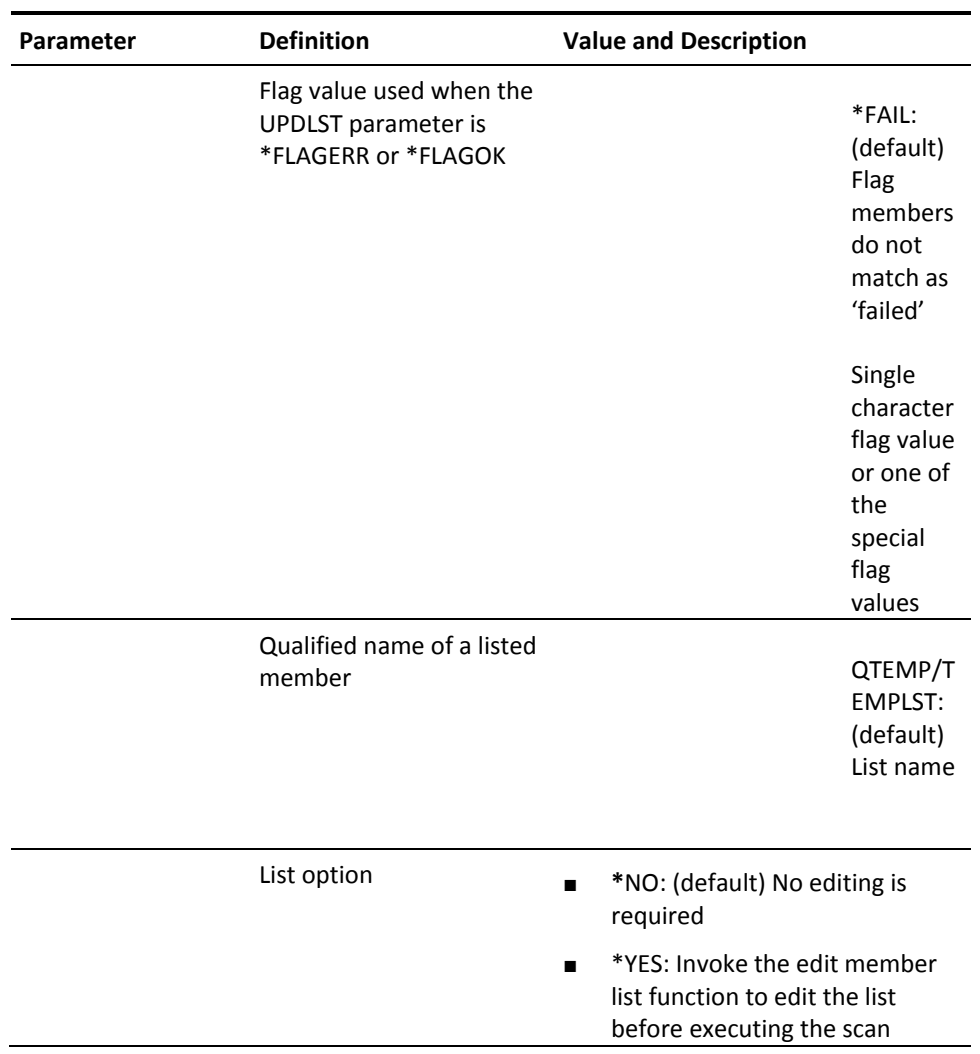

# **YCPYF (Copy Files)**

This command copies a list of database physical files. This allows a synchronized "snapshot" of the contents of a list of files that can be used as a recovery, testing or debugging aid. A prefix facility enables many snapshots of the same database files to be stored in the same library.

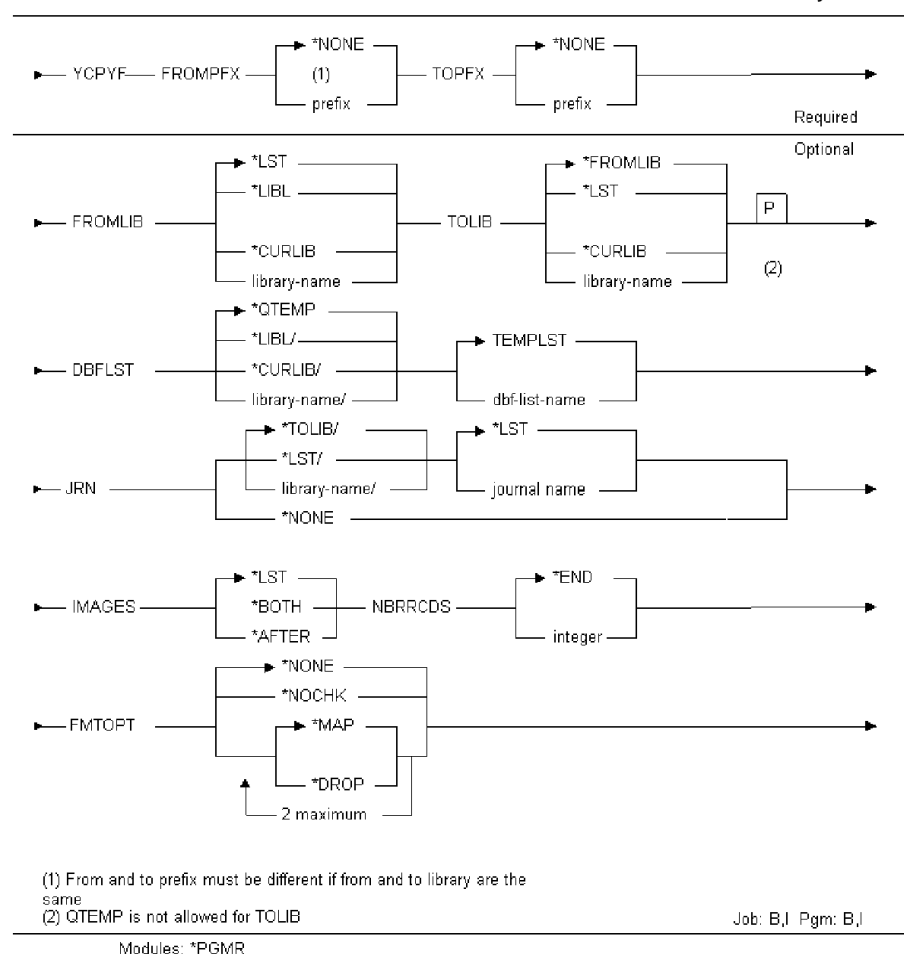

MARANANO HIOU IO NO URTON ILI ILIO UMITIO HIVITALY.
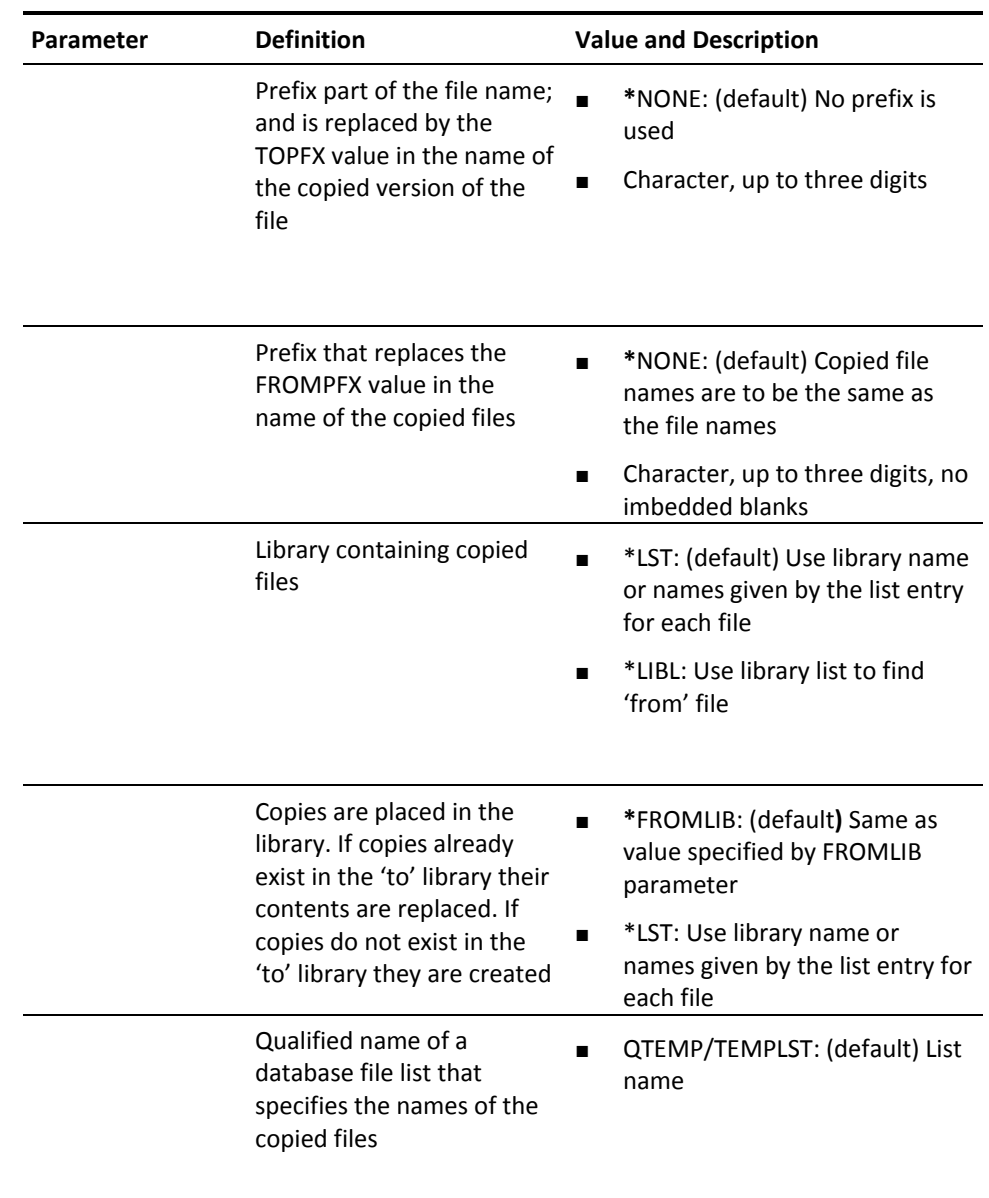

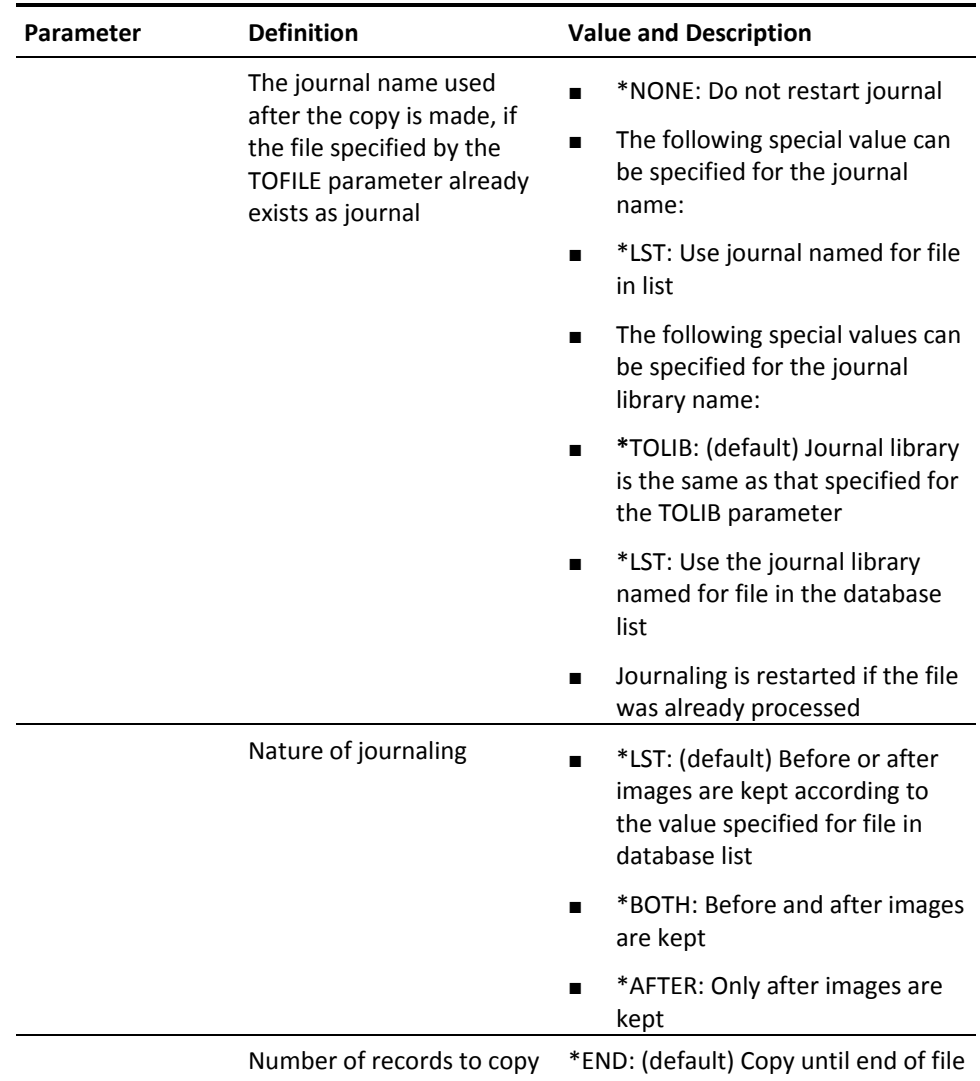

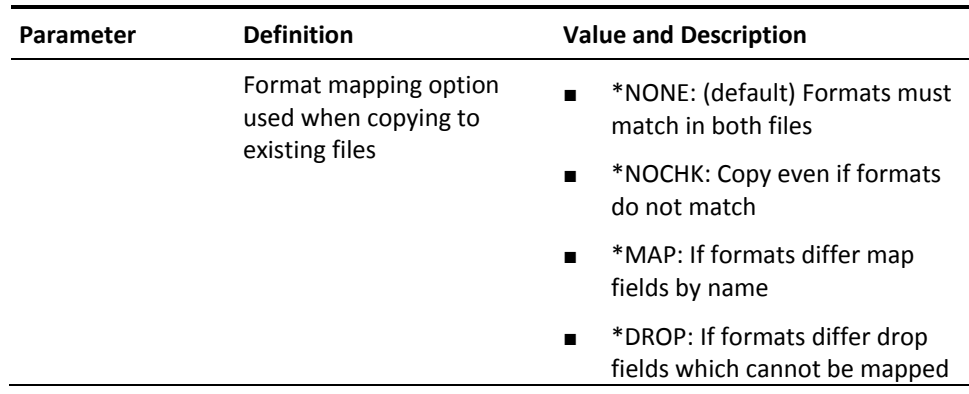

## **YCPYLIBLST (Copy Library List)**

This command copies a library list.

#### **Syntax Diagram**

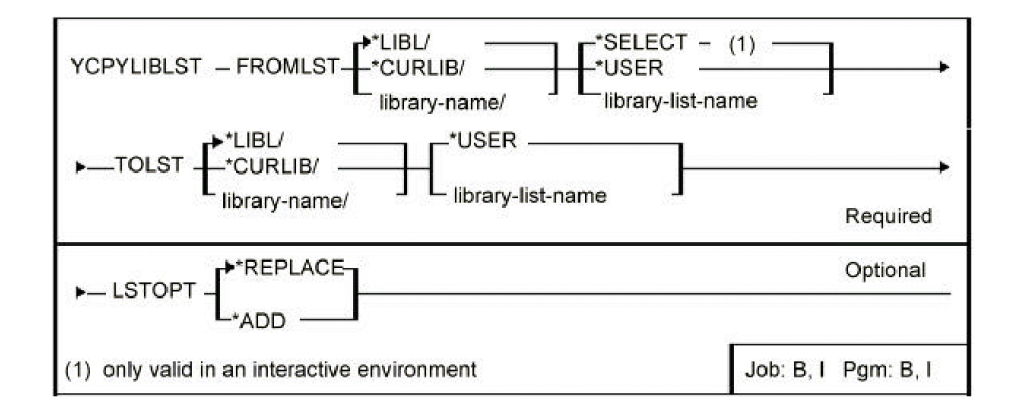

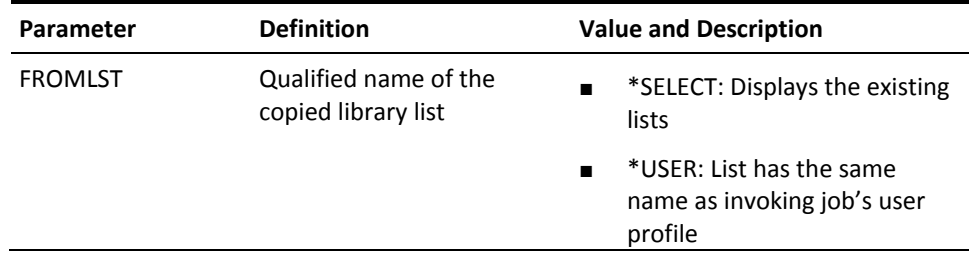

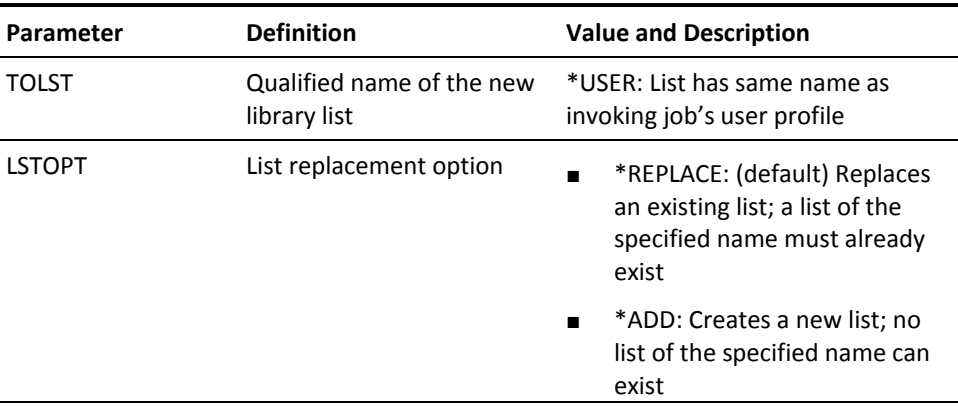

## **YCPYLST (Copy List)**

This command copies and optionally renames an object, member, format or database file list.

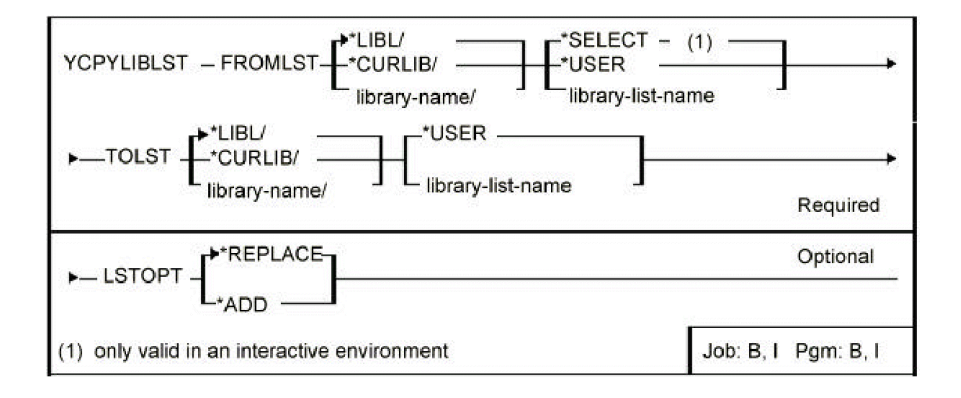

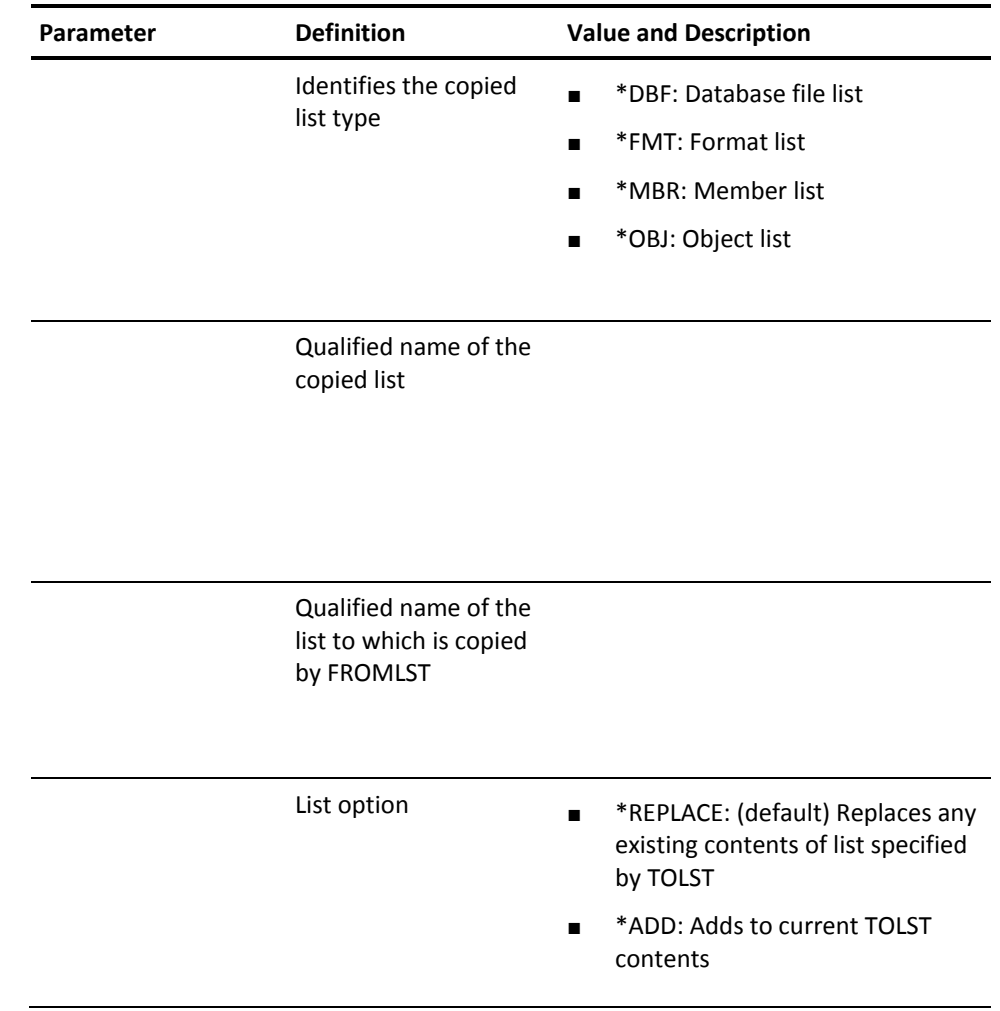

# **YCPYMNU (Copy Menu)**

This command copies a menu.

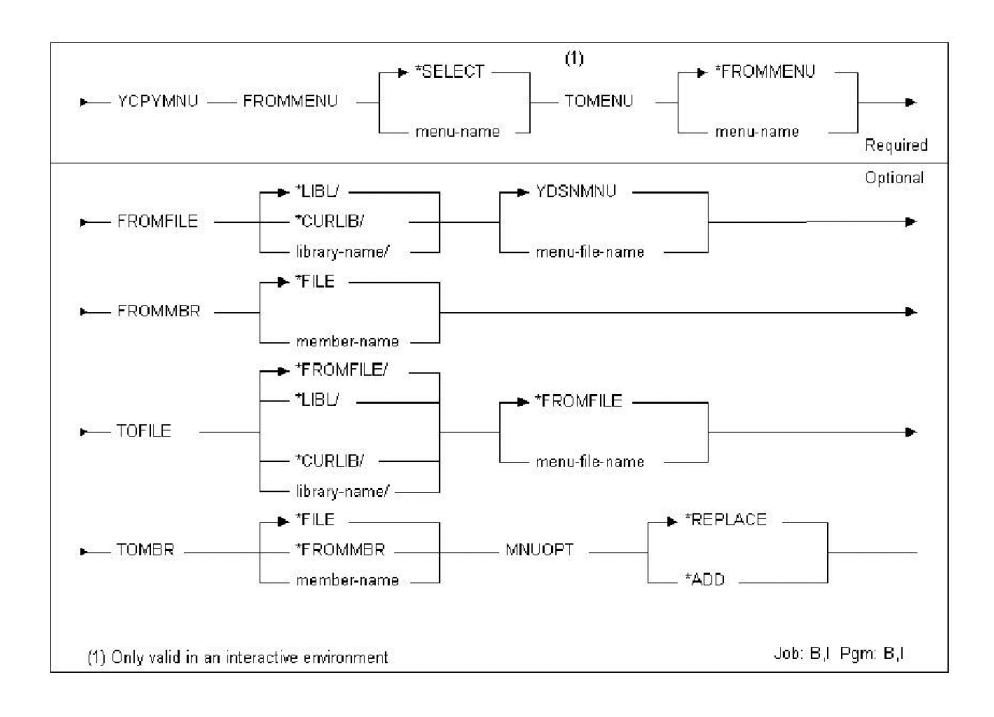

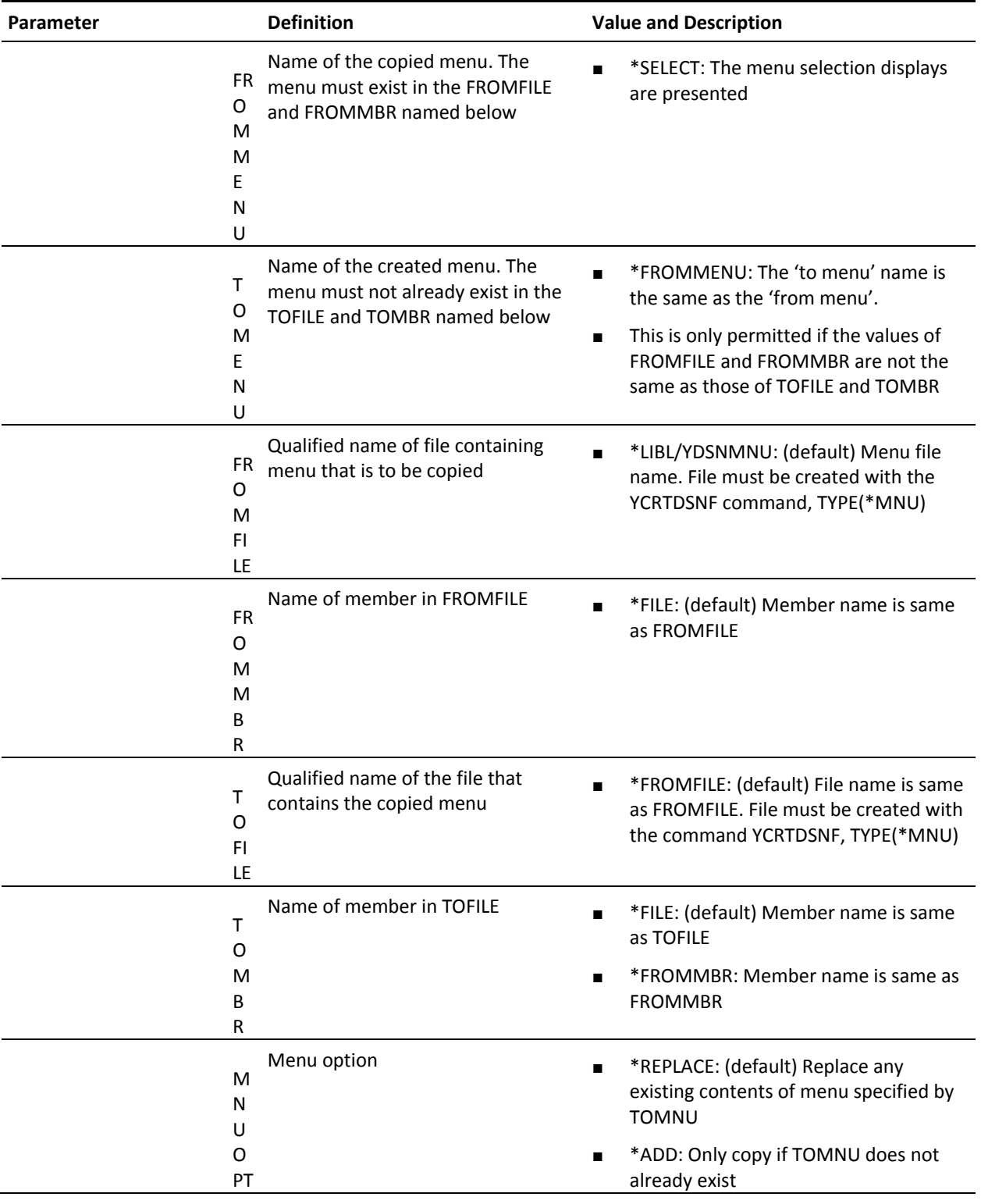

## **YCPYMSGD (Copy Message Description)**

This command copies a message description.

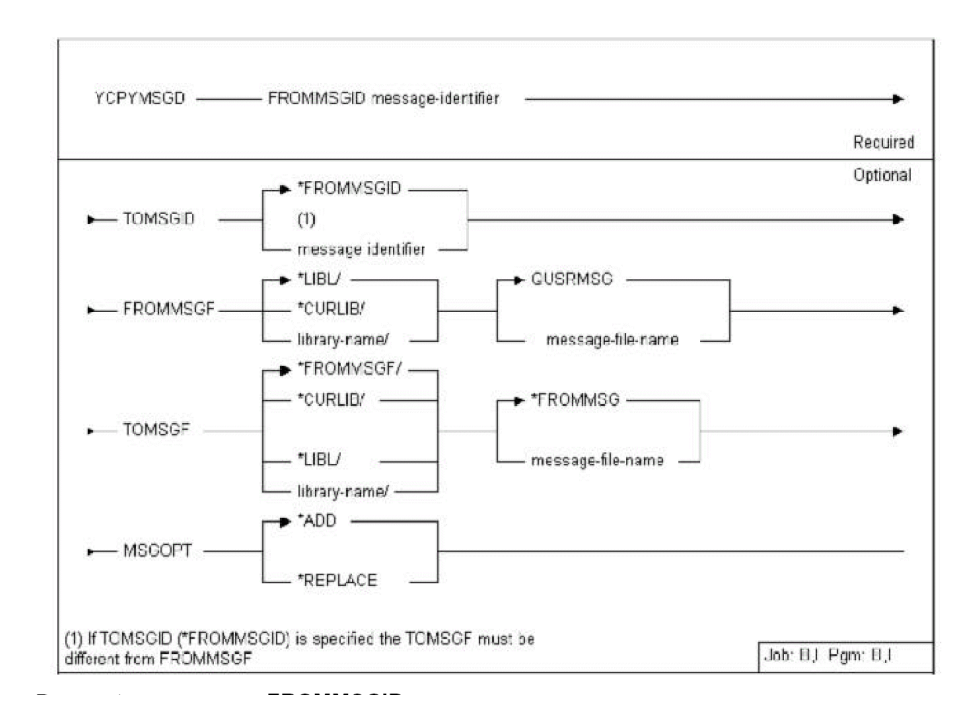

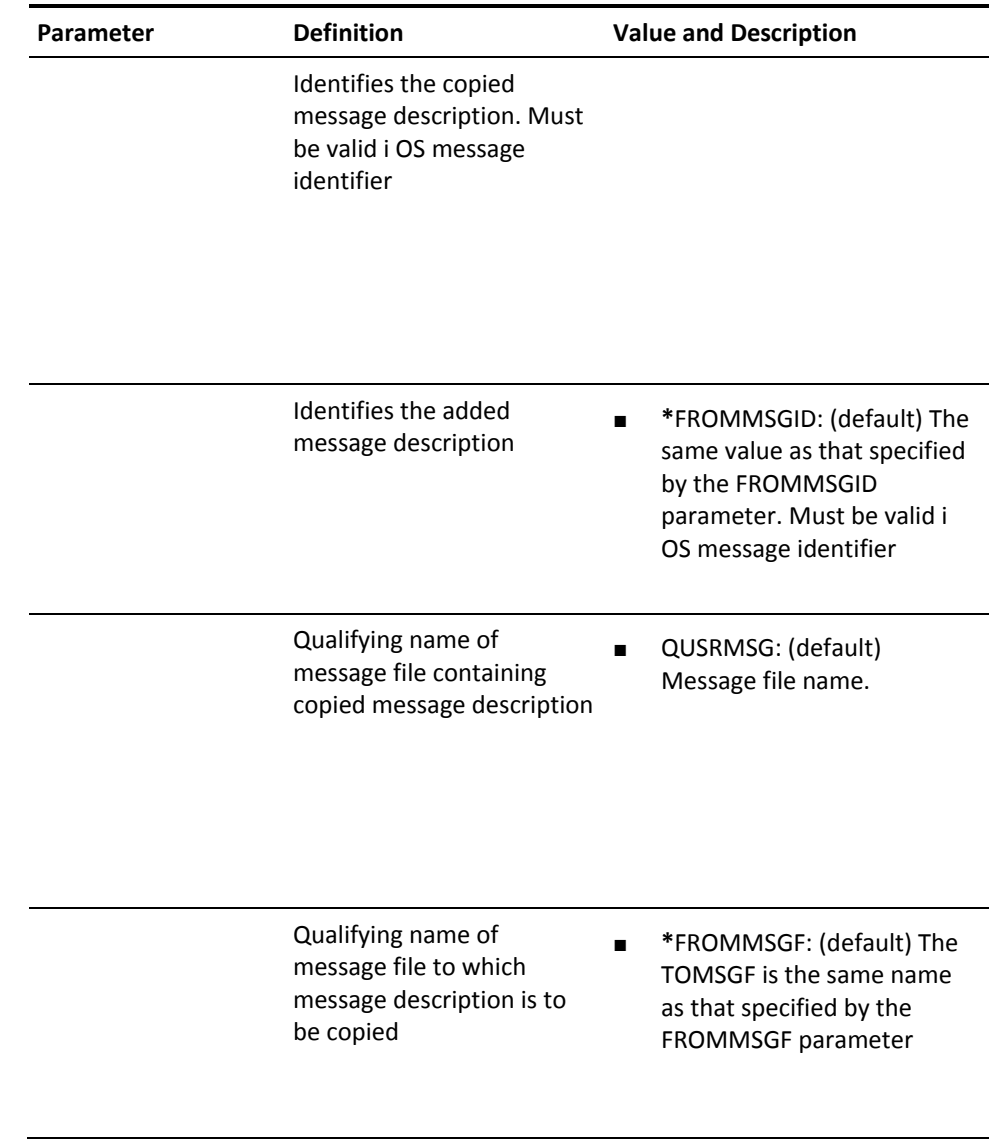

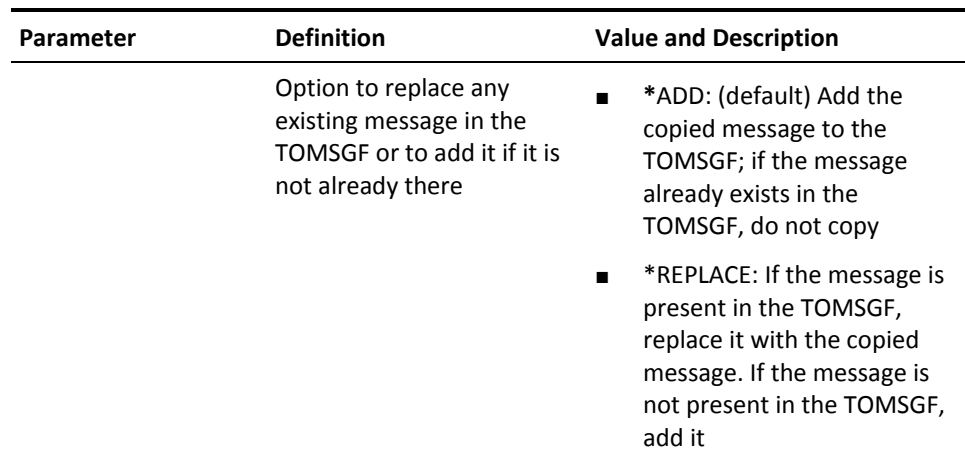

## **YCPYPNL (Copy Panel Design)**

This command copies a panel design.

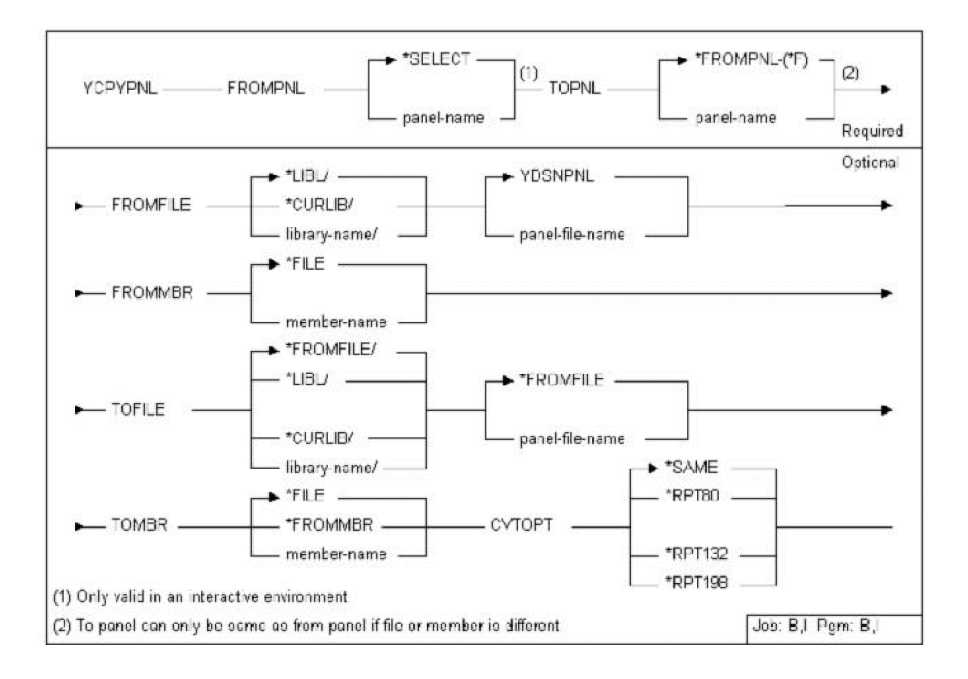

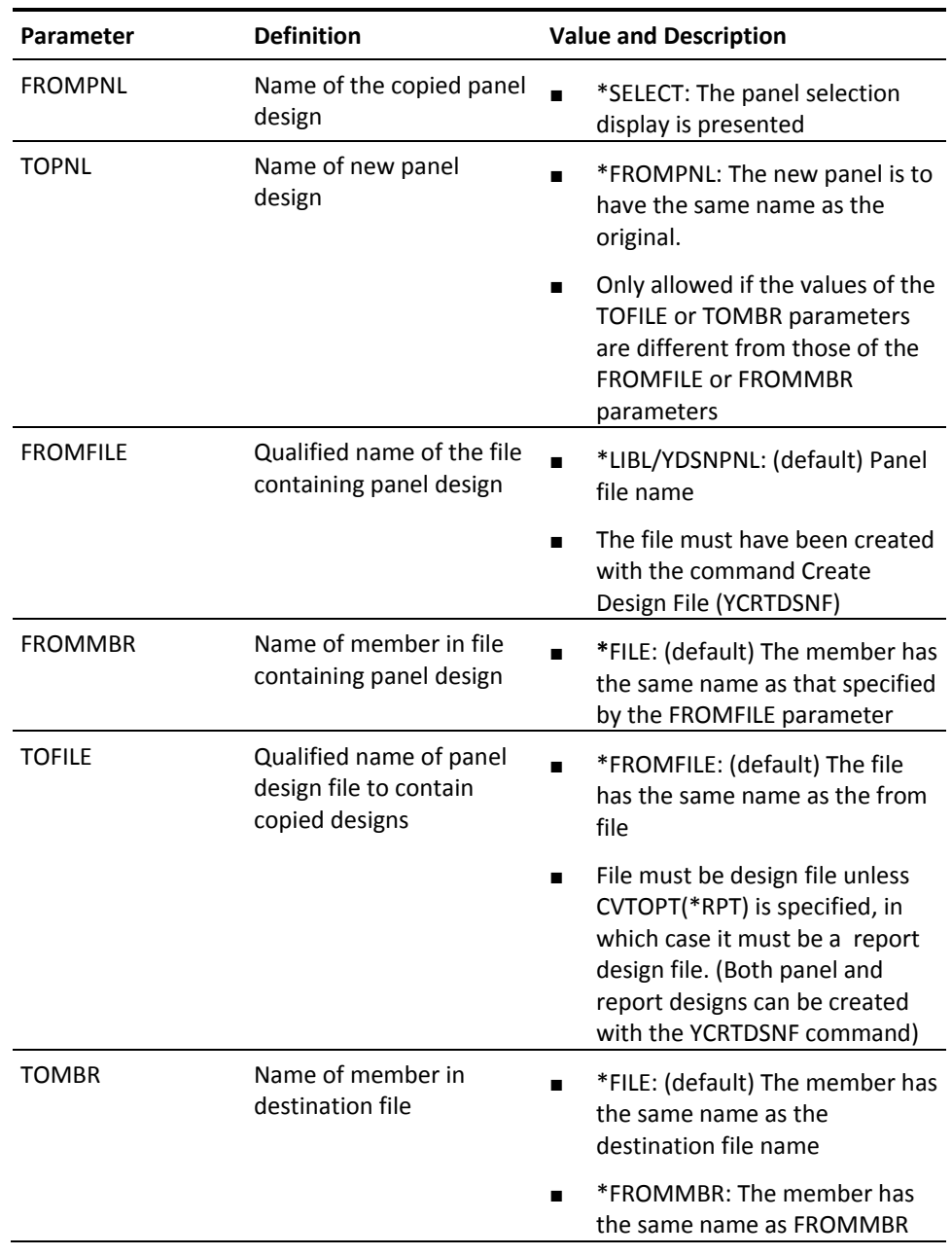

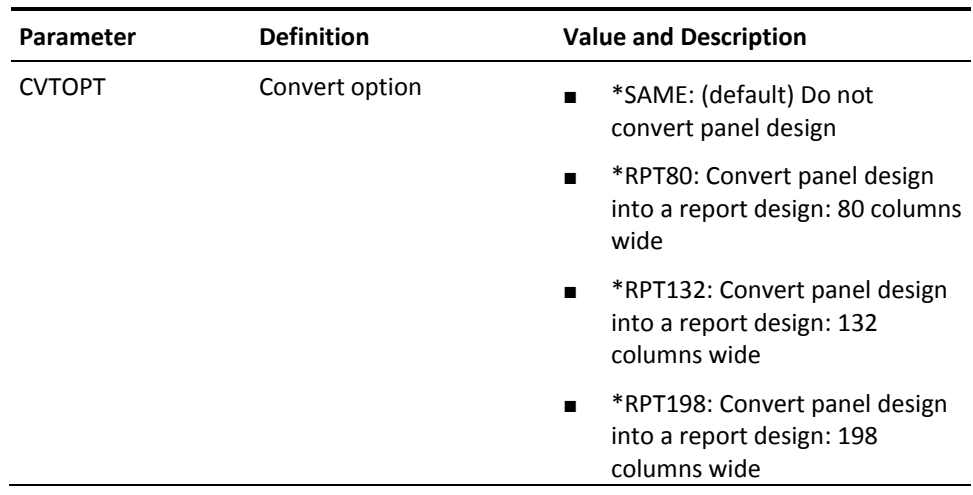

## **YCPYRPT (Copy Report Design)**

This command copies a report design.

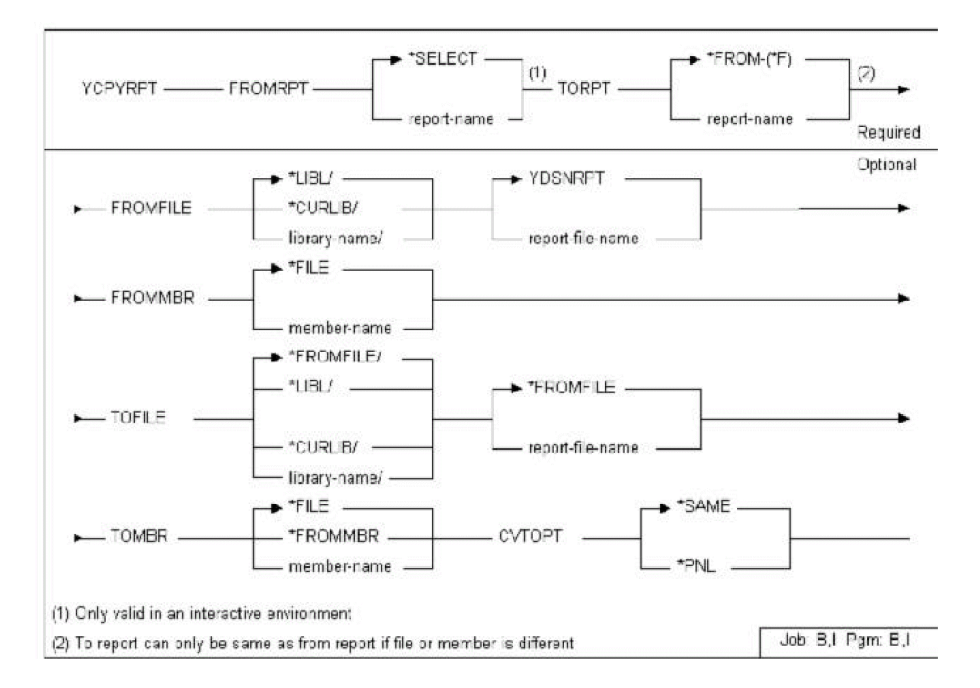

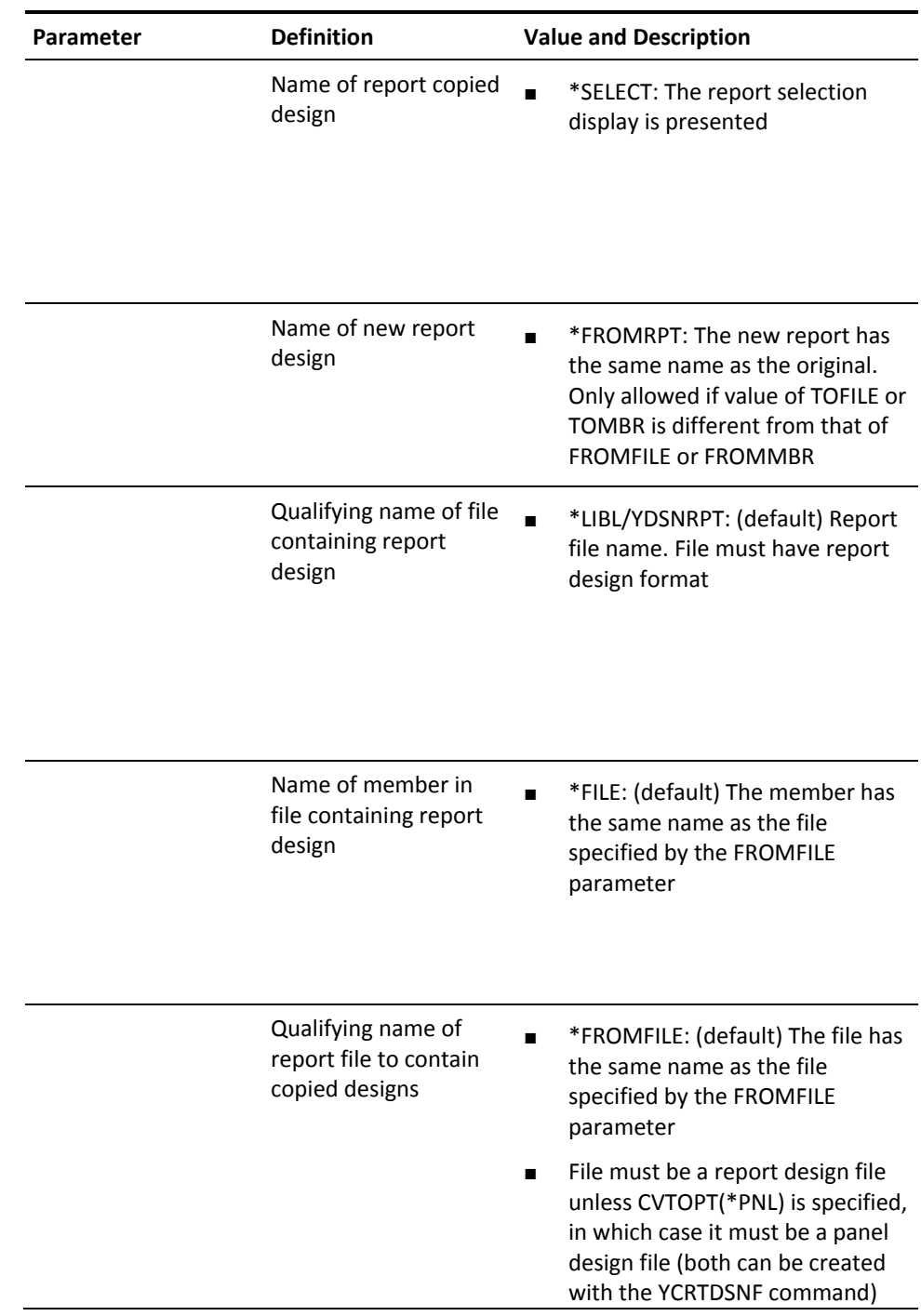

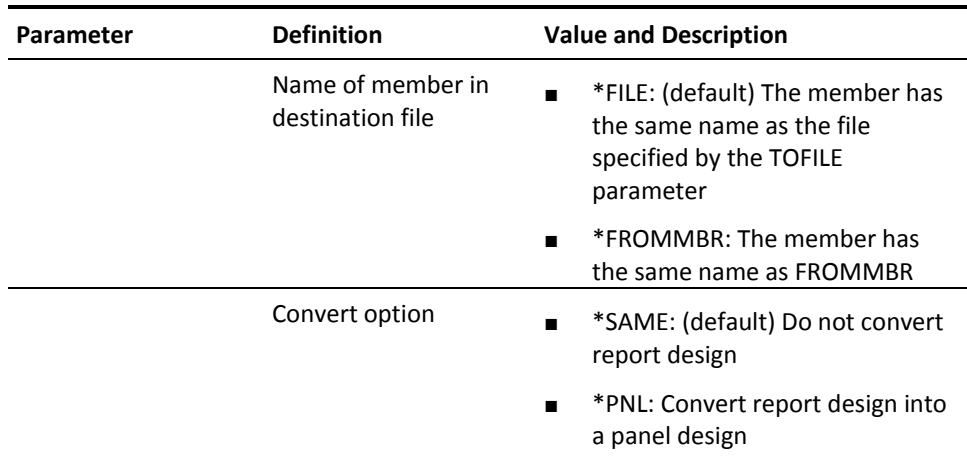

## **YCPYUSRPRF (Copy User Profile)**

This command copies a specified user profile.

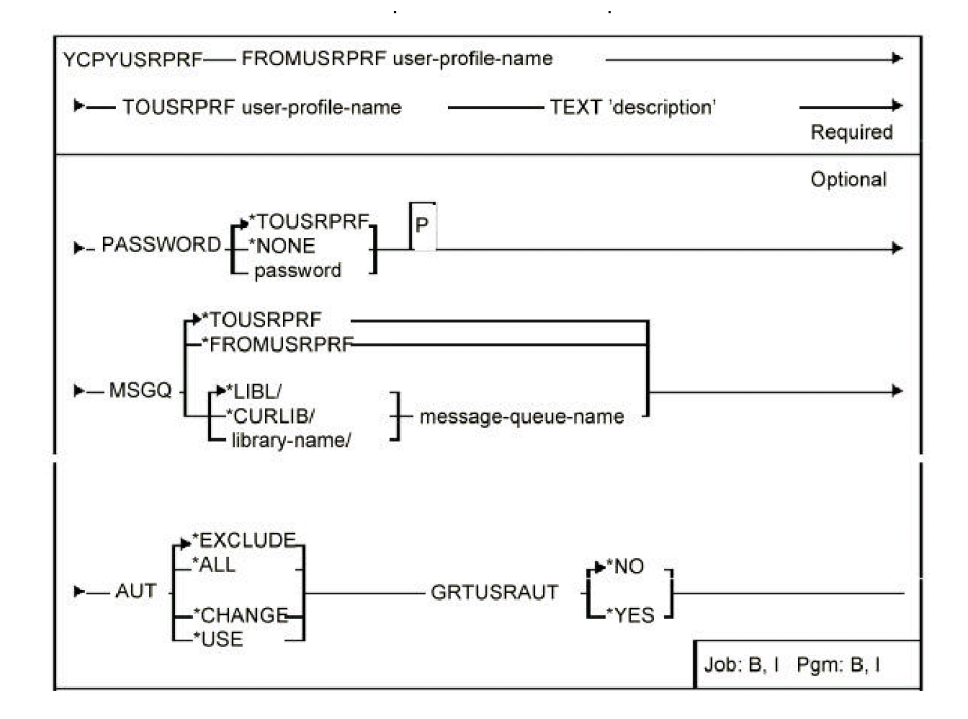

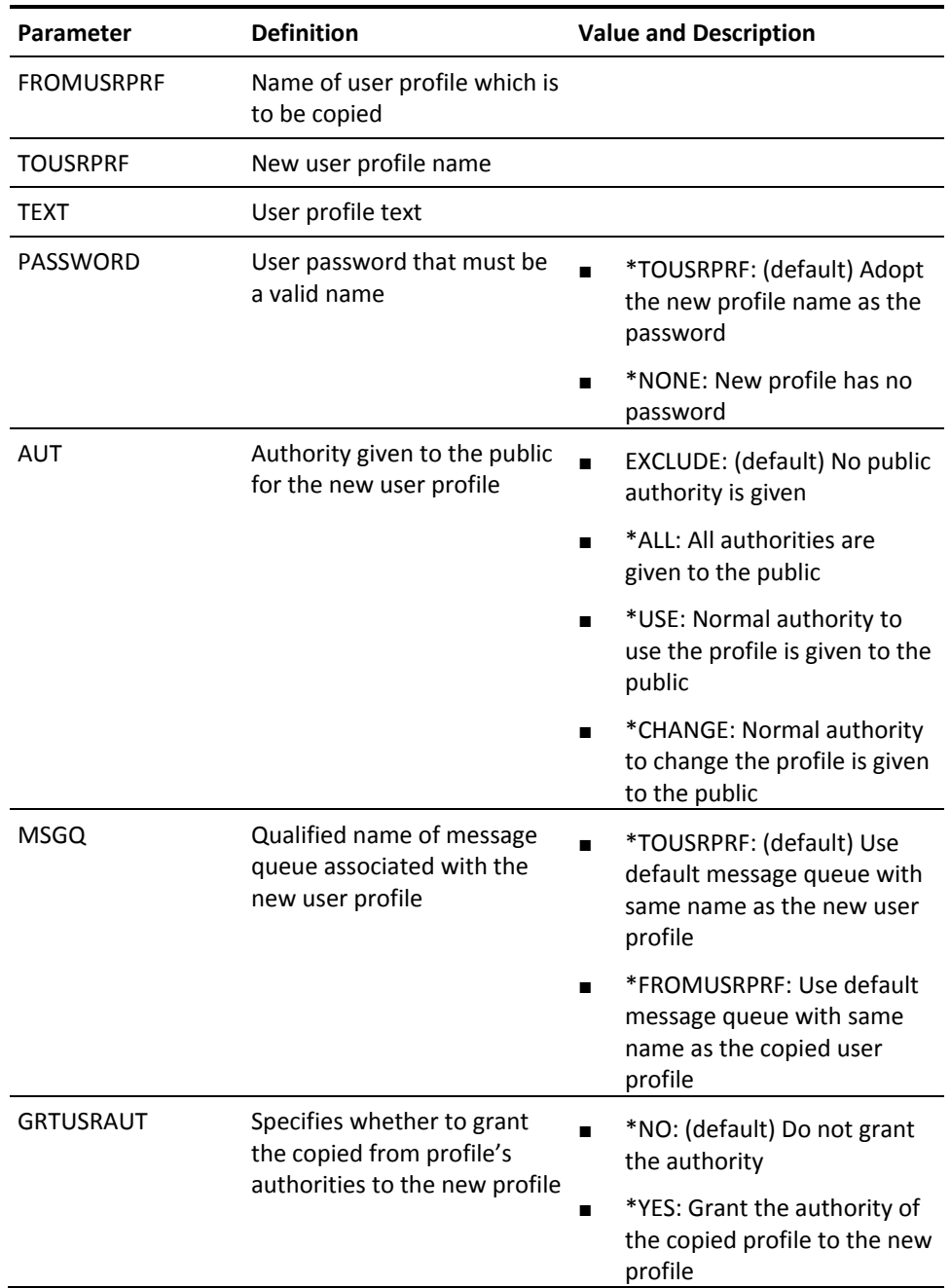

## **YCRTDSNF (Create Design File)**

Creates database files to contain menu, report or panel designs. Files are created with the correct format and any required dependent logical views. This is the recommended way of creating design files.

#### **Syntax Diagram**

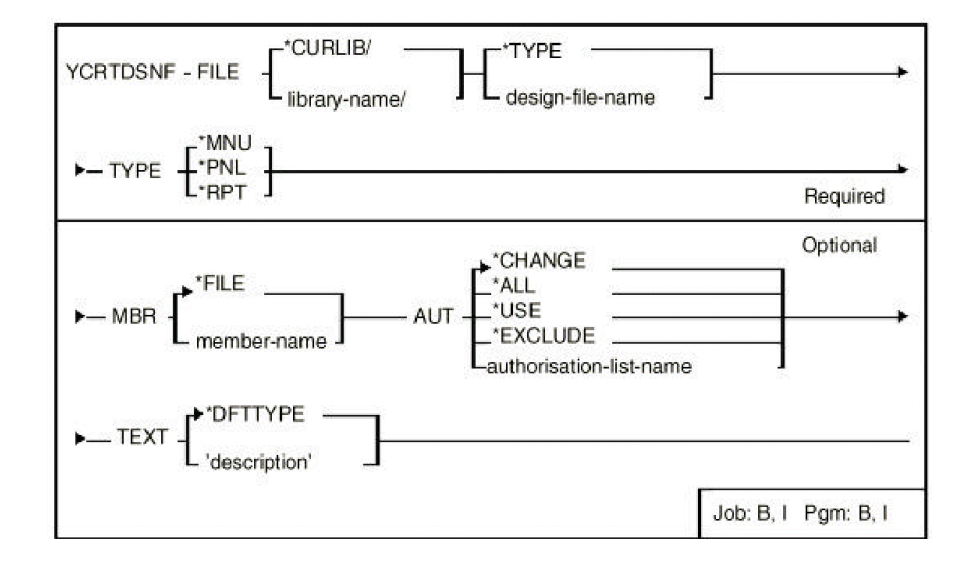

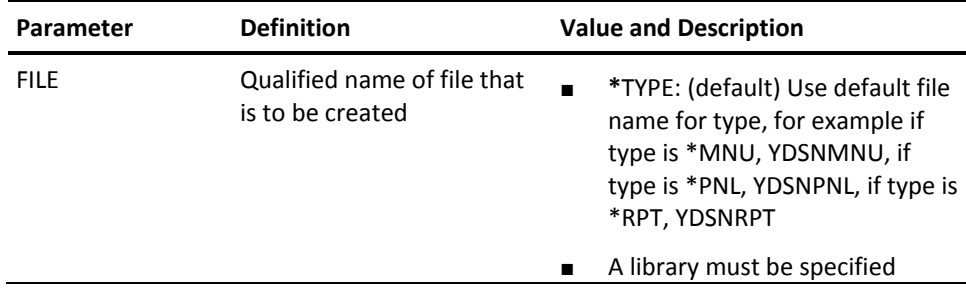

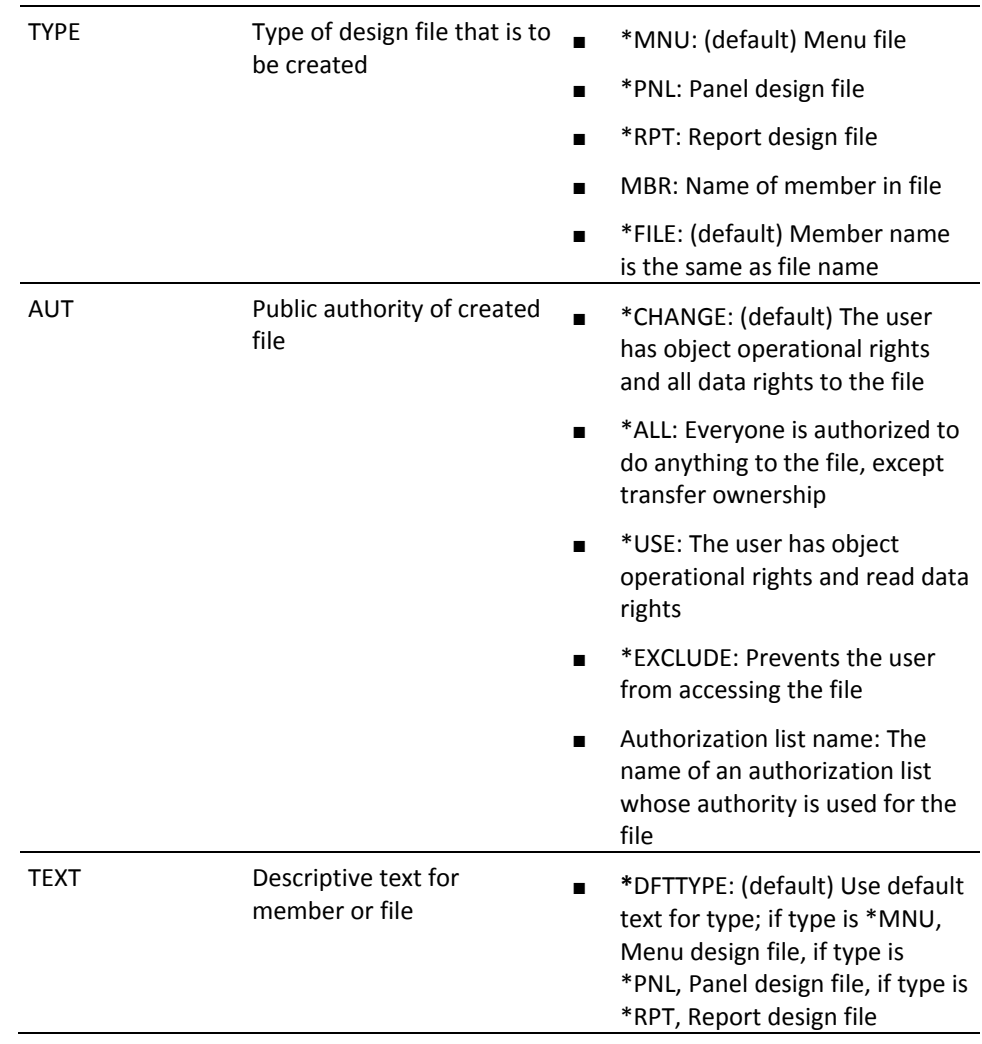

## **YCRTDUPOBJ (Create Duplicate Objects)**

This command creates duplicate objects in several libraries. Objects to be duplicated can be specified generically, or via a list. This also provides a means of replicating a change made to a master library into several parallel libraries.

#### **Syntax Diagram**

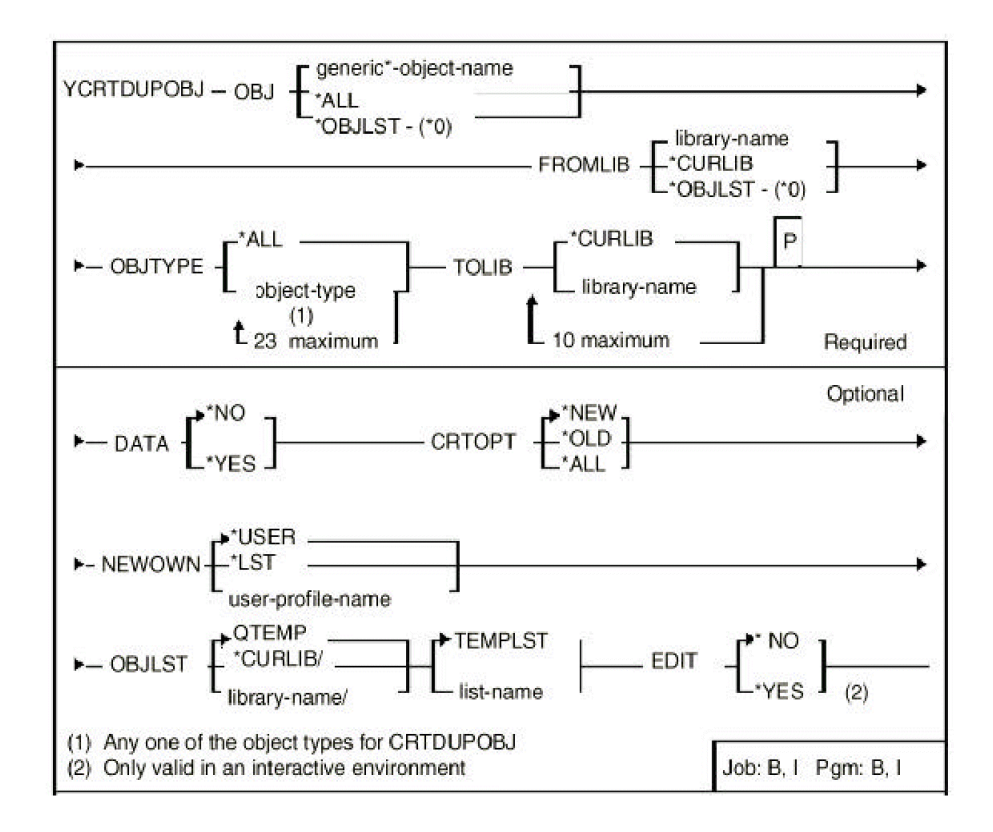

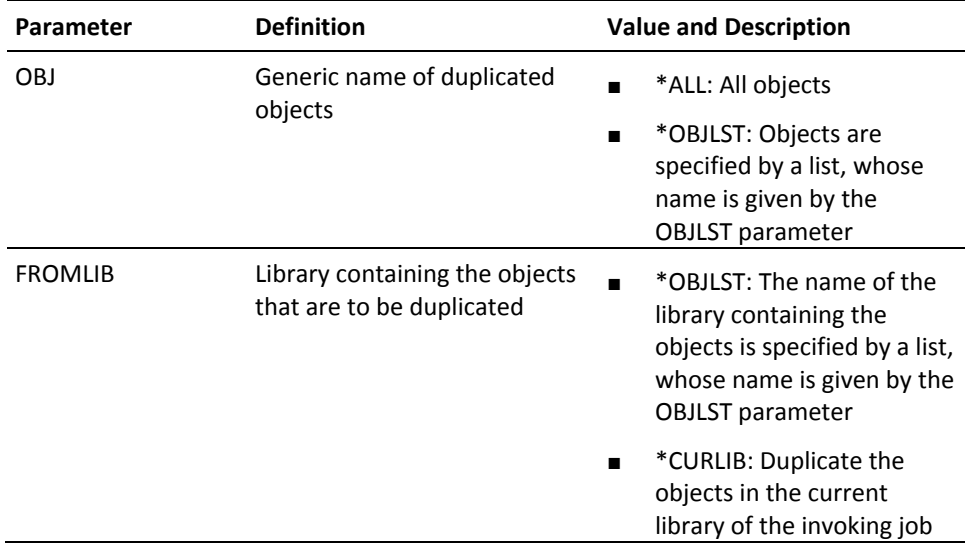

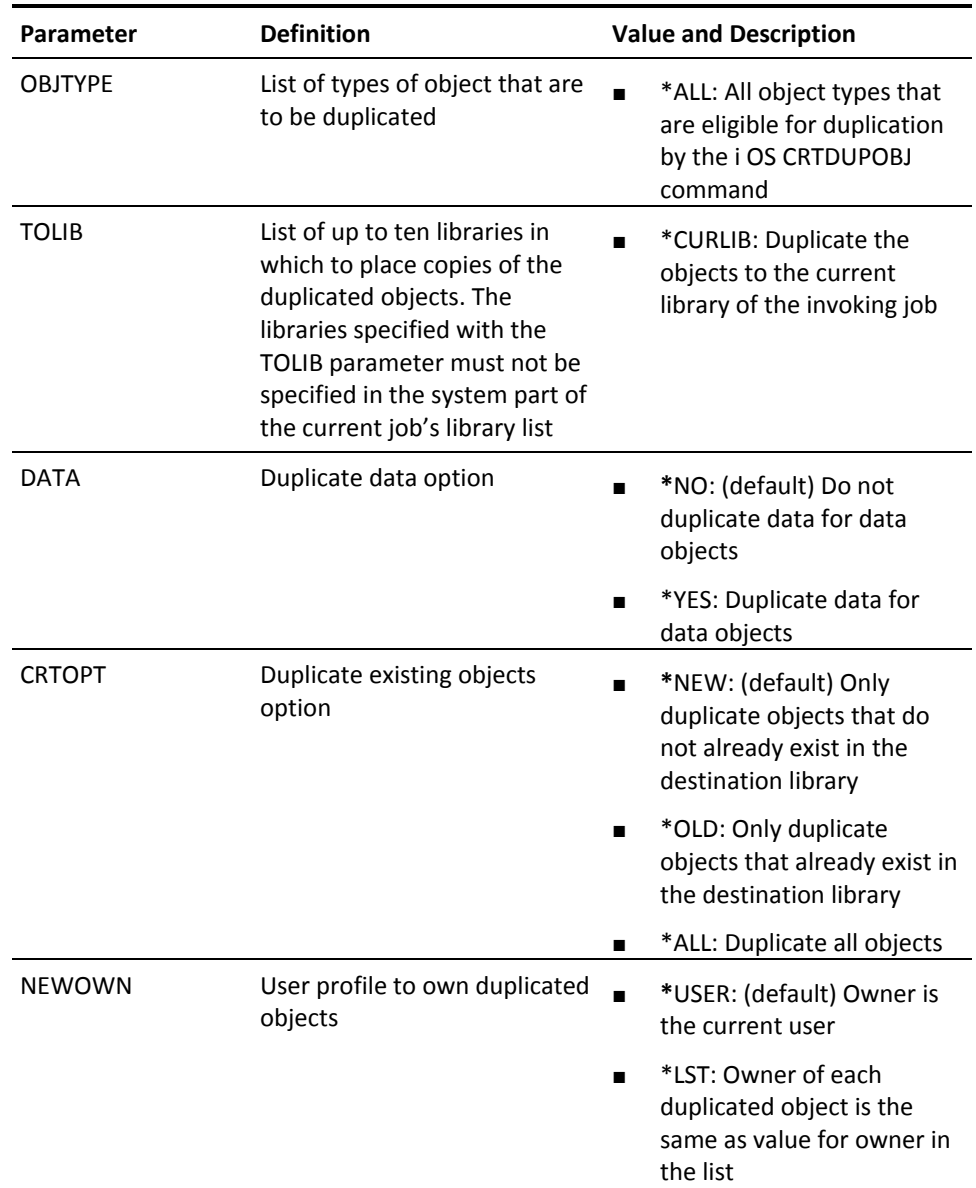

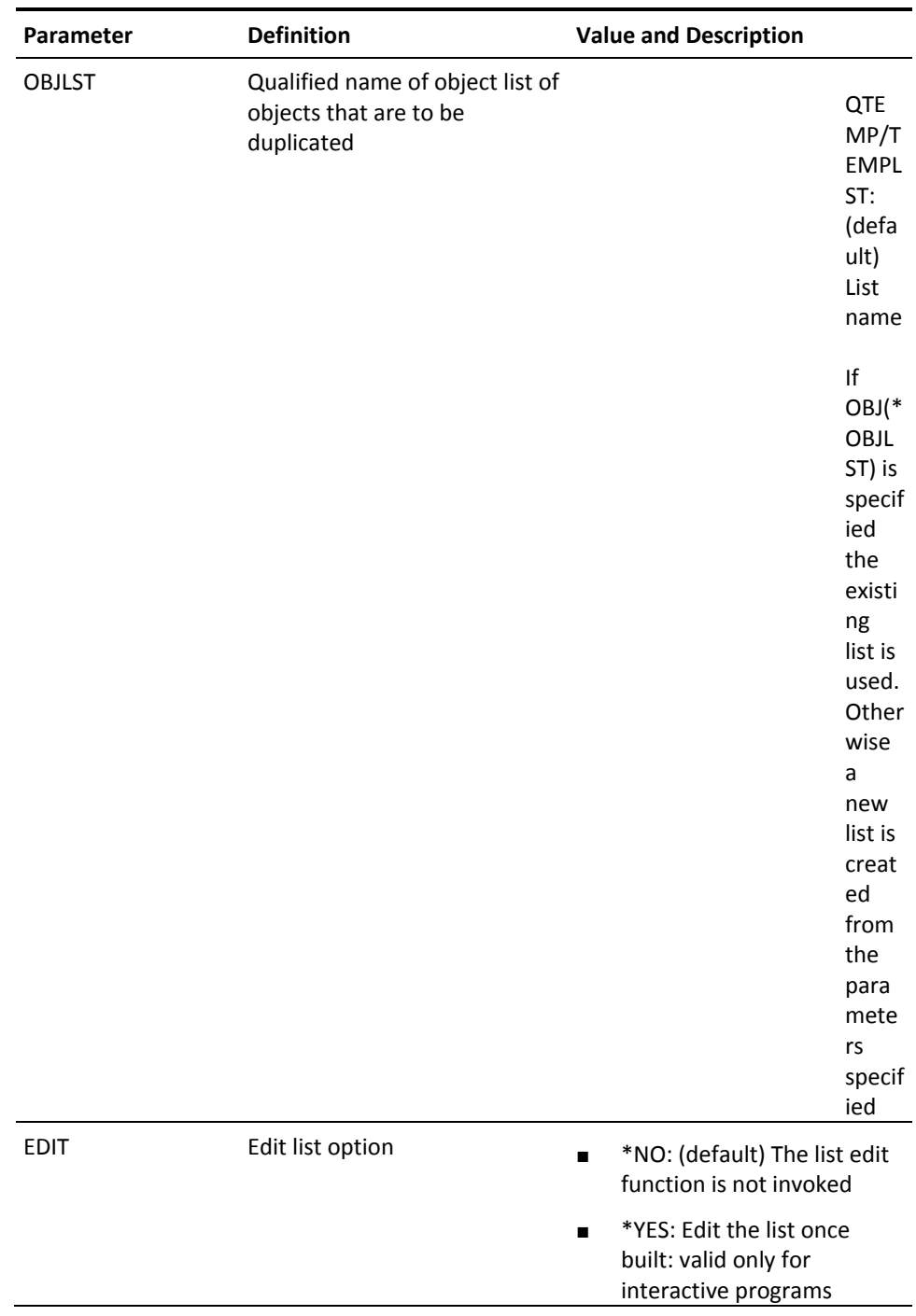

## **YCRTOBJ (Create Objects)**

This command compiles a list of source file members. The list is specified by a generic name, or the member list function.

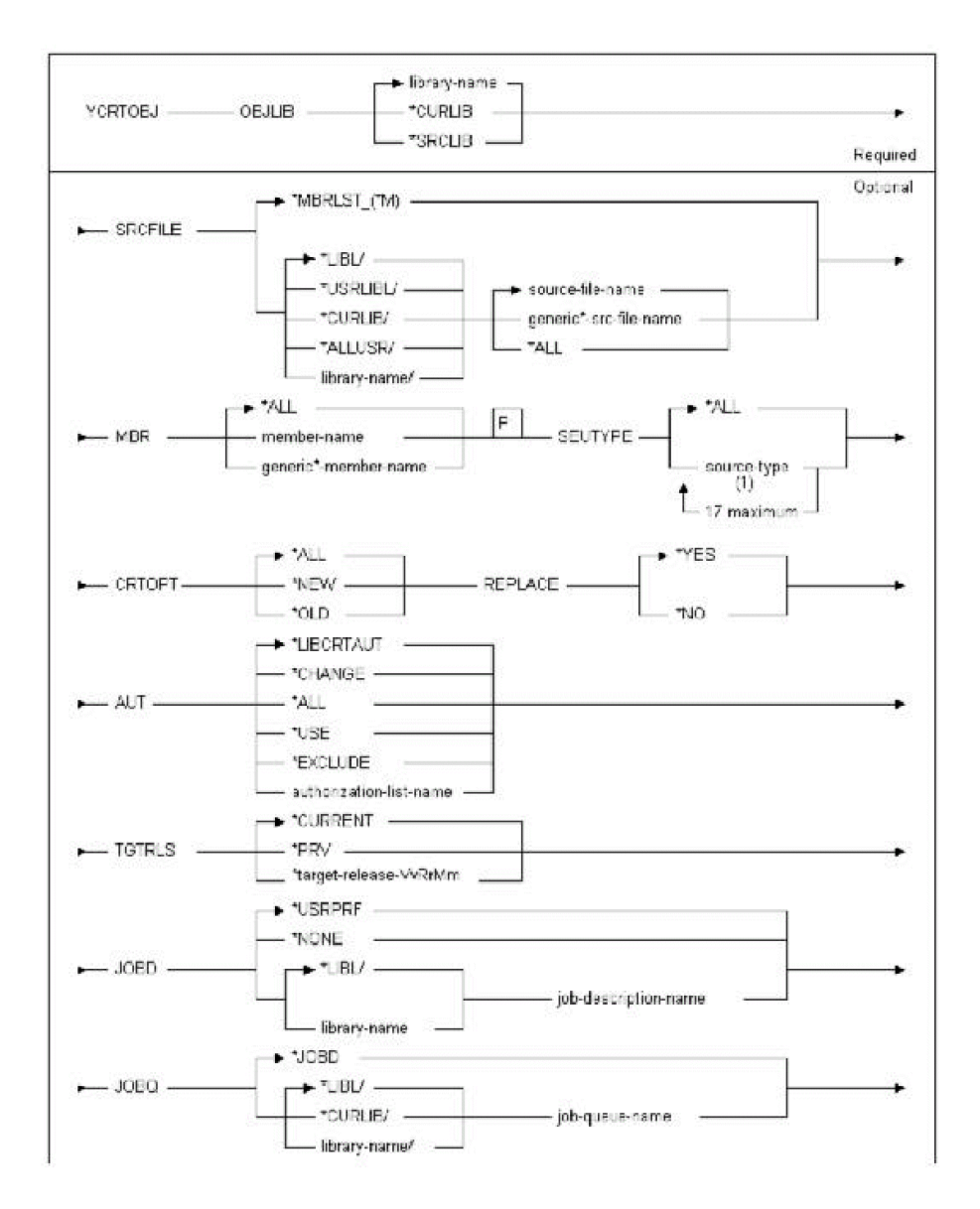

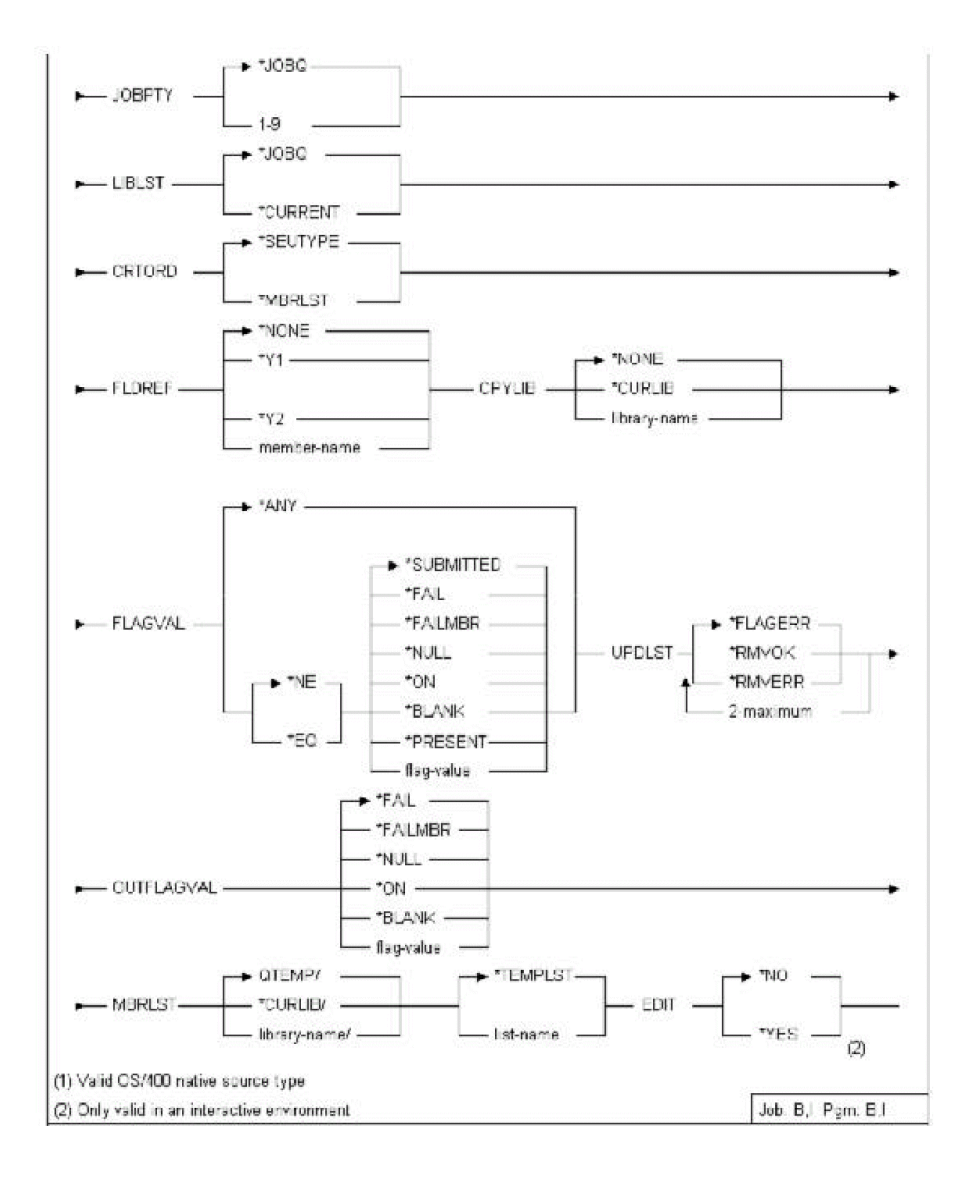

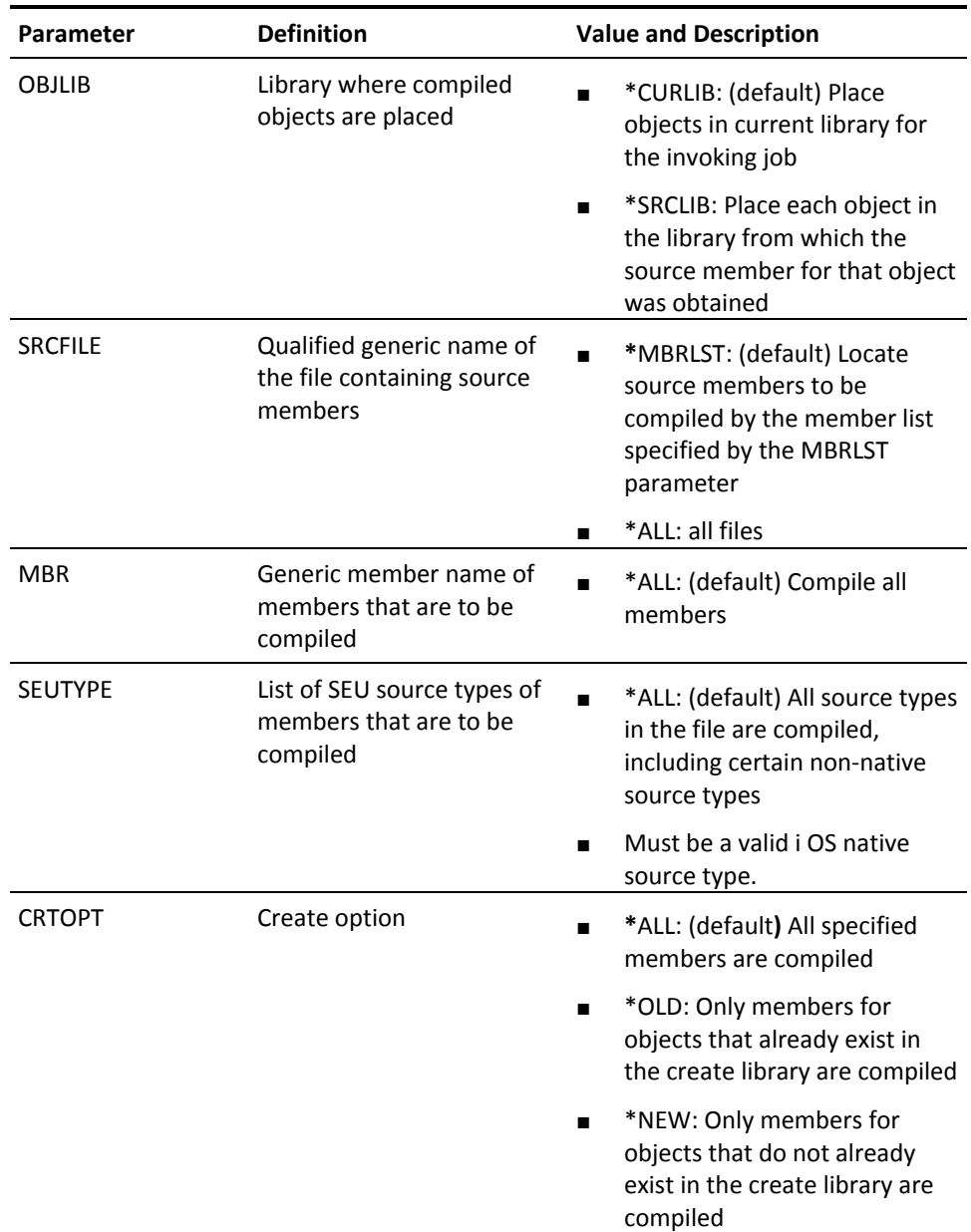

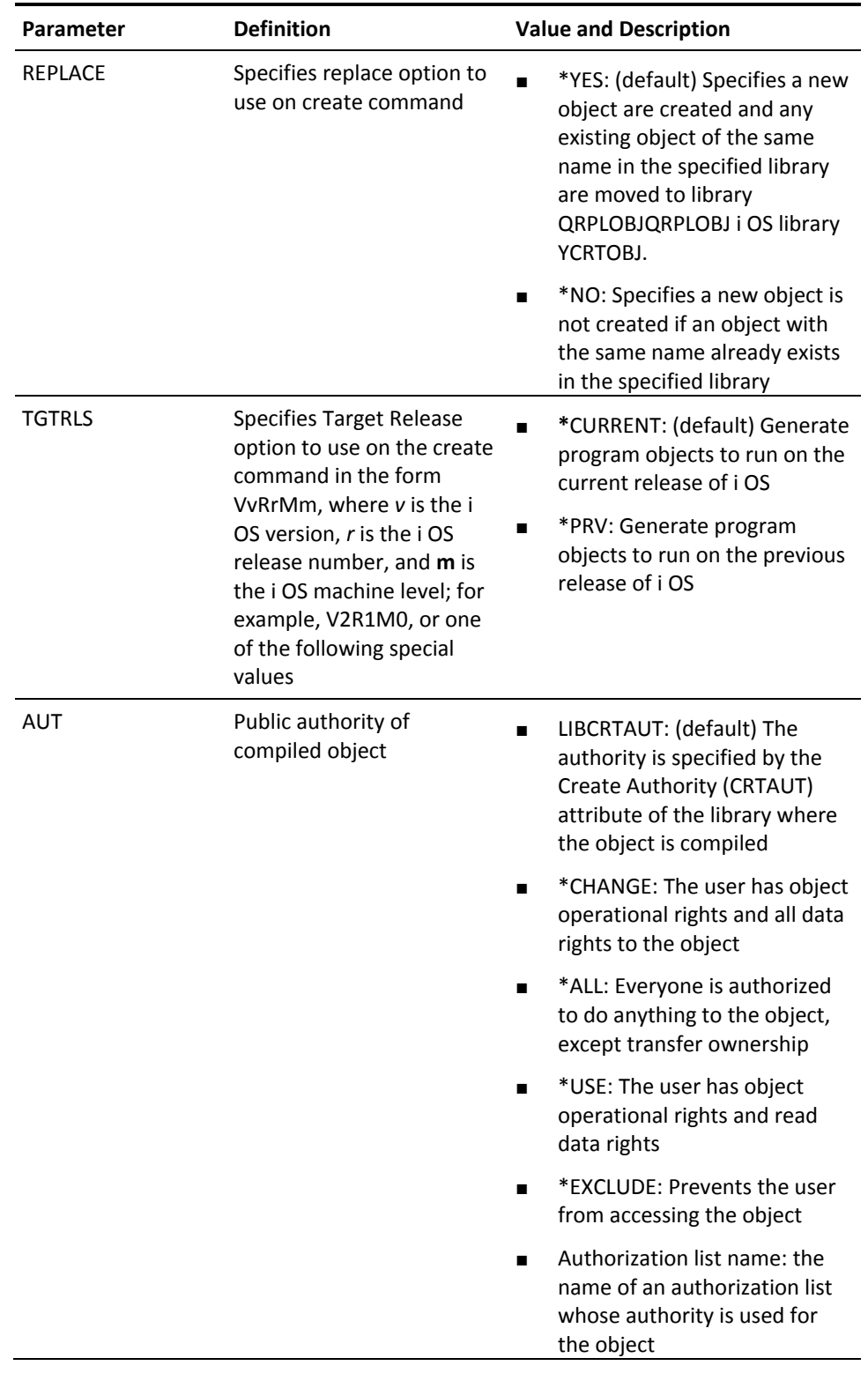

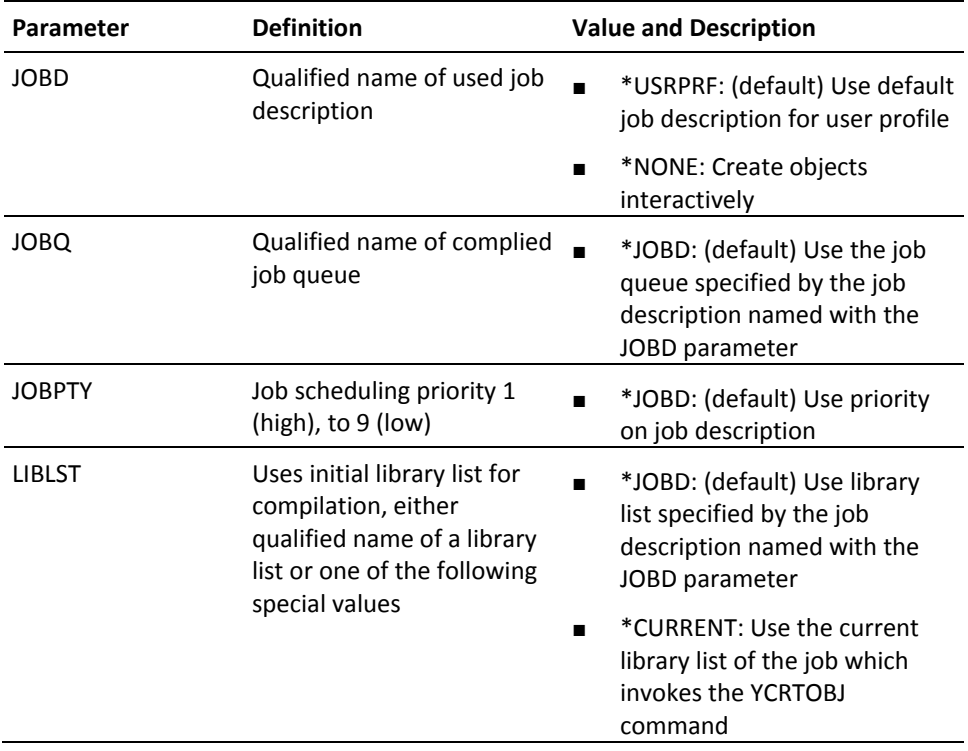

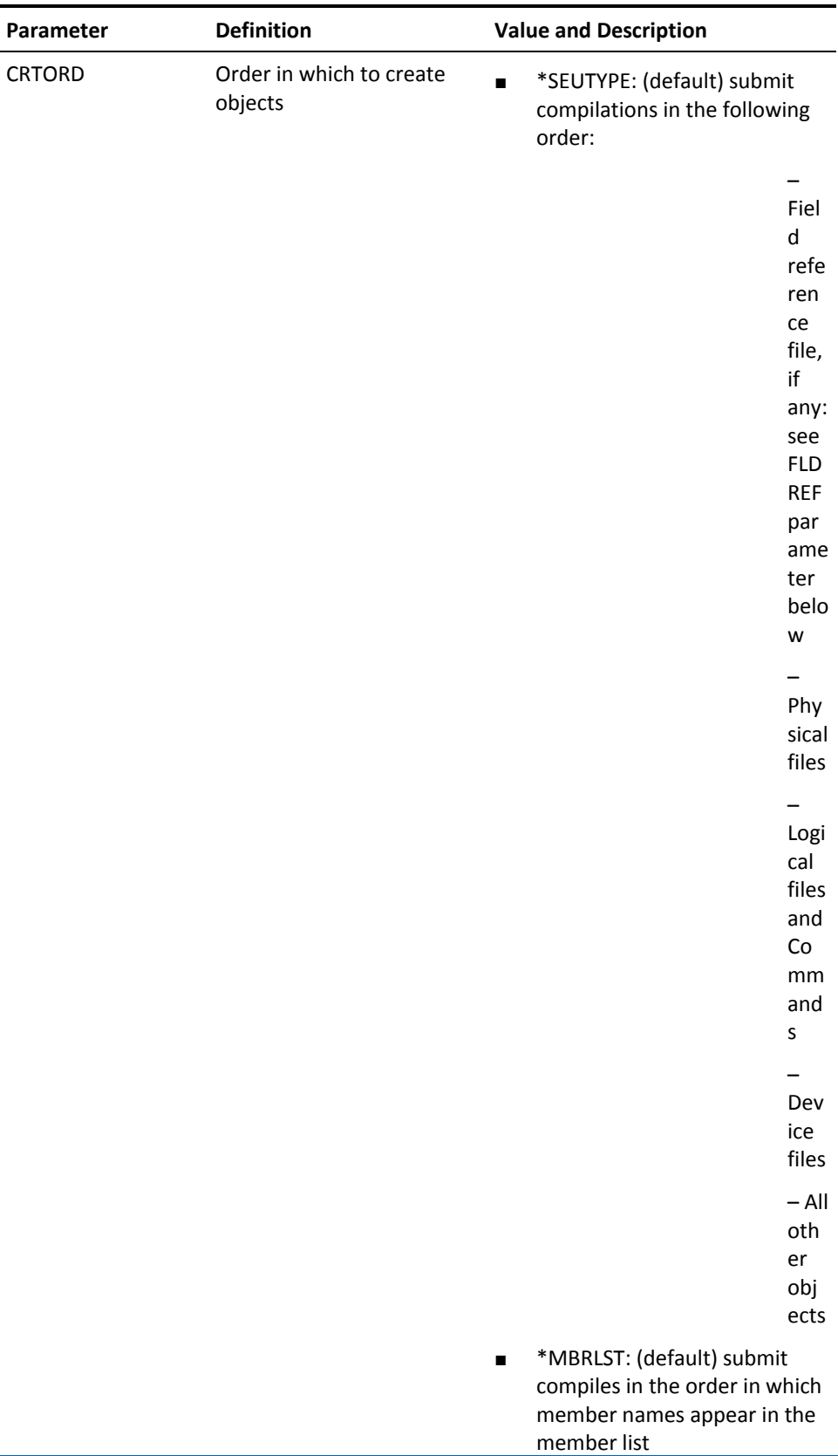

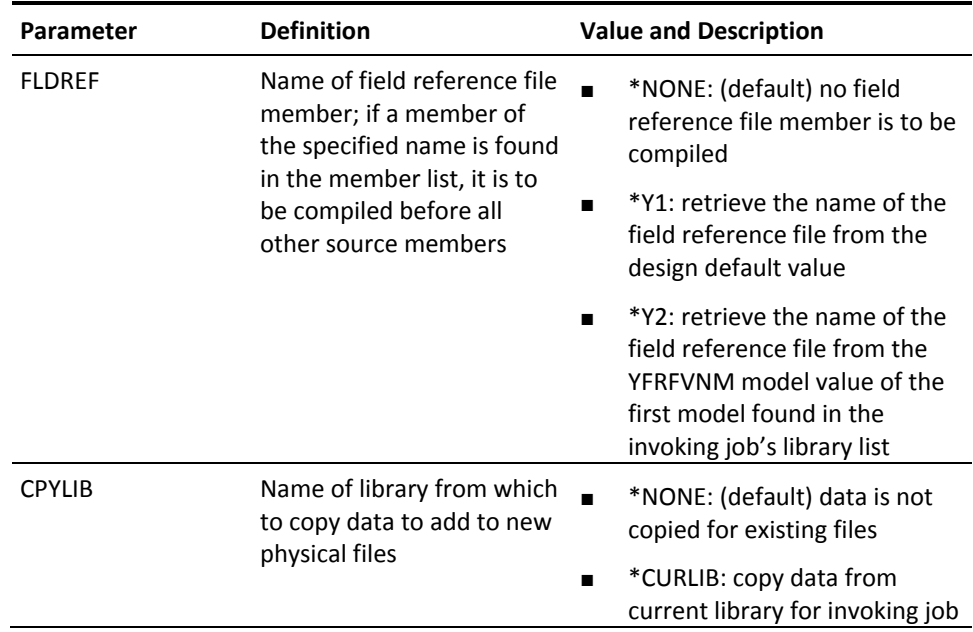

valu es. Oth **Oris** 

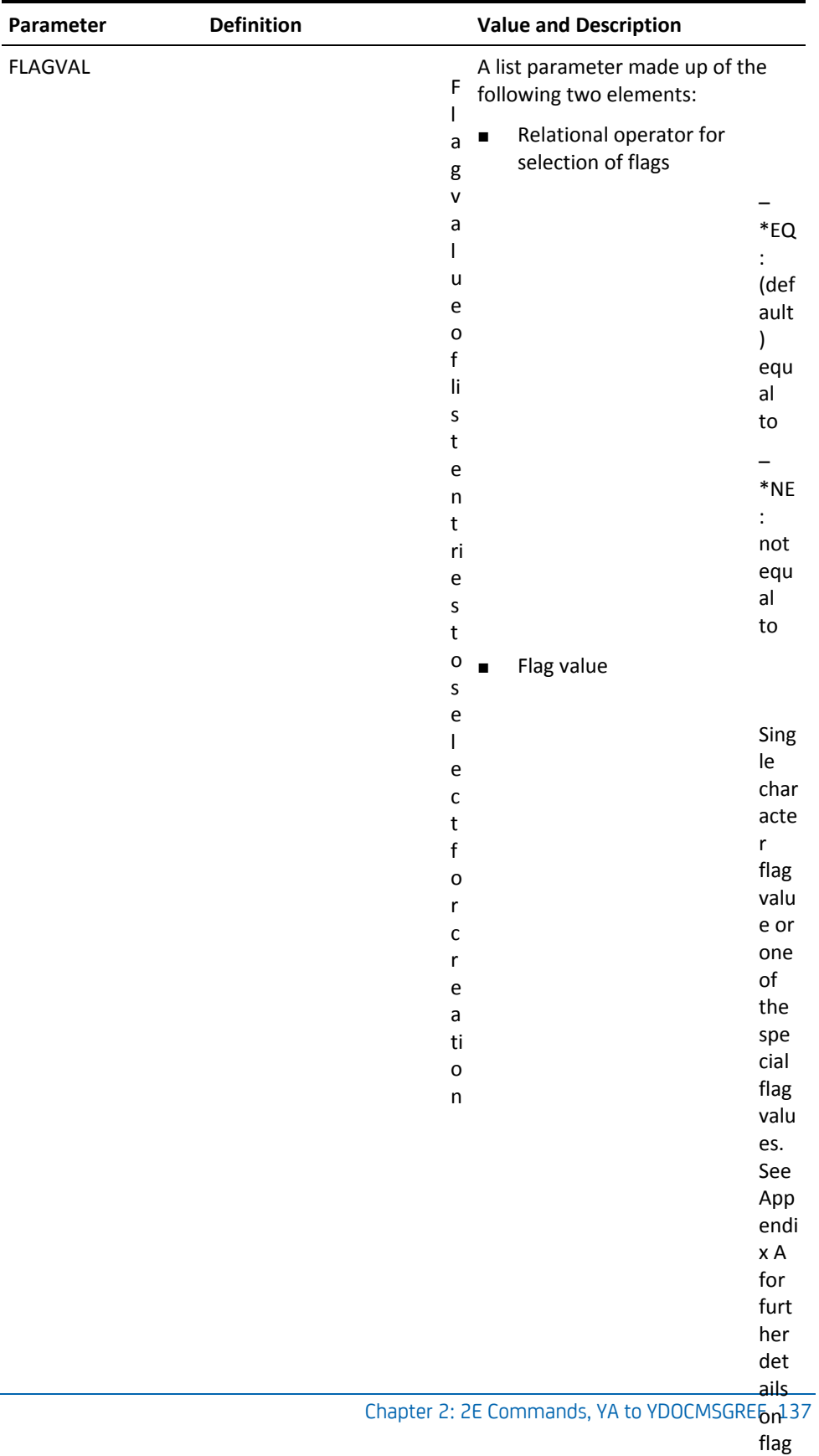

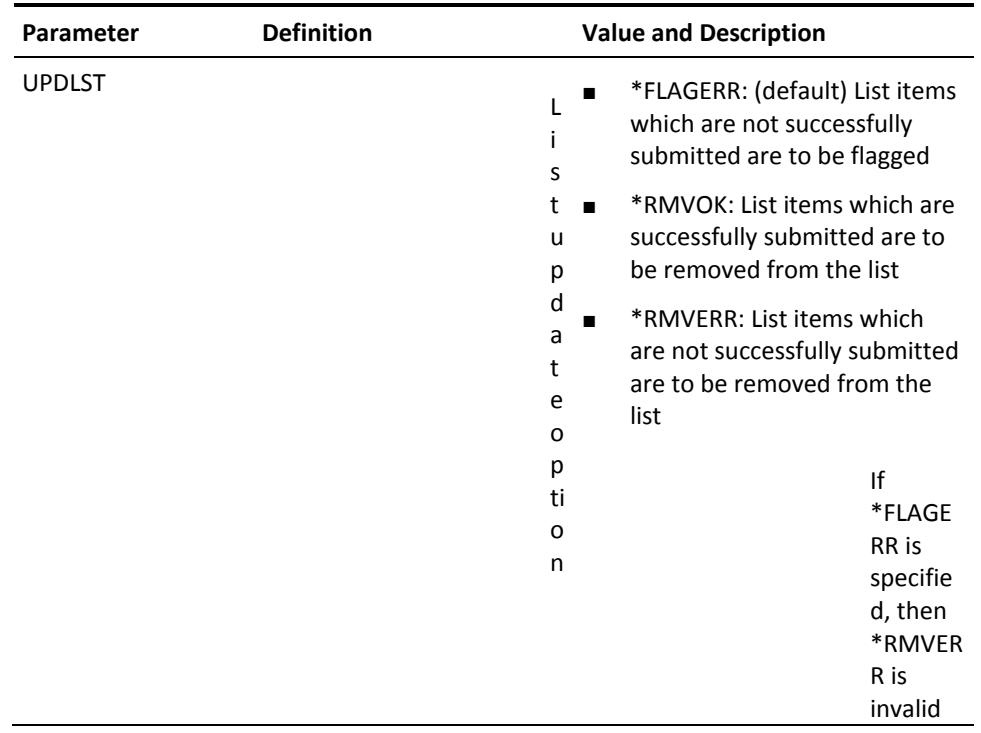

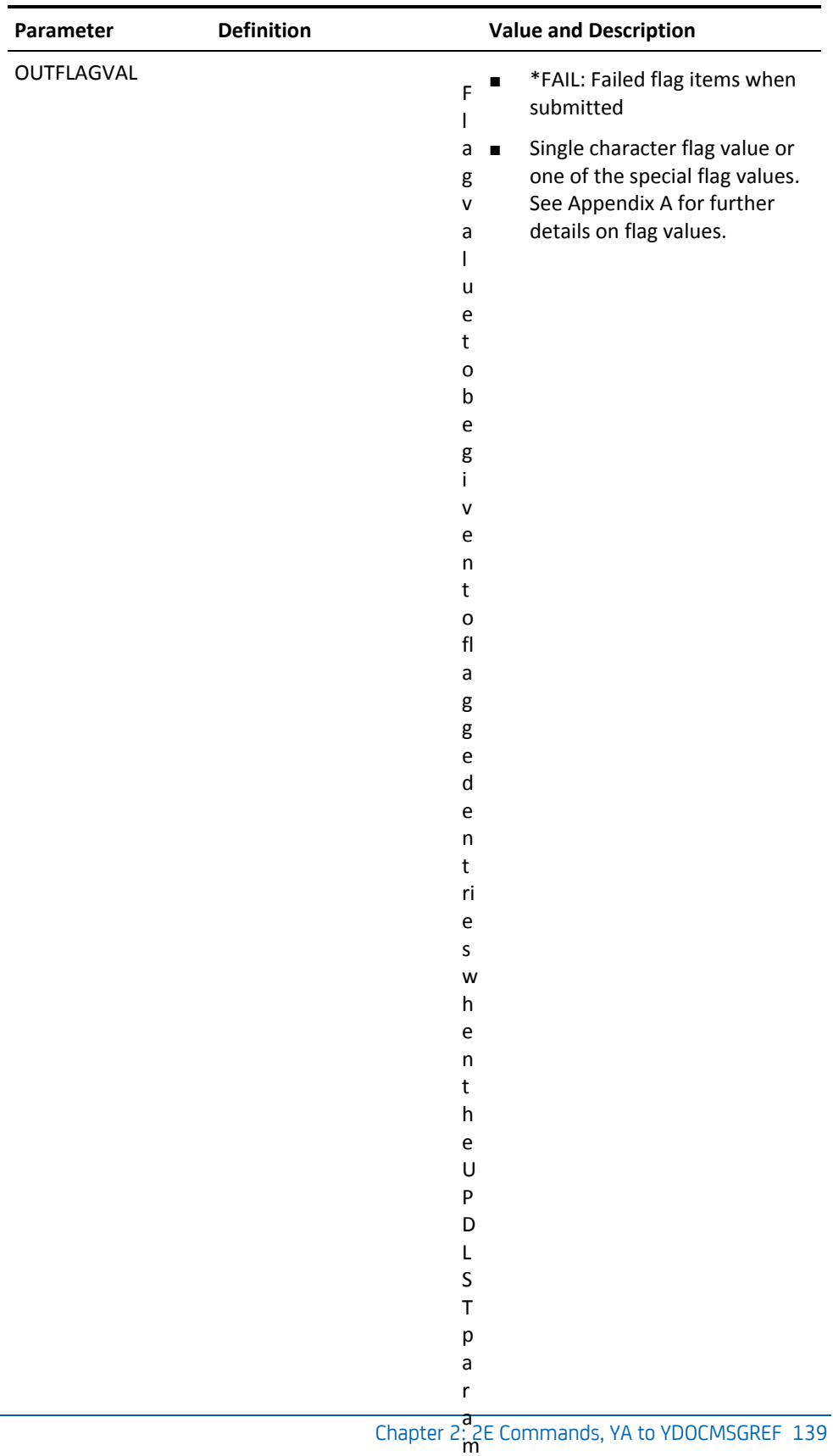

e t e r i

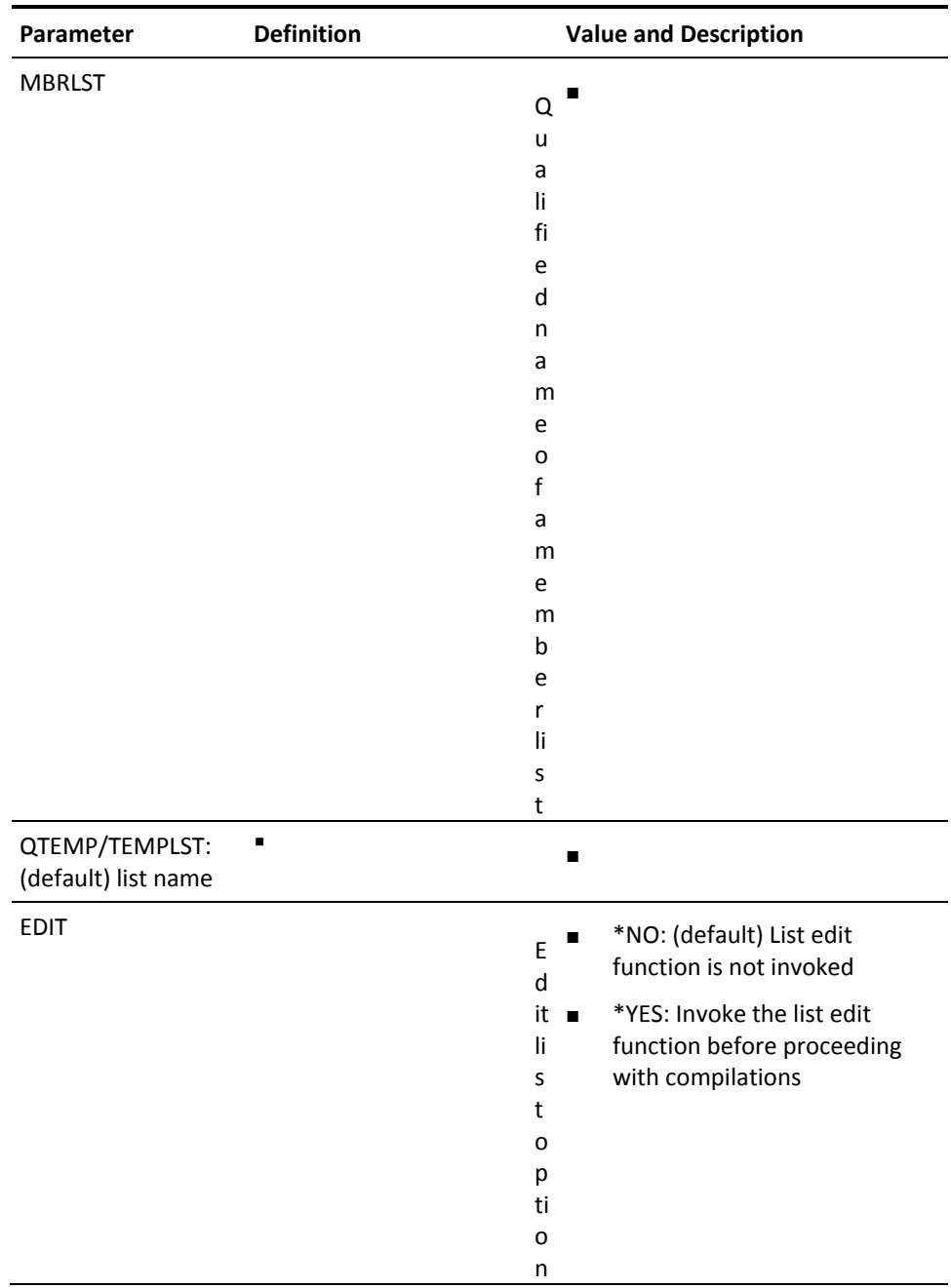

## **YCRTPNLDDS (Create DDS From Panel Design)**

This command invokes an interactive utility to generate Database Design Specifications (DDS) from a named CA2E panel design.

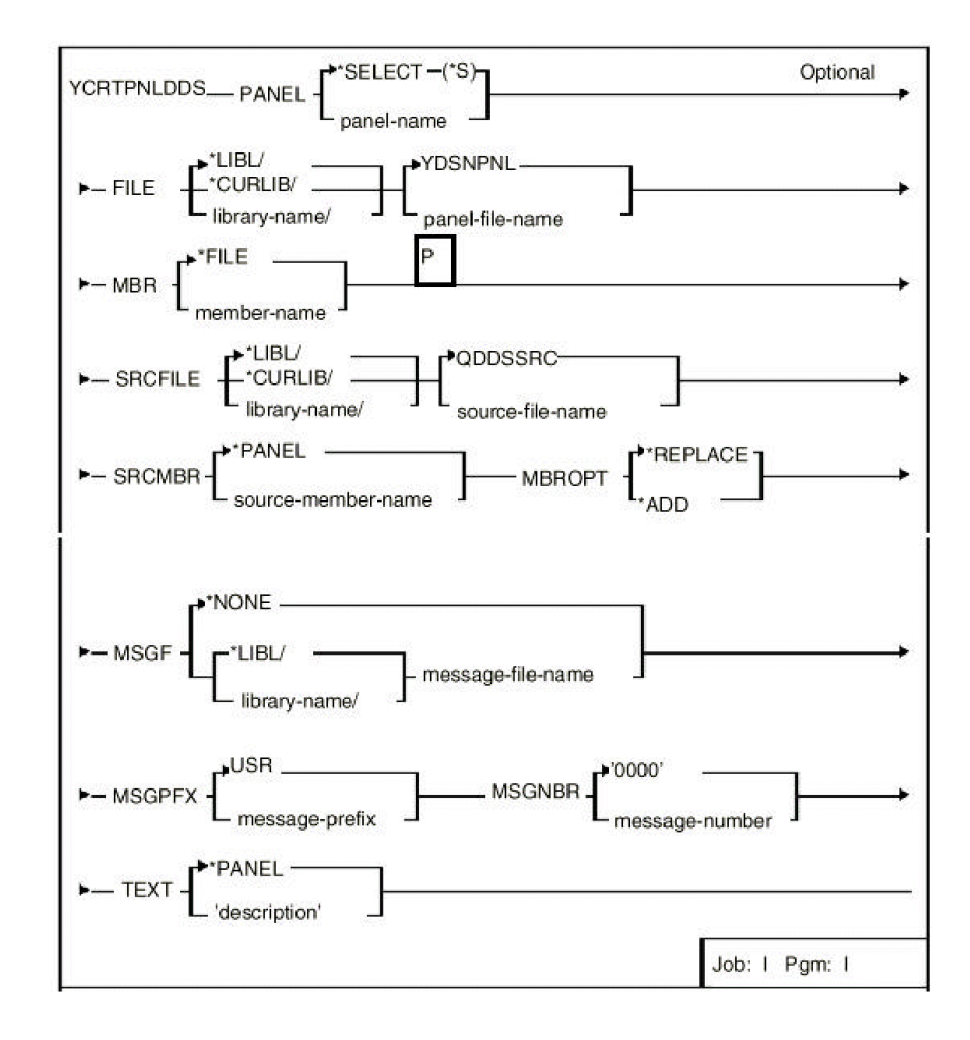

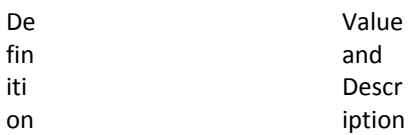

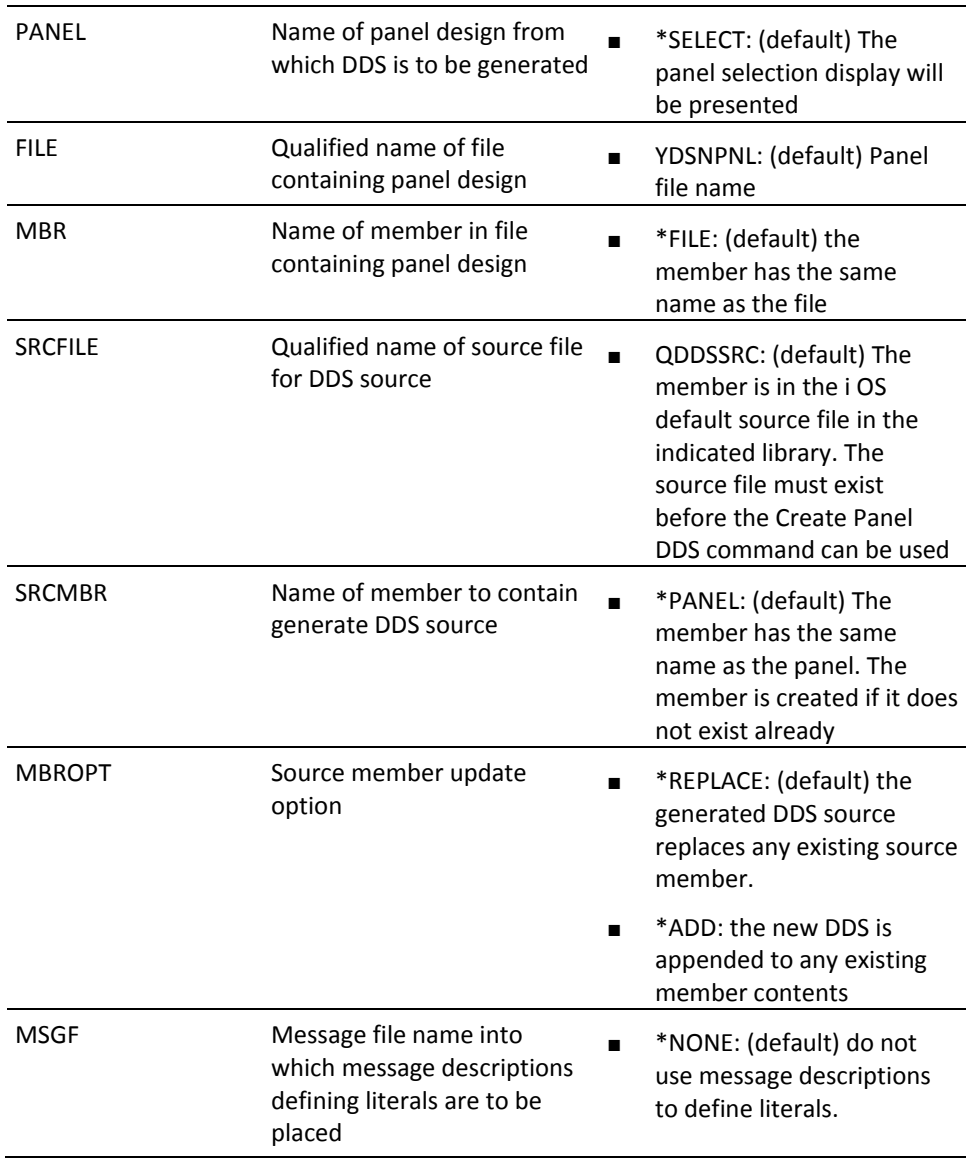

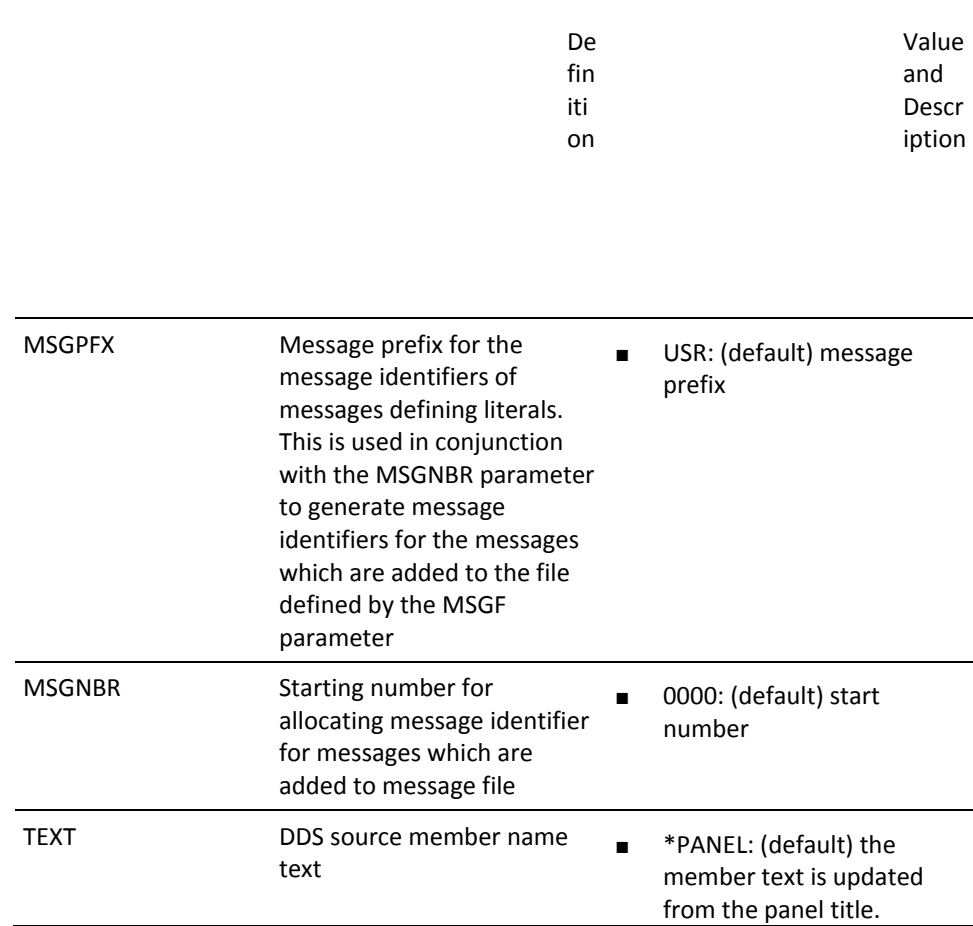

# **YCRTRPTDDS Create DDS From Report Design)**

(This command invokes an interactive utility to generate Database Design Specifications (DDS) from a named report design.

#### **Syntax Diagram**

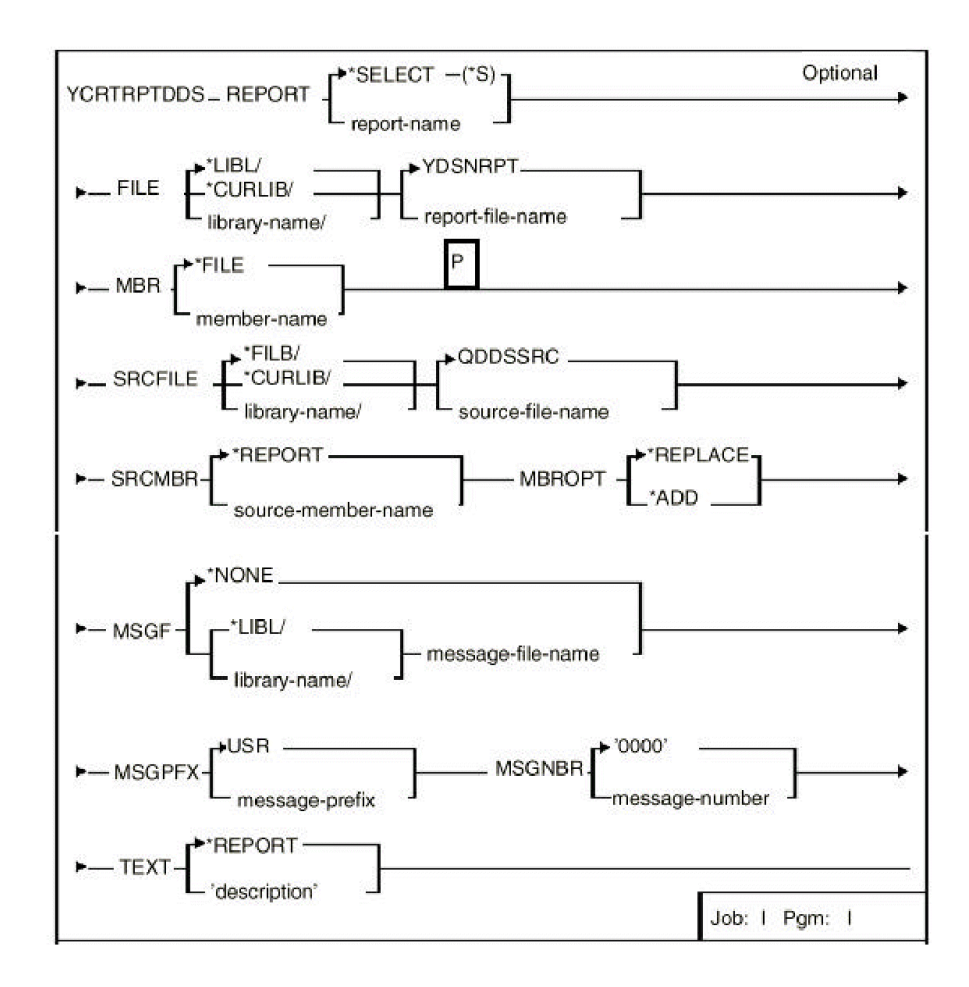

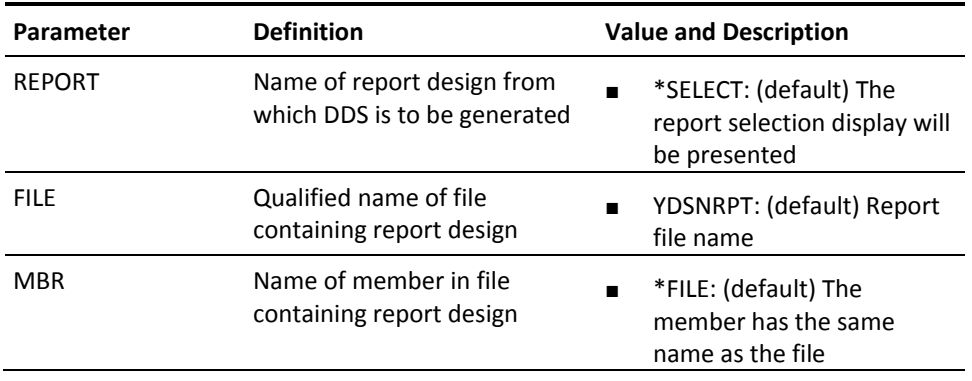
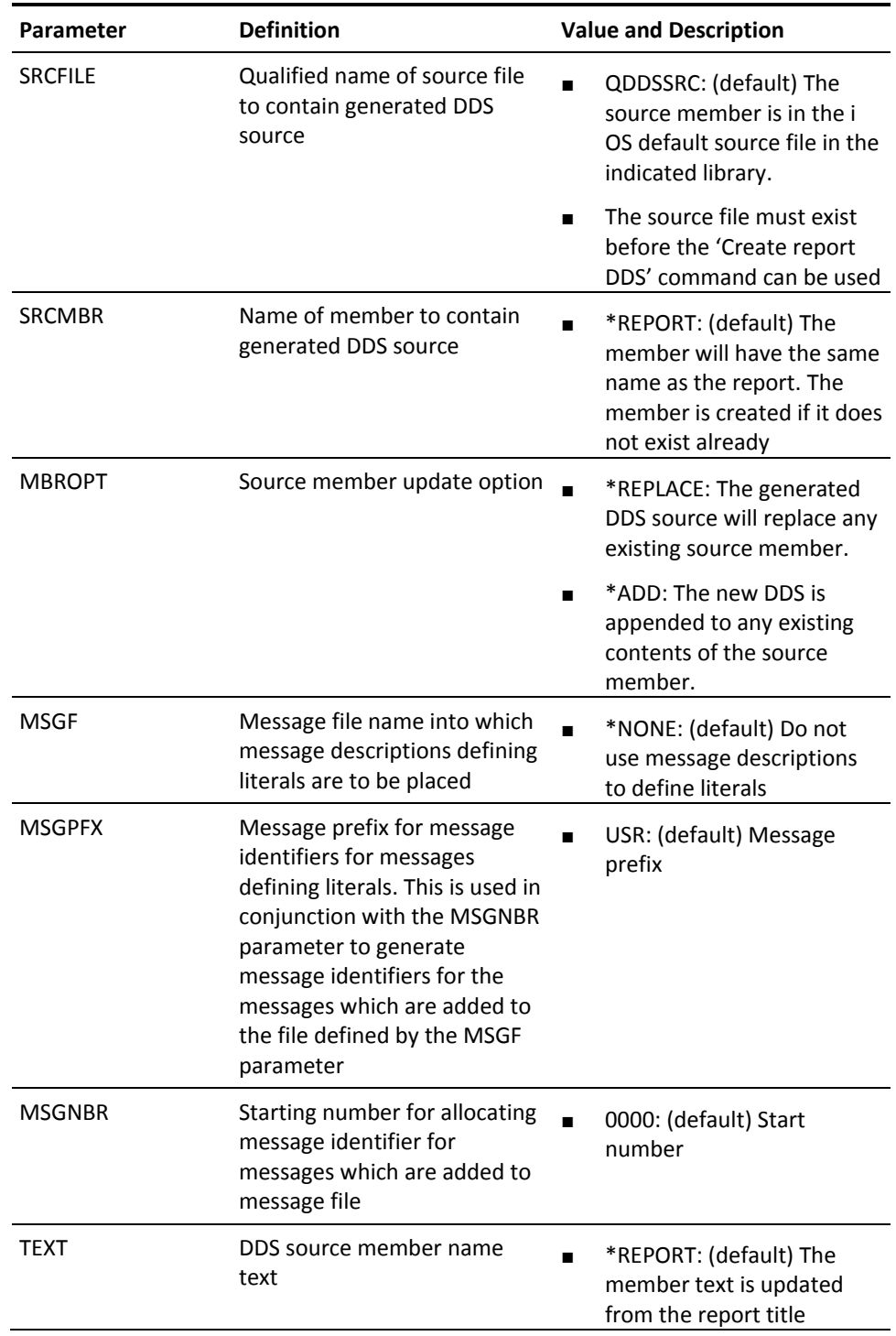

# **YCRTSRCPF (Create Source Files)**

This command creates one of each type of the i OS default source files, to common standards. Intended for setting up a programming environment, which can be used to create design files.

## **Syntax Diagram**

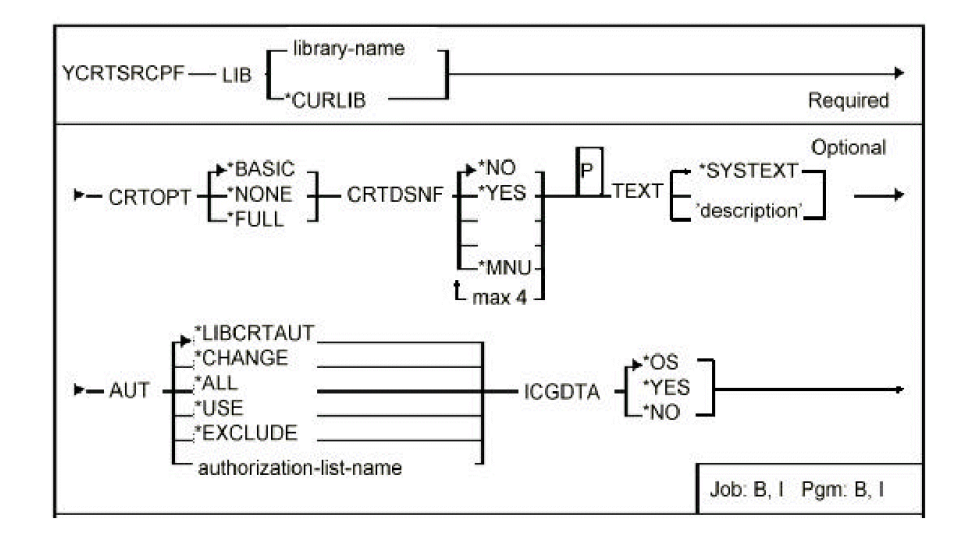

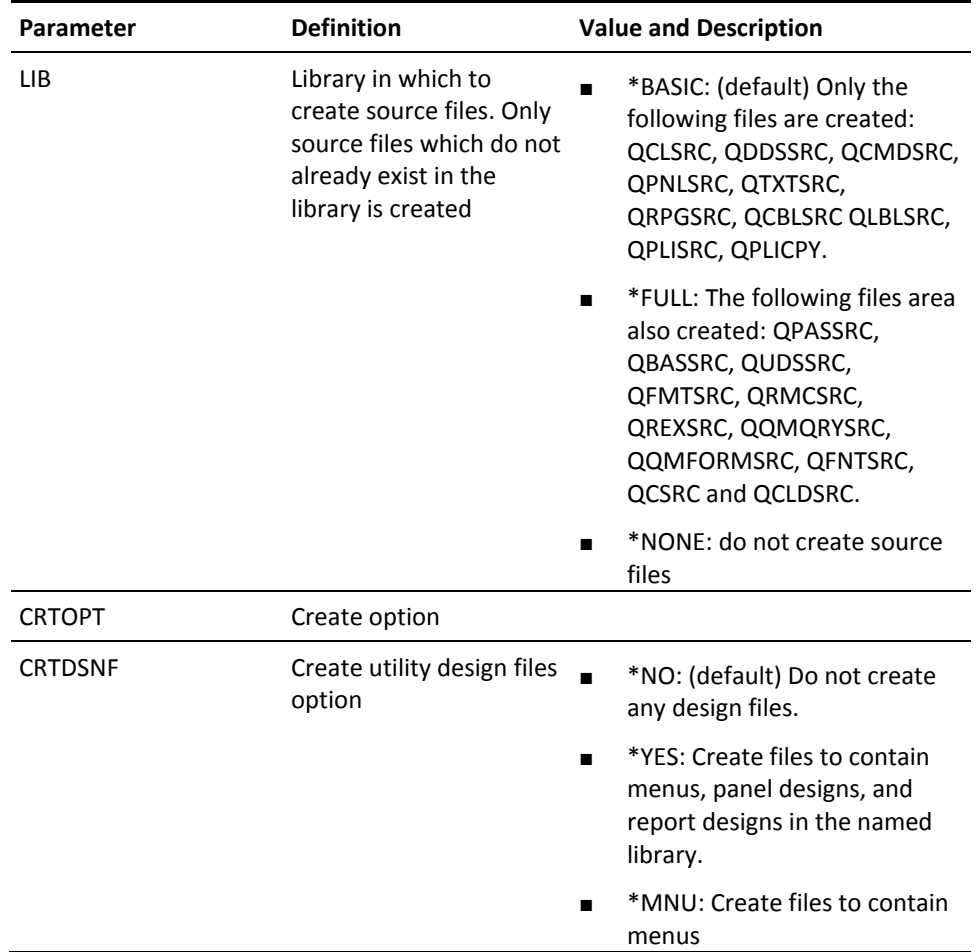

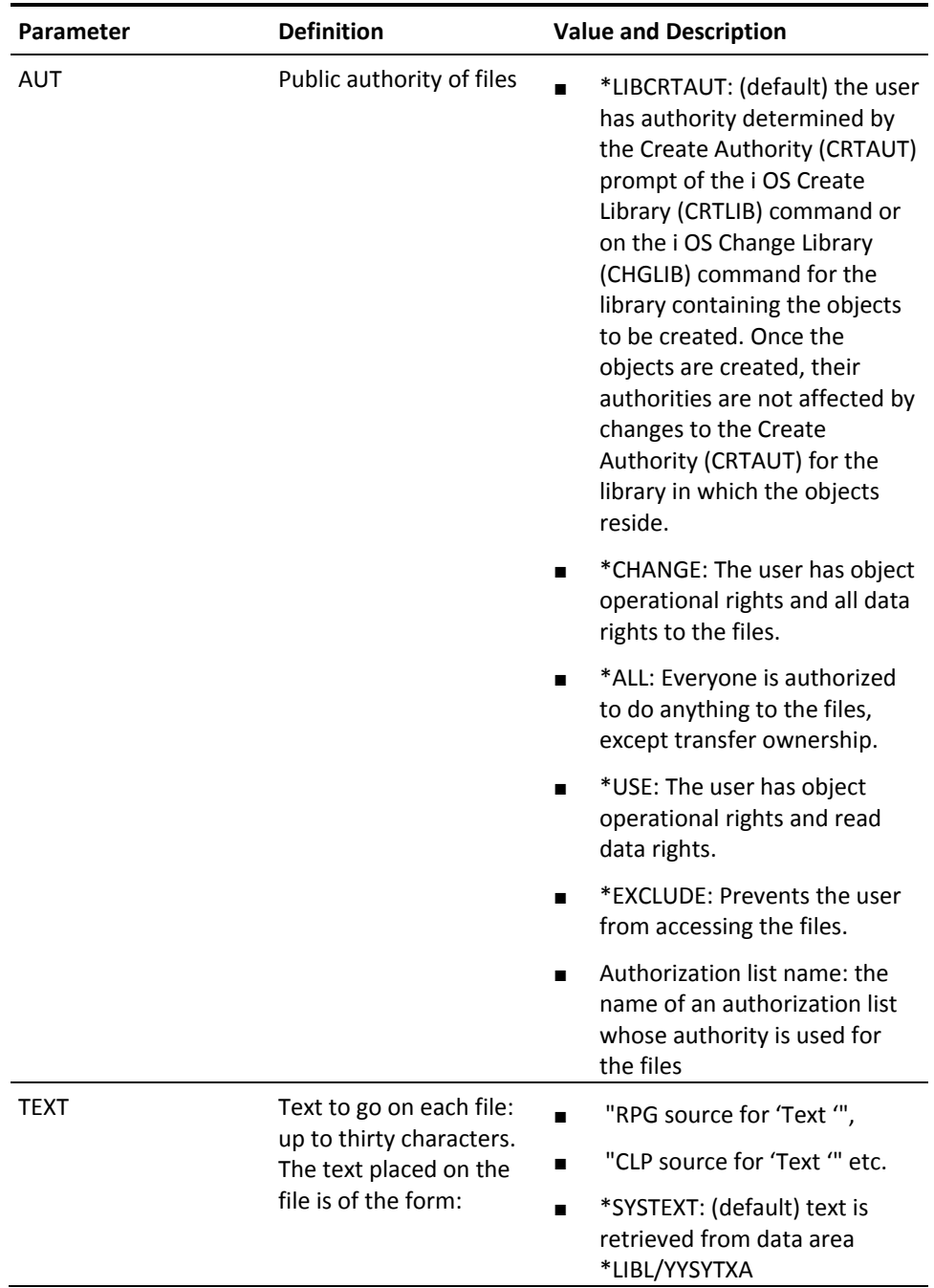

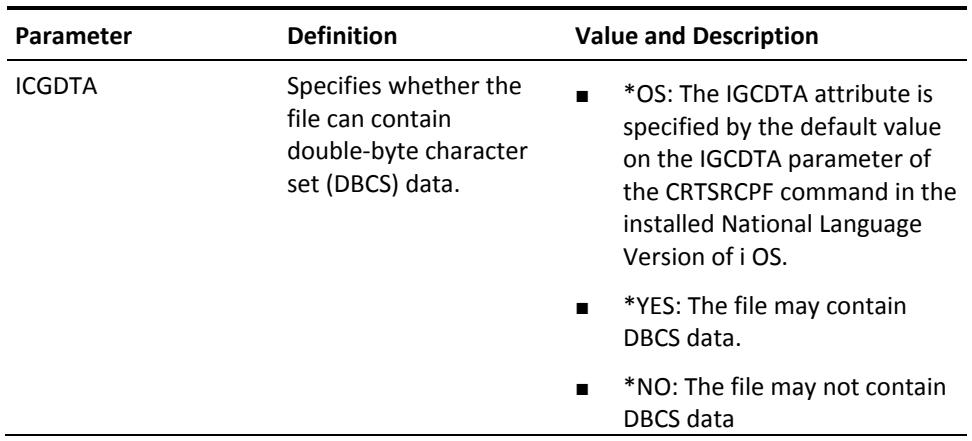

# **YCRTUSRPRF (Create User Profile)**

This command creates a specified user profile. Both the extension profile details and certain i OS user profile details are maintained.

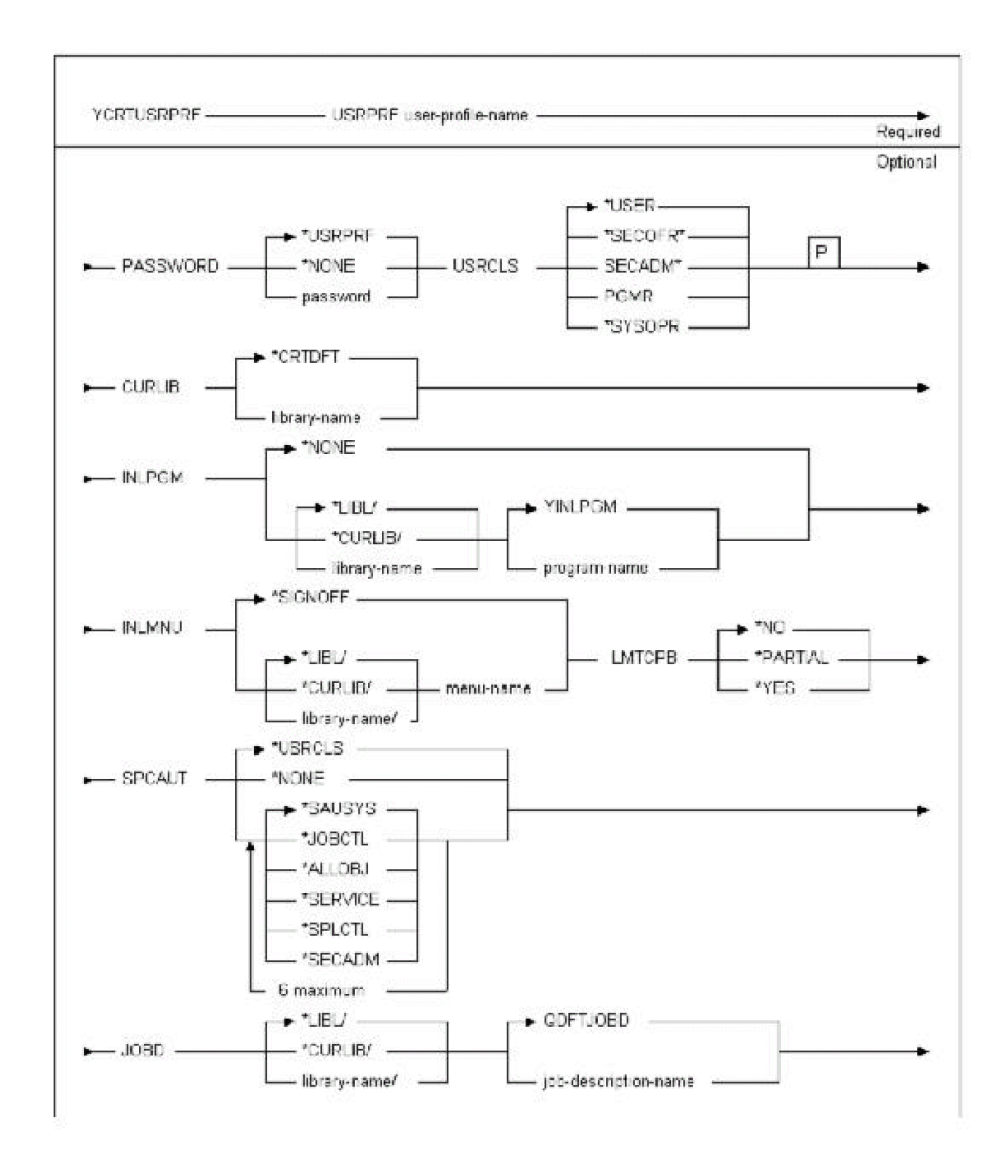

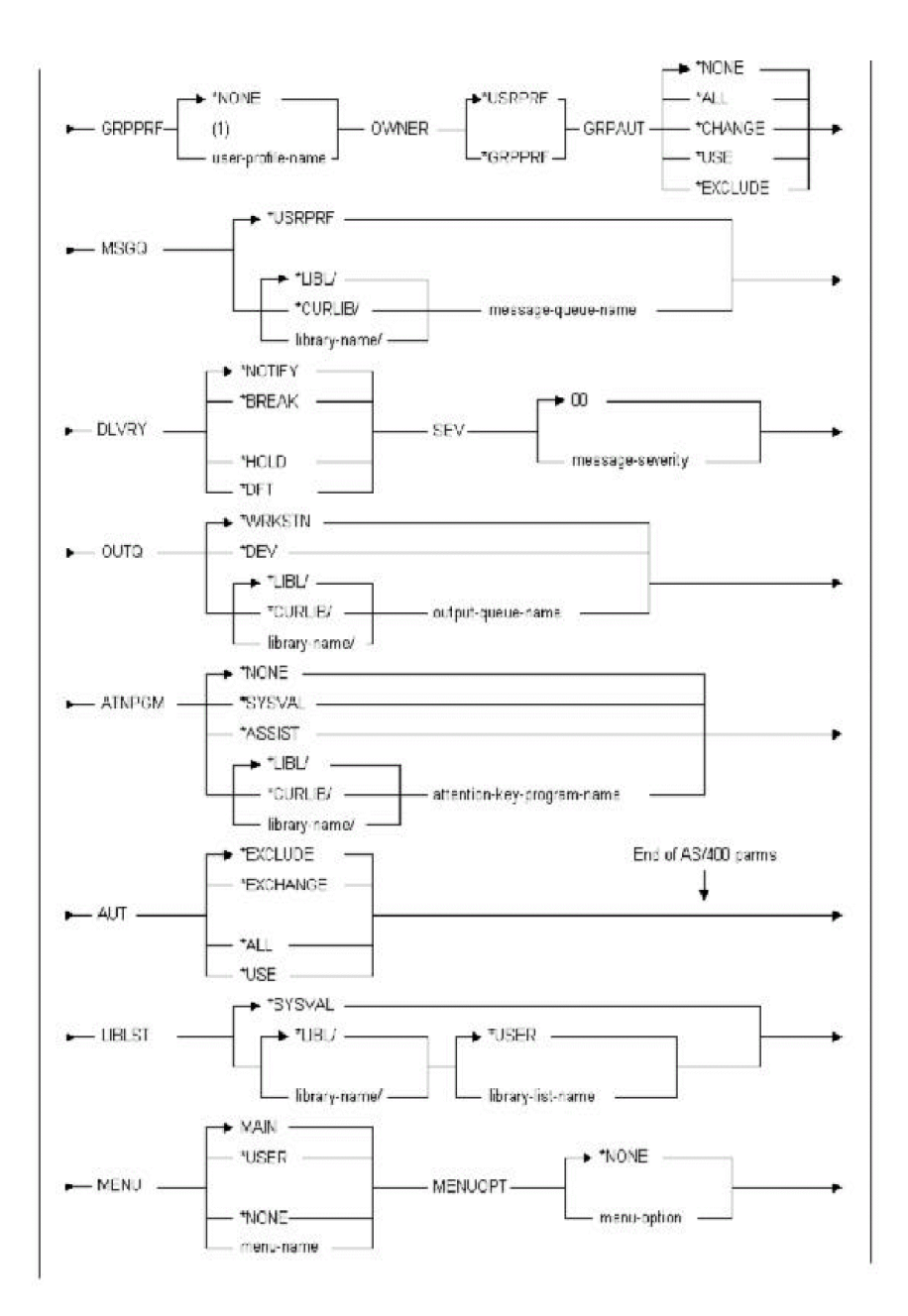

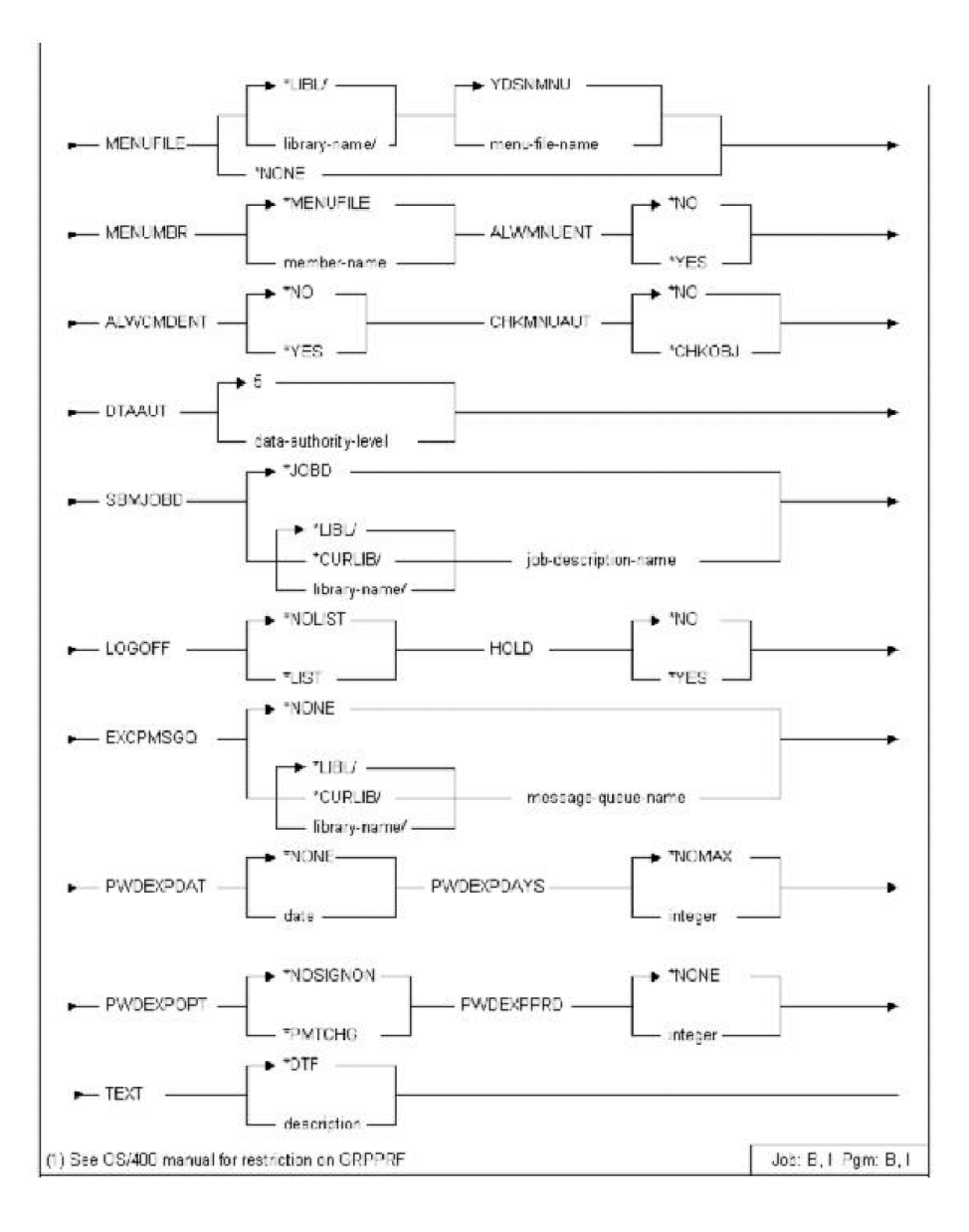

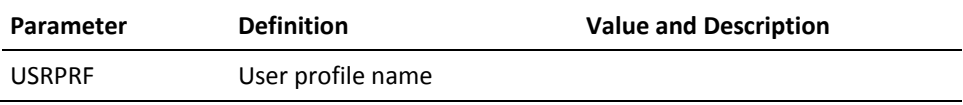

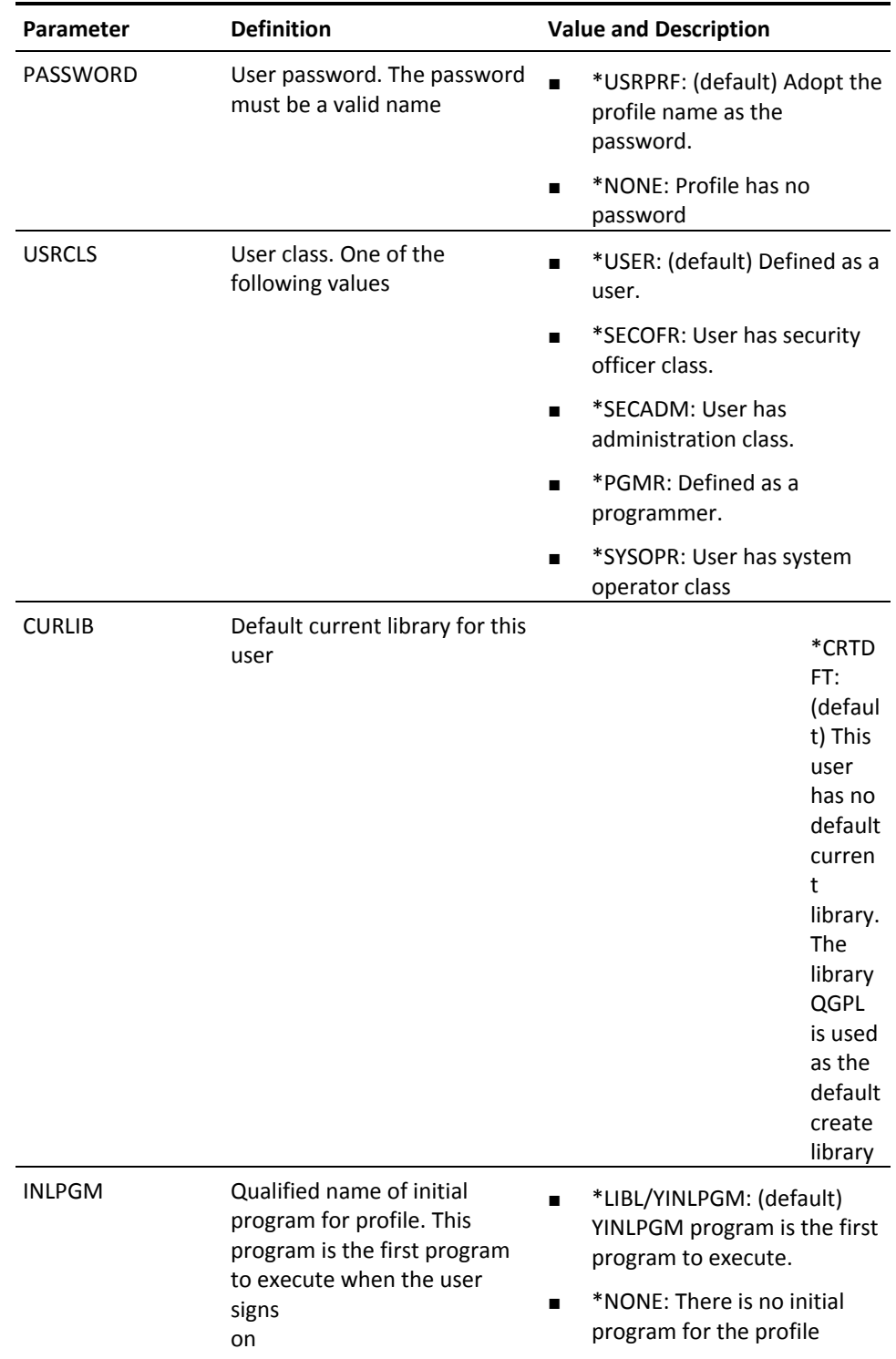

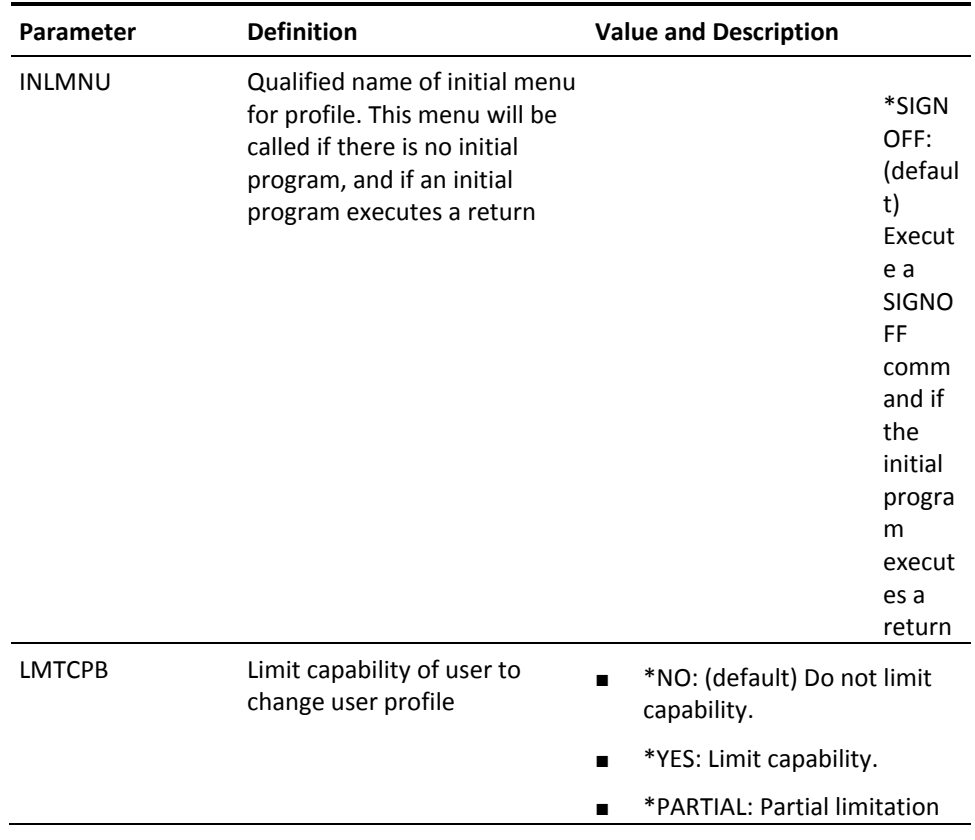

mi nis tra and the

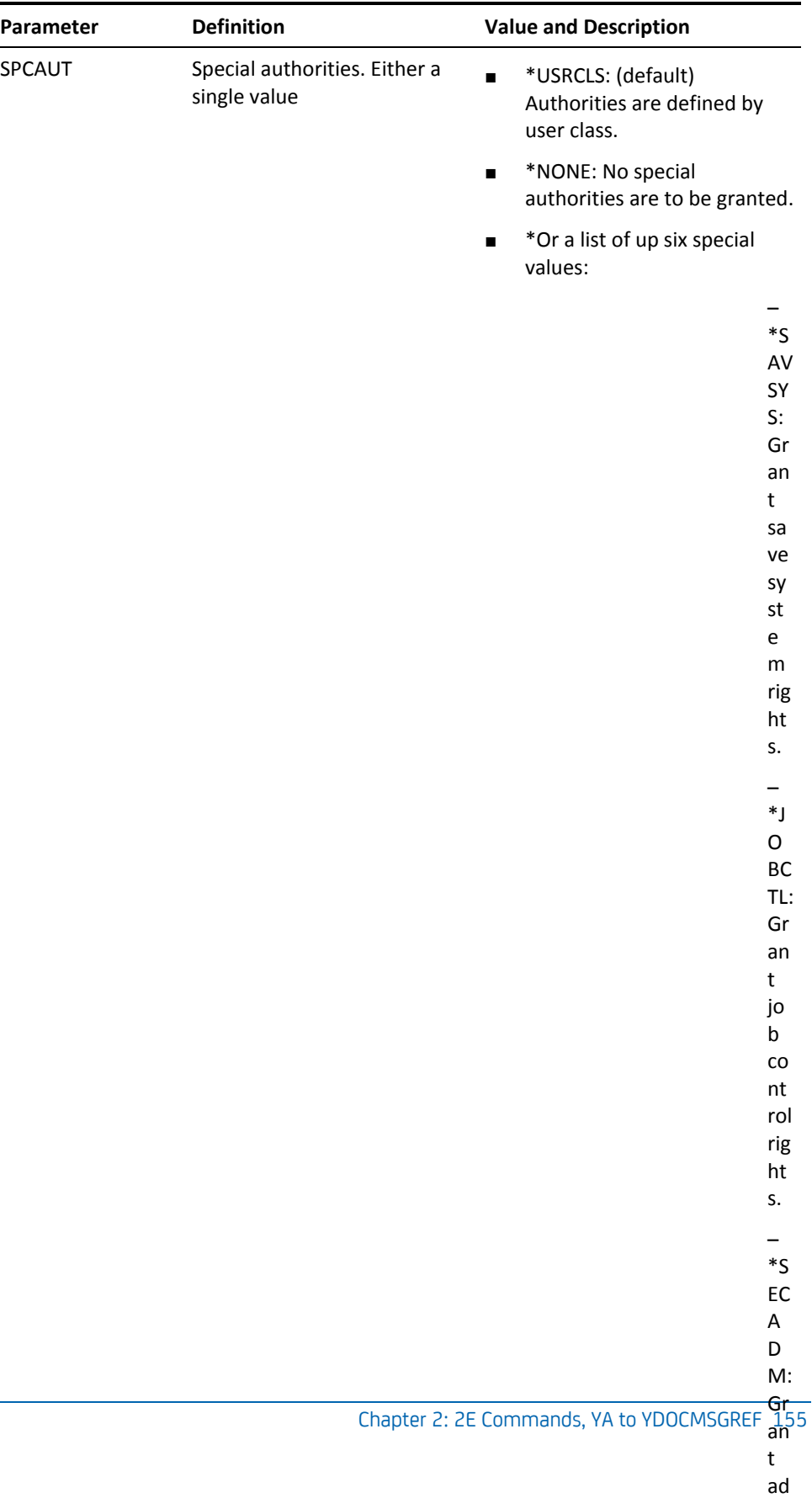

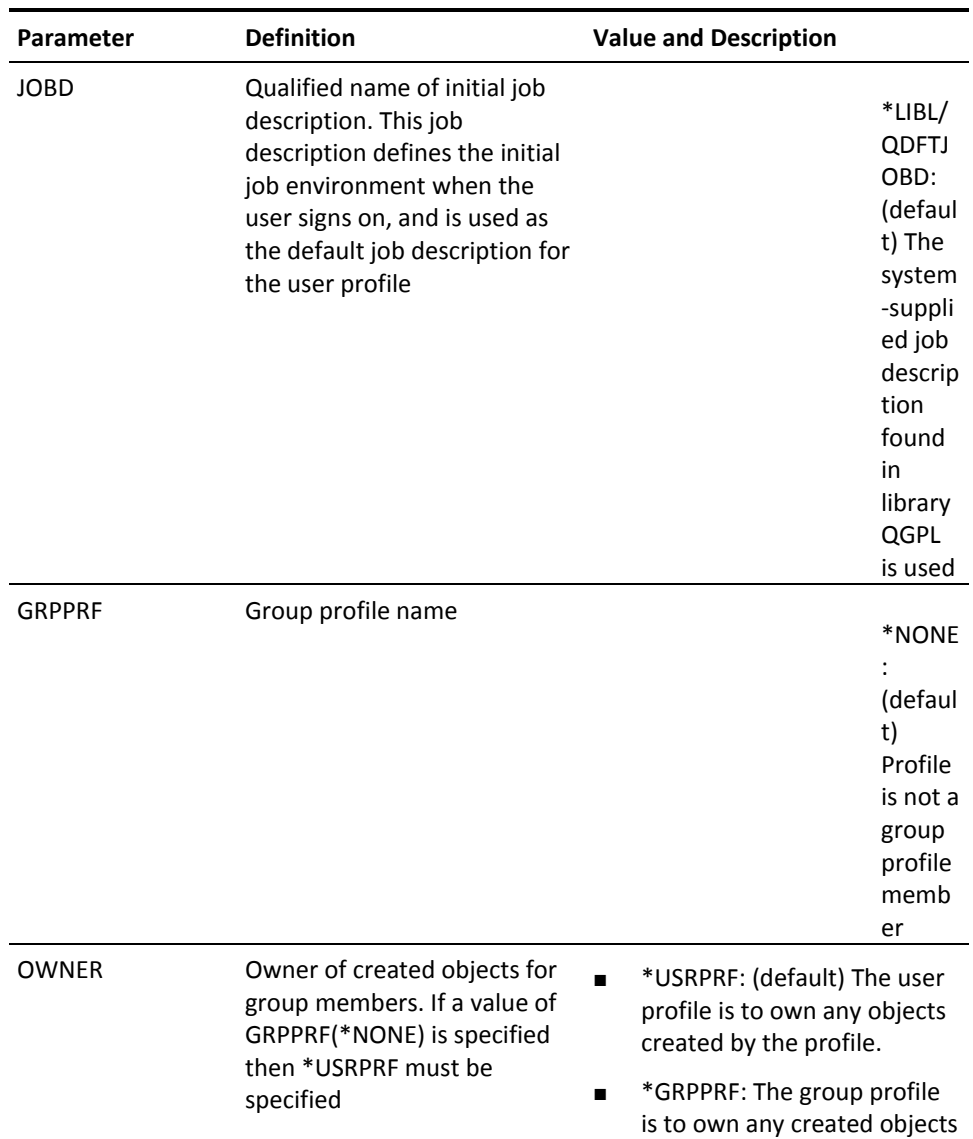

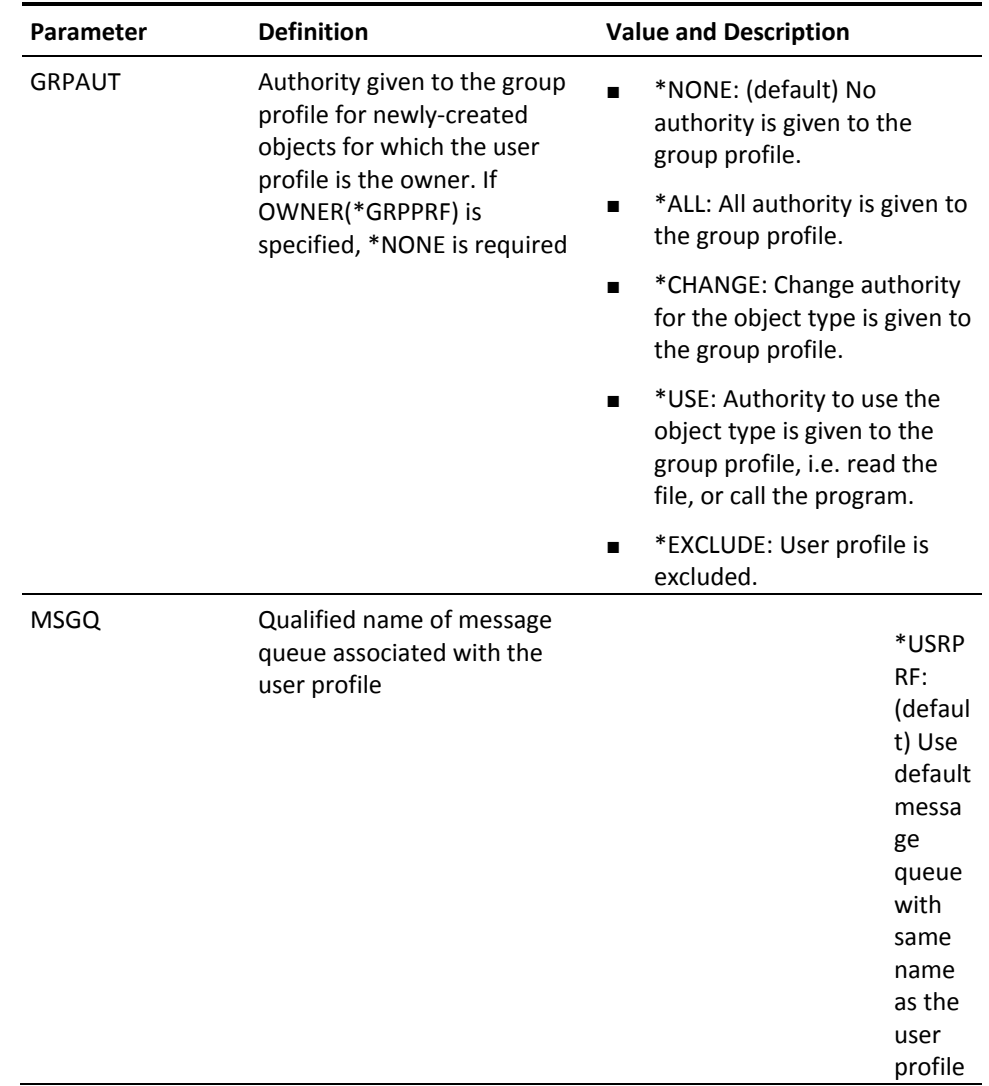

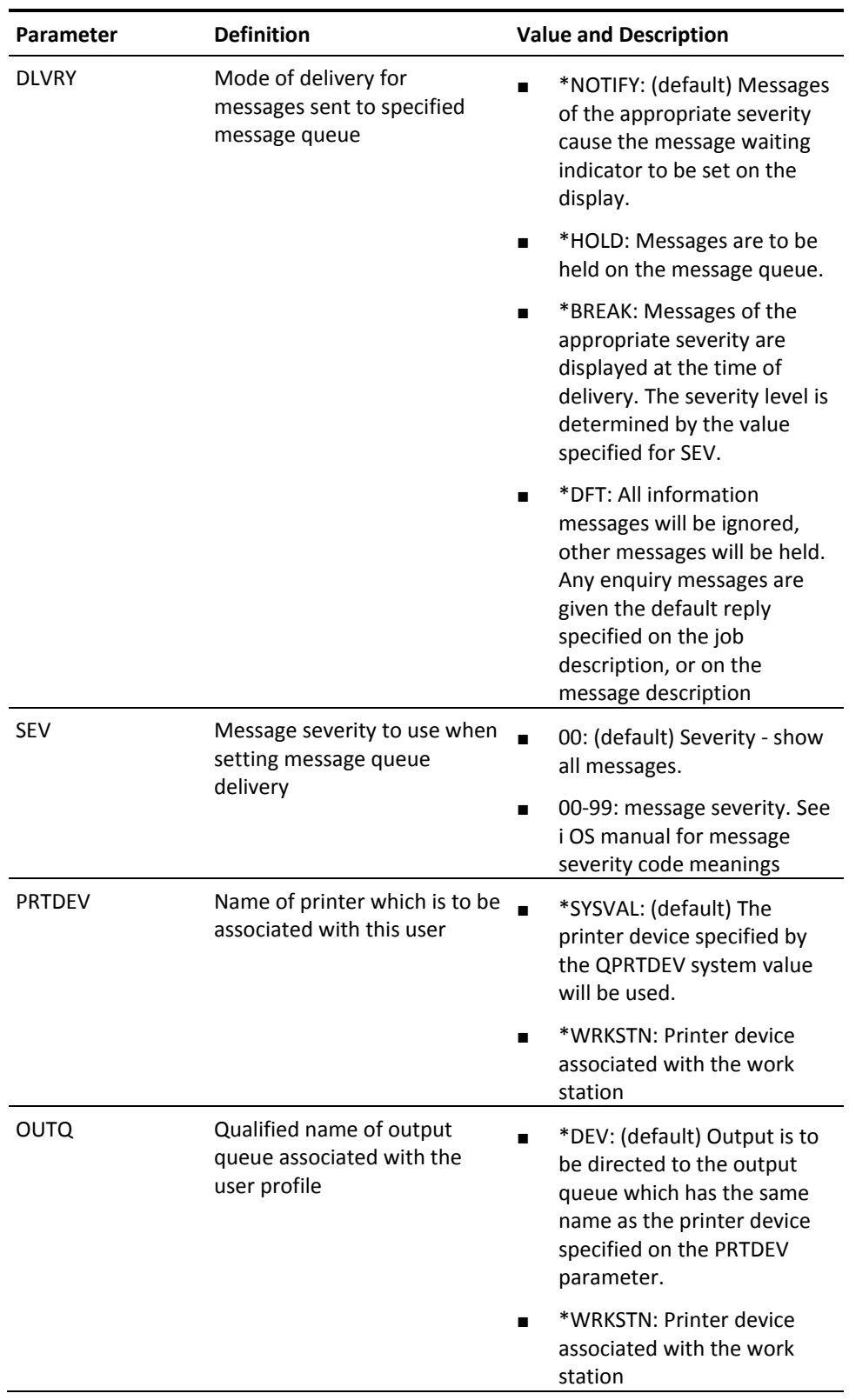

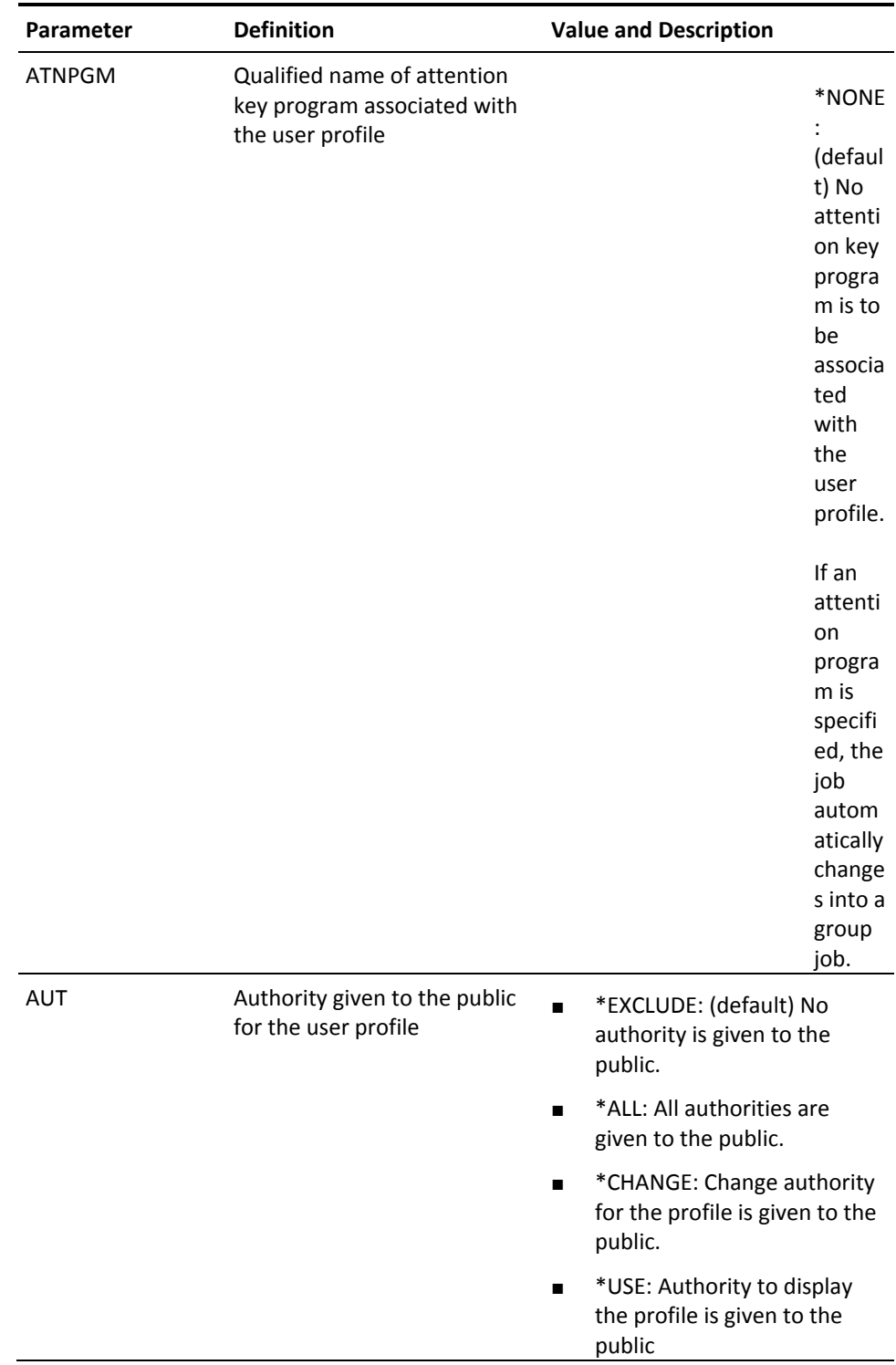

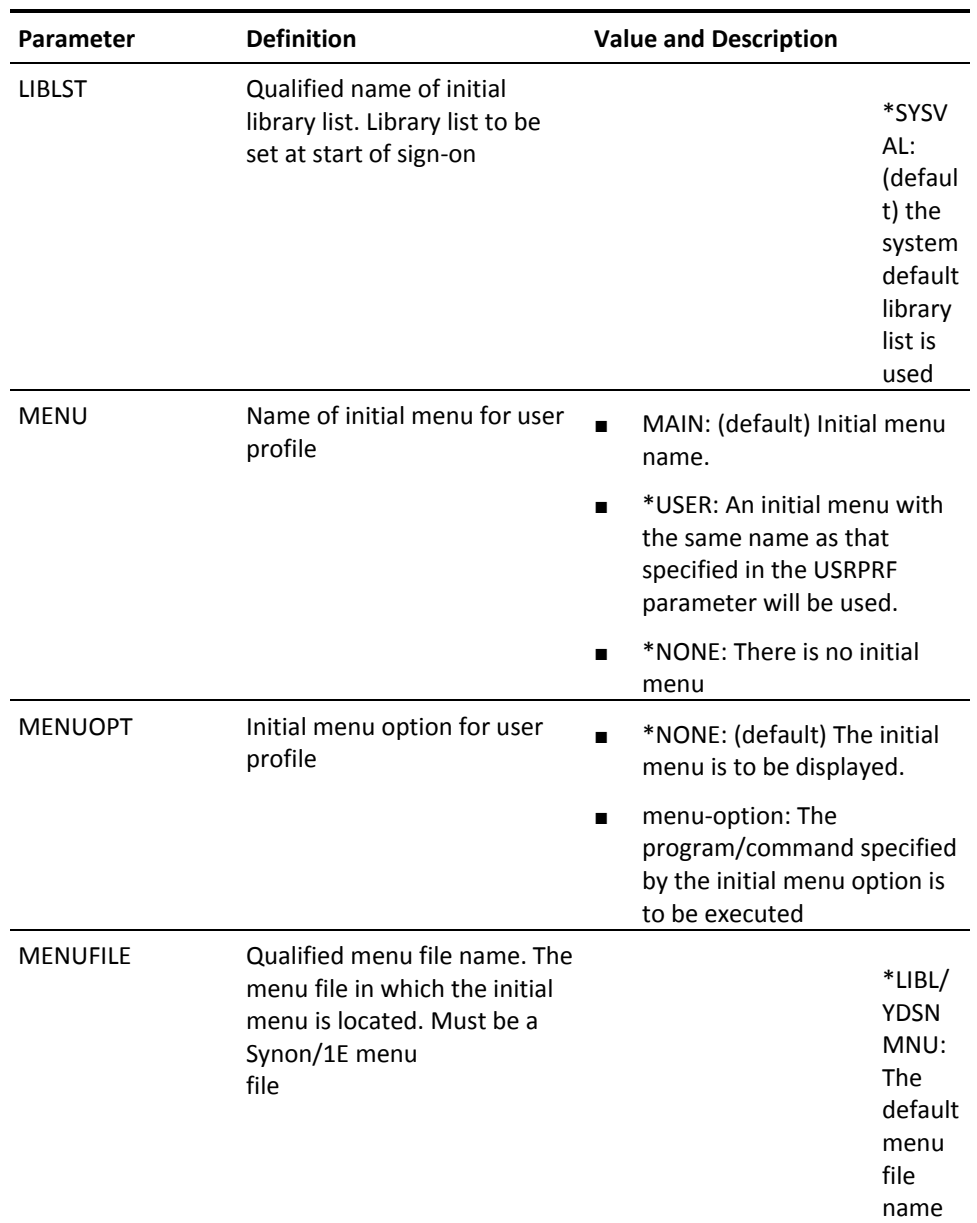

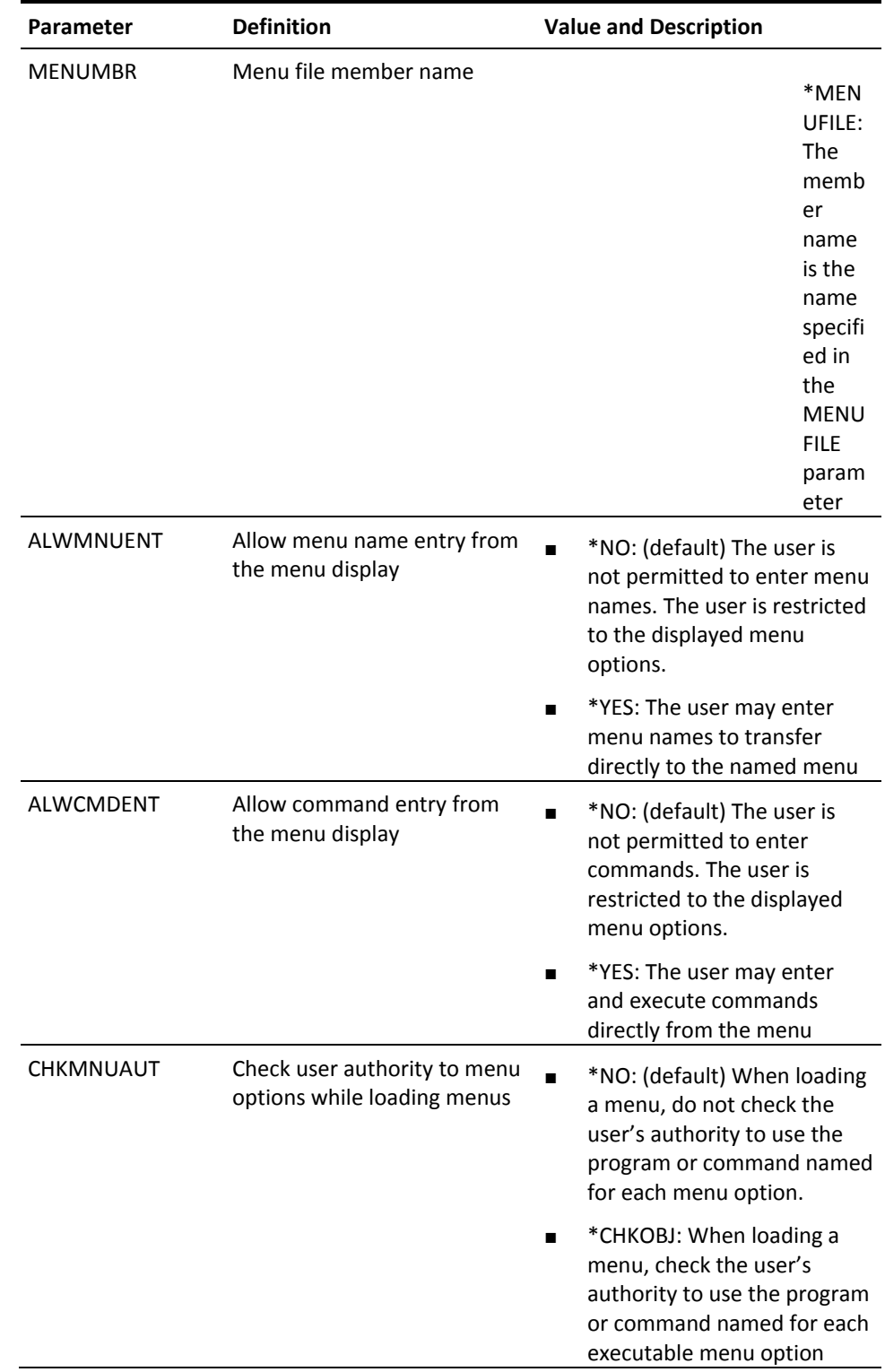

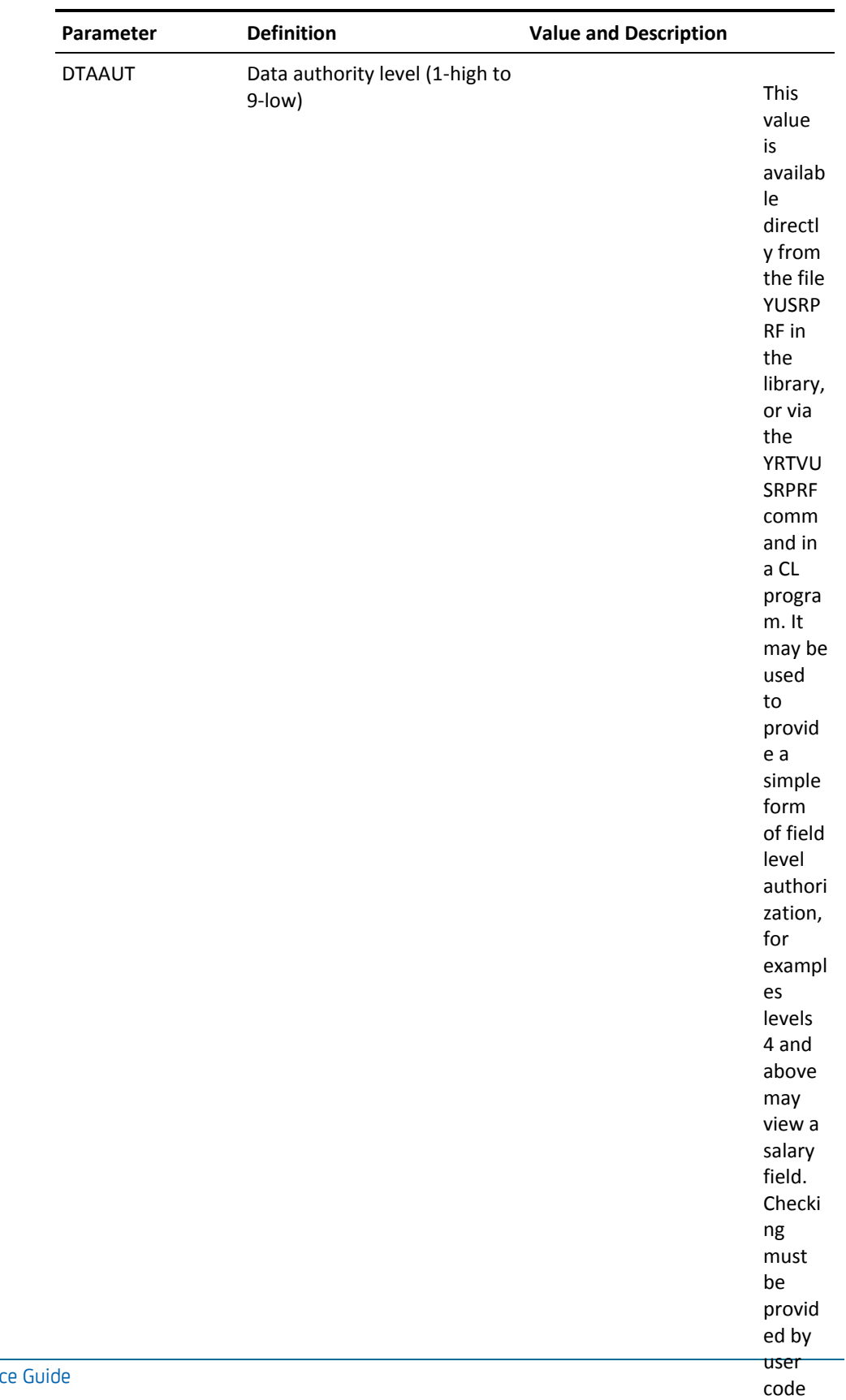

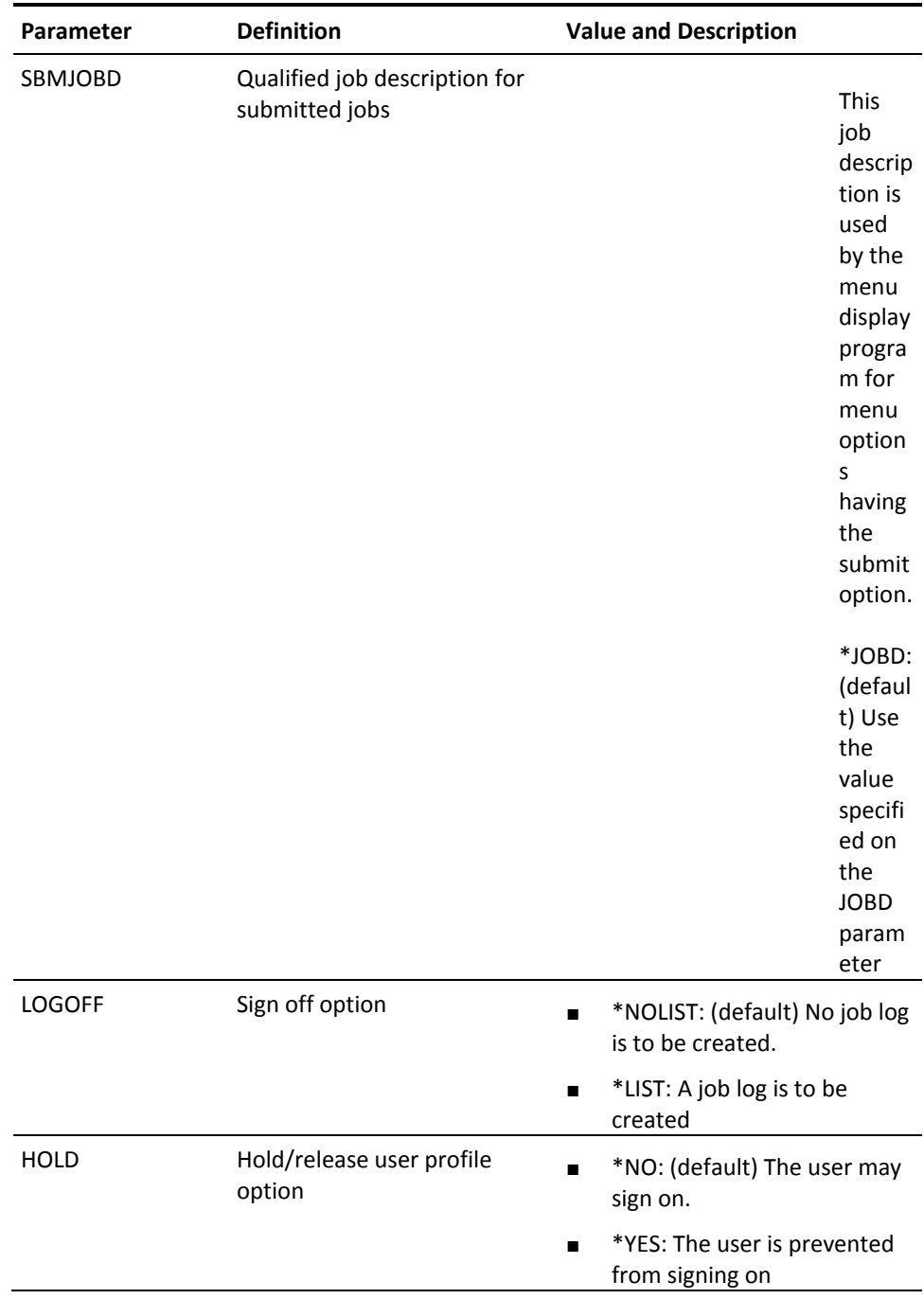

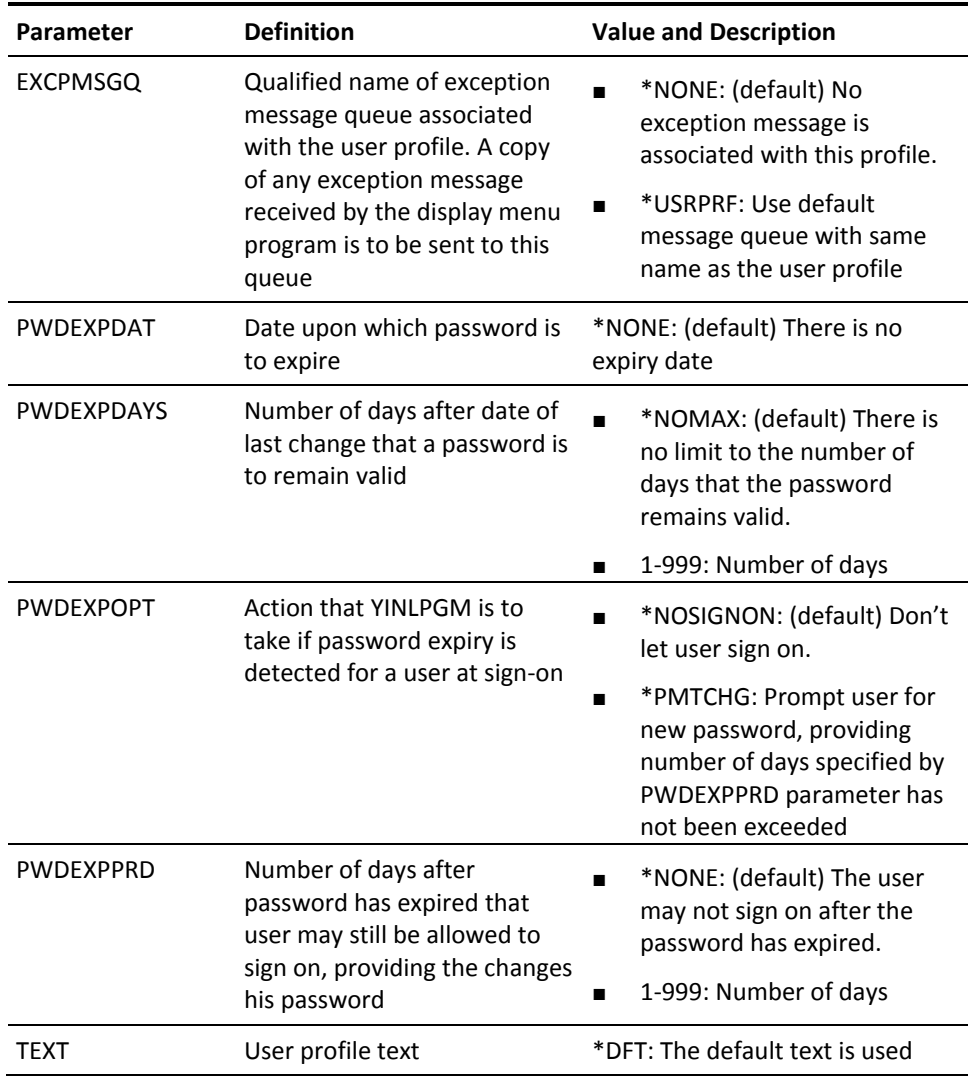

# **YCVTAUTL (Convert Authorization List)**

This command creates an object list of all the objects belonging to an Authorization List: either of all objects to which the list controls authorization, or all profiles which are included in the list.

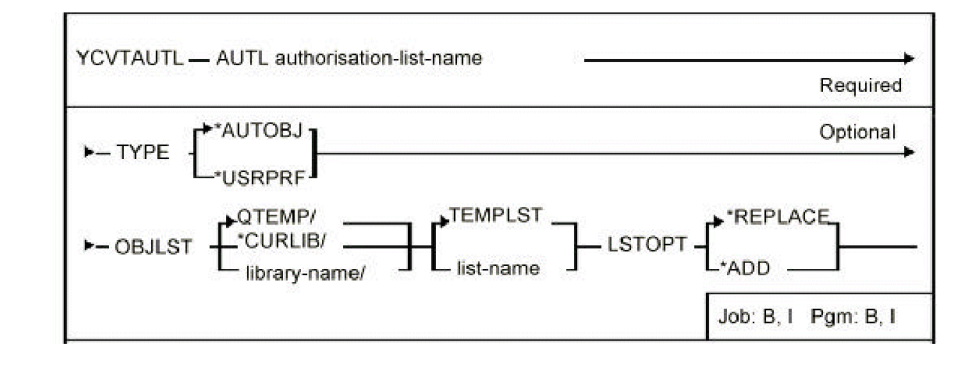

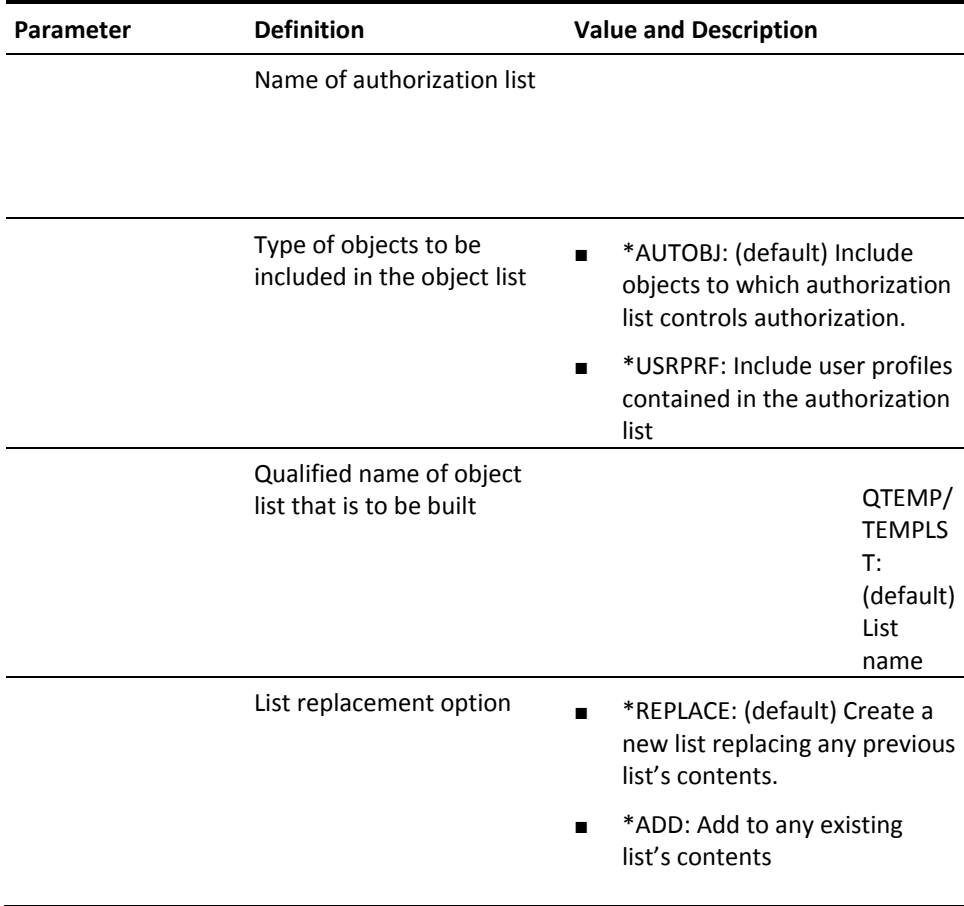

# **YCVTBIN (Convert Binary To Decimal)**

This command converts a binary number to the decimal equivalent. For use in CL programs.

### **Syntax Diagram**

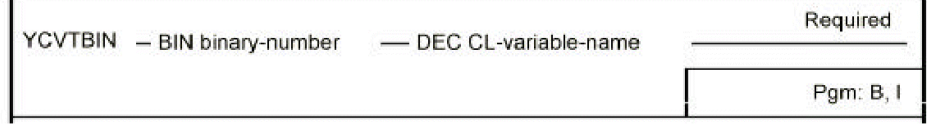

#### **Parameters**

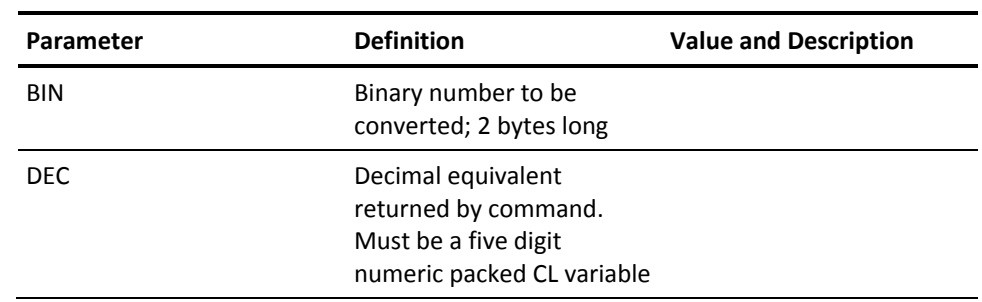

# **YCVTDBFLST (Convert DBF List To Member List)**

This command converts an existing database file list to a member list. The file name is converted to a source file member name.

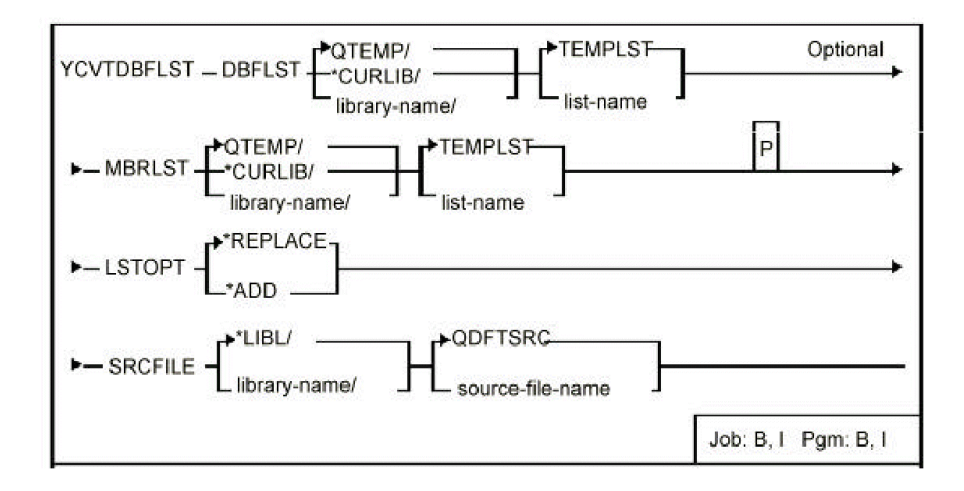

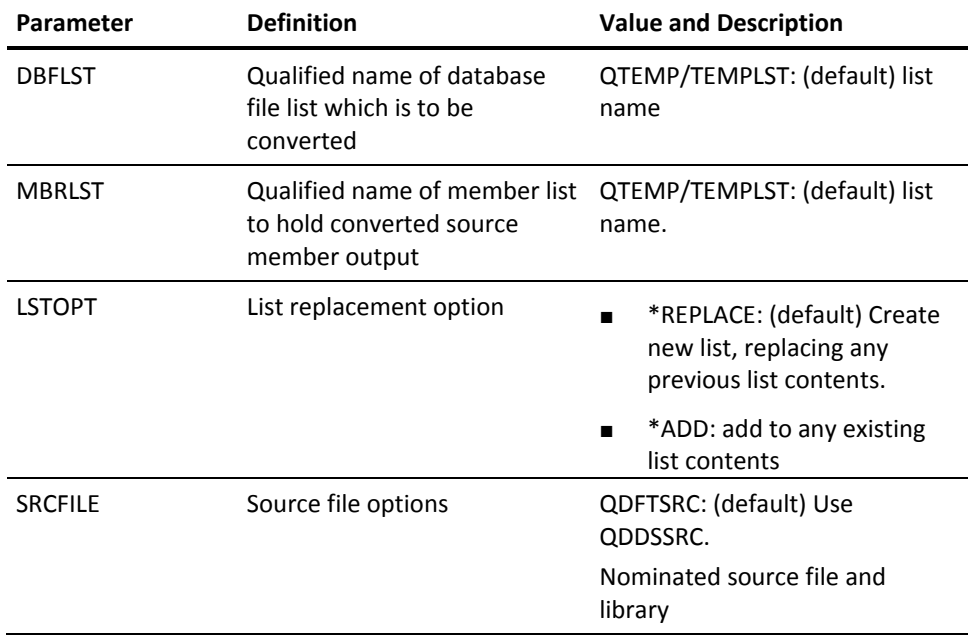

# **YCVTDBR (Convert Database Relations)**

This command creates an object list from the output of the i OS command Display database relations (DSPDBR).

Enables you to obtain a list of all dependent files on a physical file or files; this can then be used to recompile the files via the Create Object command **(YCRTOBJ)**.

### **Syntax Diagram**

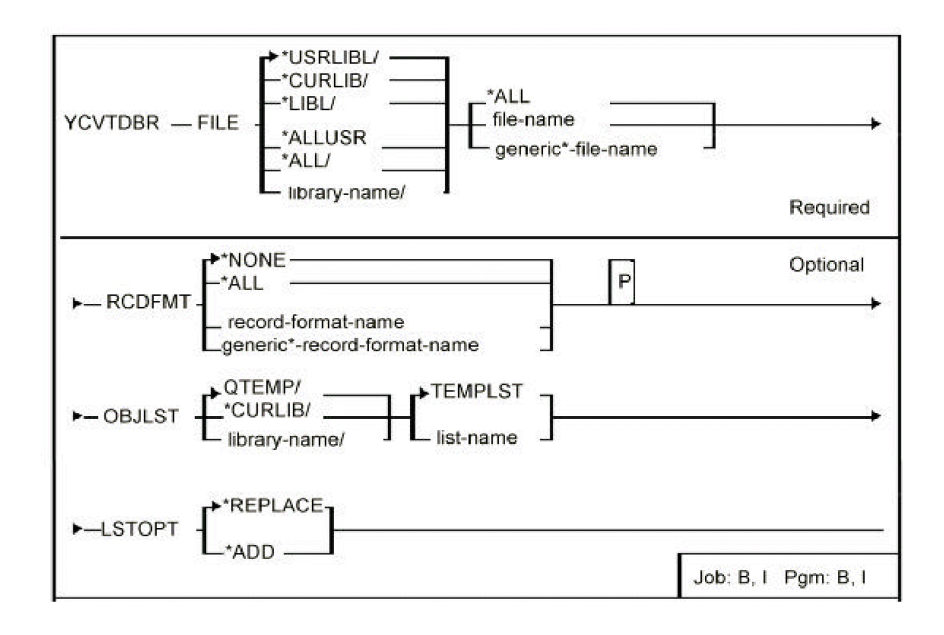

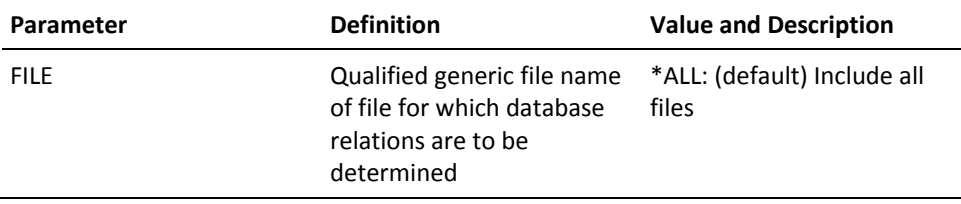

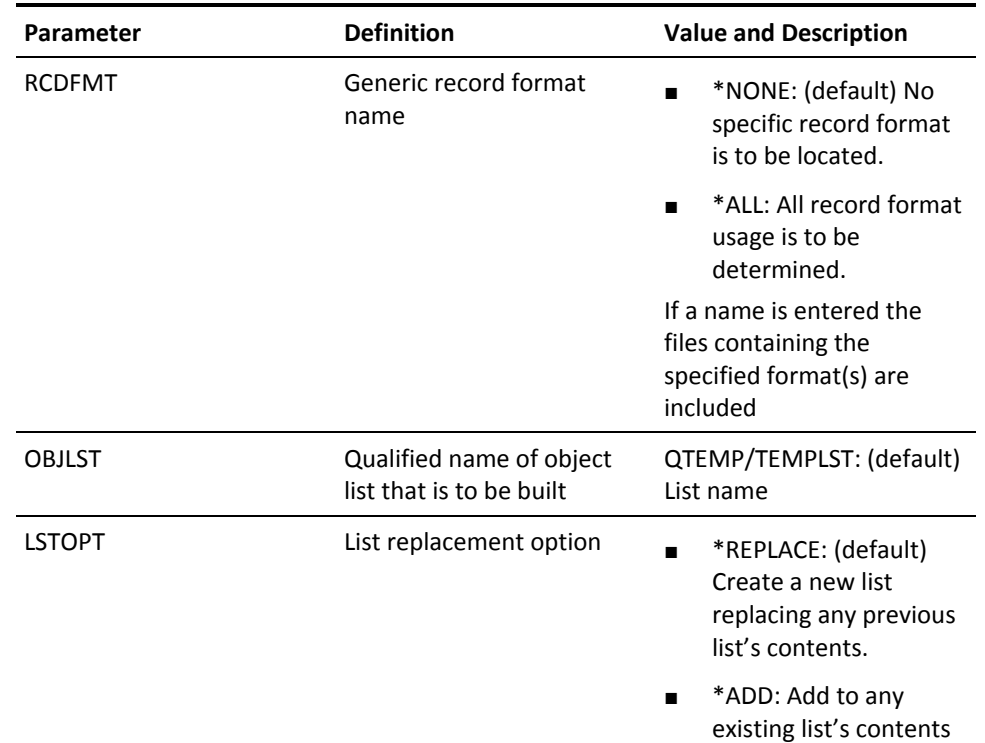

# **YCVTDDSCKY (Convert DDS Command Keys)**

This command analyses/converts a display file DDS source and can be used to modify DDS source to make panel designs conform to CUA standards. The command optionally converts:

- Command keys
- Literals providing command key explanations
- Text leaders within text literals
- Command key table
- A report is produced of all changes made

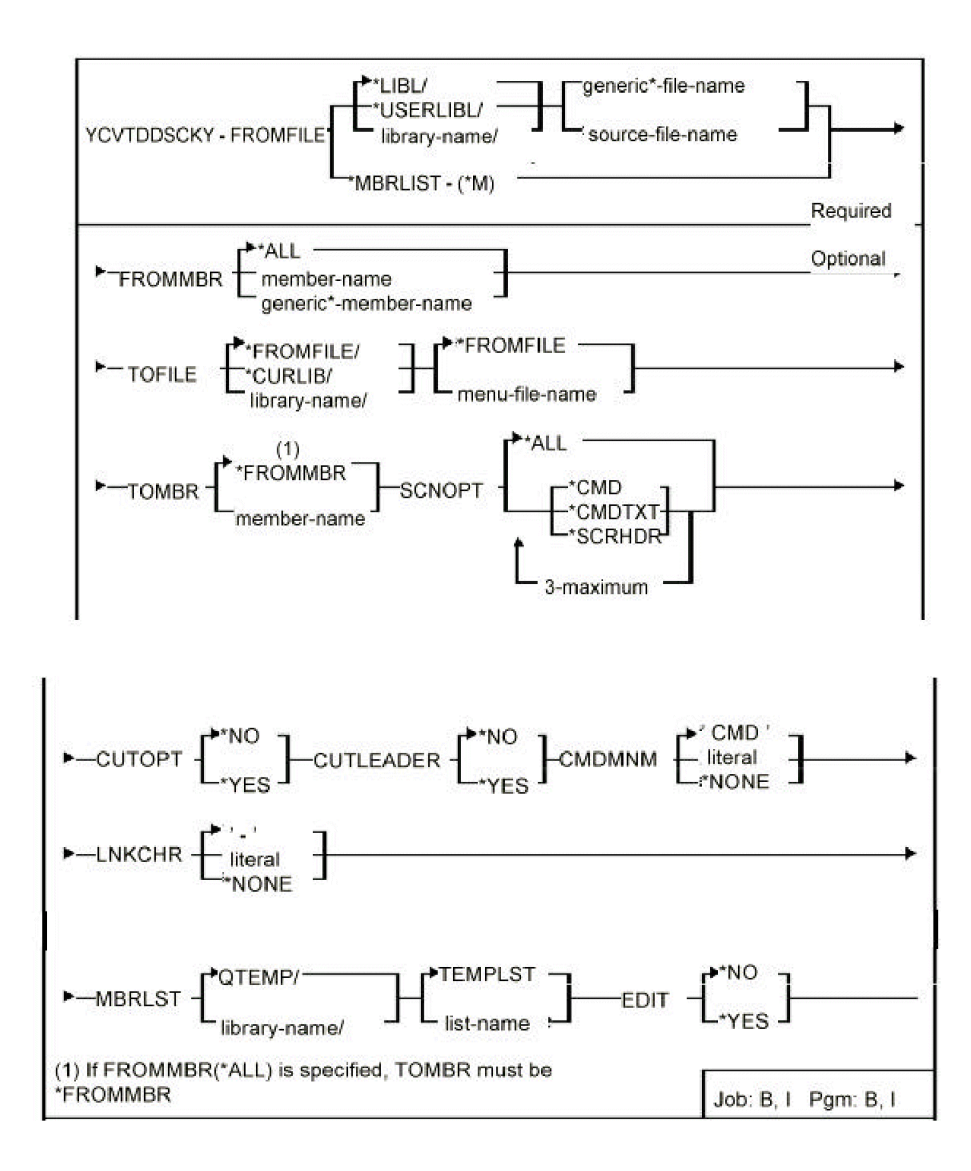

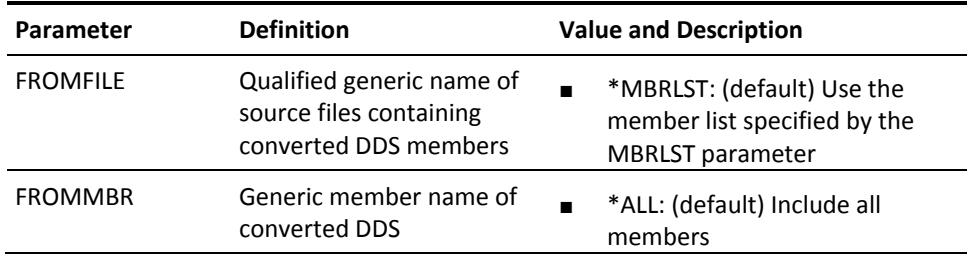

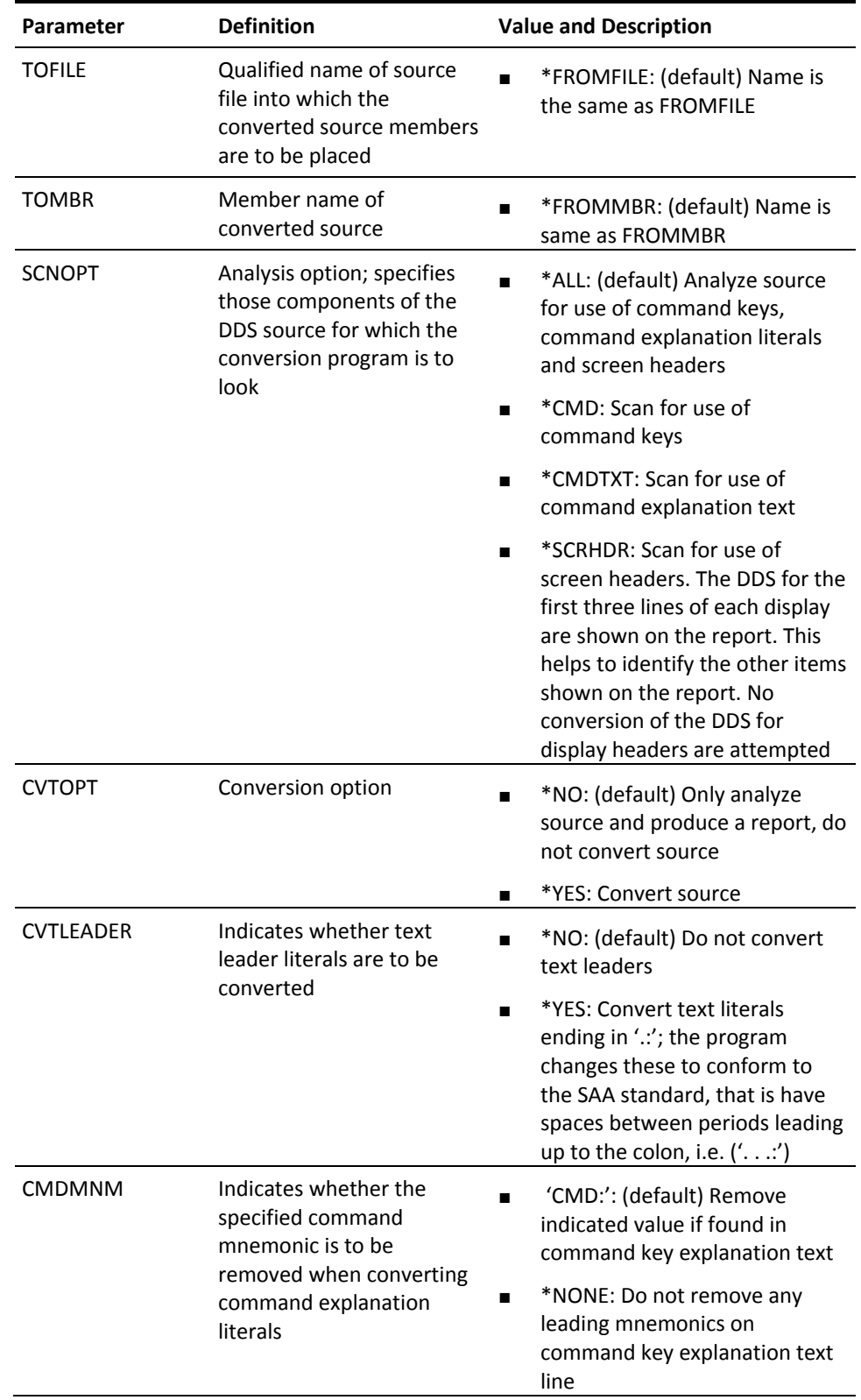

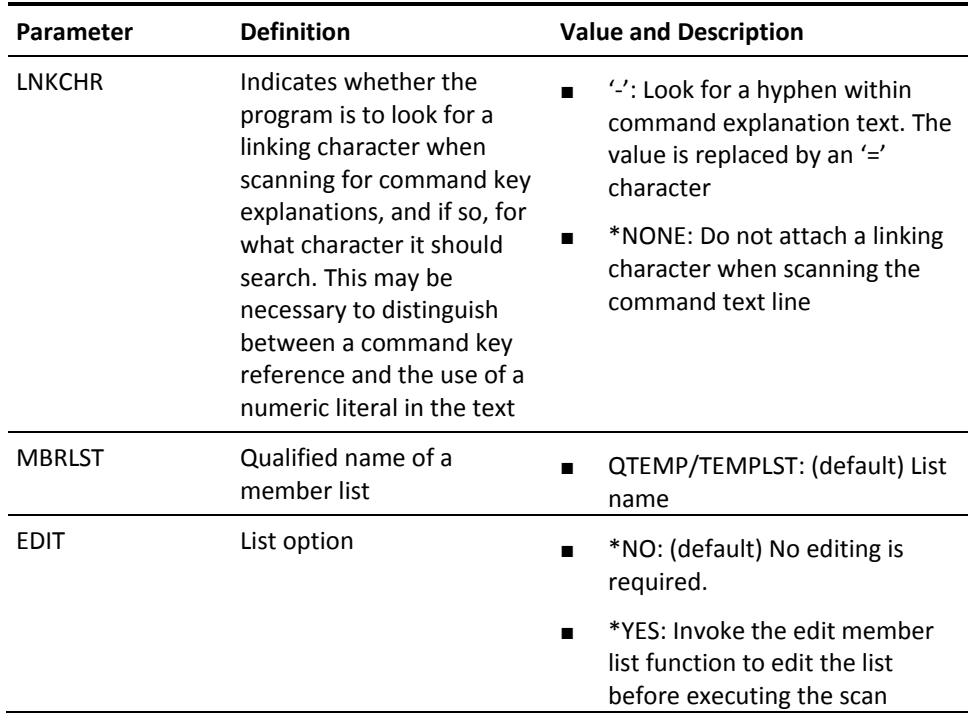

■

# **YCVTDDSIGC (Convert DDS To IGC)**

This command converts DDS source from one version to another, according to directives coded in columns 1-5 of the source. The conversion can be used to change DDS source so that it is suitable for use on an IGC (ideographic) machine or for used on the IBM i to one suitable for use on the System/38, and vice versa.

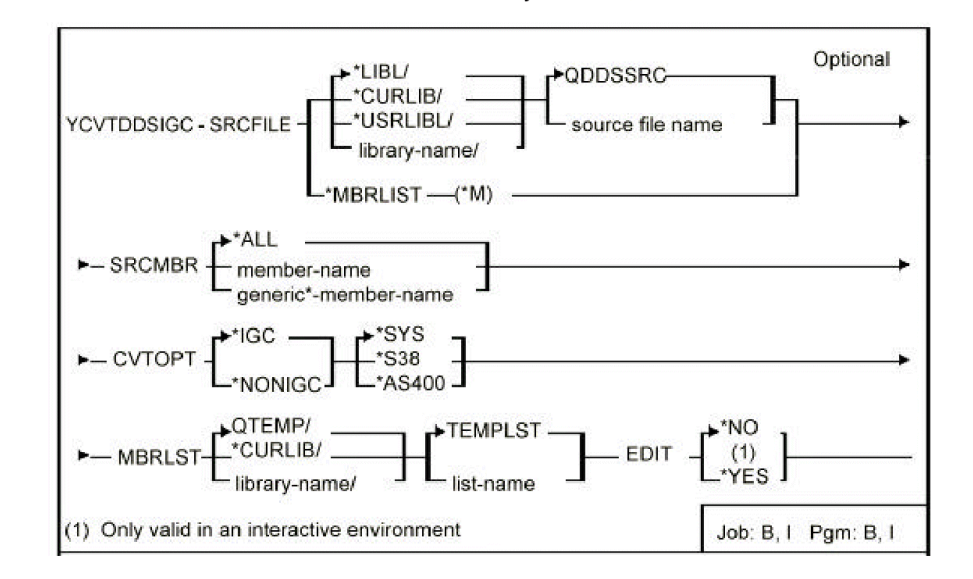

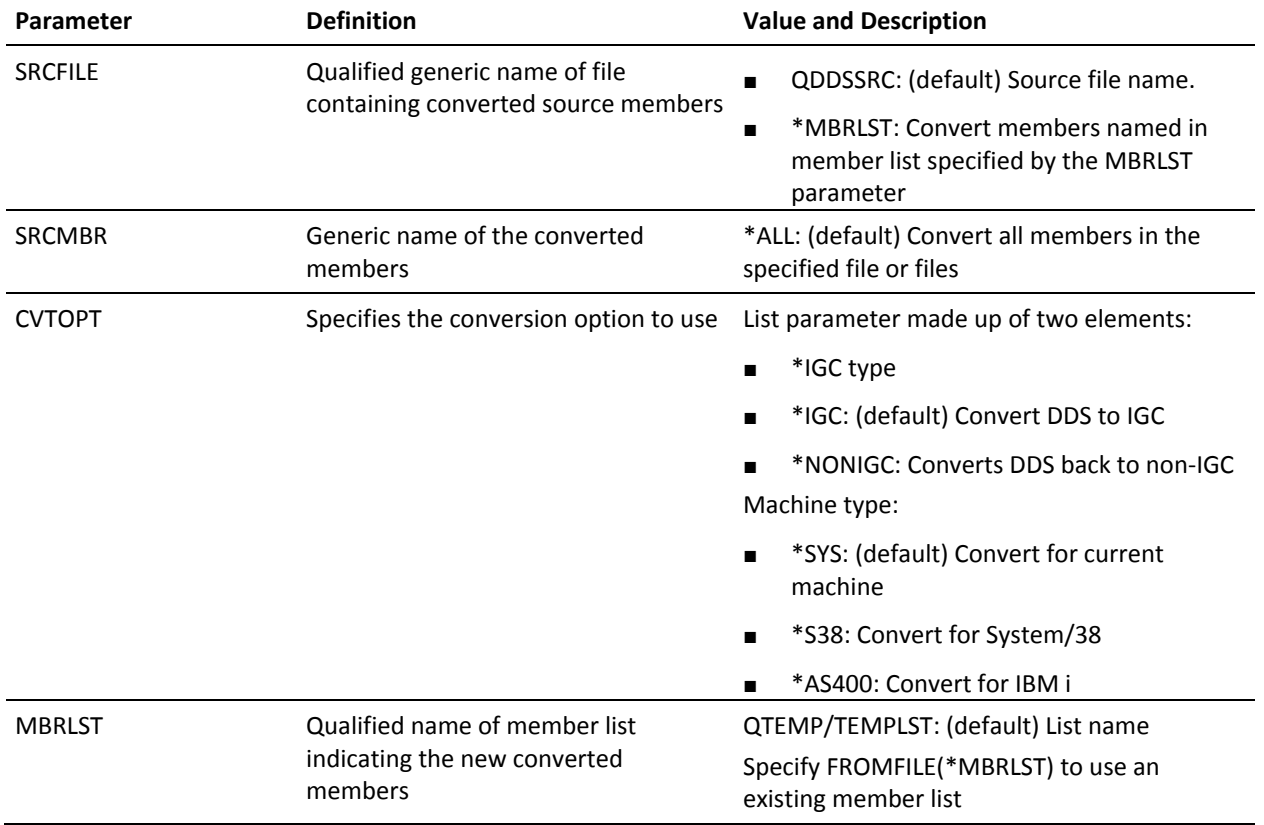

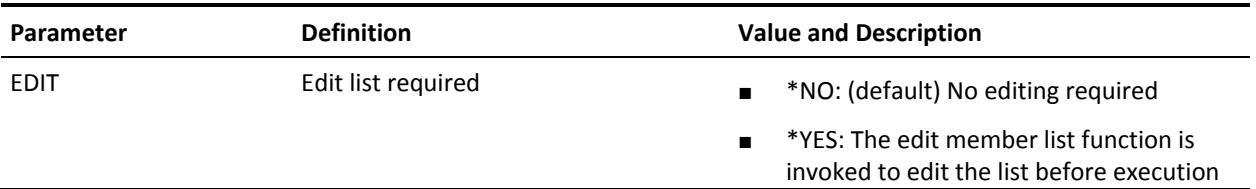

# **YCVTDEC (Convert Decimal To Binary)**

This command converts a decimal number to the binary equivalent.

### **Syntax Diagram**

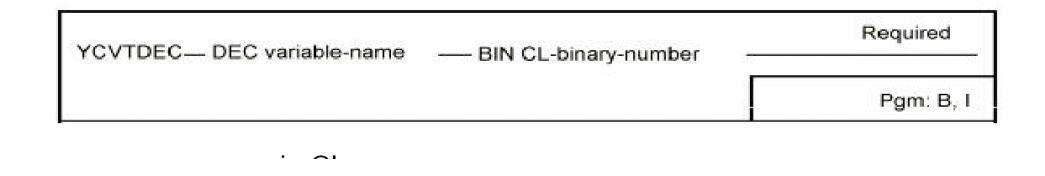

#### **Parameters**

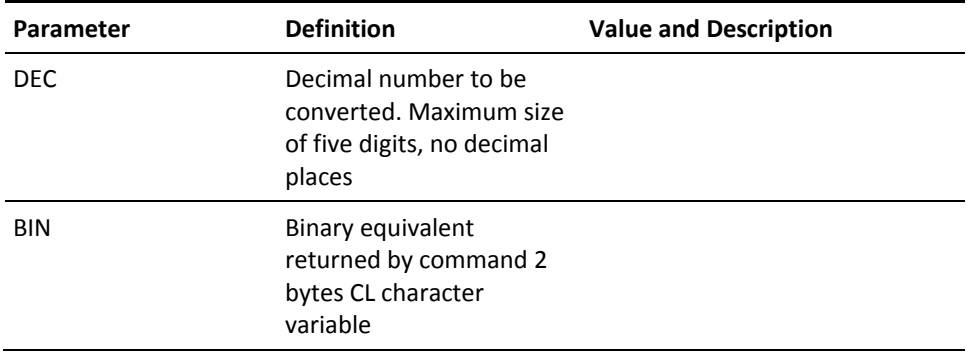

# **YCVTOBJLST (Convert Object List to Member List)**

This command converts an existing object list into a member list. The object name is converted to a source file member name.

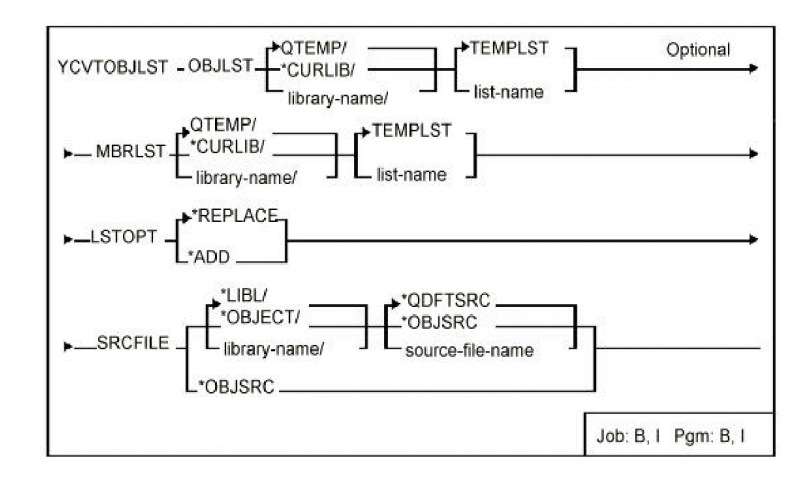

#### **Parameters**

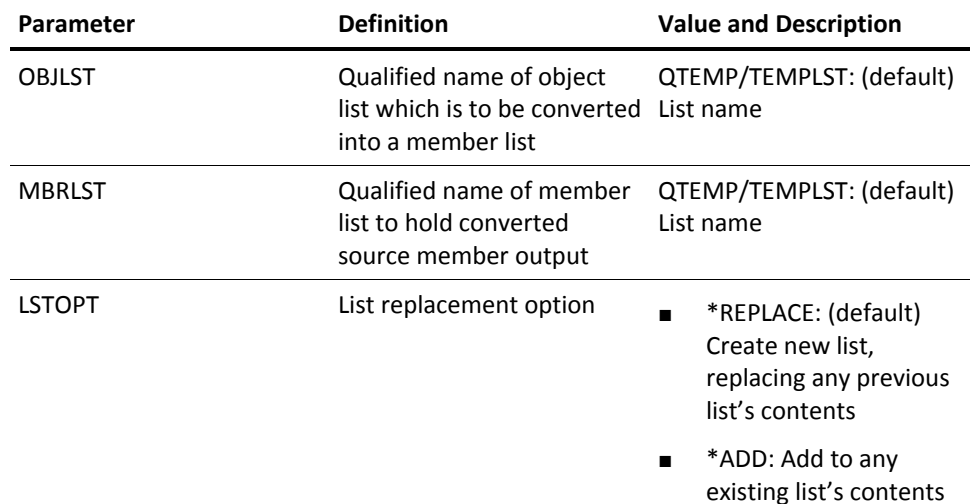

# **YCVTPGMREF (Convert Program References)**

This command creates an object list of the programs references and the list can be converted to a member list (by the YCVTOBJLST command), which may then be used to recompile the programs via the command Create Object (YCRTOBJ).

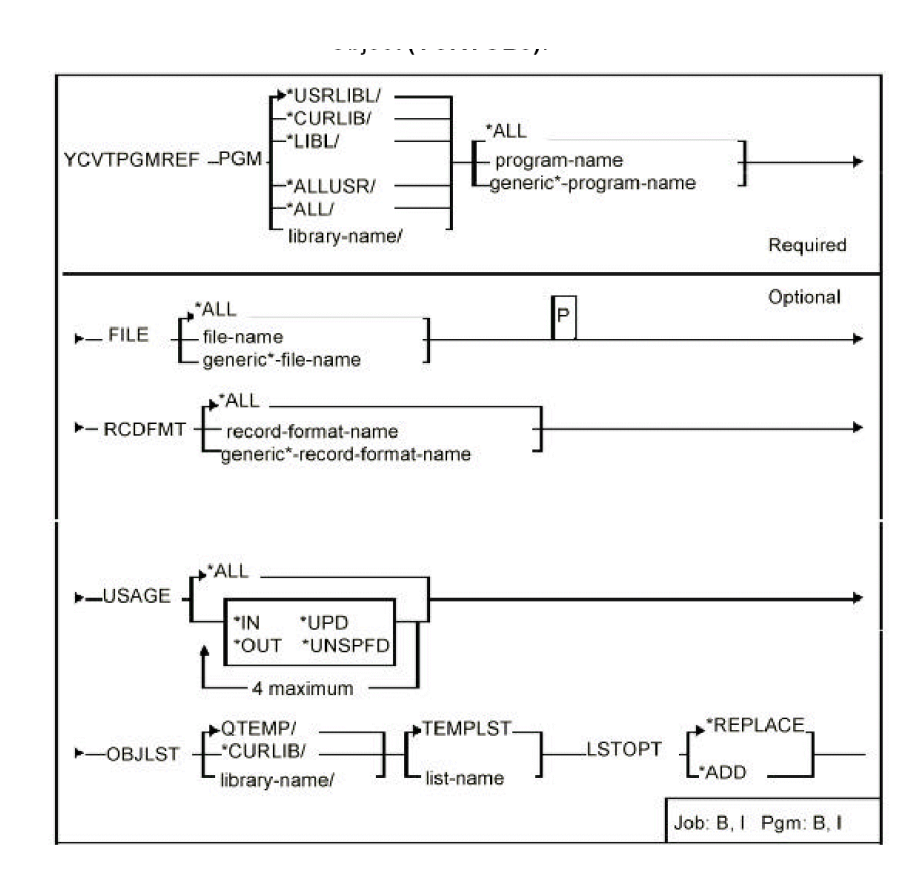

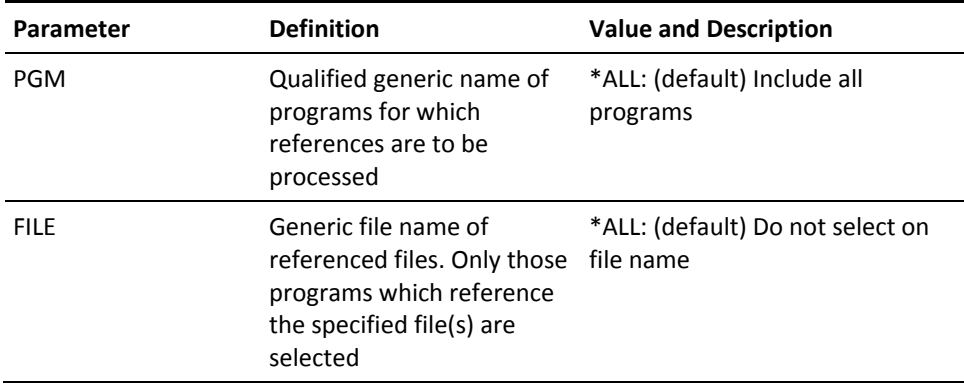

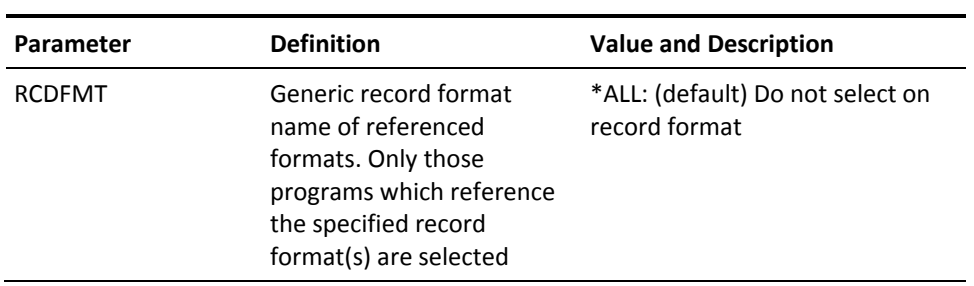

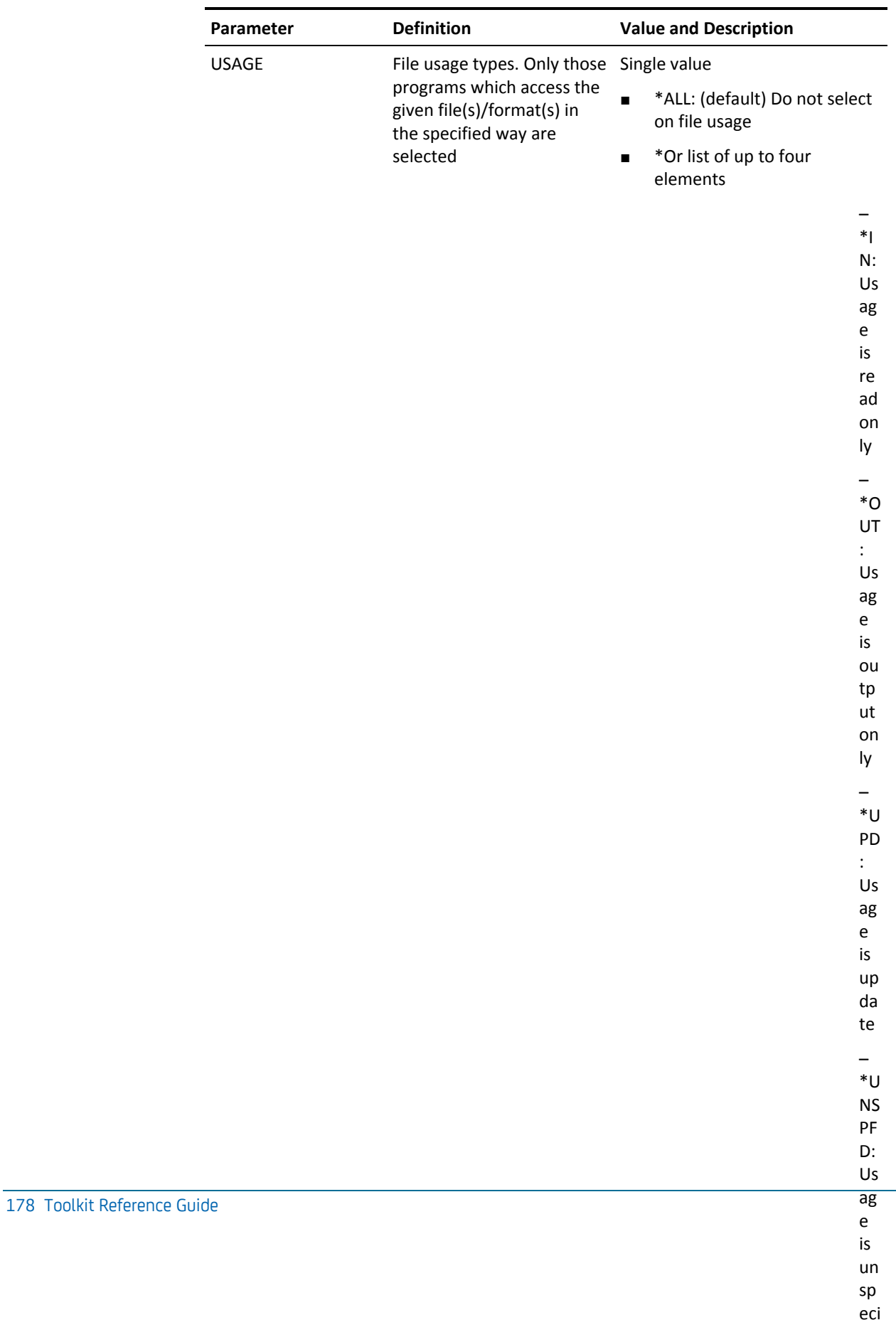

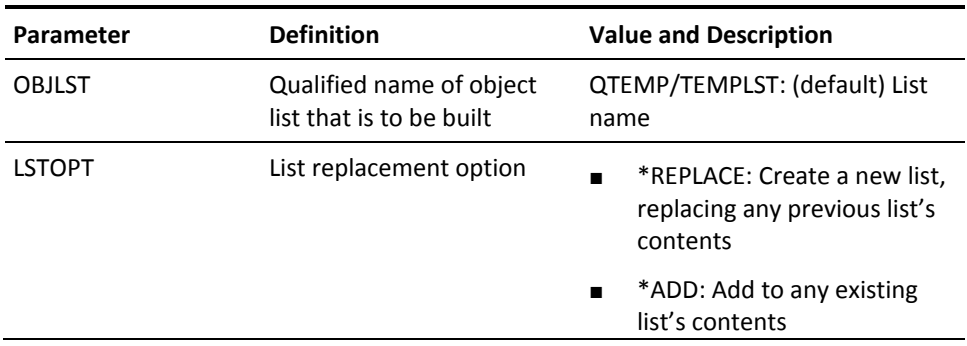

# **YCVTPRT (Convert Print Output To Source Member)**

This command converts spooled print file output into a dbf source member. Output is 'framed' to look like a screen image, suitable for inclusion as an illustration in your user instruction manuals.

## **Syntax Diagram**

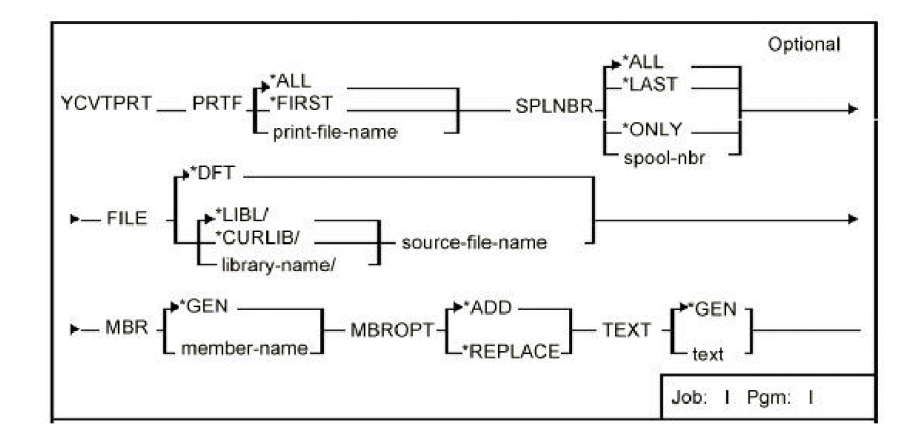

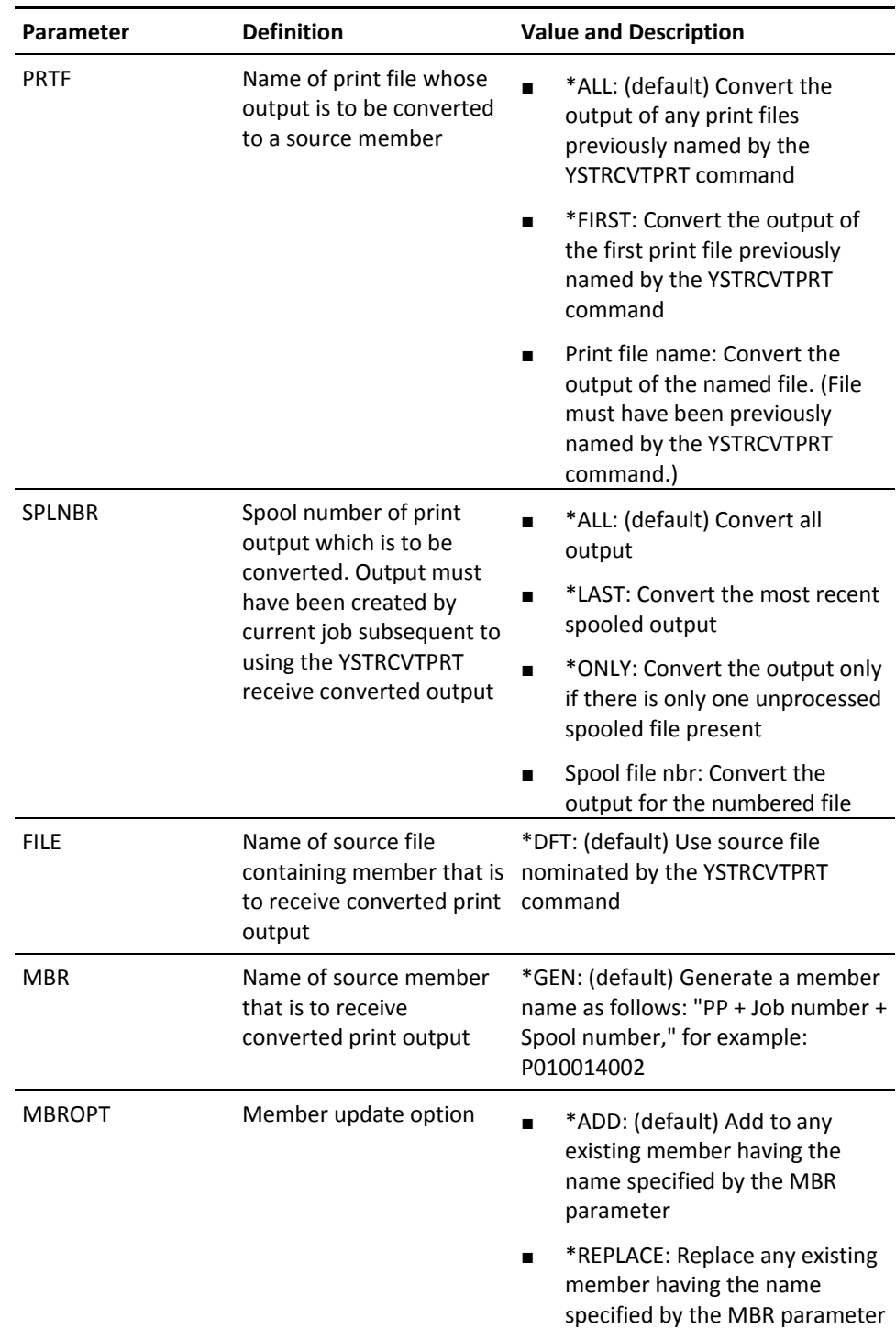
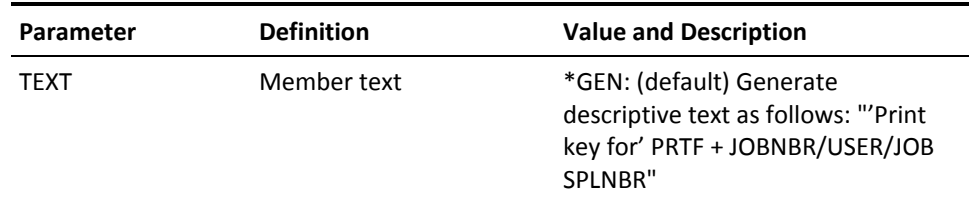

## **YCVTSPLF (Convert Spooled File)**

Converts an IBM i spooled file to a PC file.

- Allows conversion to a plain text file, an HTML file, or a file type of your choice
- Allows selection of a single spooled file from a list of duplicates
- Allows selection of folder on the IBM i that is accessible from a PC network.

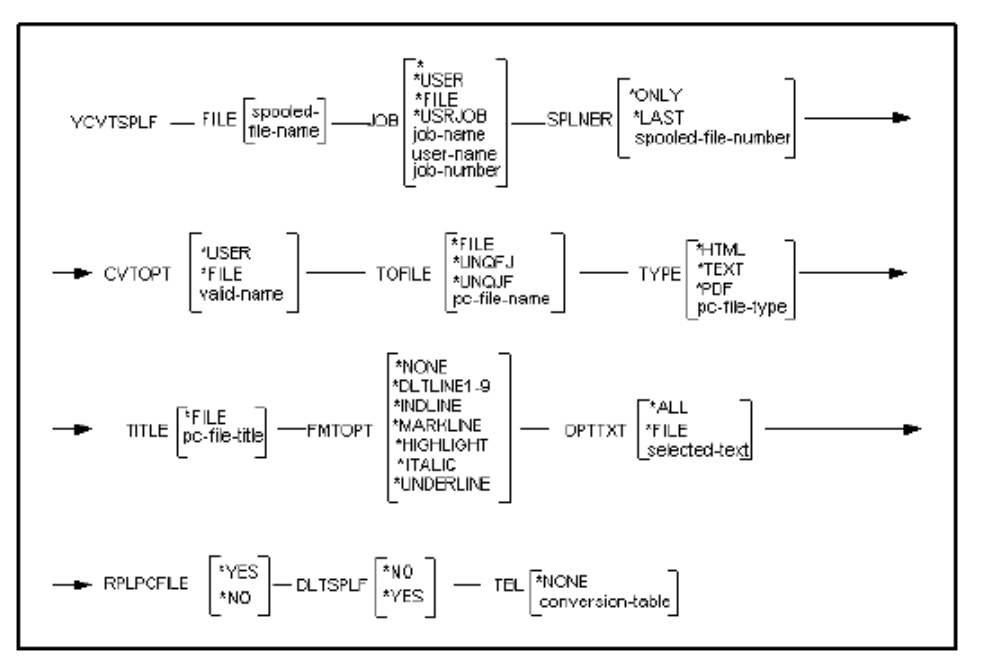

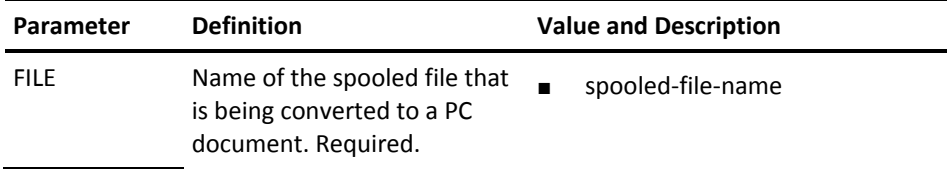

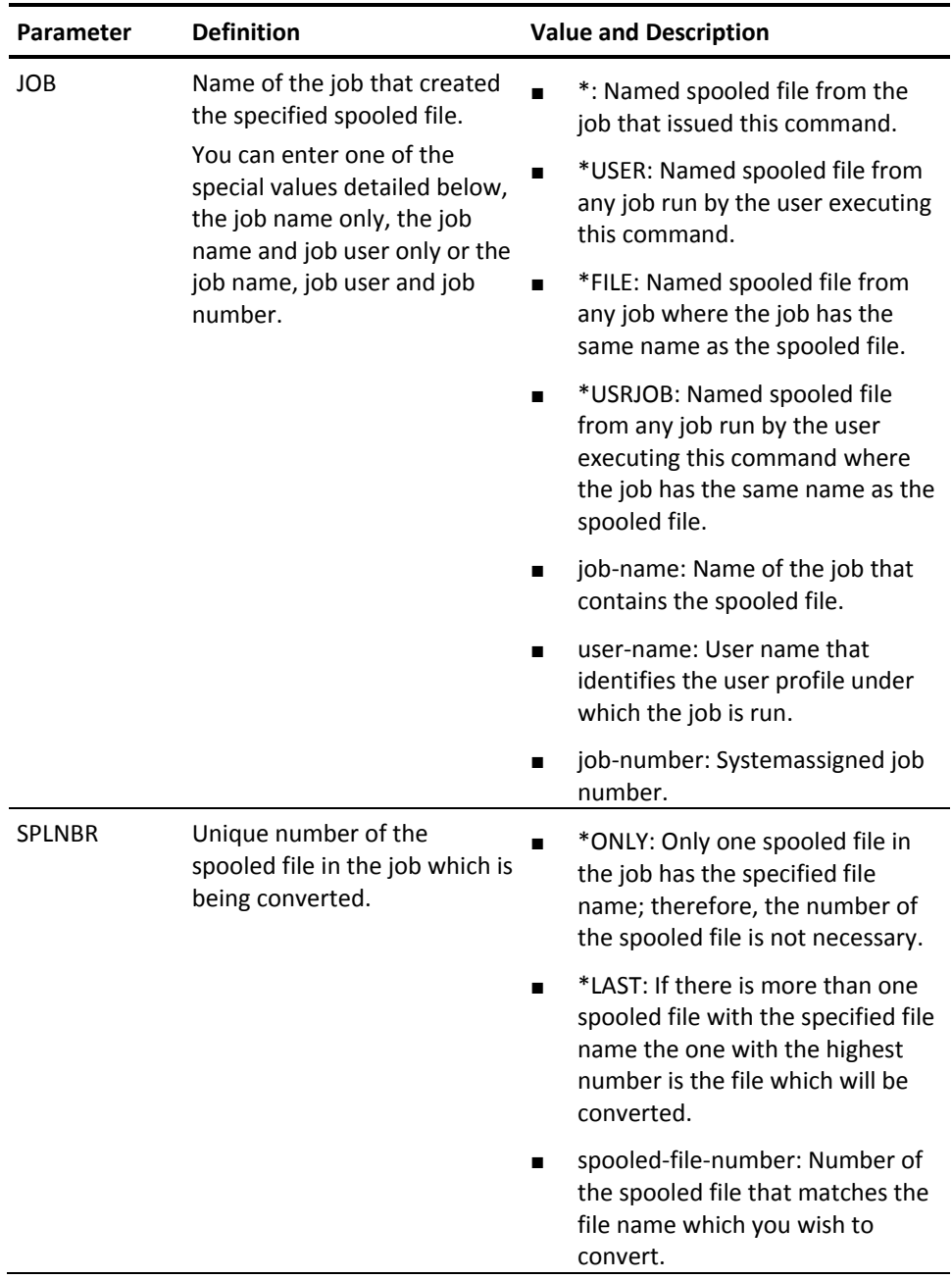

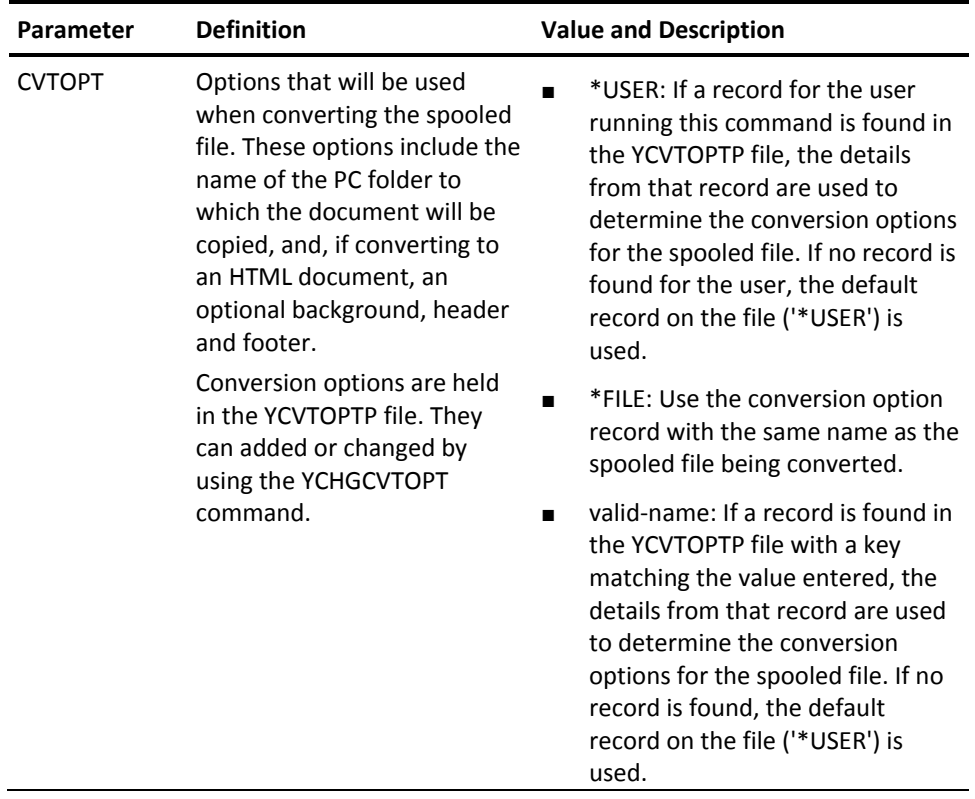

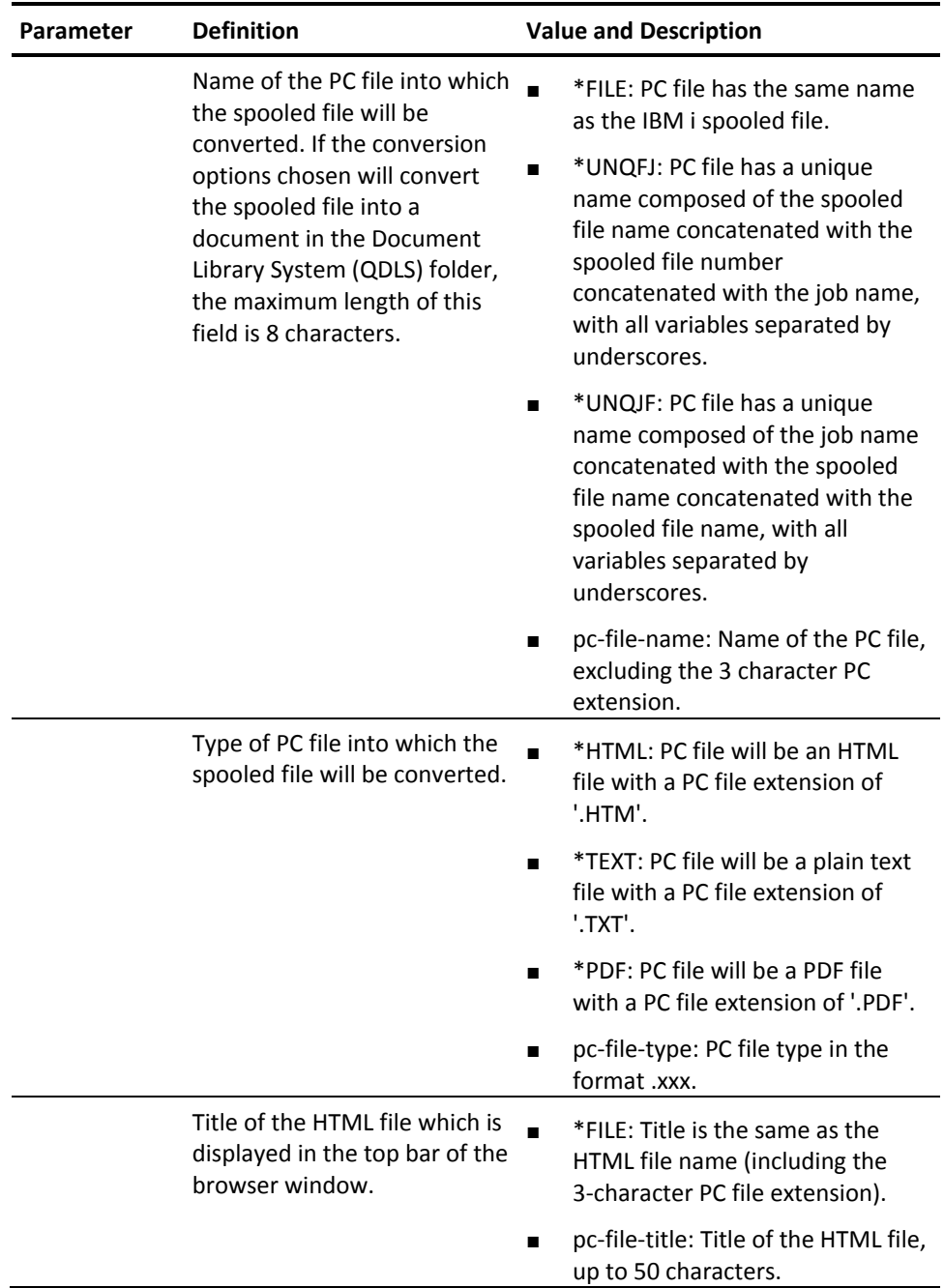

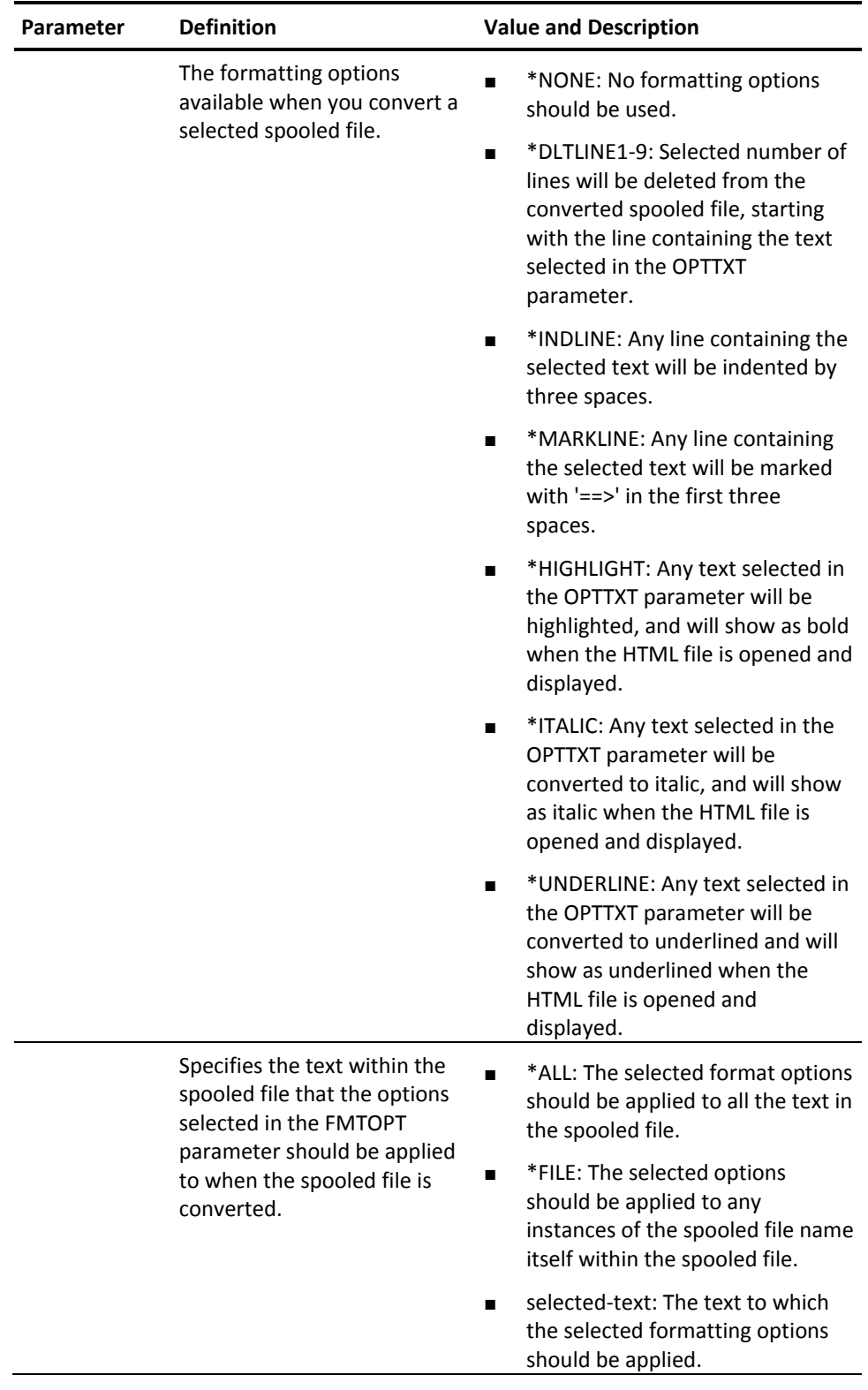

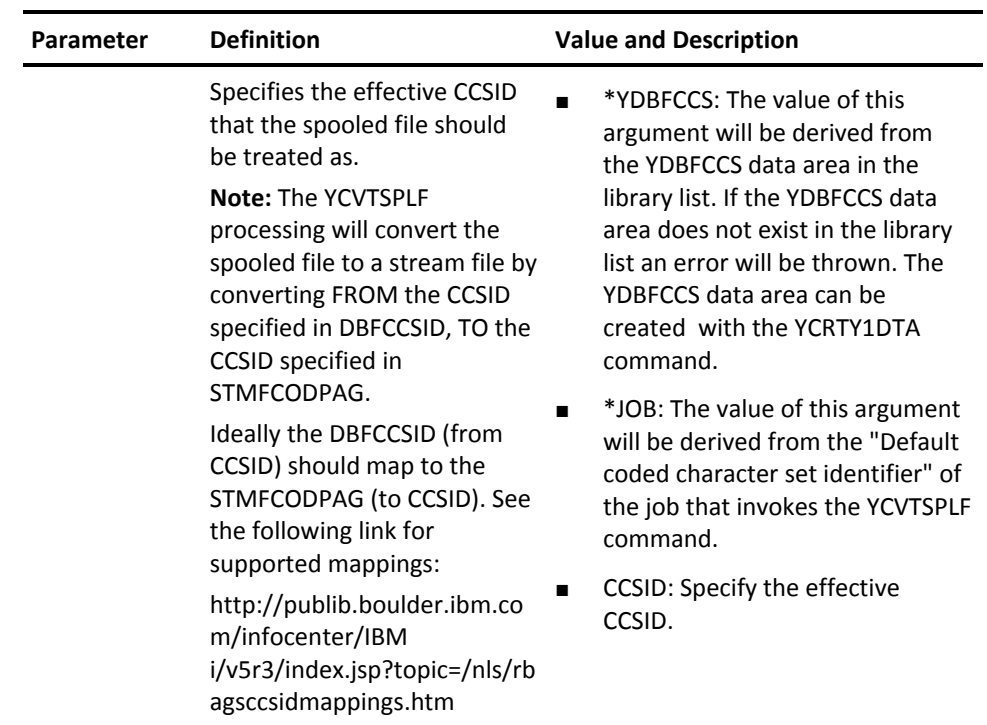

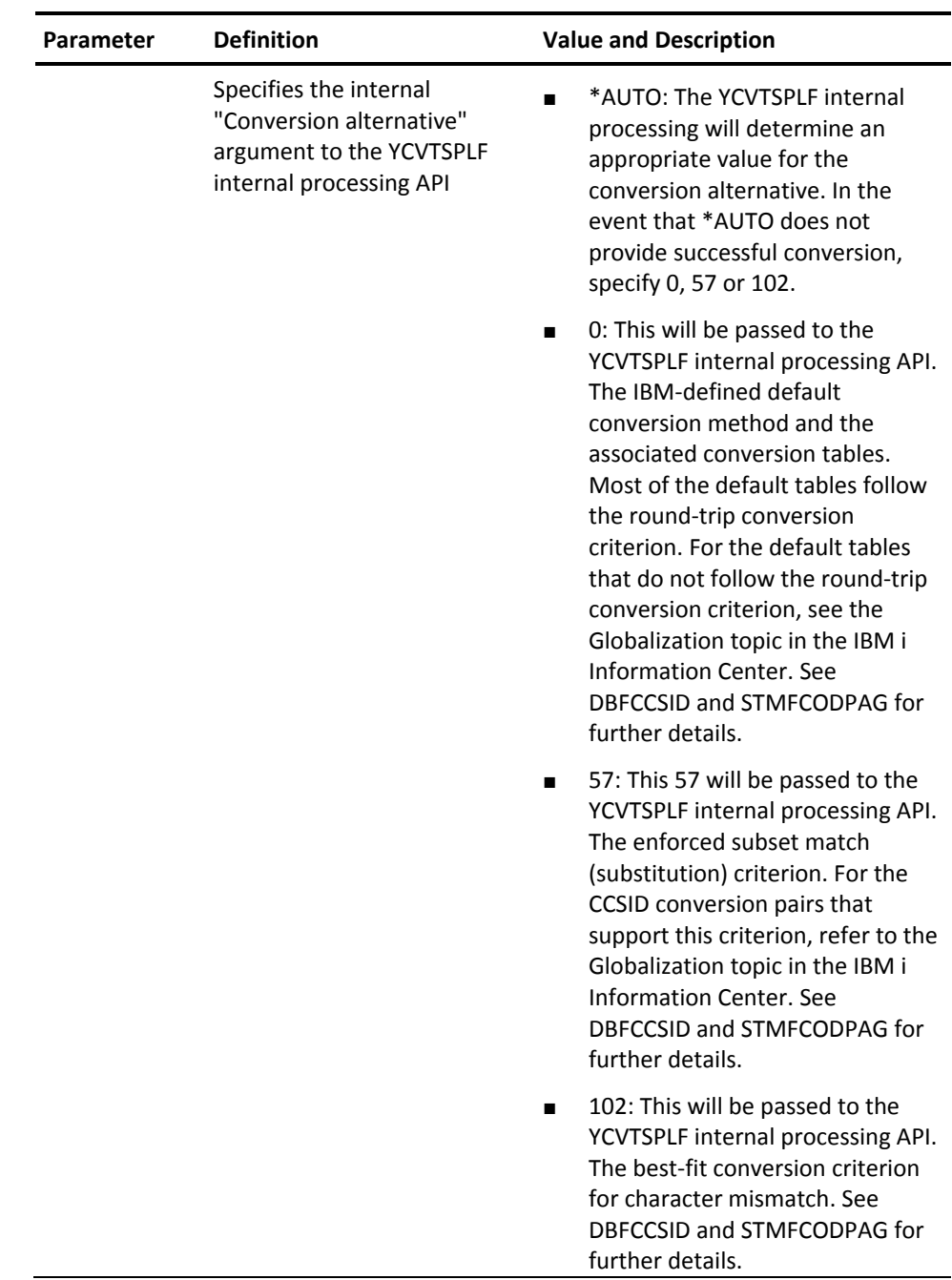

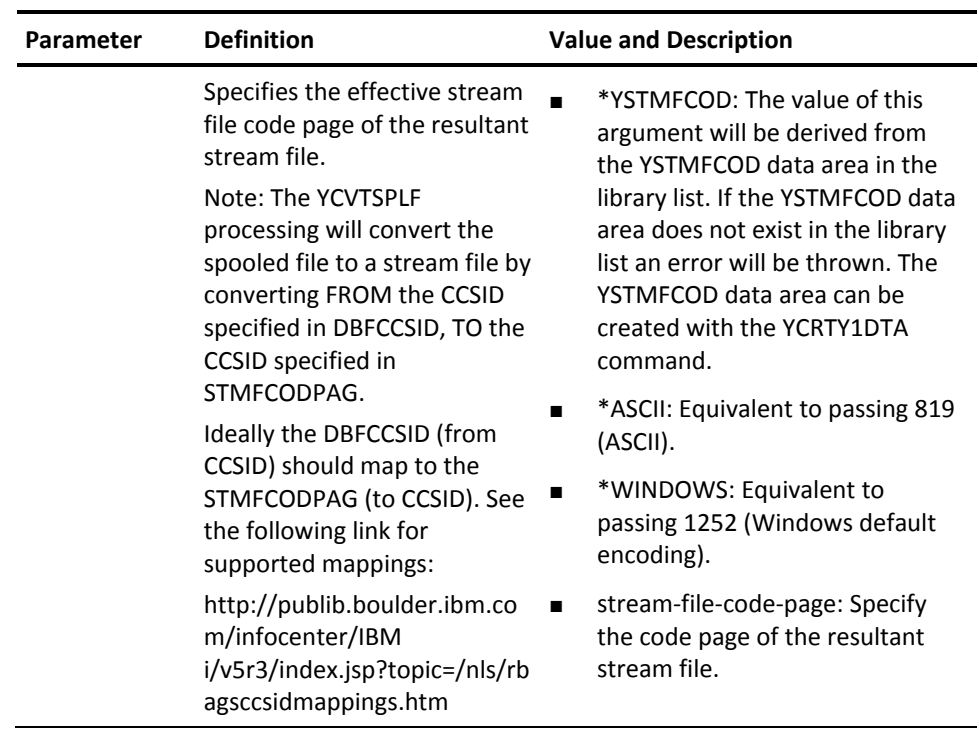

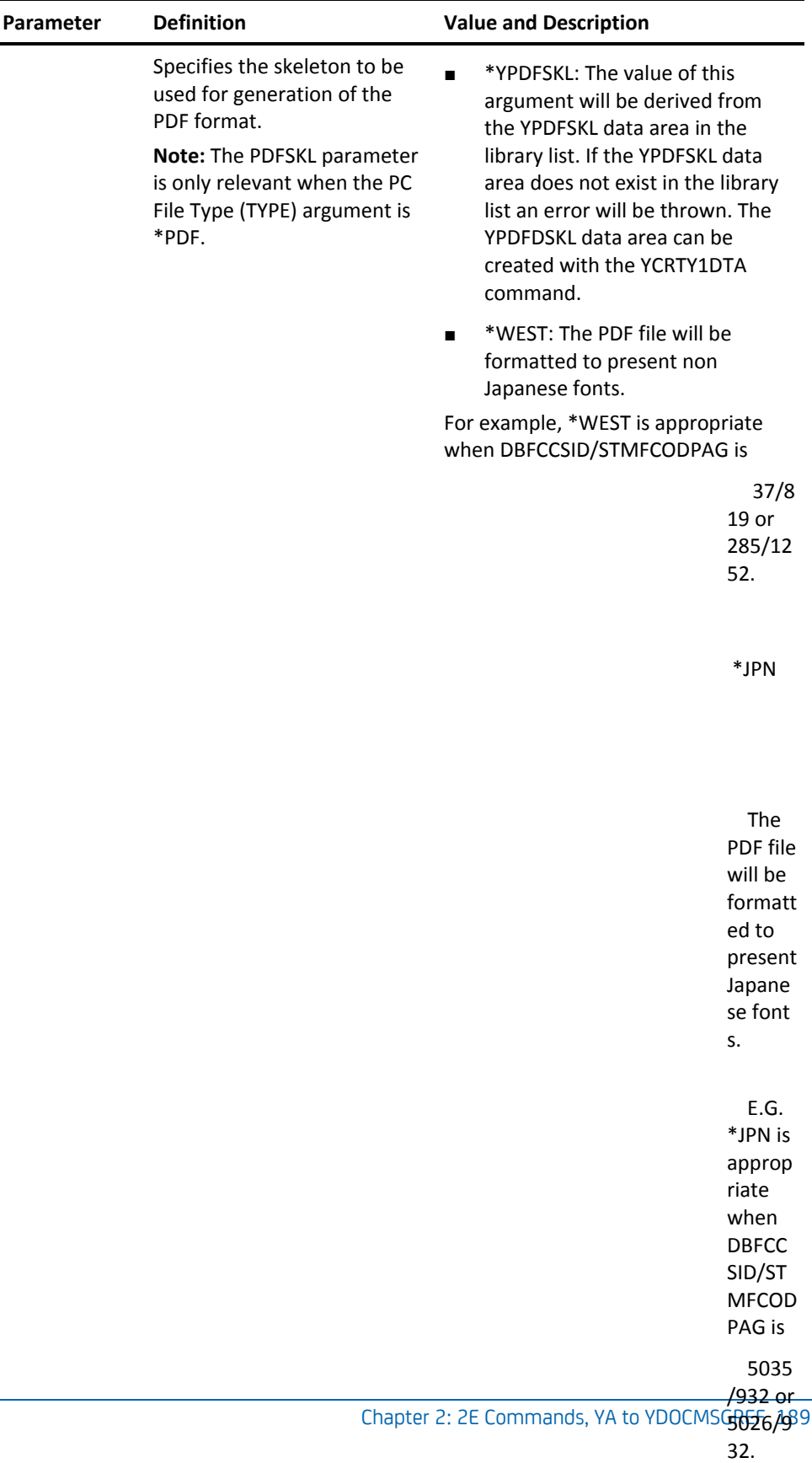

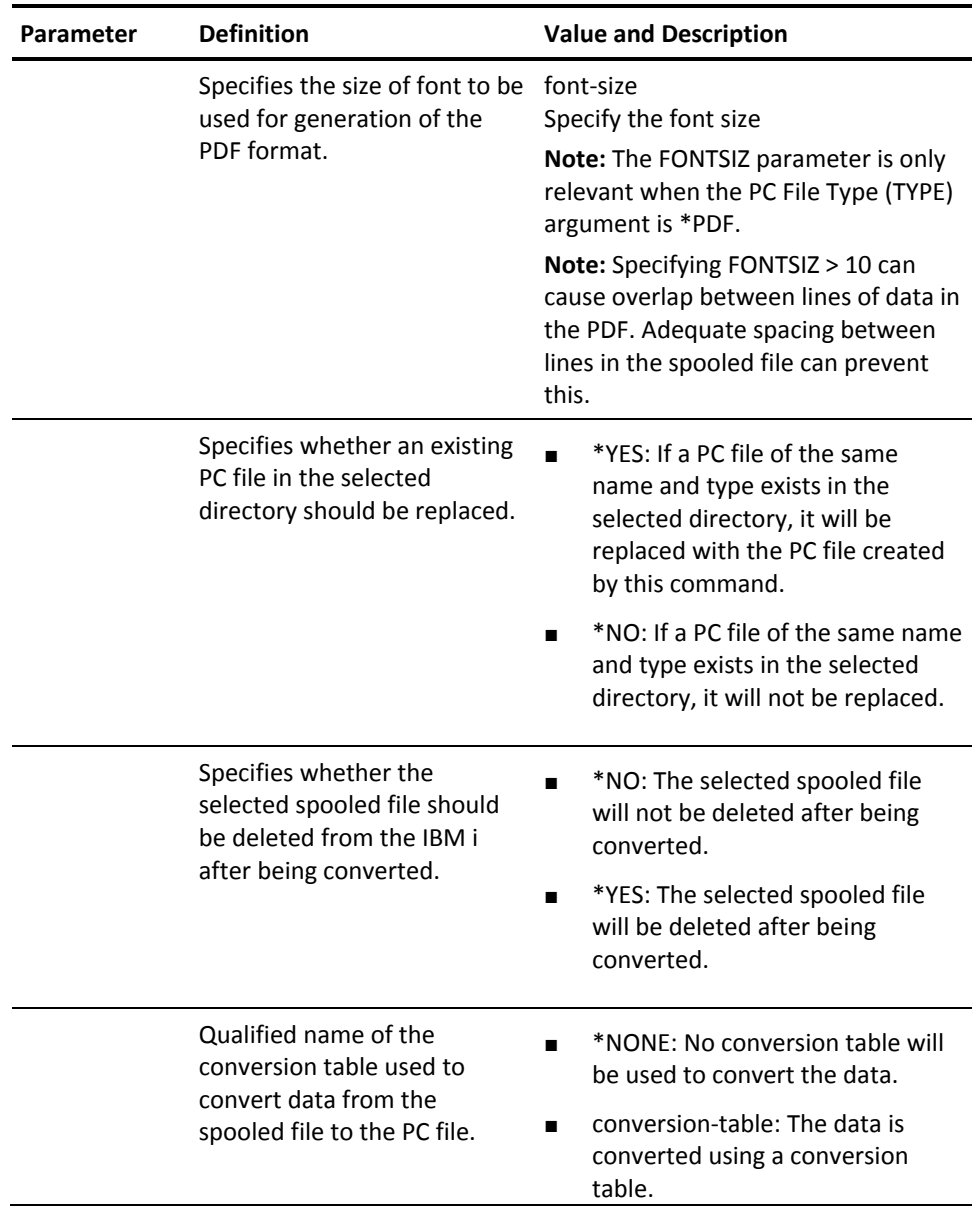

#### **Notes**

If you are using YCVTSPLF library with Japanese or Simplified Chinese DBFCCSID values, you must use the following suggested DBFCCSID and STMFCODPAG mappings while running YCVTSPLF.

#### **Simplified Chinese**

DBFCCSID(1388) STMFCODPAG(1386)

#### **Japanese**

DBFCCSID(5035) STMFCODPAG(932) DBFCCSID(5026) STMFCODPAG(932) DBFCCSID(1399) STMFCODPAG(943)

#### **Examples**

The following command converts spooled file *YCHKMDLL1\$* with File number *3*, from job *QPADEV0005* with specified job number and user, to an HTML file (with the same name) in folder '/ysplf/coxpa02' on the IFS.

Additionally, by using the FMTOPT and OPTTXT parameters, we have specified that any instance of text **'***YAPPFILRFP*' in the document will be underlined.

YCVTSPLF FILE(YCHKMDLL1\$) JOB(304841/COX4002/QPADEV0005) SPLNBR(3) FMTOPT(\*UNDERLINE) OPTTXT(YAPPFILRFP)

### **YCVTUSRPRF (Convert User Profile)**

This command creates an object list of all the objects owned or accessible by a user, using the output of the i OS command Display User Profile (DSPUSRPRF).

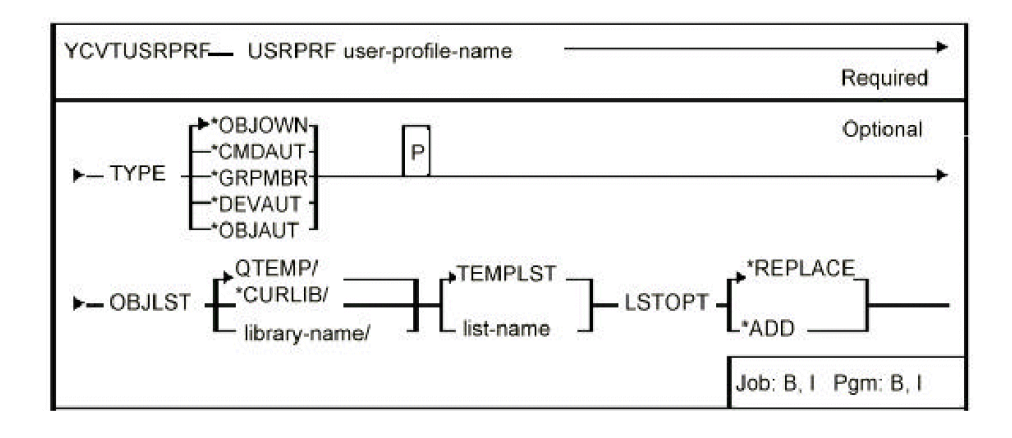

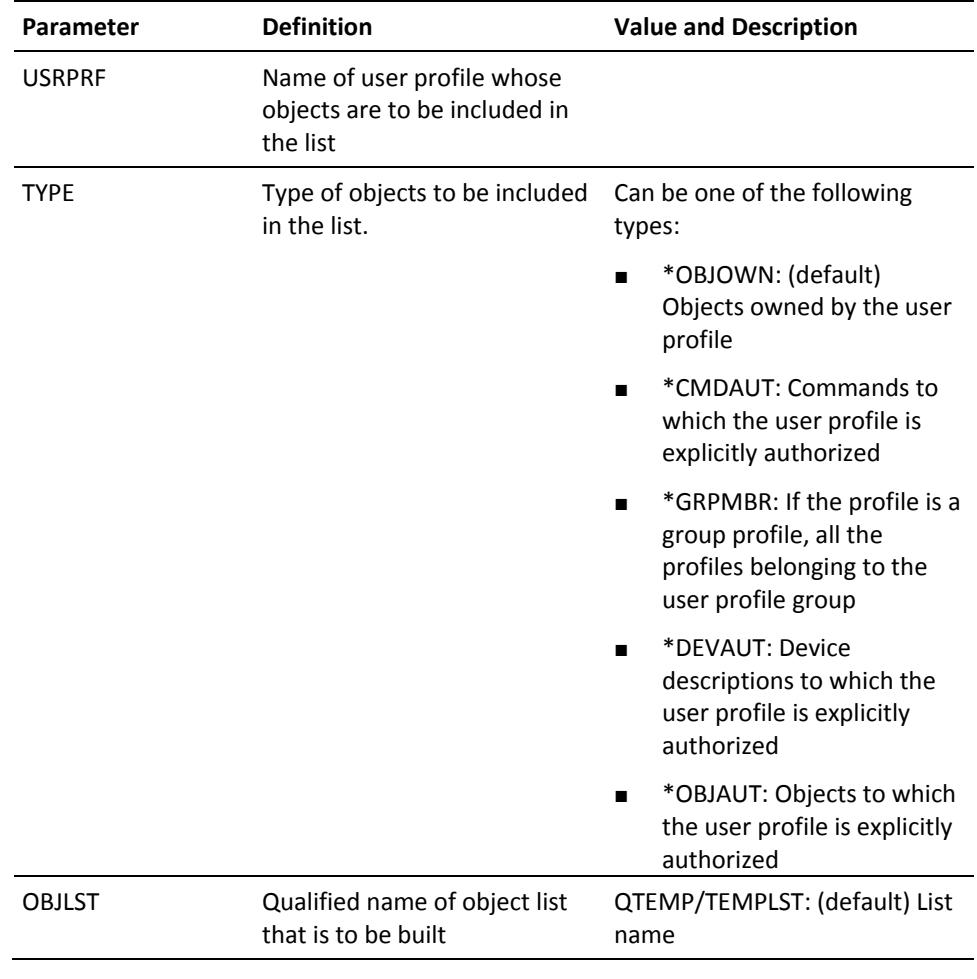

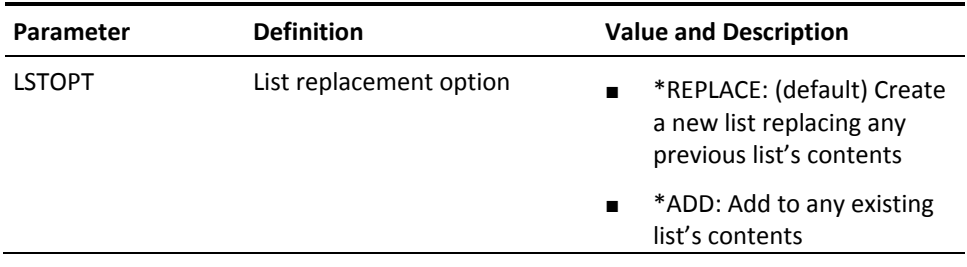

# **YDFNPNLDSN (Define Panel Design)**

This command defines a combination of DDS display formats for use by the command Retrieve Panel Design (YRTVPNLDSN). The command should be placed as a comment statement in the source of the Display file DDS which is retrieved into a panel design.

### **Syntax Diagram**

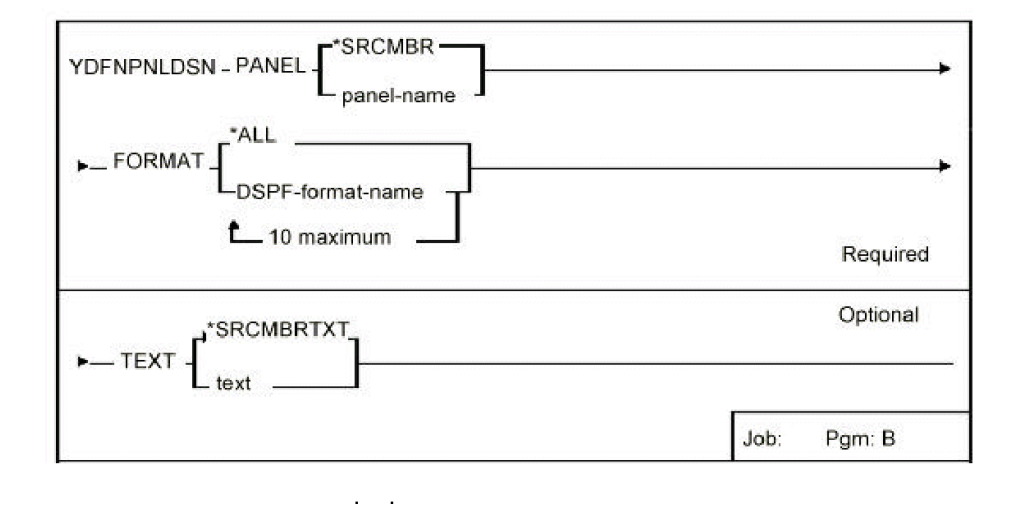

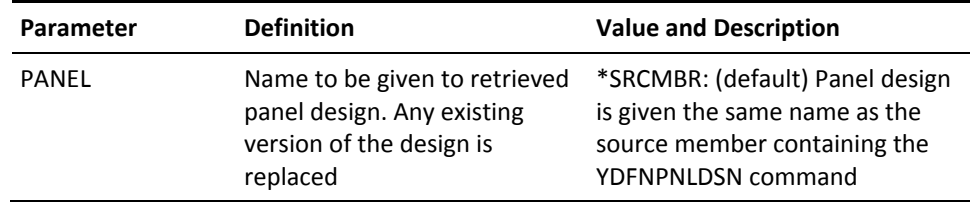

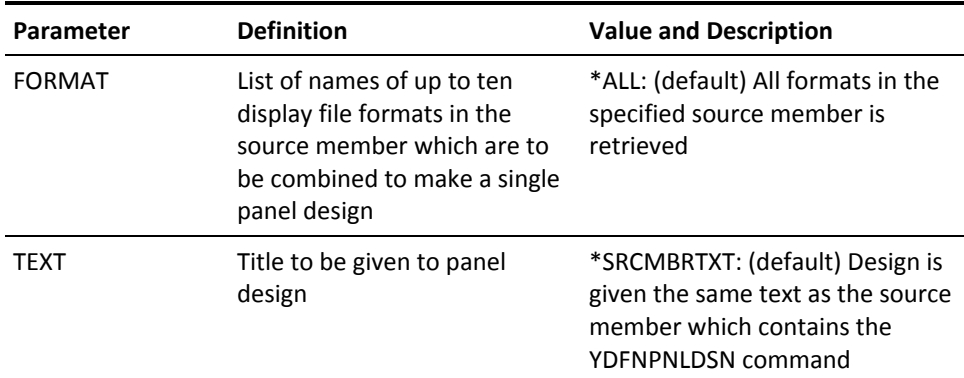

## **YDLTLIBLST (Delete Library List)**

This command deletes a library list.

#### **Syntax Diagram**

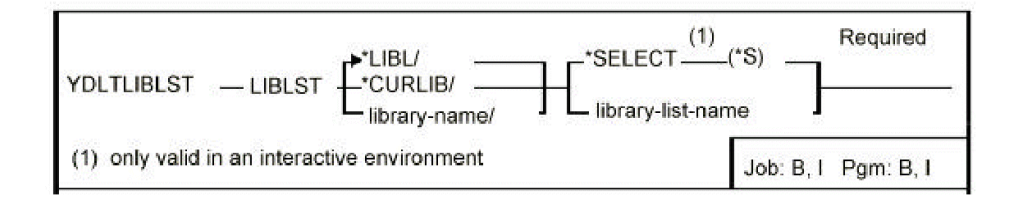

#### **Parameters**

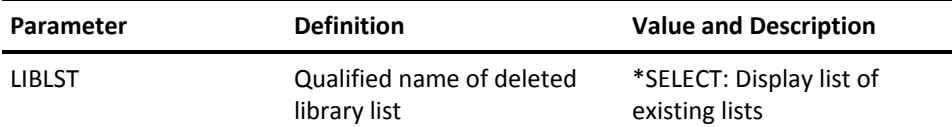

# **YDLTLST (Delete Library List)**

This command deletes an object, member, format or database file list.

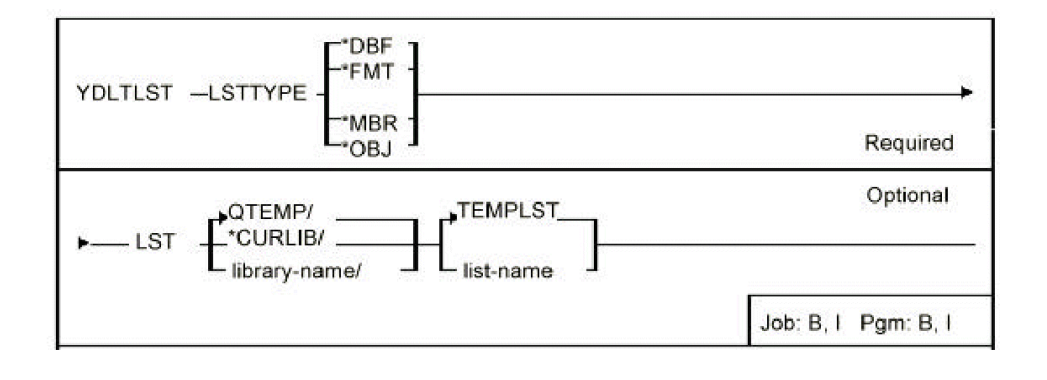

### **Parameters**

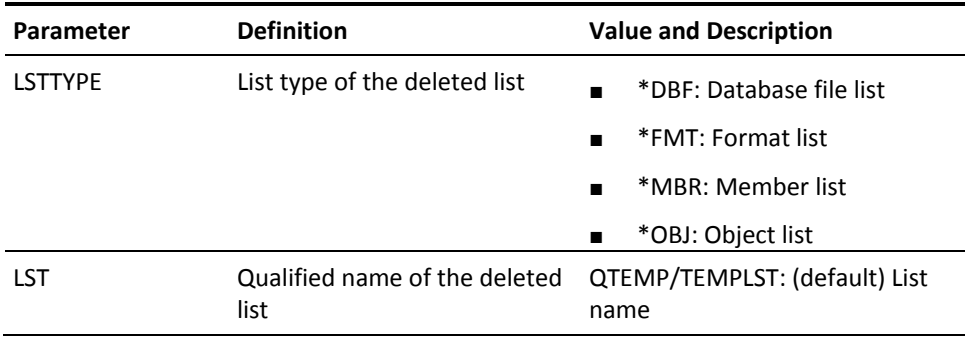

# **YDLTMNU (Delete Menu)**

This command deletes a menu.

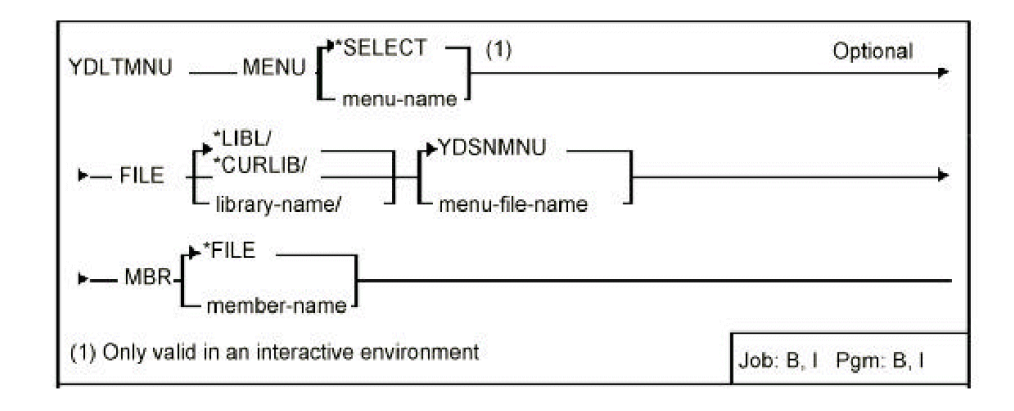

#### **Parameters**

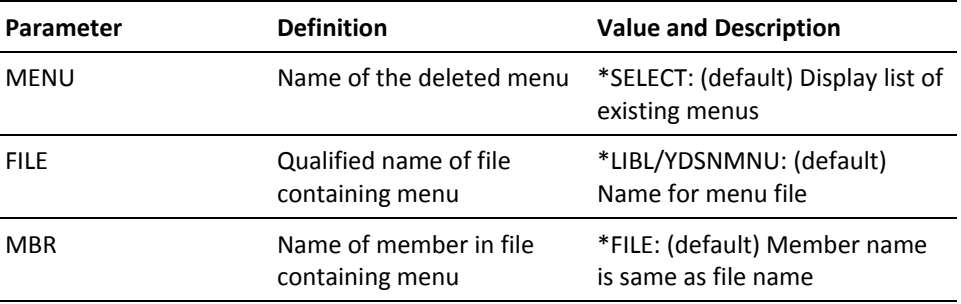

# **YDLTOBJ (Delete Object)**

This command deletes an object or objects.

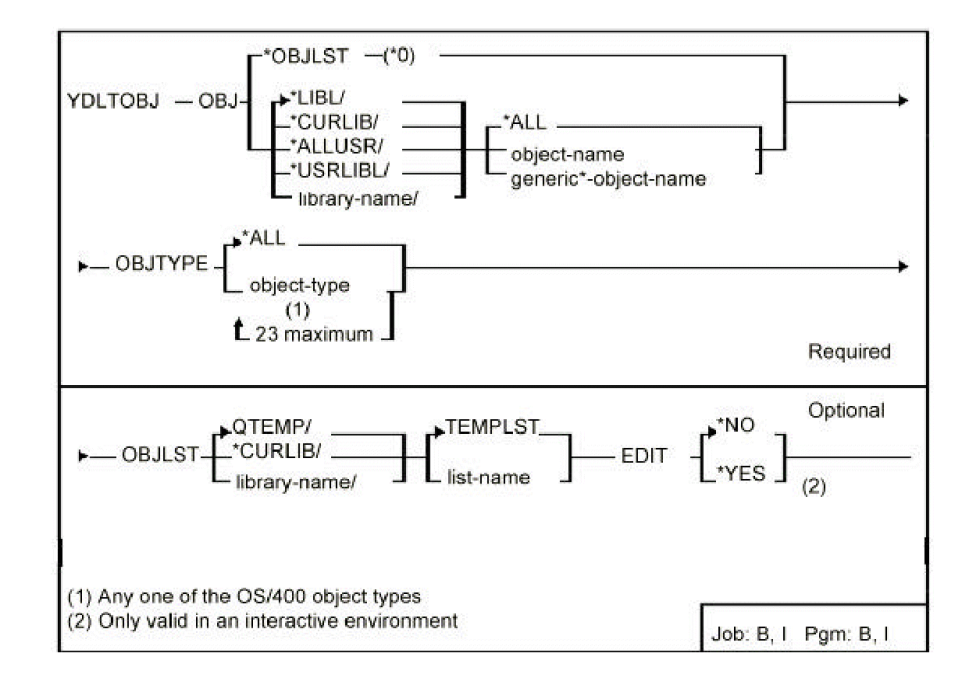

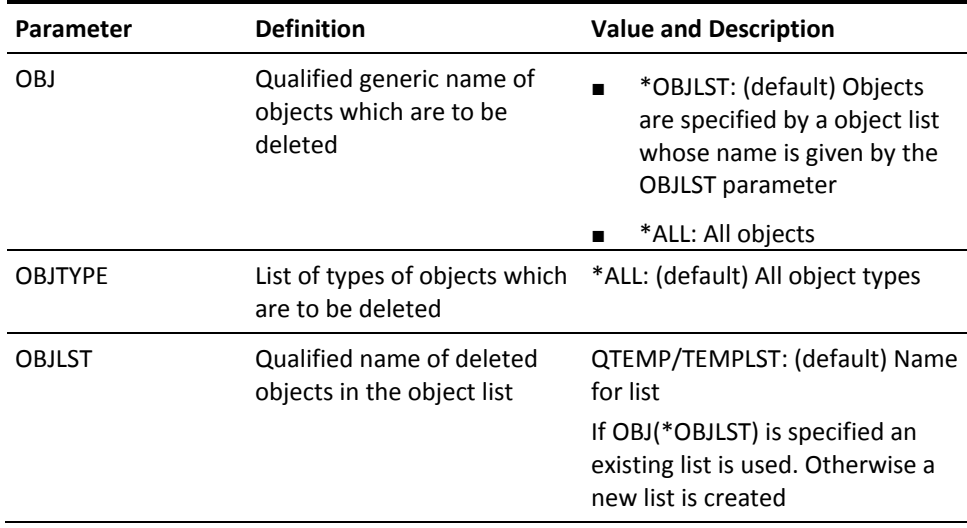

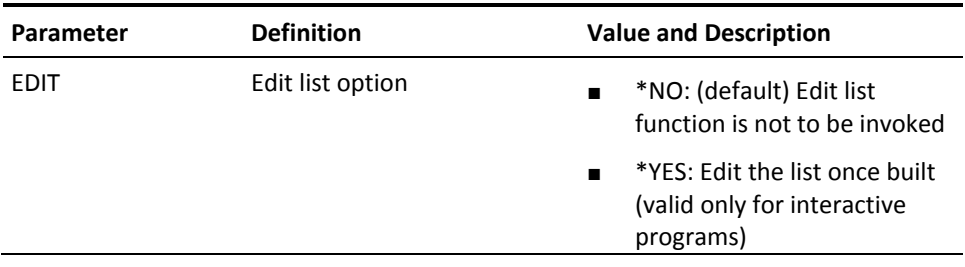

# **YDLTPNL (Delete Panel Design)**

This command deletes a panel design.

### **Syntax Diagram**

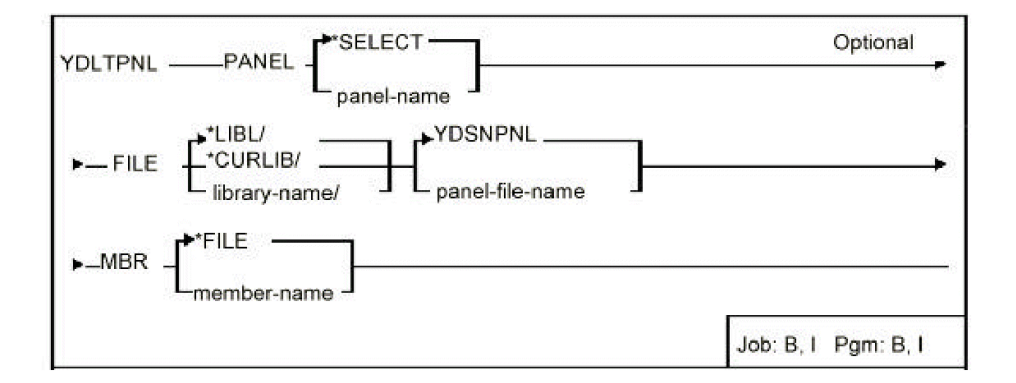

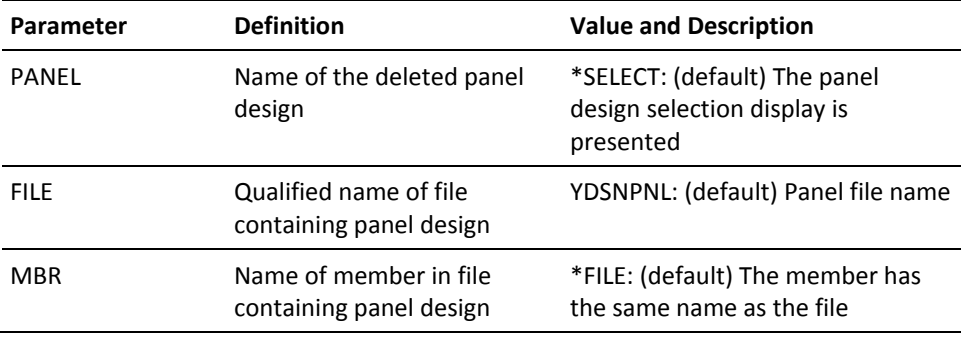

## **YDLTRPT (Delete Report Design)**

This command deletes a report design.

#### **Syntax Parameters**

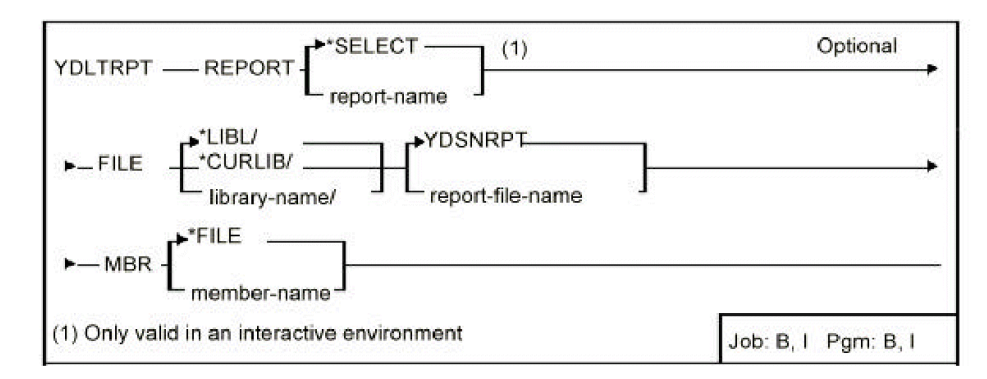

#### **Parameters**

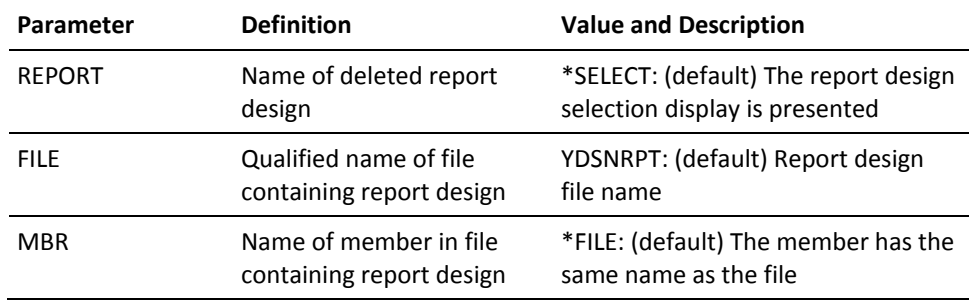

### **YDLTUSRPRF (Delete User Profile)**

This command deletes a specified user profile, where both the i OS user profile and the profile details are deleted.

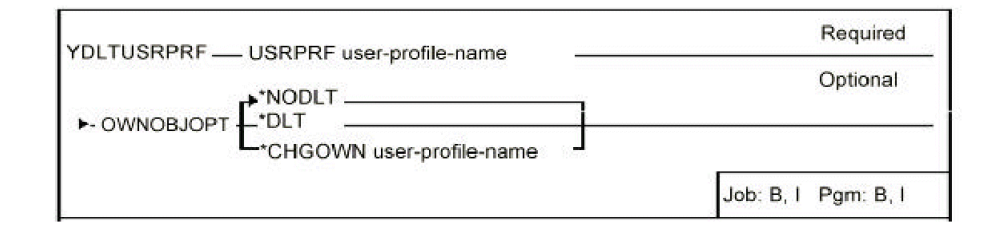

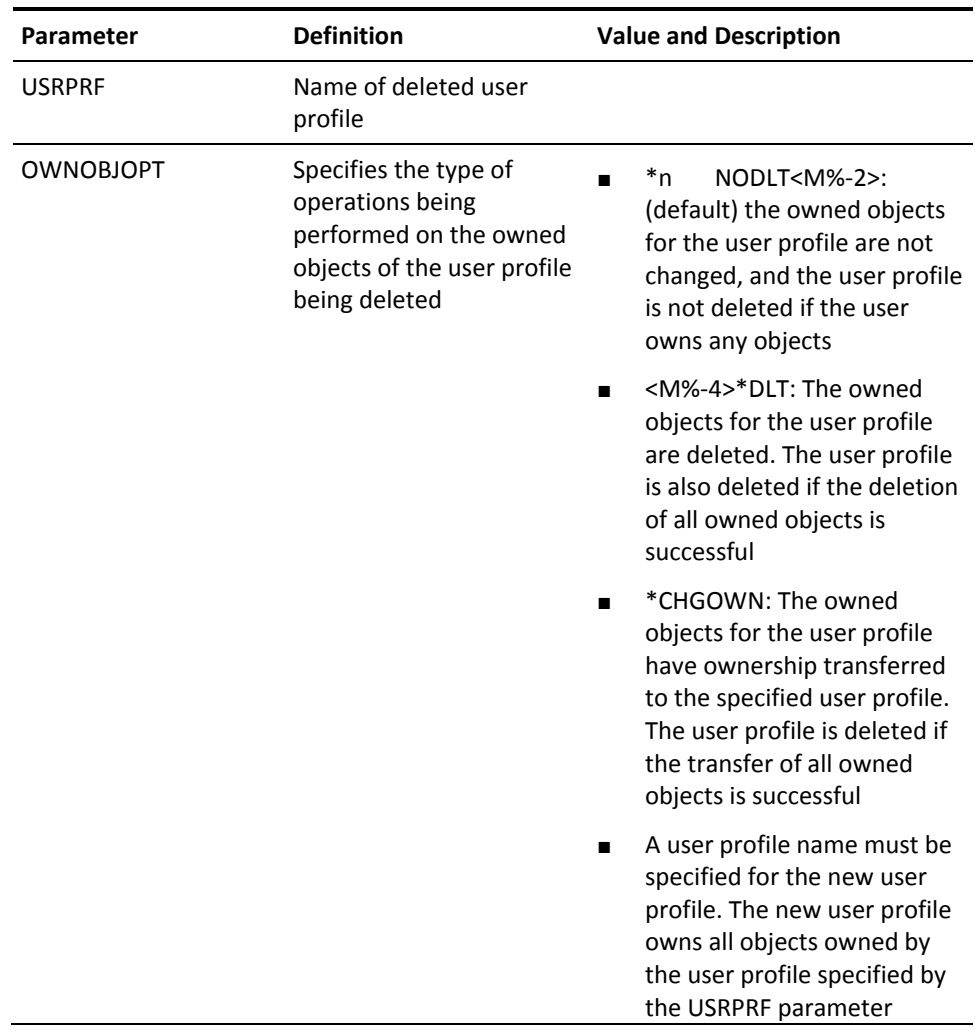

# **YDOCAUT (Document Object Authorities)**

This command documents object authorities, by object, owner, or user profile names.

#### **Syntax Diagram**

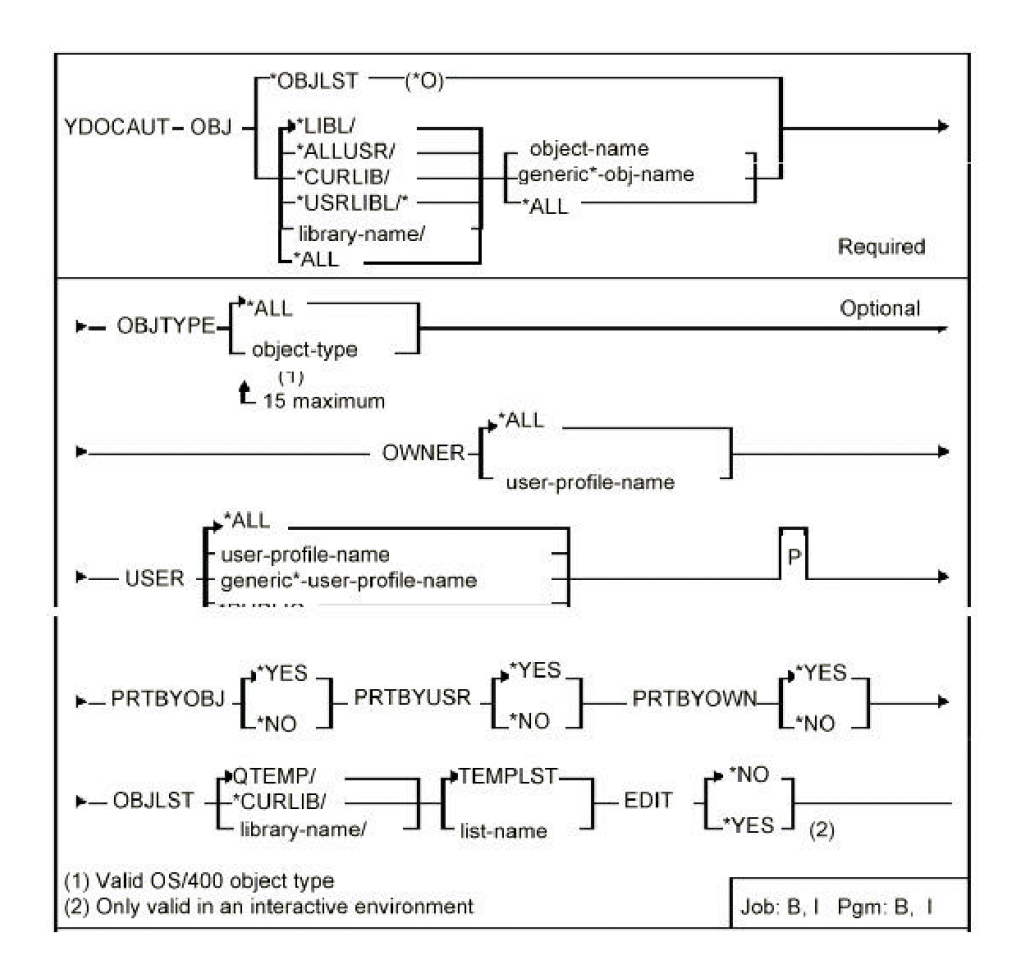

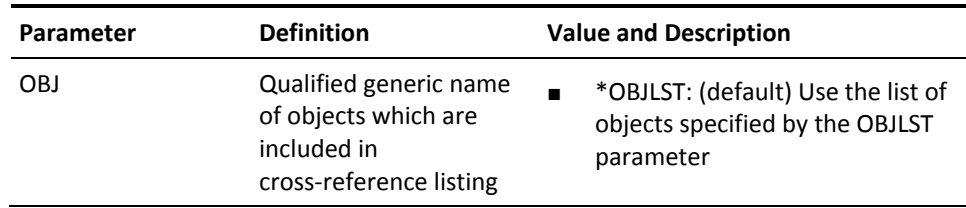

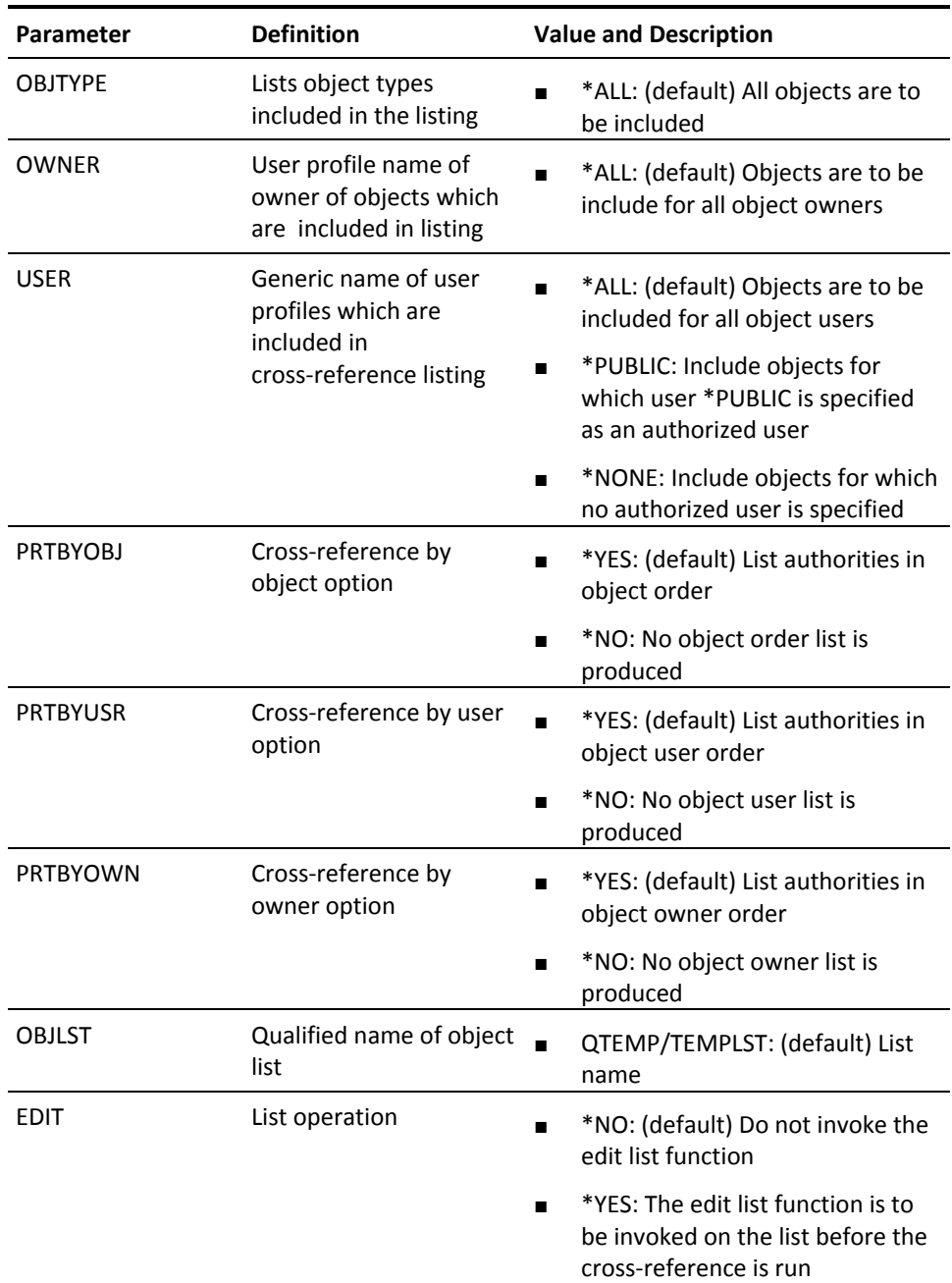

# **YDOCDBFLST (Document DBF List)**

This command prints the contents of a database file list.

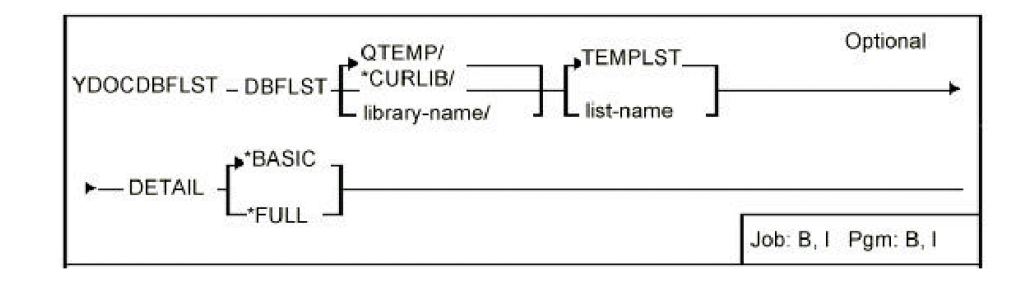

#### **Parameters**

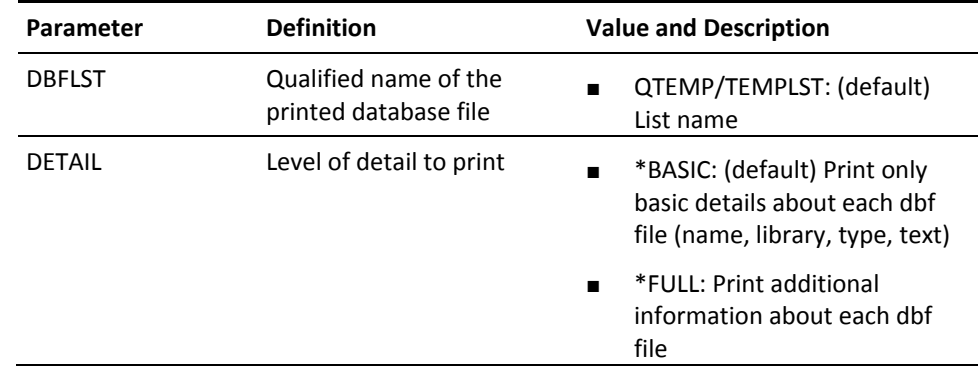

# **YDOCEXCREF (Document Execution References)**

This command produces a cross-reference listing all source references to executable objects. Listings may be produced of referenced objects by calling object, or vice versa.

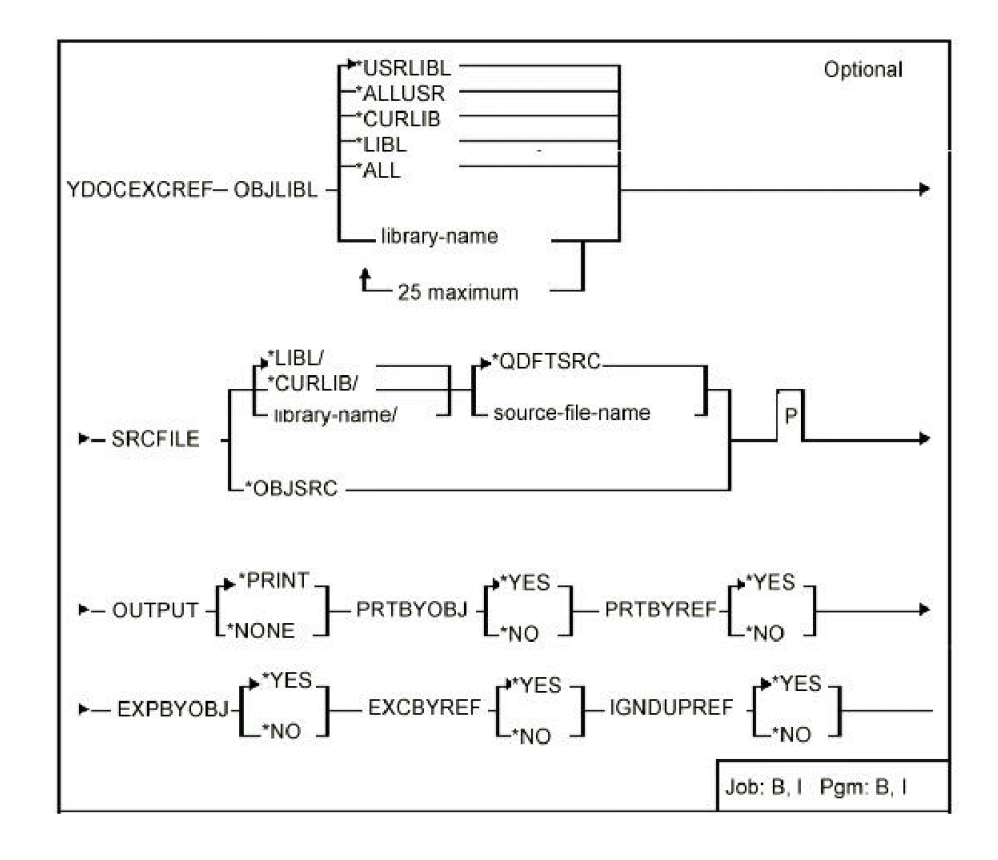

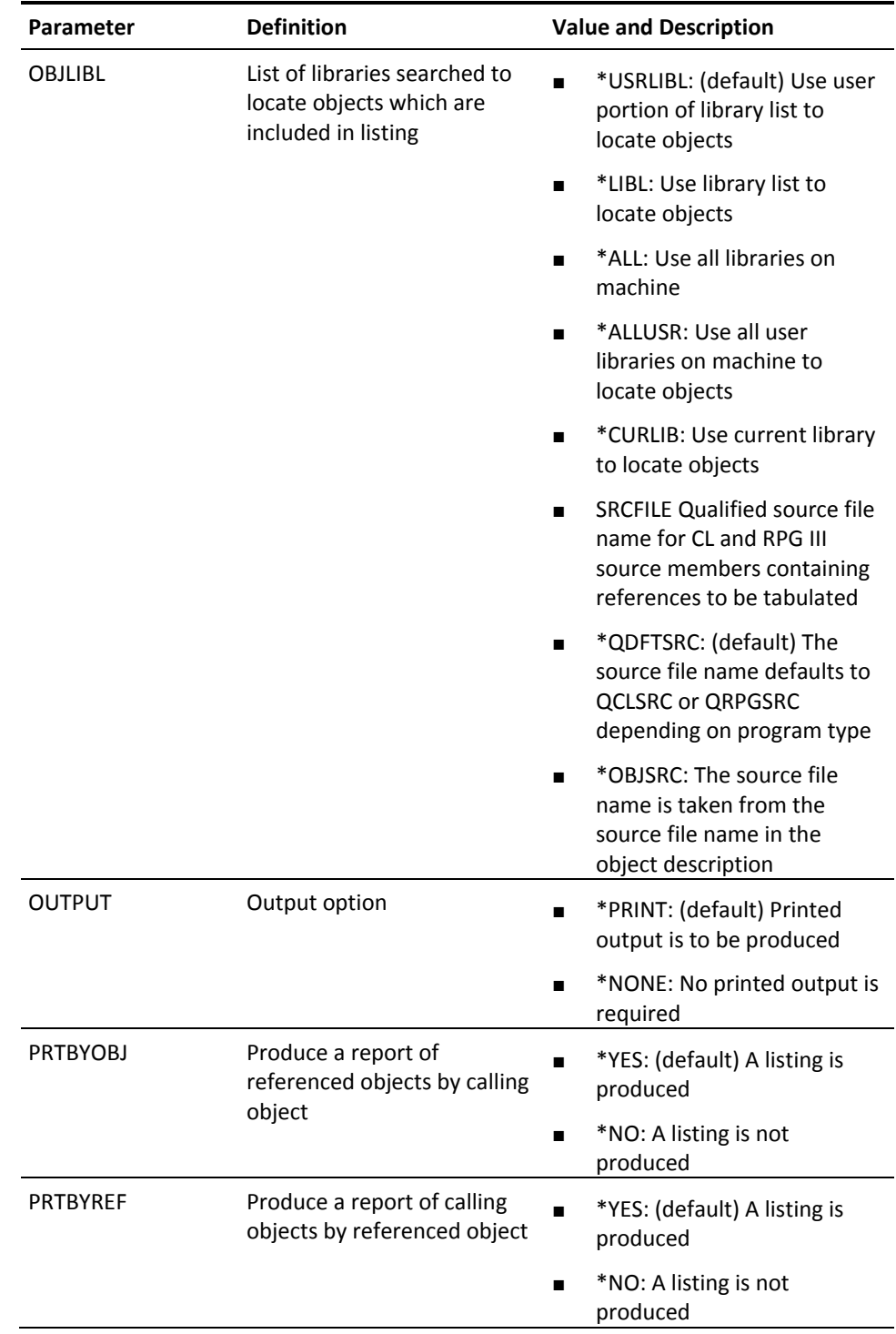

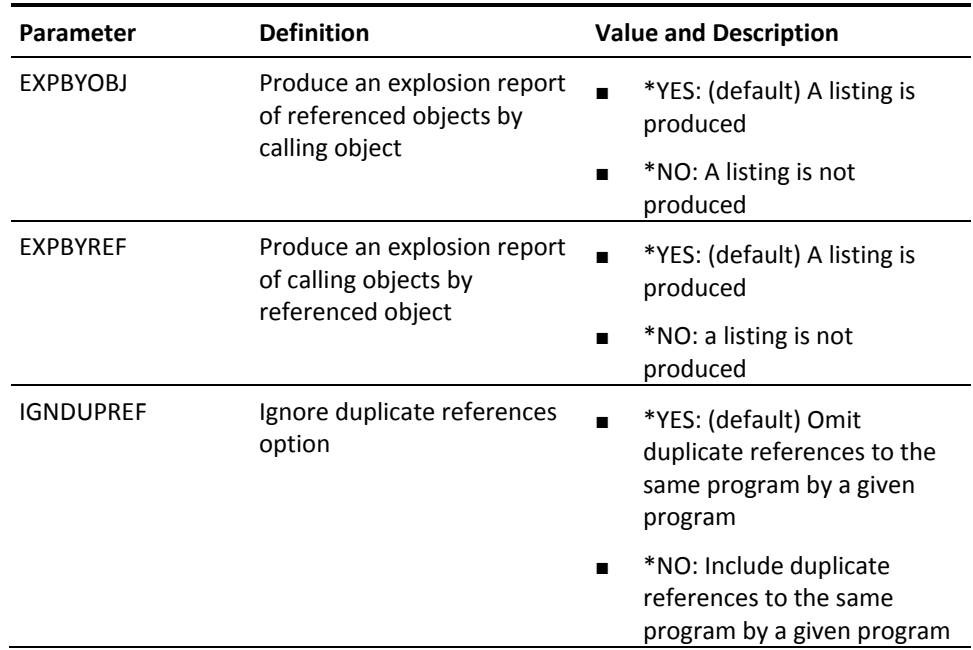

# **YDOCF (Document File)**

This command prints summary information about a specified file or files. Object, format, field, and access path information is included.

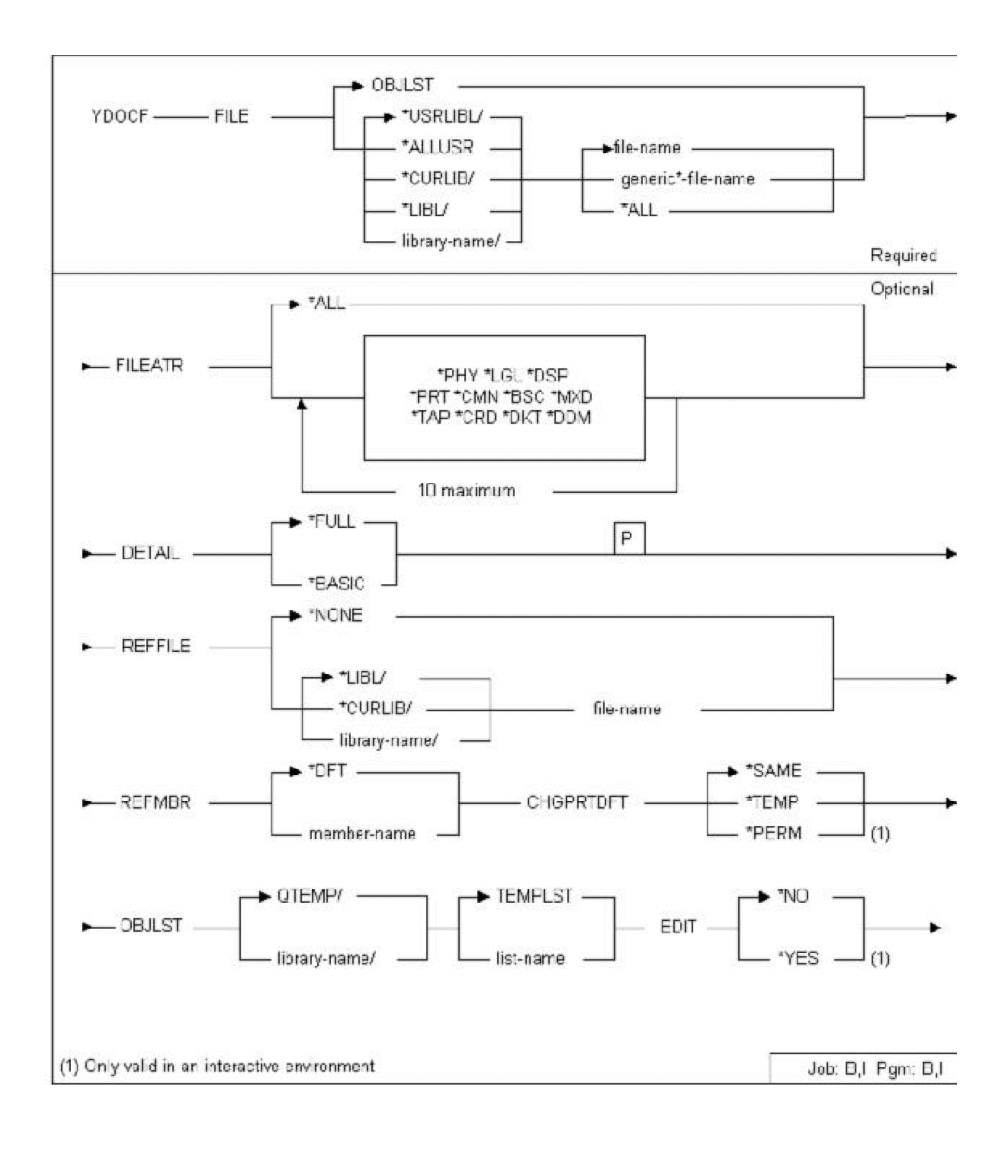

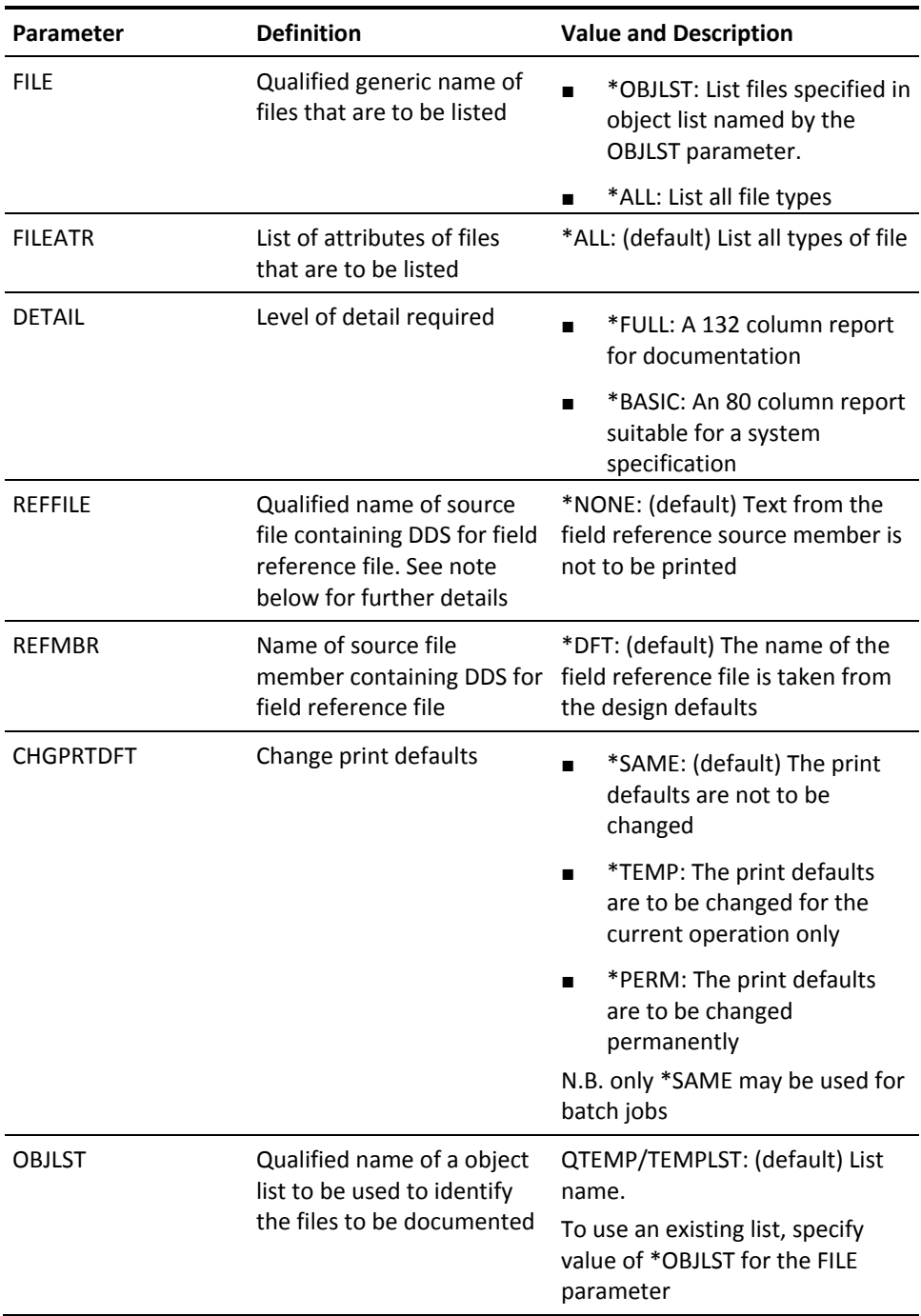

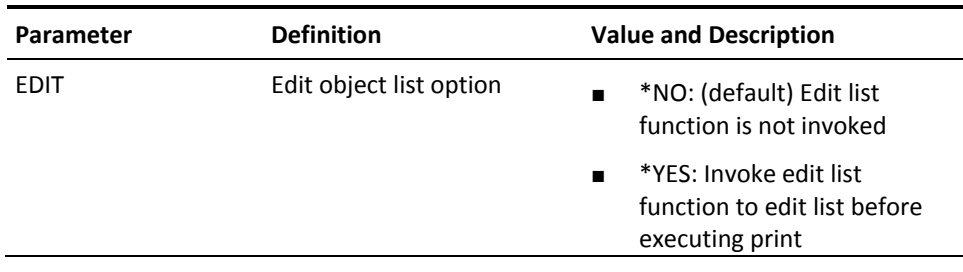

# **YDOCFLDREF (Document Field References)**

This command prints a cross-reference of fields for a specified group of files.

### **Syntax Diagram**

■

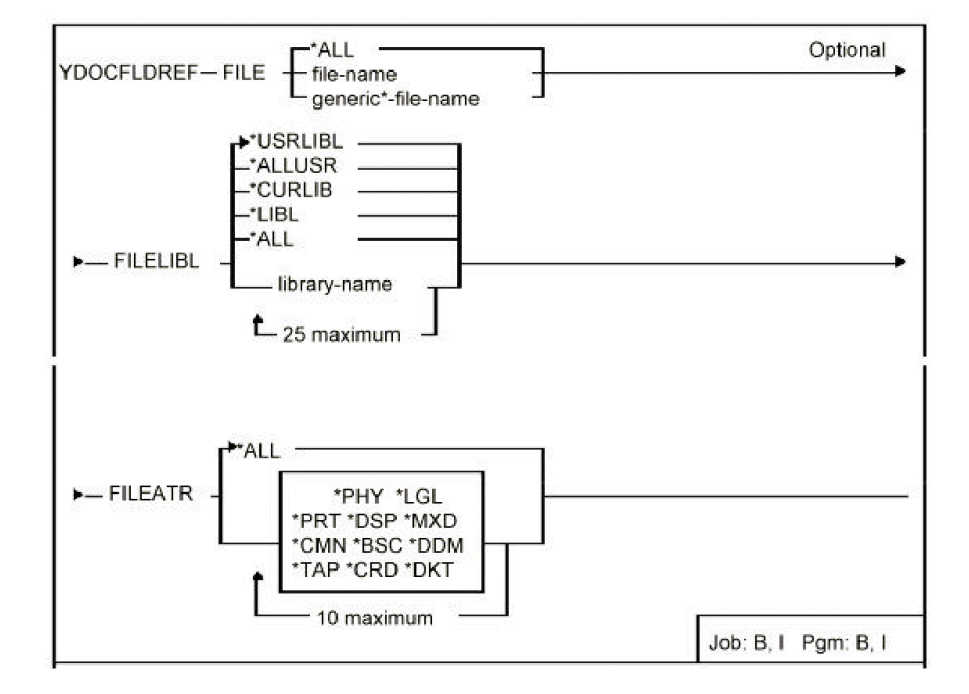

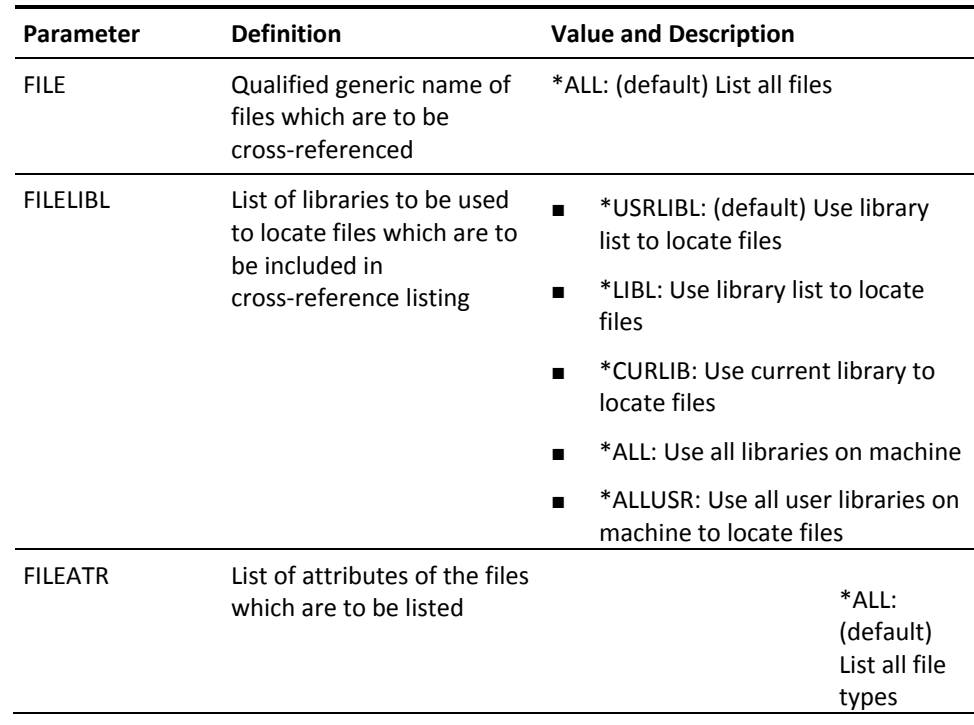

# **YDOCFMTLST (Document Format List)**

This command prints the contents of a format list.

### **Syntax Diagram**

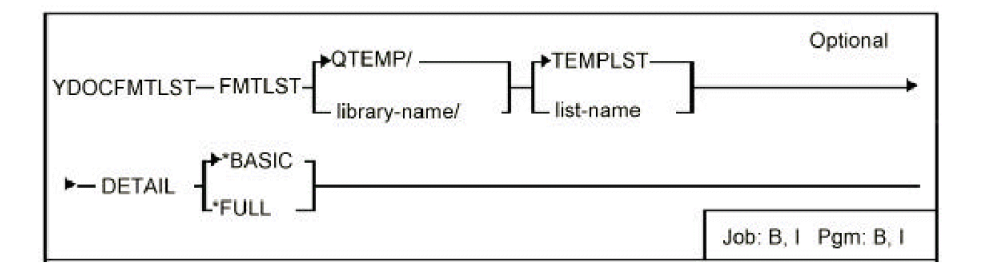

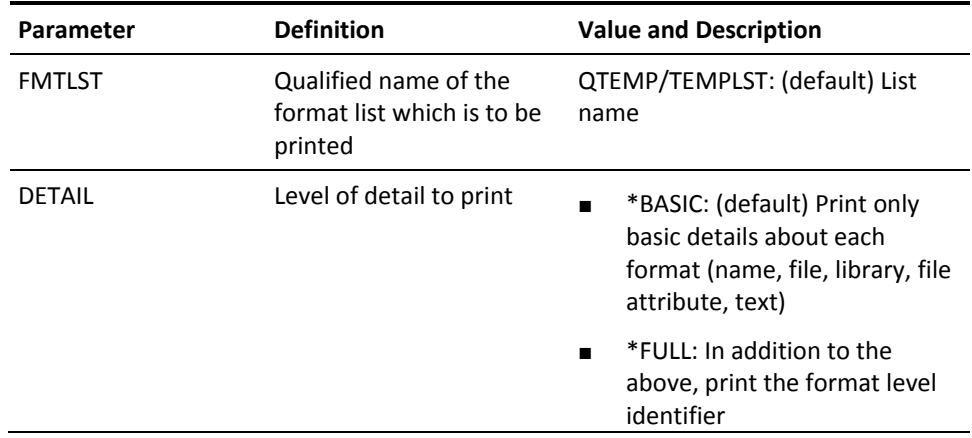

# **YDOCLIBLST (Document Library)**

This command prints library lists.

### **Syntax Diagram**

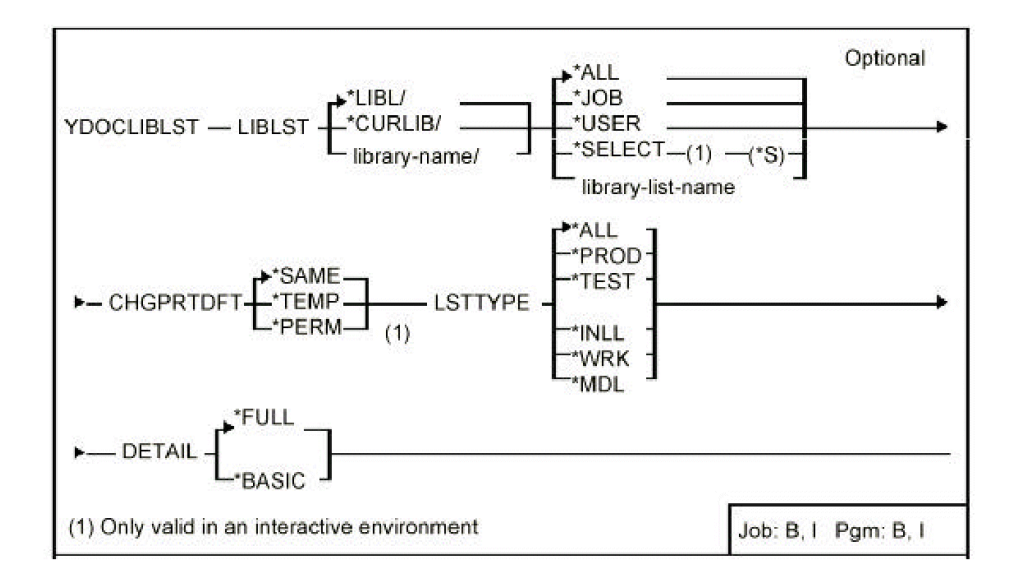

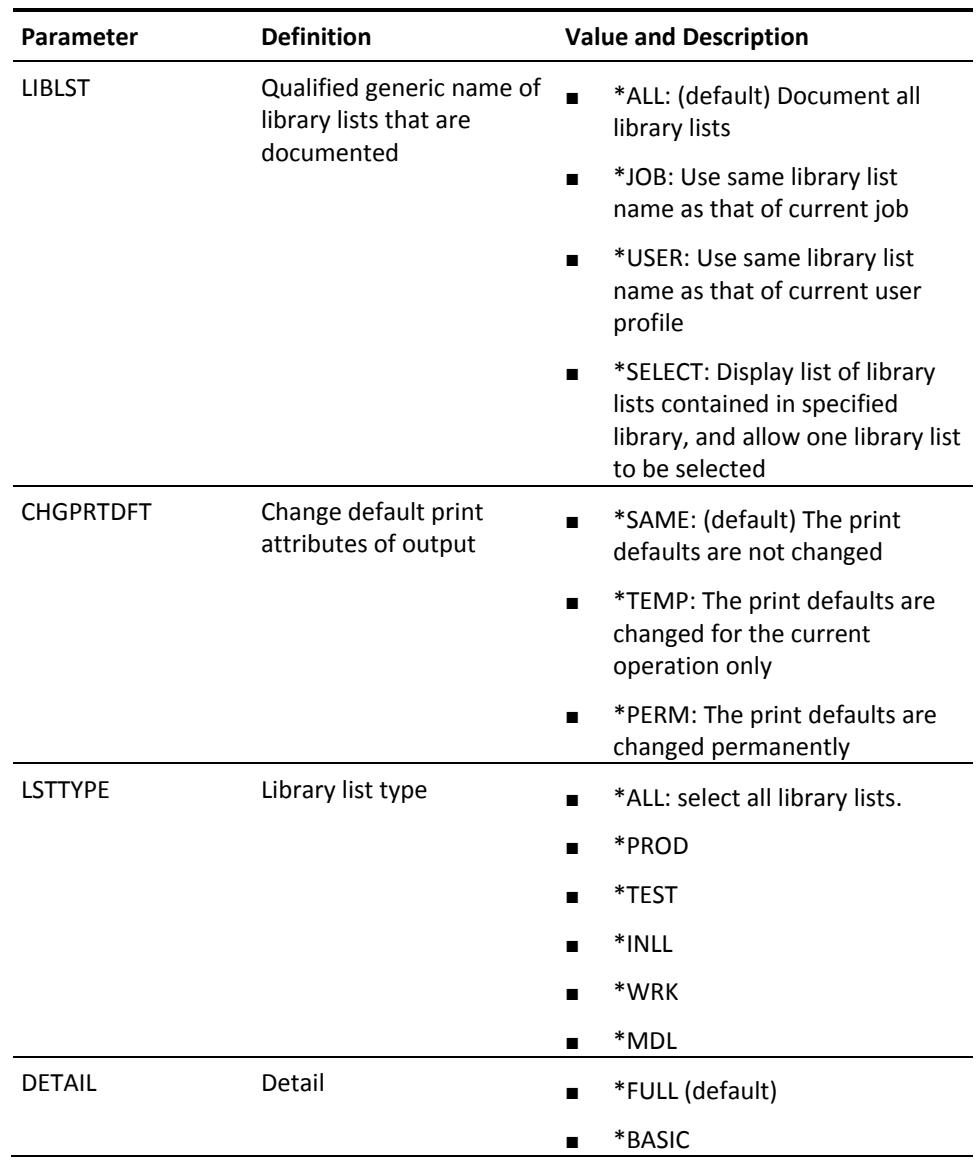

# **YDOCMBRLST (Document Member List)**

This command prints the contents of a member list.

■

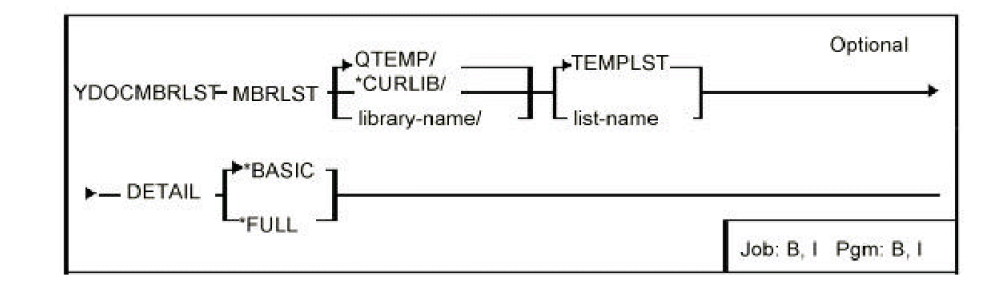

#### **Parameters**

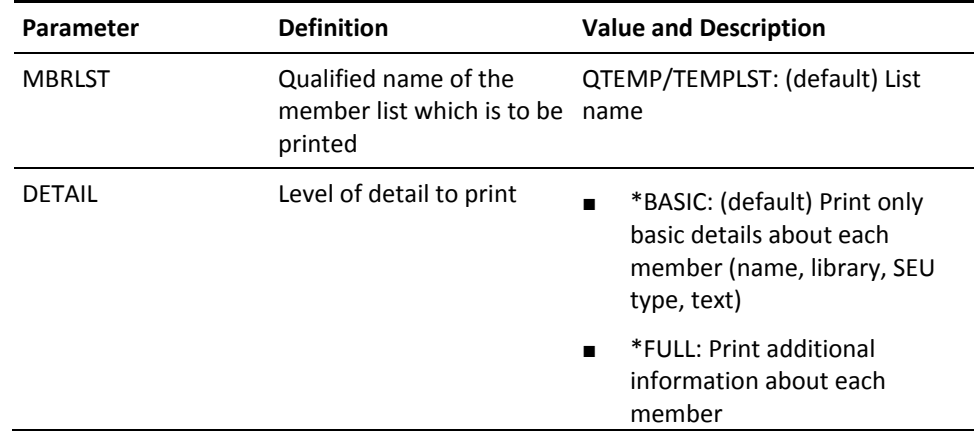

# **YDOCMNU (Document Menu)**

This command prints menus.

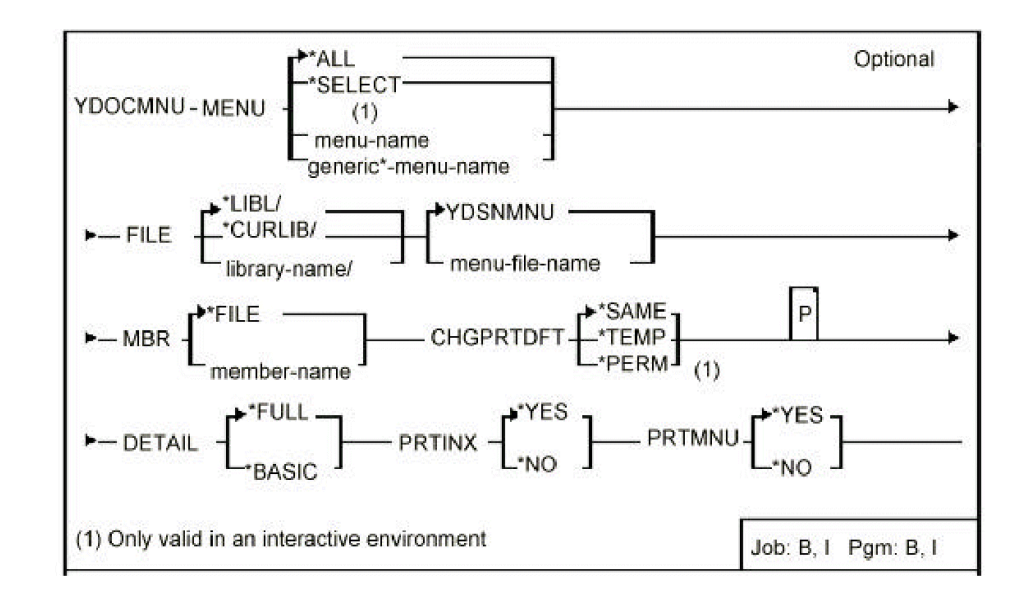

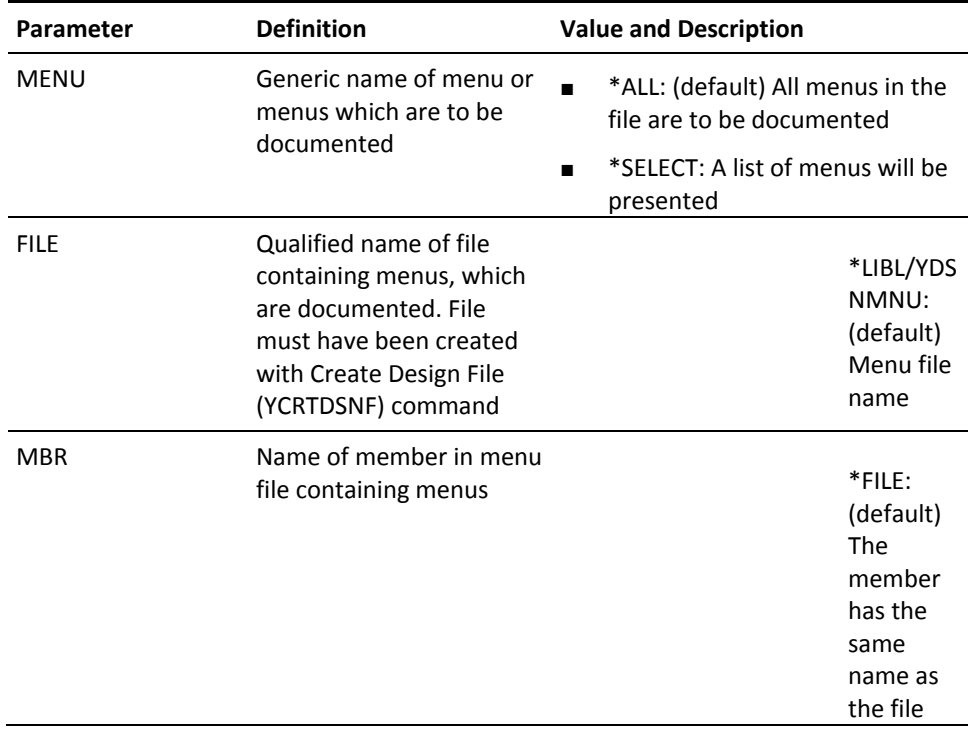

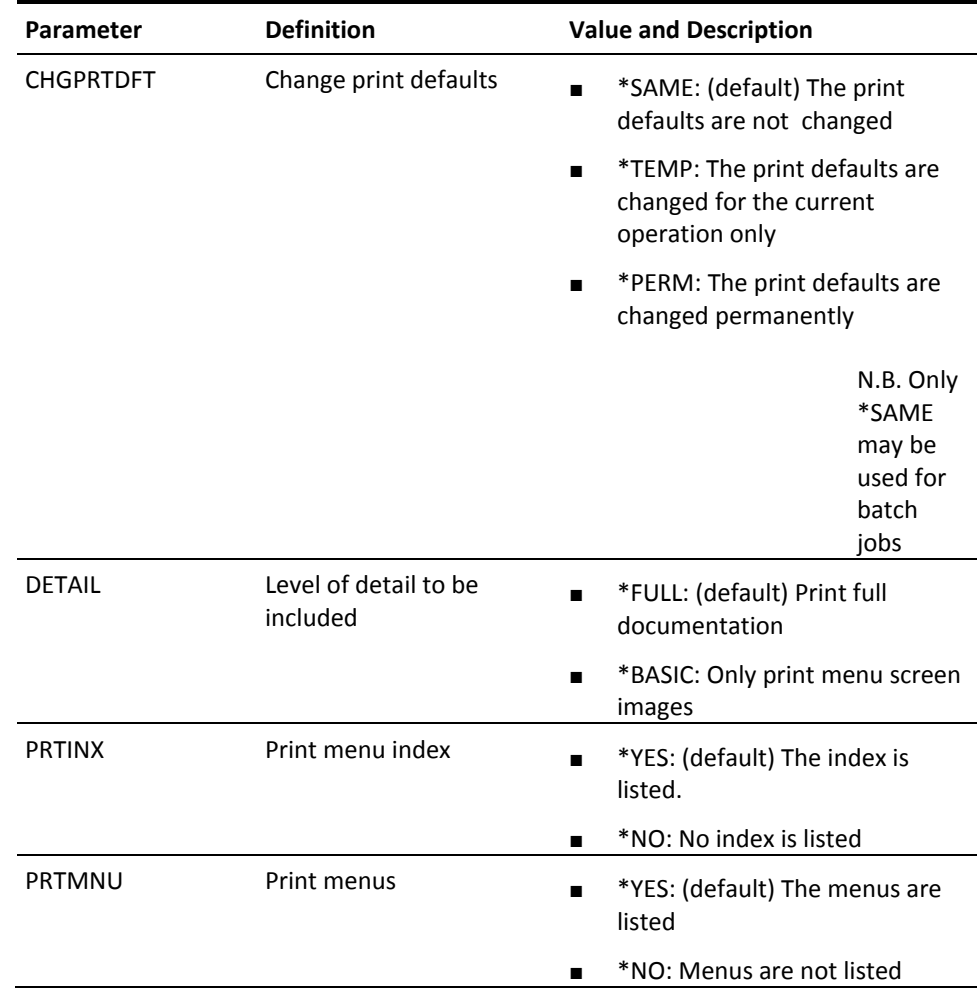

# **YDOCMNUREF (Document Menu References)**

This command prints usage of menus by option.

### **Syntax Diagram**

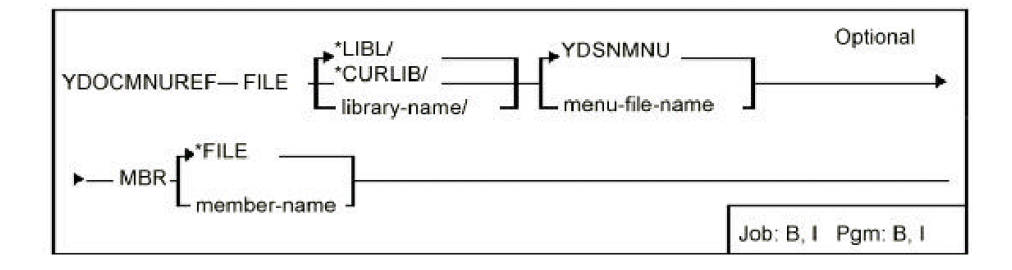

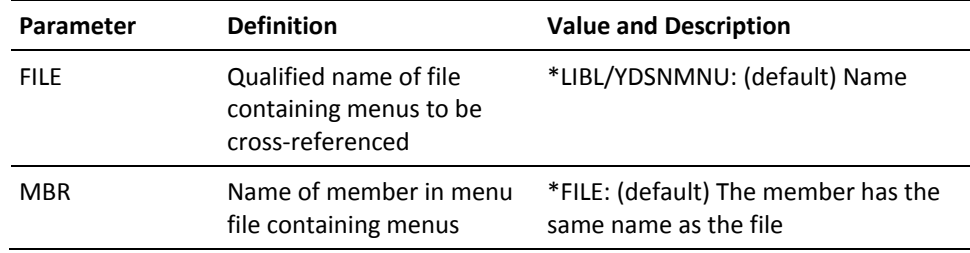
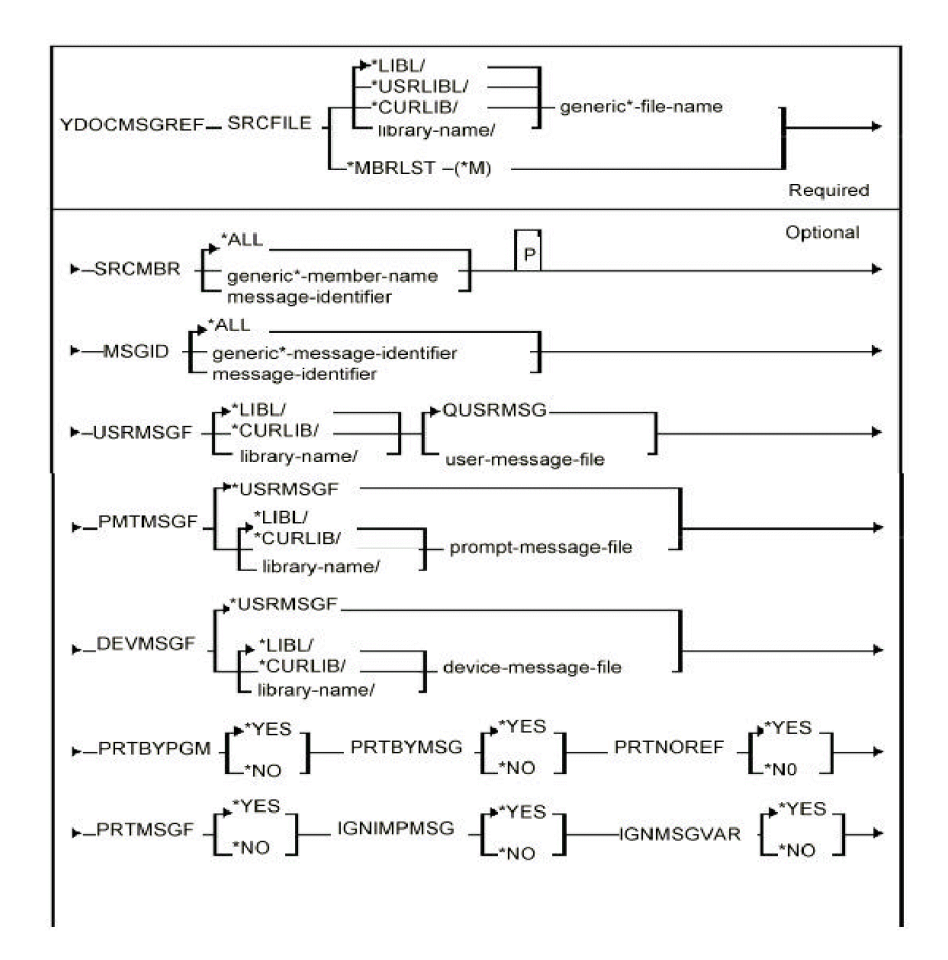

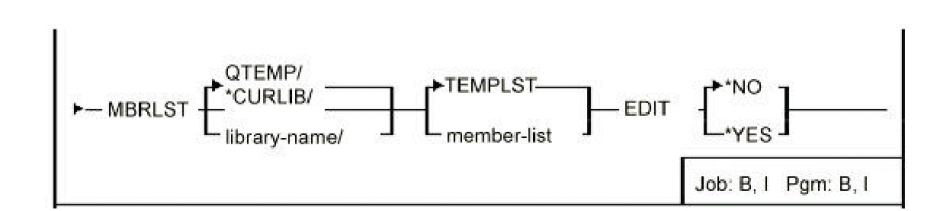

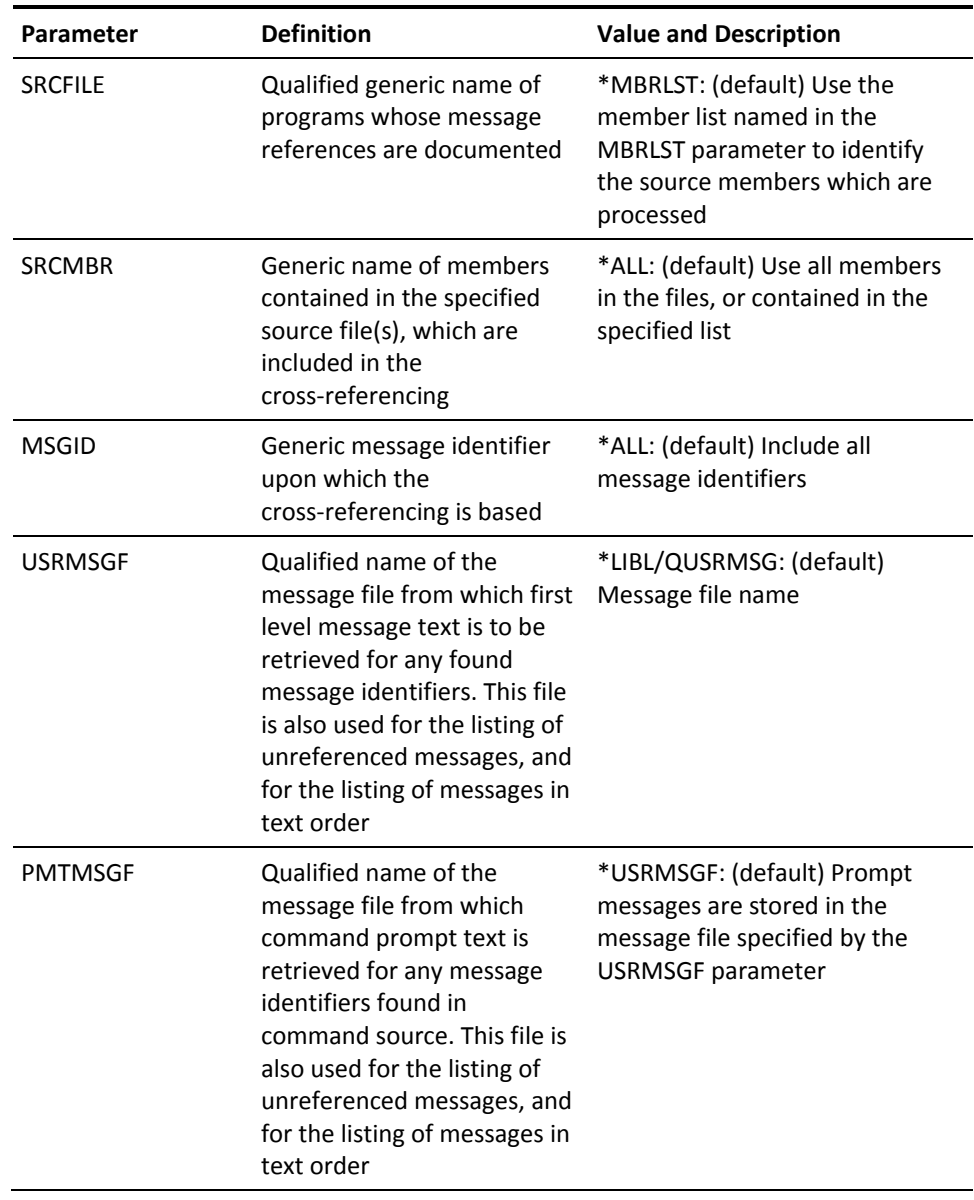

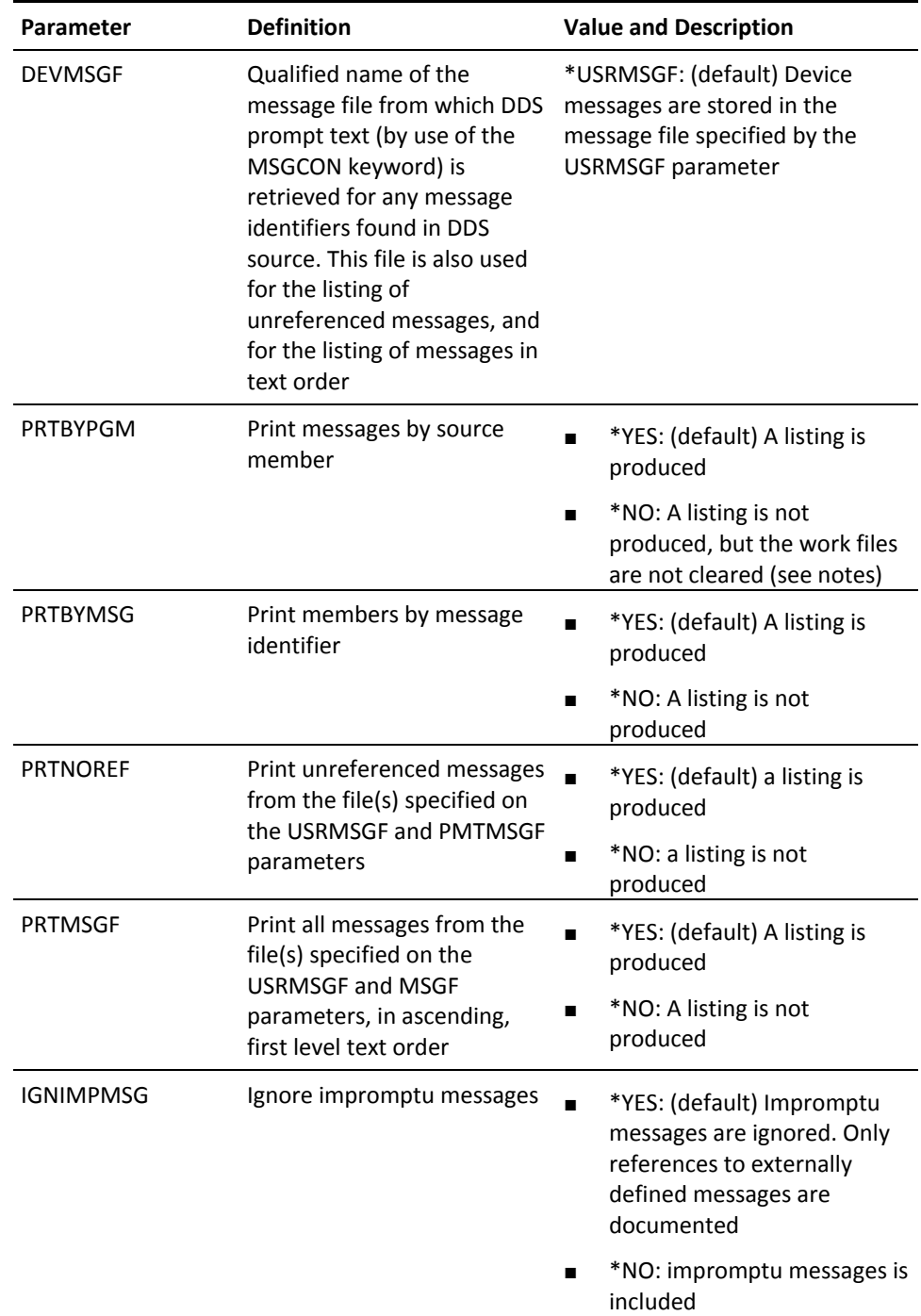

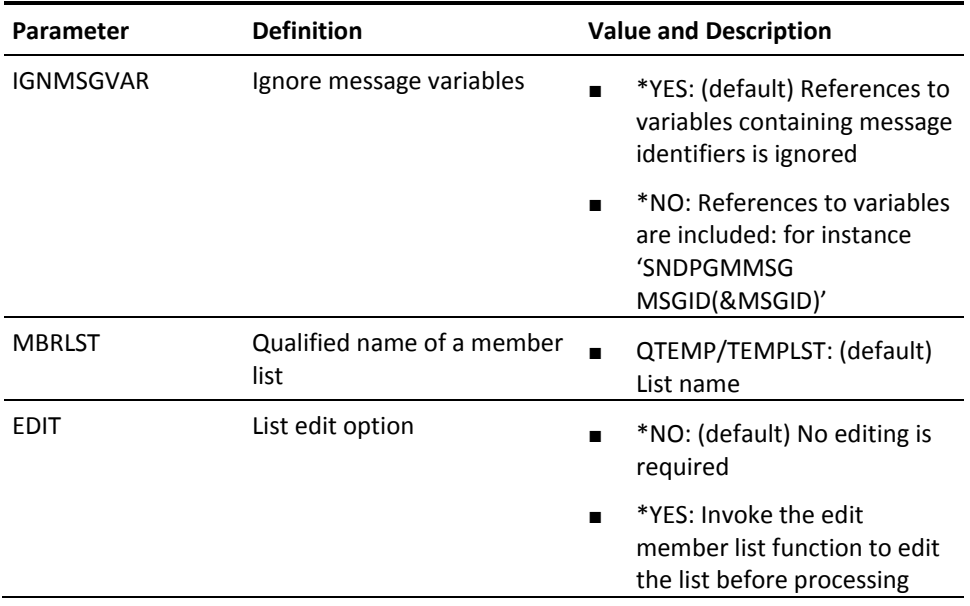

# **Chapter 3: CA 2E Commands, YD to YW**

This chapter lists the various commands available with CA 2E Toolkit from YDOCOBJLST to YWRUSRPRF.

# **YDOCOBJLST (Document Object List)**

This command prints the contents of an object list.

### **Syntax Diagram**

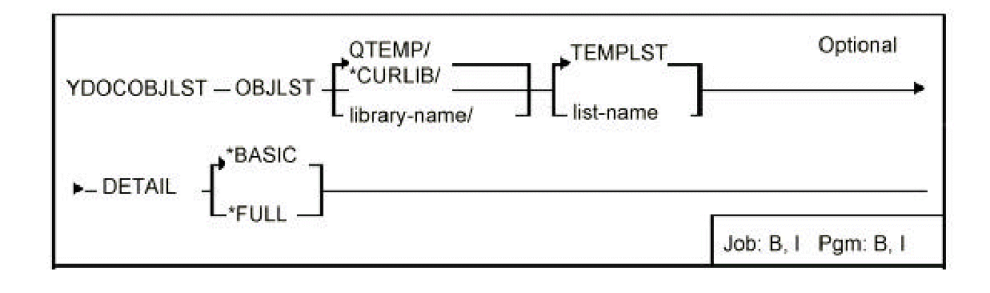

#### **Parameters**

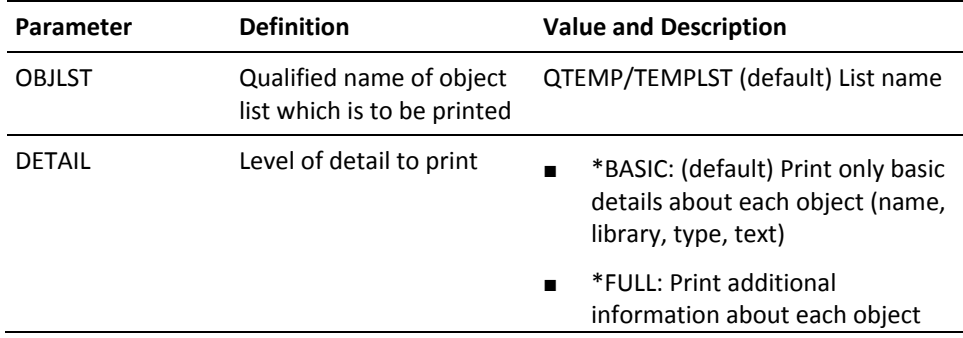

#### **Notes**

None

#### **Example**

Prints the contents of list TEMPLST in library QTEMP:

YDOCOBJLST

#### **Example**

To document all programs in library APPPGM and APPDEV, using file library APPFIL. Source is in APPSRC:

YDOCPGM PGM(\*ALL) PGMLIBL(APPGM APPDEV) FILELIBL(APPFIL) SRCFILE(APPSRC/\*QDFTSRC)

### **Examples**

**Examples**

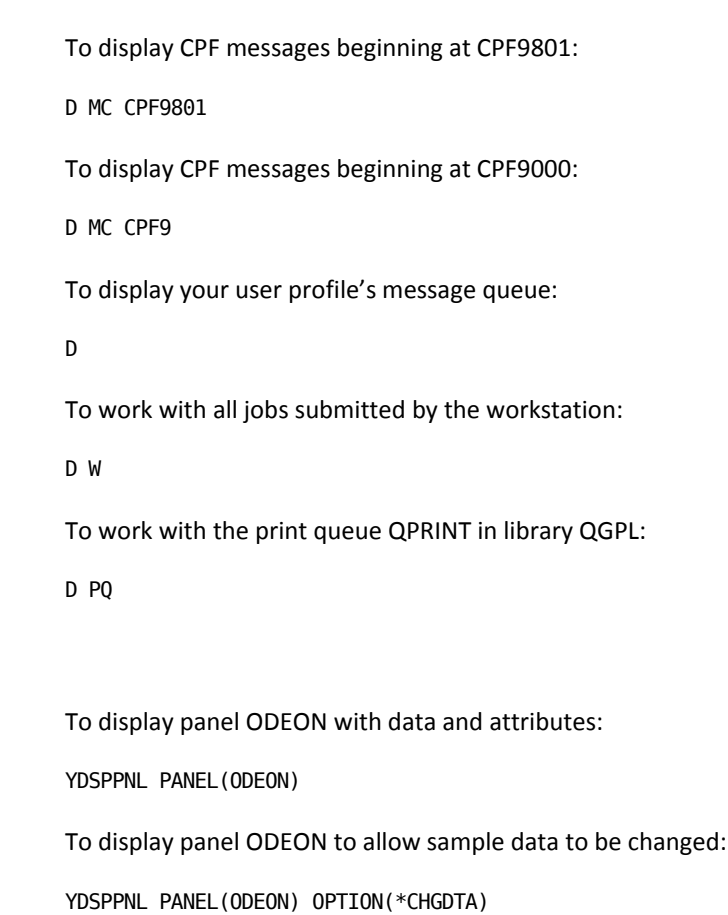

To display panel ODEON with attributes but no data:

YDSPPNL PANEL(ODEON) OPTION(\*DSPATR)

#### **Notes**

- 1. This command takes a long time to execute: even if only a single program is specified the command must analyze the entire library to obtain information about where the program is called.
- 2. The report produced by the YDOCPGM command contains the following sections for each program, command, or menu: Object header details and compiler options:

Compiler options as specified by Z\*or /\*Z: comment lines in source. Synopsis/Function narrative:

As specified by H\*or /\*H:comment lines in source.

- File usage:
	- Files and data areas called by the program.
	- Compile-time file overrides as specified by Y\*or /\*Y:comment lines in source.
- Linkage details:
	- Entry parameters
	- Objects and menus called by the program
	- Objects and menus that call the program. Maintenance notes:

As specified by M\*or /\*M:comment lines in source. Warning notes:

As specified by W\*or /\*W:comment lines in source.

- 3. When run as part of an interactive job, the YDOCPGM command may not be used to document libraries that are in the system part of the job's library list. If you wish to document such libraries interactively, first use the i OS command Change System Value (CHGSYSVAL) to remove the libraries from the system part of the job's library list.
- 4. When run as part of a batch job, the YDOCPGM command always removes all libraries except QSYS from the system part of the job's library list. Thus the command may be used to document libraries that are in the system part of the library list. Note however, that if you use the YDOCPGM command in your own programs, you may want to restore the system part of the library list after invoking the command.

### **YDOCPGM (Document Program command)**

This command prints description of a program or programs: includes referenced objects and linkage details. Works for a command(s) and includes menu references.

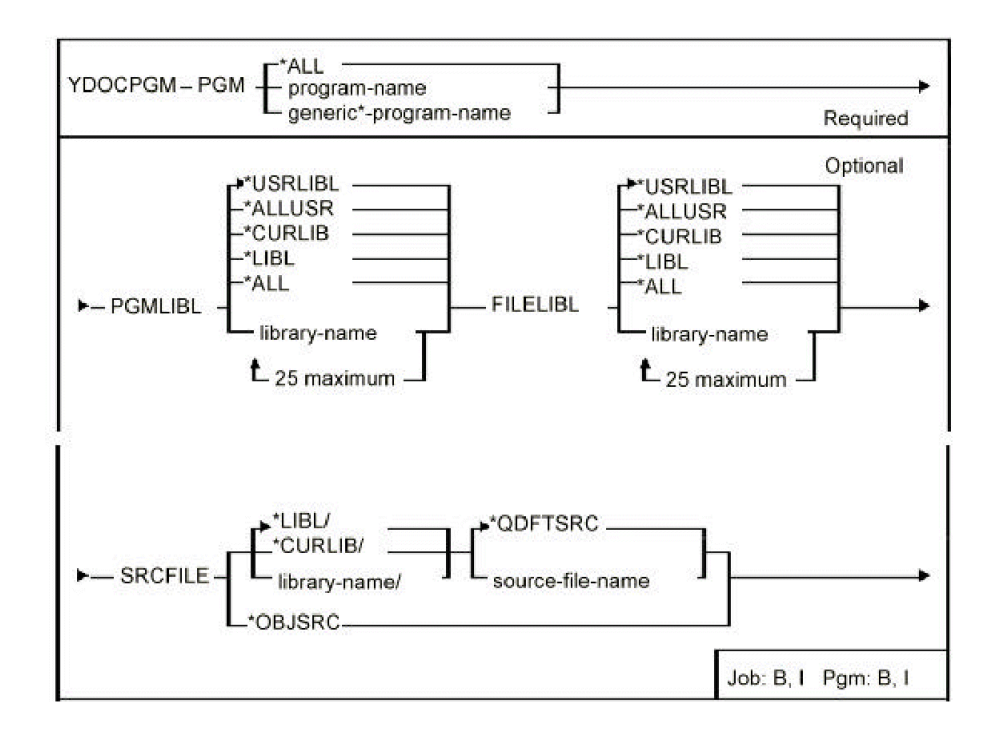

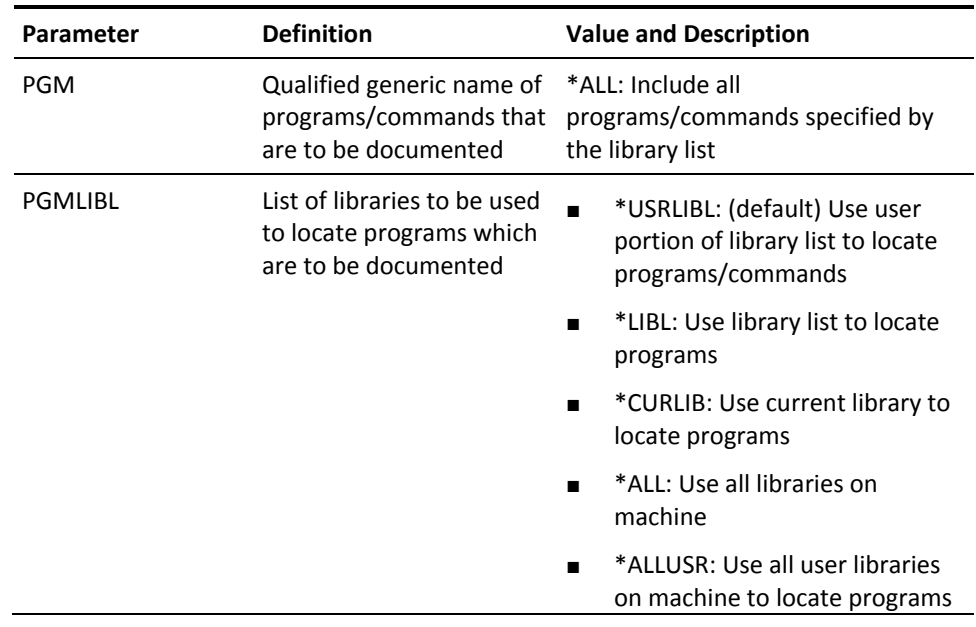

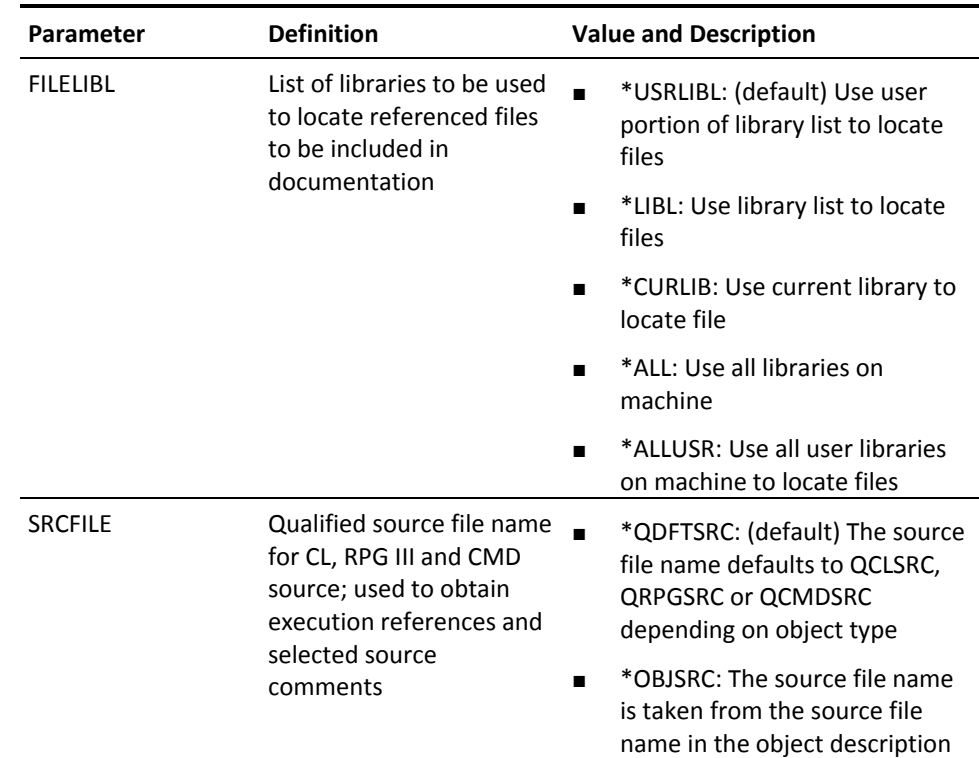

# **YDOCPGMREF (Document Program References)**

This command prints cross-references of usage data for a specified group of files and programs.

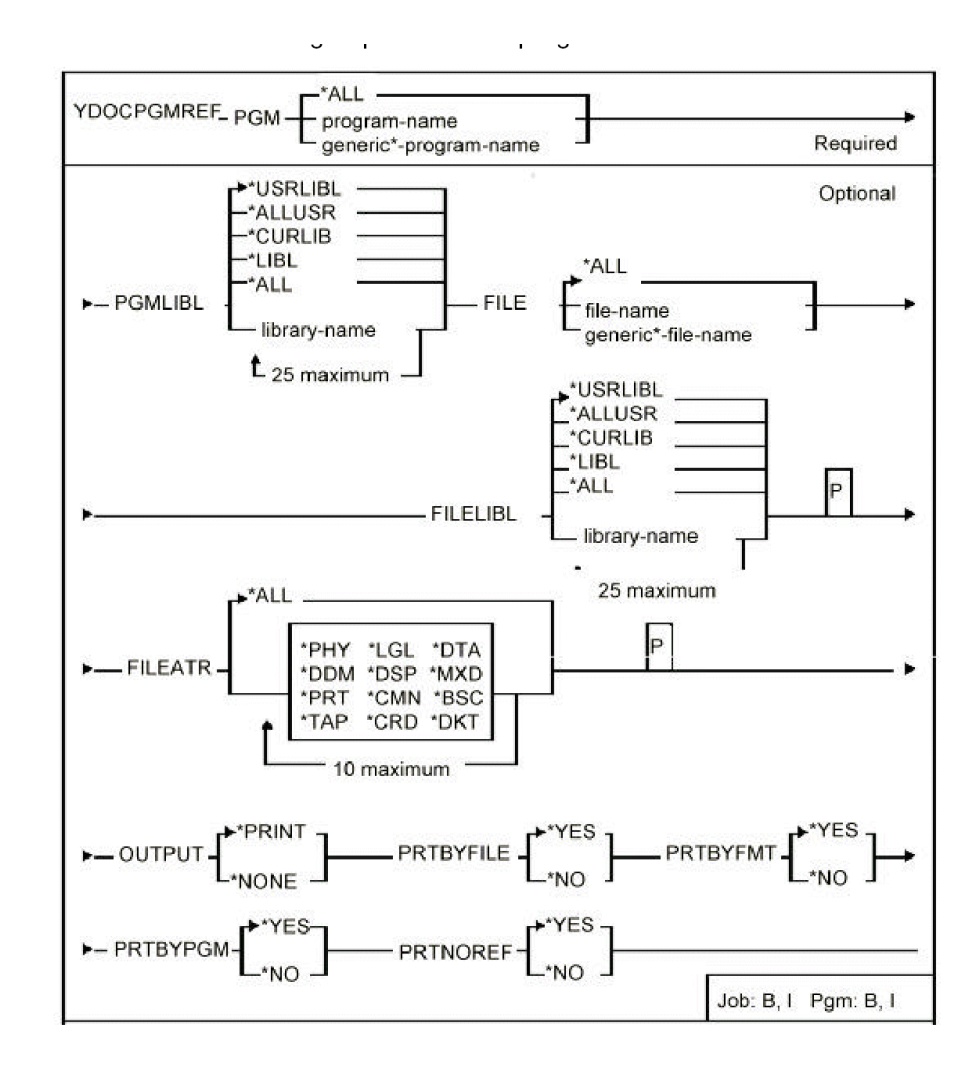

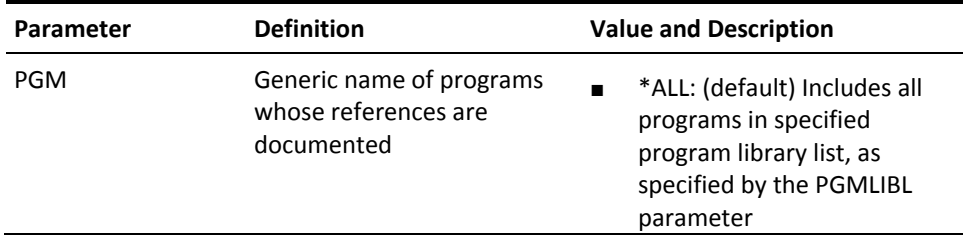

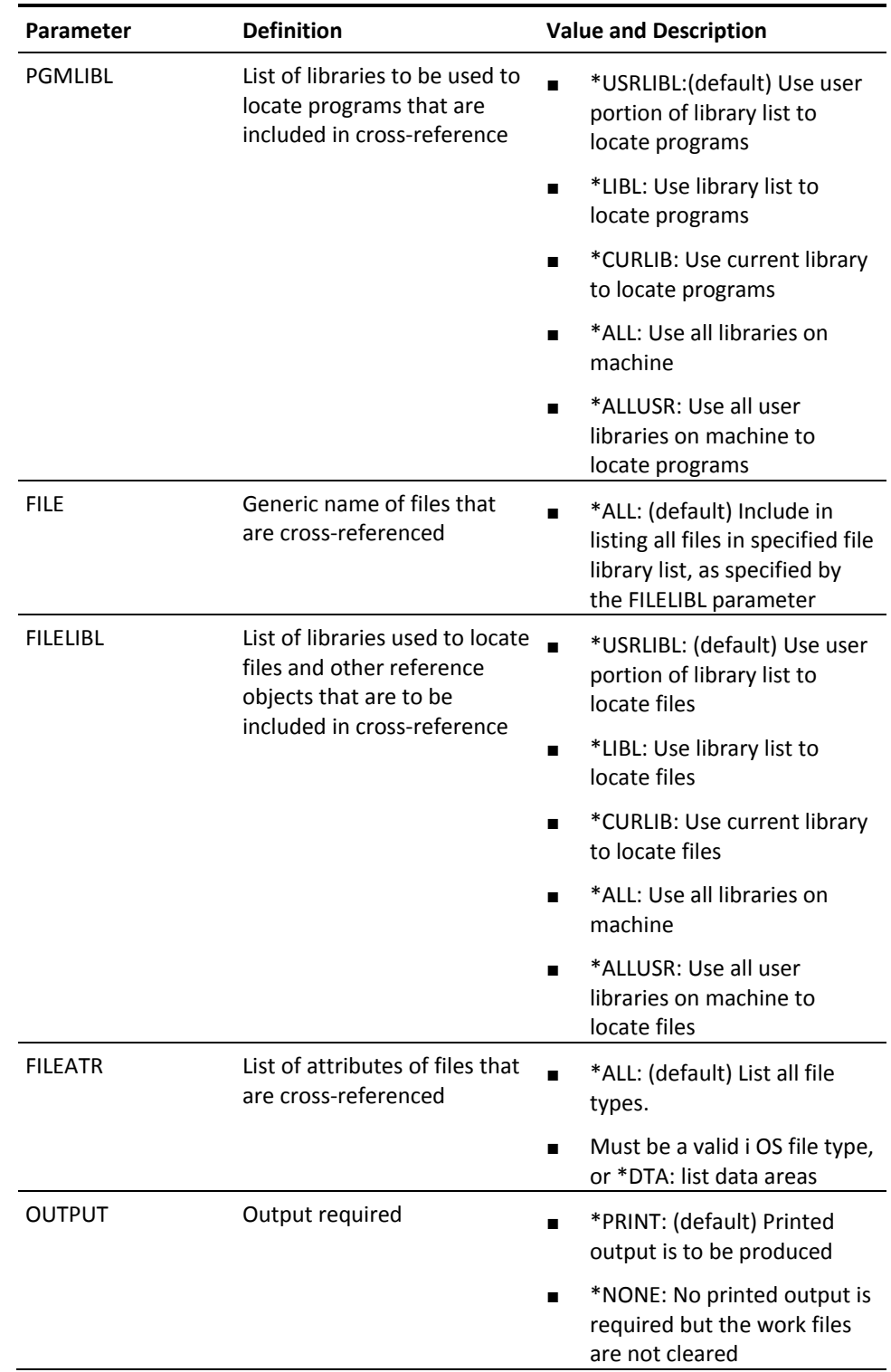

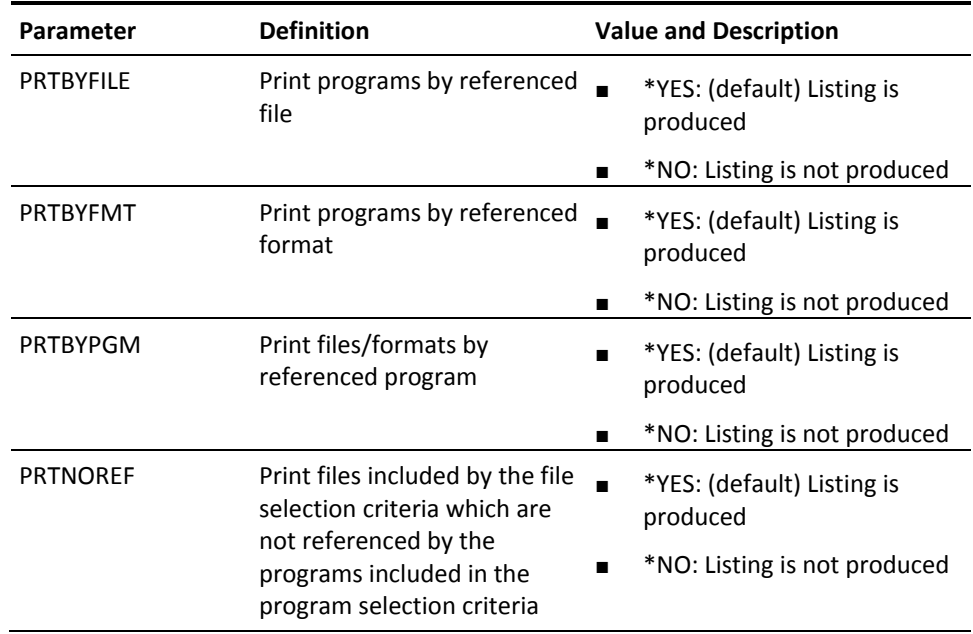

# **YDOCPNL (Document Panel Design)**

This command prints panel designs. The panel designs are printed in sequence number order.

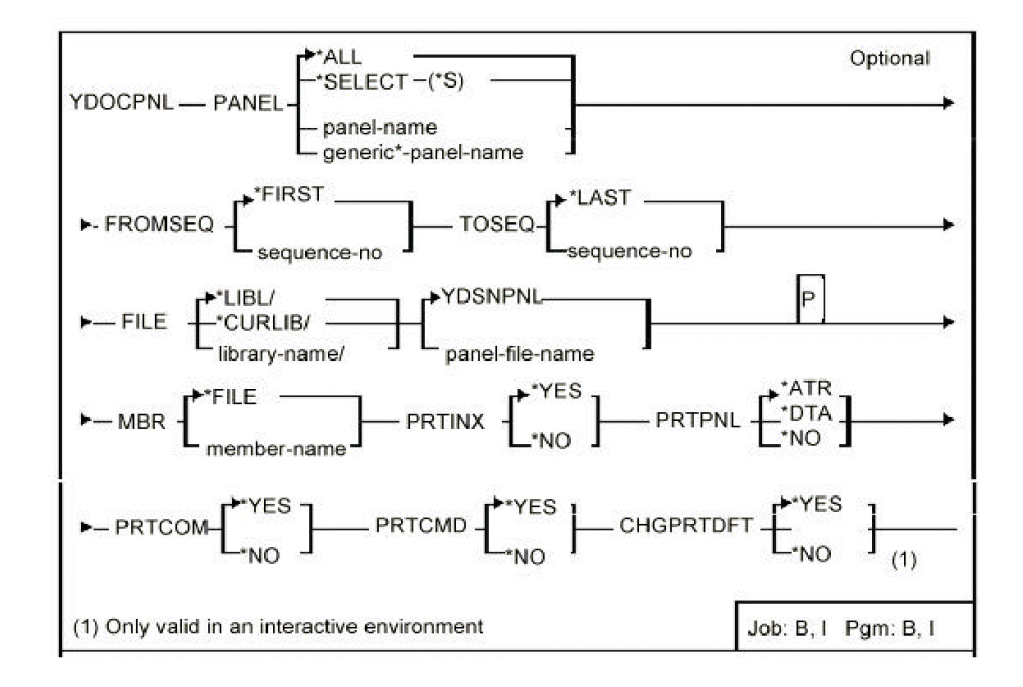

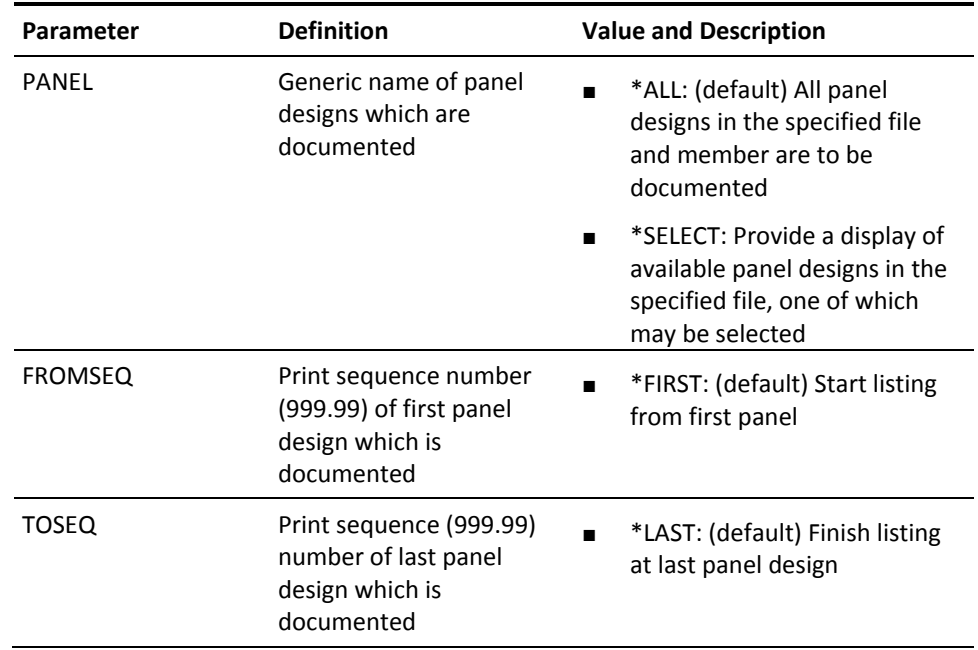

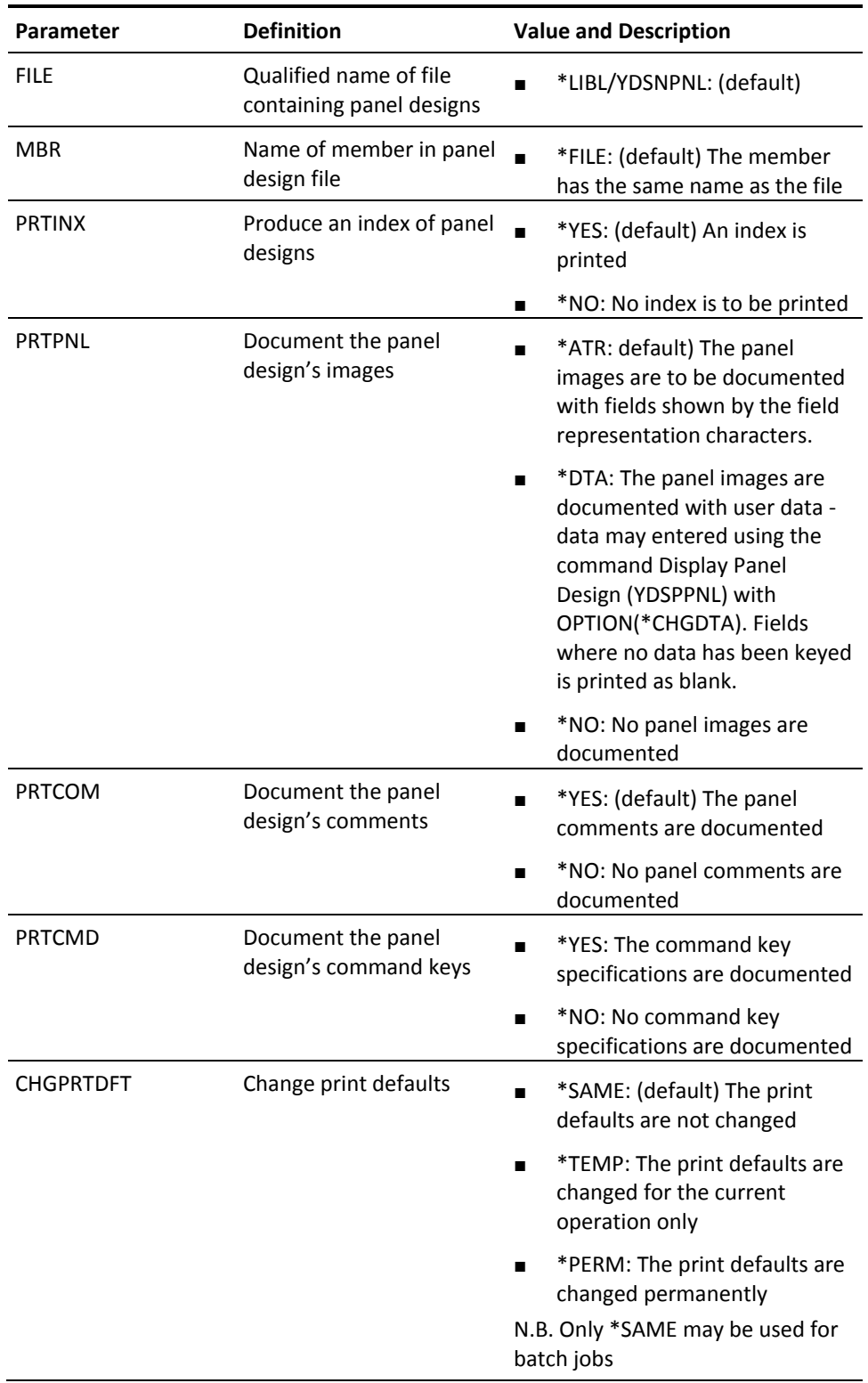

# **YDOCRPT (Document Report Design)**

This command prints report designs in sequence number order.

### **Syntax Diagram**

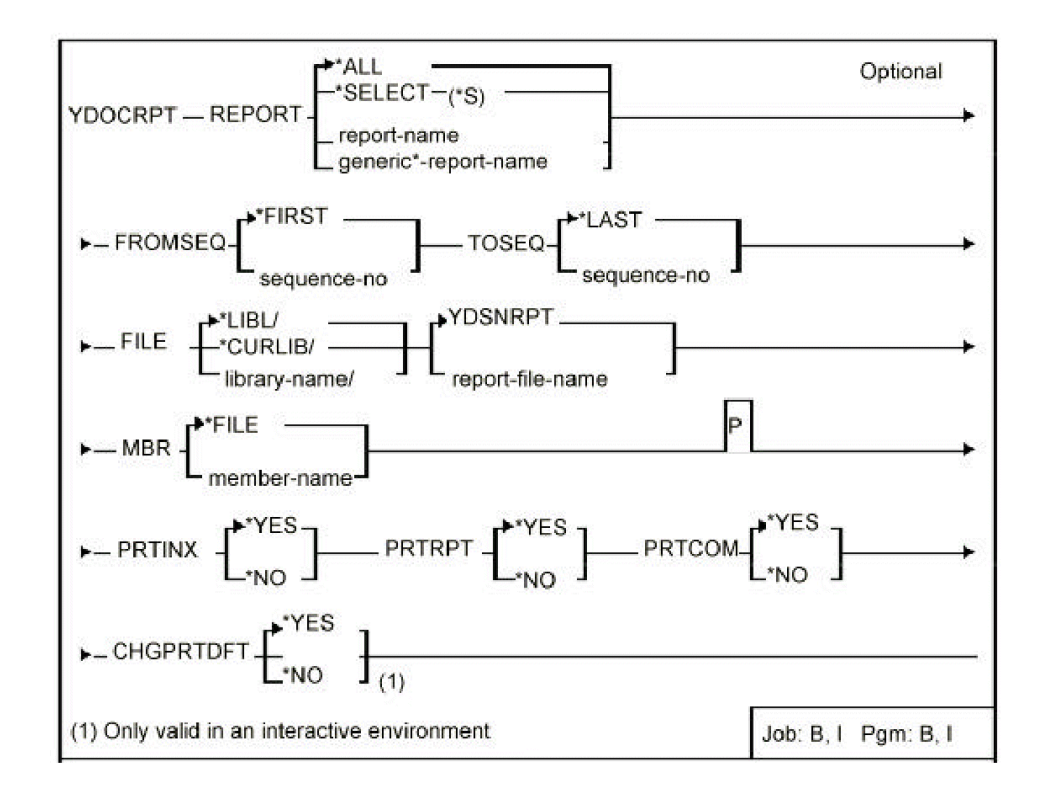

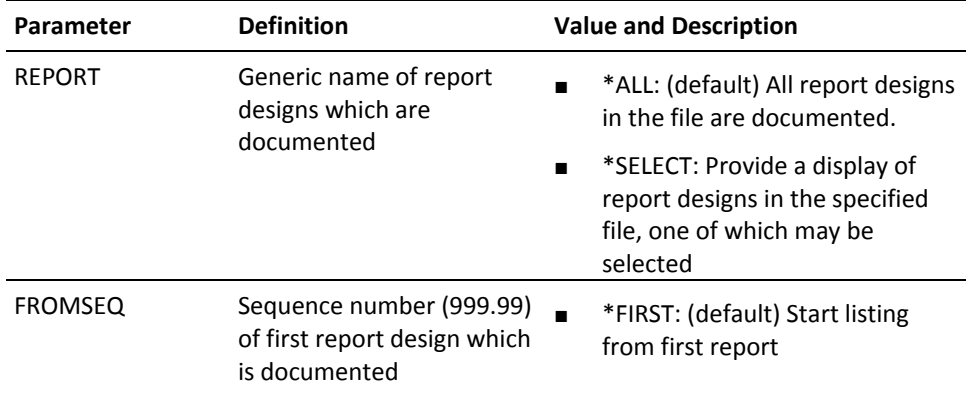

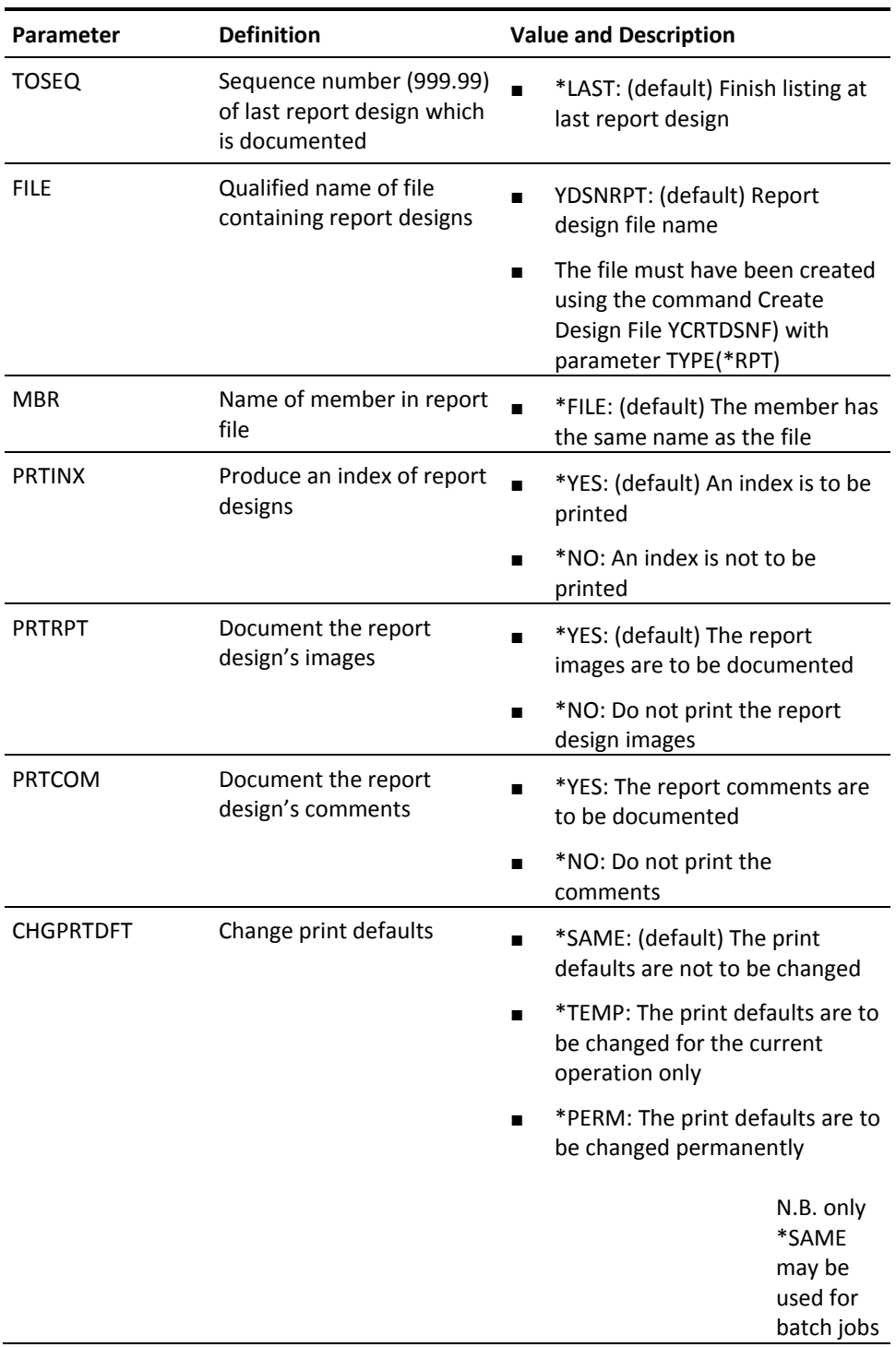

# **YDOCSRC (Document Source File Members)**

This command documents specified source members and an index is included.

### **Syntax Diagram**

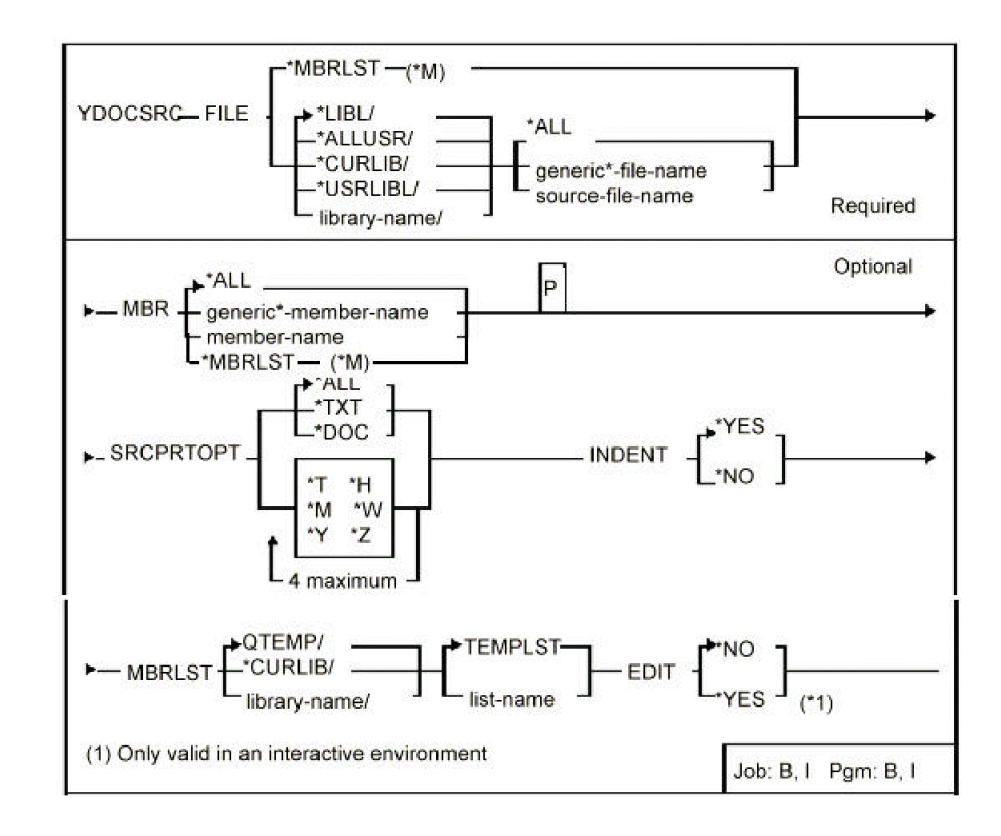

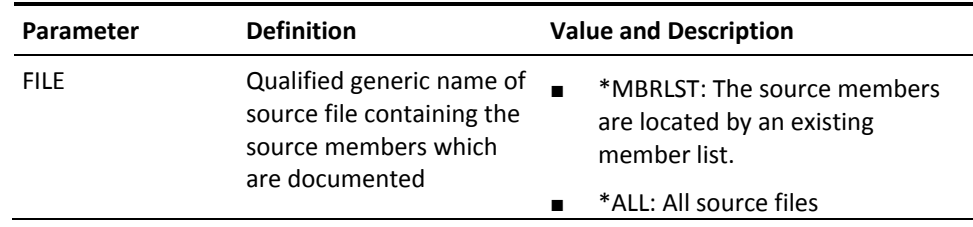

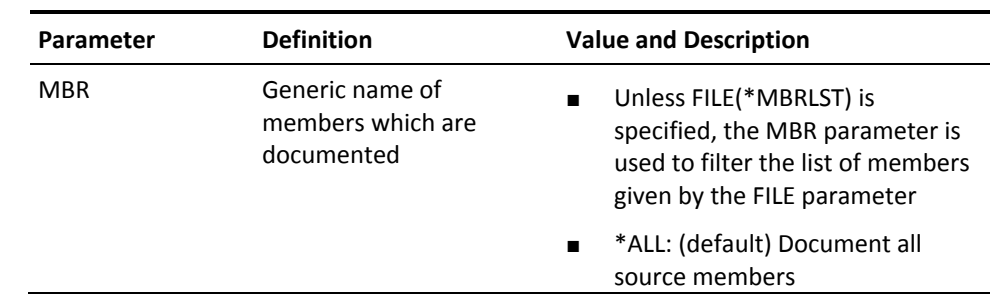

with a mainte nance

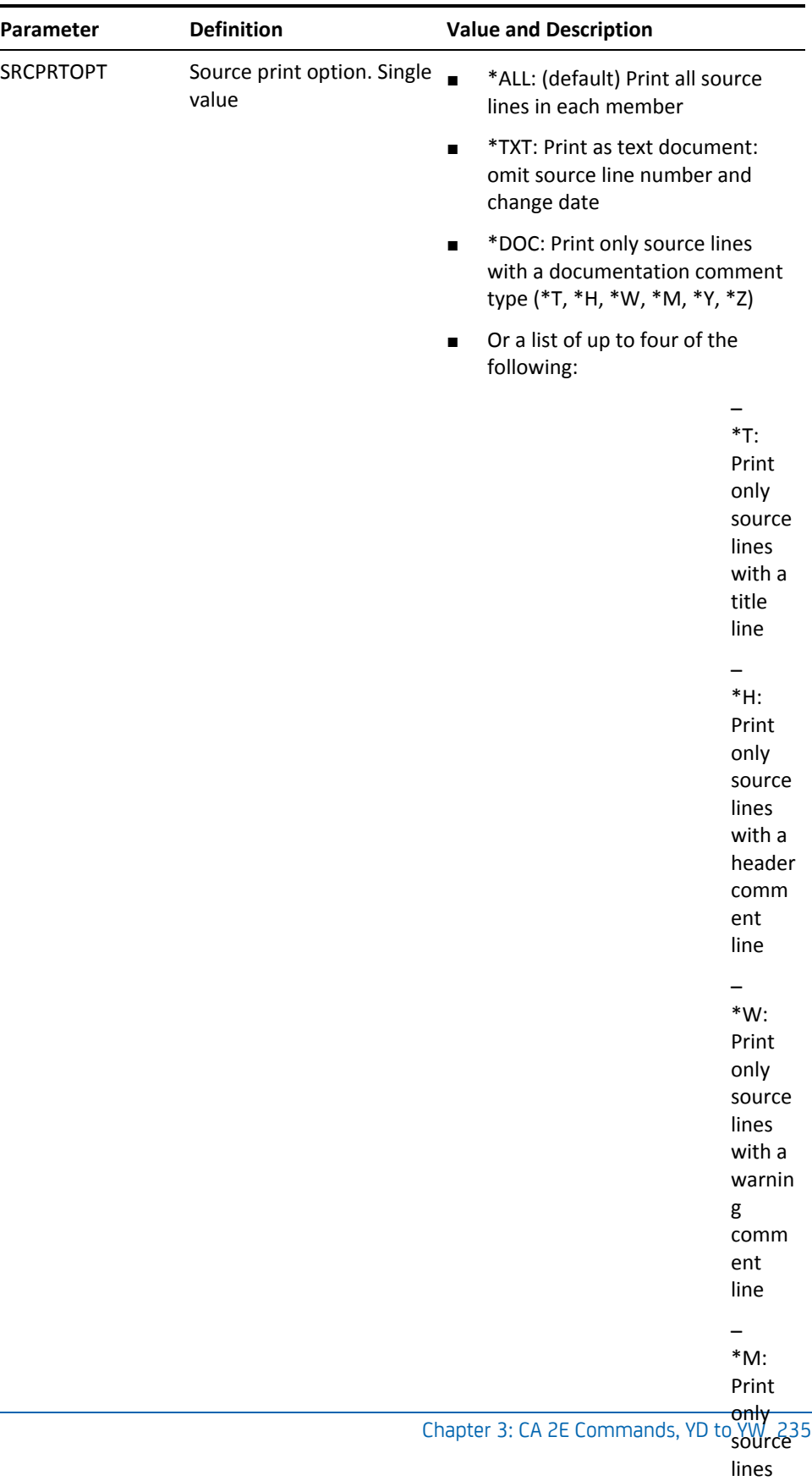

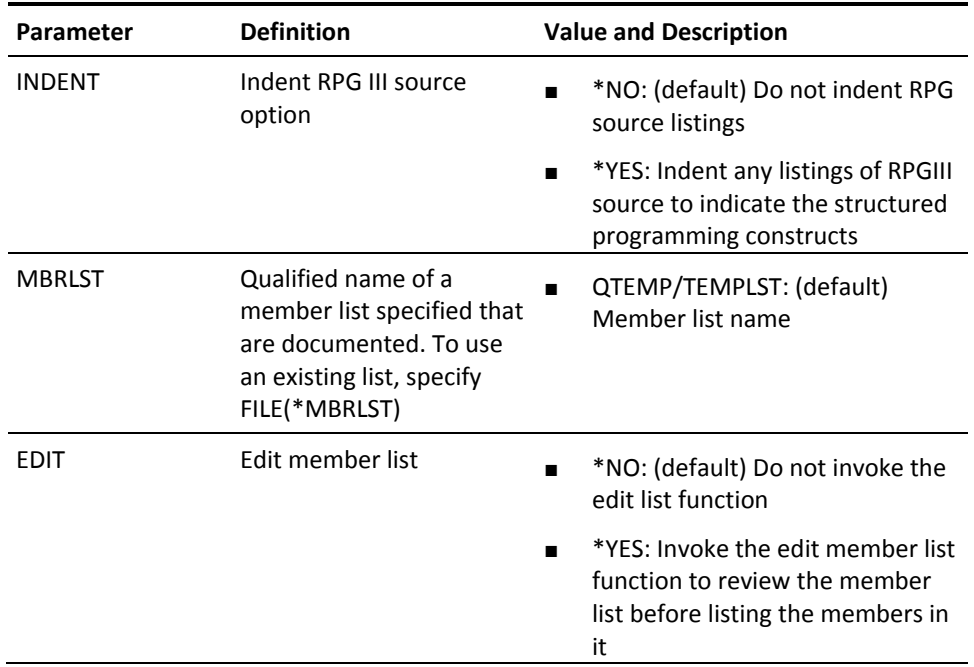

# **YDOCUSRPRF (Document User Profile)**

This command prints details of user profiles. i OS profiles for which no data is held are also listed.

### **Syntax Diagram**

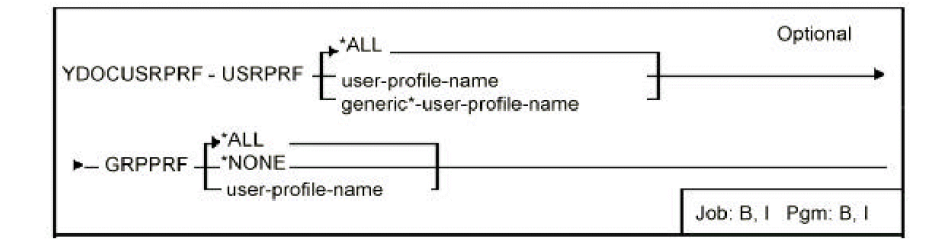

#### **Parameters**

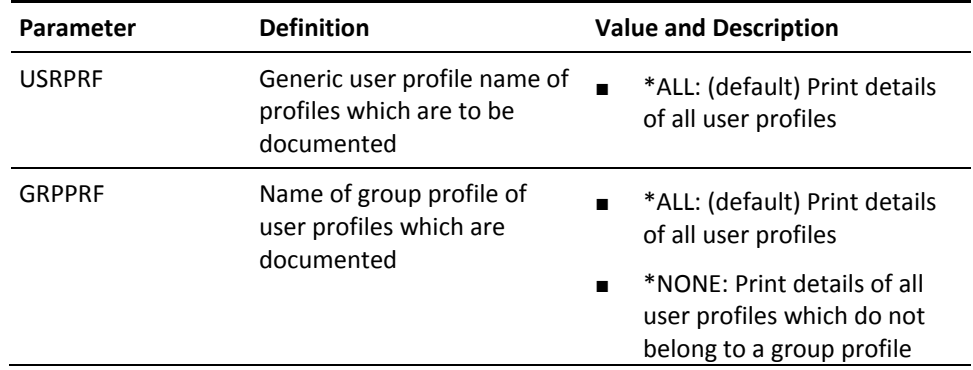

# **YDSPABR (Display Abbreviated)**

This command provides an abbreviated means of specifying most of the commonly required display functions.

### **Syntax Diagram**

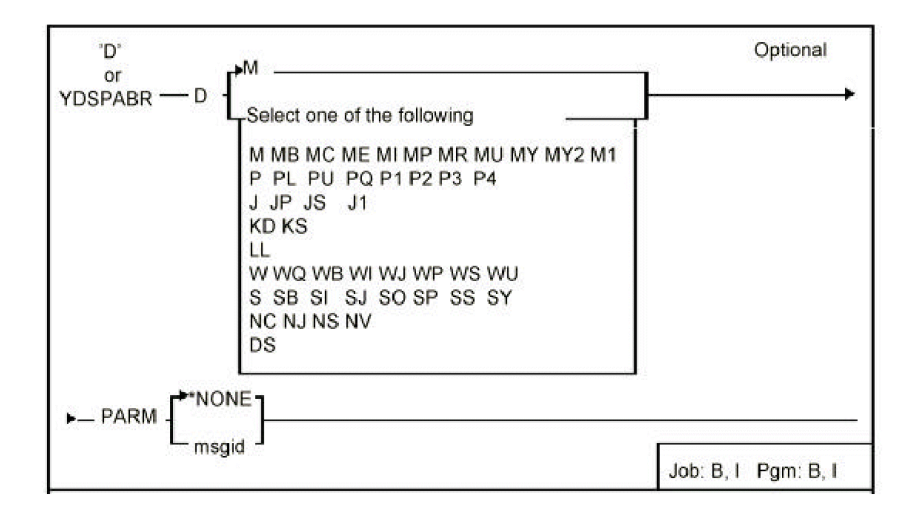

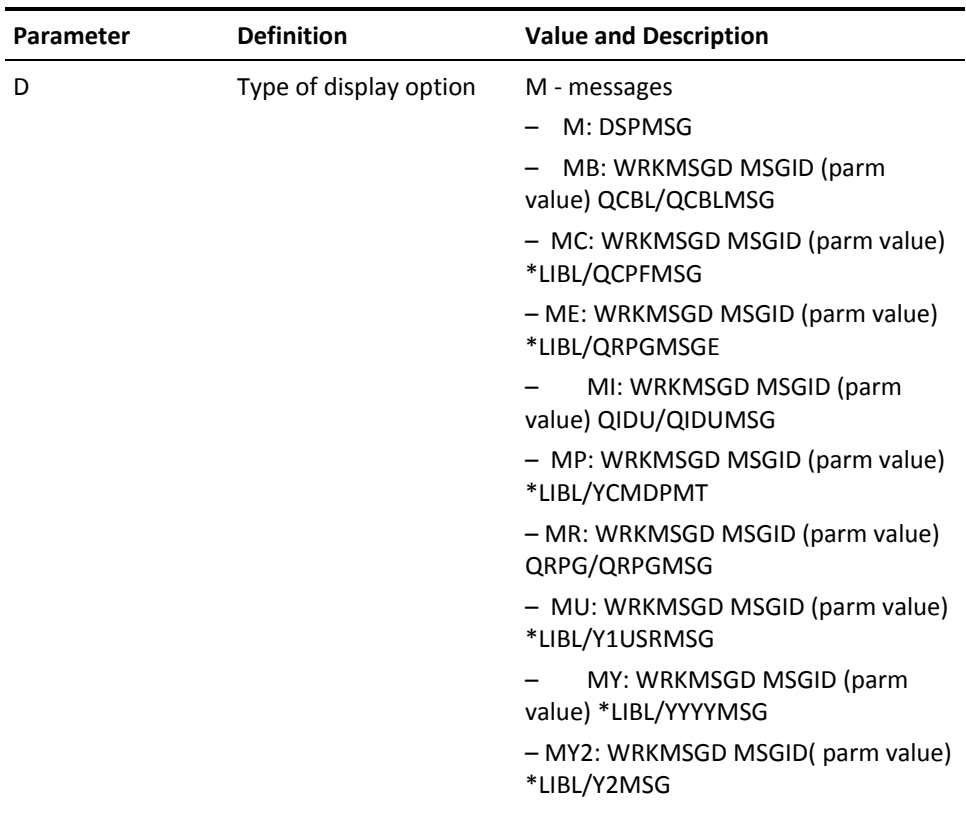

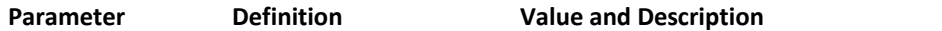

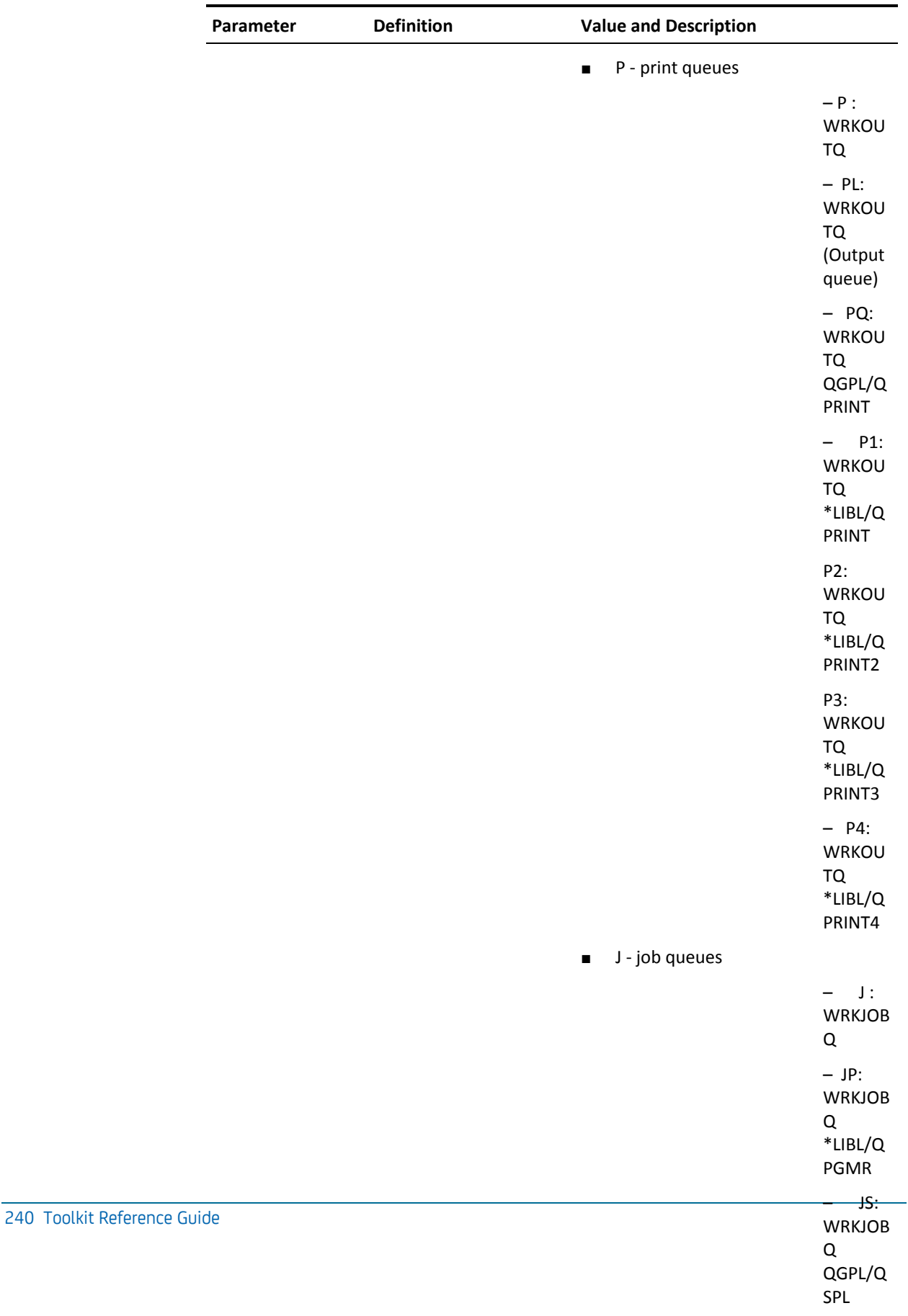

– J1:

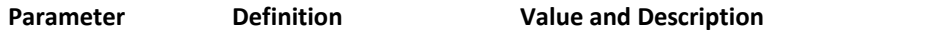

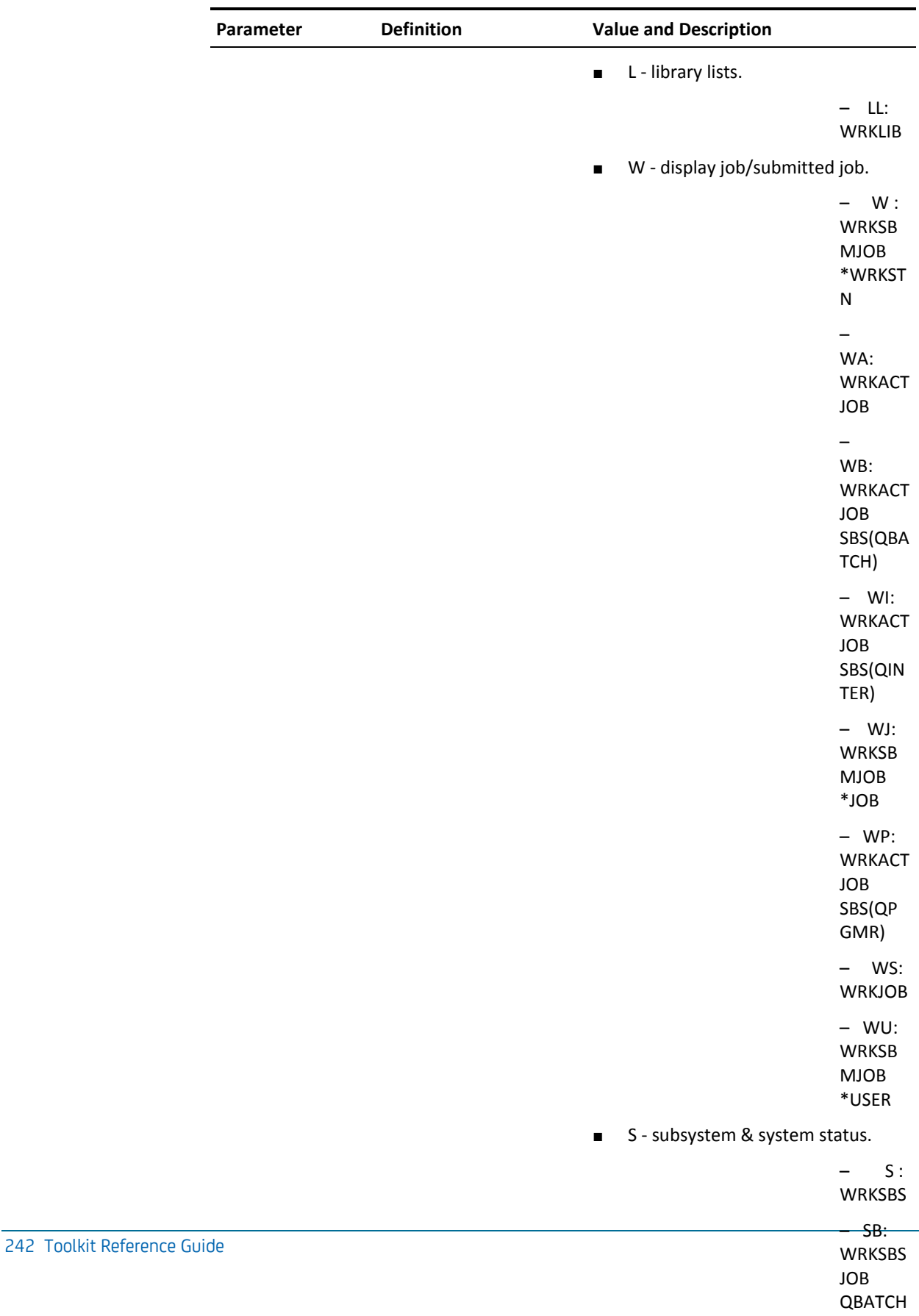

 $- SI:$ WRKSBS

# **YDSPEXPDAT (Display Expiry Date)**

This command displays authorization data for your version of the utilities, including the expiry date and the serial number of the authorized machine.

#### **Syntax Diagram**

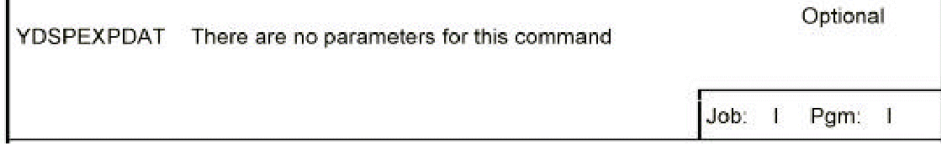

#### **Parameters**

None.

# **YDSPHLP (Display Help Text)**

This command displays a source file member as help text. Additional pages of help text can be displayed using the ROLL keys. The control characters of the Text Management/38 utility can be used to format the text. A cursor location can be passed to the help display program, which uses a table of field locations (vector table) at the start of the text to determine at which point the help display is to commence. The vector table may be added manually, or by means of the YADDHLPTBL command.

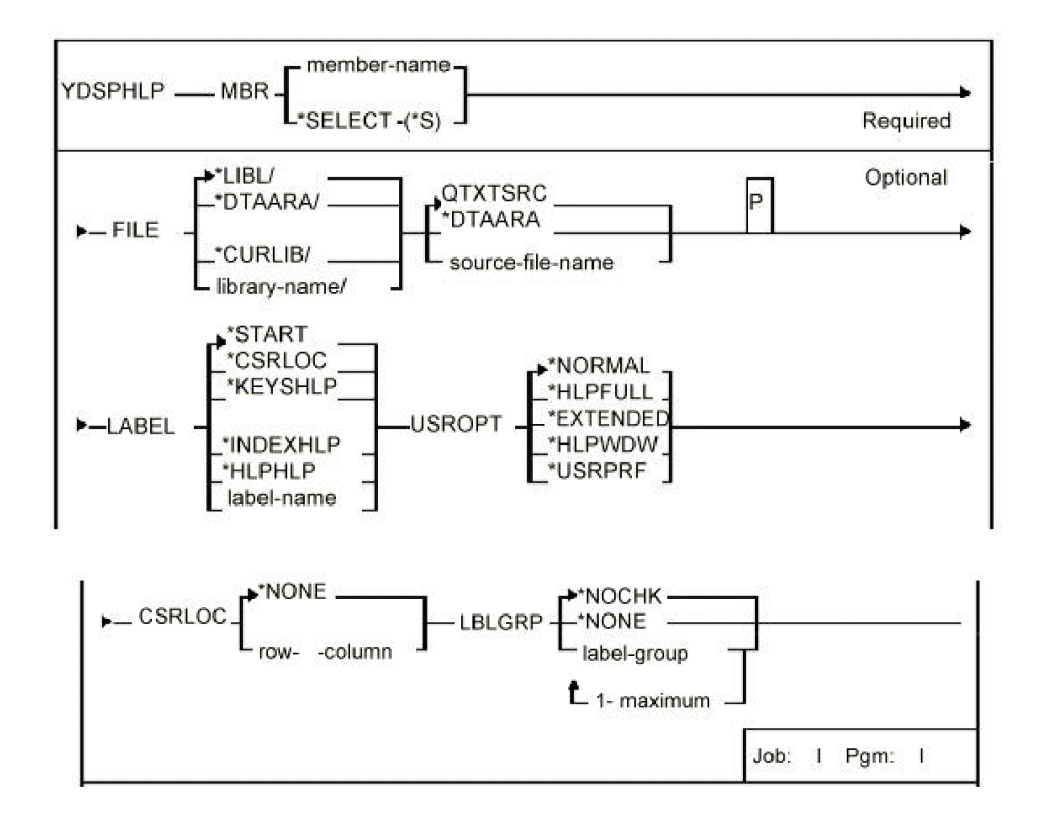

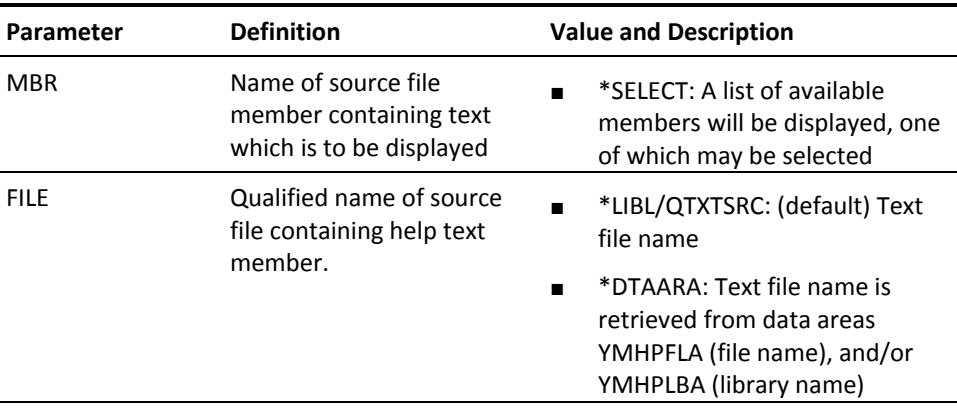

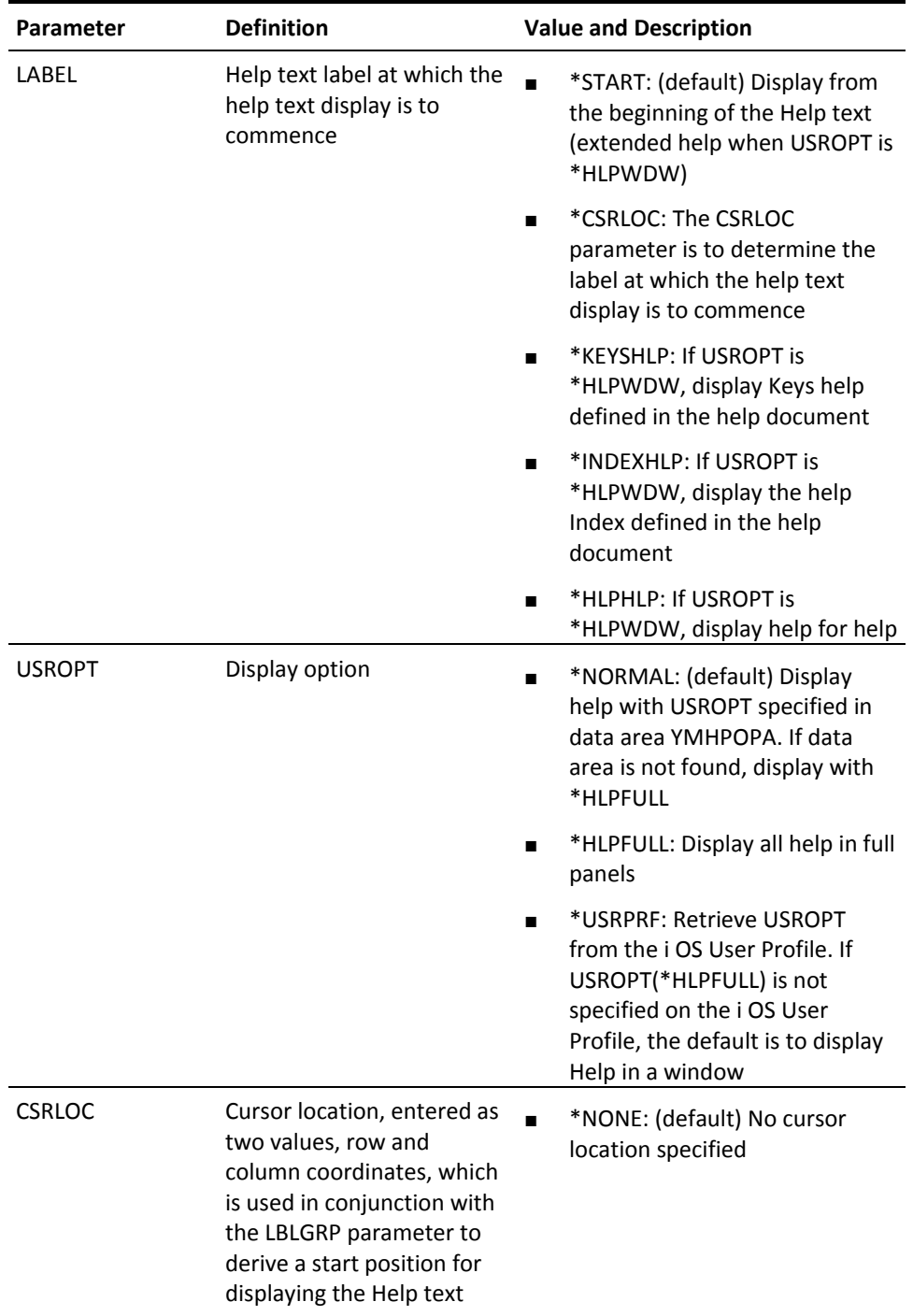

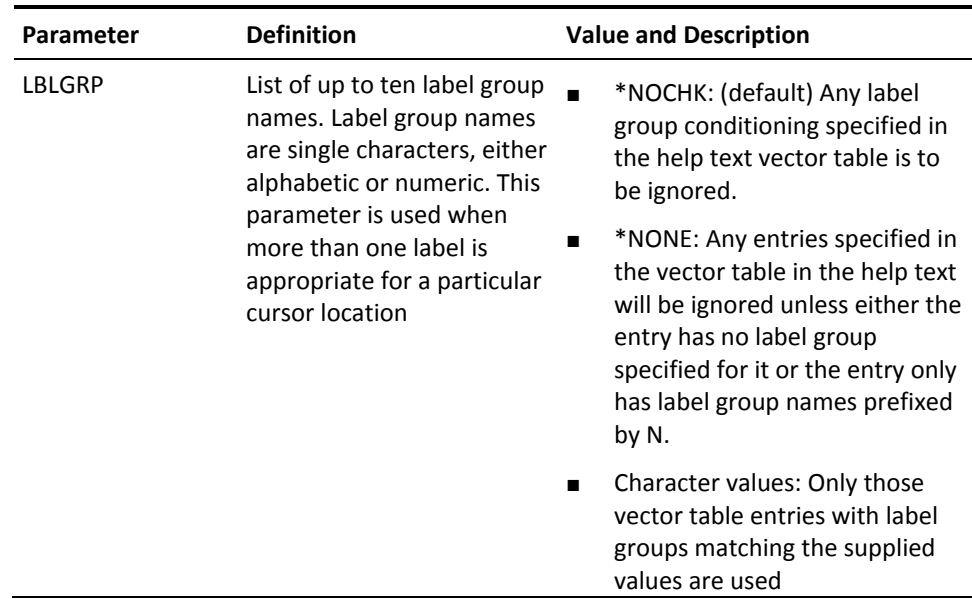

# **YDSPLIBLST (Display Library List)**

This command displays a stored library list.

## **Syntax Diagram**

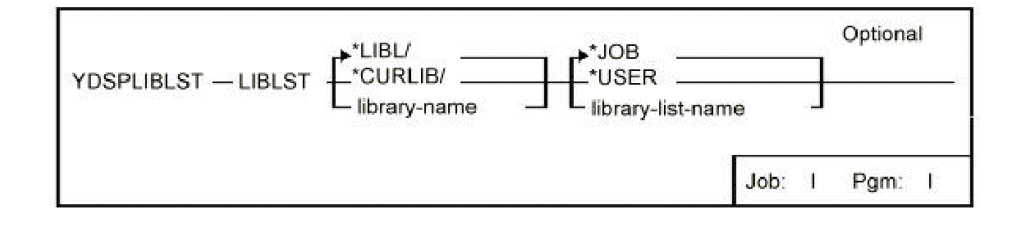

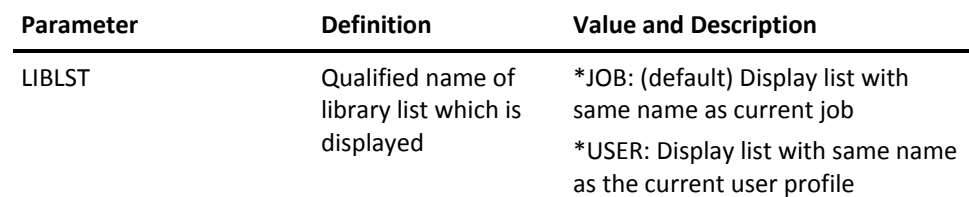

# **YDSPMBRLST (Display Member)**

This command displays a list of members within one or more files, and allows one of the displayed member names to be selected and returned to the calling program.

### **Syntax Diagram**

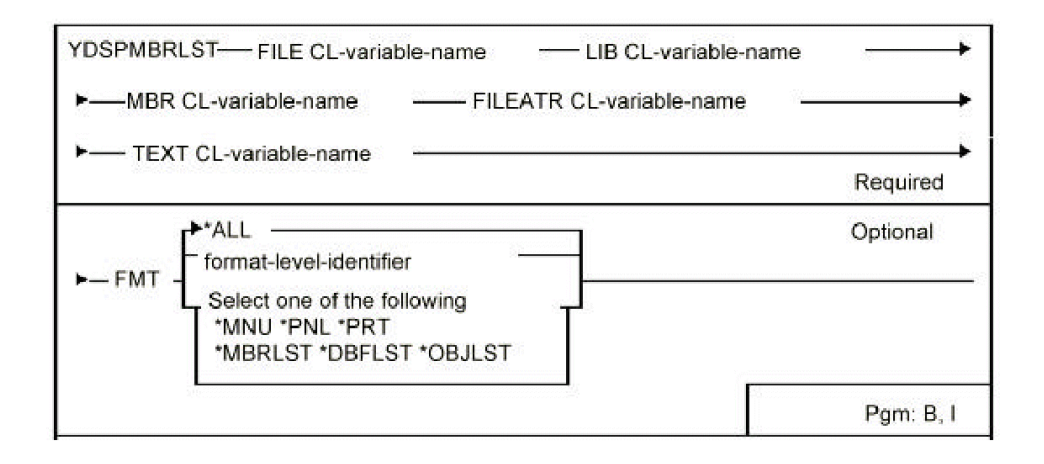

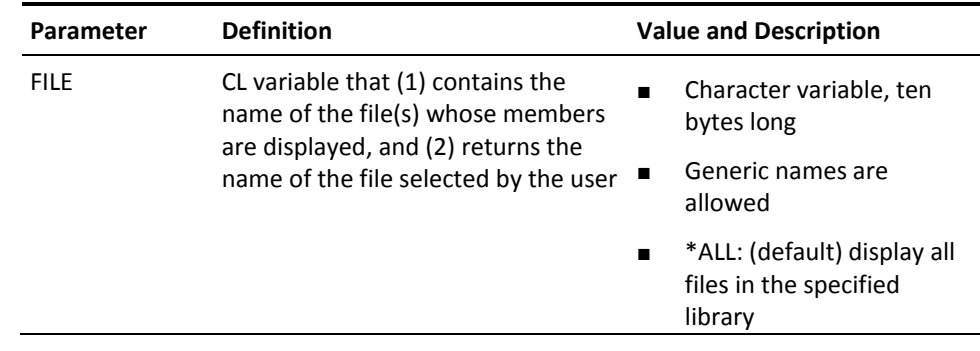

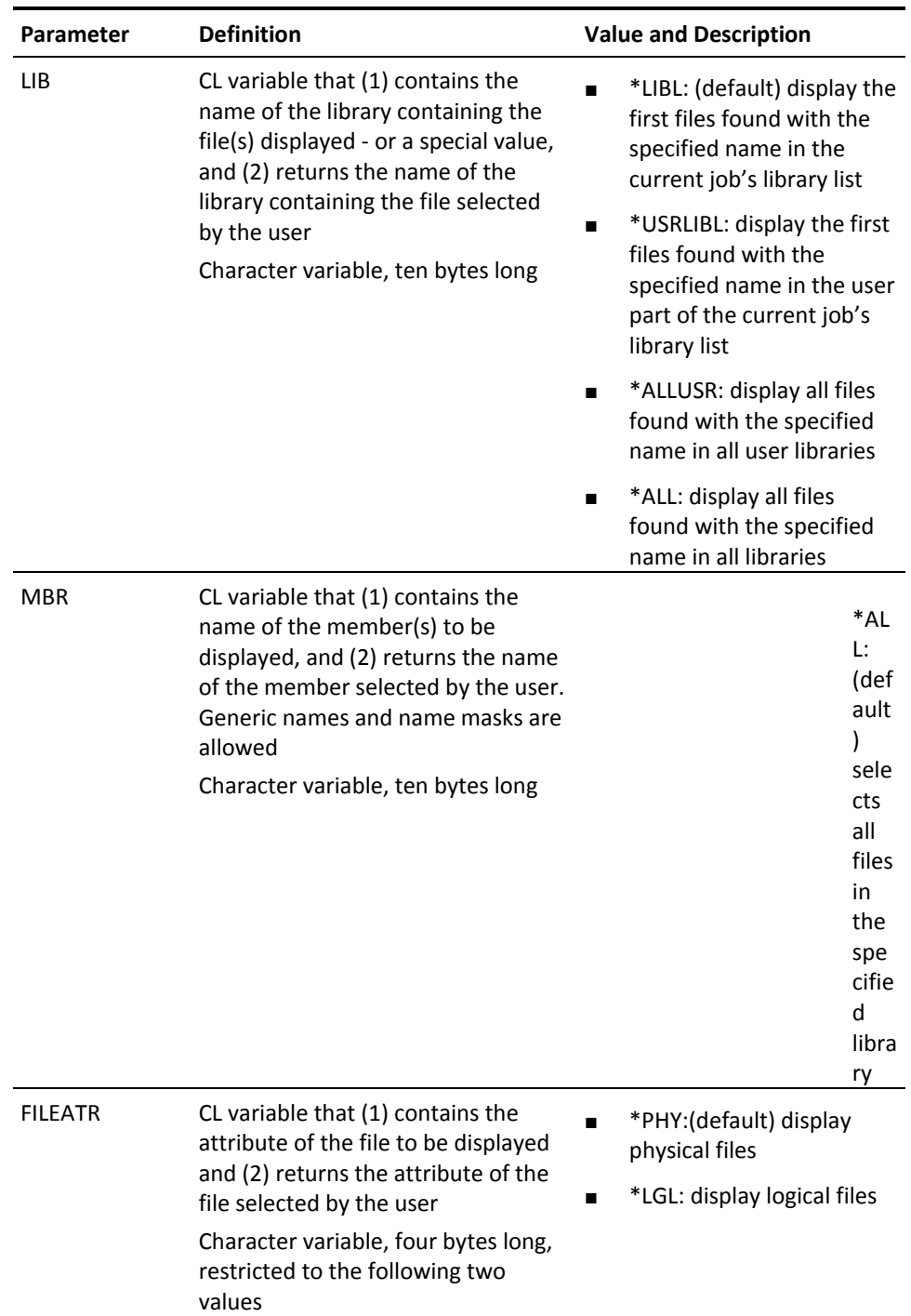

# **YDSPPGMQ (Display a Program's Message Queue)**

This command displays an active program's message queue.

### **Syntax Diagram**

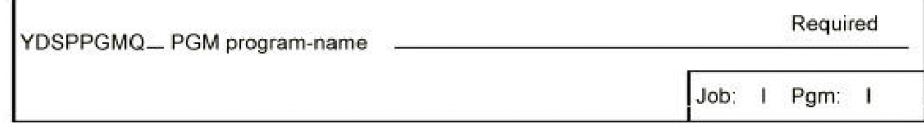

### **Parameters**

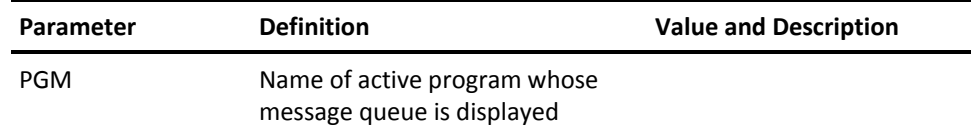

# **YDSPPNL (Display Panel Design)**

This command displays a panel design as a prototype simulation of an actual display file and program. The panel is displayed with full attributes; for example, highlight, underline, input capable etc. Sample data may be shown in fields. The YDSPPNL command may be run in either of two modes:

Update mode is used to set up realistic sample data. Data may be entered into screen fields (both input and output), for storage with the panel design.

Display mode is used to present designs to a client. The design plus data may be displayed.

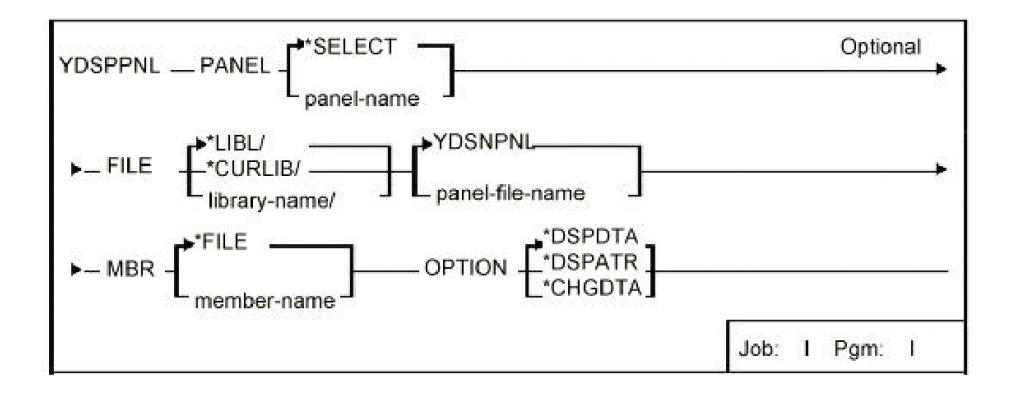

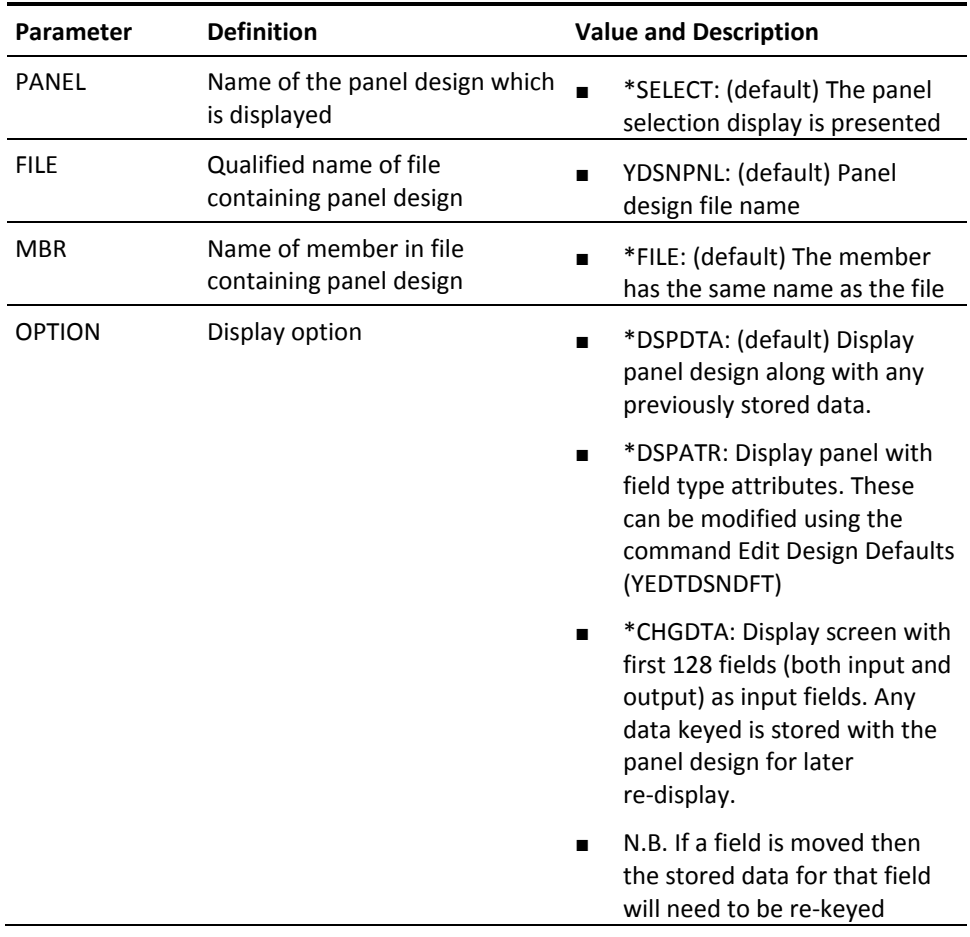

# **YDSPUSRPRF (Display User Profile)**

This command display user profiles. Both the i OS user profile details, and the extension attributes may be displayed.

### **Syntax Diagram**

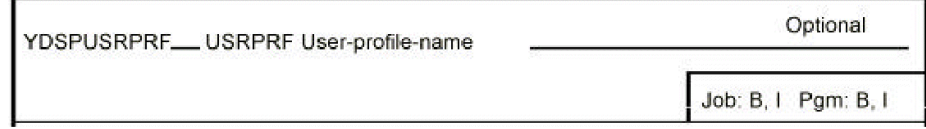

#### **Parameters**

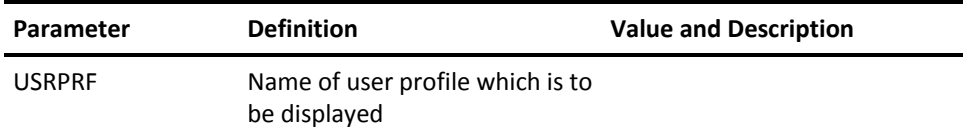

# **YEDTCKYTBL (Edit Command Key Table)**

This command calls an interactive program to edit the conversion table used by the command Convert DDS Command Key (YCVTDDSCKY) to re-map command key usage in DDS source.

#### **Syntax Diagram**

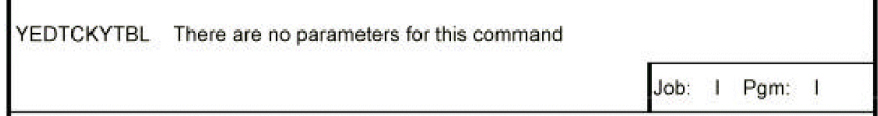

#### **Parameters**

None

Ė.

# **YEDTDBFLST (Edit DBF List)**

This command calls an interactive utility to edit a list of database files.

### **Syntax Diagram**

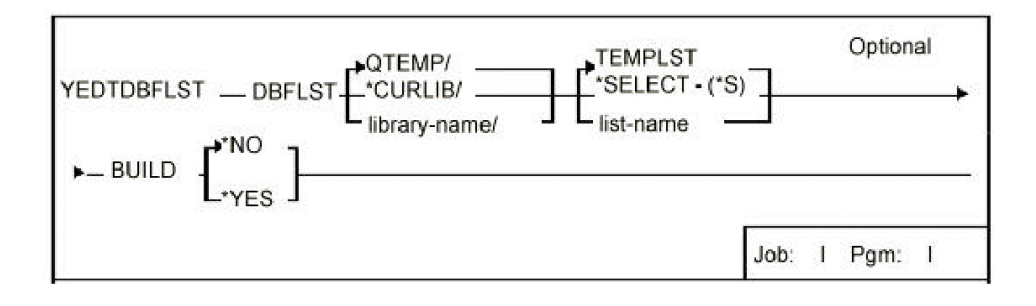

#### **Parameters**

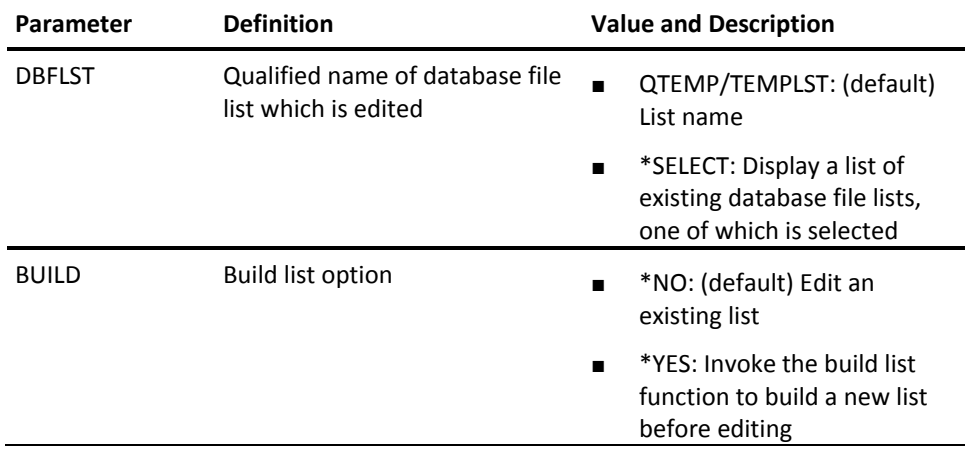

# **YEDTDSSNDFT (Design Default Data Areas)**

This command calls an interactive program to edit the display, print, and DDS generation defaults for the screen and report design utilities, and also to edit the frame characters used in the command Convert Print (YCVTPRT). Enables design and presentation standards to be set centrally, and thereafter implemented automatically.
YEDTDSNDFT There are no parameters for this command Job: 1 Pgm: 1

#### **Parameters**

None

## **YEDTDTAARA (Edit Data Area Contents)**

This command prompts the i OS command Change Data Area (CHGDTAARA) with the current contents of the data area already displayed.

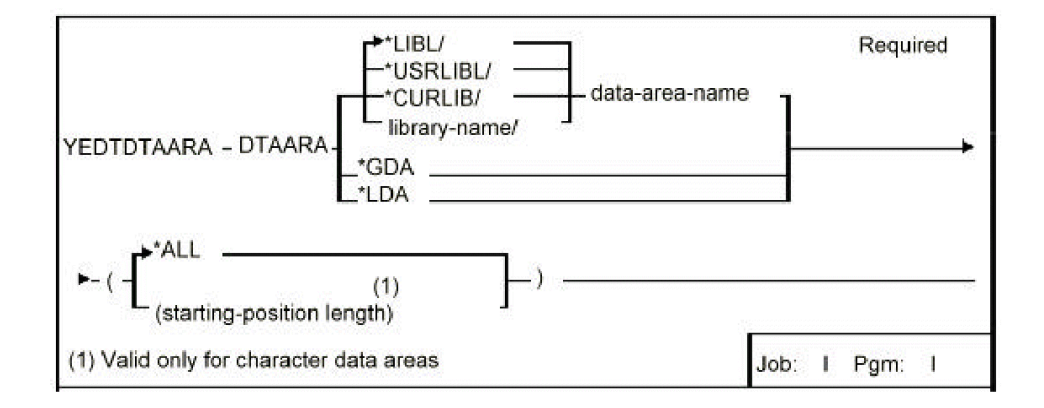

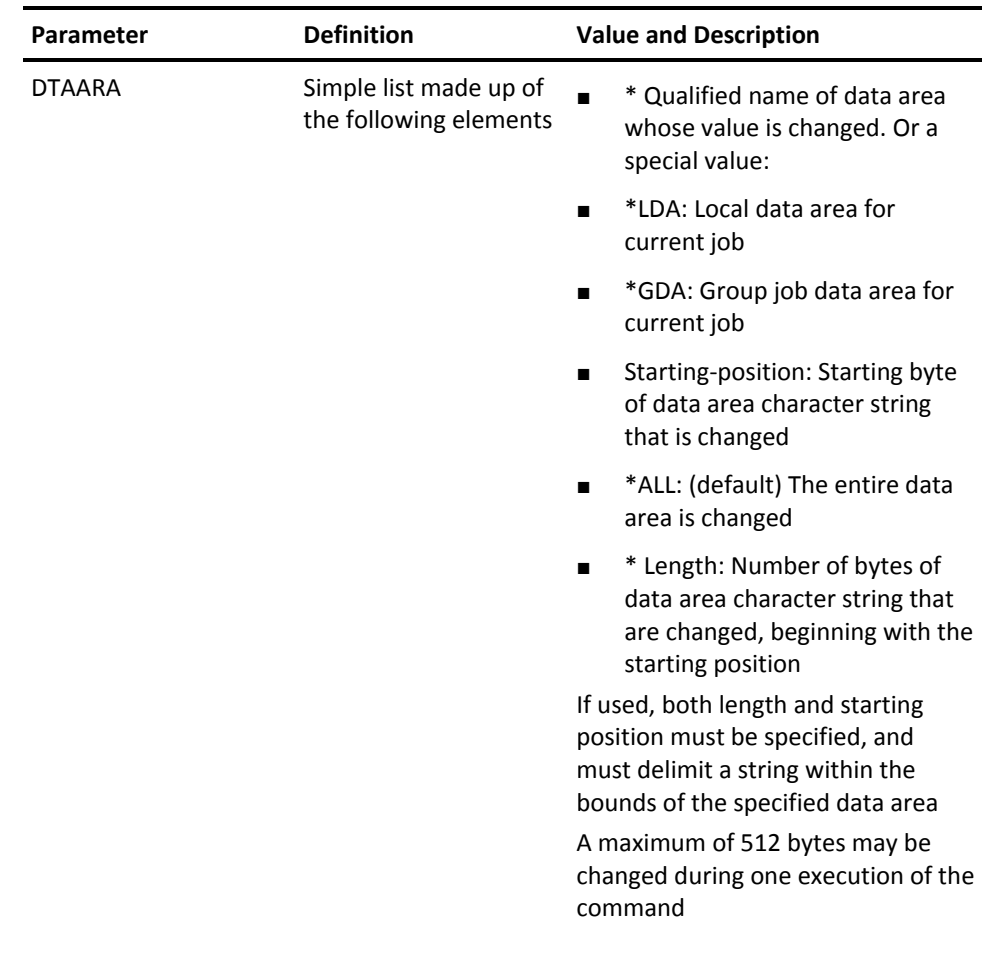

## **YEDTFMTLST (Edit Format List)**

This command calls an interactive program to edit a list of file formats.

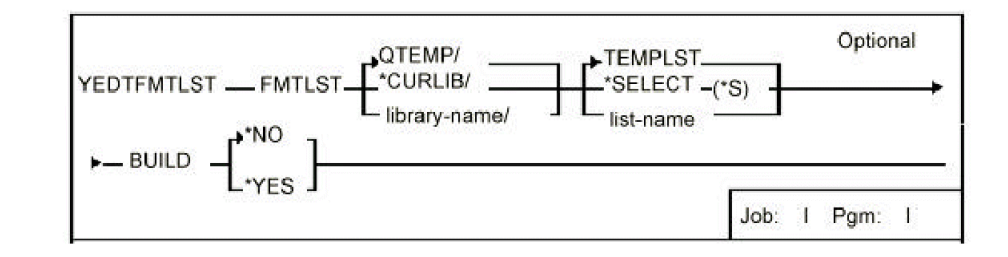

#### **Parameters**

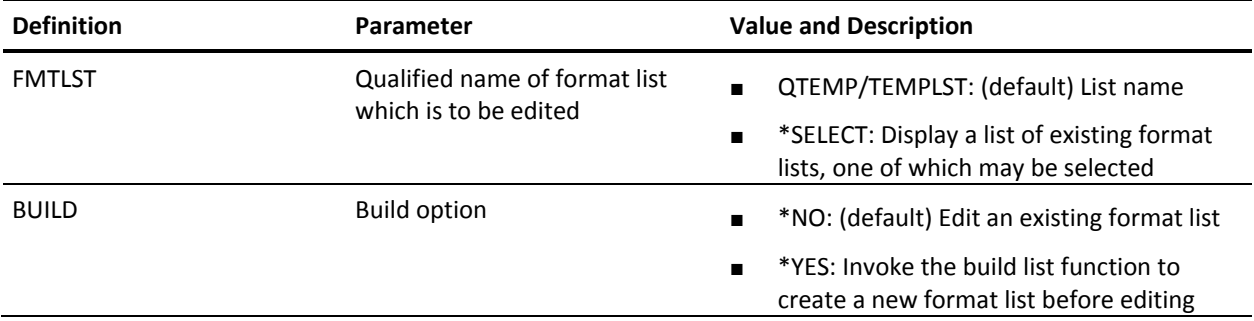

## **YEDTGDA (Edit Group Data Area)**

This command allows the interactive editing of a job's group data area.

### **Syntax Diagram**

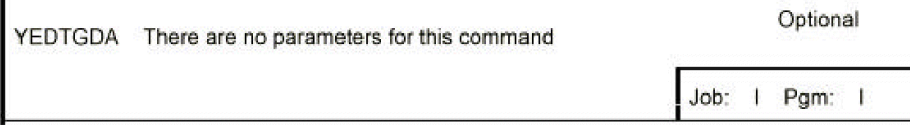

#### **Parameters**

None

## **YEDTLDA (Edit Local Data Area)**

This command allows the interactive editing of a job's local data area.

### **Syntax Diagram**

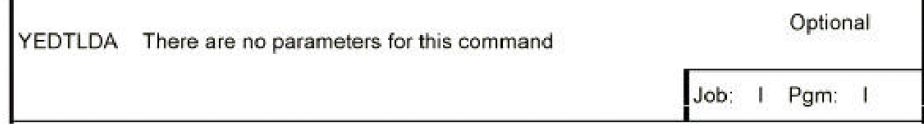

#### **Parameters**

None

## **YEDTLIBLST (Edit Library List)**

This command calls an interactive program to edit or change a library list. Library lists can be re-ordered, added to, or erased. The edited list can be stored away permanently as a library list. Also the command can be used to change the current job's library list.

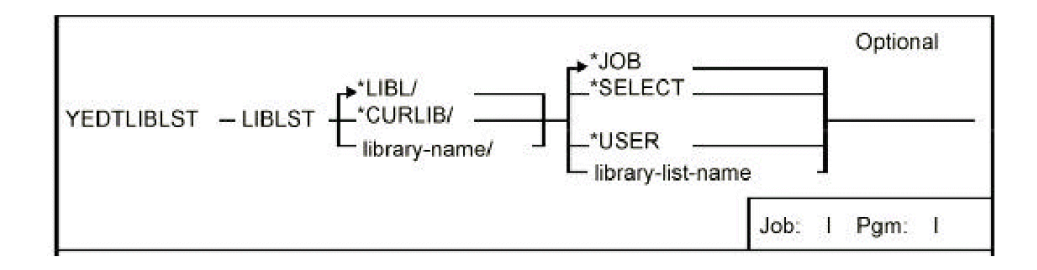

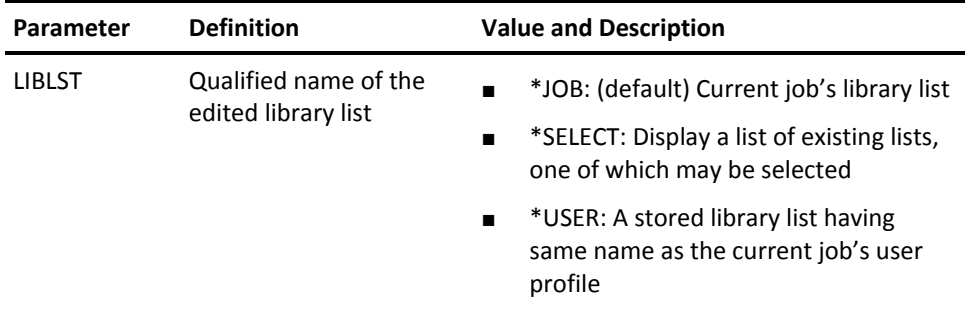

## **YEDTMBRLST (Edit Member List)**

This command calls an interactive program to edit a file member.

### **Syntax Diagram**

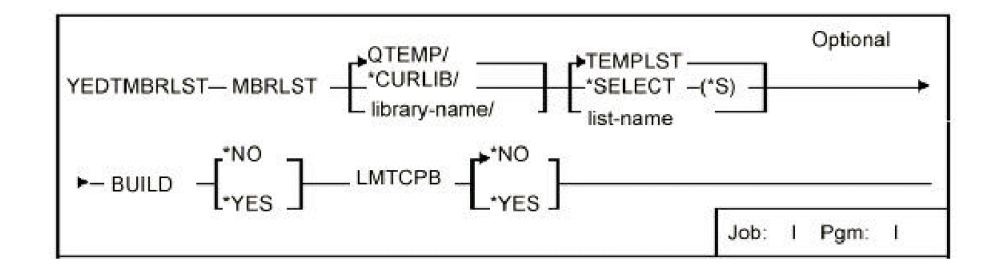

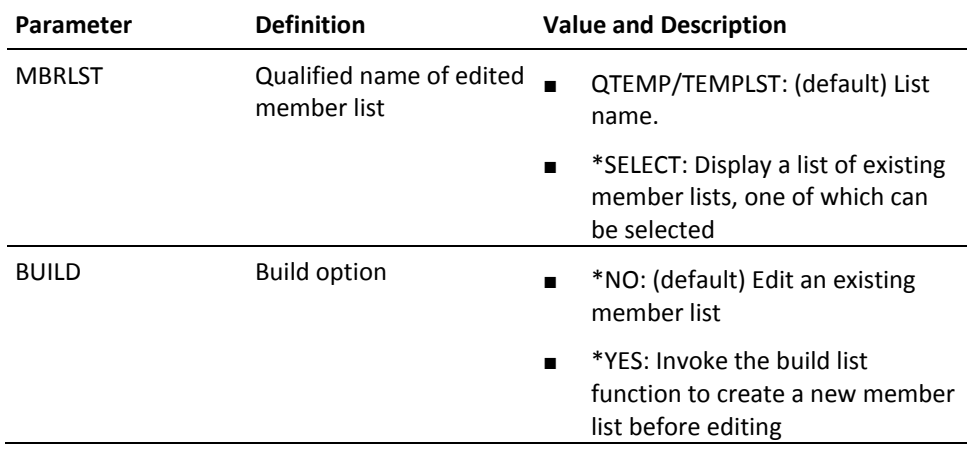

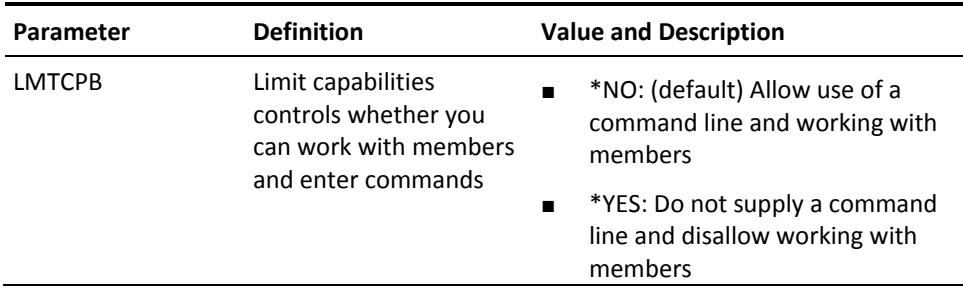

## **YEDTMSGD (Edit Message Description)**

This command retrieves an existing message description and displays it with the i OS command Change Message Description (CHGMSGD) so it can be changed.

### **Syntax Diagrams**

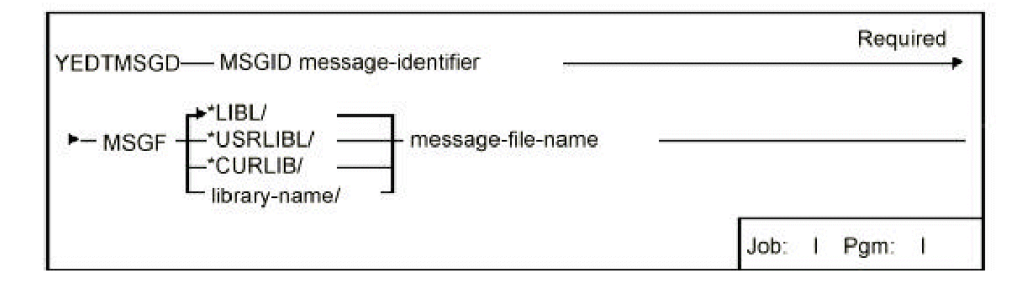

### **Parameters**

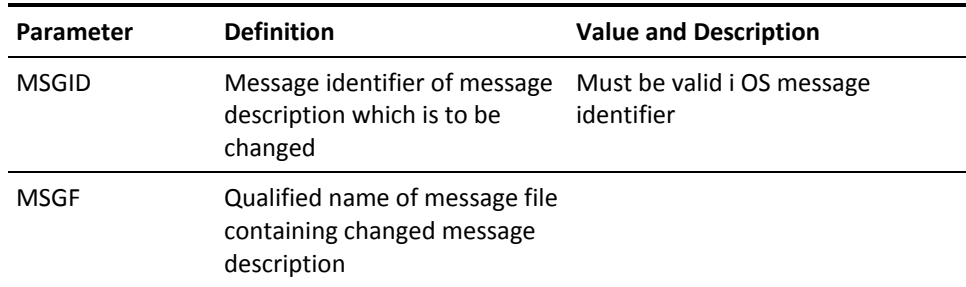

## **YEDTOBJLST (Edit Object List)**

This command calls an interactive program to edit a list of objects.

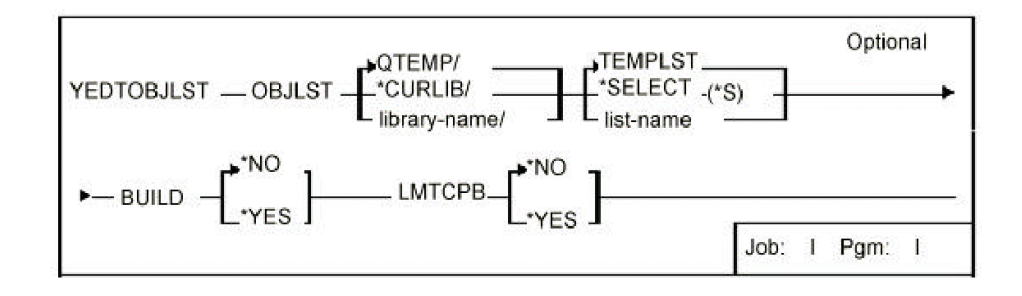

#### **Parameters**

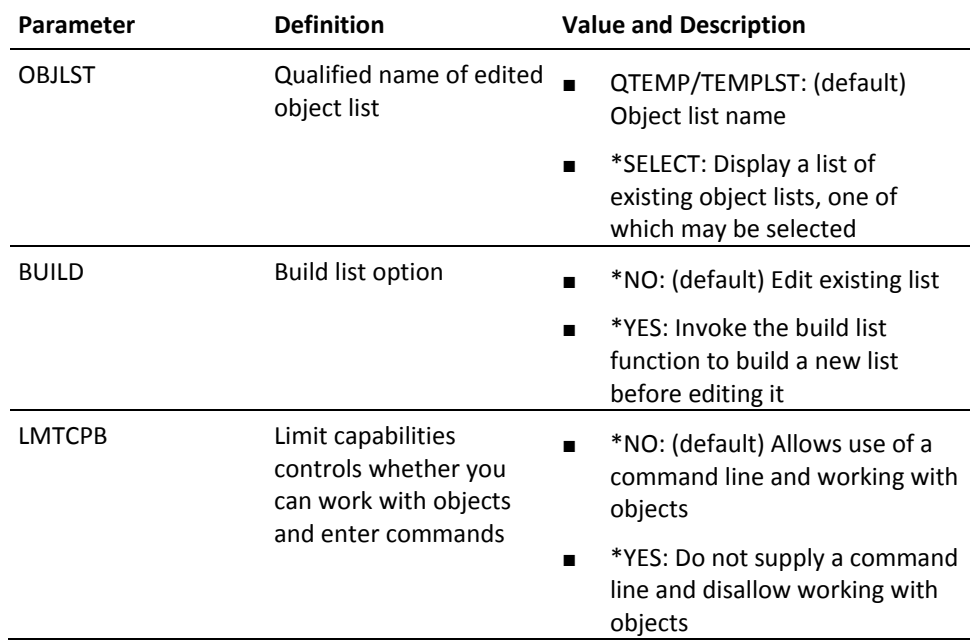

### **YEDTPWDVAL (Edit Password Values)**

This command calls an interactive program to edit the password control values and validation criteria. Maintains a list of forbidden password values, if required.

YEDTPWDVAL There are no parameters for this command

Job: I Pgm: 1

#### **Parameters**

None

## **YENDSPLRTR (End Spooled File Router)**

The End spooled file router (YENDSPLRTR) command is used to end a spooled file router job which is monitoring the specified data queue.

See the command help for the Start spooled file router (YSTRSPLRTR) command for more information about the spooled file router job.

■

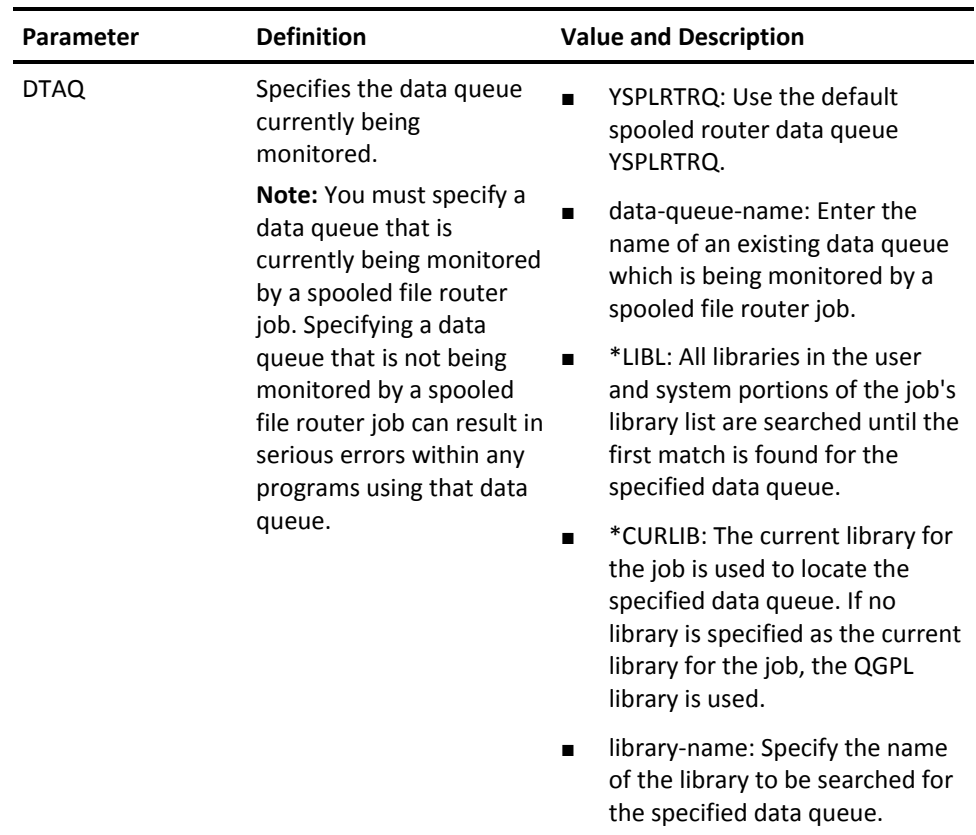

## **YEXCCL (Execute CL Member)**

This command executes the CL statements in a source member.

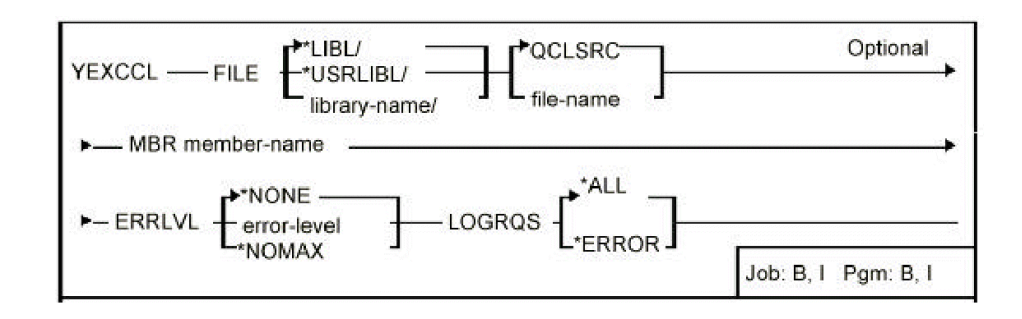

#### **Parameters**

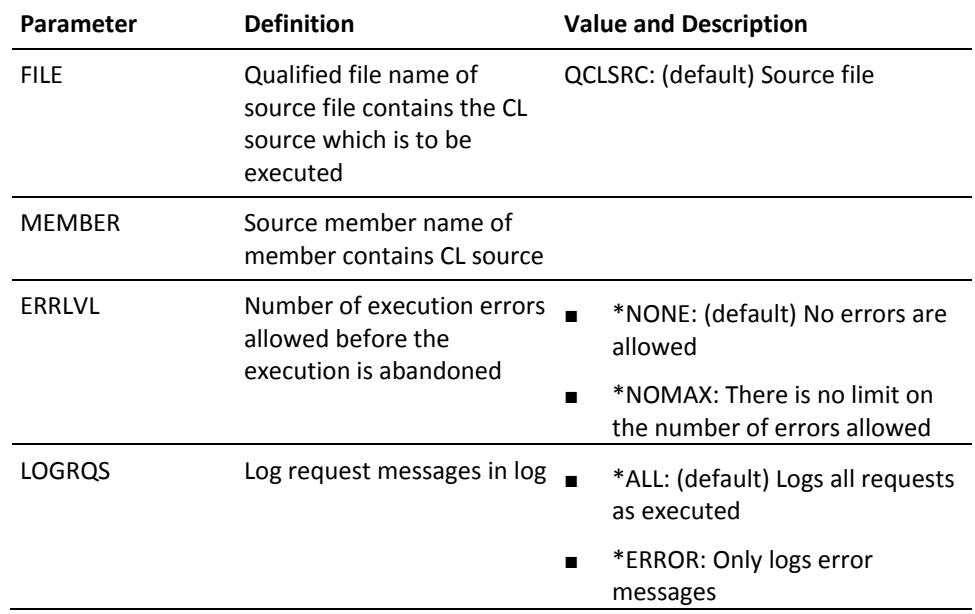

### **YEXCDBFLST (Execute Database File List)**

This command executes a specified command for each file in a specified database file list. A set of special substitution symbols indicates where the file, library names and other attributes are inserted.

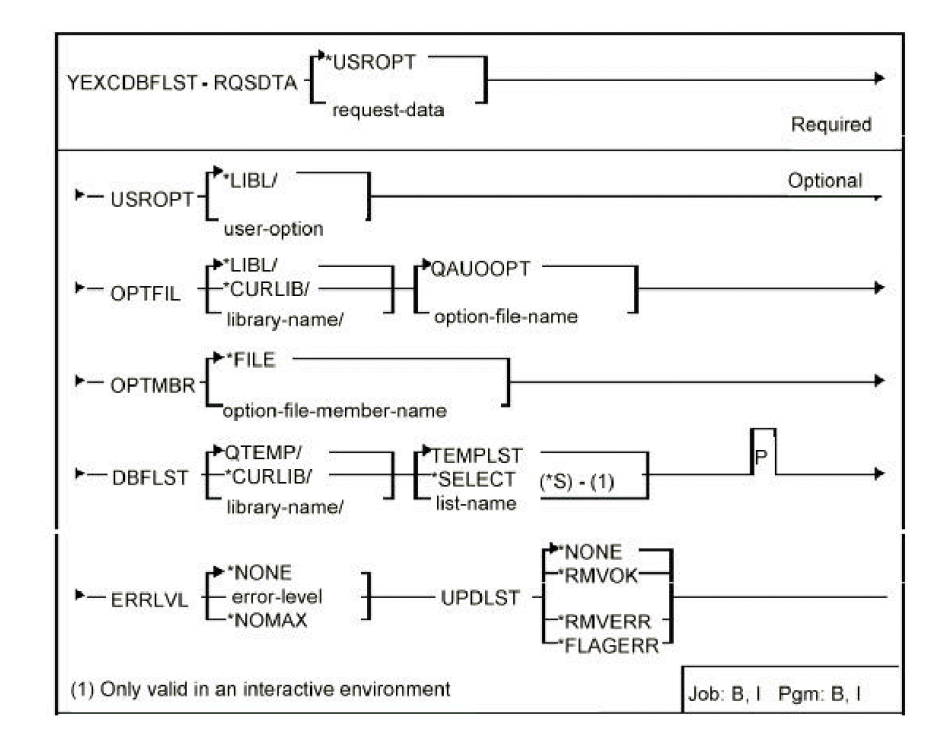

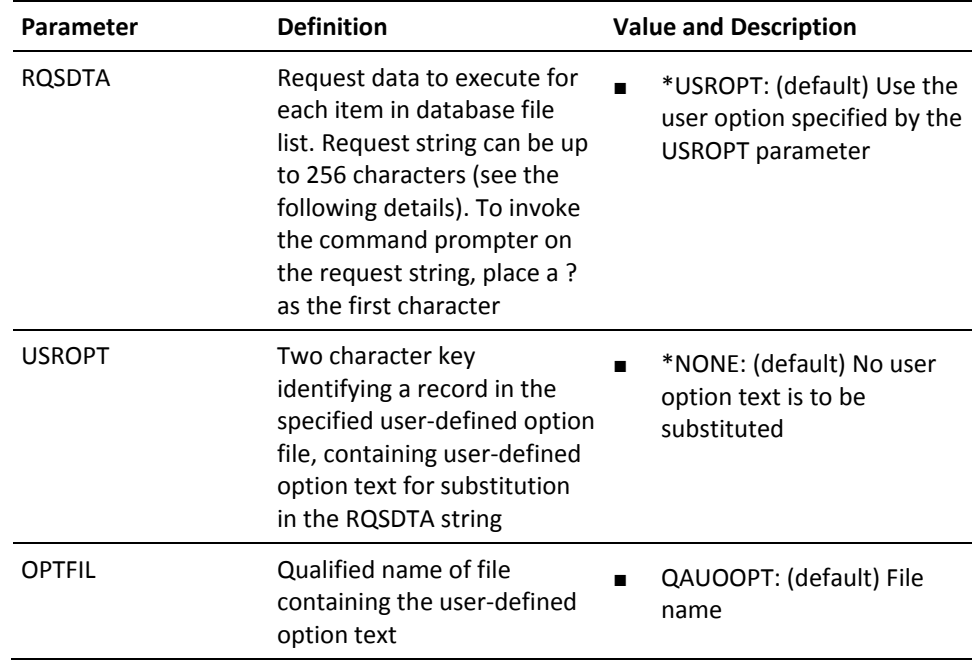

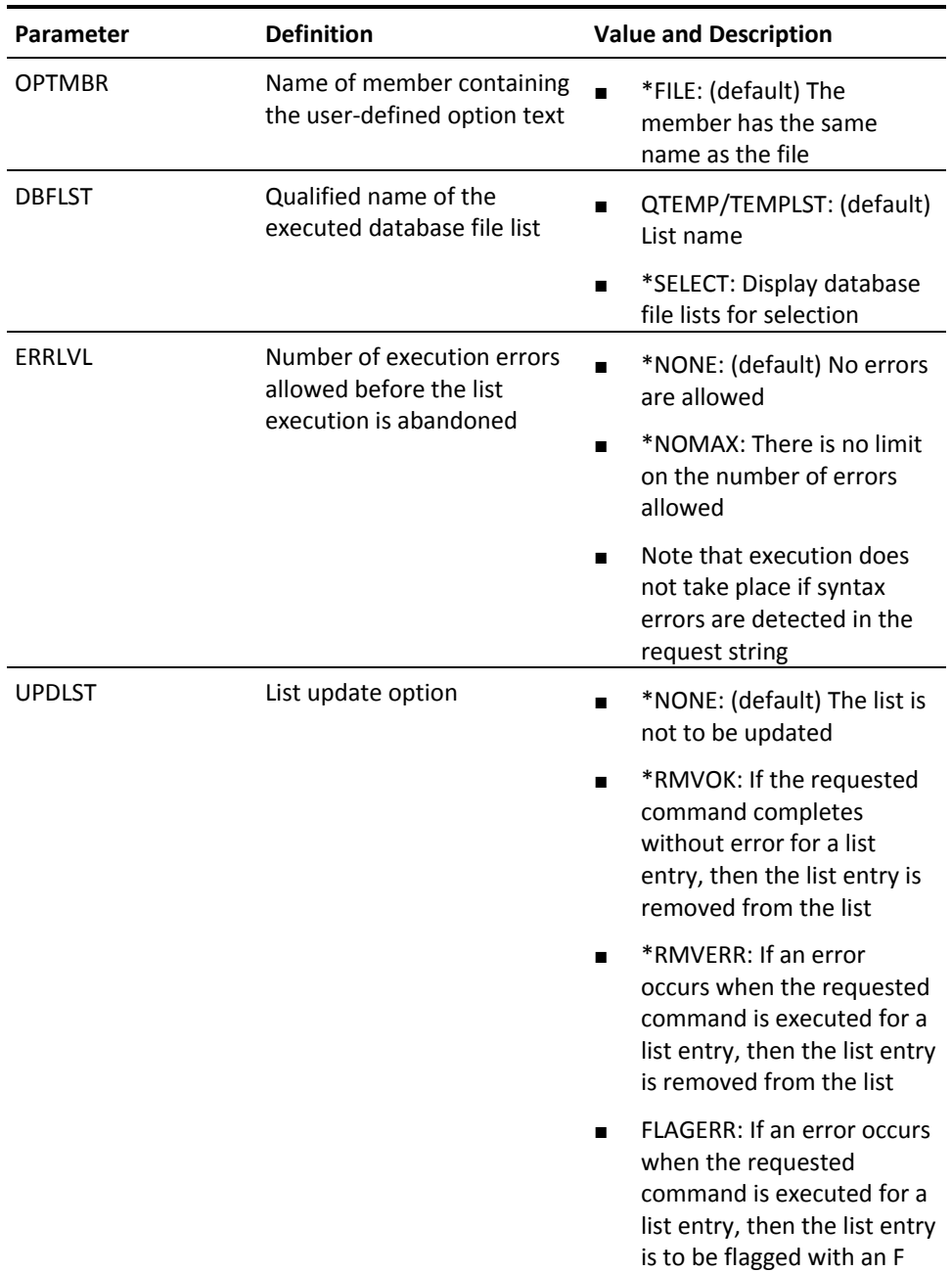

### **YEXCFTP (File Transfer Protocol)**

Executes a pre-defined File Transfer Protocol (FTP) batch session.

- The FTP statements to be executed are stored as a 'script' member in a source file called YSCRIPT.
- The user can name an FTP script to use, or select one from a list of currently existing ones.
- The user can edit the FTP script before it is executed.
- The user can pass parameters to the script in the command, using substitution variables.

#### **Syntax Diagram**

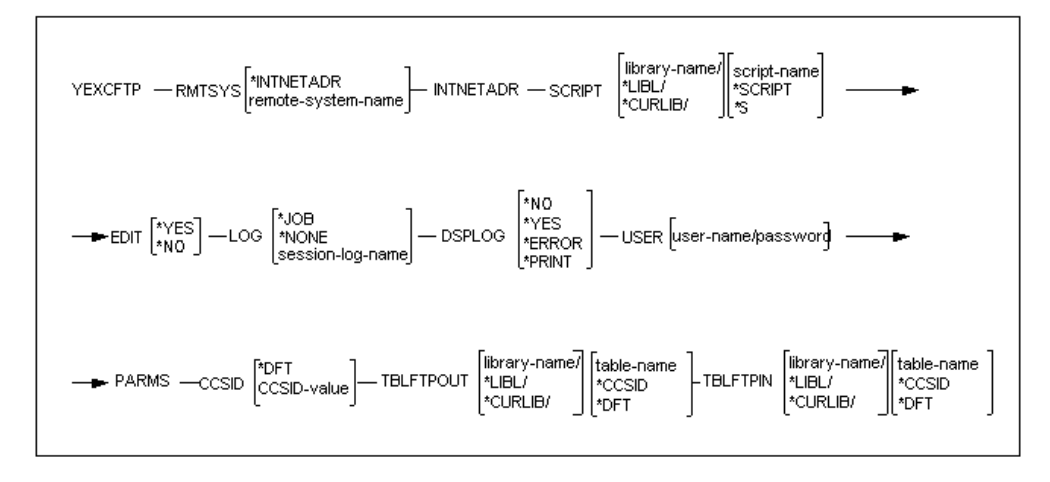

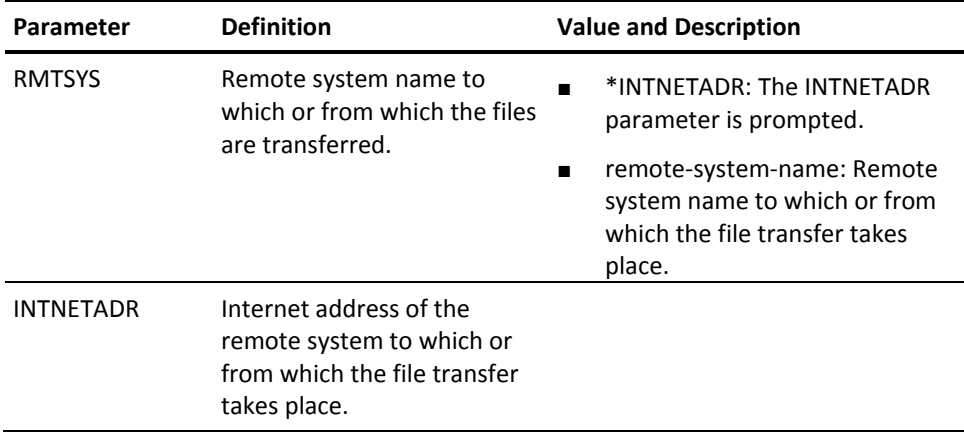

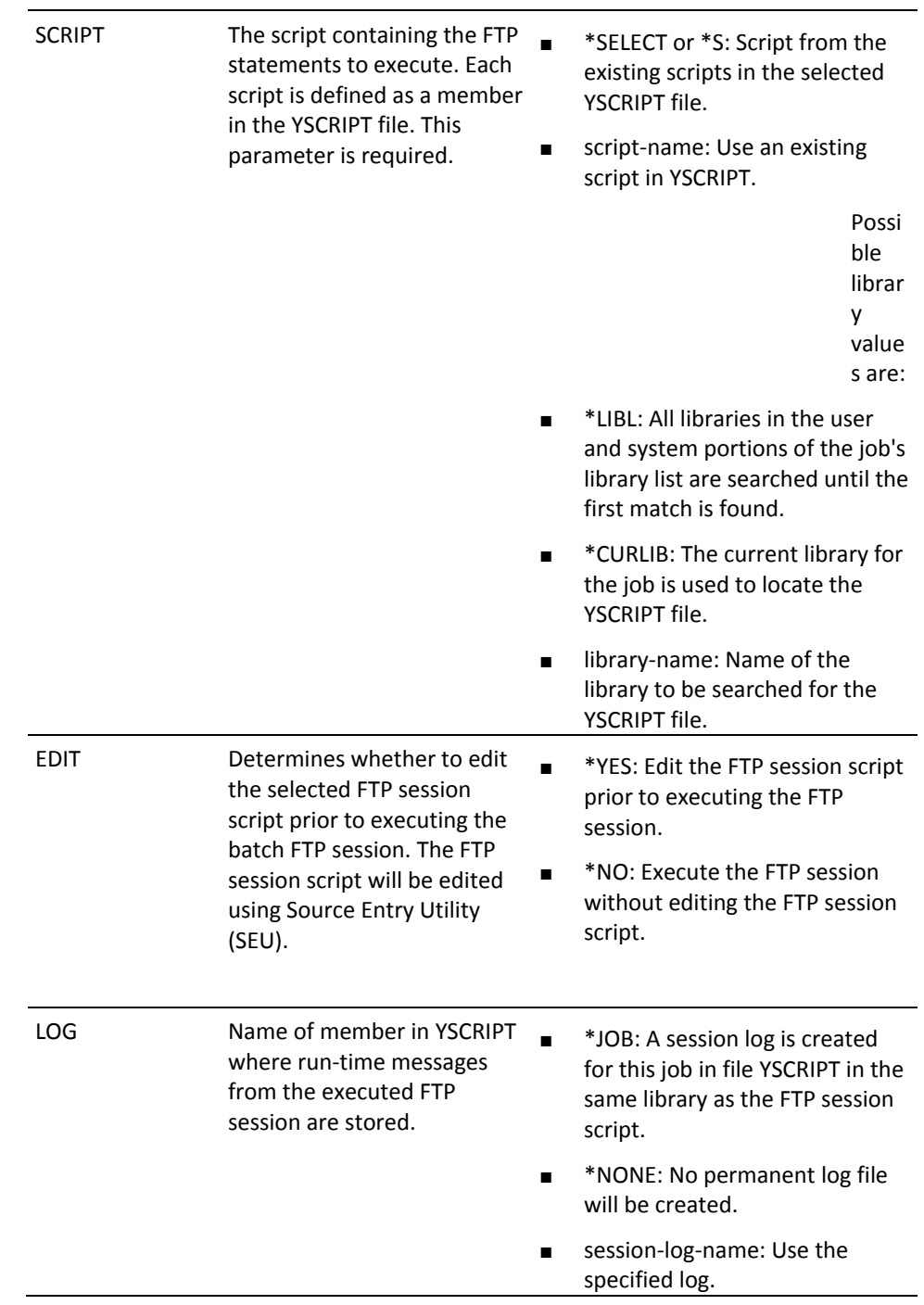

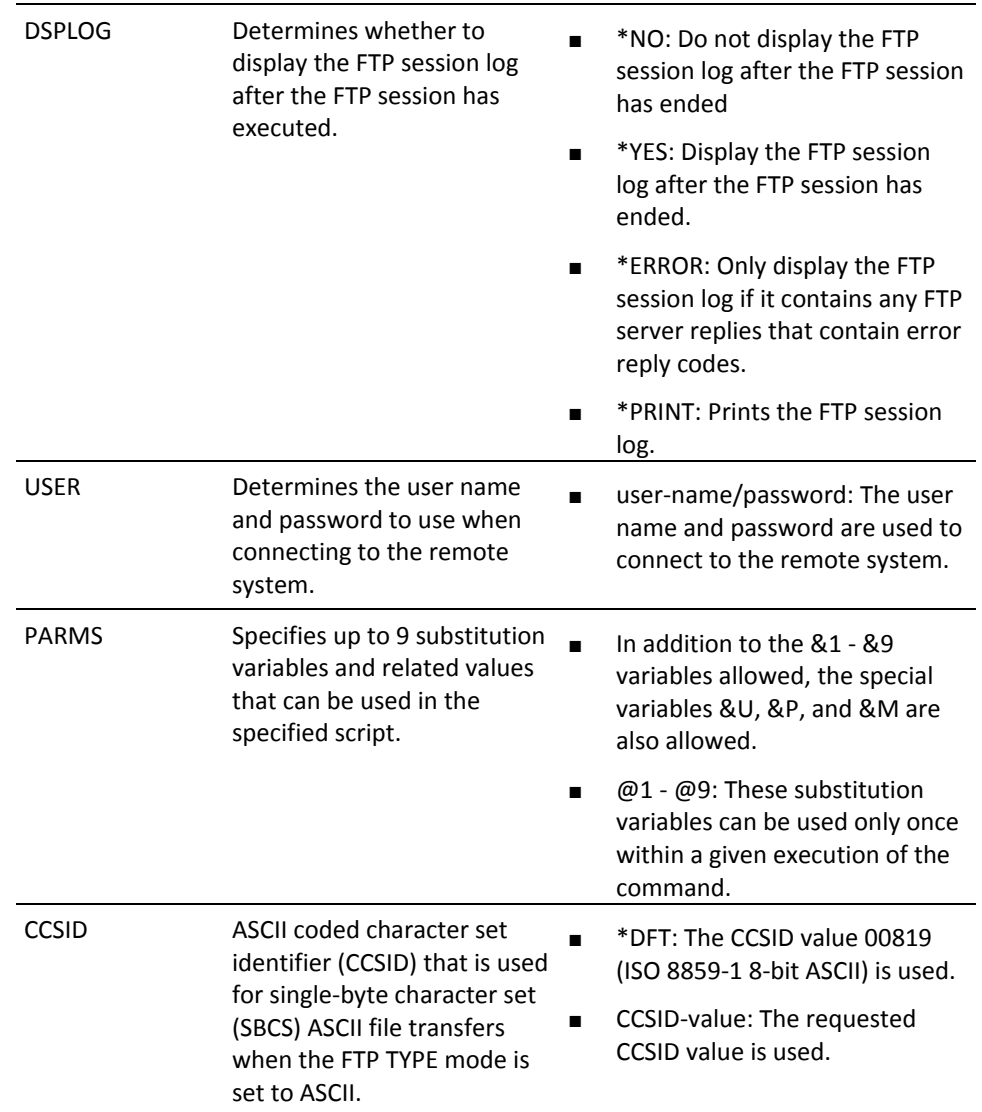

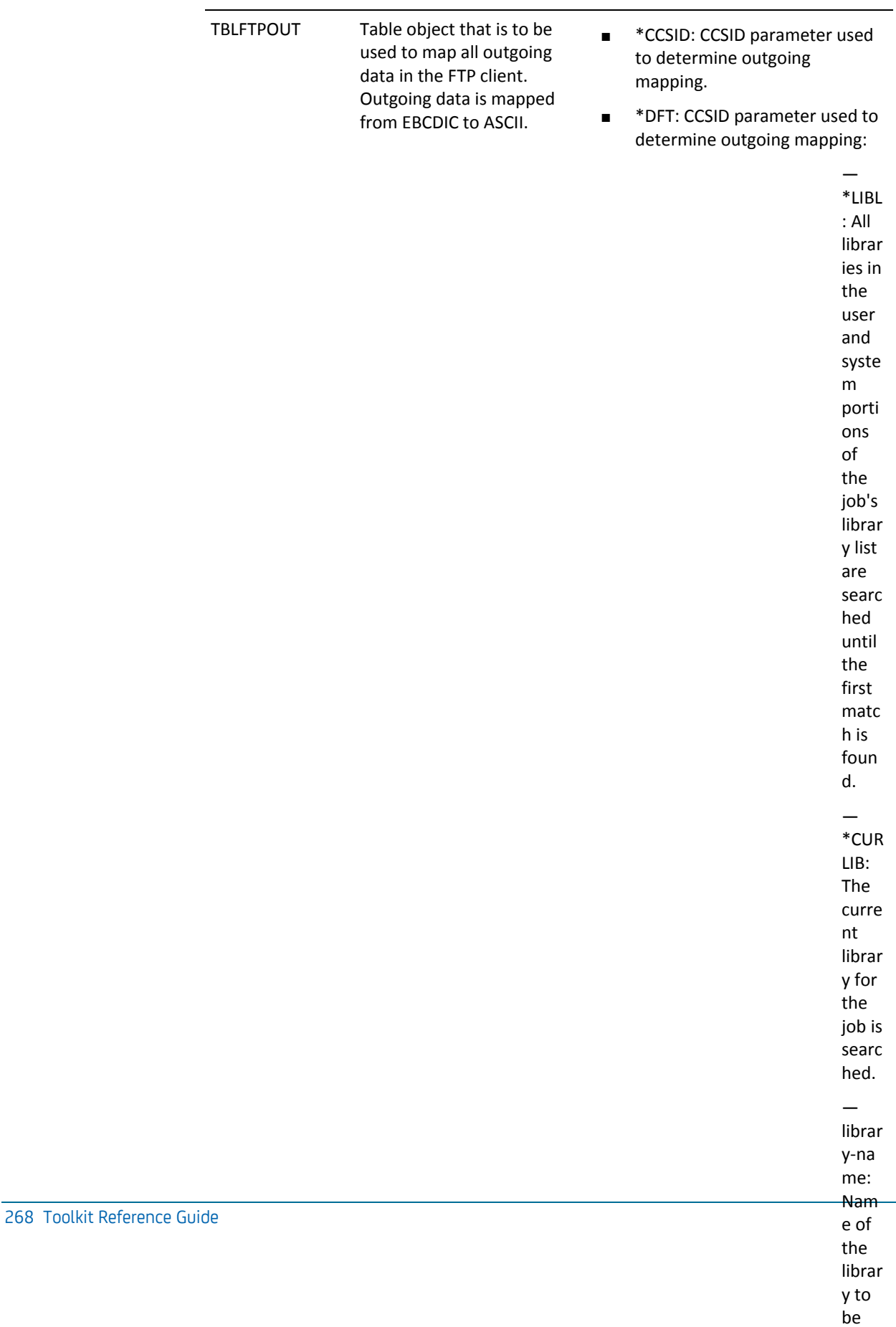

searc

be searc

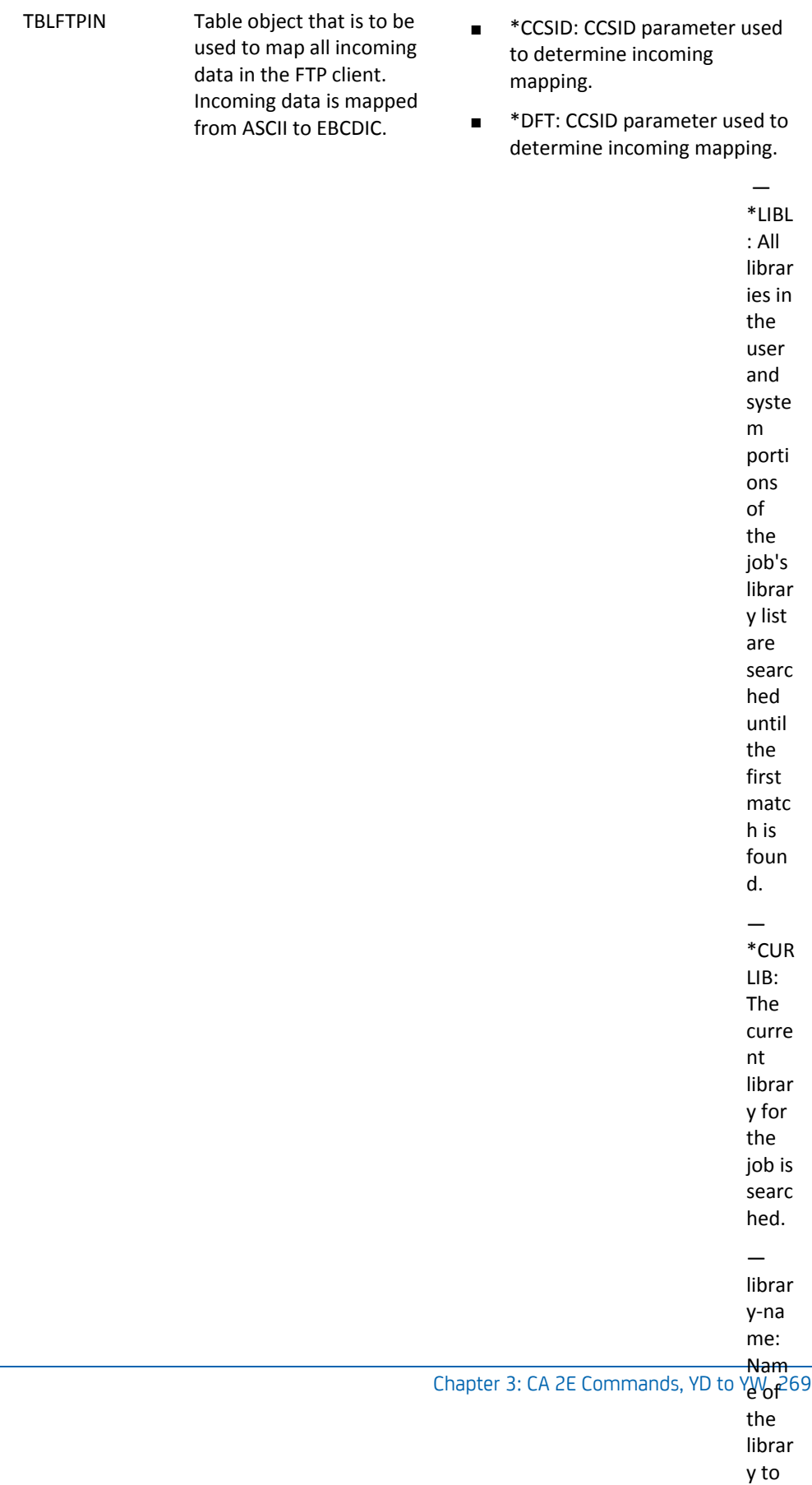

### **YEXCMBRLST (Execute Member List)**

This command executes a command or user-defined option for each member name in a specified member list. A set of special substitution symbols indicates where the member, file, library names and other attributes are to be inserted in the command request string. Entries may be removed or flagged following execution of the command.

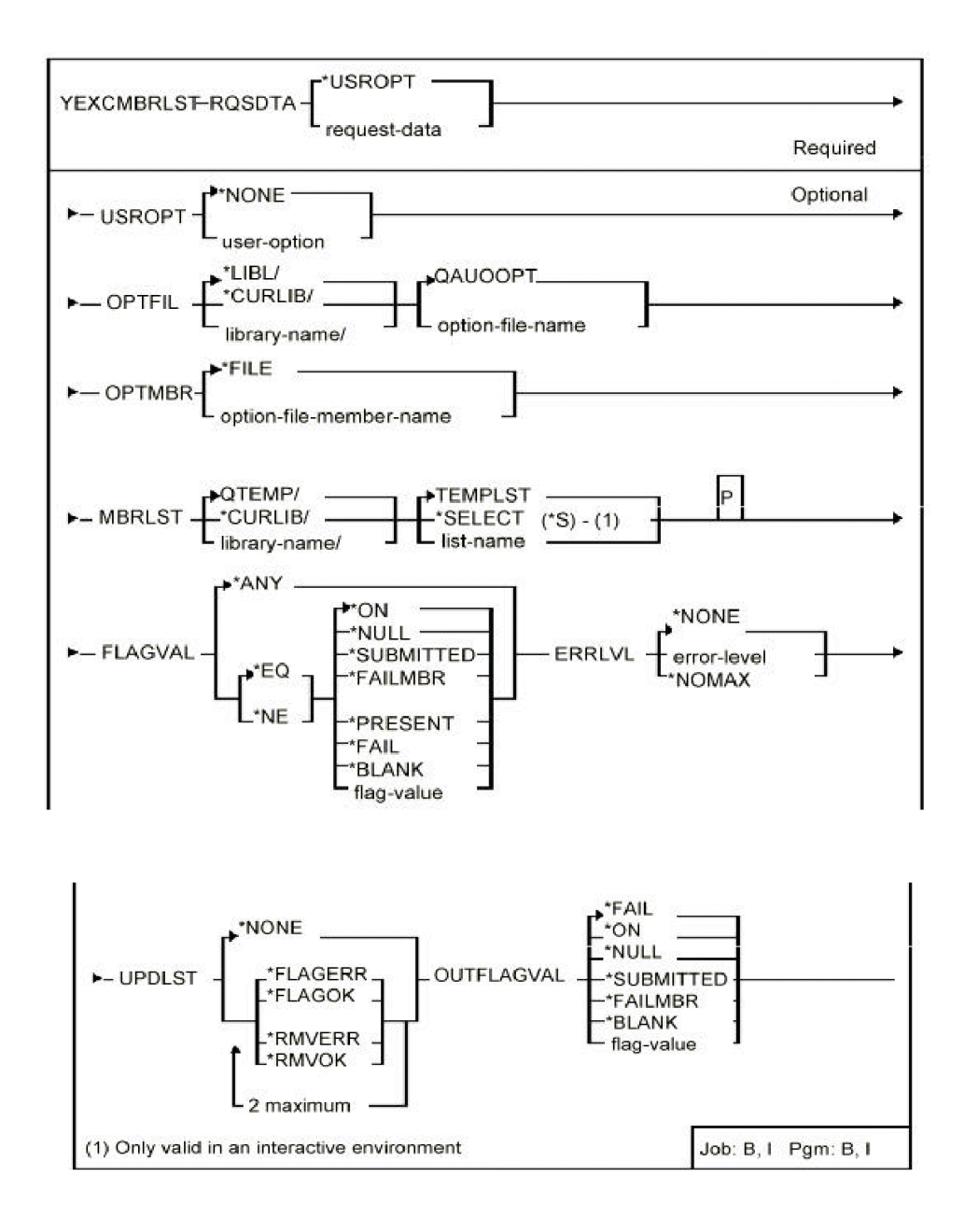

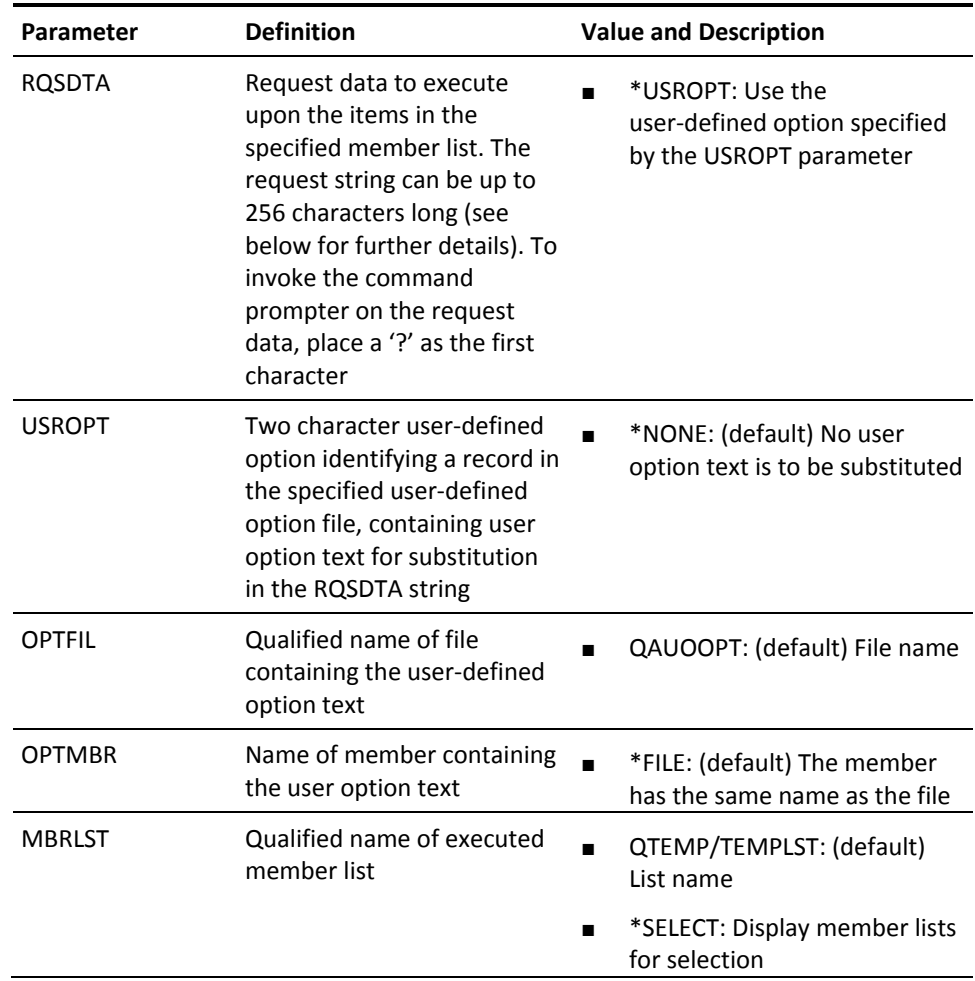

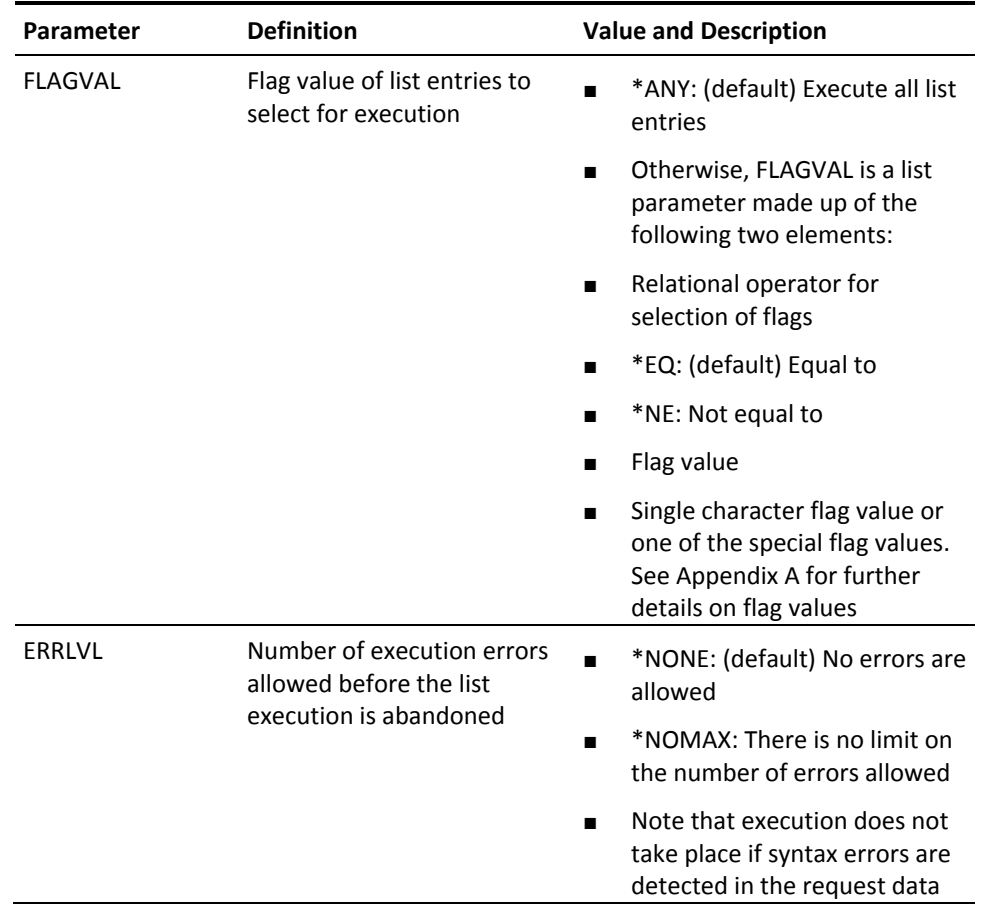

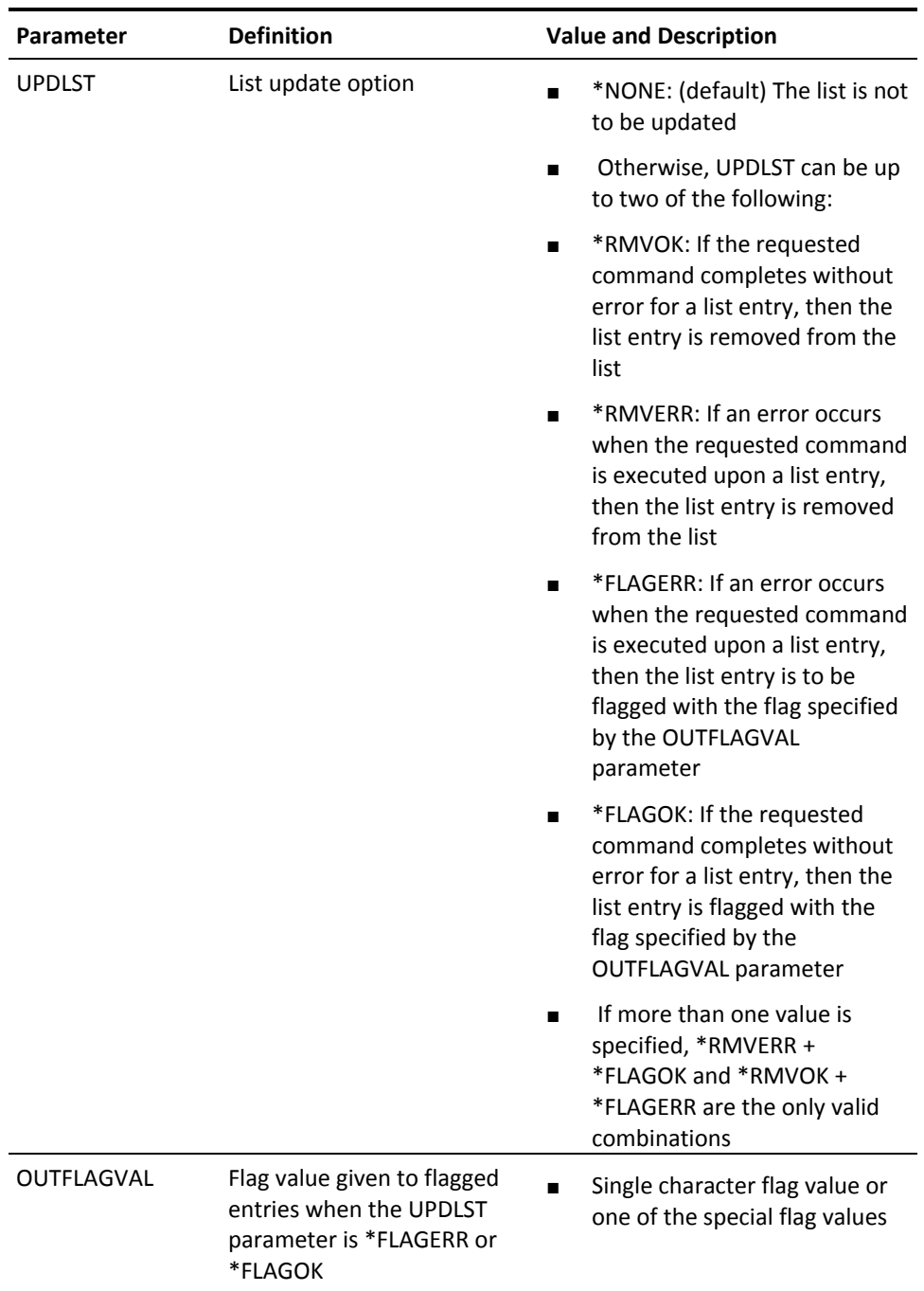

## **YEXCOBJLST (Execute Object List)**

This command executes a command or user-defined option for each object name in a specified object list. A set of special substitution symbols indicates where the object name, library name, object type and other attributes are to be inserted. Specific list entries may be executed by selecting on a given flag. Entries may be removed or flagged following execution of the command.

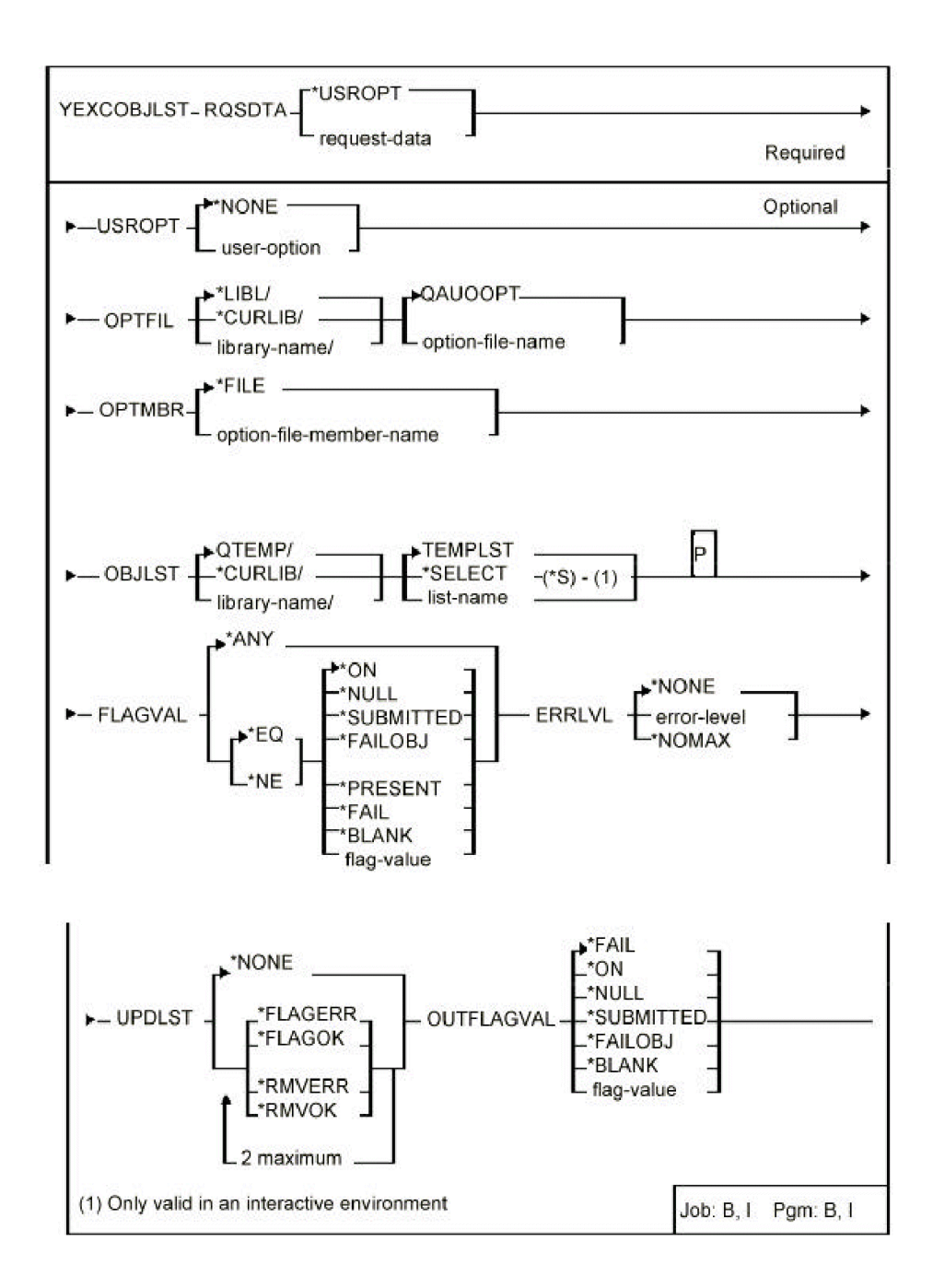

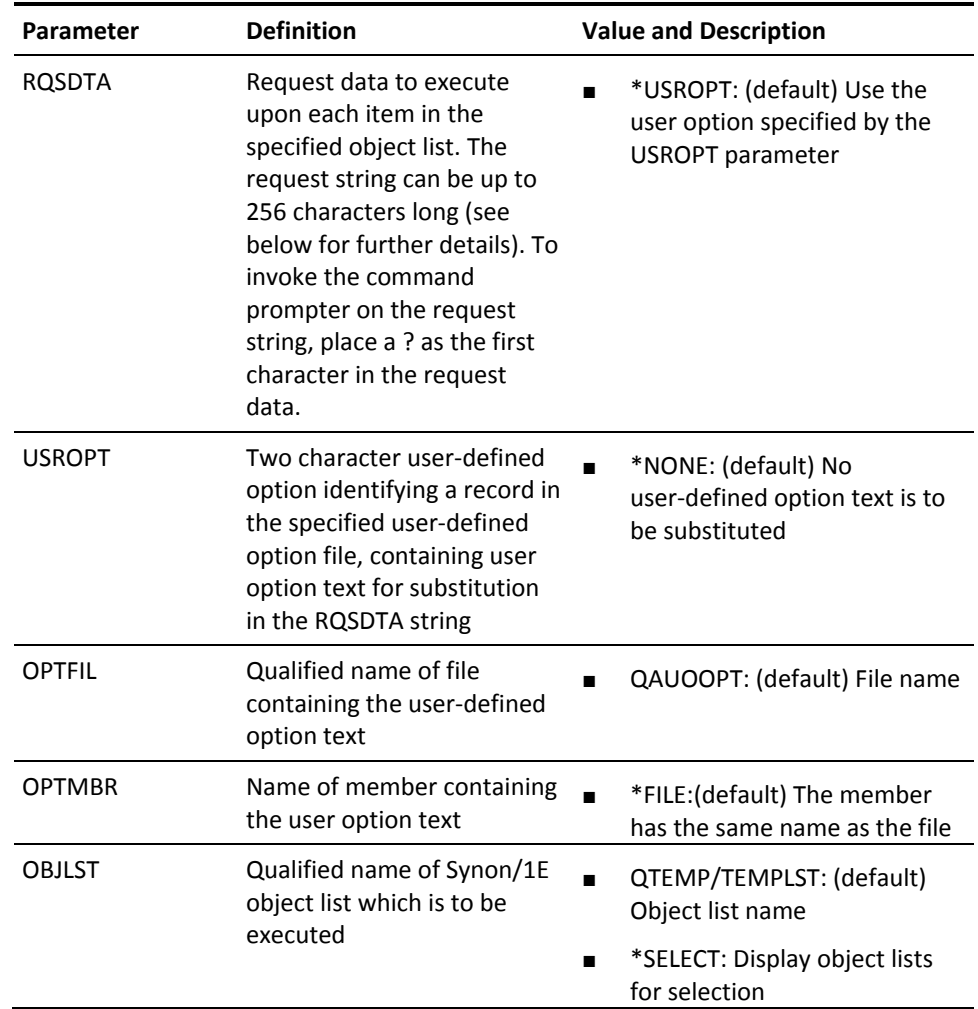

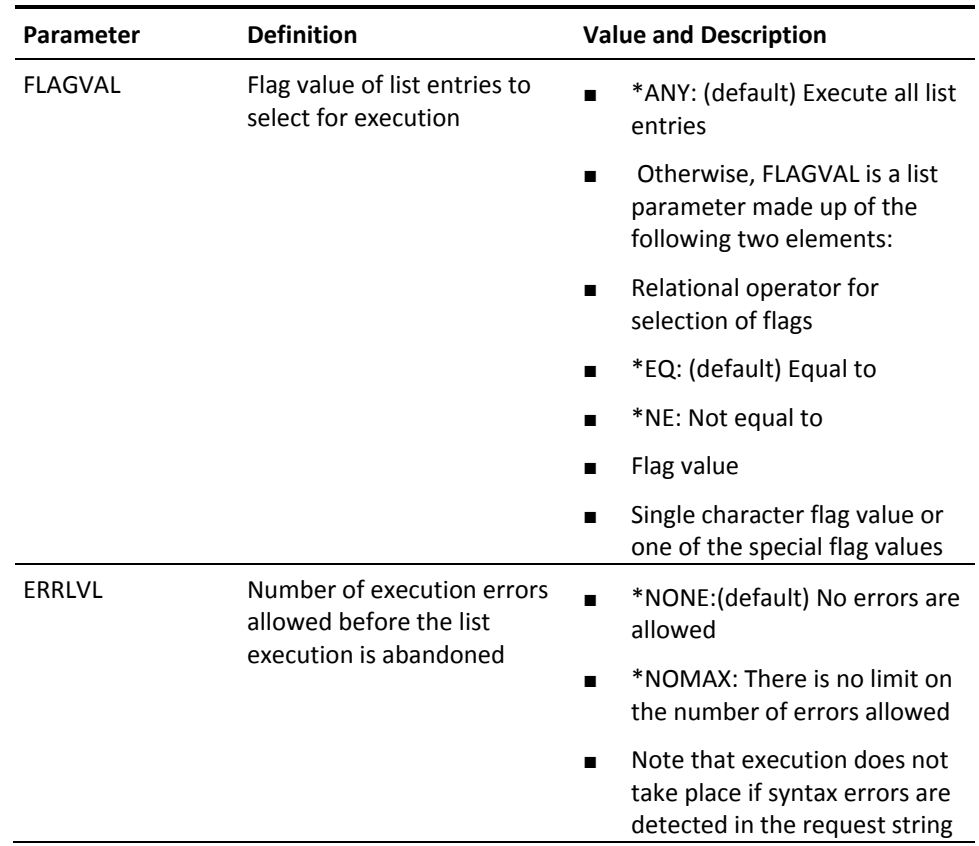

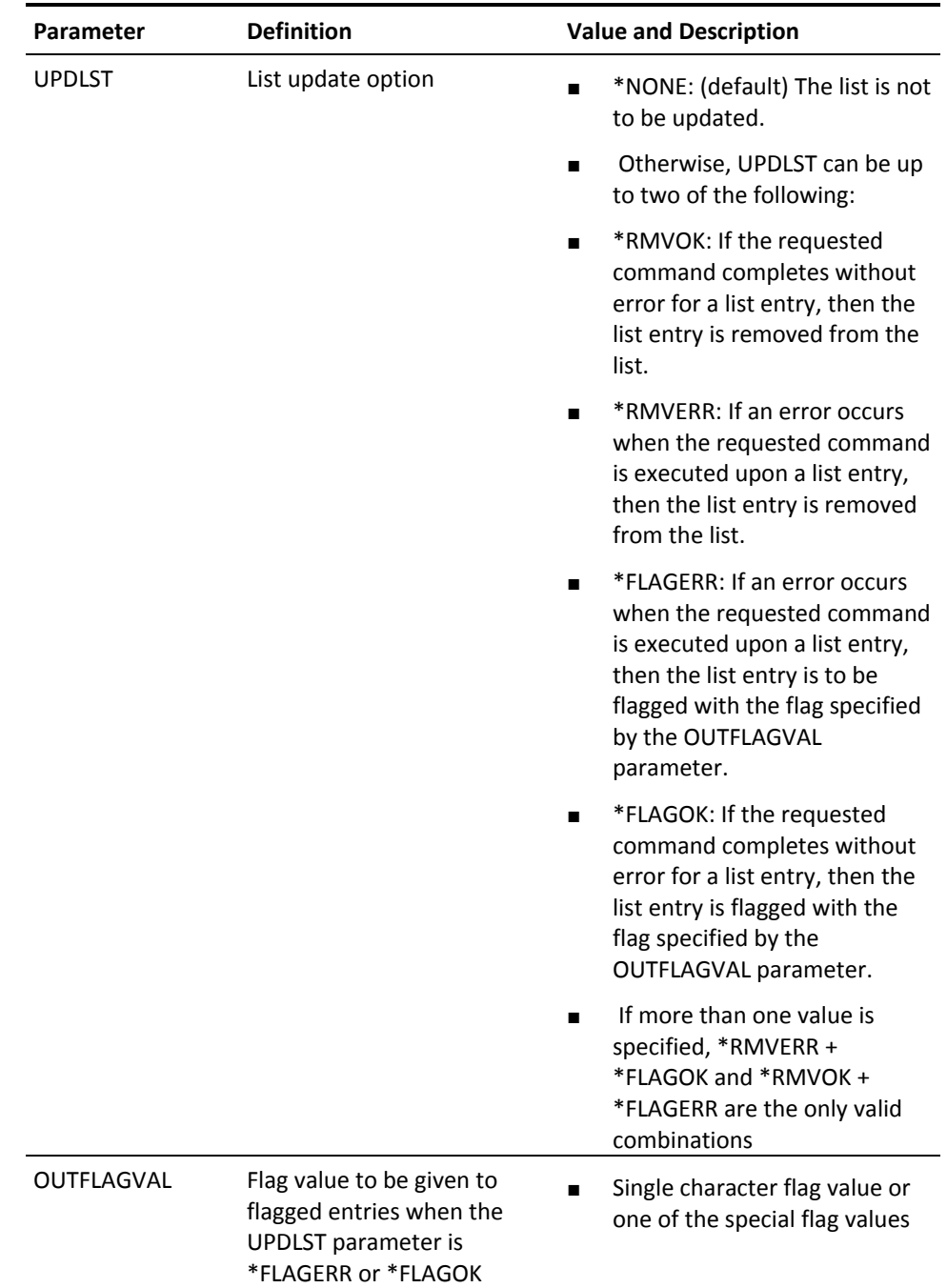

## **YFLTDBFLST (Filter Database List)**

This command removes unwanted items from an existing database file list.

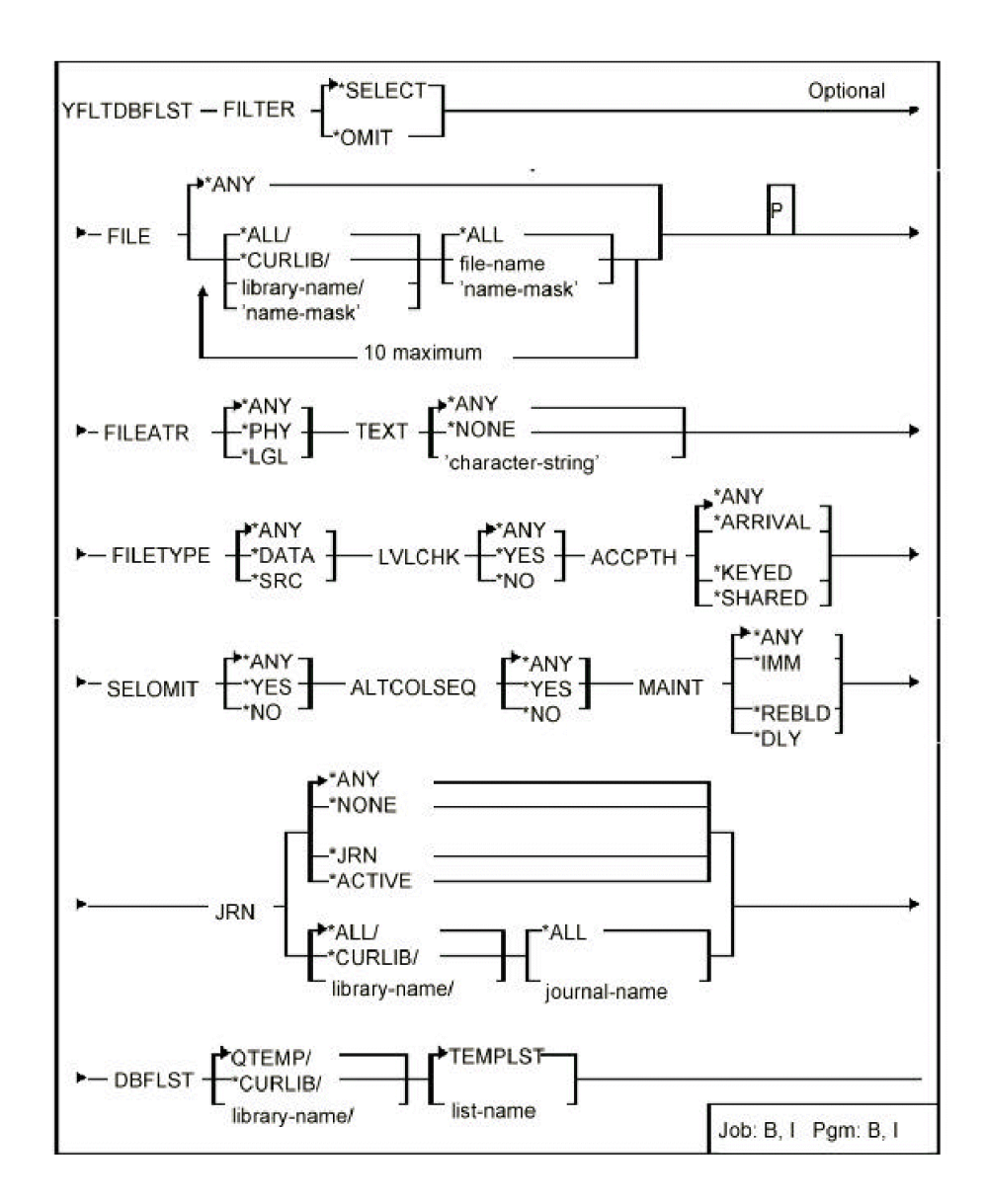

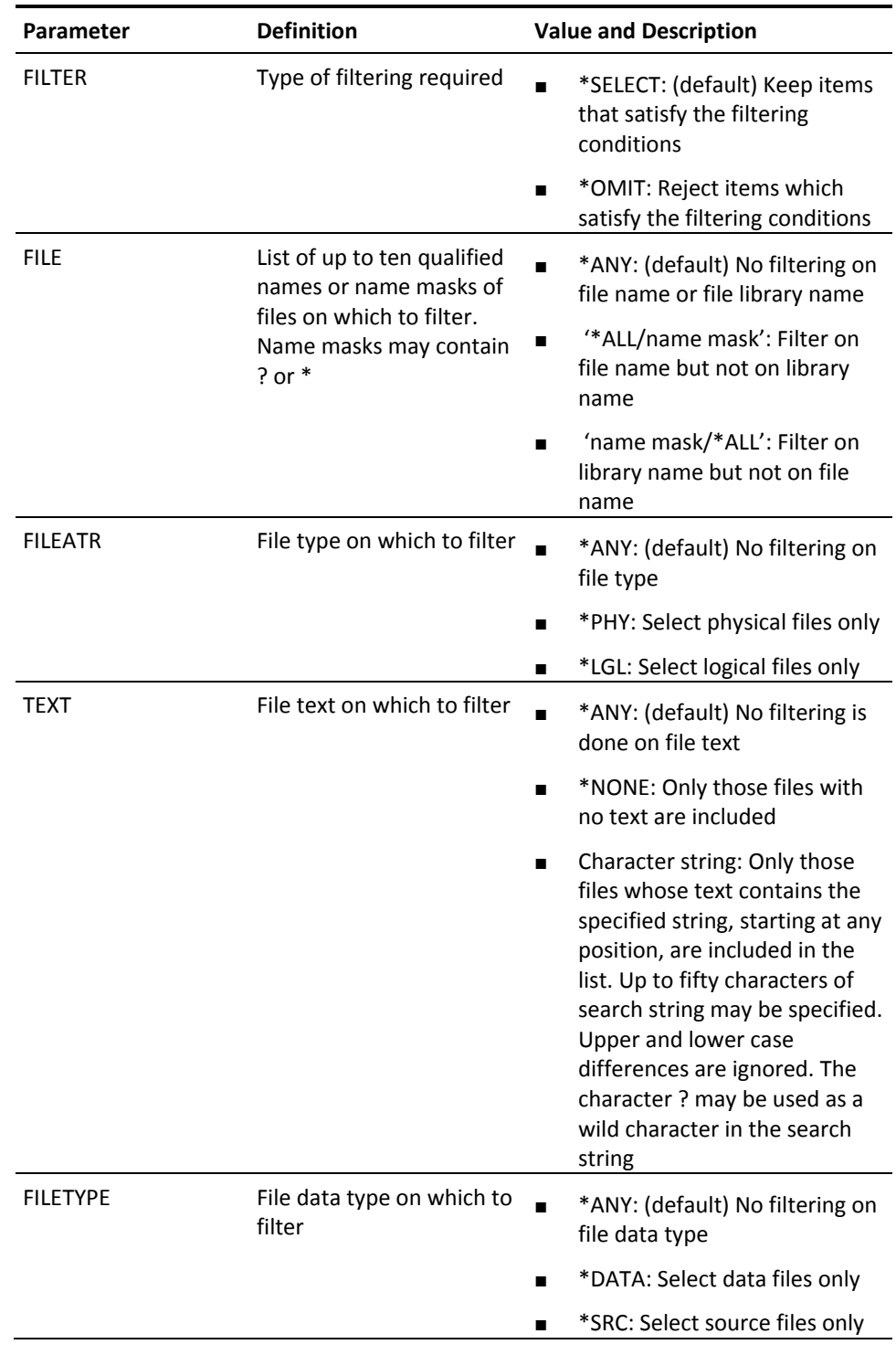

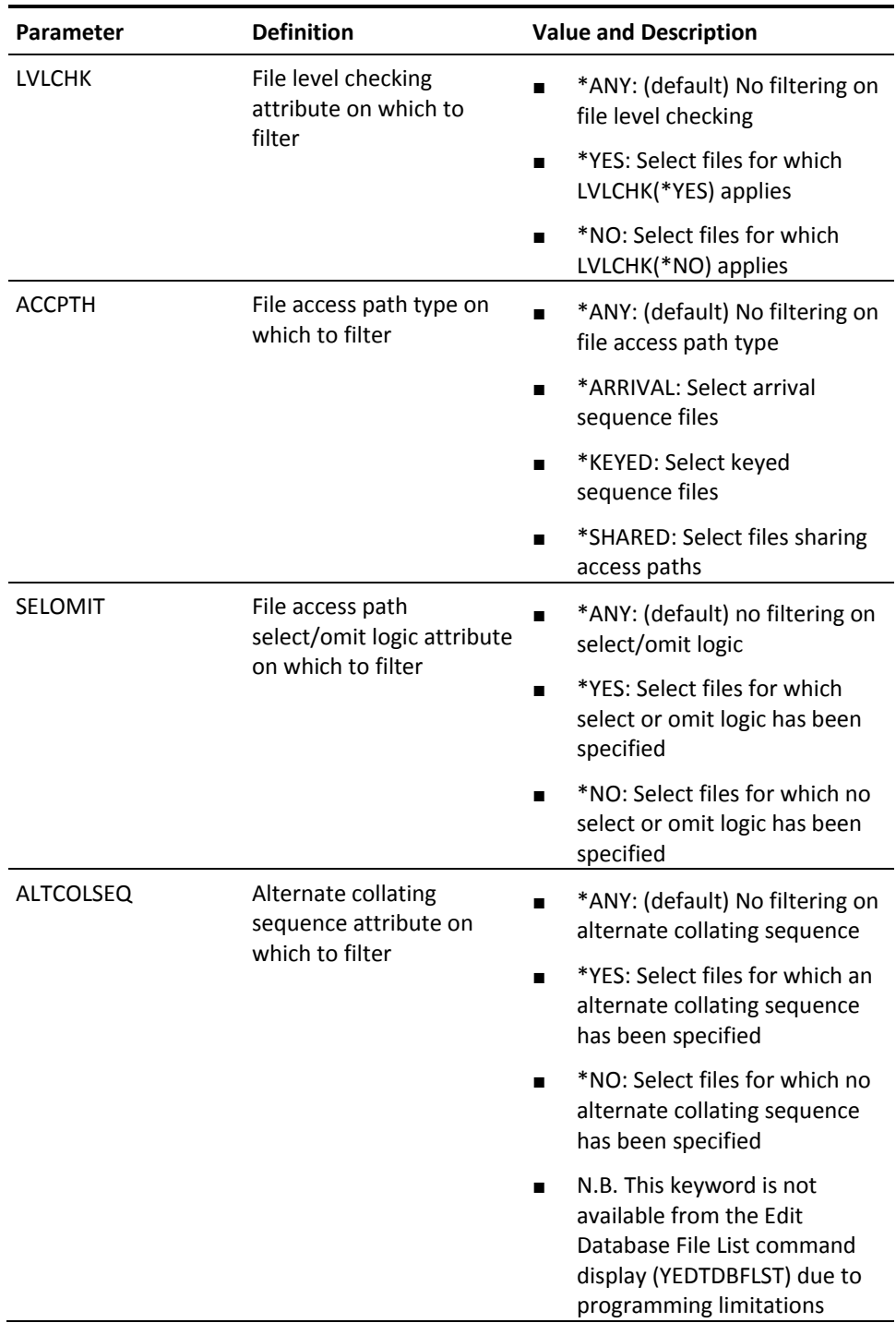

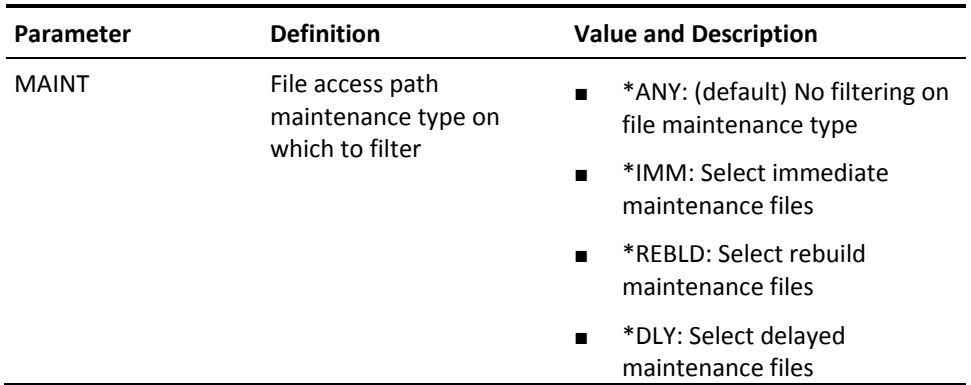

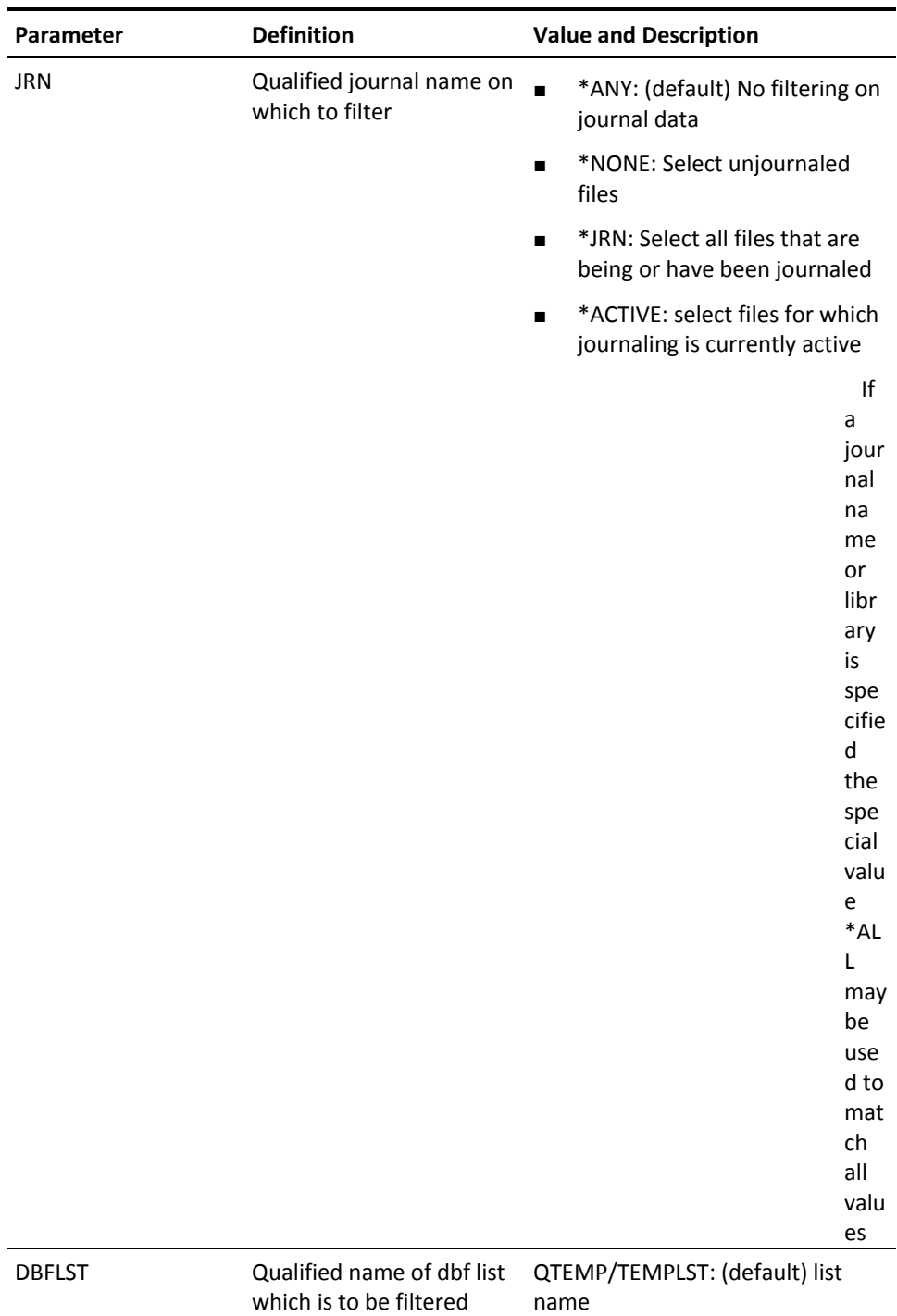

### **YFLTFMTLST (Filter Format List)**

This command removes unwanted items from existing format list.

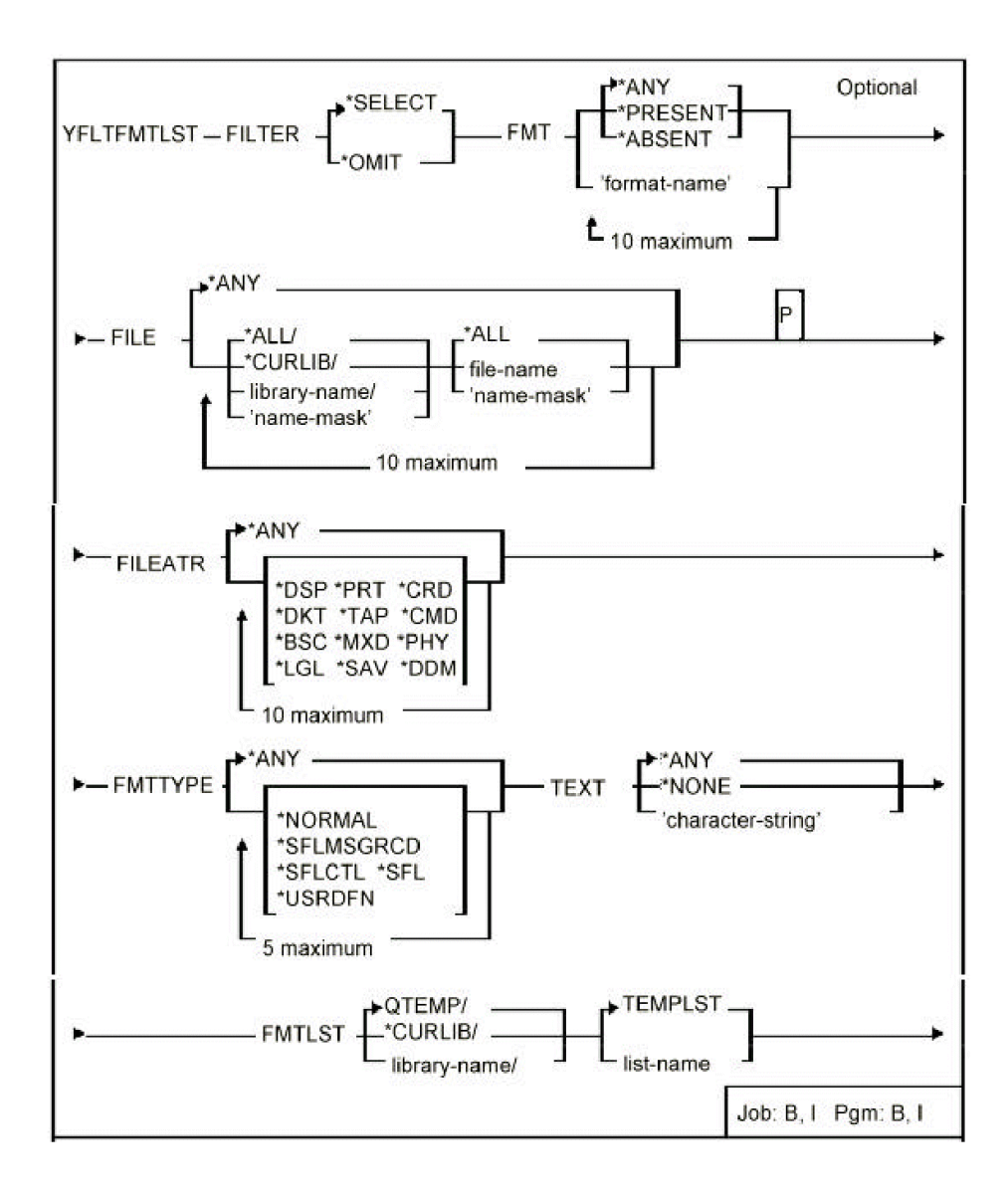

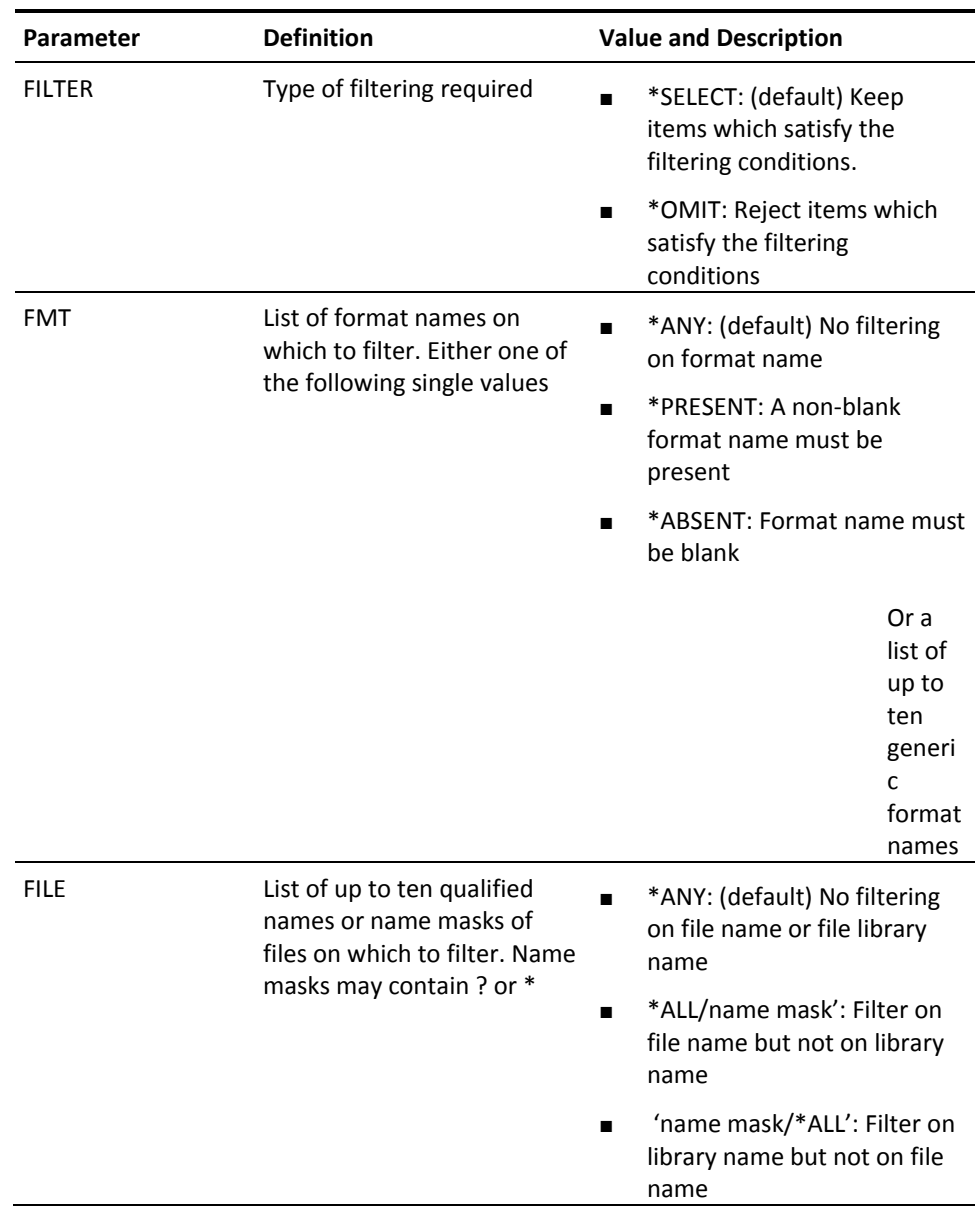

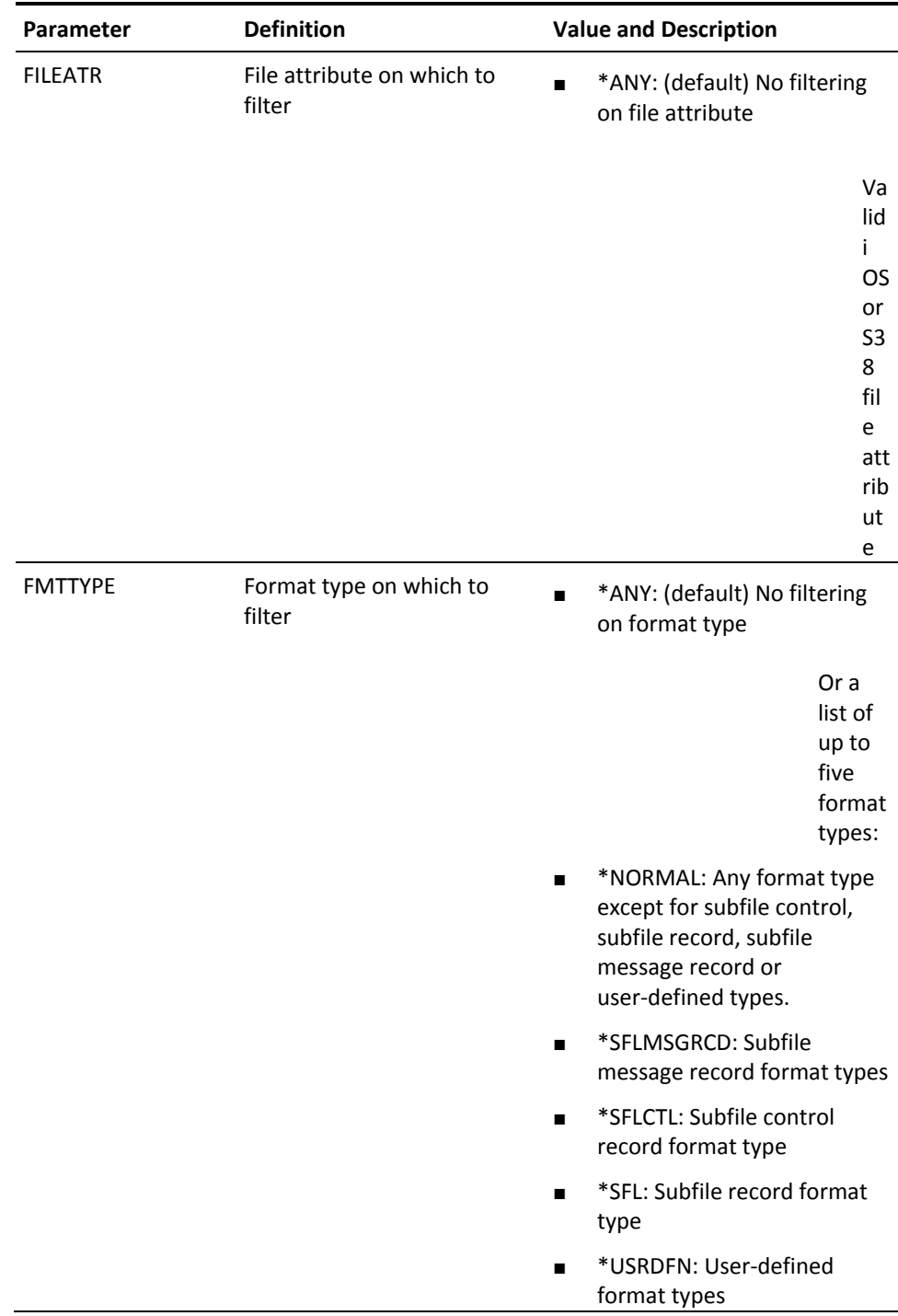

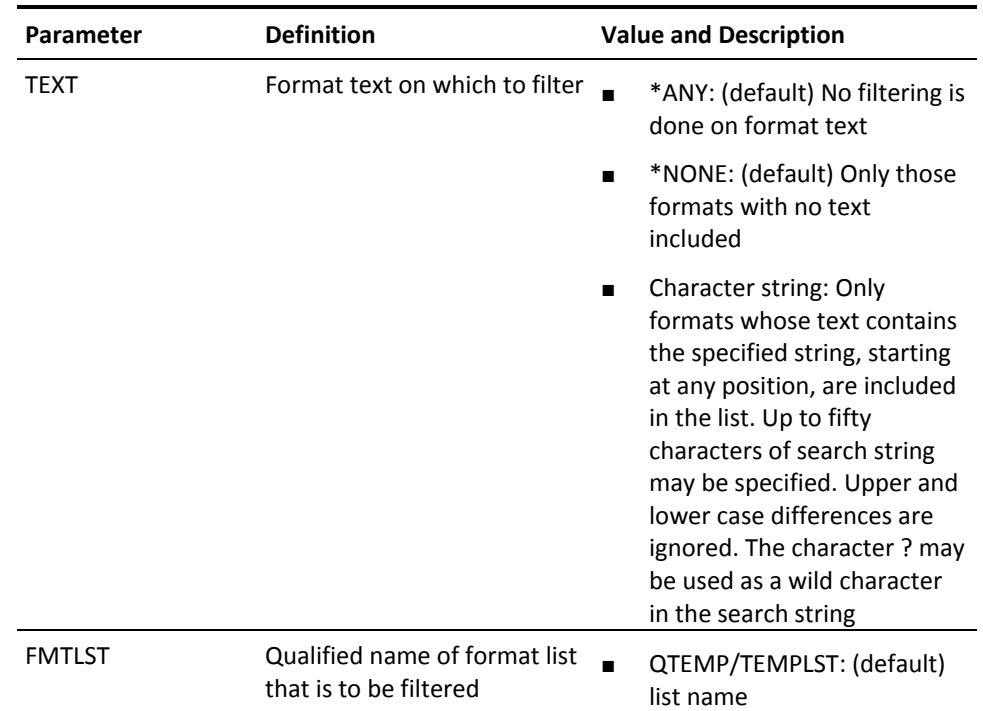

# **YFLTMBRLST (Filter Member List)**

This command removes unwanted items from an existing member list. Wanted items can be placed in a designated output member list.
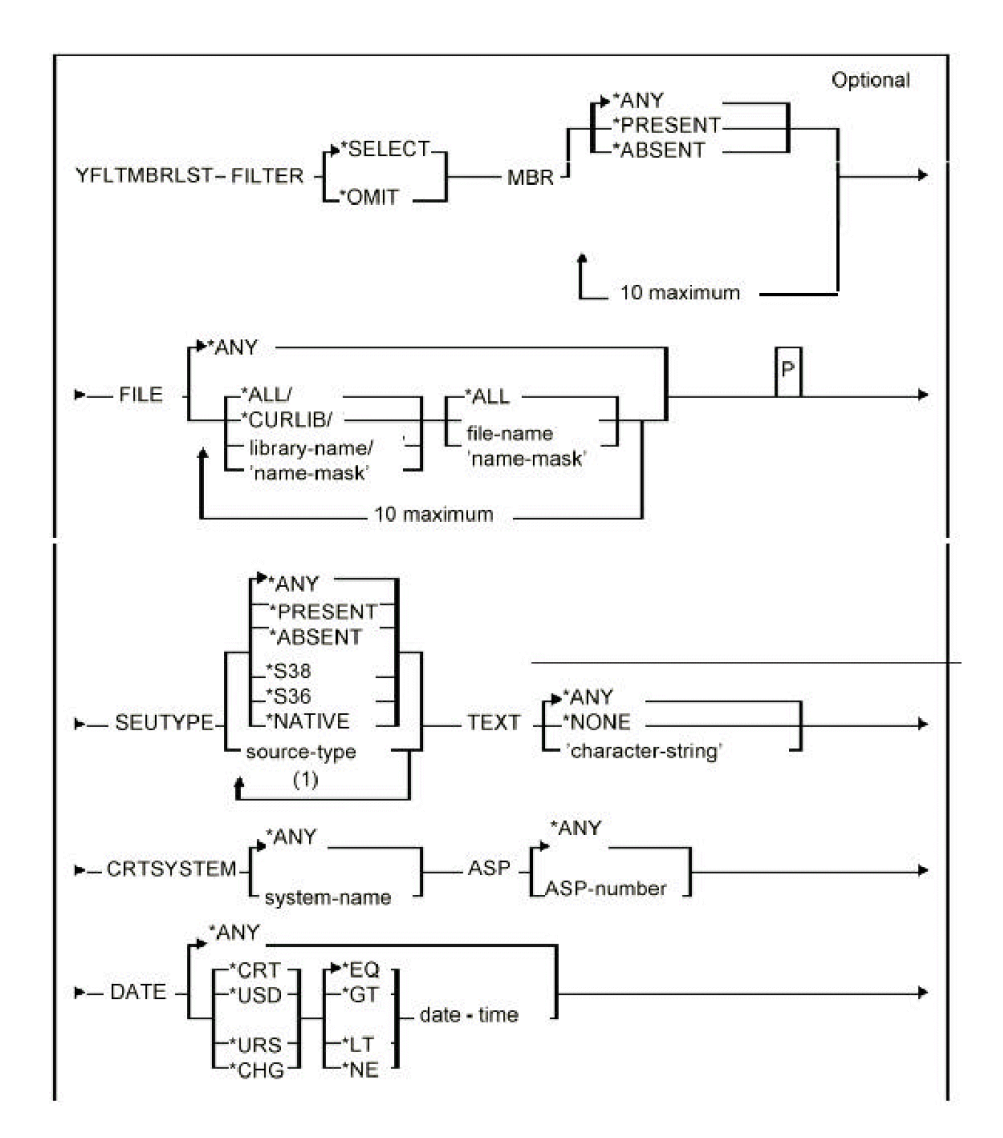

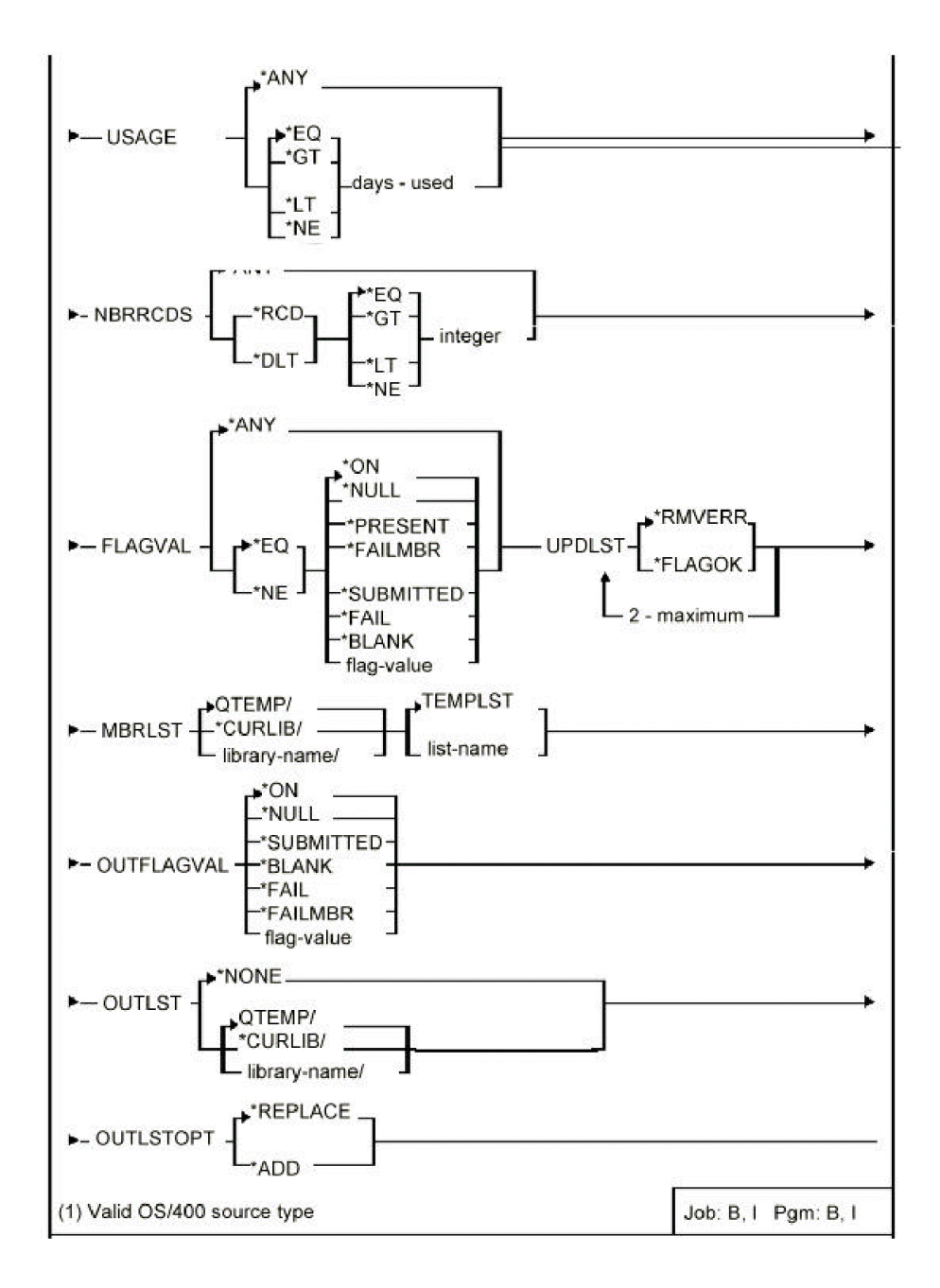

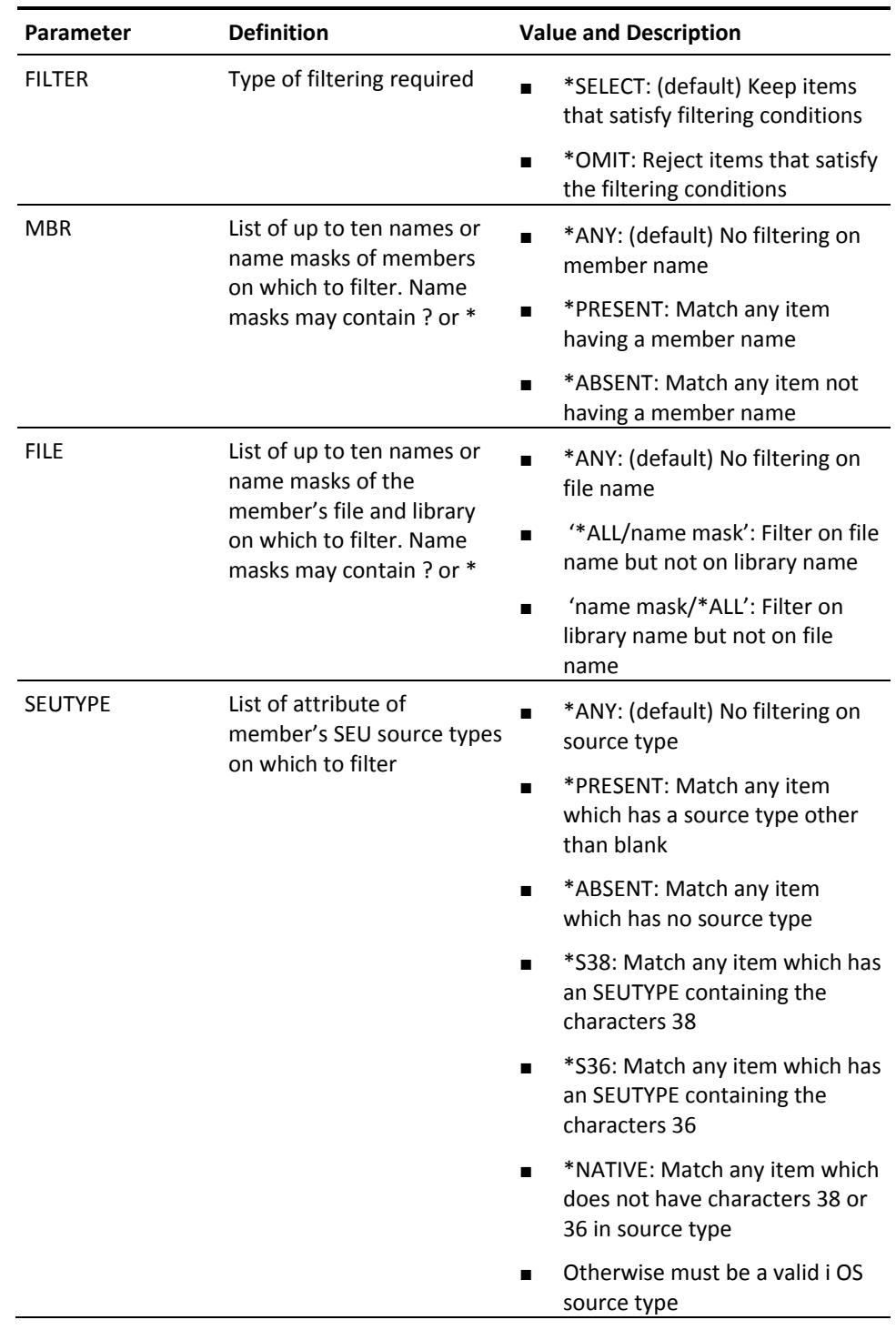

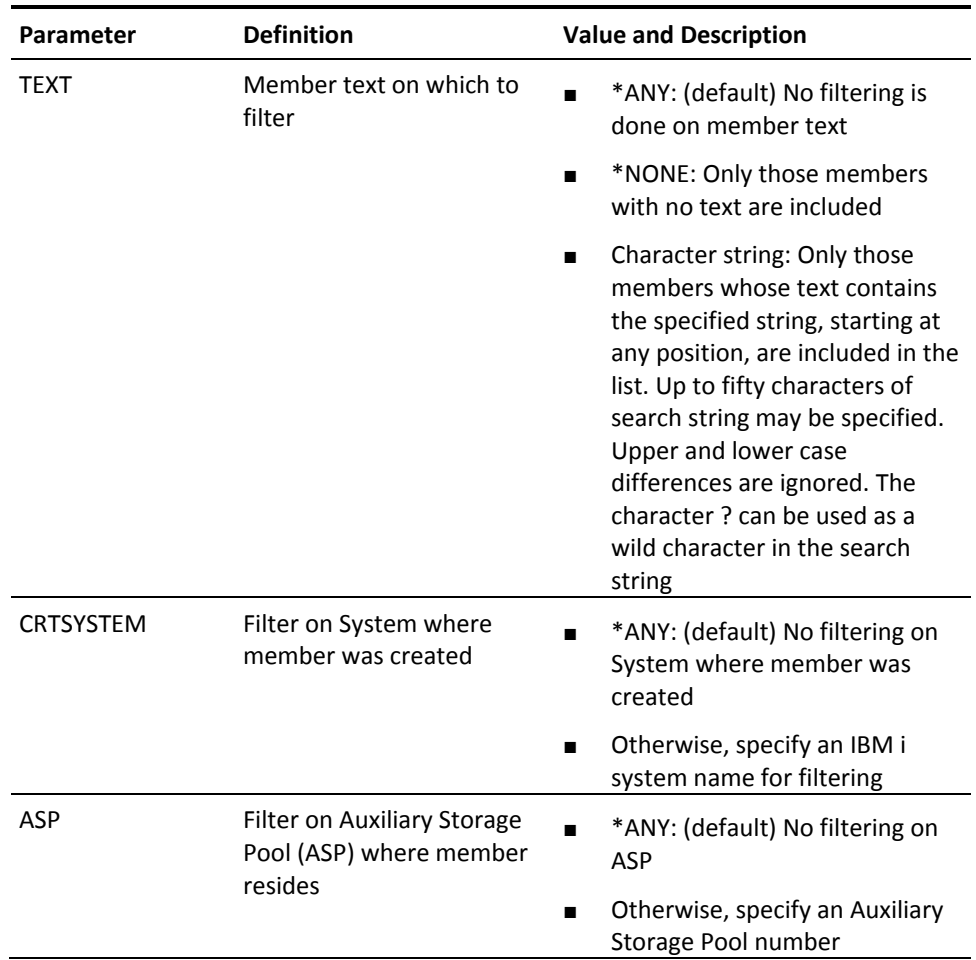

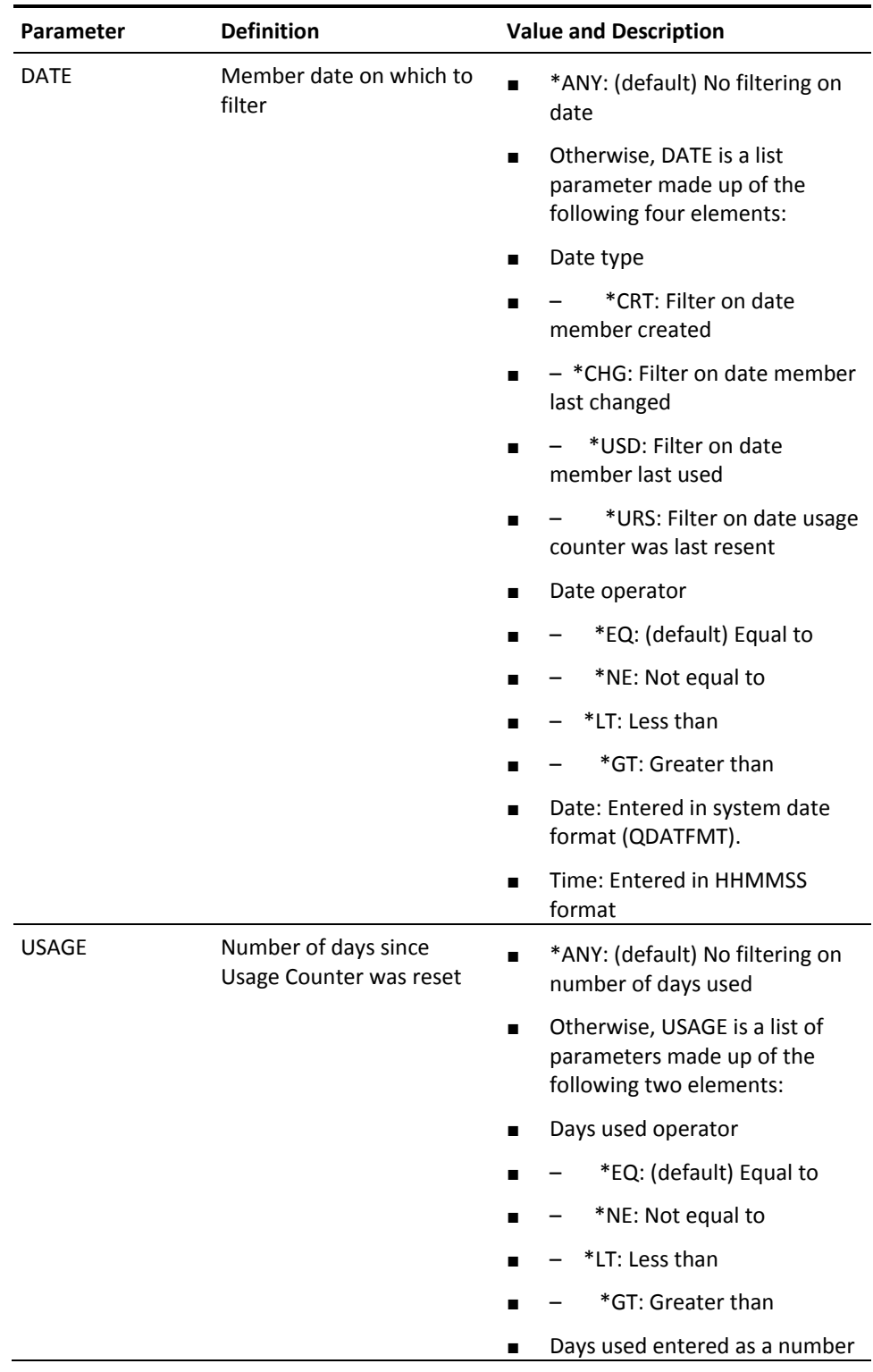

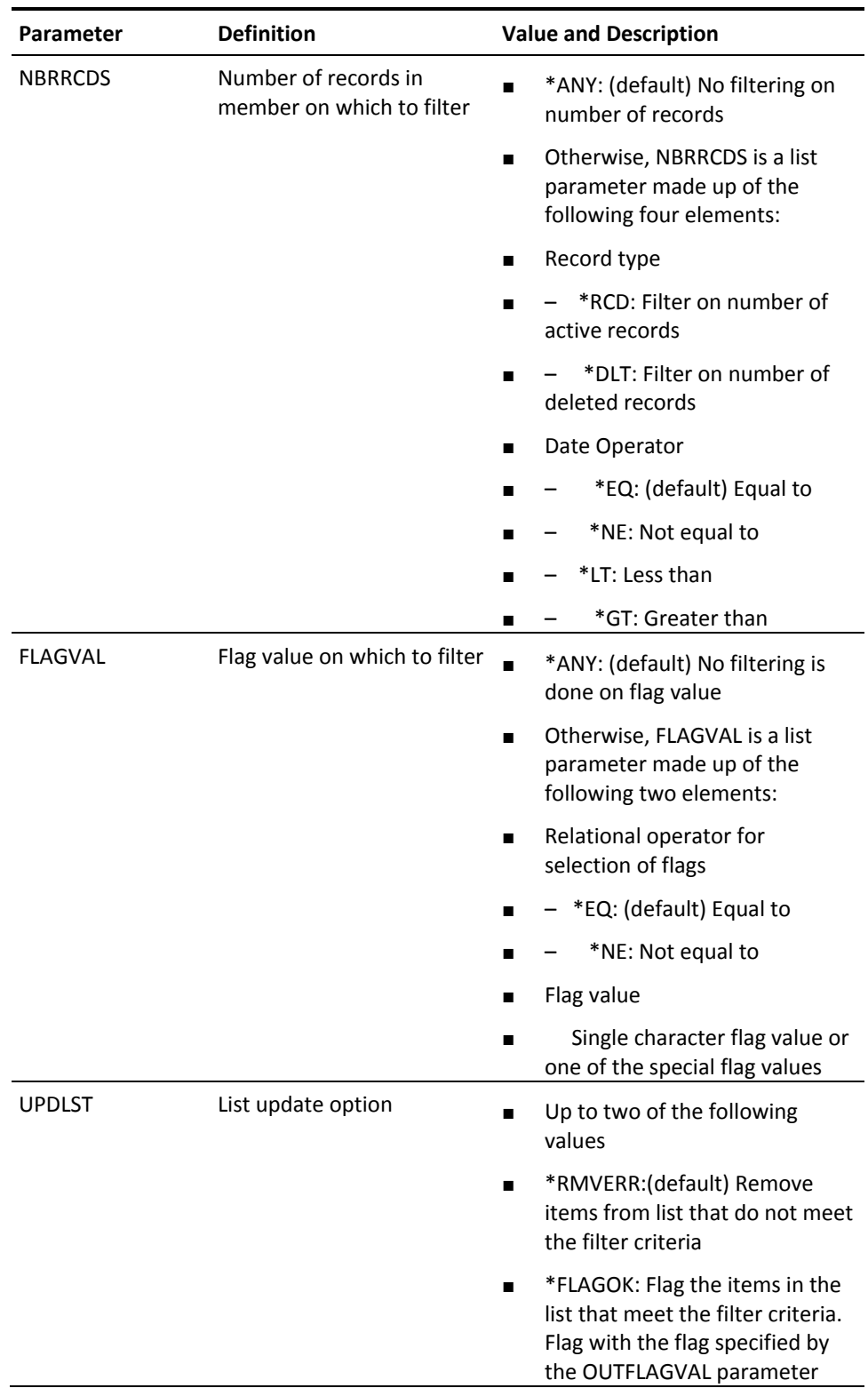

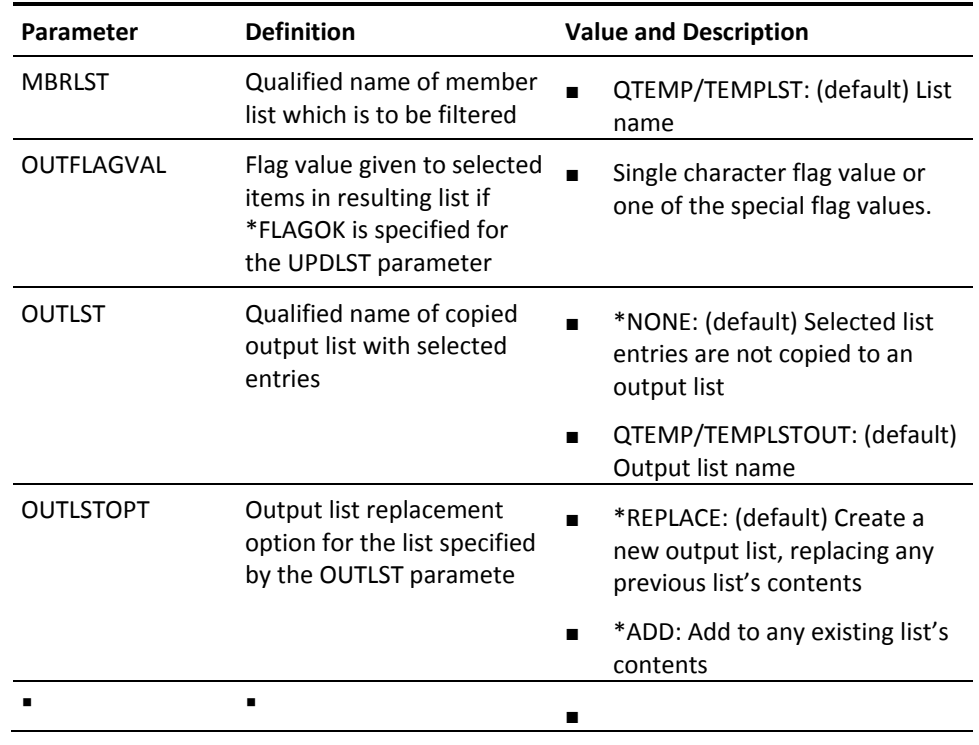

# **YFLTOBJLST (Filter Object List)**

This command removes or flags unwanted items from an existing object list.

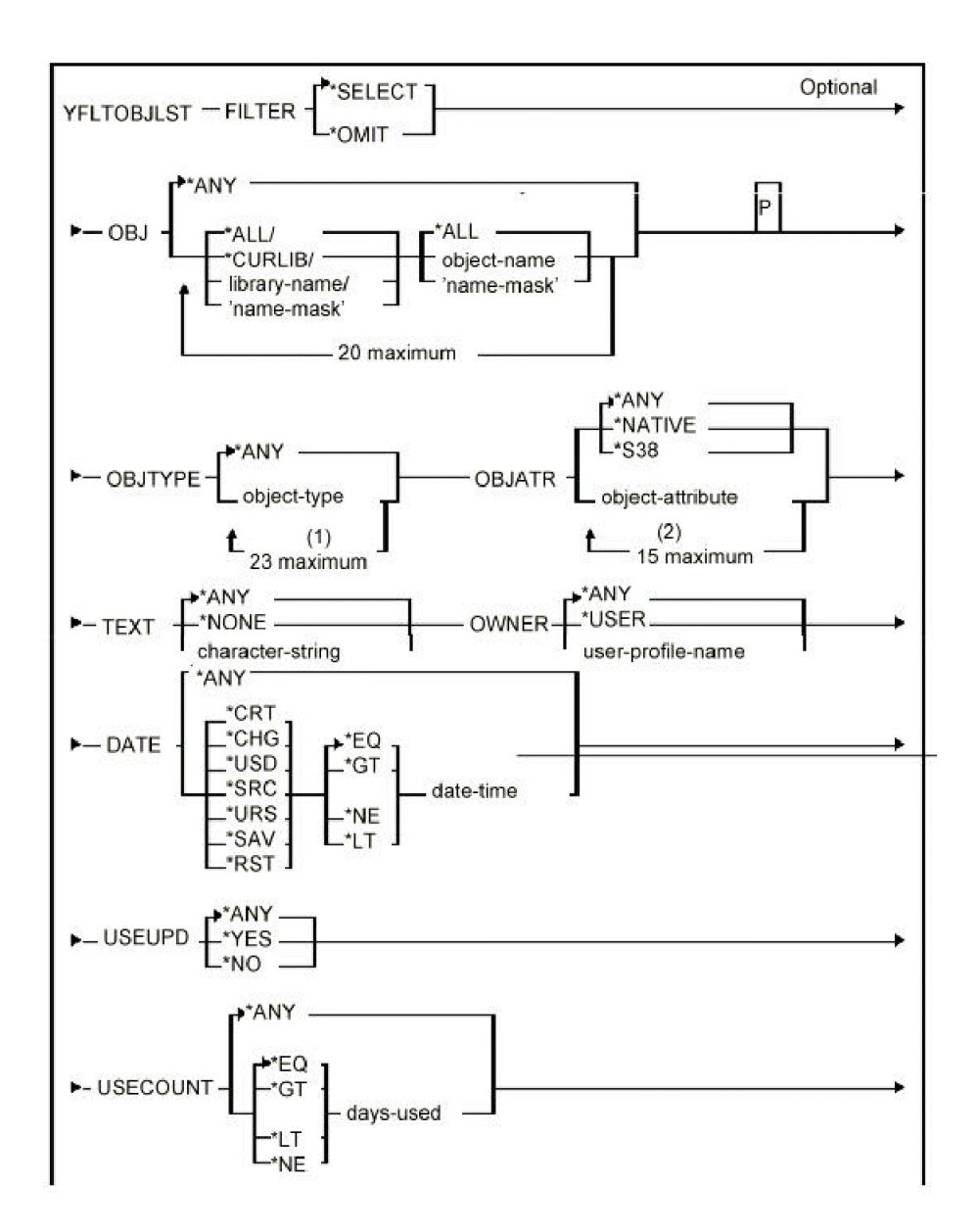

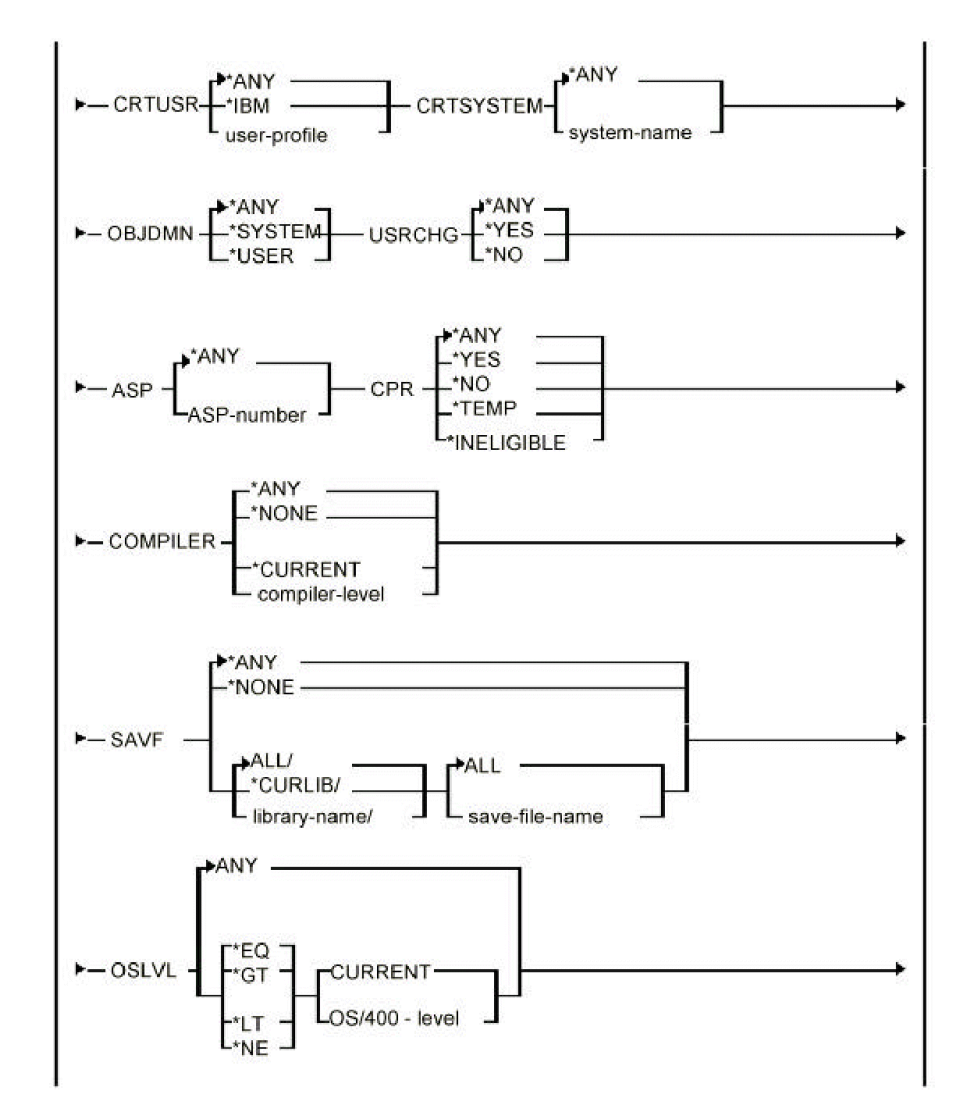

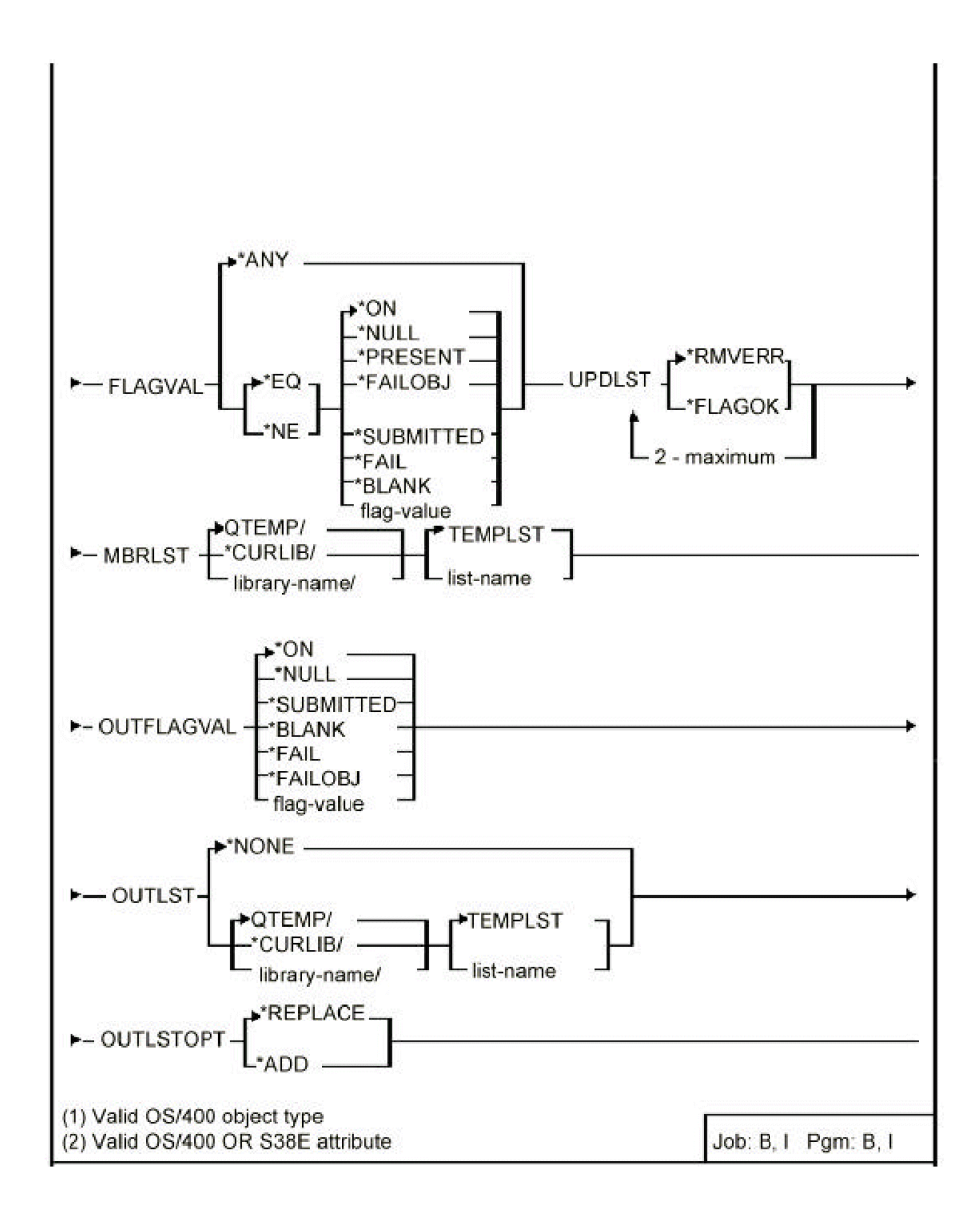

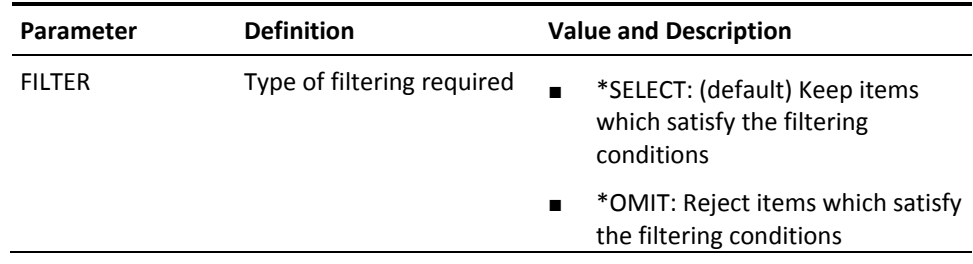

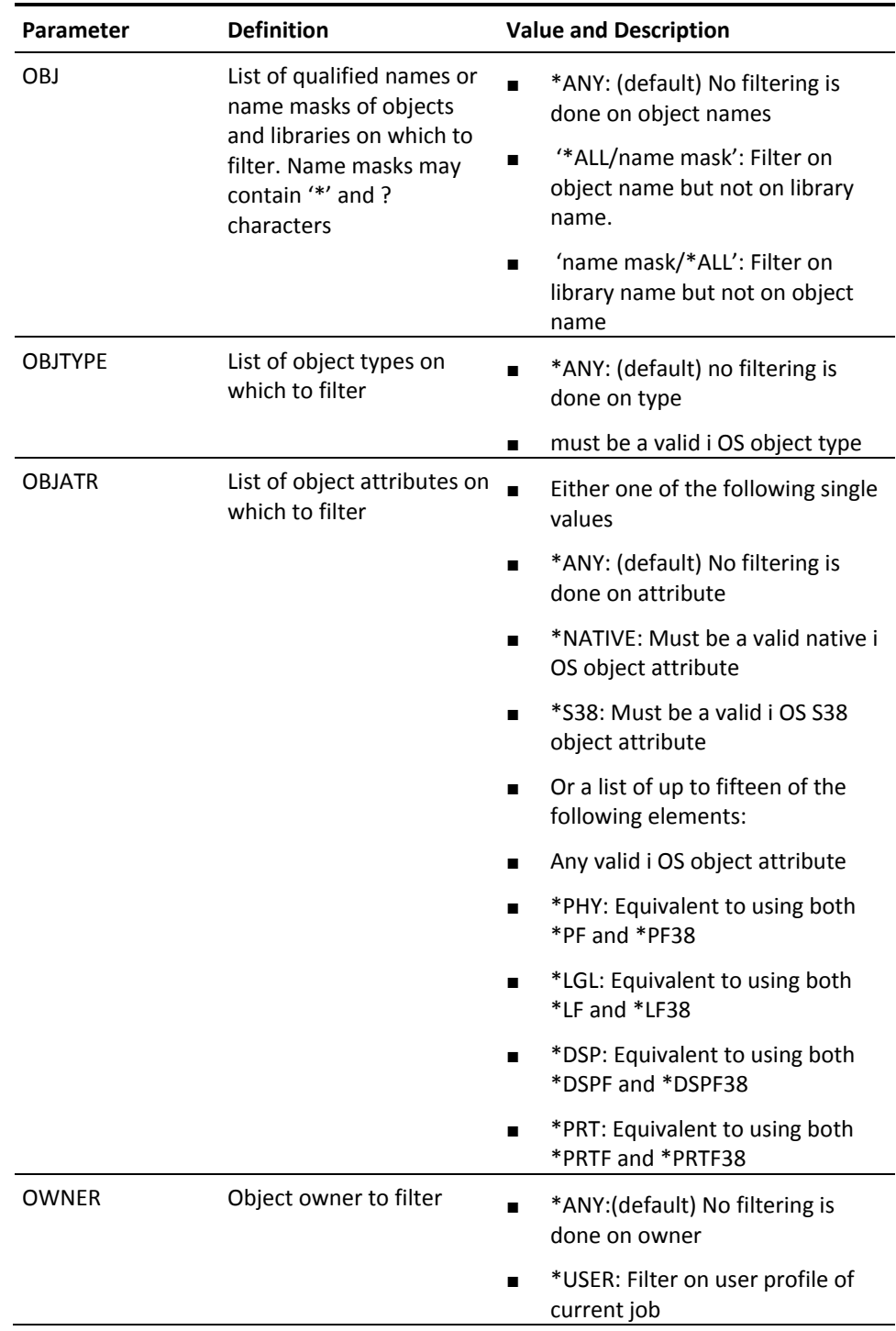

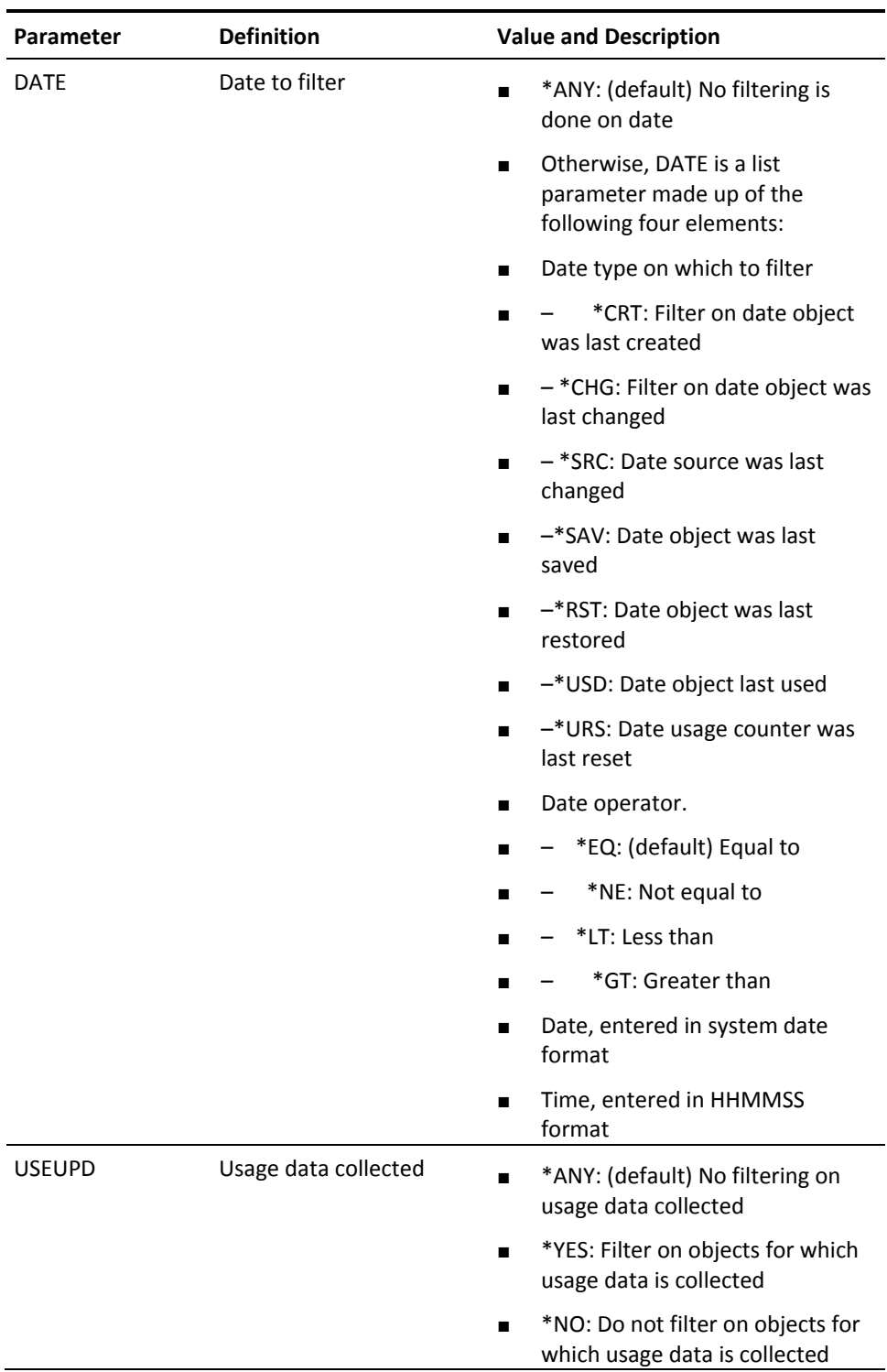

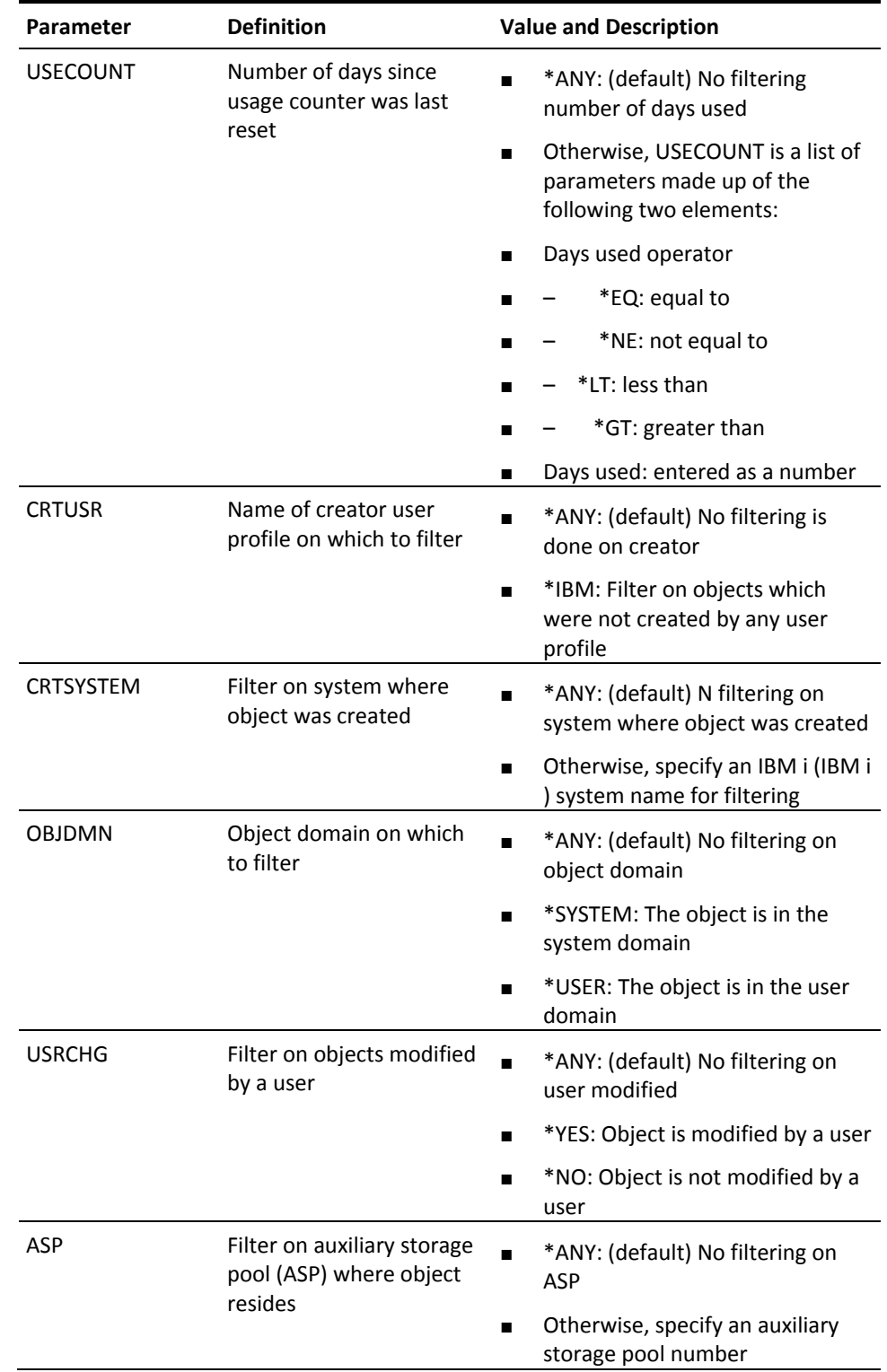

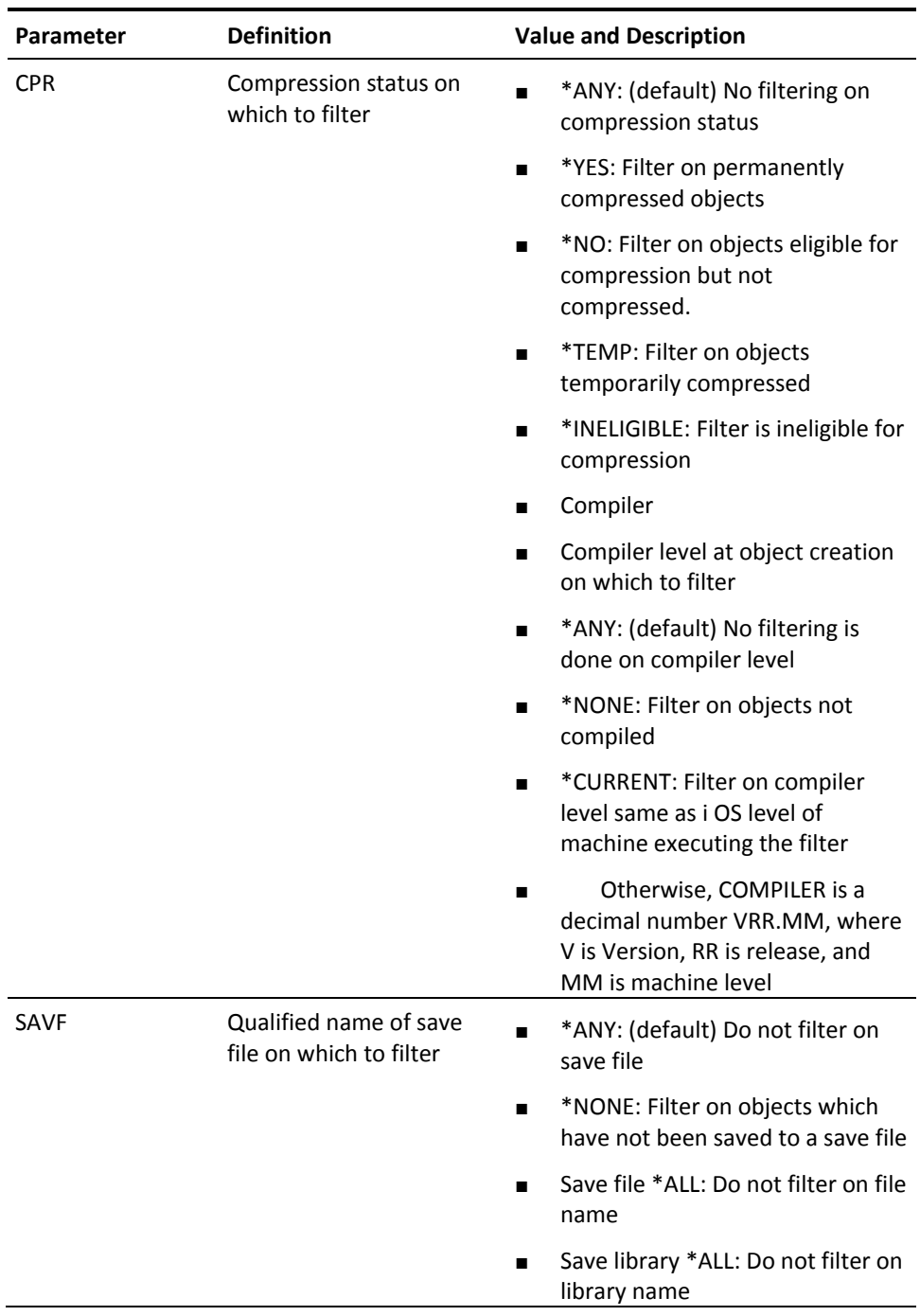

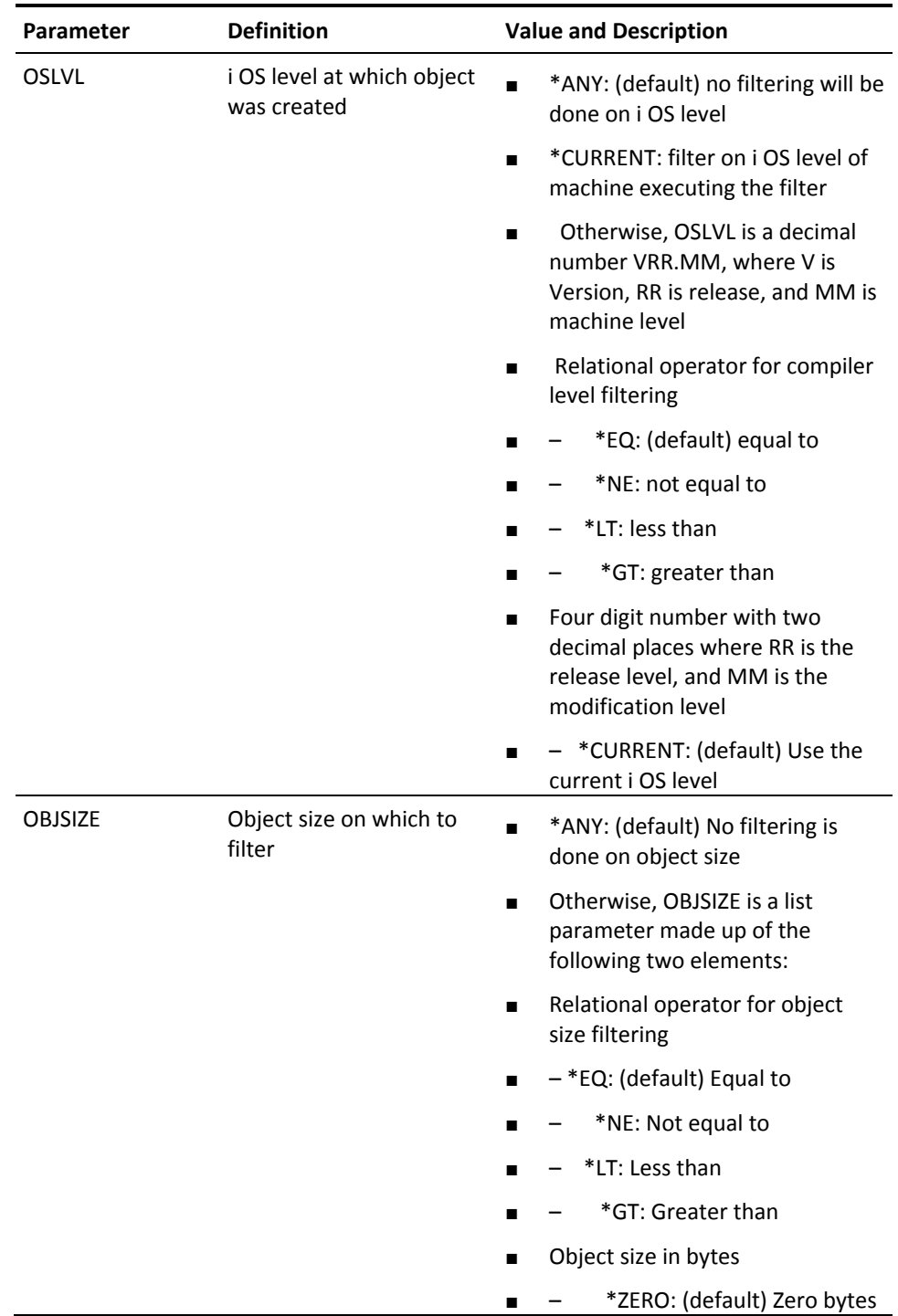

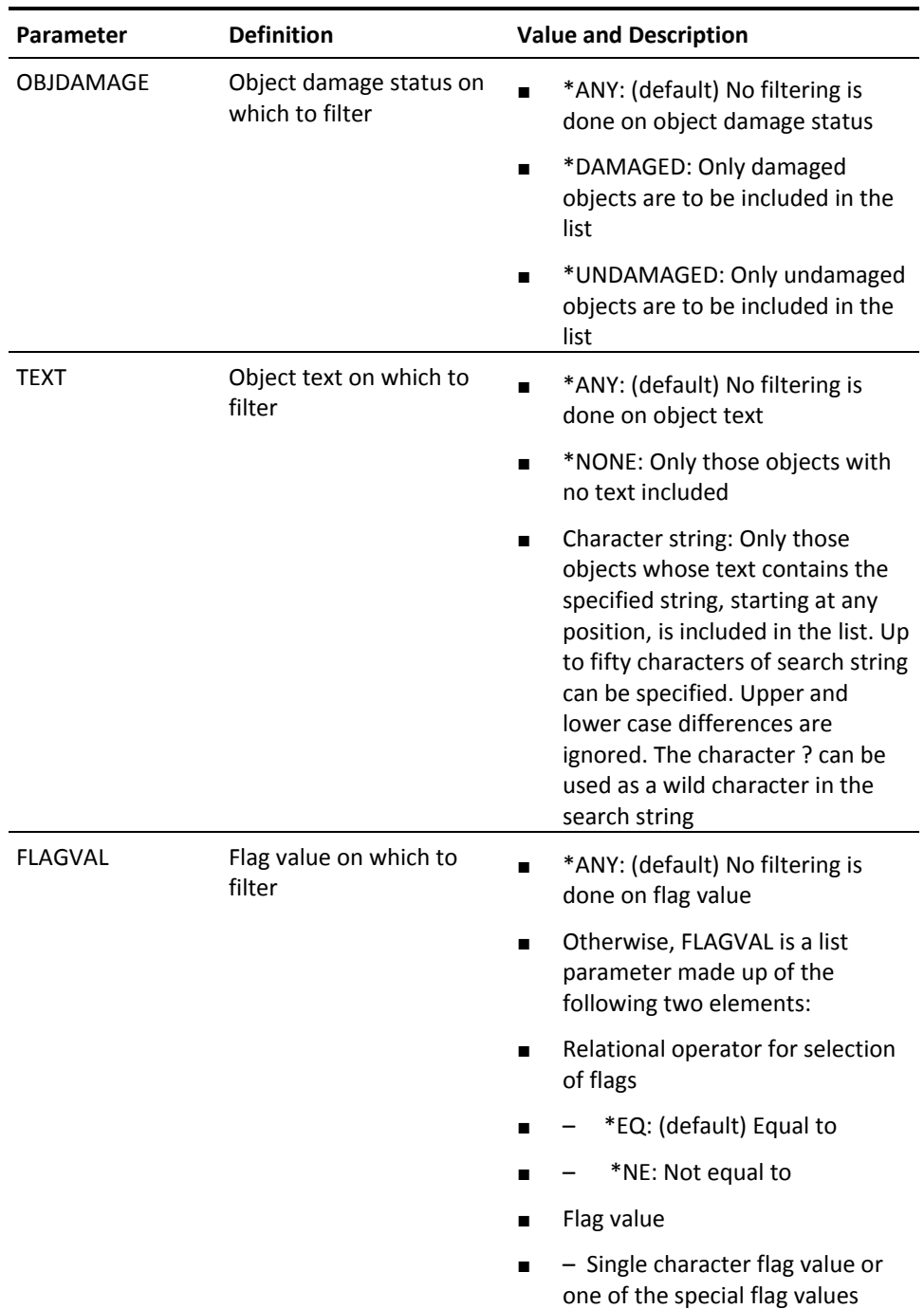

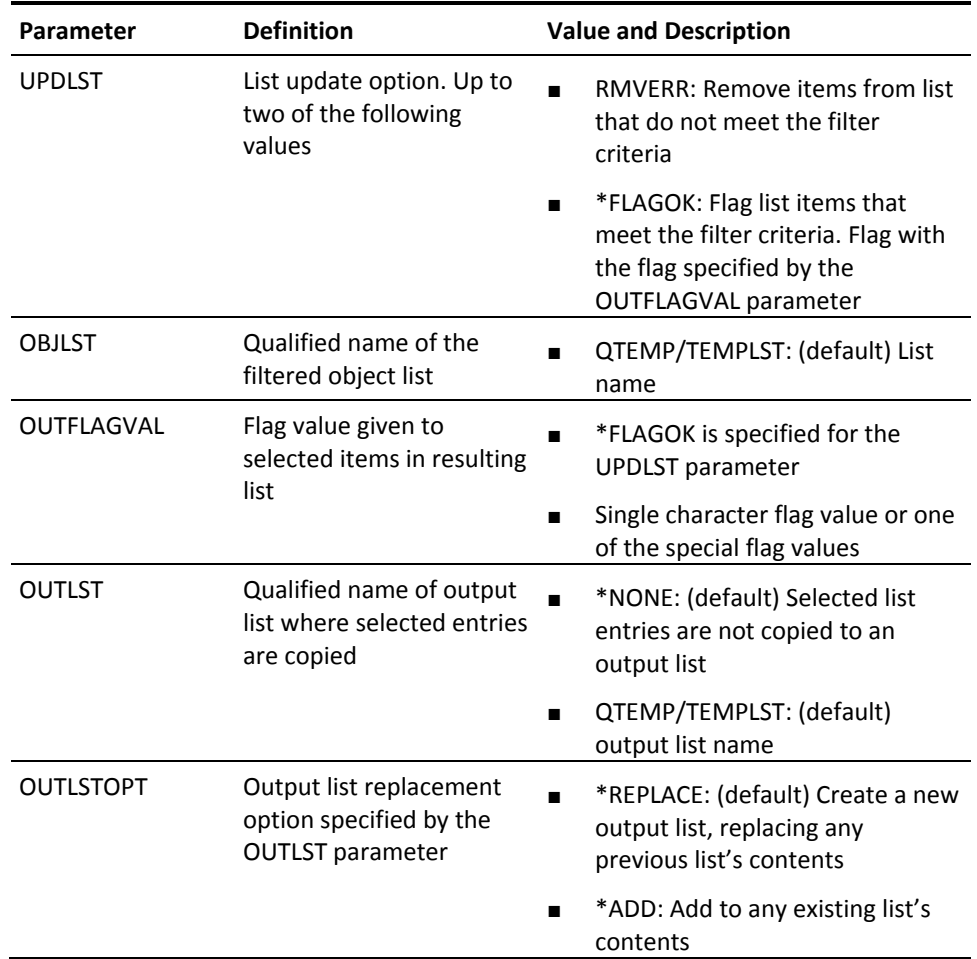

# **YGO (Go to Menu)**

This command displays type menus, starting with a specified menu.

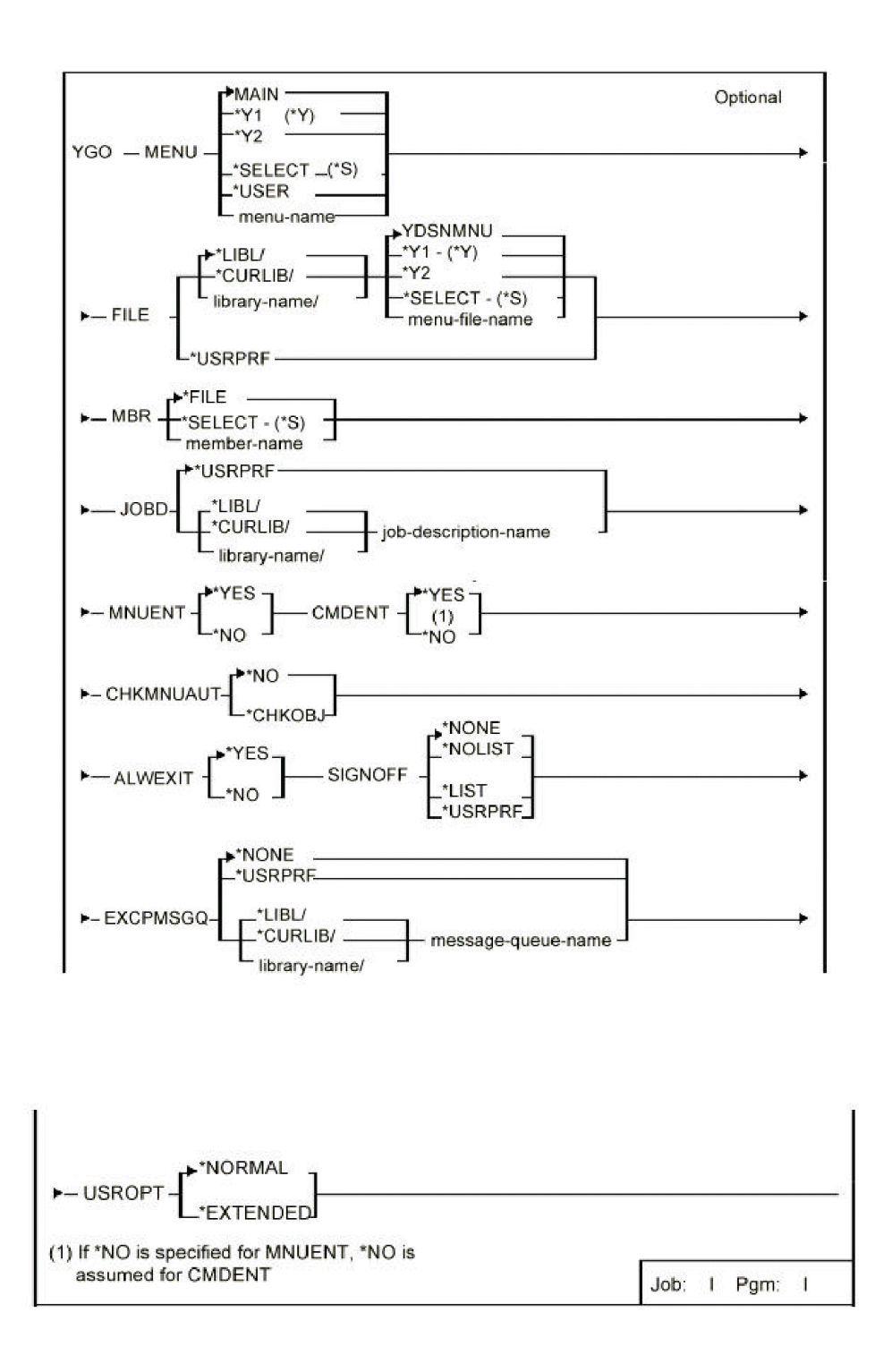

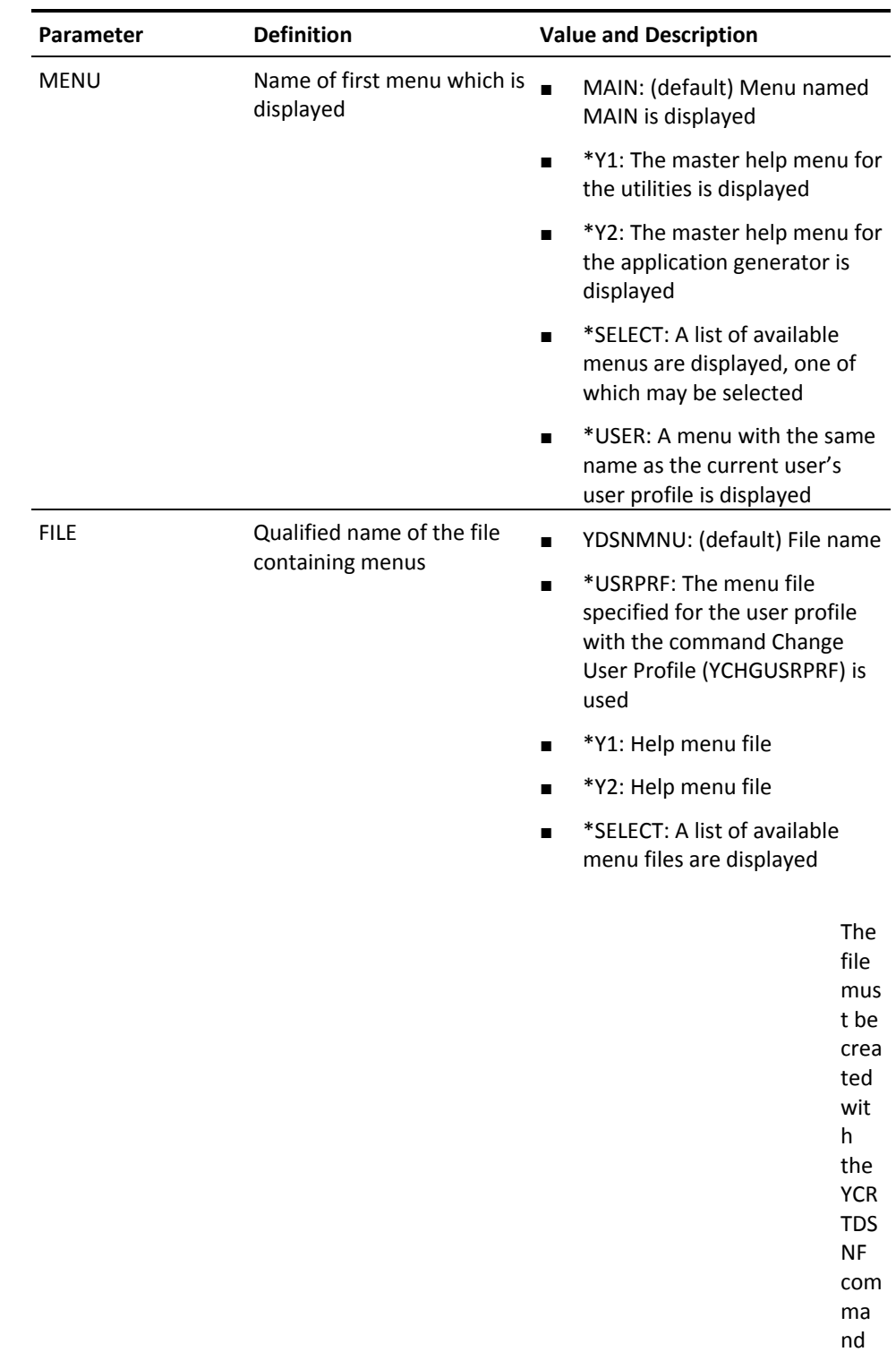

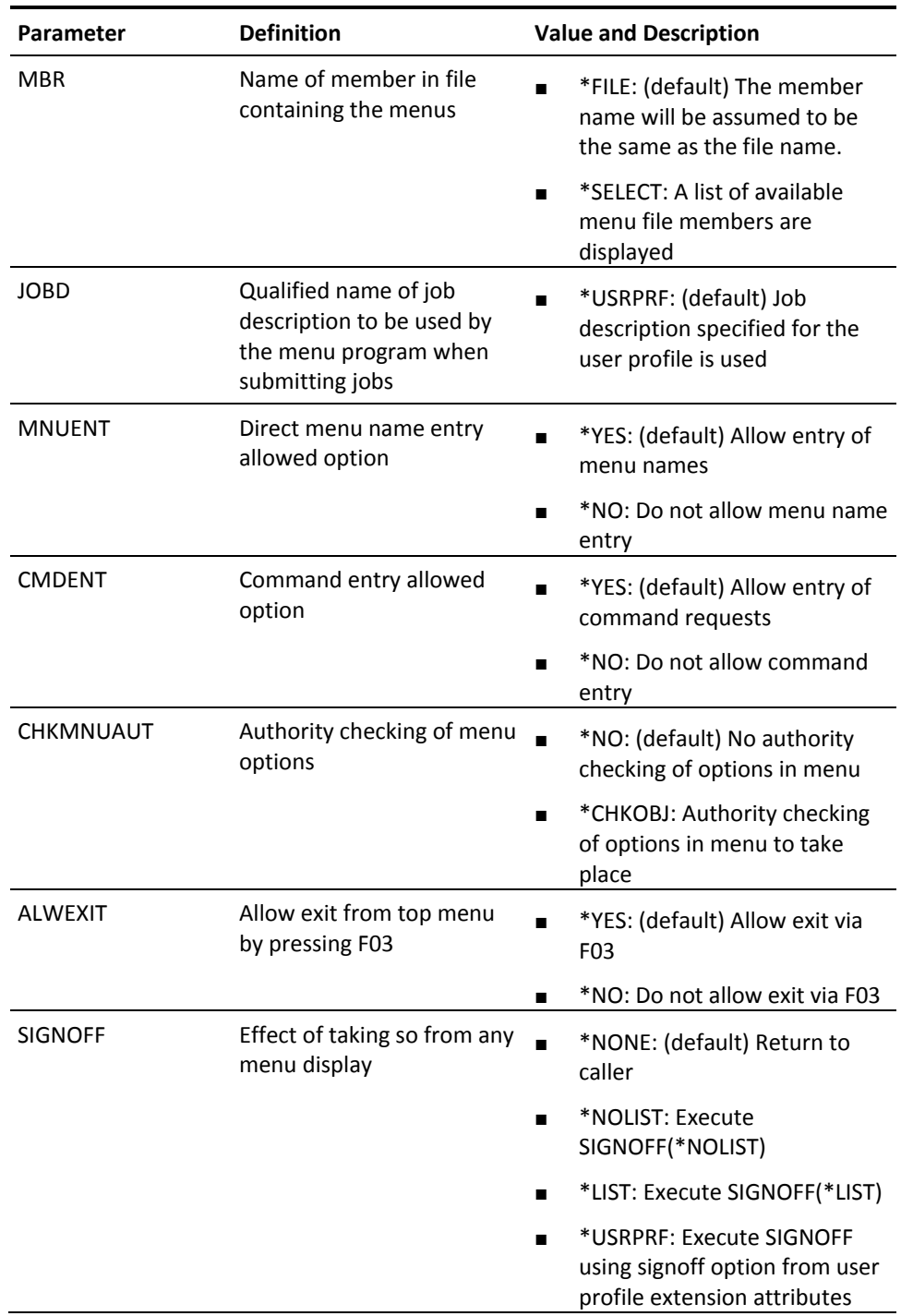

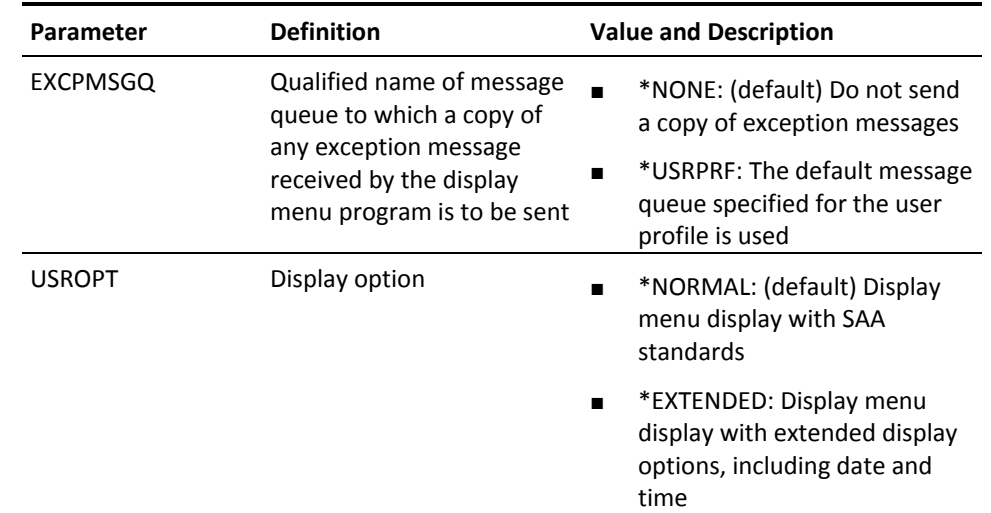

# **YGRTPRDAUT (Grant Product Authority)**

This command allows you to enter a code to enable the products.

### **Syntax Diagram**

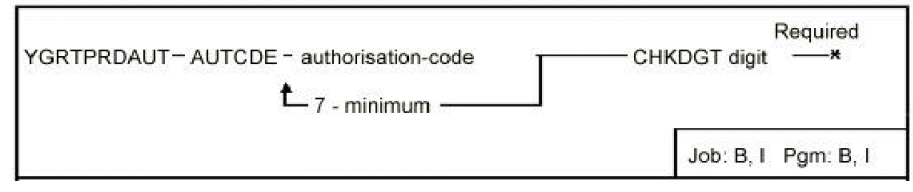

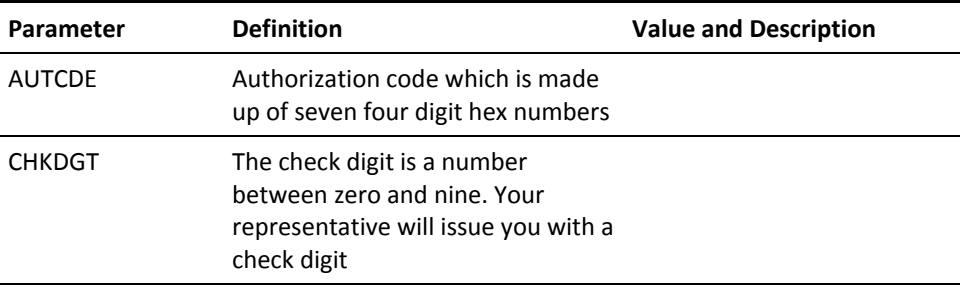

## **YINXLST (Index List)**

This command adds a logical file member to a specified physical file. Intended primarily for internal use by utilities.

### **Syntax Diagram**

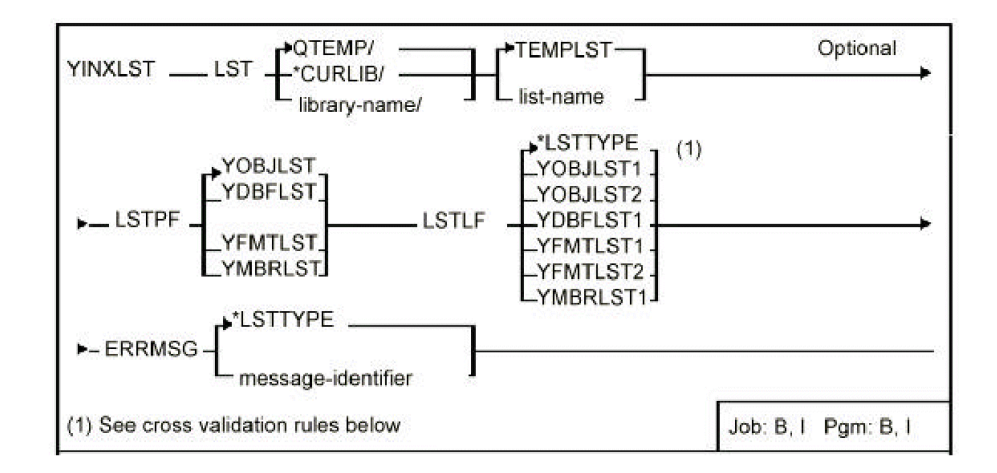

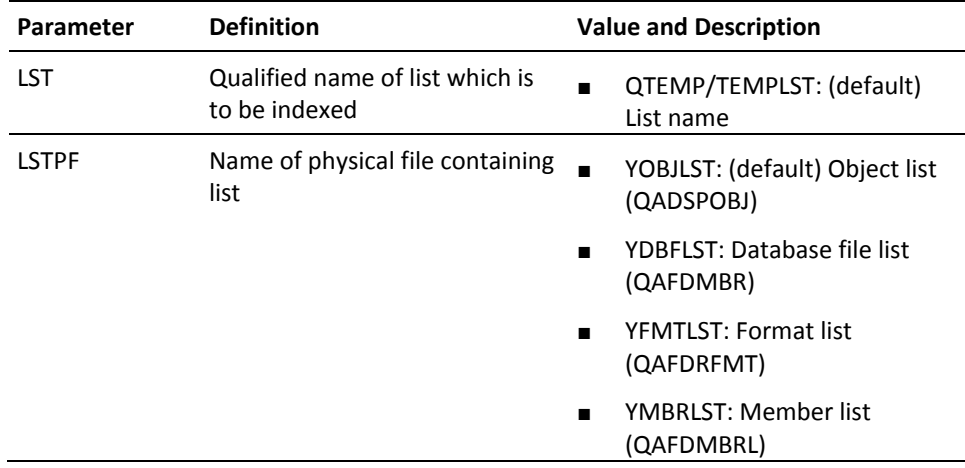

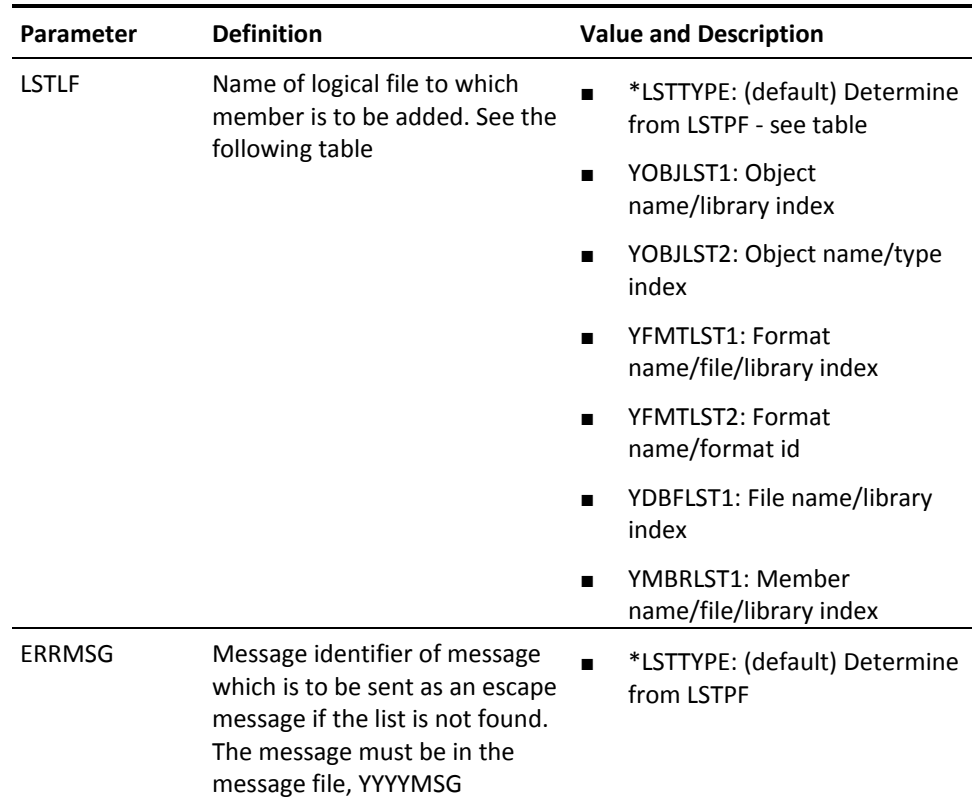

## **YMOVLST (Move List)**

This command moves an object, member, format or database file list to another list file.

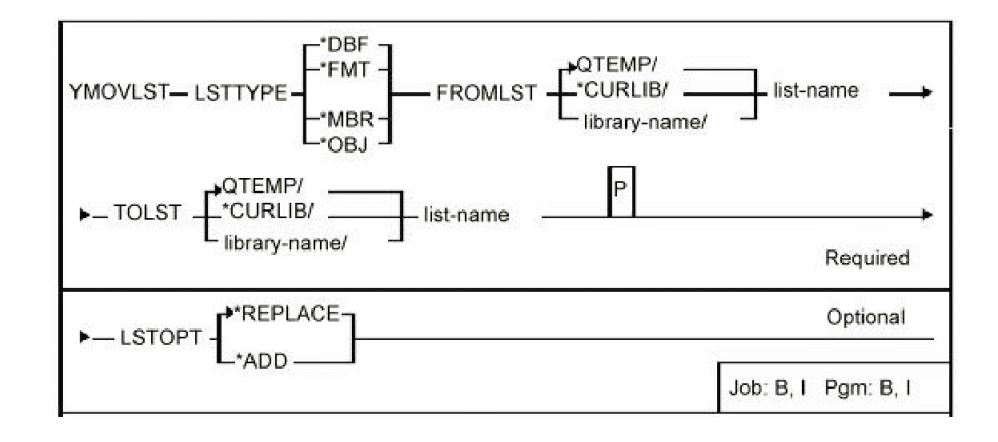

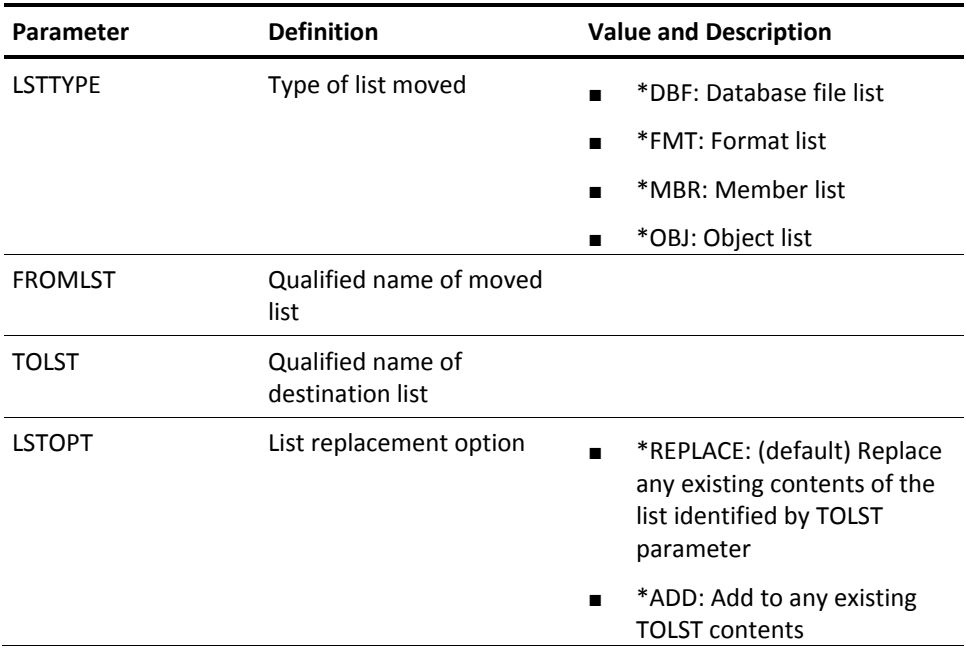

## **YMOVM (Move Member)**

This command moves a list of source members. The list can either be specified by a generic name, or by using a member list. Movement consists of copying the member to the destination file, then removing the original member. The old version of the member may also be archived.

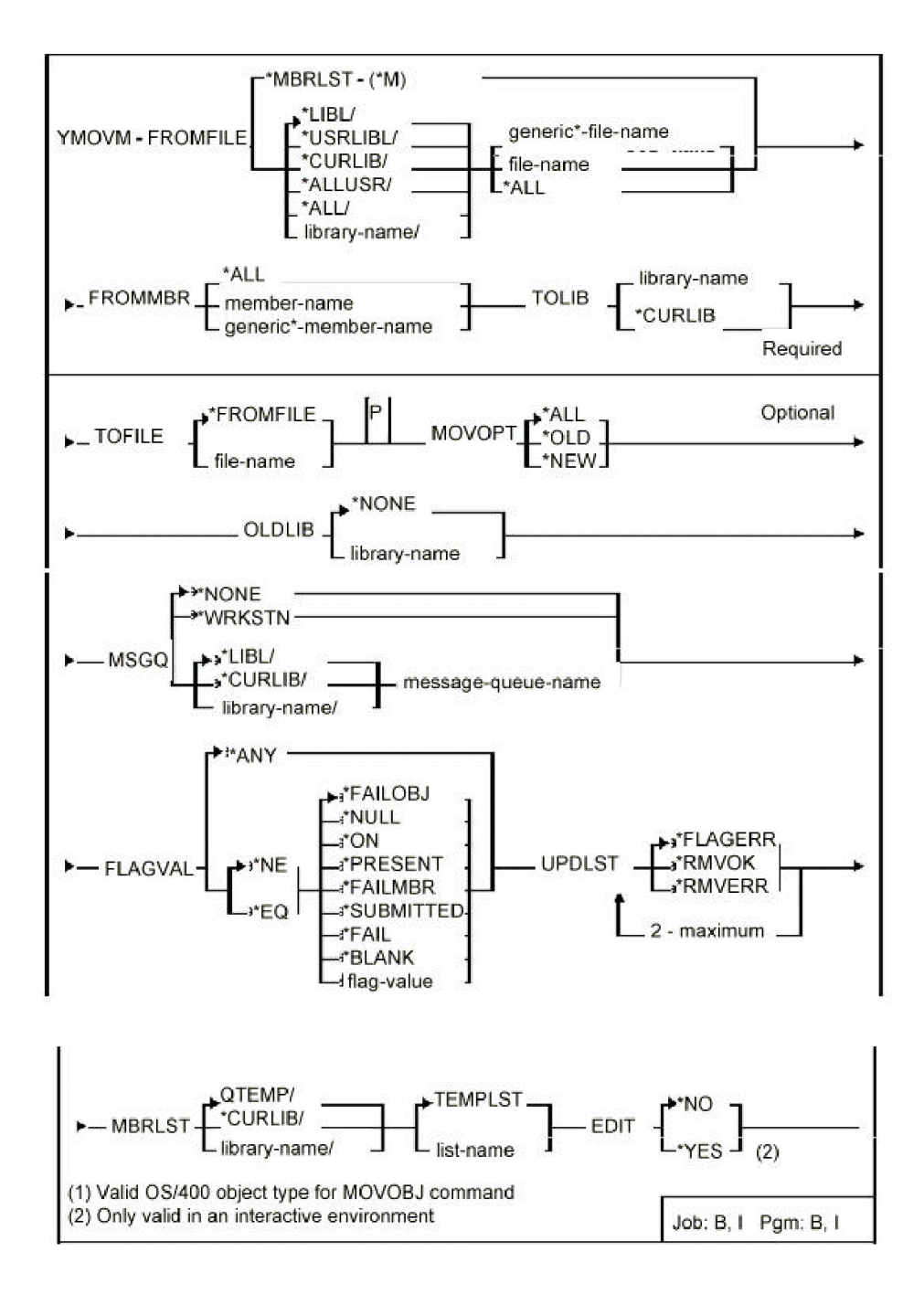

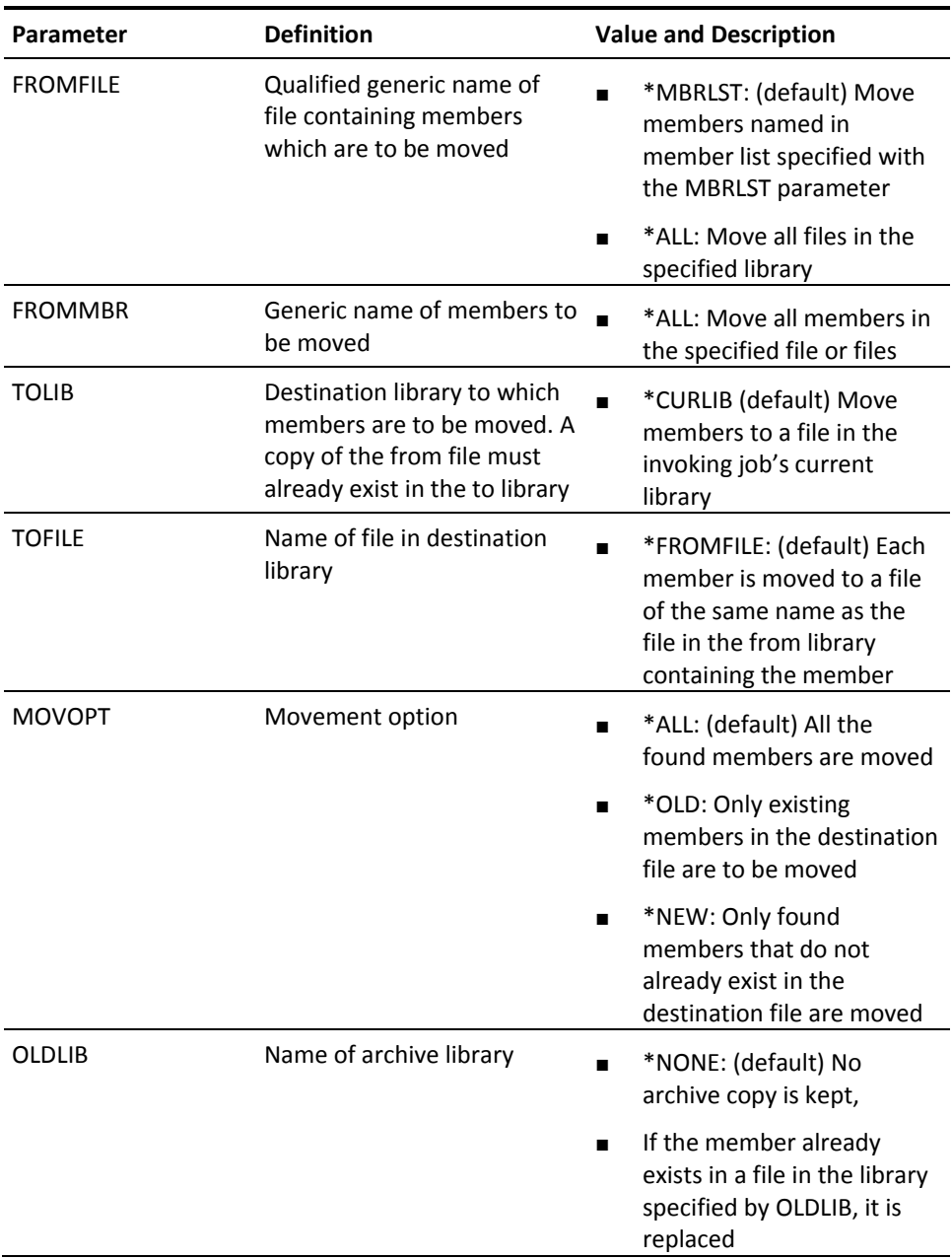

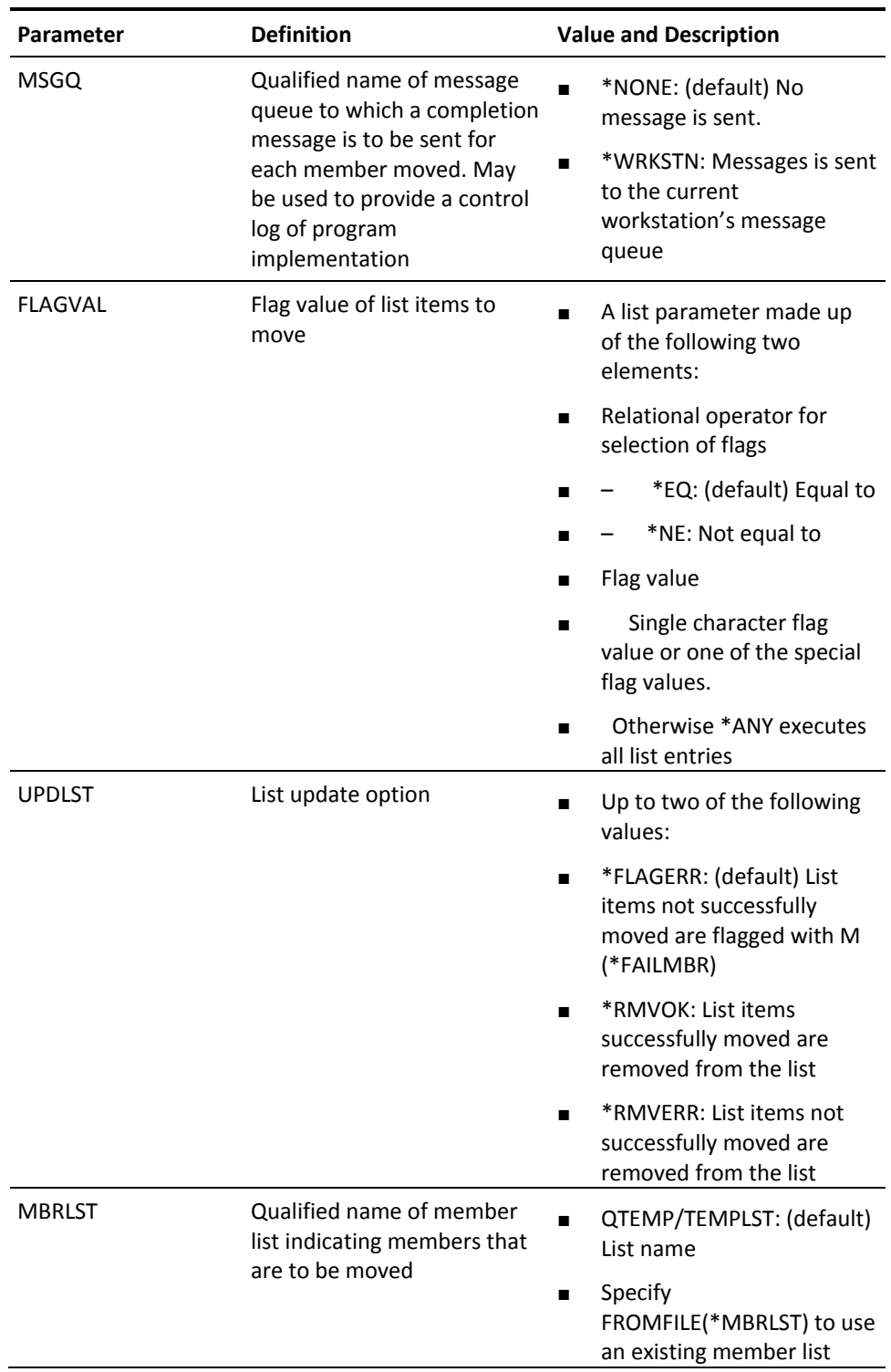

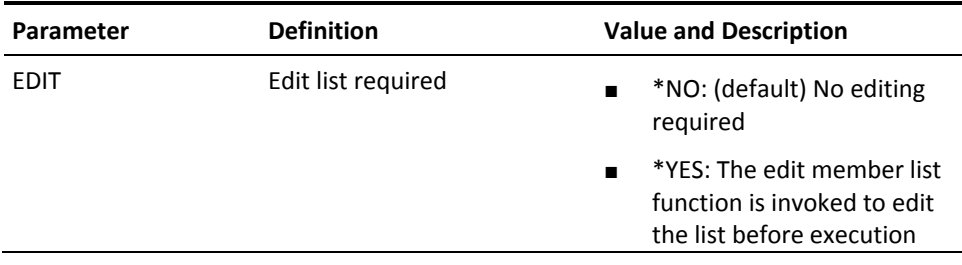

# **YMOVOBJ (Move Objects)**

This command moves a list of objects. The list can either be specified by a generic name or by using a list. Data and application objects can be directed to different destination libraries, and a log kept of movements. Authorizations can be preserved.

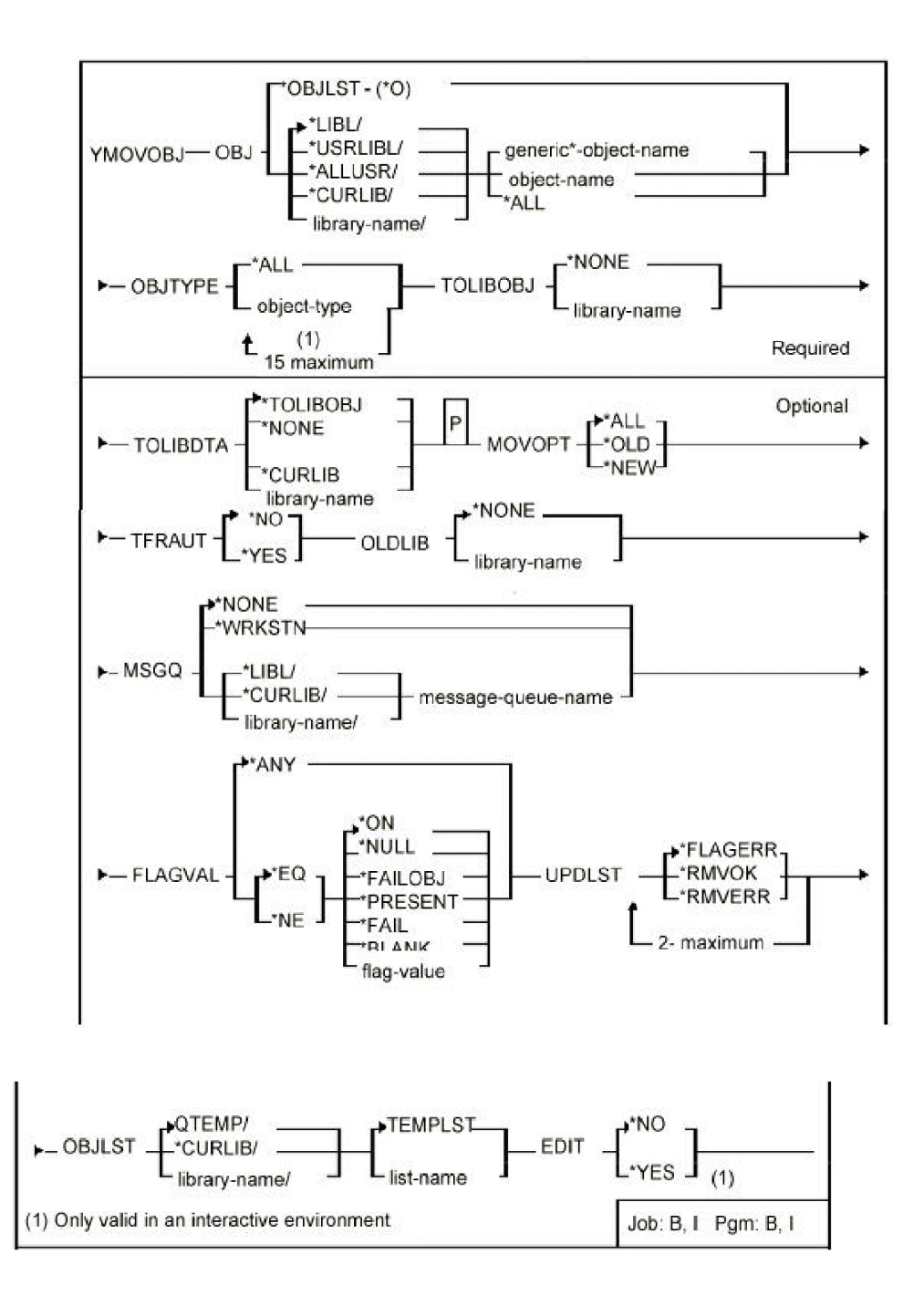

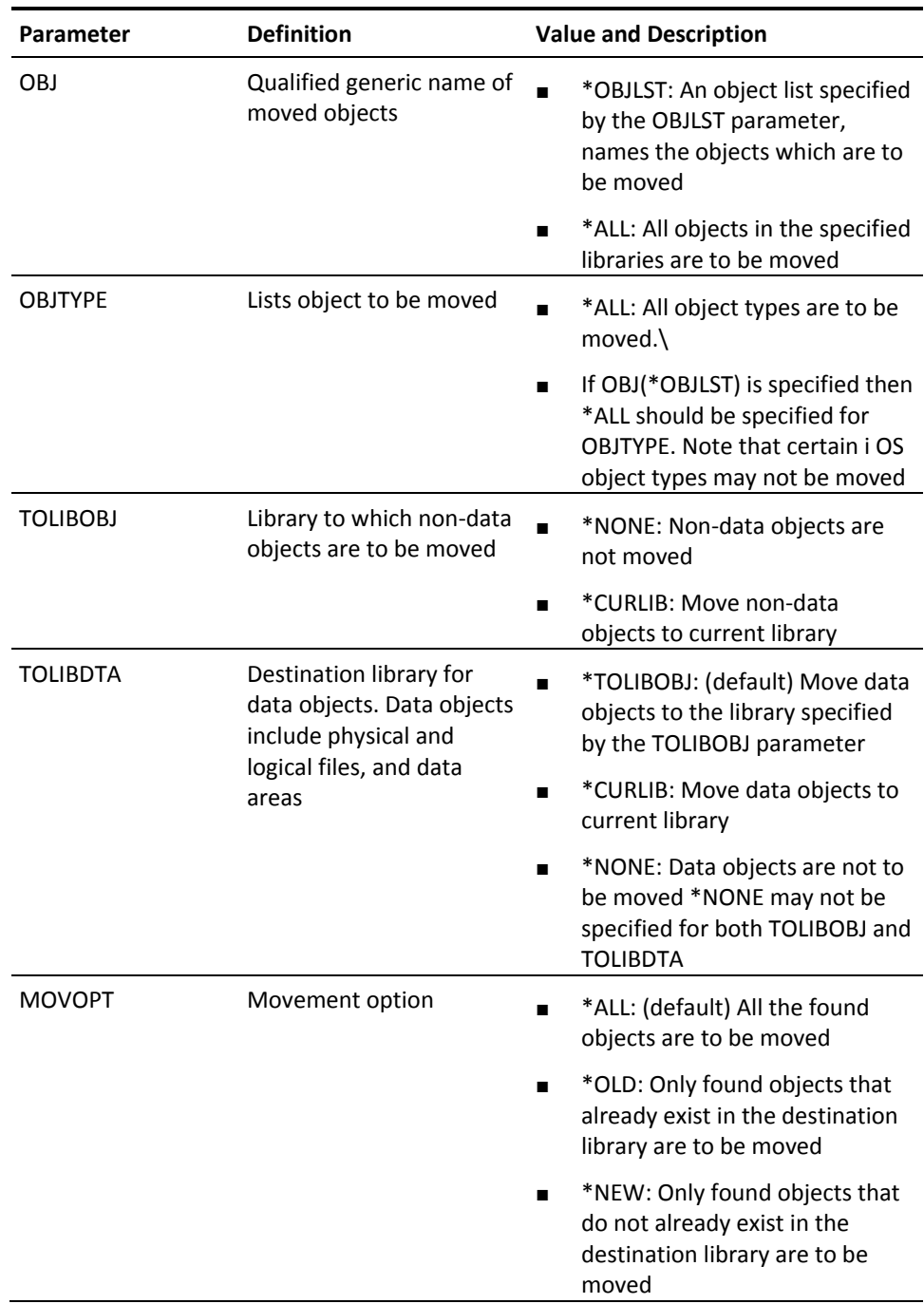

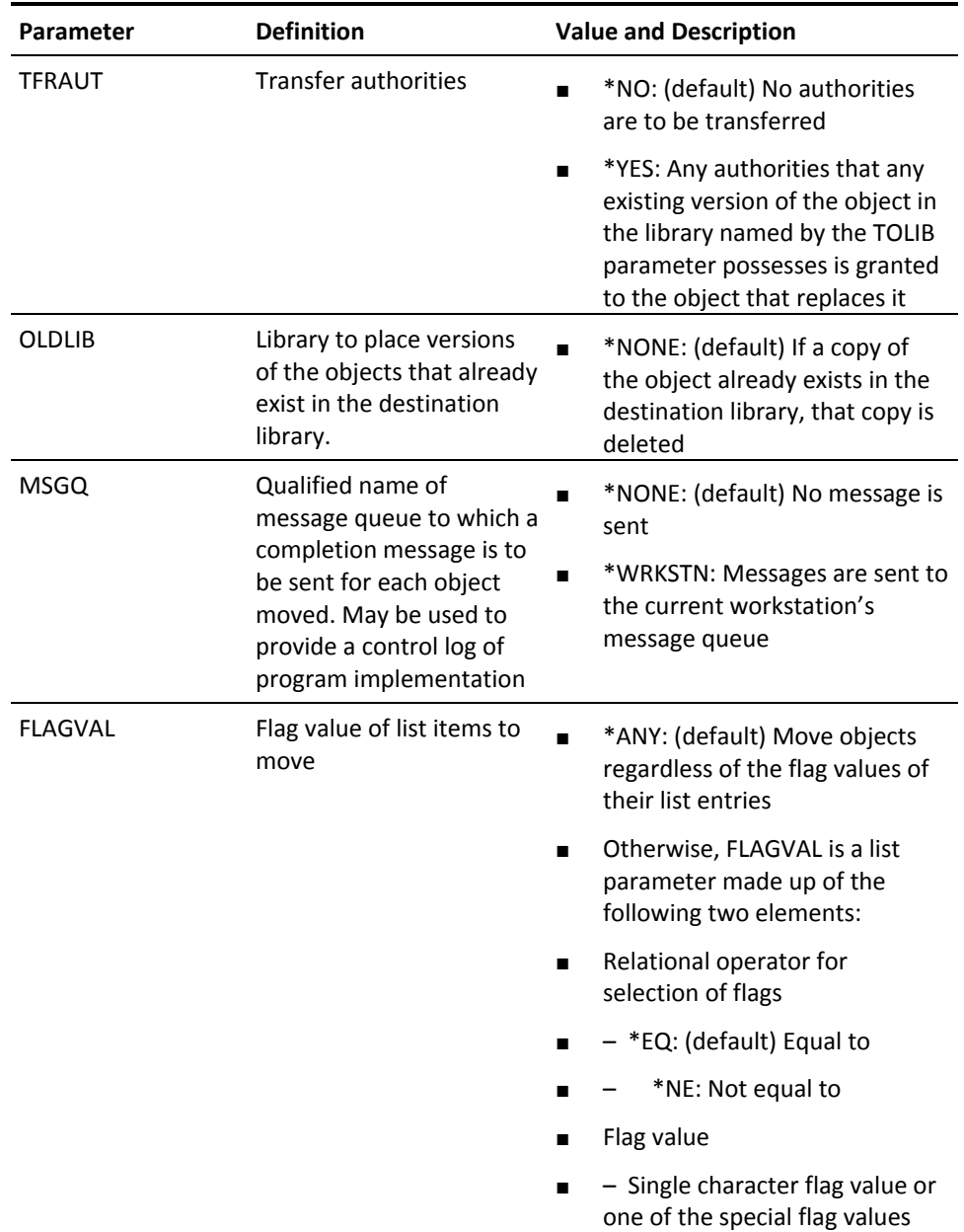

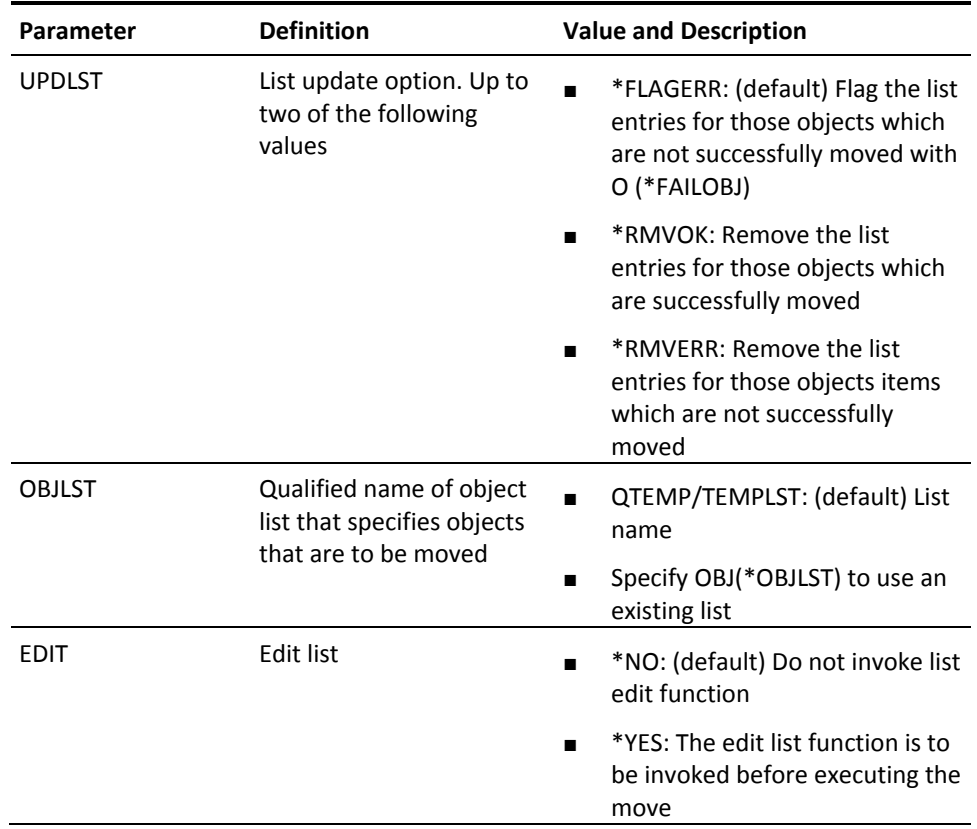

# **YMOVOBJSRC (Move Objects & Source)**

This command moves a list of objects and their accompanying source members. The list may either be specified by a generic name, or by a object list. Data and application objects may be directed to different destination libraries, and a log kept of movements. Authorities can be preserved automatically.

The diagram appears on the following page.

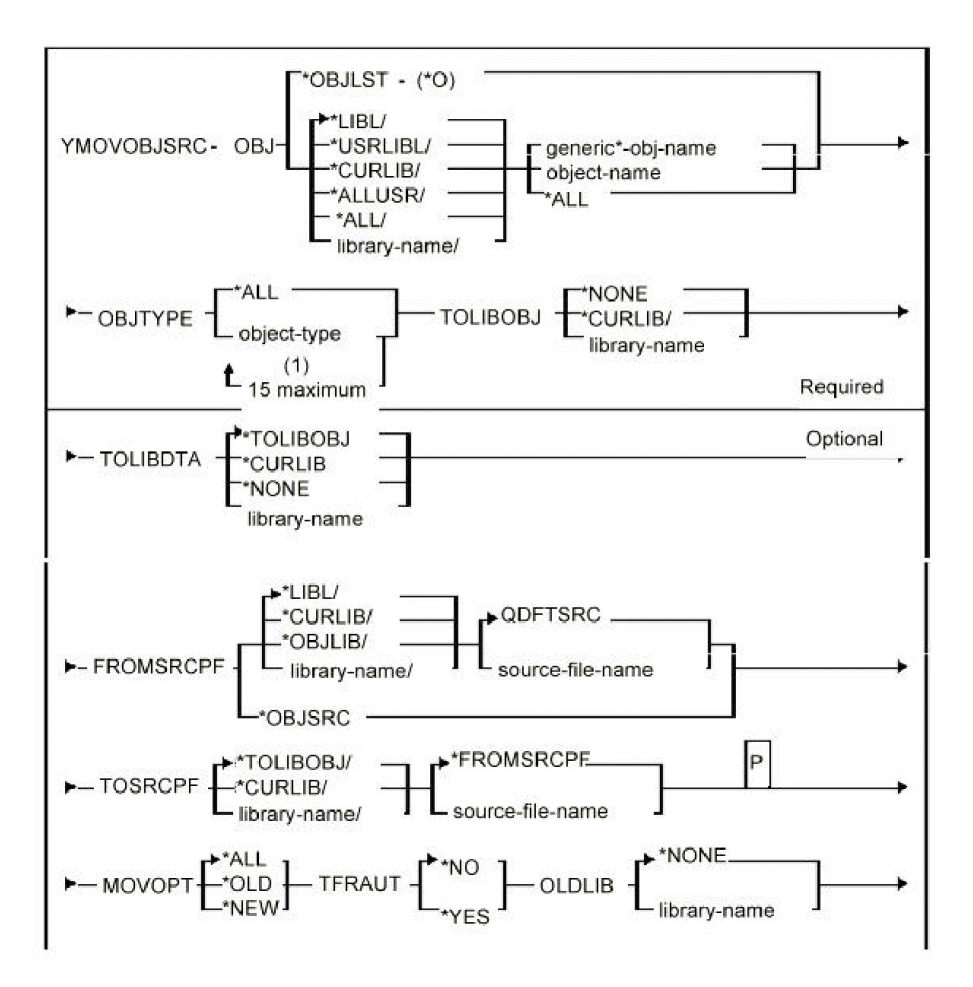

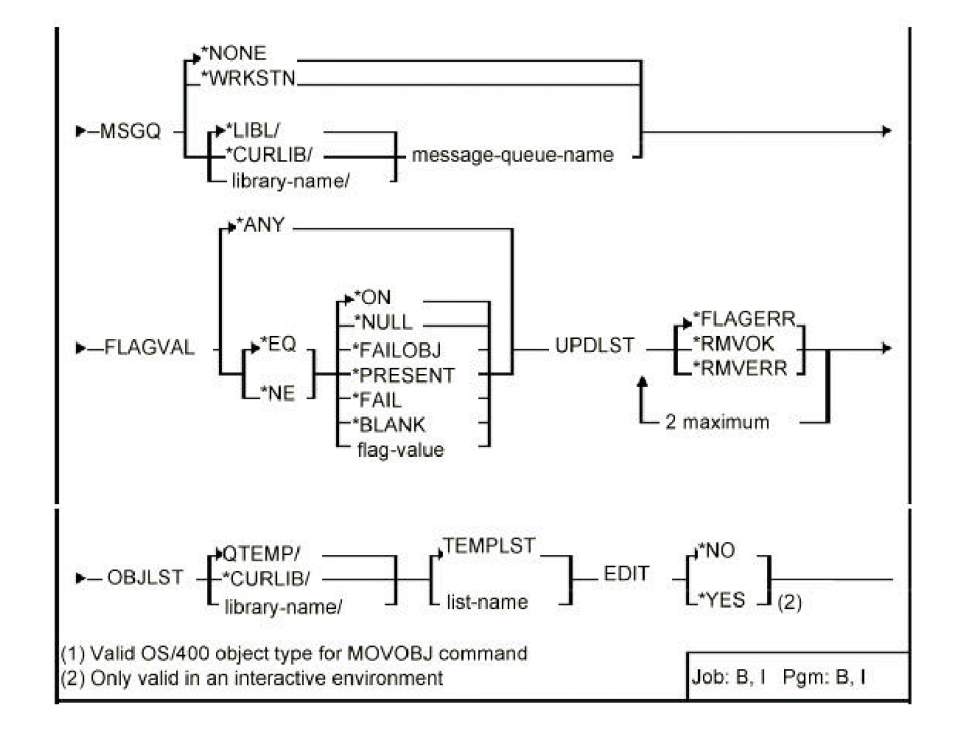

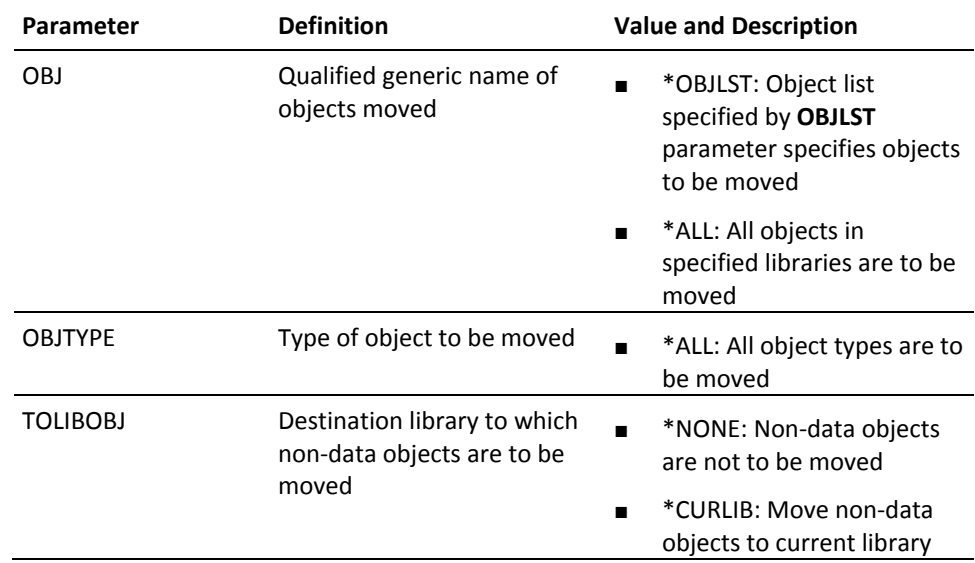

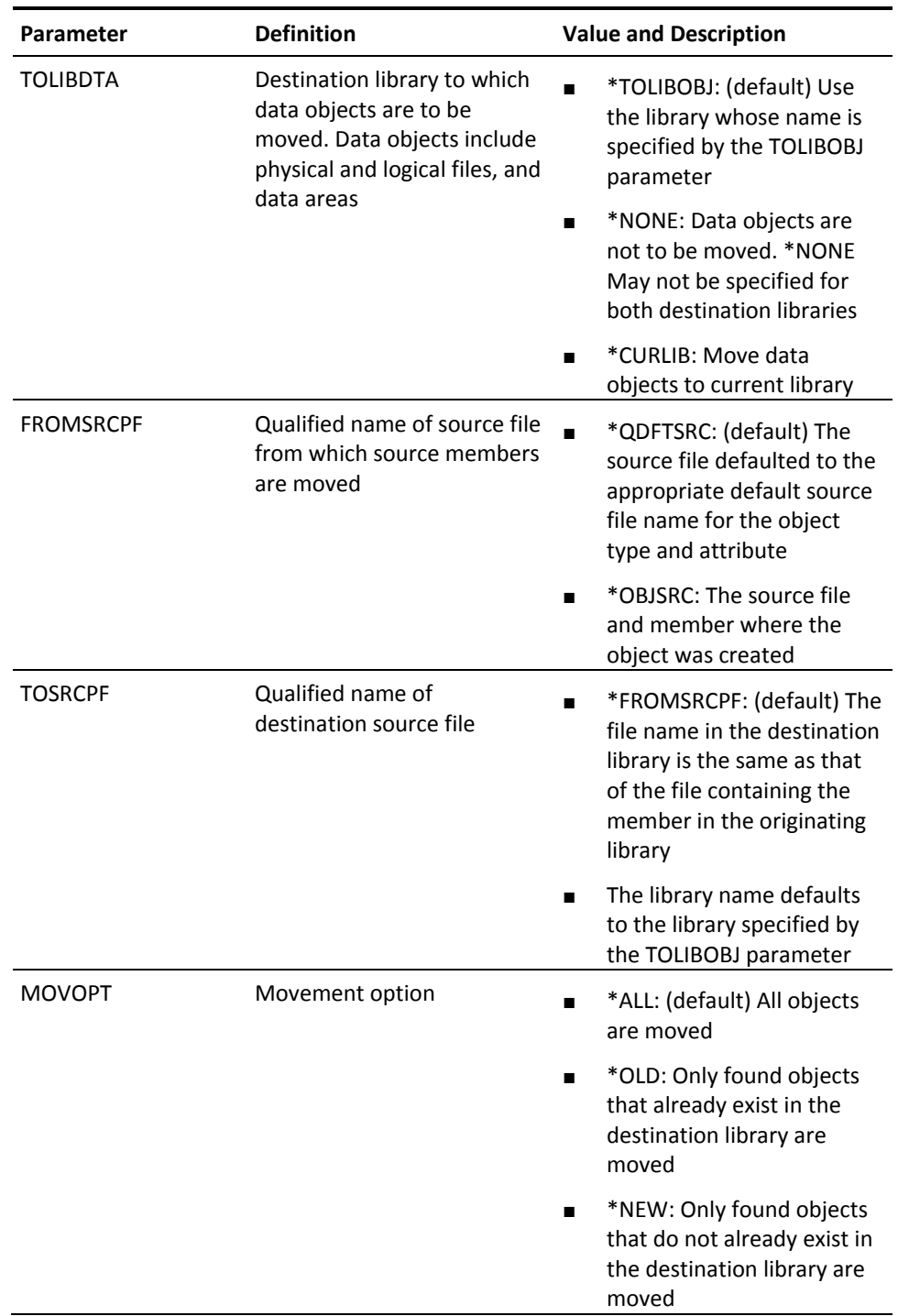
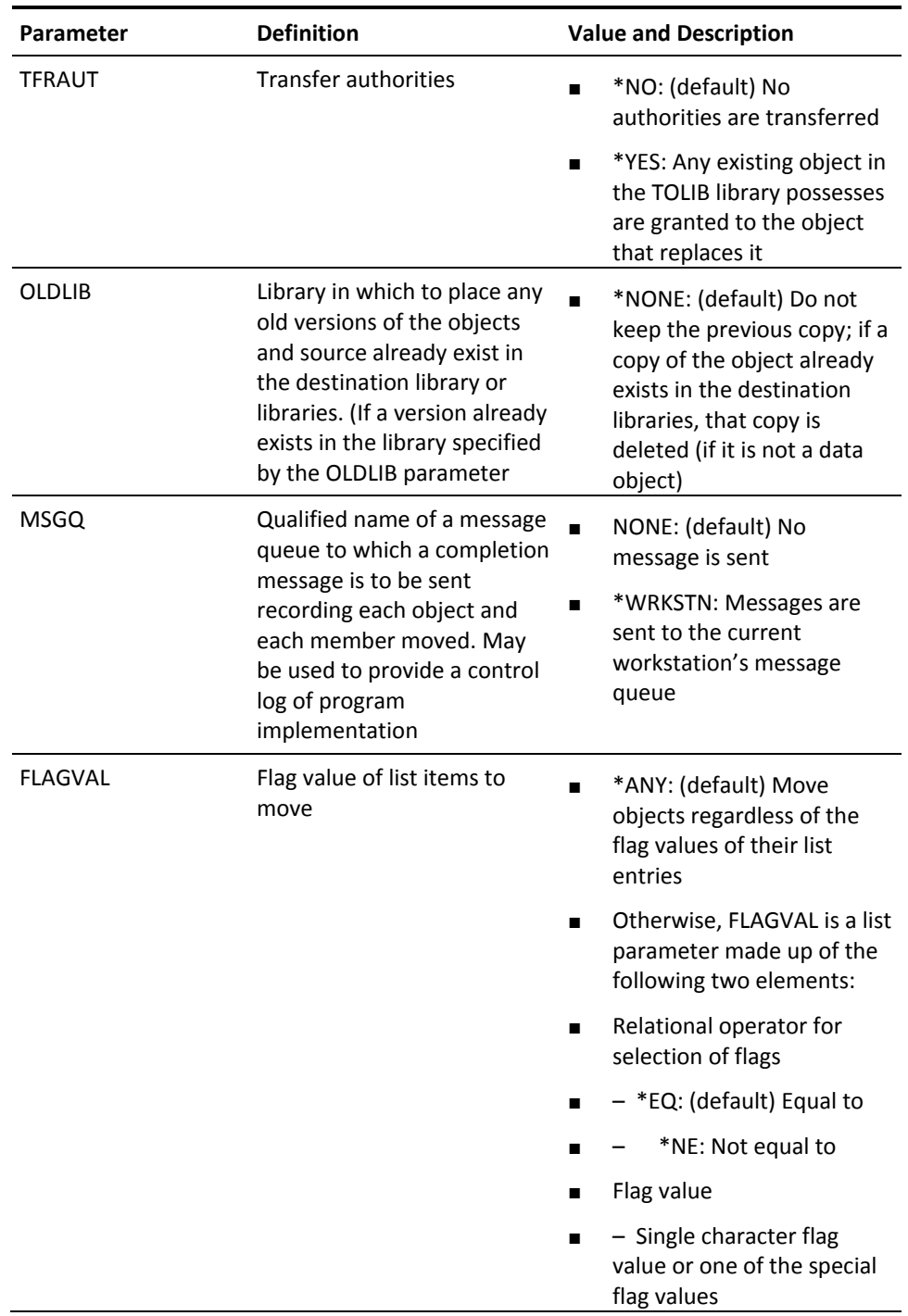

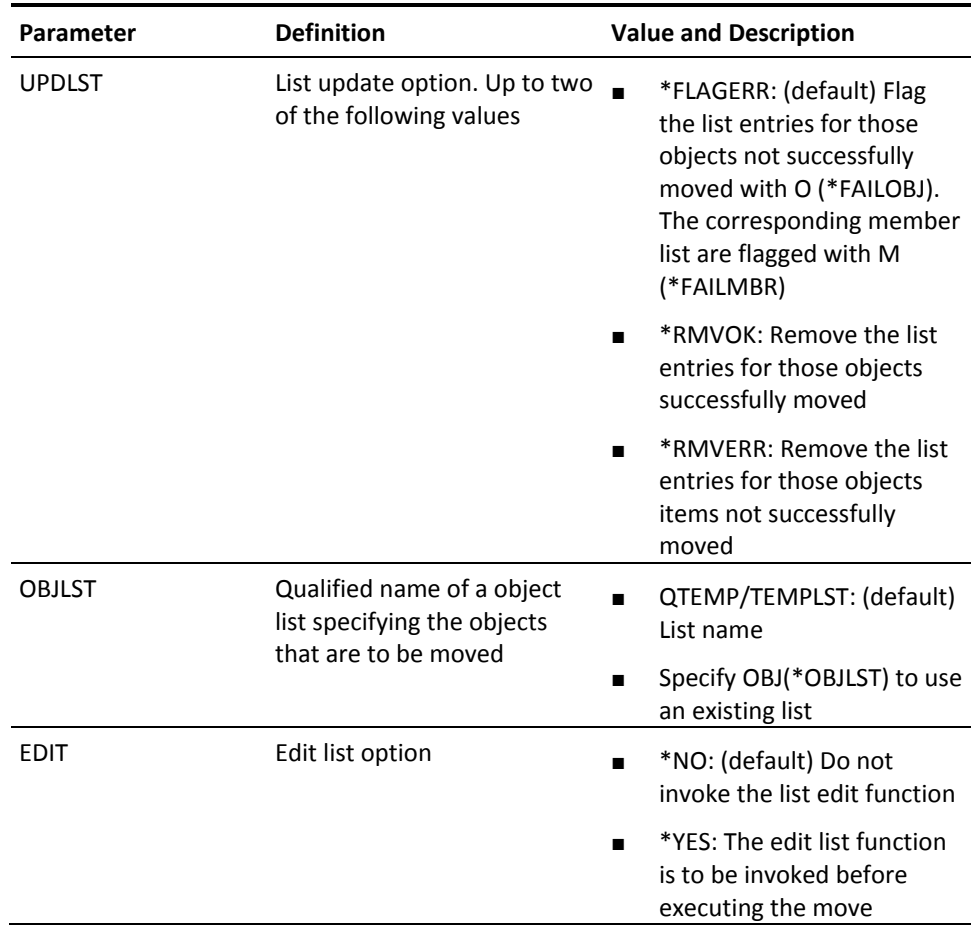

# **YMVY1DTA (Move User Data Objects)**

This command moves created user objects that might contain data from one library to another.

### **Syntax Diagram**

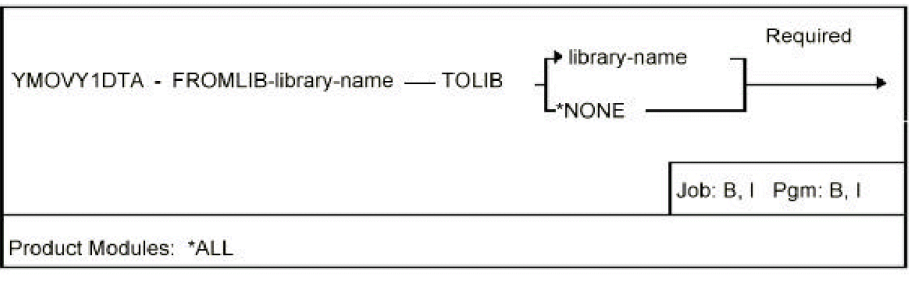

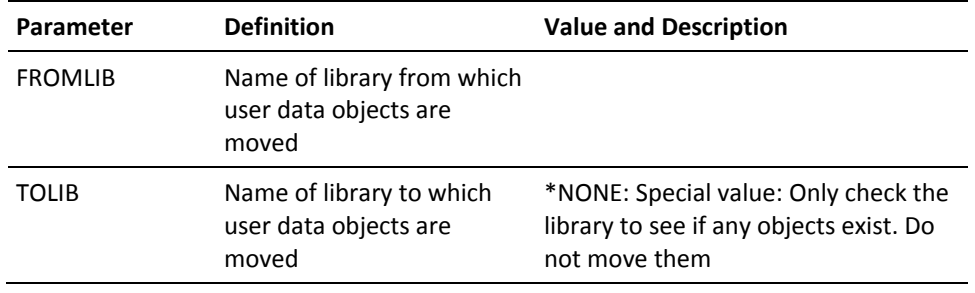

# **YOPRLST (Operate on List)**

This command performs a set operation on two input lists yielding a result list.

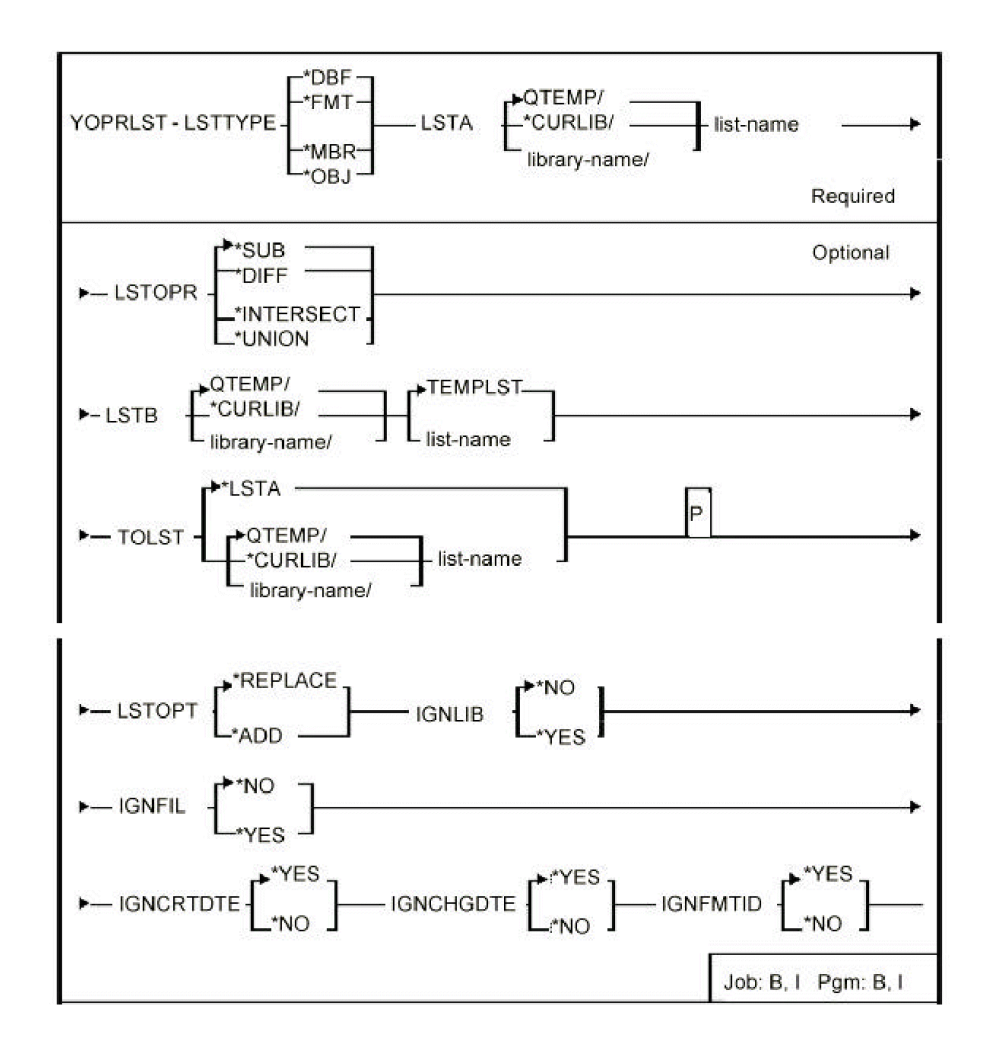

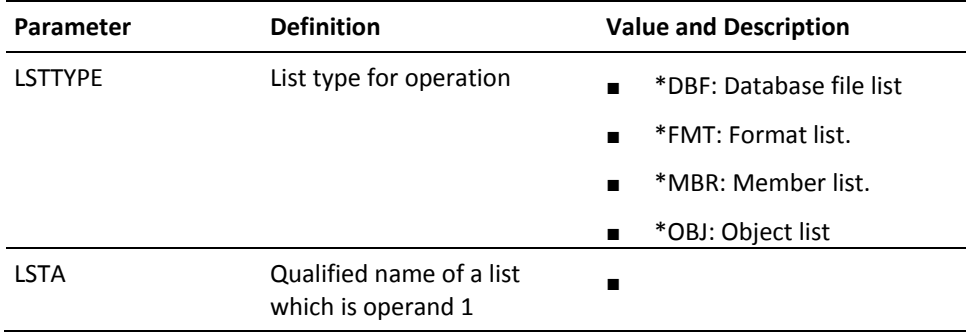

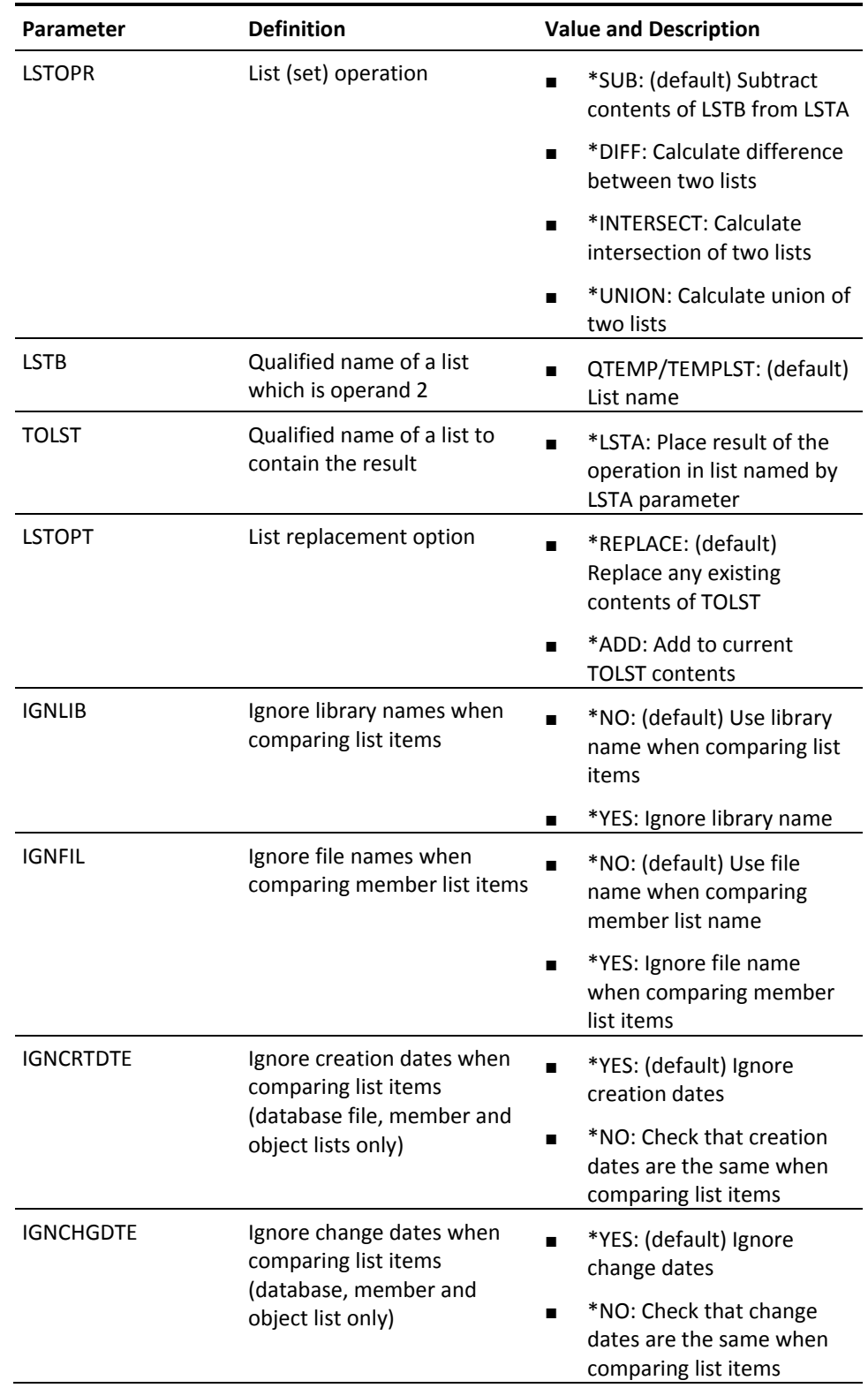

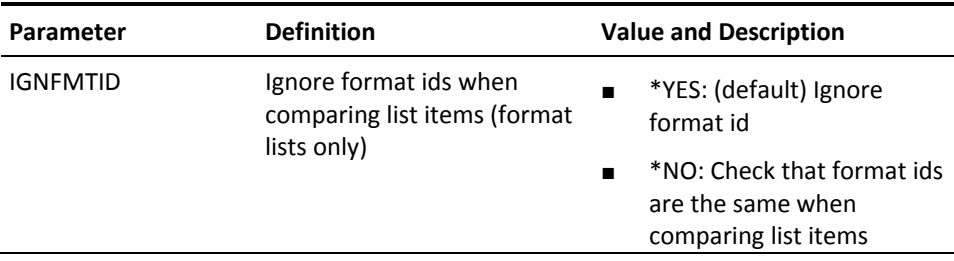

# **YRMVLLE (Remove Library List Entry)**

This command removes a library from a library list.

### **Syntax Diagram**

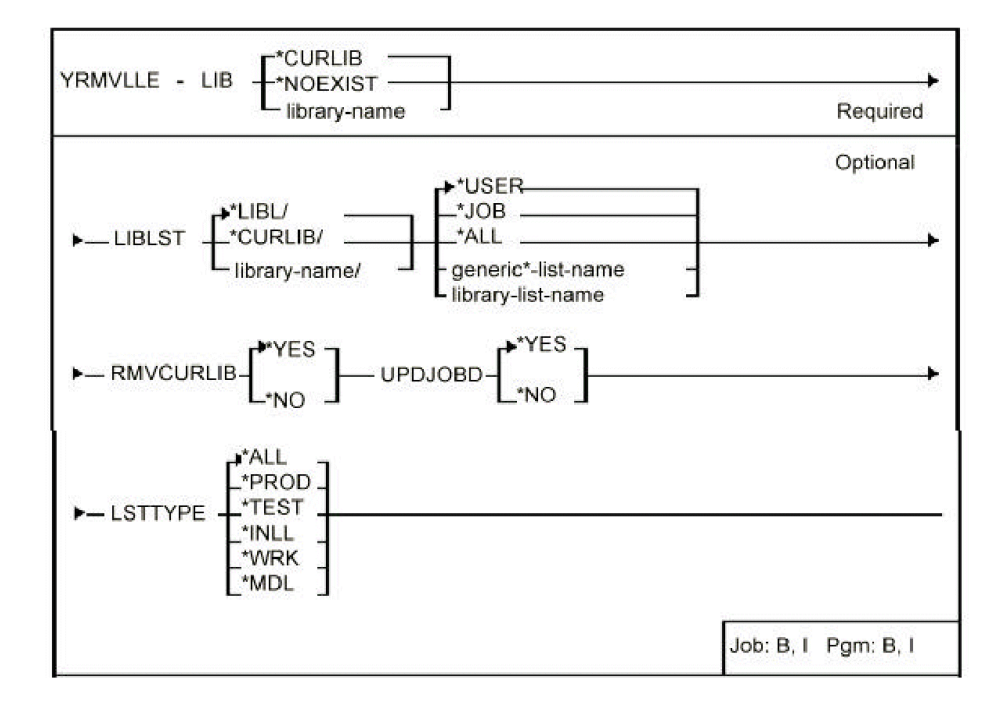

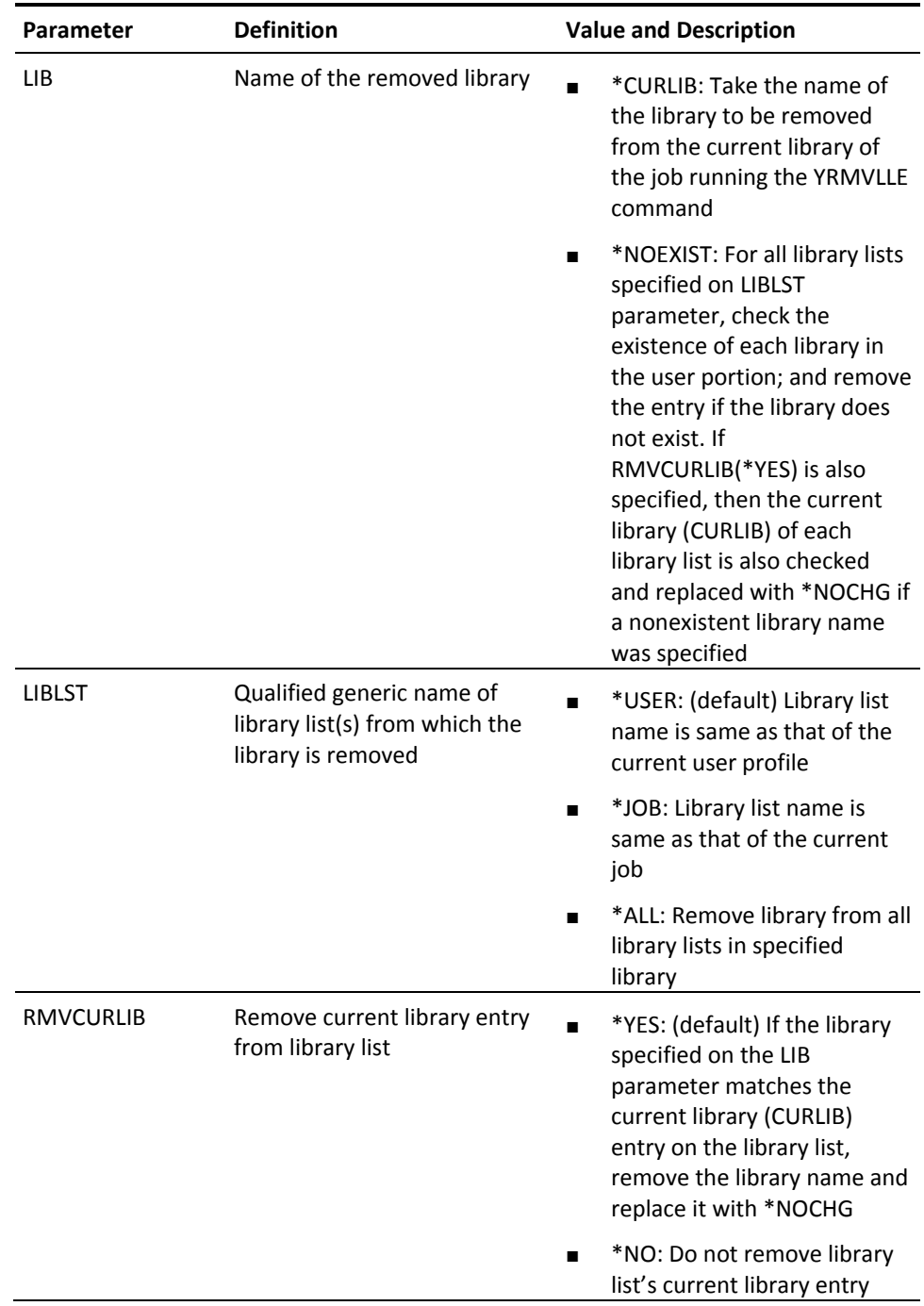

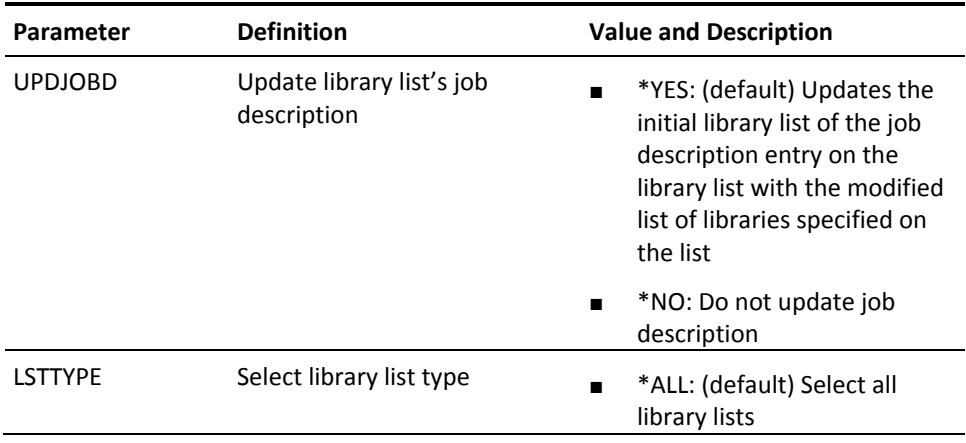

## **YRMVM (Remove Member)**

This command removes members from a file. The members to be removed can be specified by a generic name or by a member list.

## **Syntax Diagram**

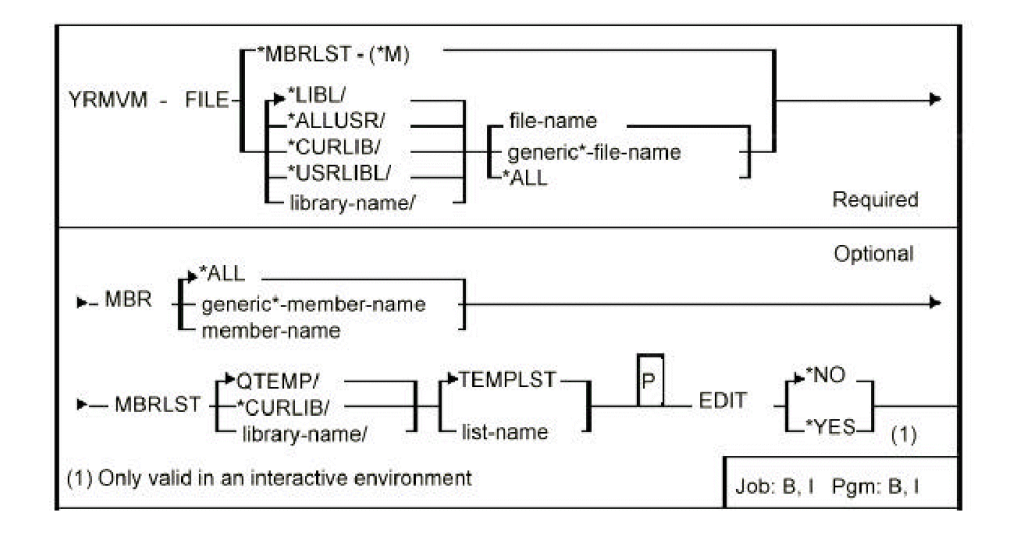

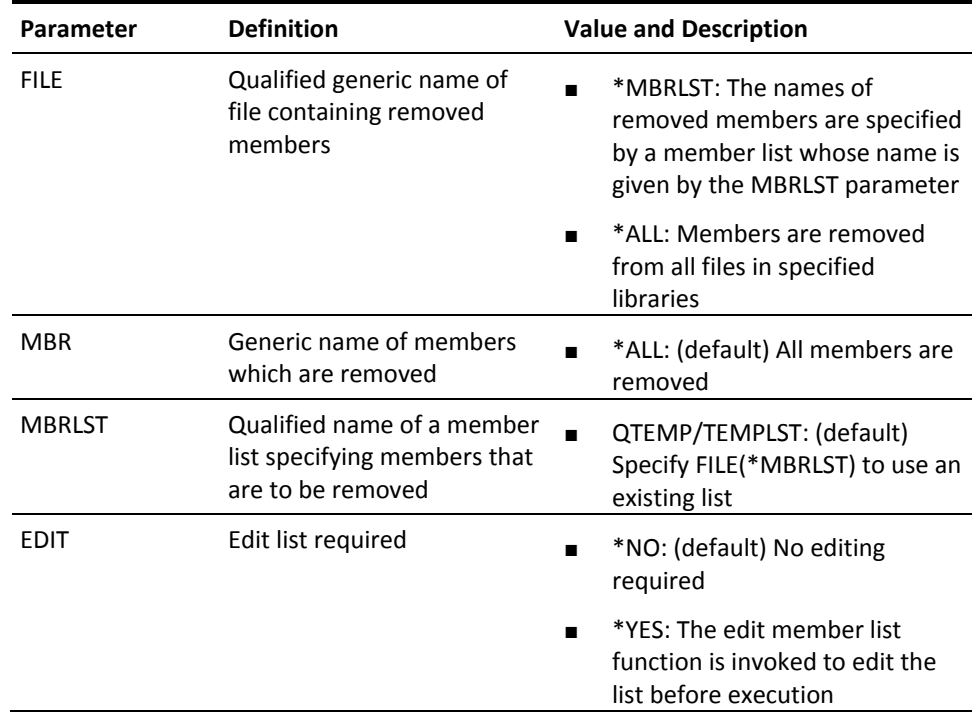

# **YRNMLIB (Rename Library)**

This command renames a library and updates all references to the library in the library lists. Any references to the library made by a user profiles can also be updated.

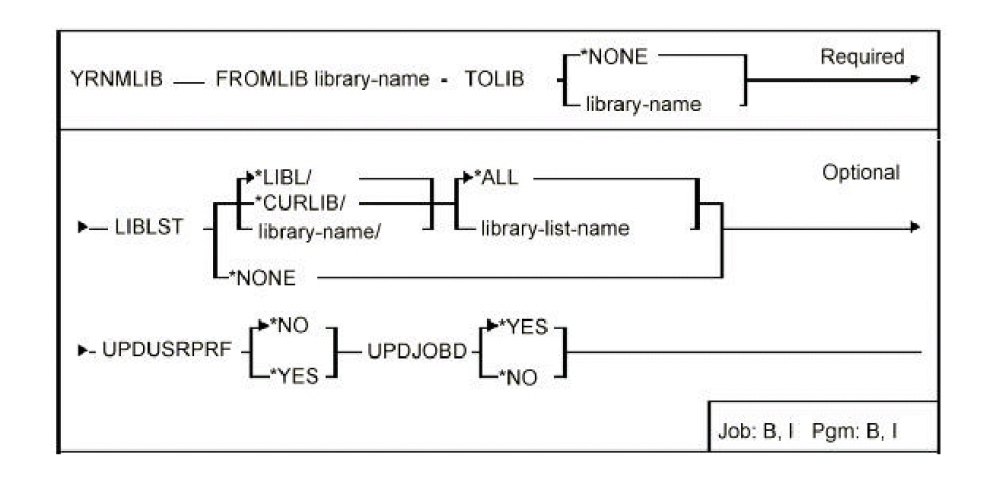

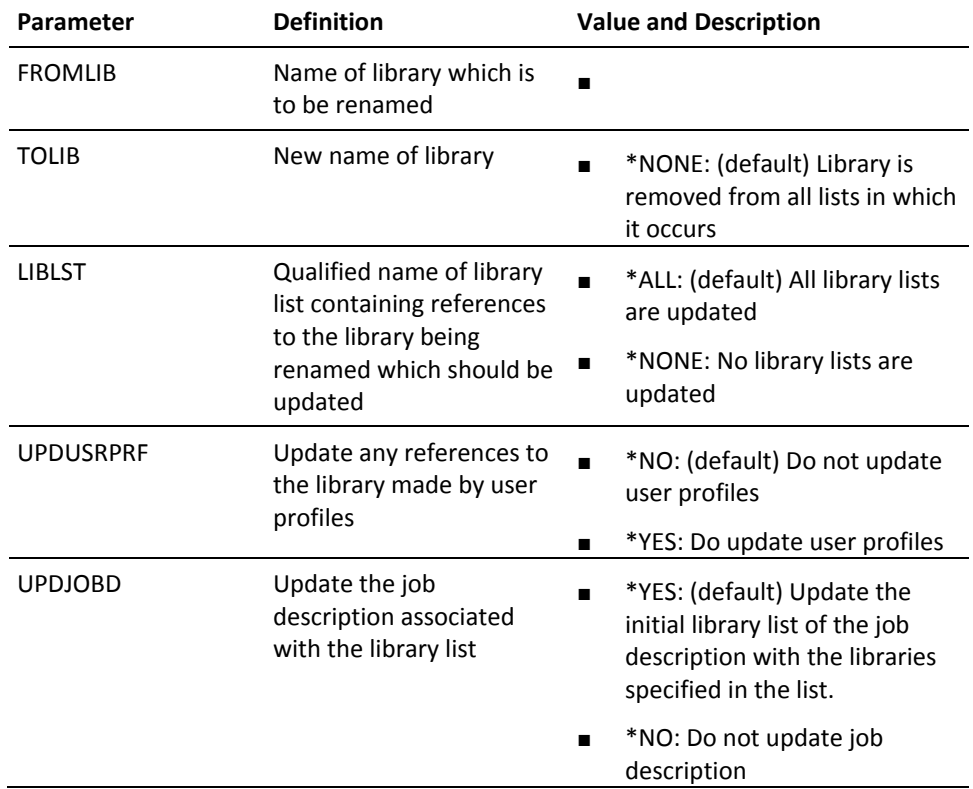

## **YRNMLIBLST (Rename Library List)**

This command renames a library list.

### **Syntax Diagram**

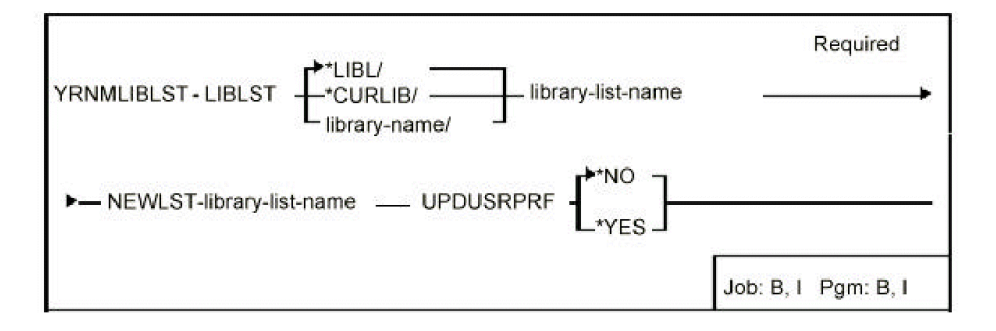

#### **Parameters**

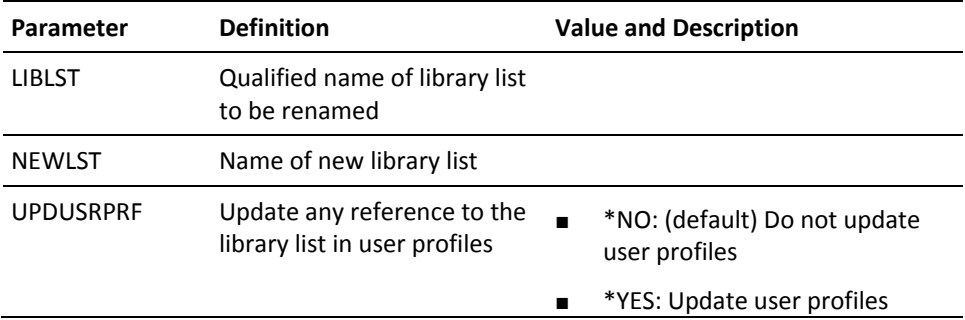

# **YRNMLLE (Rename Library List Entry)**

This command renames a library list entry in a list(s).

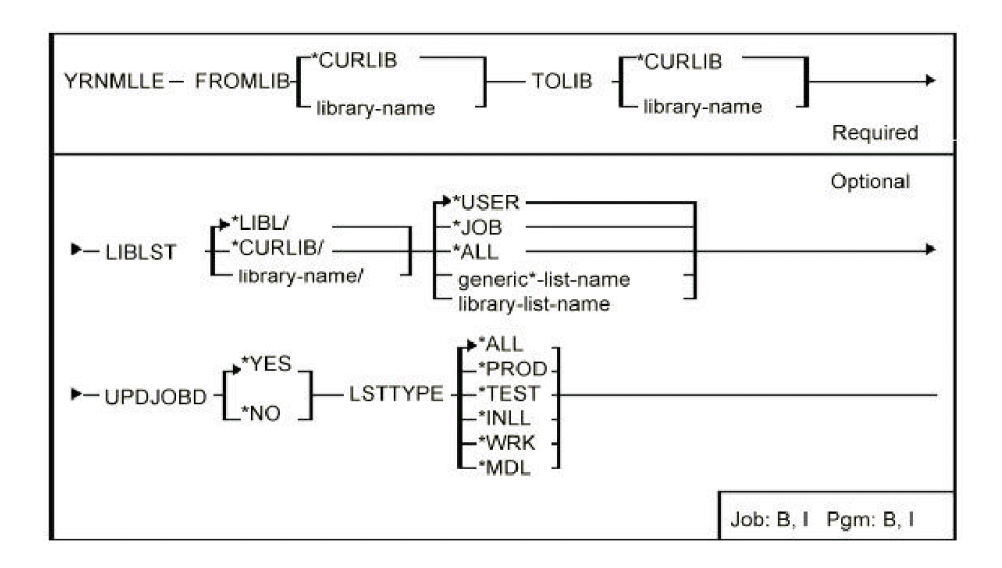

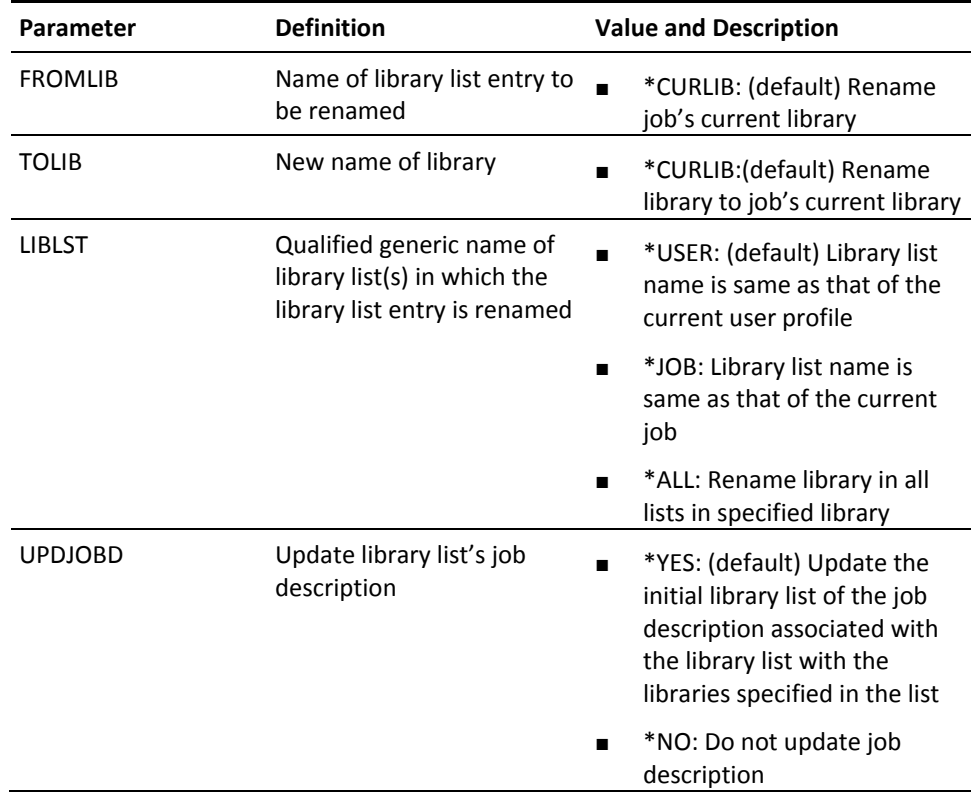

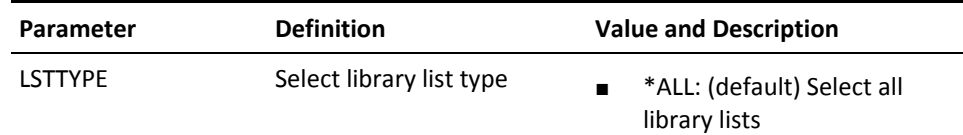

## **YRNMMNU (Rename Menu)**

This command renames a menu.

## **Syntax Diagram**

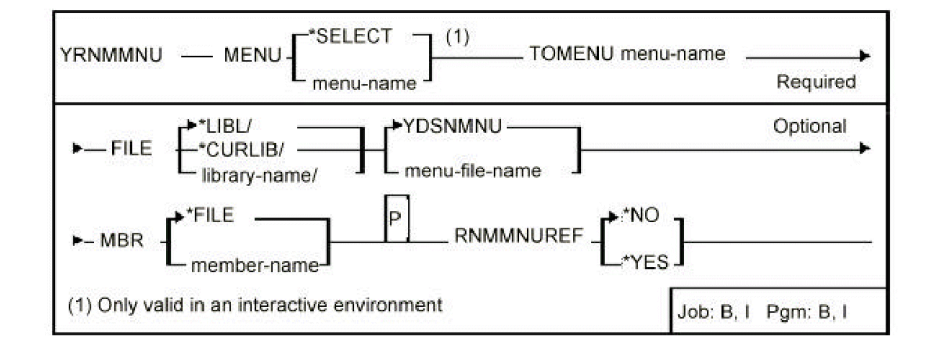

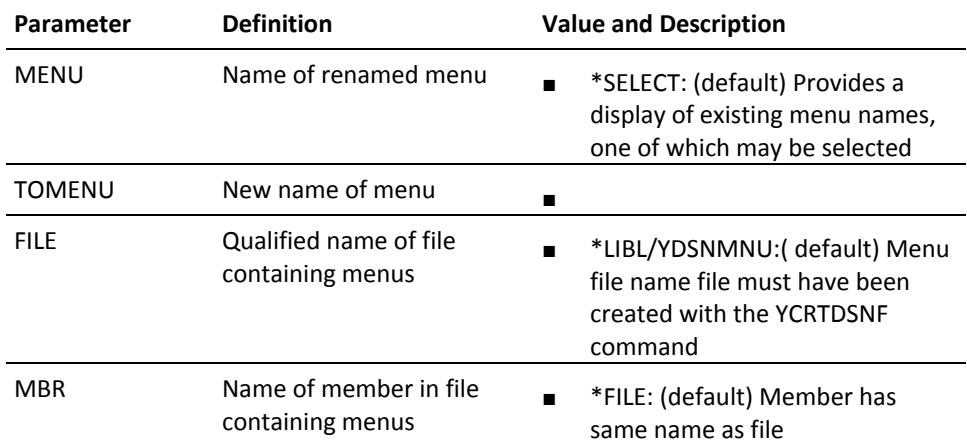

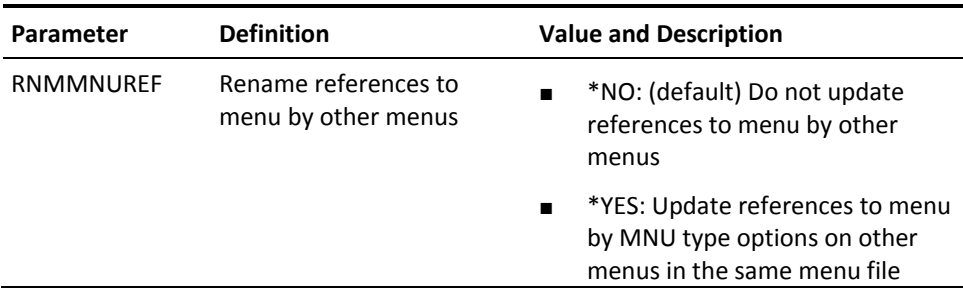

## **YRNMOBJSRC (Rename an Object and Source)**

This command renames an object and its corresponding source member.

## **Syntax Diagram**

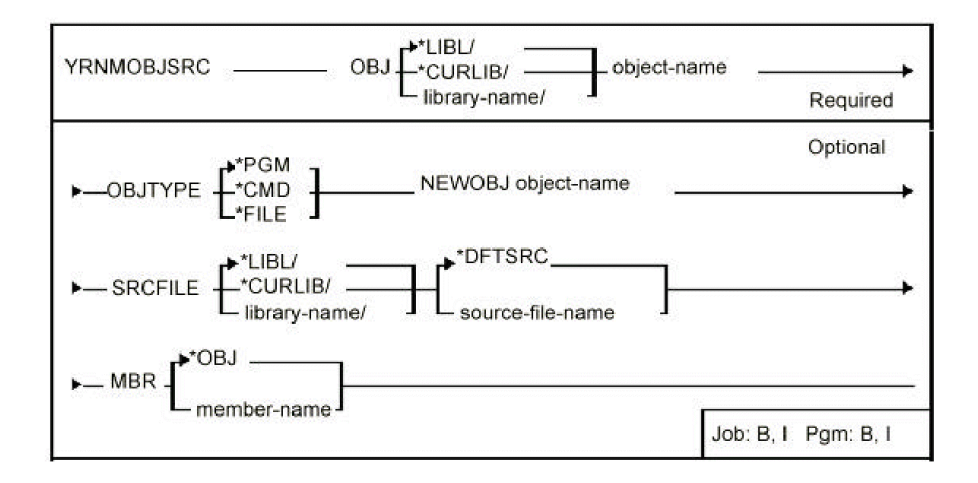

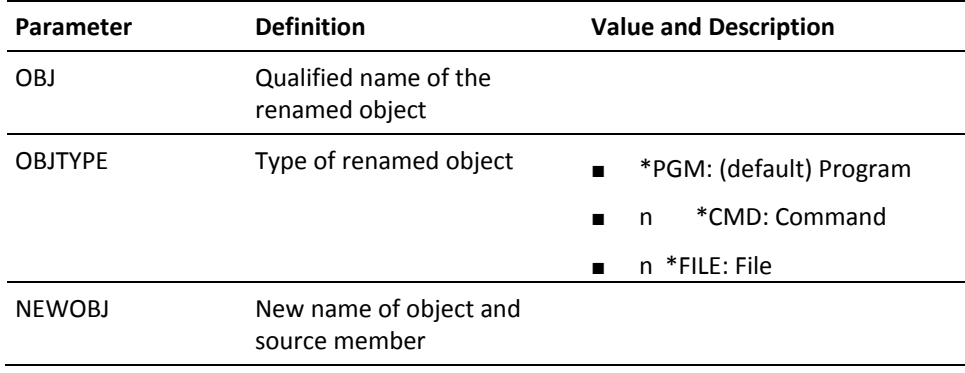

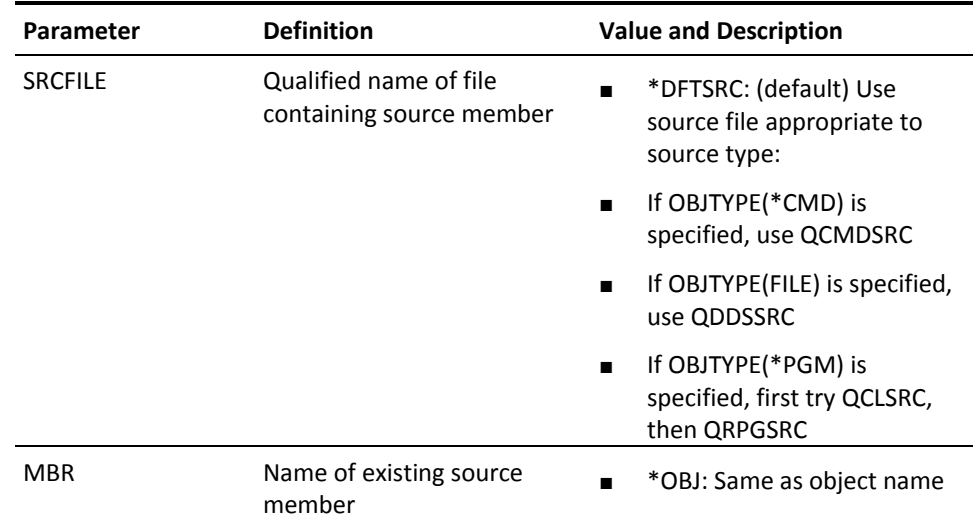

# **YRNMPNL (Rename Panel Design)**

This command renames a panel design.

## **Syntax Diagram**

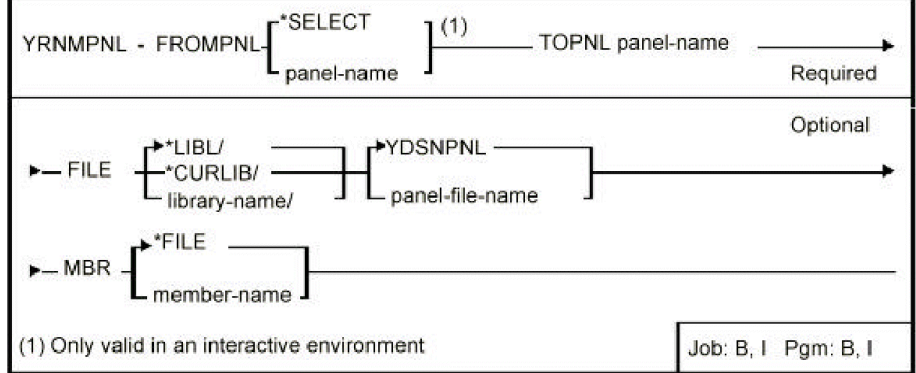

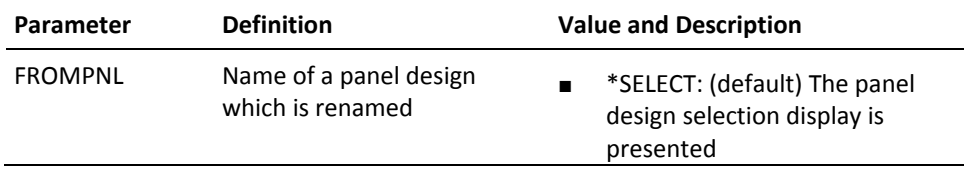

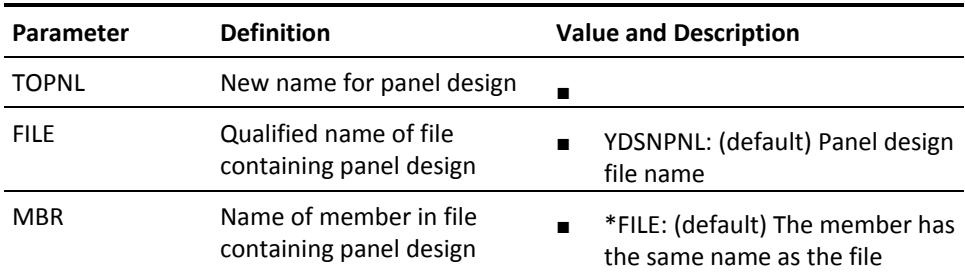

# **YRNMRPT (Rename Report Design)**

This command renames a report design.

## **Syntax Diagram**

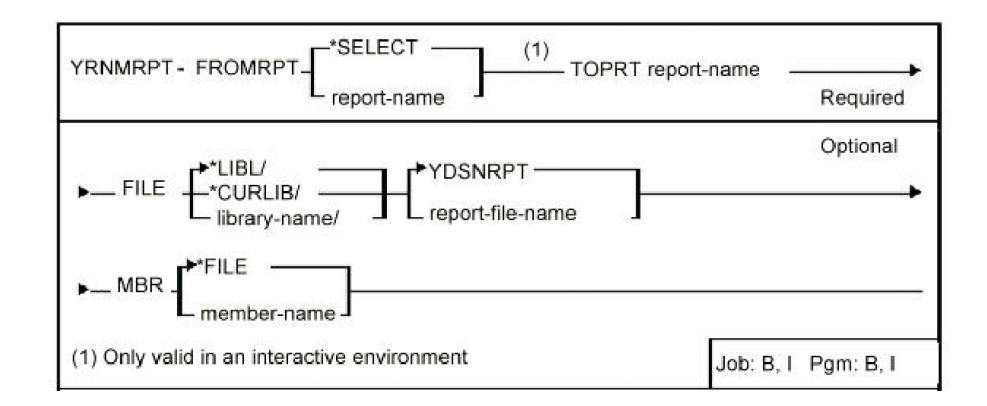

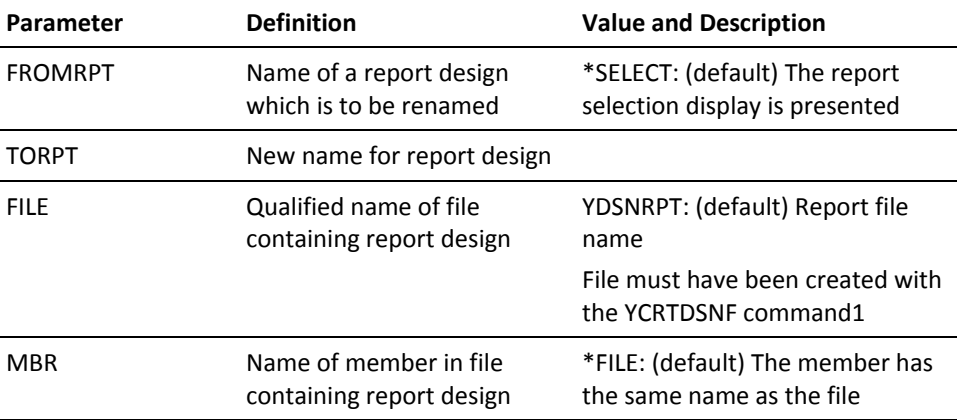

## **YRNMUSRPRF (Rename User Profile)**

This command renames a user profile. You should ensure that the profile is not enrolled in Office/400 before you execute this command. The command does not update references to the user profile on existing authorization lists. Any such references are lost.

#### **Syntax Diagram**

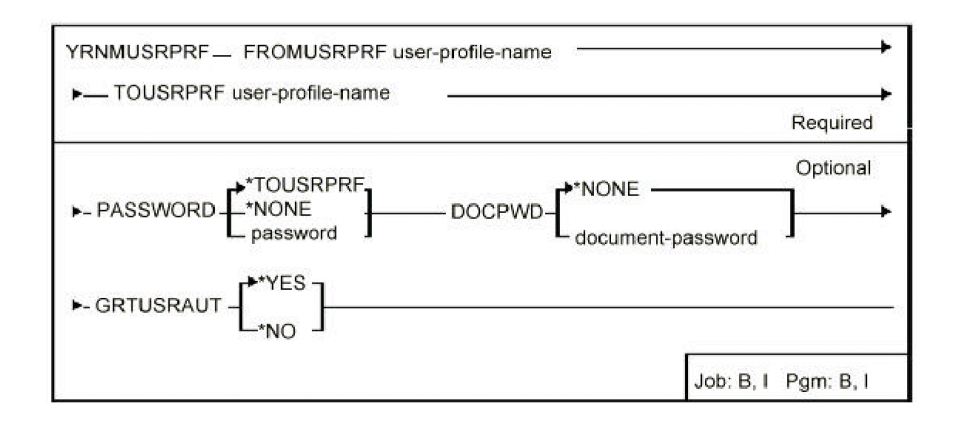

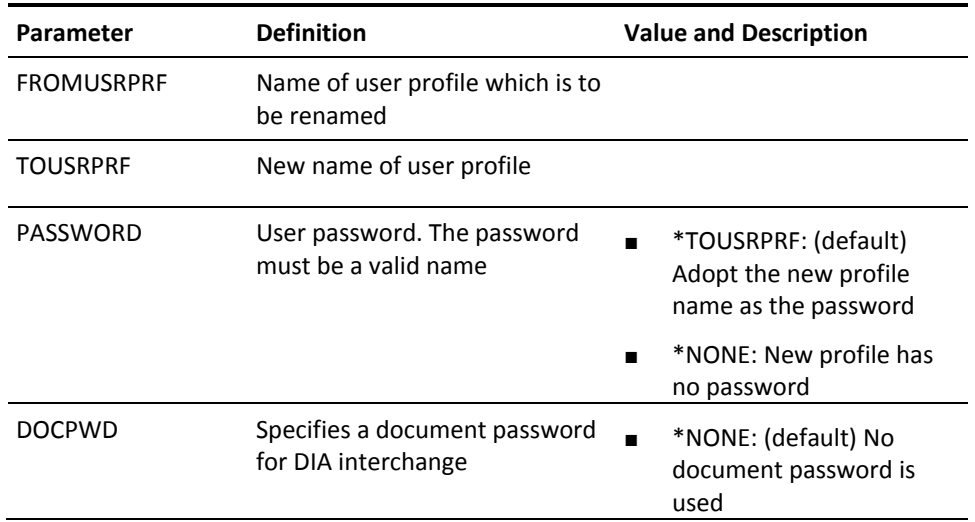

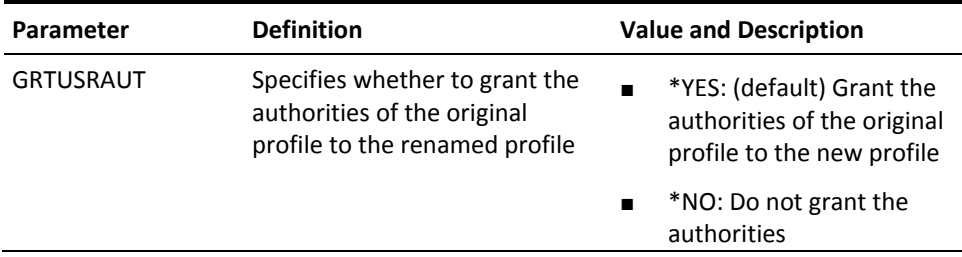

## **YRSTSPLRTR (Restart Spooled File Router)**

The Restart Spooled File Router (YRSTSPLRTR) command is used to reset a spooled file router job which is monitoring the specified data queue.

A spooled file router should be reset when the contents of the YSPLRTRP file have changed (due to spooled file routing entries having been added, changed or deleted). The reset process will update the running spooled file router job with the changed YSPLRTRP data, without ending the job.

See the command help for the Start spooled file router (YSTRSPLRTR) command for more information about the spooled file router job.

### **Syntax Diagram**

#### **Parameters**

**Parameter Definition Value and Description** 

Data queue (DTAQ)

Specifies the data queue currently being monitored.

Note: You must specify a data queue that is currently being monitored by a spooled file router job. Specifying a data queue that is not being monitored by a spooled file router job can result in serious errors within any programs using that data queue.

**YSPLRTRQ** 

Use the default spooled router data queue YSPLRTRQ.

data-queue-name

Enter the name of an existing data queue which is being monitored by a spooled file router job.

Possible library values are:

\*LIBL

All libraries in the user and system portions of the job's library list are searched until the first match is found for the specified data queue.

\*CURLIB

The current library for the job is used to locate the specified data queue. If no library is specified as the current library for the job, the QGPL library is used.

library-name

Specify the name of the library to be searched for the specified data queue.

## **YRTVMSGF (Retrieve Message File)**

This command retrieves the message descriptions or some of the message descriptions from a message file into a CL source member. The CL source member contains the CL instructions necessary to add, change, or remove messages (or a range of messages) from the message file specified on a subsequent call to the compiled program.

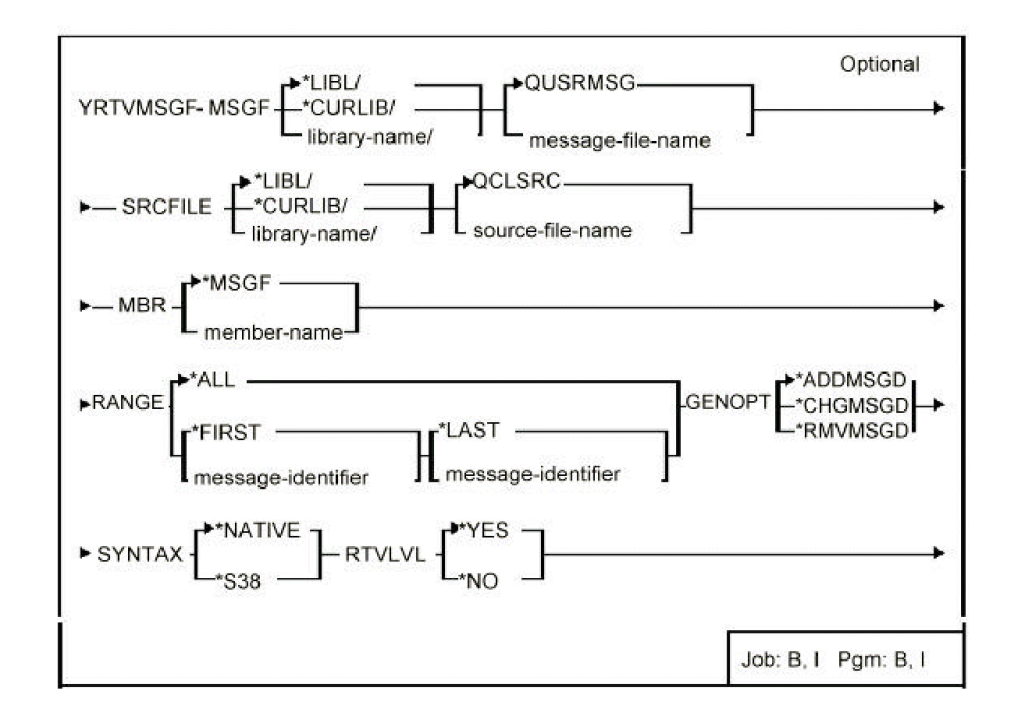

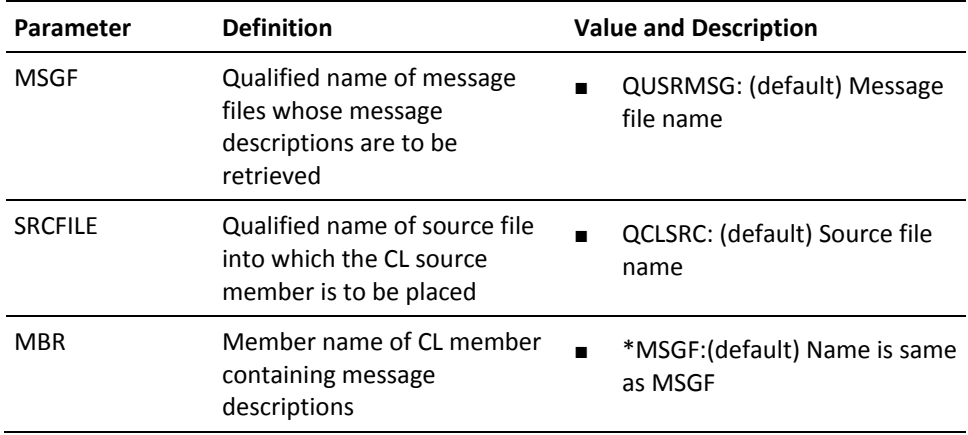

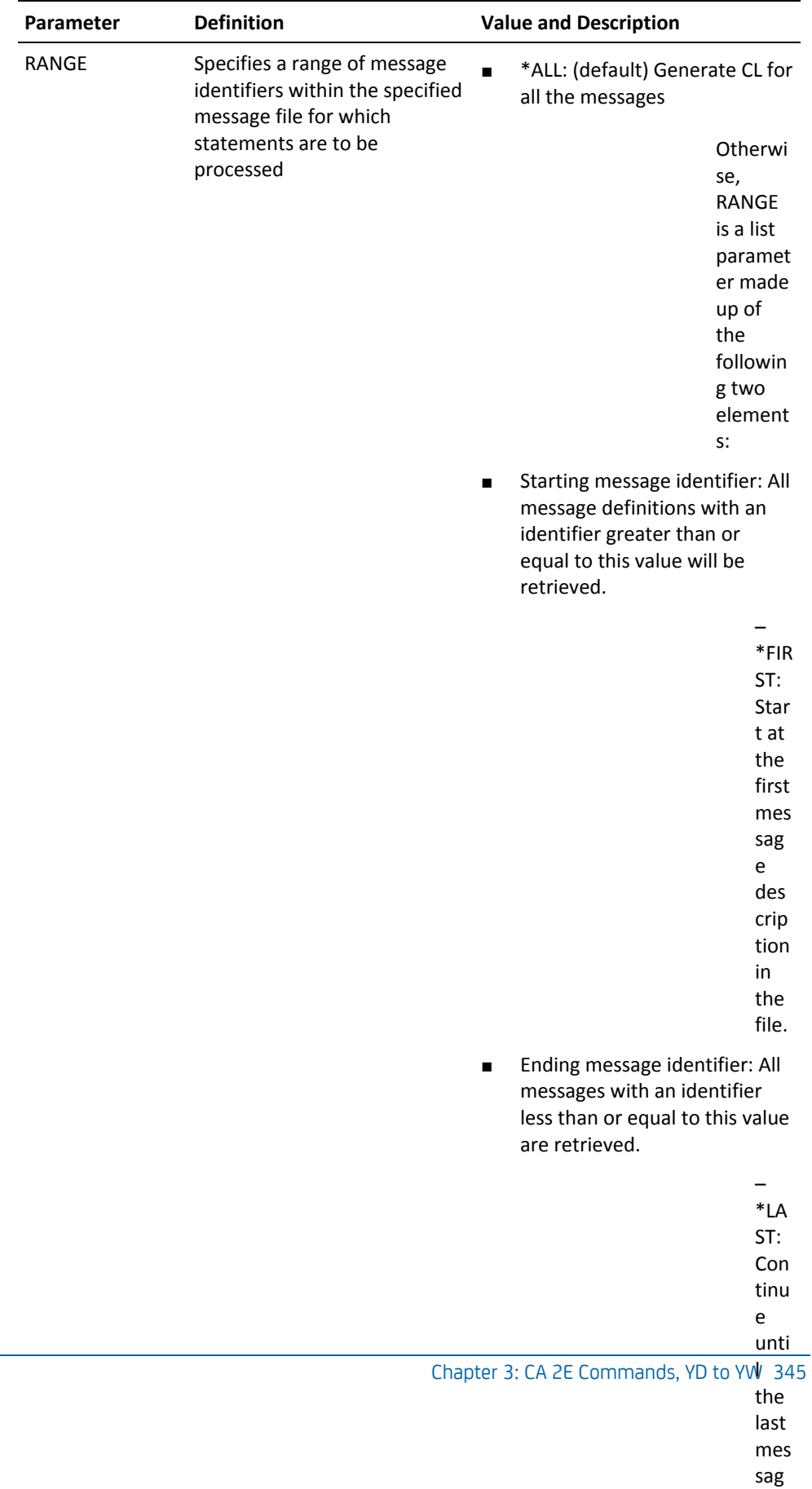

e

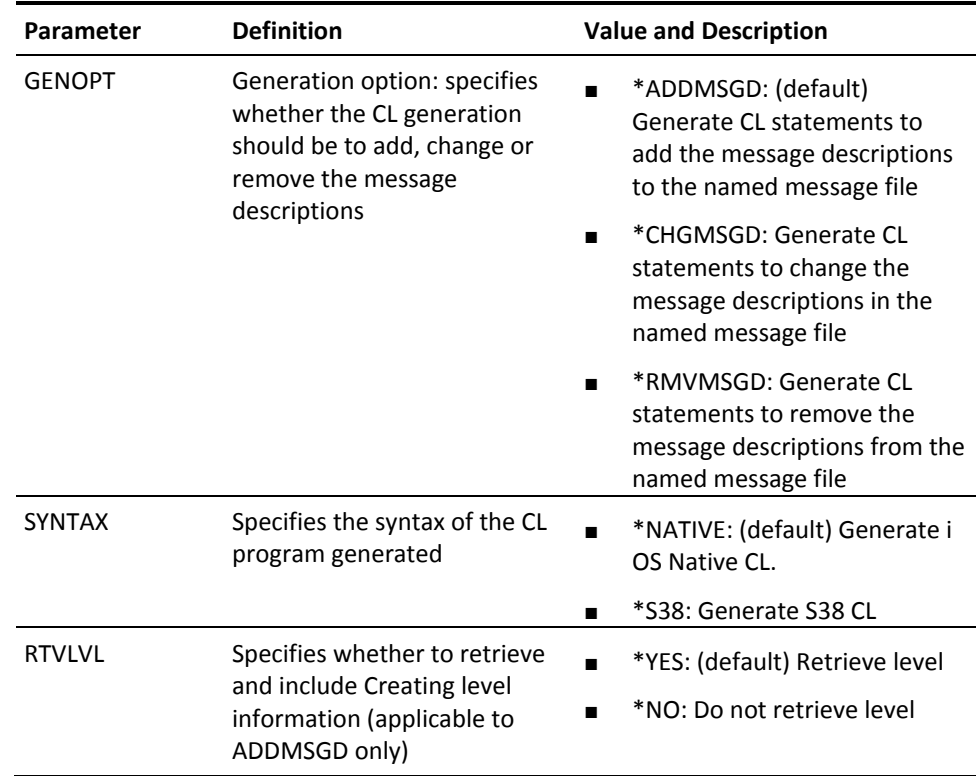

# **YRTVOBJLIB (Retrieve Object Library)**

This command checks current job's library list for a given object and, if it is found, returns the name of the first library containing the object.

## **Syntax Diagram**

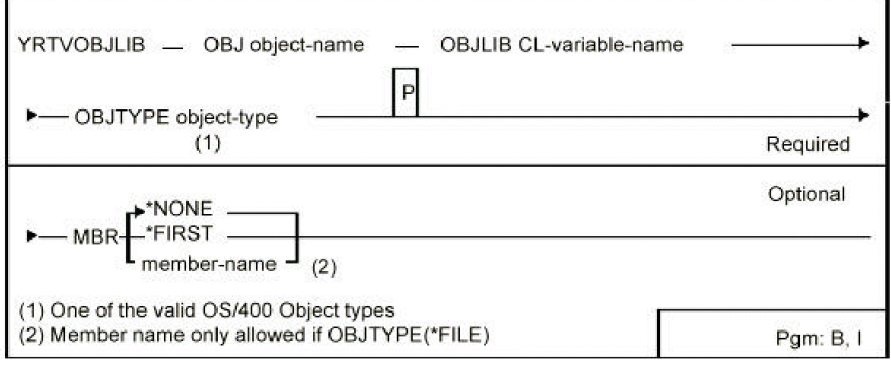

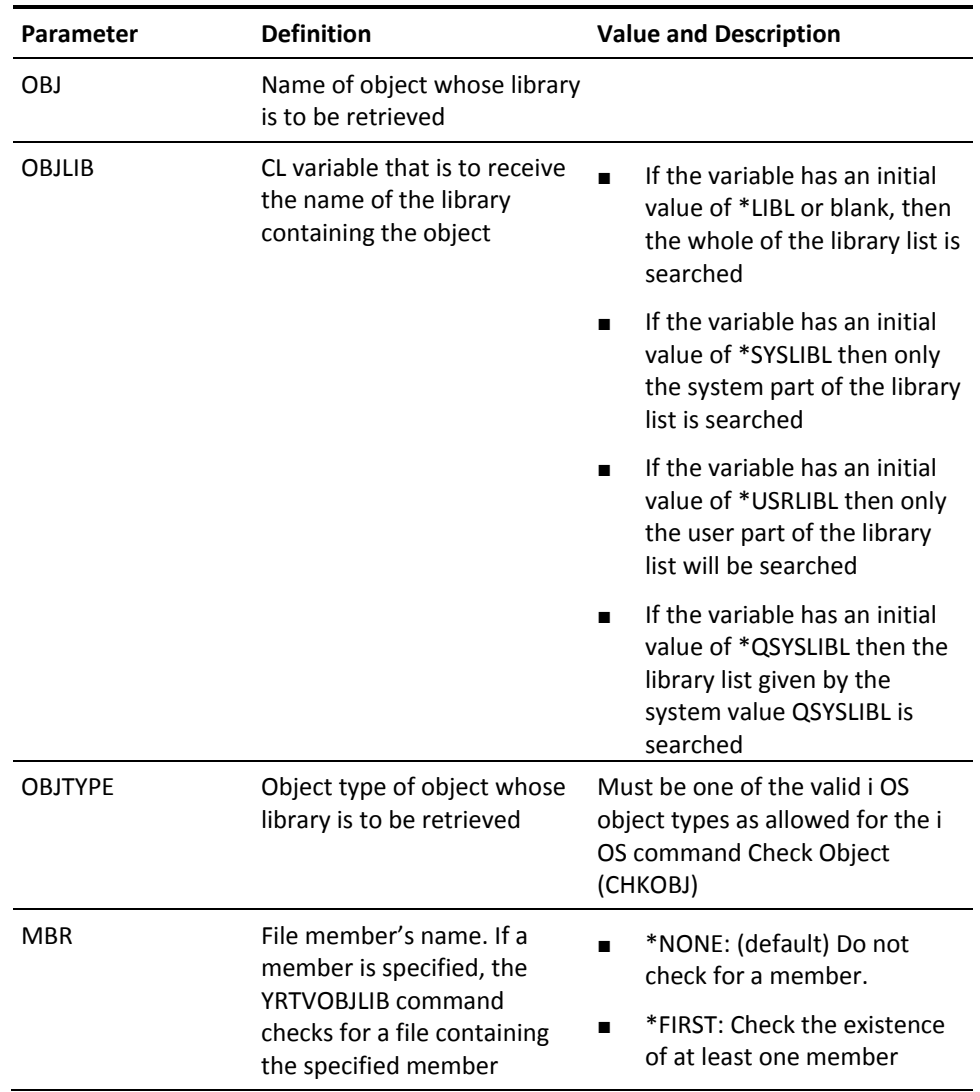

## **YRTVPNLDSN (Retrieve Panel Design)**

This command retrieves a panel design from the DDS source for an external display file or files. The command Define Panel Design (YDFNPNLDSN) can be used in conjunction with this command to define how individual formats are combined into a panel design.

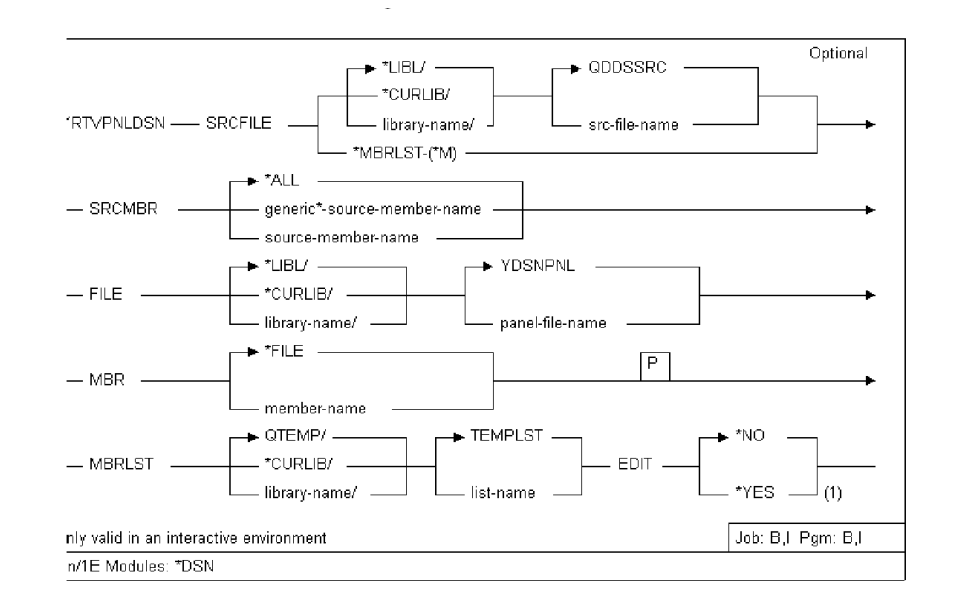

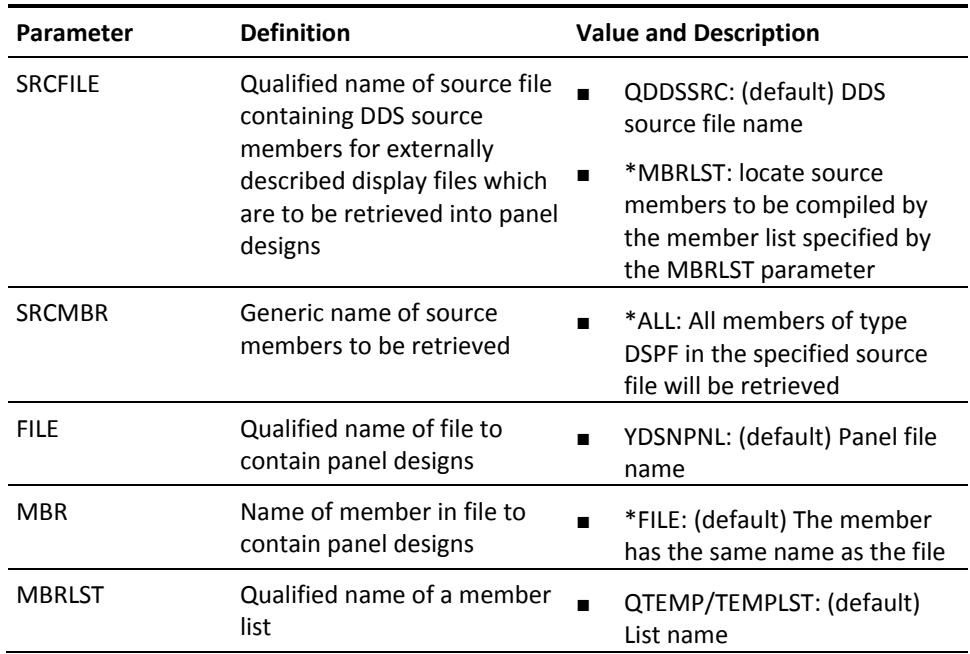

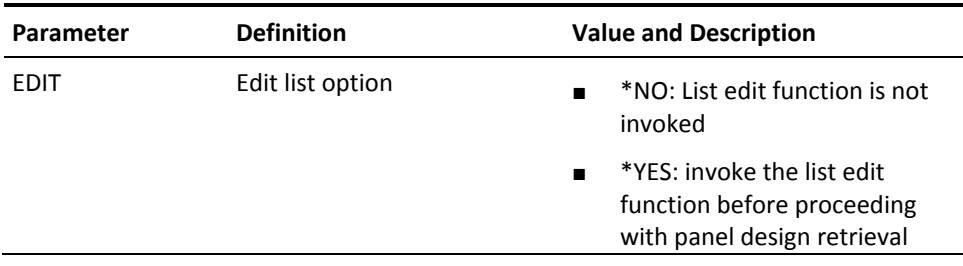

## **YRTVRPTDSN (Retrieve Report Design)**

This command retrieves a report design from the DDS source for an external print file or files.

### **Syntax Diagram**

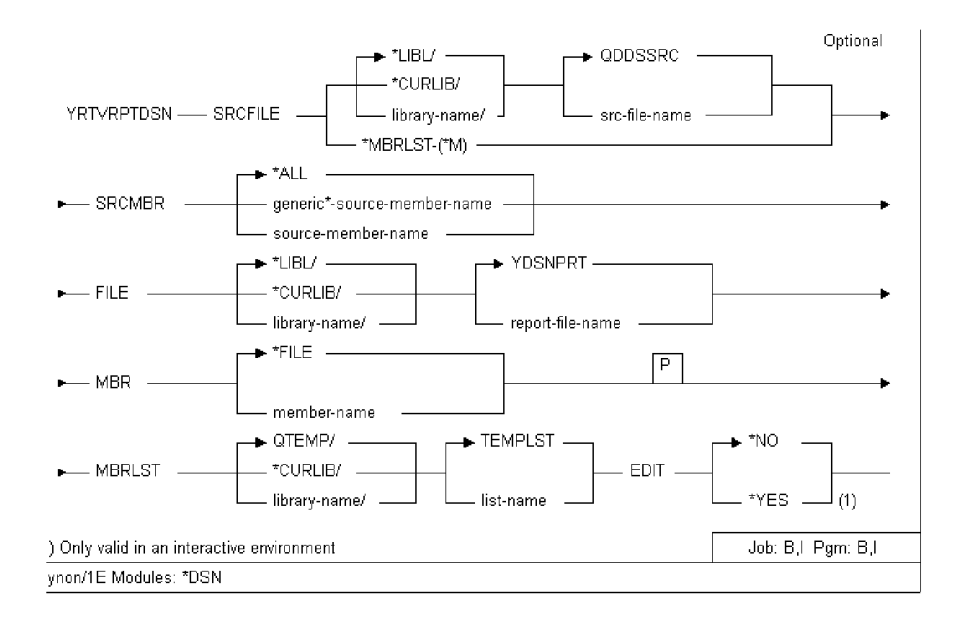

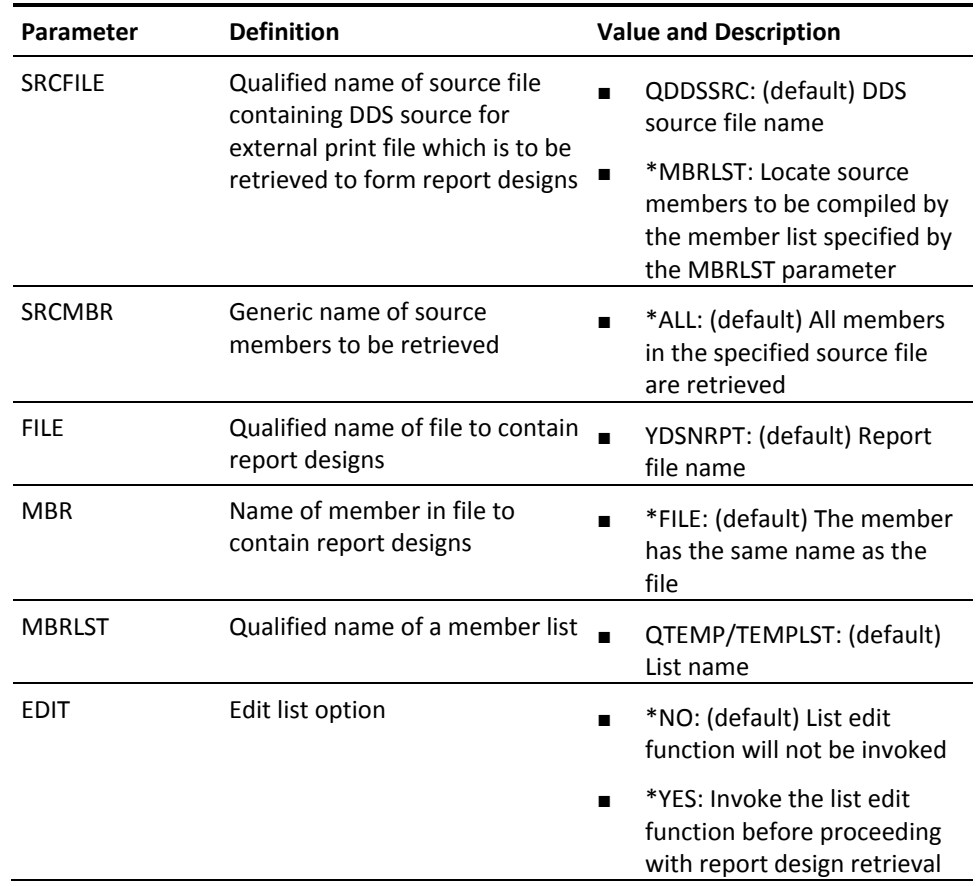

## **YRTVSPLFA (Retrieve Spooled File Attributes)**

The Retrieve Spooled File Attributes (YRTVSPLFA) command is used in a CL program to retrieve the values of one or more spooled file attributes for a specified spooled file and place the values into the specified CL variable.

The CL prompt for this command lists the minimum length for retrieved variables next to the appropriate parameters. For character variables, a single number is shown. For decimal variables, two numbers are shown. The first number indicates the minimum variable length and the second number indicates the minimum number of decimal positions.

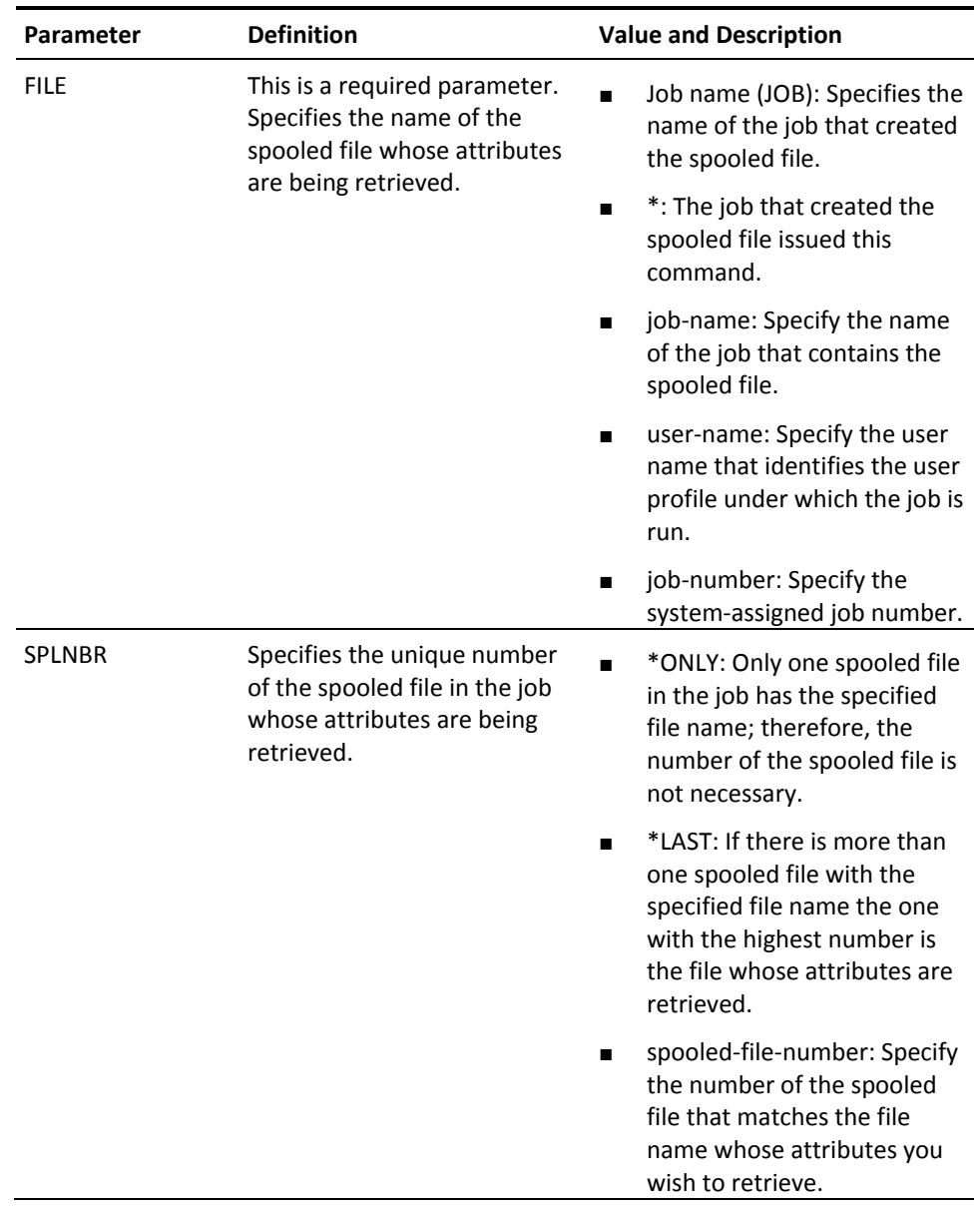

## **YRTVUSRPF (Retrieve User Profile)**

This command retrieves user profile attributes for a specified user profile.

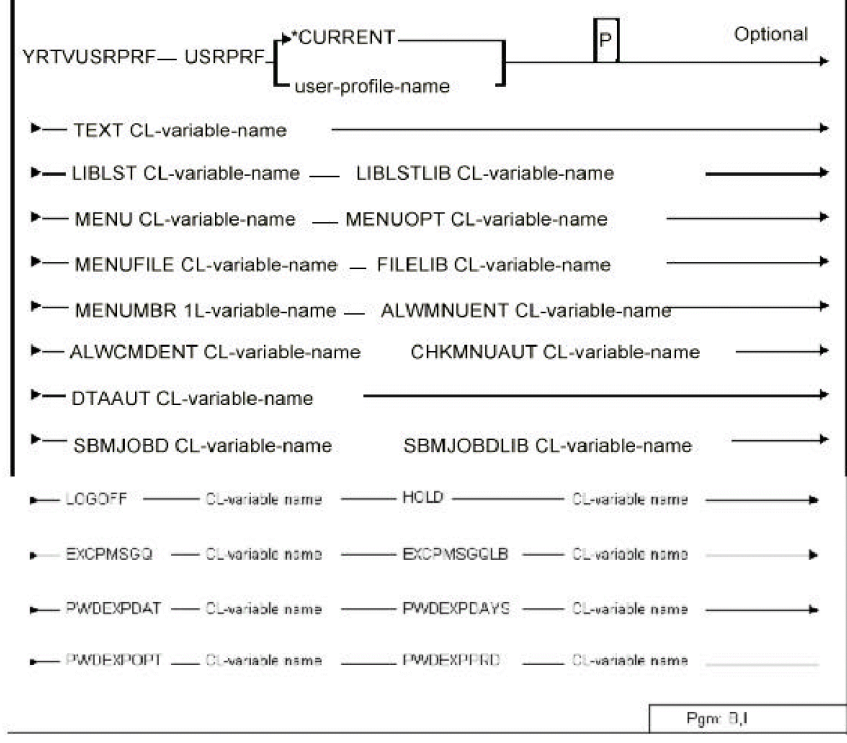

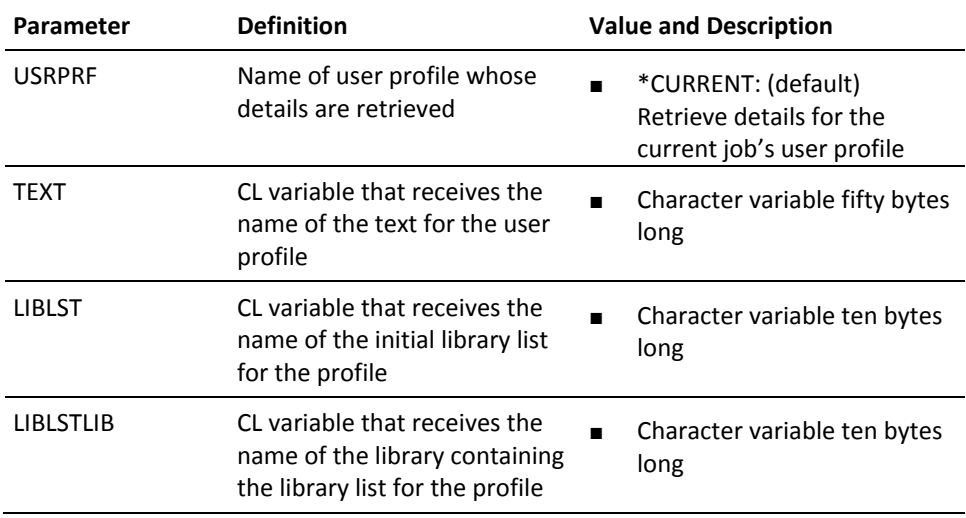

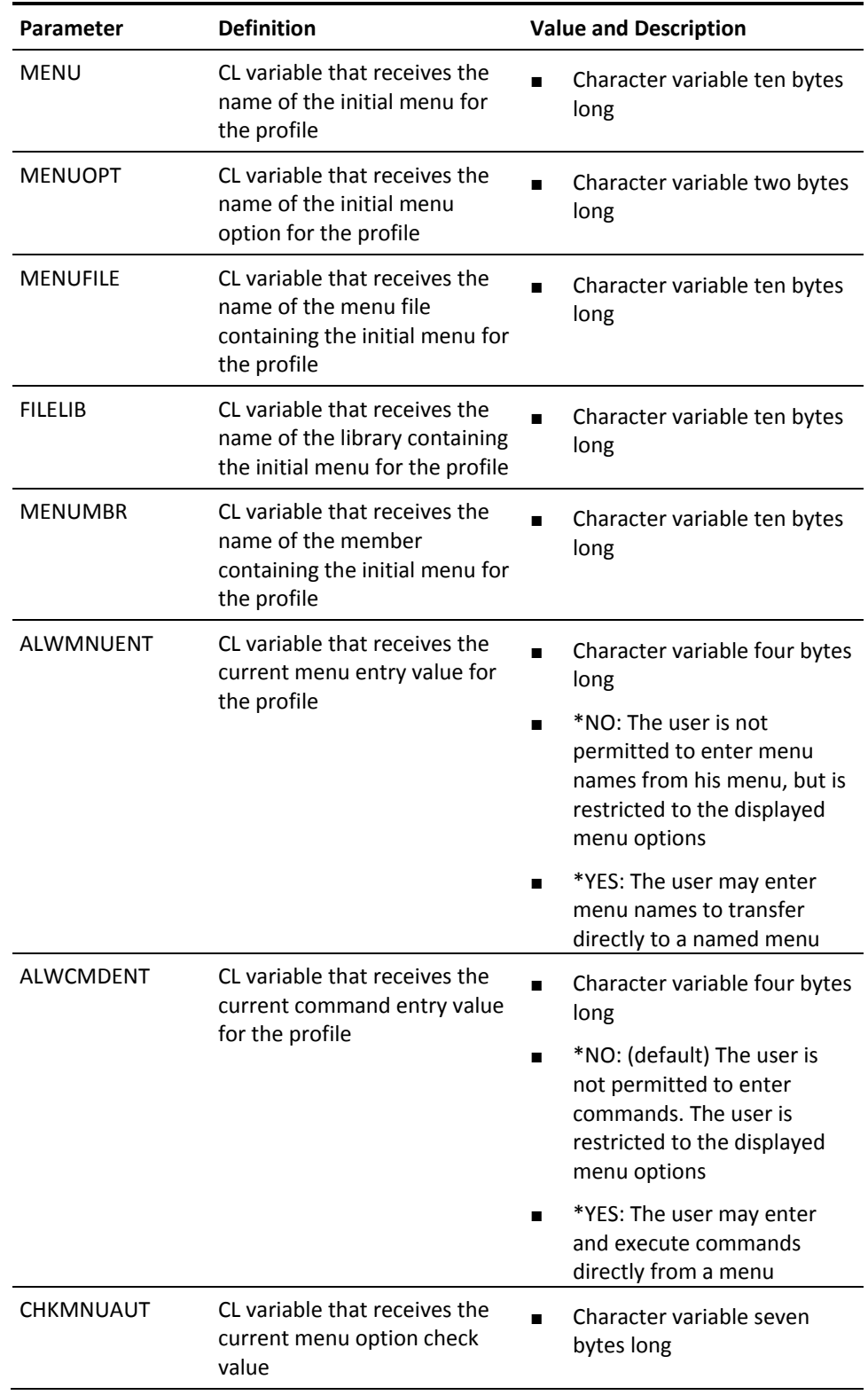

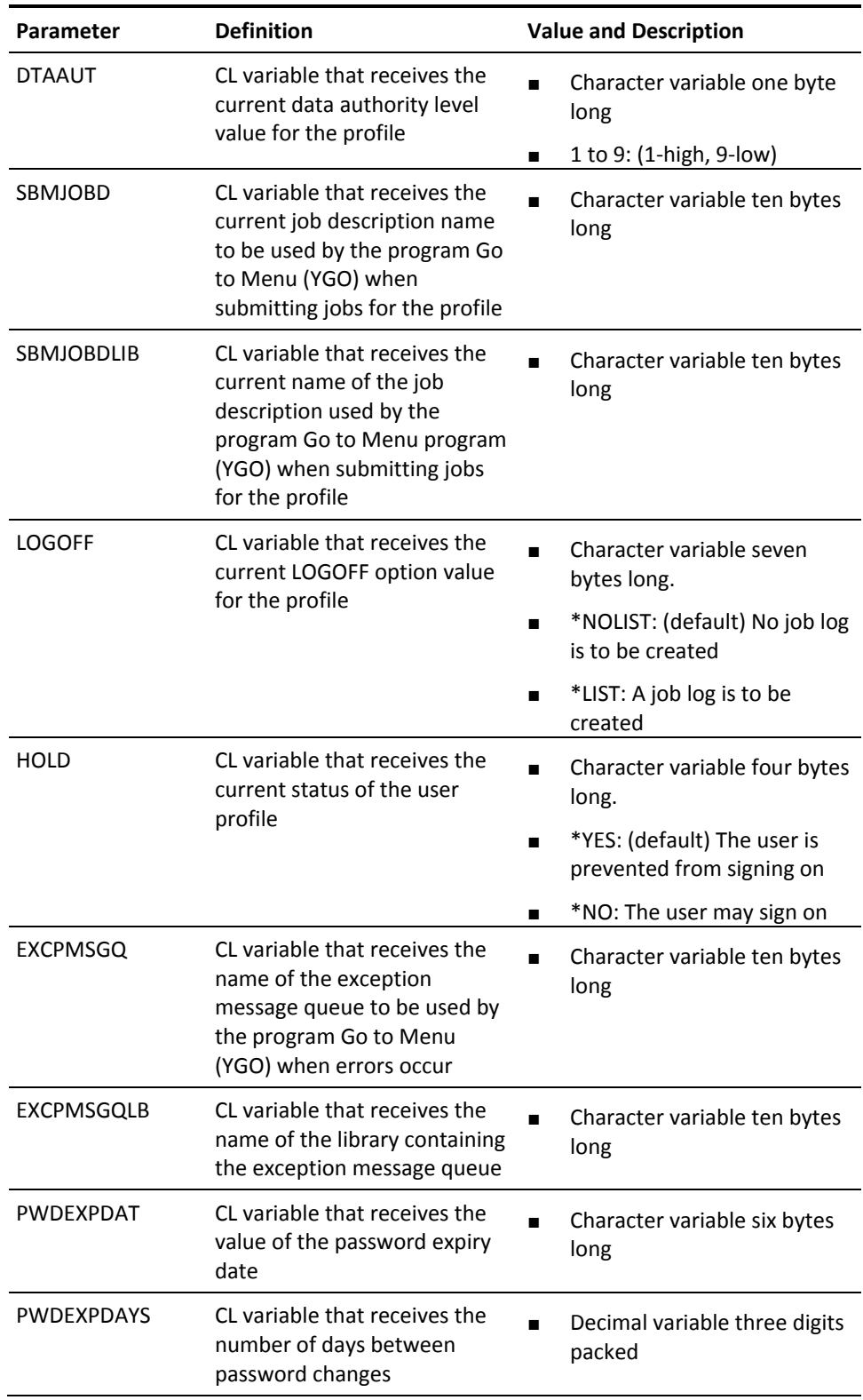

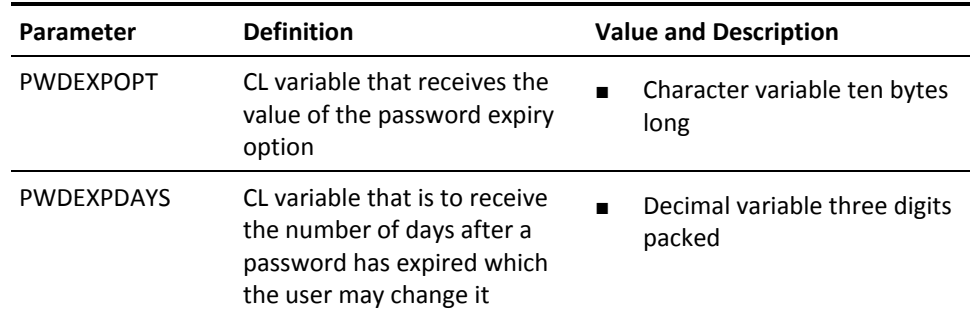

# **YRUNSQL (Start Interactive SQL Session)**

This command is used to execute an ad hoc SQL statement from a command line or CL program, irrespective of whether or not interactive SQL is installed on the IBM i. In addition, if interactive SQL is installed on the IBM i, you can start an interactive SQL session.

The user can override an unqualified file used in the SQL statement or the interactive SQL session to a specific member in the file in a specific library.

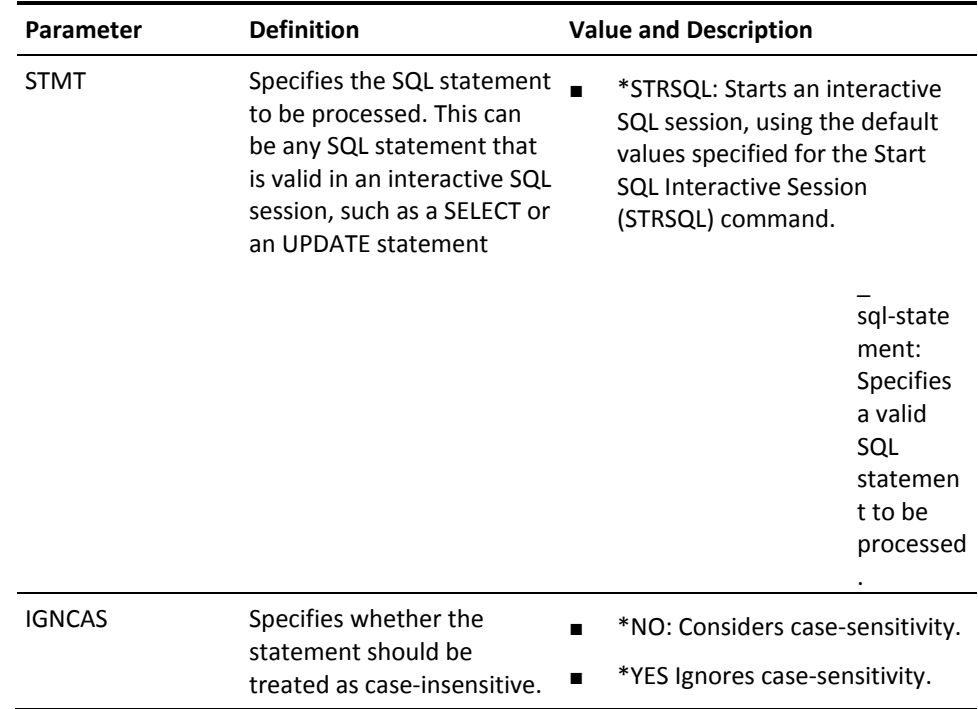

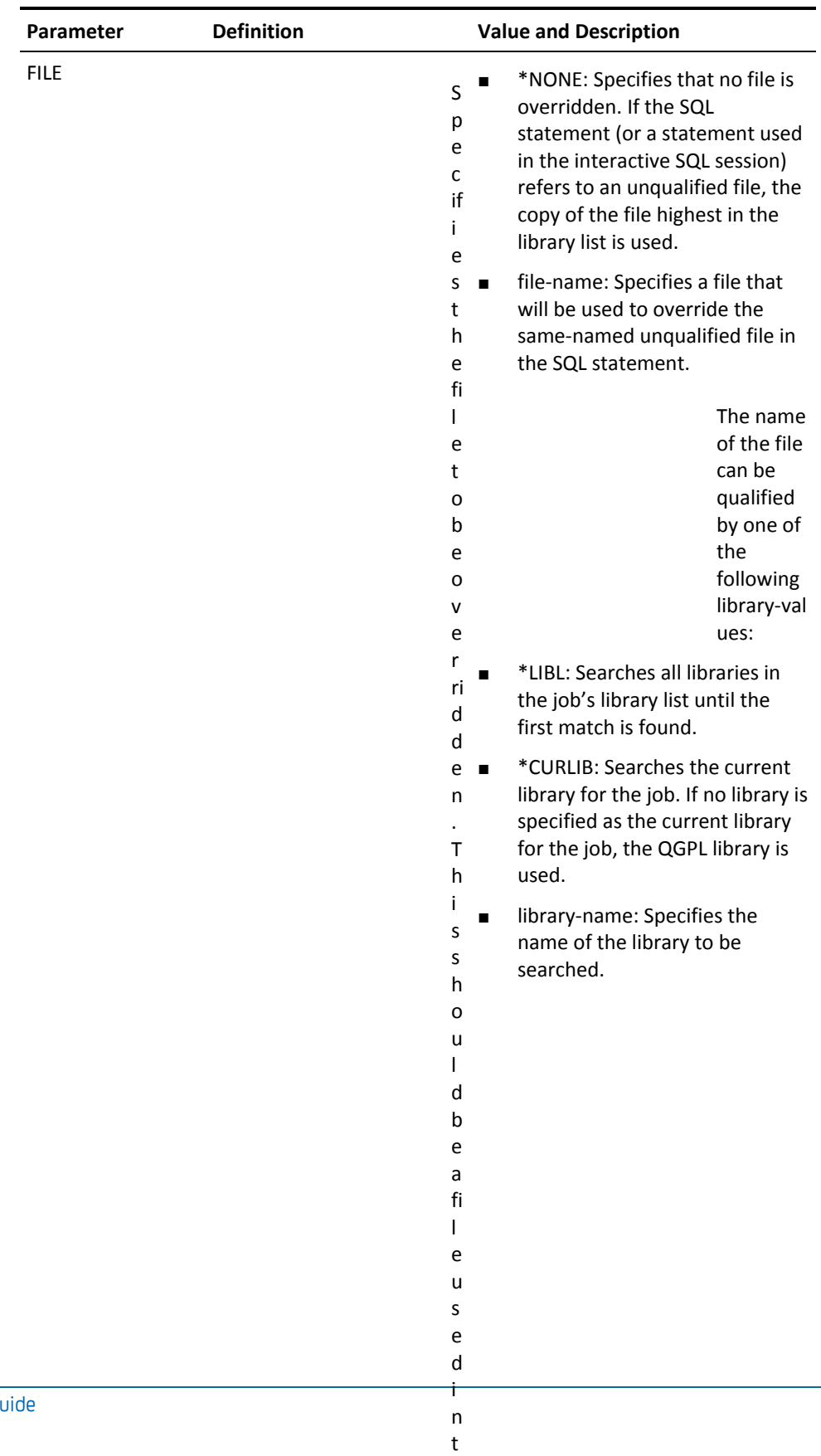

h e S  $\overline{\phantom{a}}$ 

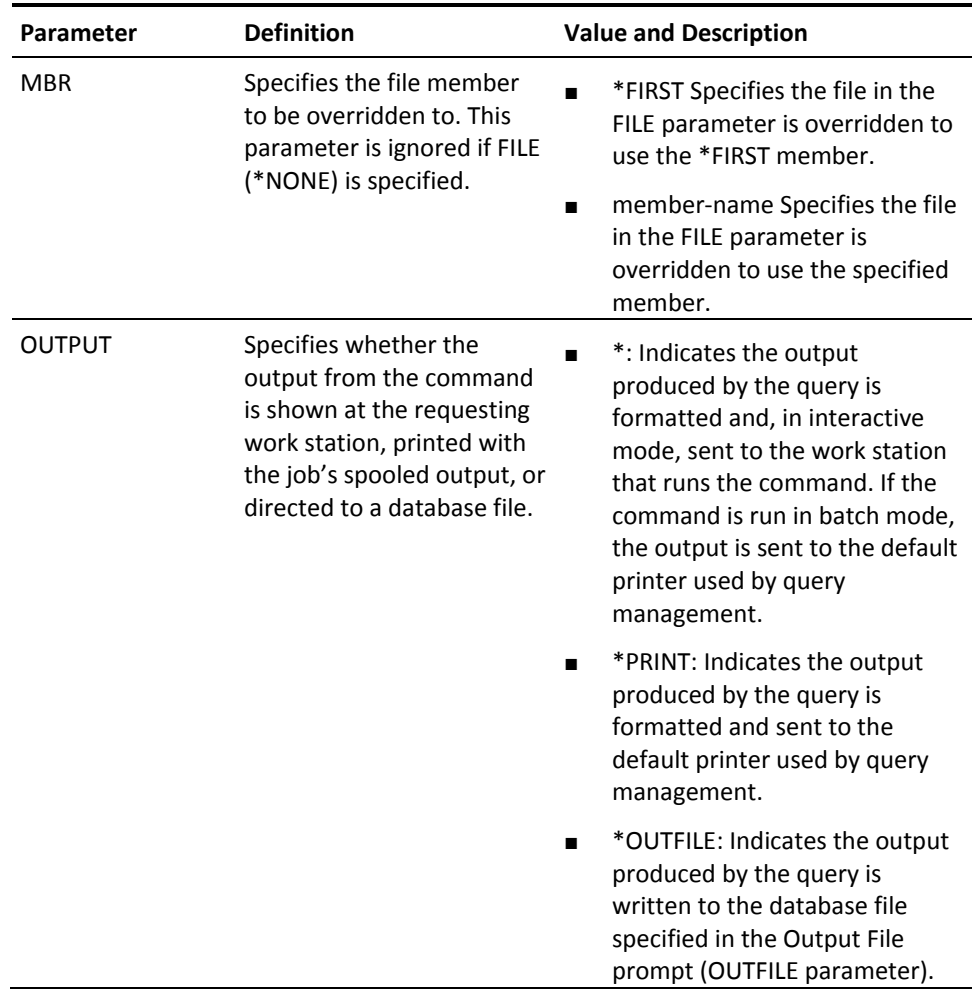

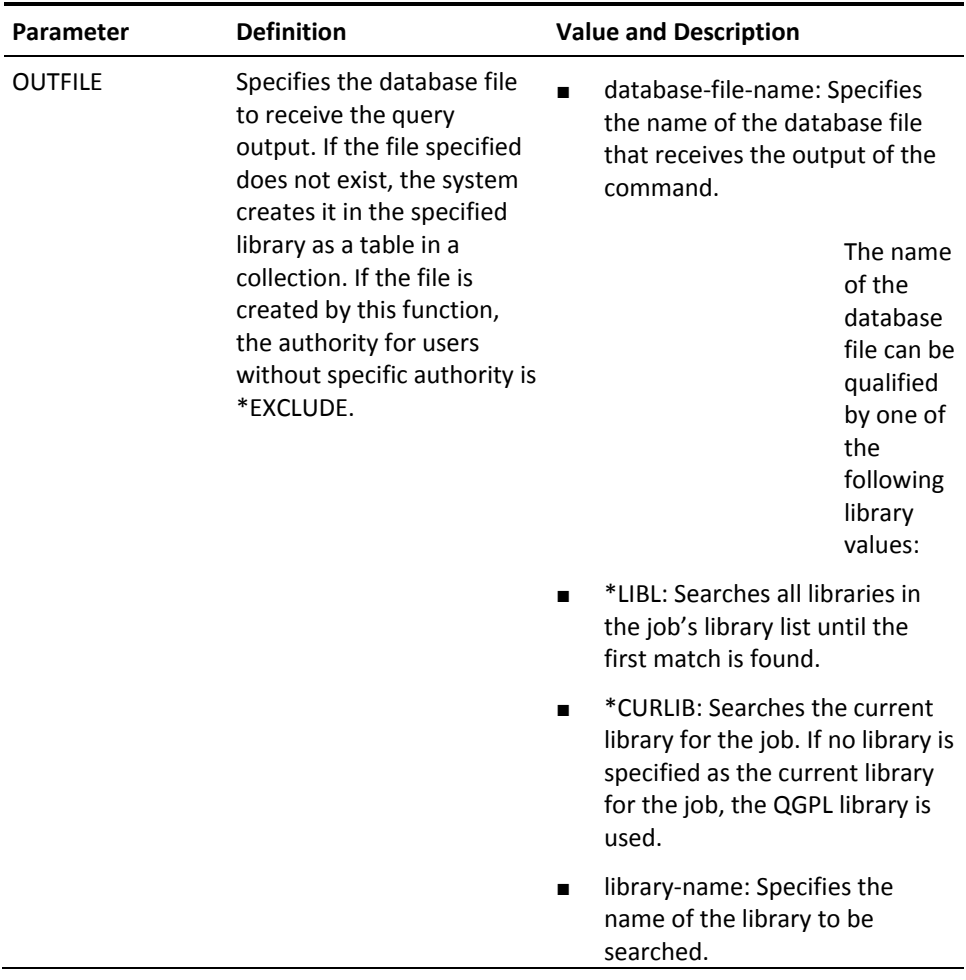

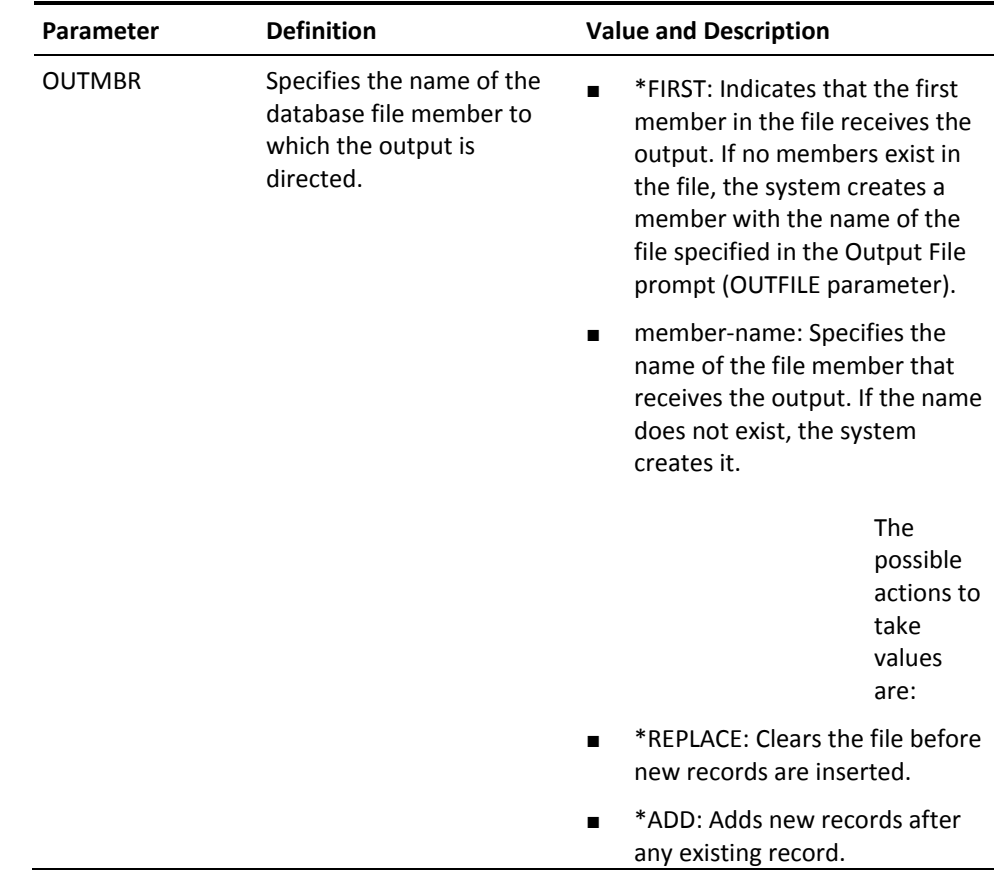

## **YSCNRPLSRC (Scan/Replace Source Member)**

This command scans a list of source file members searching for instances of a specified combination of characters. The list can be specified by a generic name or by the member list function. On finding an instance of the search character string, replaces it with another specified character string. The search and replacement strings may, optionally, be displayed for confirmation before replacement CONFIRM parameter.

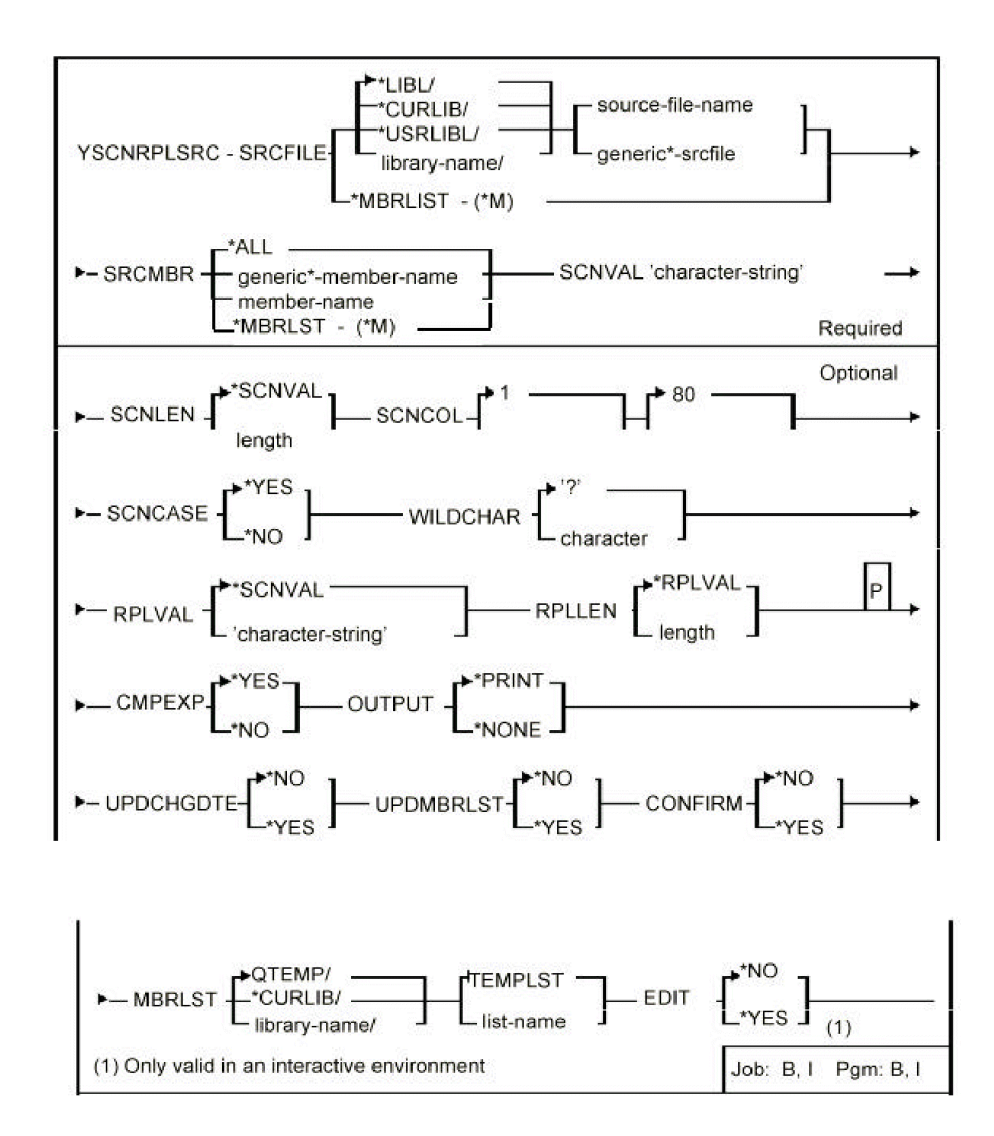

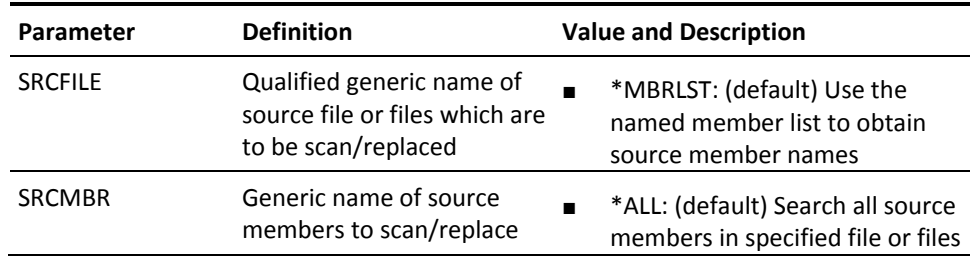
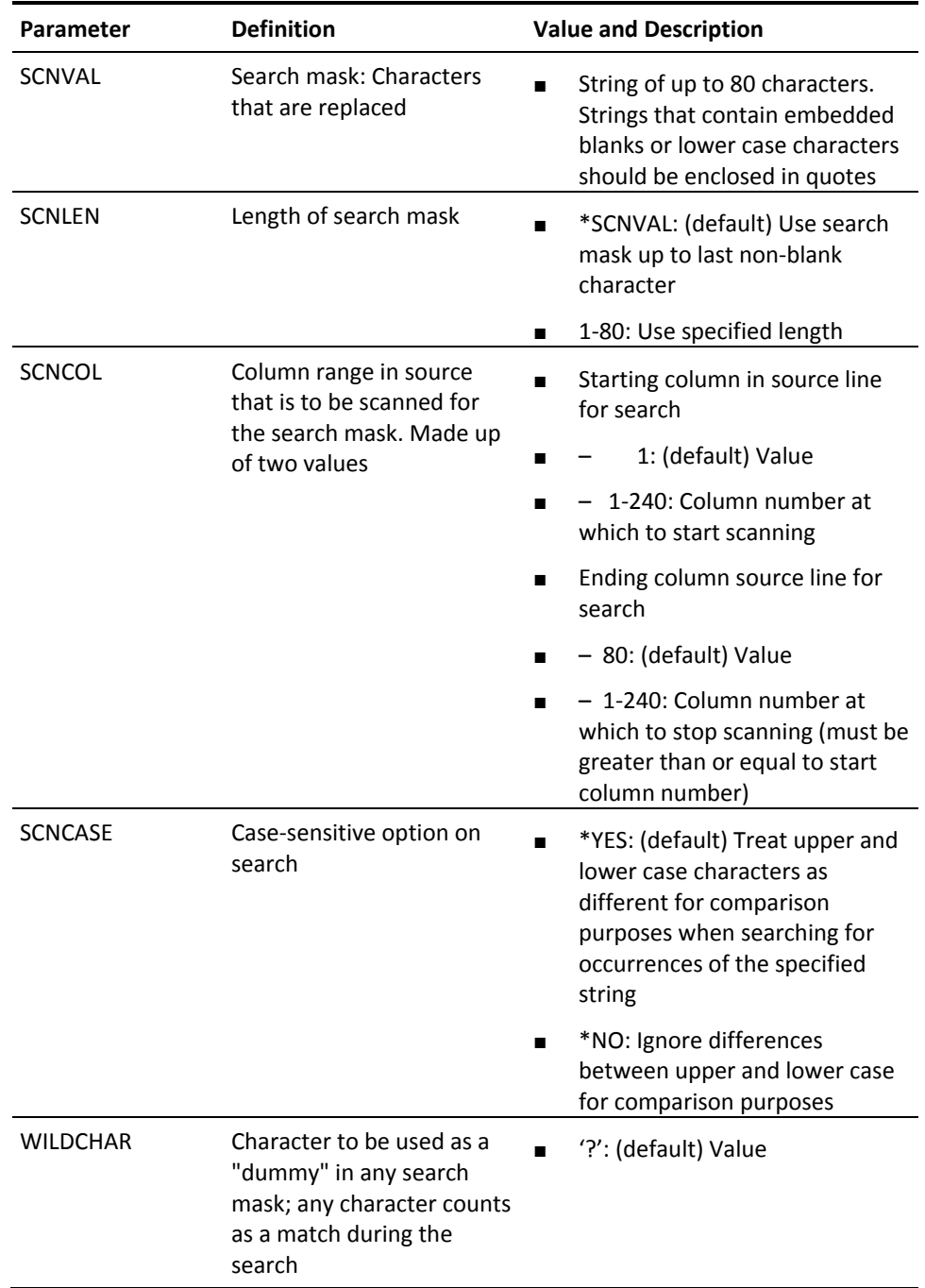

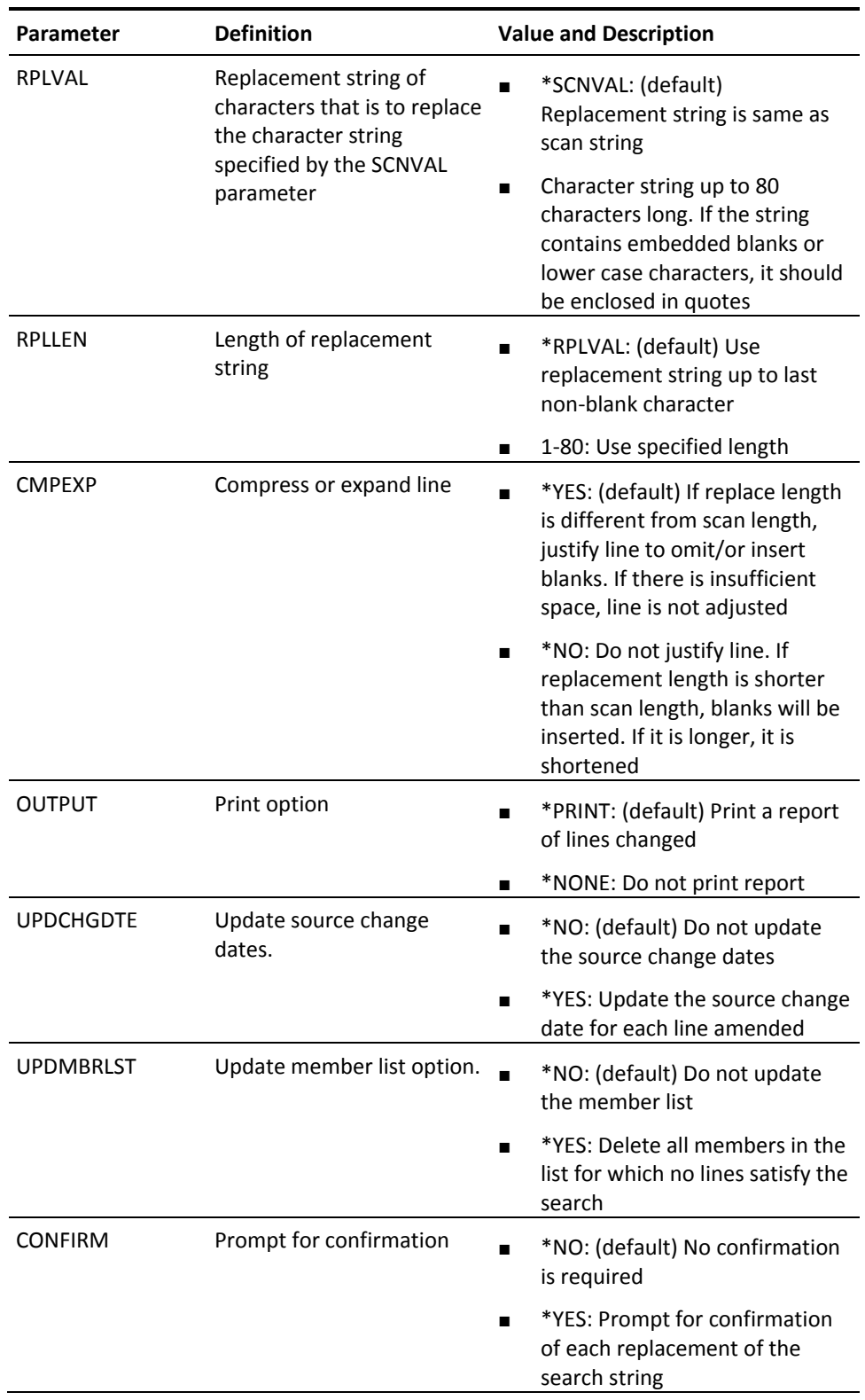

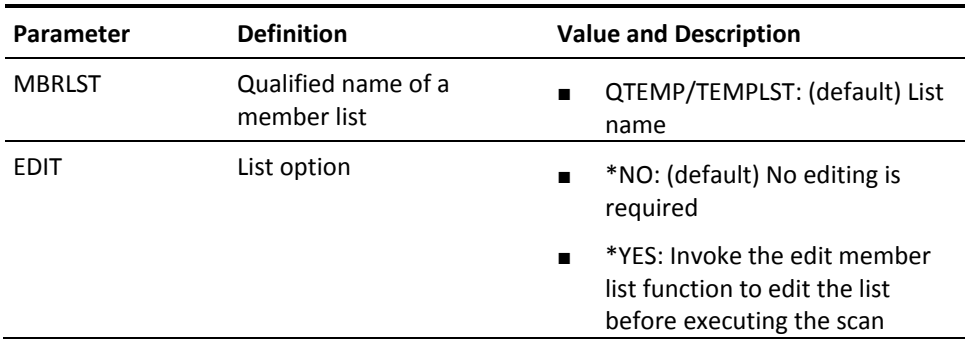

# **YSCNSRC (Scan Source Member)**

This command scans a list of source file members searching for specified combinations of characters. The list can be specified by a generic name or by the member list function. Produces a report, and/or maintains a member list (input or output), of those members that contain source lines satisfying the search conditions. Source selection can further be controlled by means of a user-written exit program.

This diagram appears on the following page.

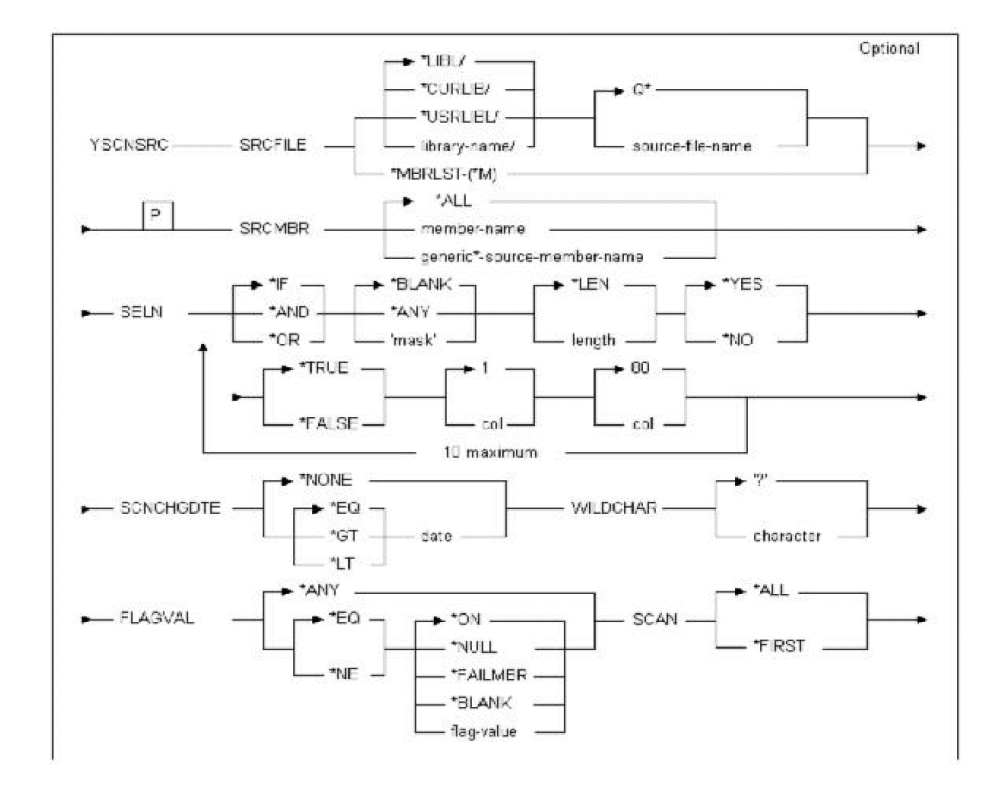

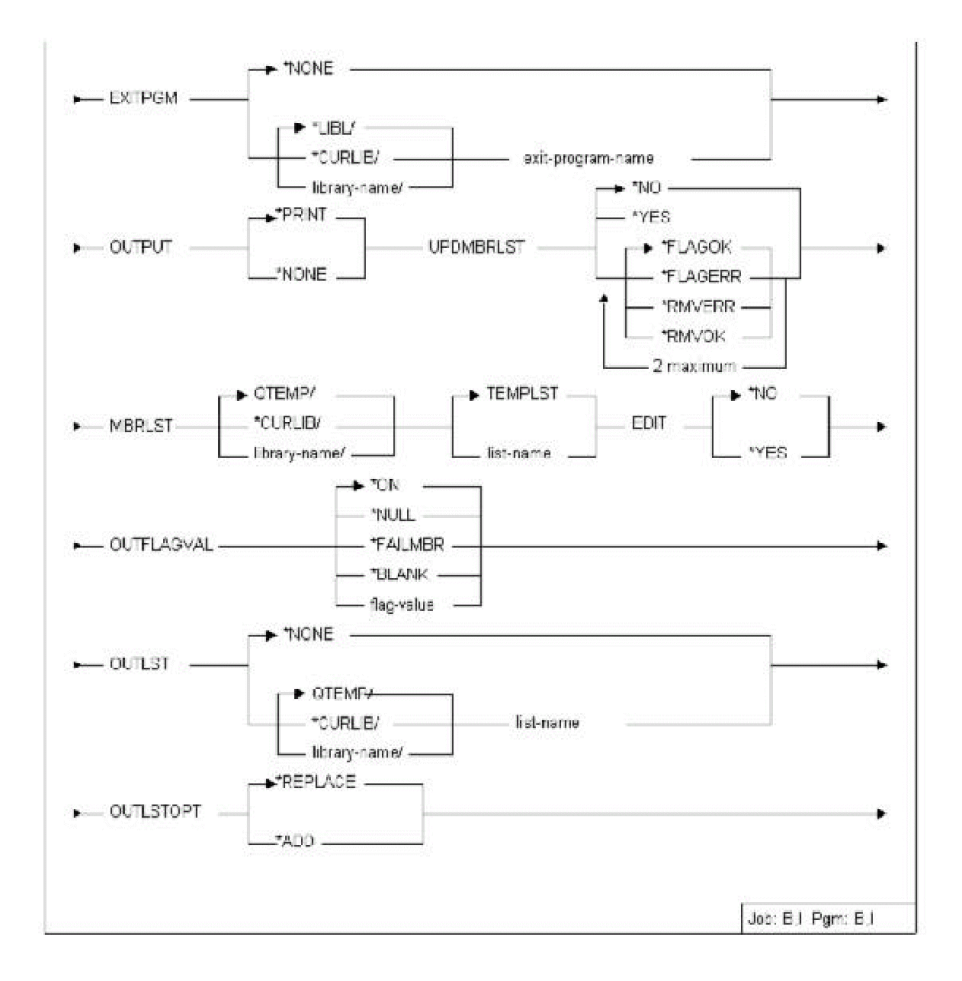

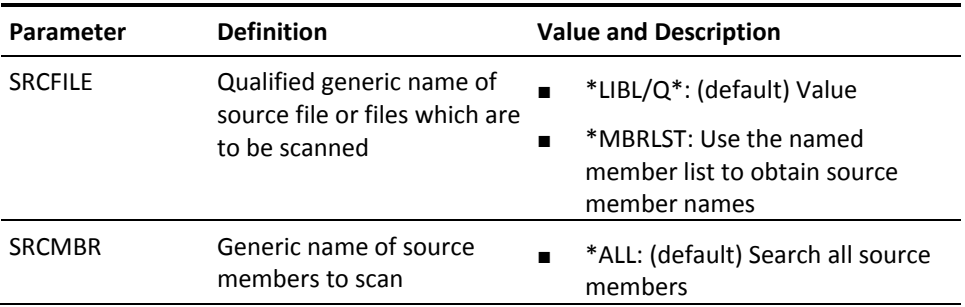

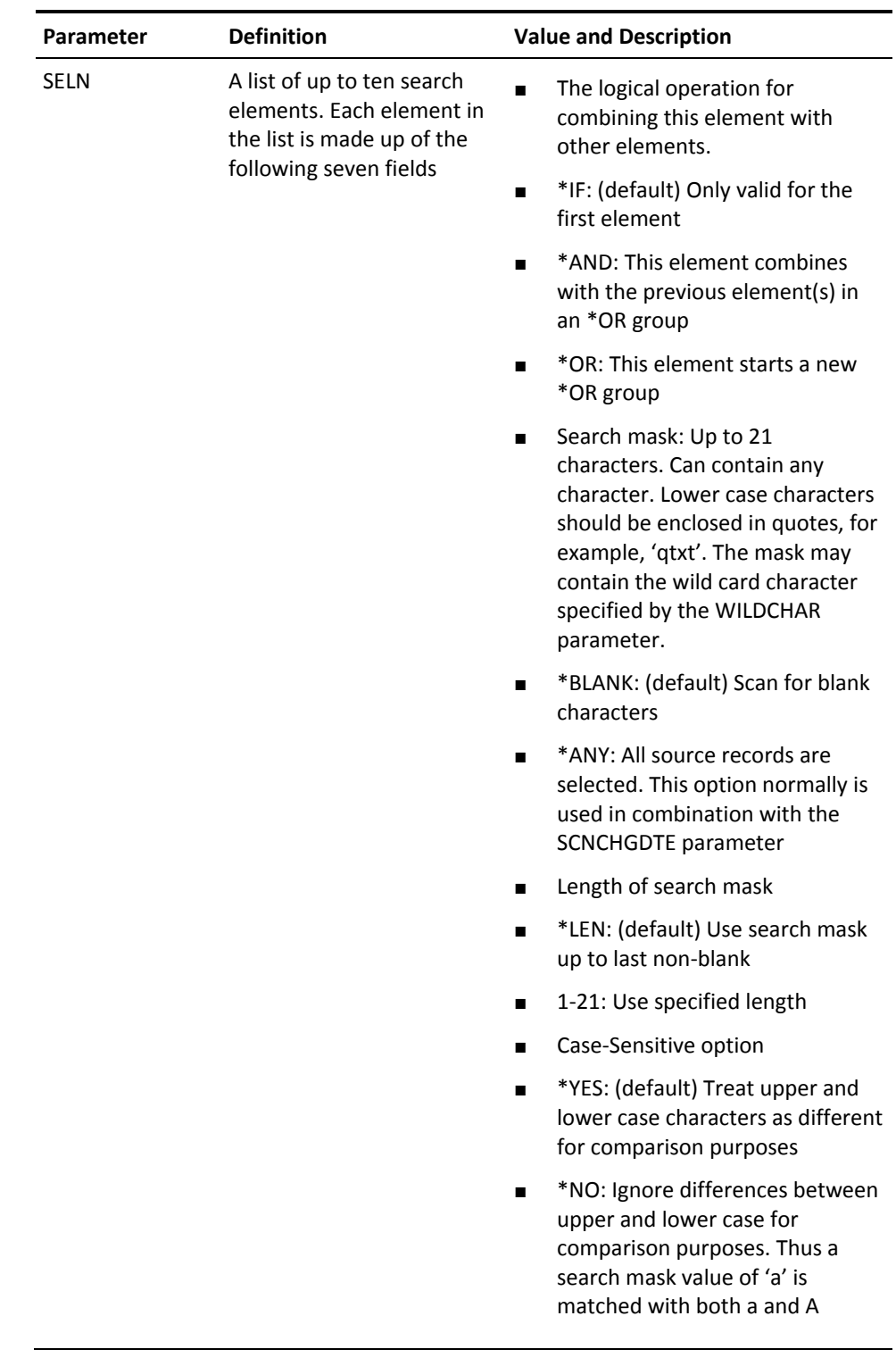

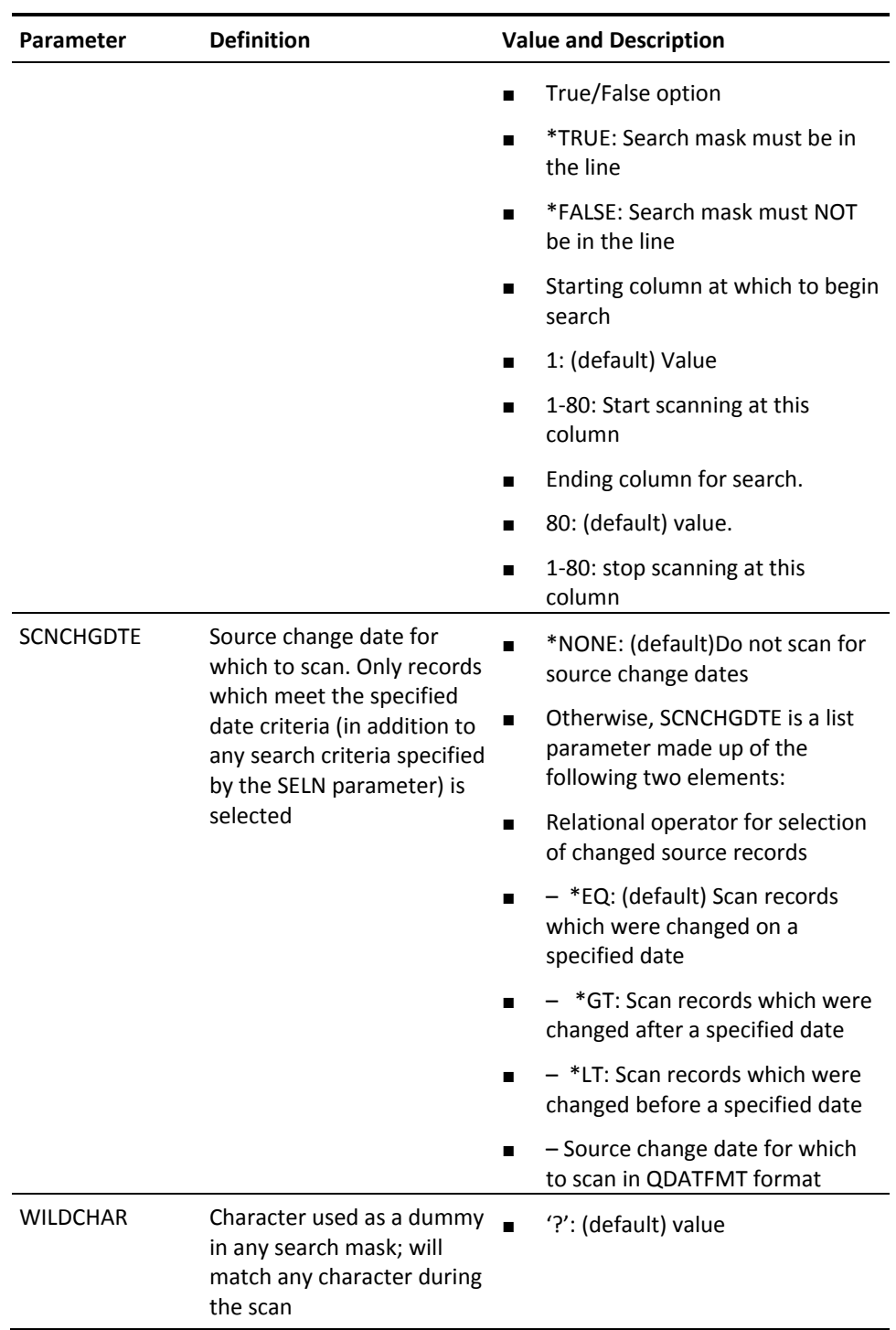

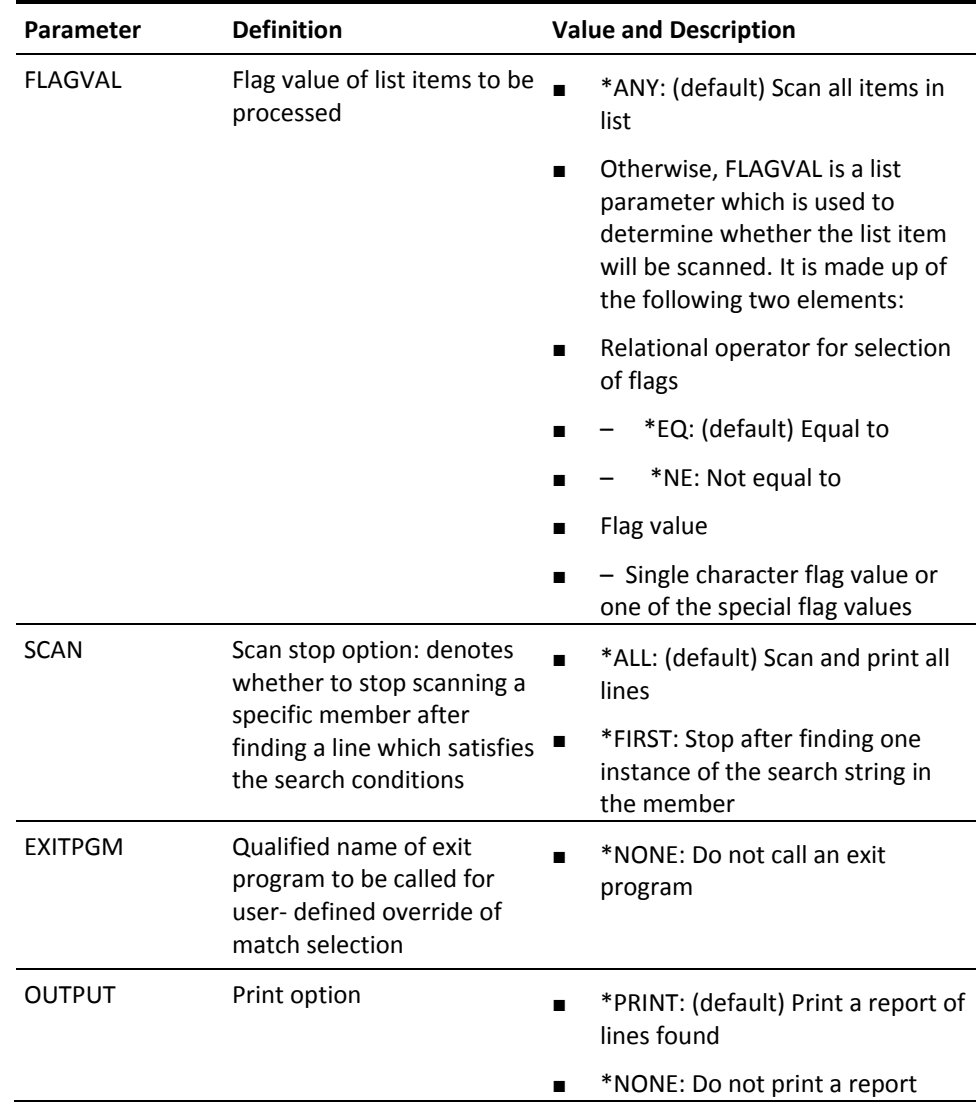

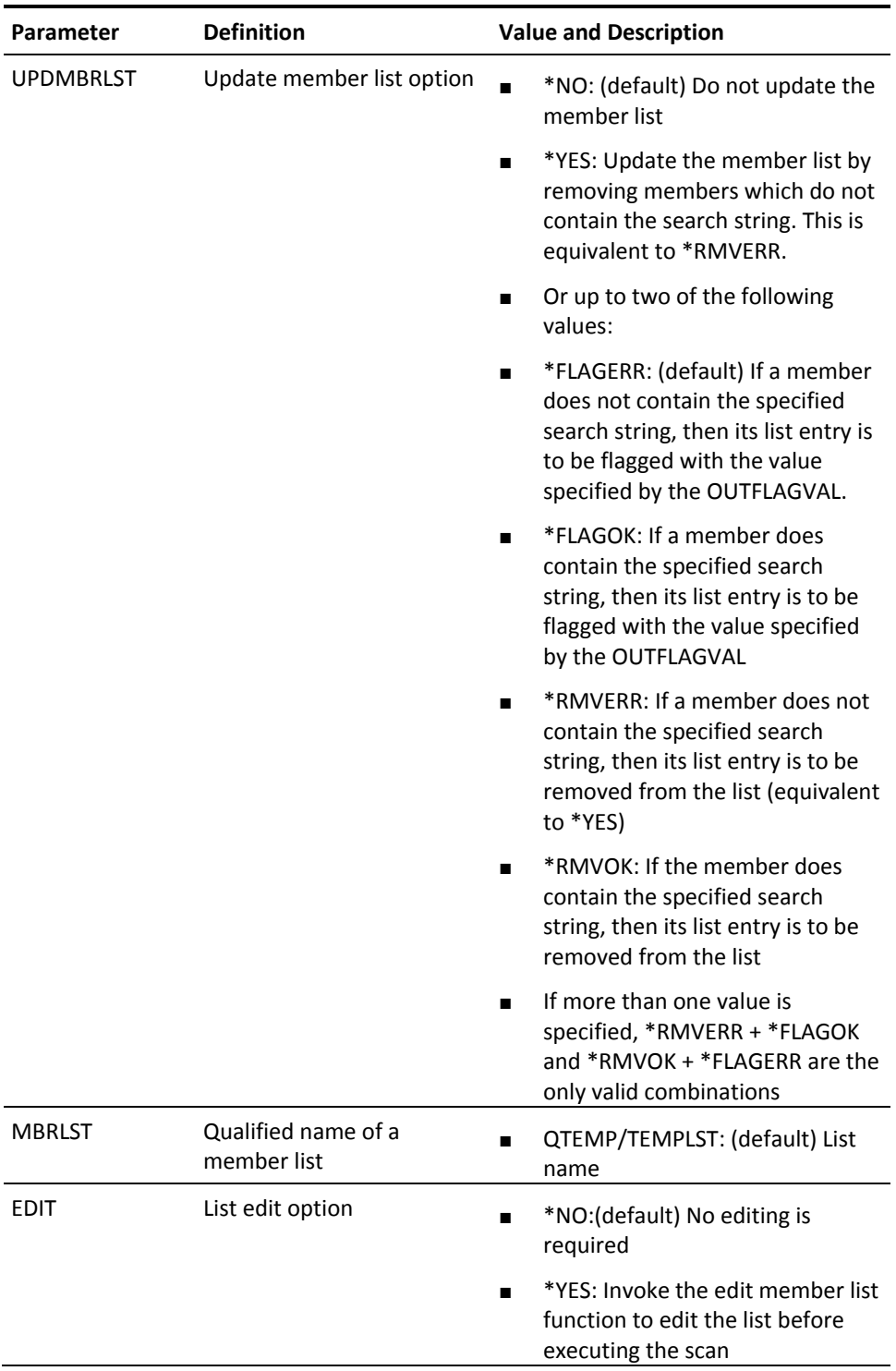

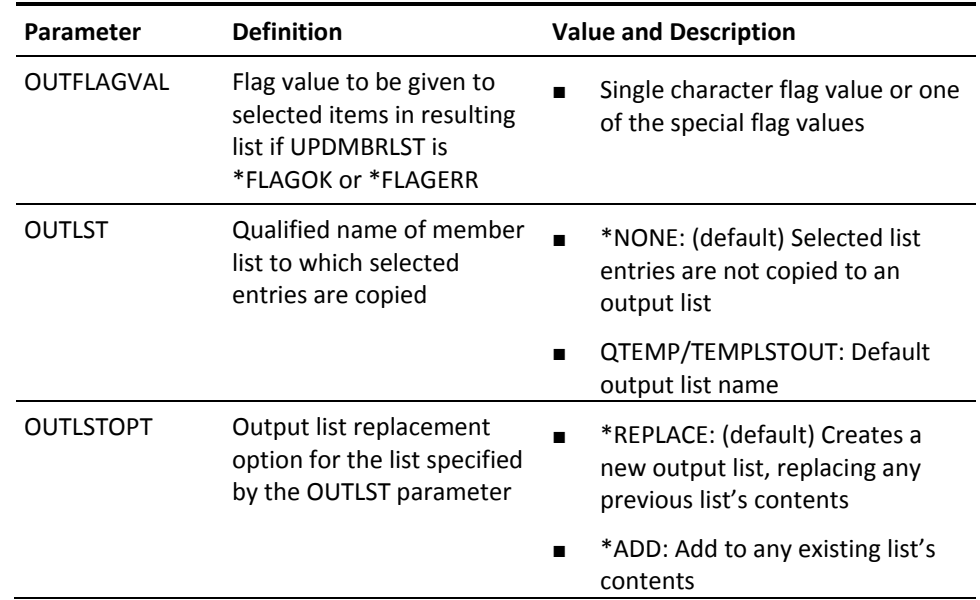

# **YSETBRKPGM (Set Break Program)**

This command creates a message queue and sets a break program to serve it. The message queue can then be used to interrupt a job at any time with any request, using the system request menu.

#### **Syntax Diagram**

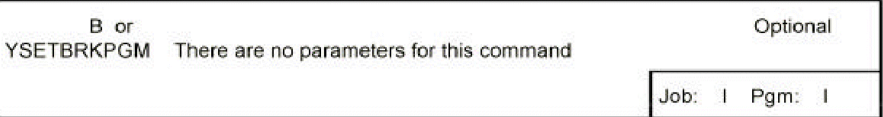

#### **Parameters**

None

# **YSTRCVTPRT (Start Convert Print Key Output Mode)**

This command starts print output conversion mode. Used in conjunction with the command Convert Print Output (YCVTPRT), this command provides an easy method of obtaining illustrations for documentation and instruction manuals.

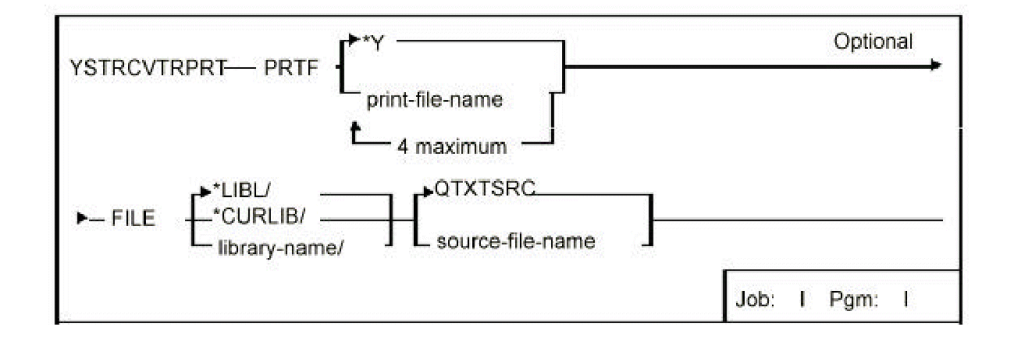

### **Parameters**

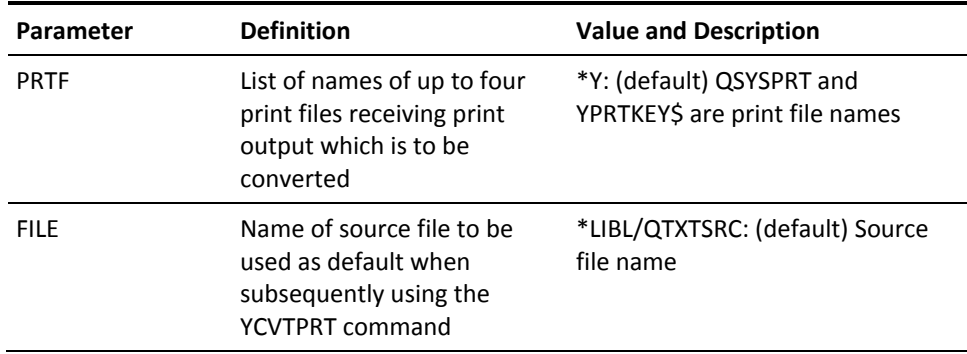

# **YSTRDBG (Start Debug and Add Auto Breakpoints)**

This command starts debug mode for a specified program, then retrieves and applies break point statements from the source member of the program. Up to ten different sets of breakpoints can be activated in one execution.

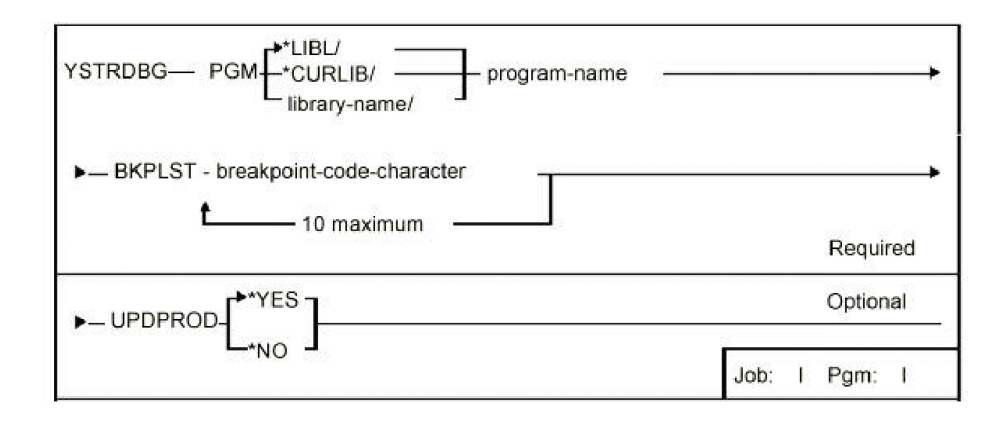

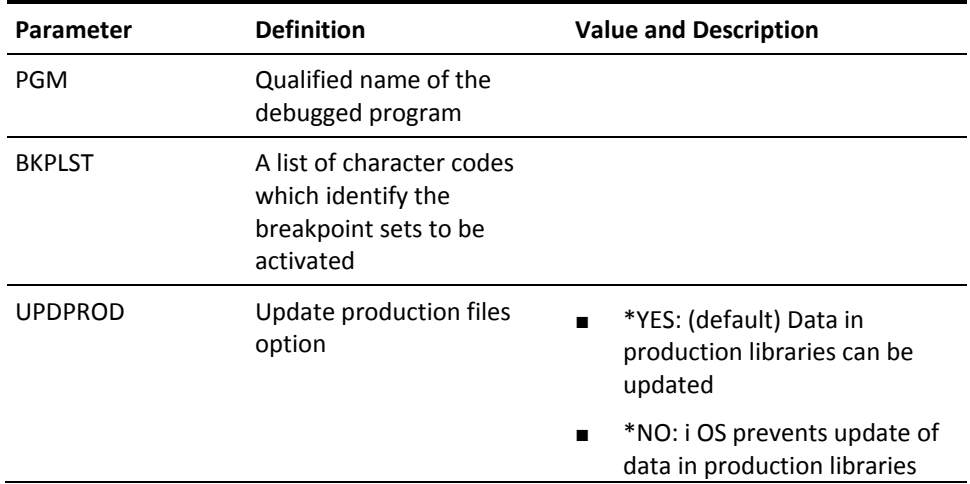

# **YSTRSPLRTR (Start spooled file router)**

The Start spooled file router (YSTRSPLRTR) command is used to start a spooled file router job to monitor a specified data queue which has previously been attached to one or more output queues. When spooled files on those output queues reach Ready (RDY) status, the spooled file router processes the spooled file (see below for details).

If this command is called interactively, it submits the spooled file router job to batch, using a job description called YSPLRTRJD. If this command is called in batch, the spooled file router job runs under the submitting job profile.

**Note:** The YSPLRTRJD job description is shipped with this command. You should ensure that it is changed to use a library list that contains all necessary libraries to execute all commands that you specify in the YSPLRTRP file.

The processing that takes place for each spooled file is controlled by the contents of the YSPLRTRP file. Spooled files are compared with records in YSPLRTRP and all matching records on YSPLRTRP (that is, all records on YSPLRTRP where the OUTQ, OUTQLIB, USER, JOB, FILE and USRDTA fields match the spooled file definition and attributes) are processed (see below for processing details) in PRIORITY order.

**Note:** If any of the OUTQ, OUTQLIB, USER, JOB, FILE or USRDTA fields on YSPLRTRP has the value '\*ALL', then that field is assumed to match the equivalent value for the spooled file being processed. Thus a record with all the above fields set to '\*ALL' will be considered to match every spooled file.

**Note:** If a matching record has PRCTYP = 'E' (Exclusive), then after that record has been processed, no further processing is performed on the spooled file. If a matching record has PRCTYP = 'D' (Deleted), then that record is not processed.

### **Parameters**

**Parameter Definition Value and Description**

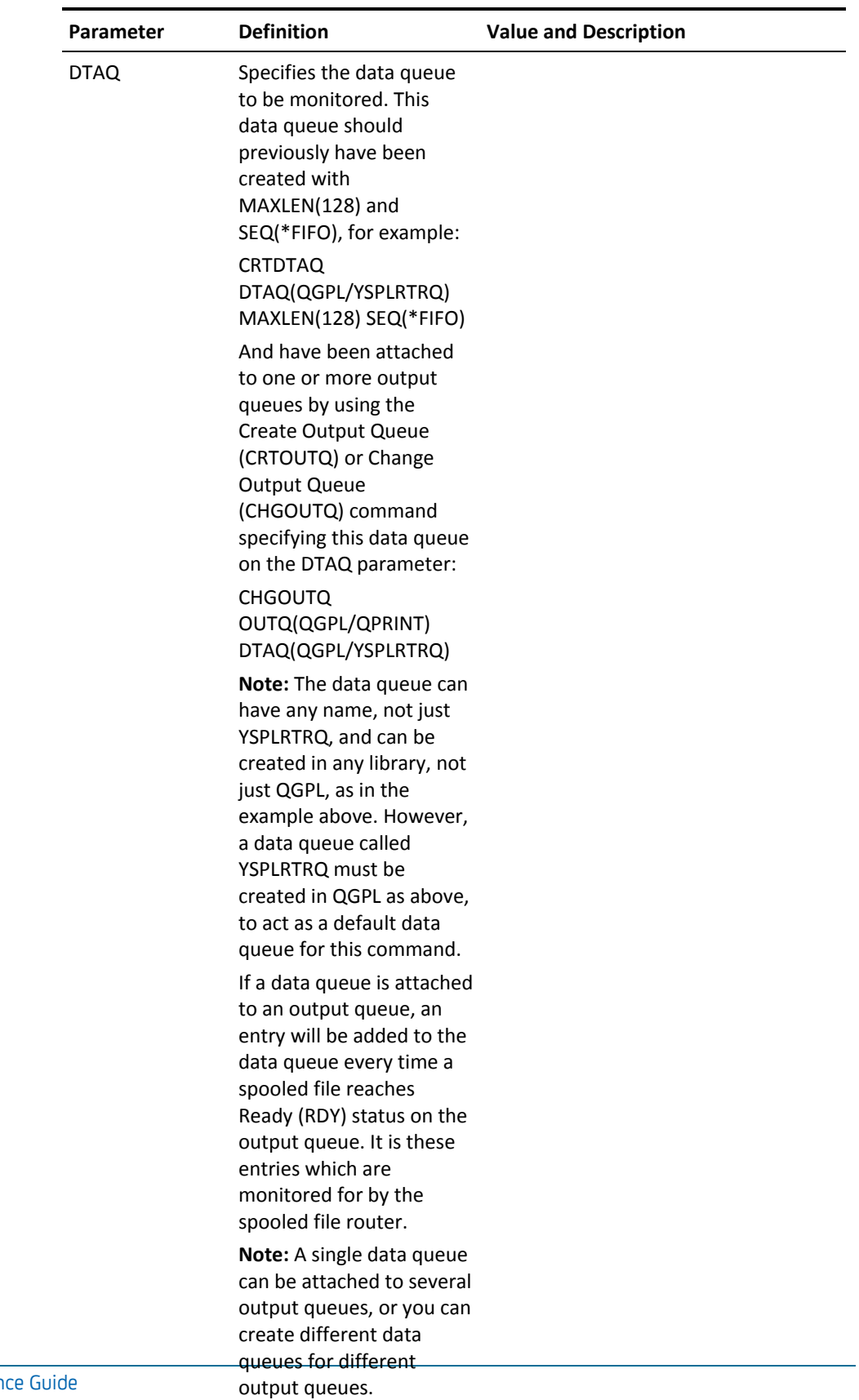

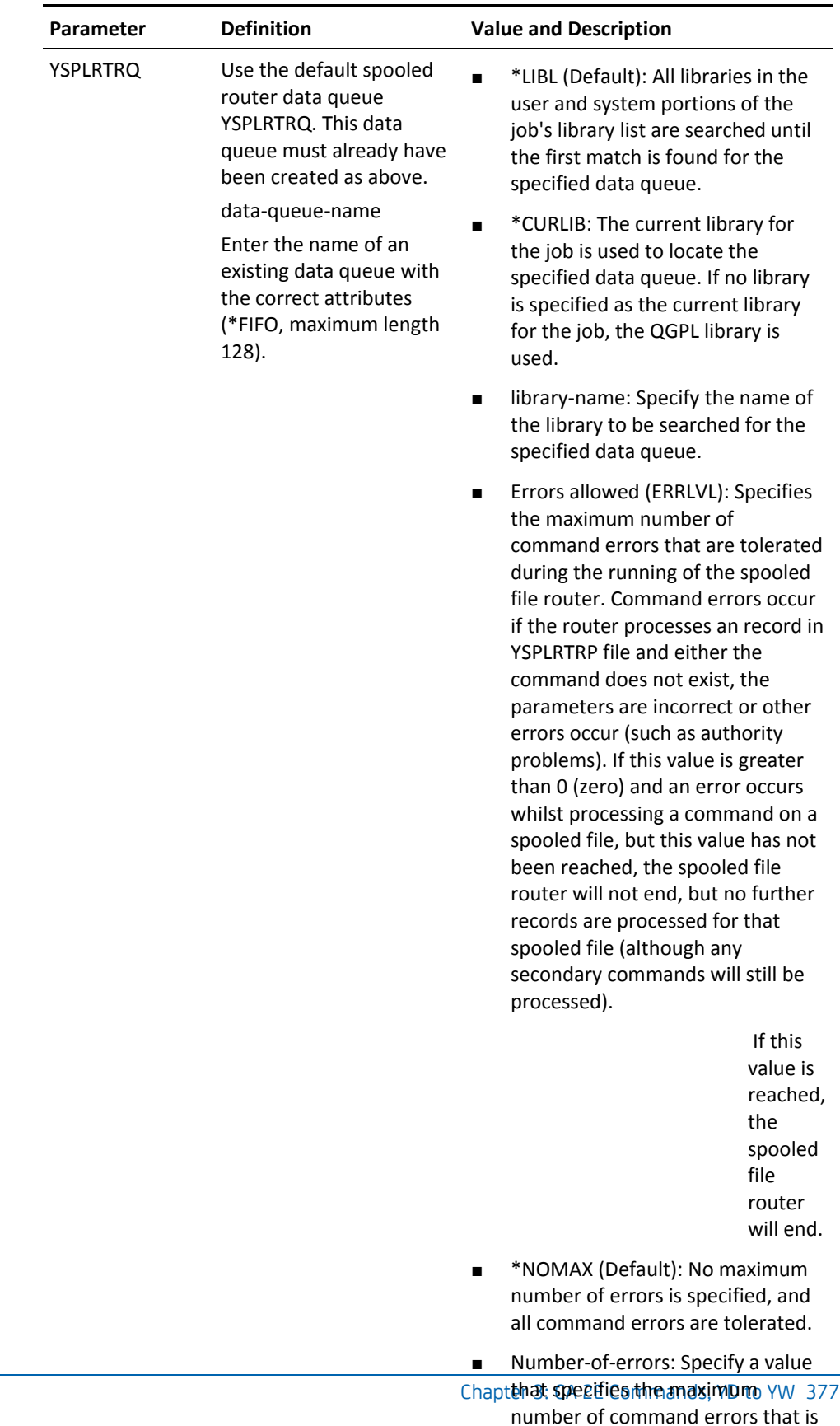

tolerated.

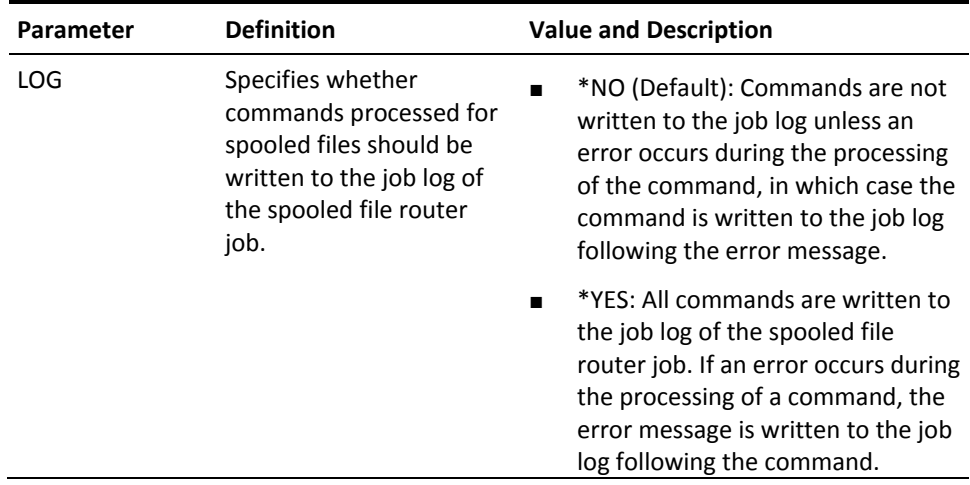

# **YTDYRPFSCR (Tidy RPG III Source)**

This command tidies up RPG/400 source to make it more readable. The beginning and end of structured programming constructs are labeled.

### **Syntax Diagram**

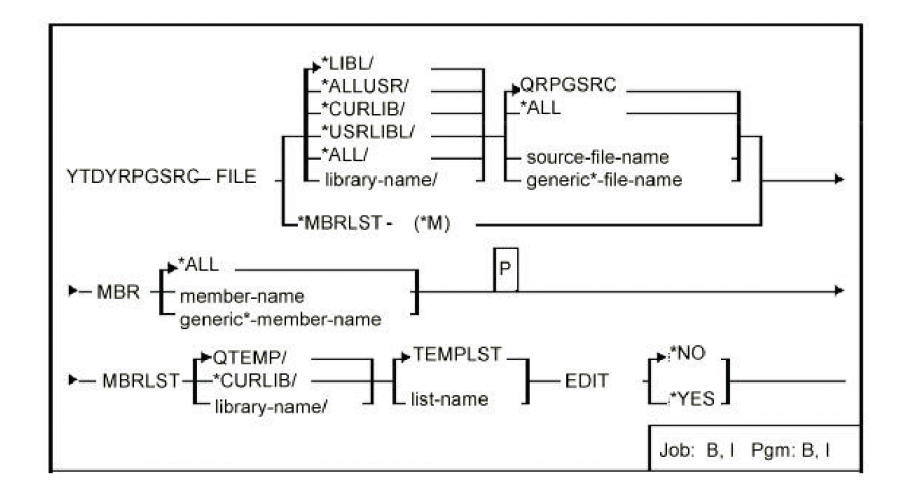

#### **Parameters**

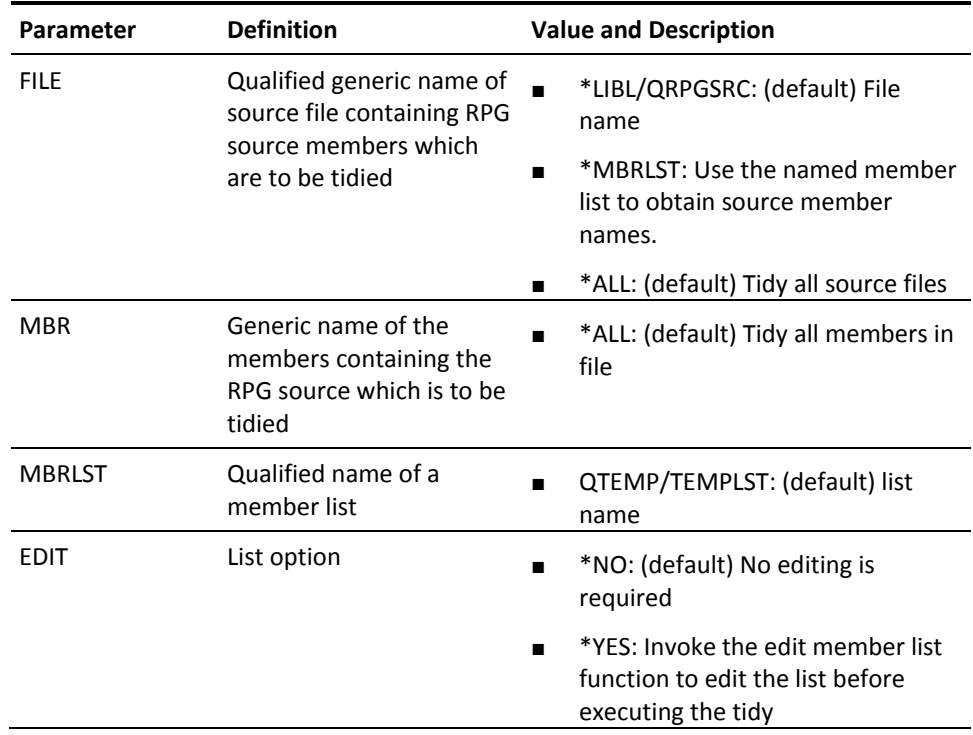

# **YTRNPF (Translate Physical File Data)**

This command translates the alphanumeric data in a physical file member using a specified translation table. The physical file members can be specified generically, or a database file list can be used. Can be used to translate data into upper case, which is necessary for applications to run on ideographic workstations.

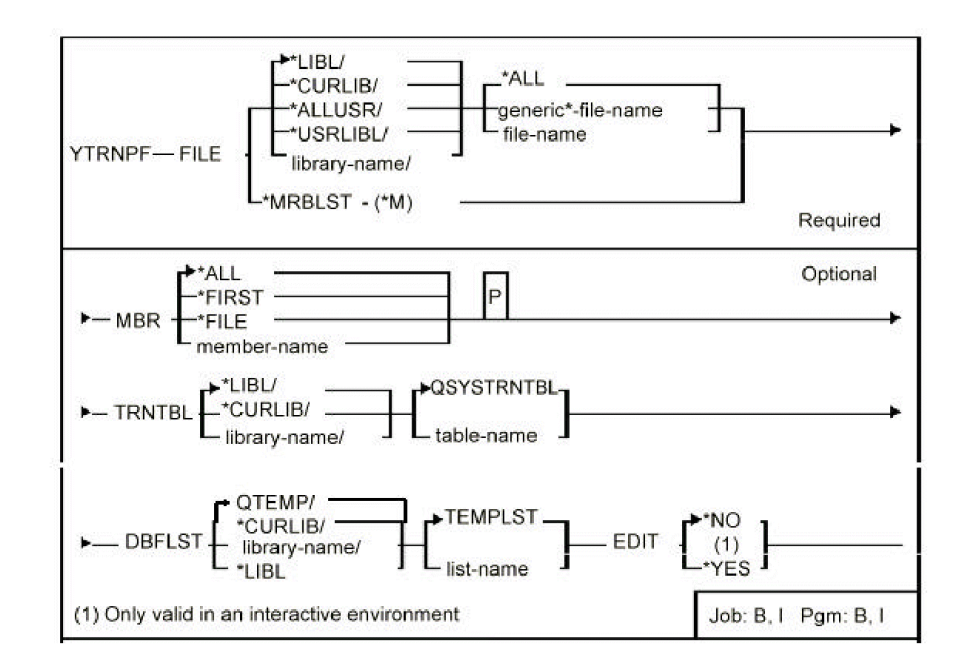

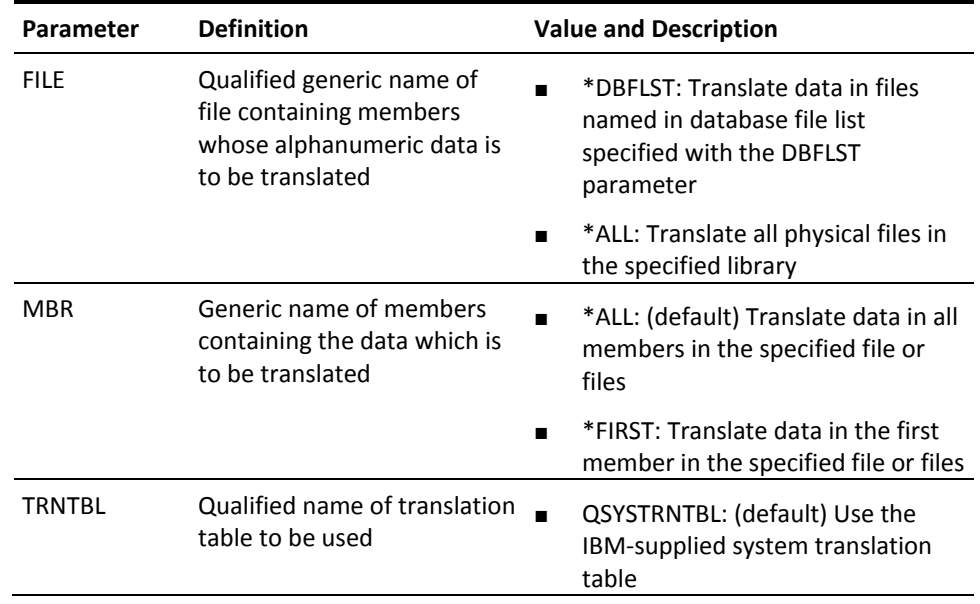

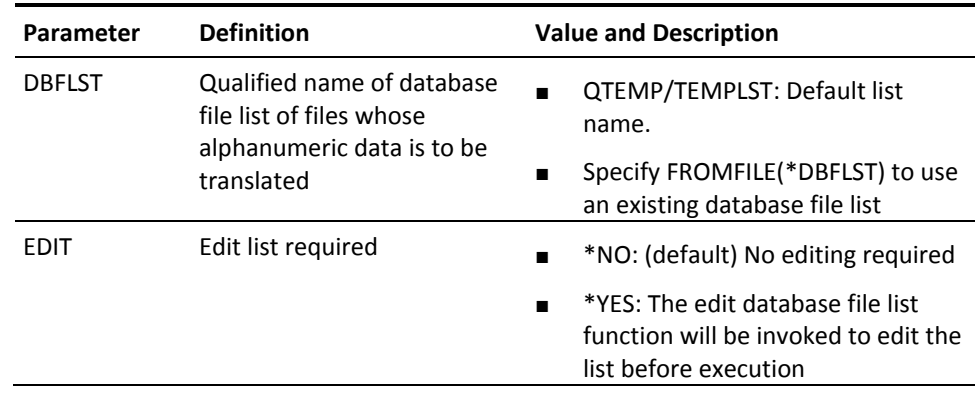

■

# **YTRNSRCF (Translate Source File Data)**

This command translates the data in source file members using a specified translation table. The source file members can be specified generically, or a member list can be used. Can be used to translate source into upper case, which is necessary for applications to run on ideographic workstations.

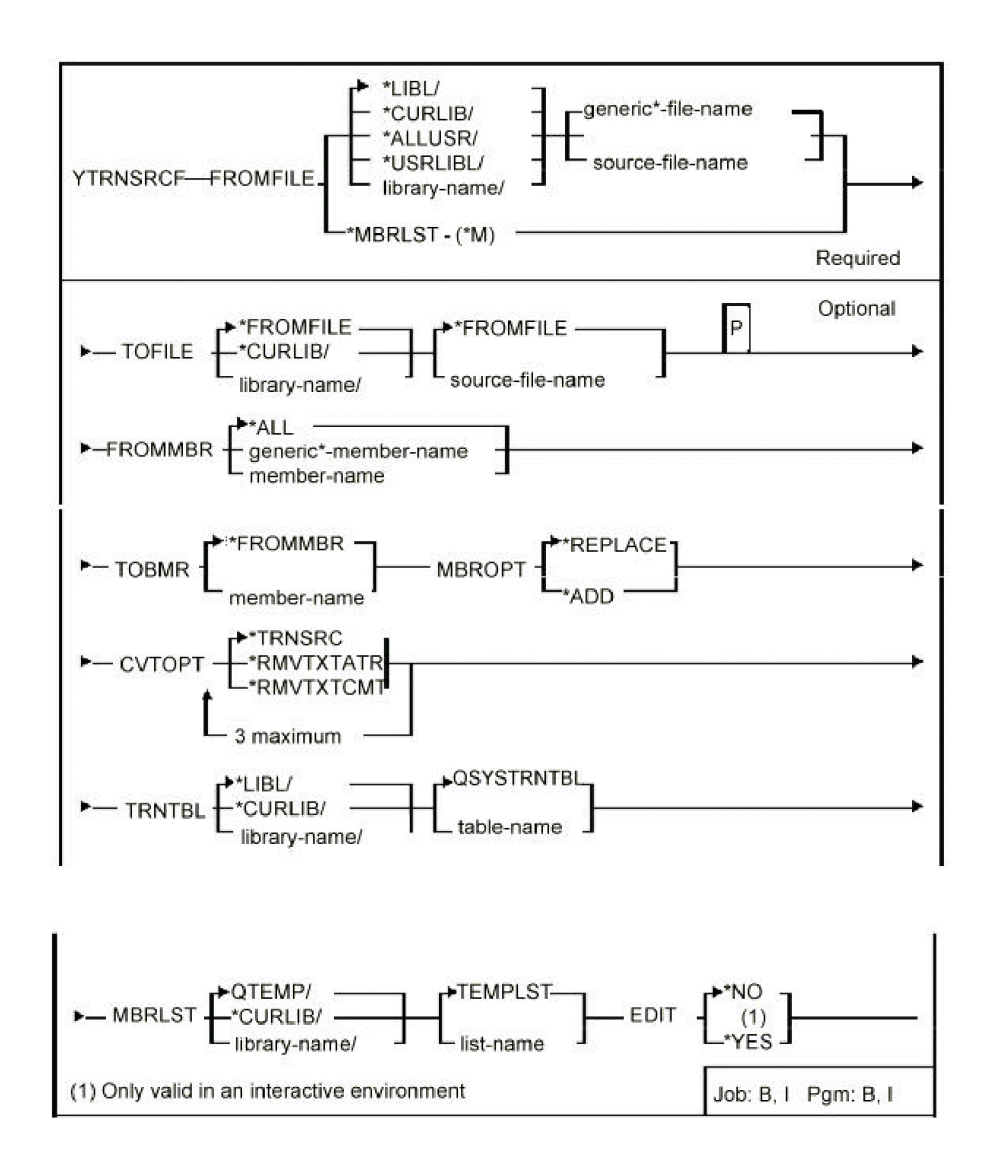

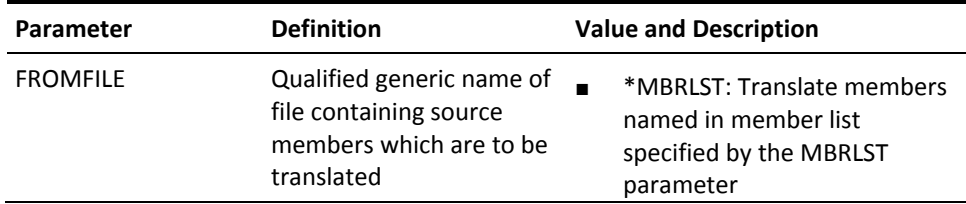

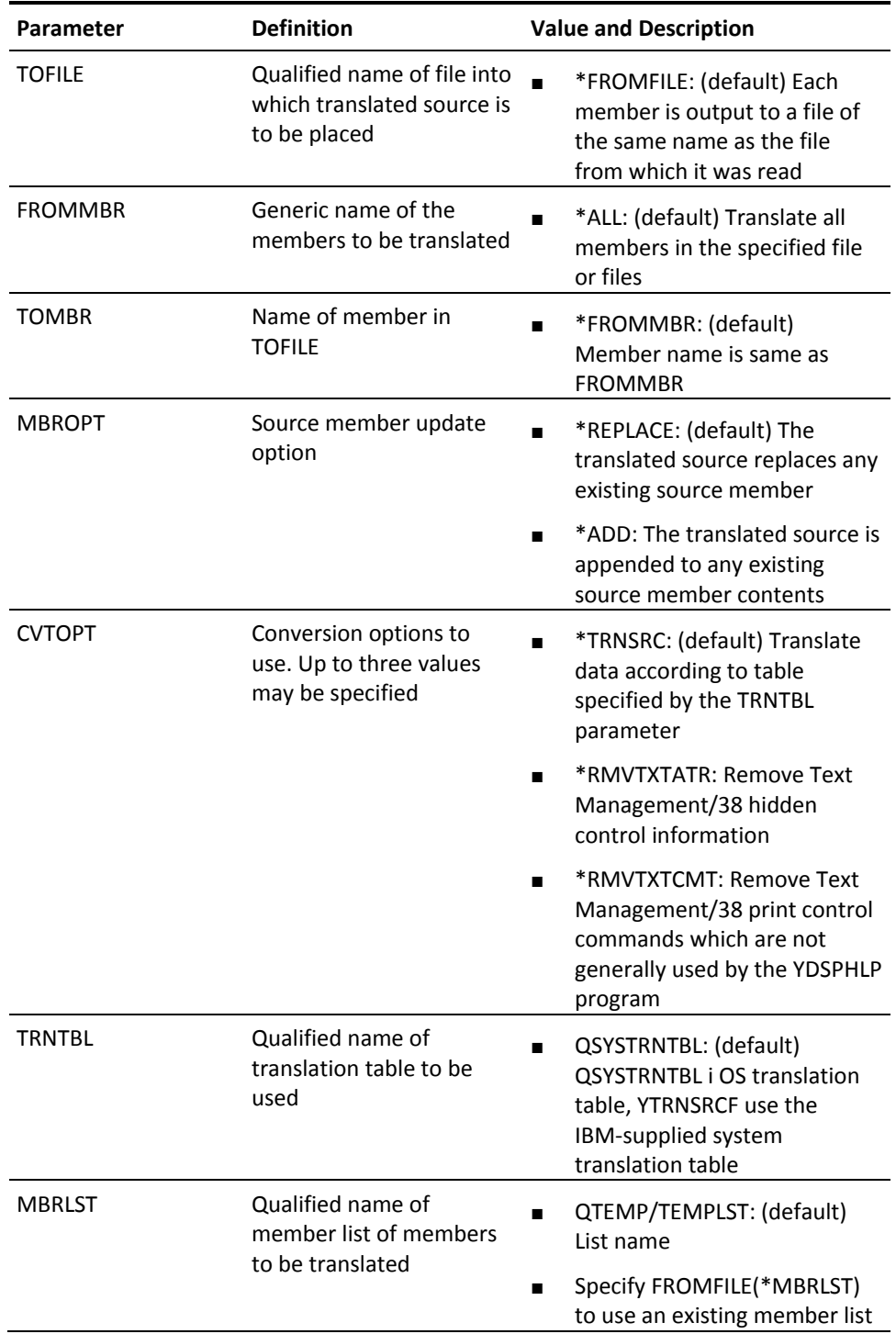

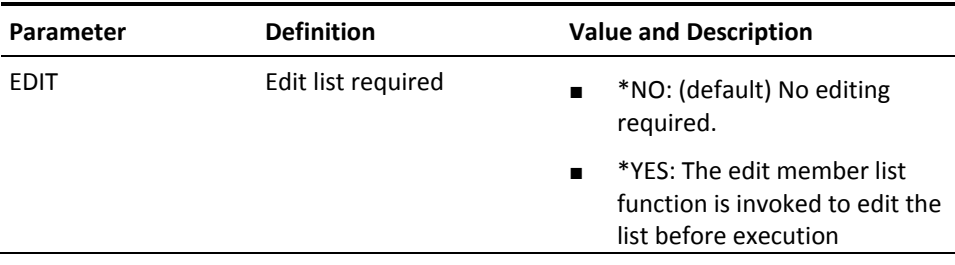

# **YWRKF (Work with Database File Data)**

This command displays records from a specified database file. Records can be added, updated or deleted. The file can have either an arrival sequence, or a keyed access path that both allow records to be printed.

### **Syntax Diagram**

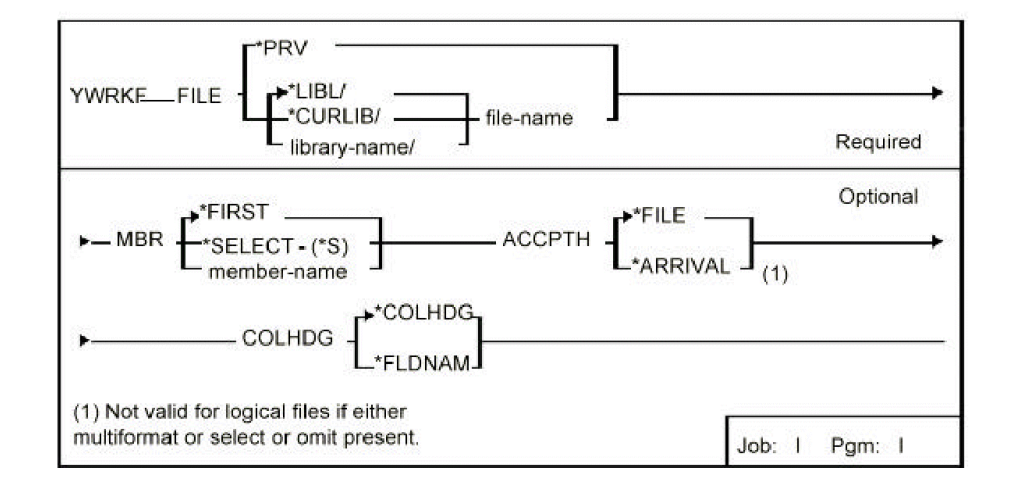

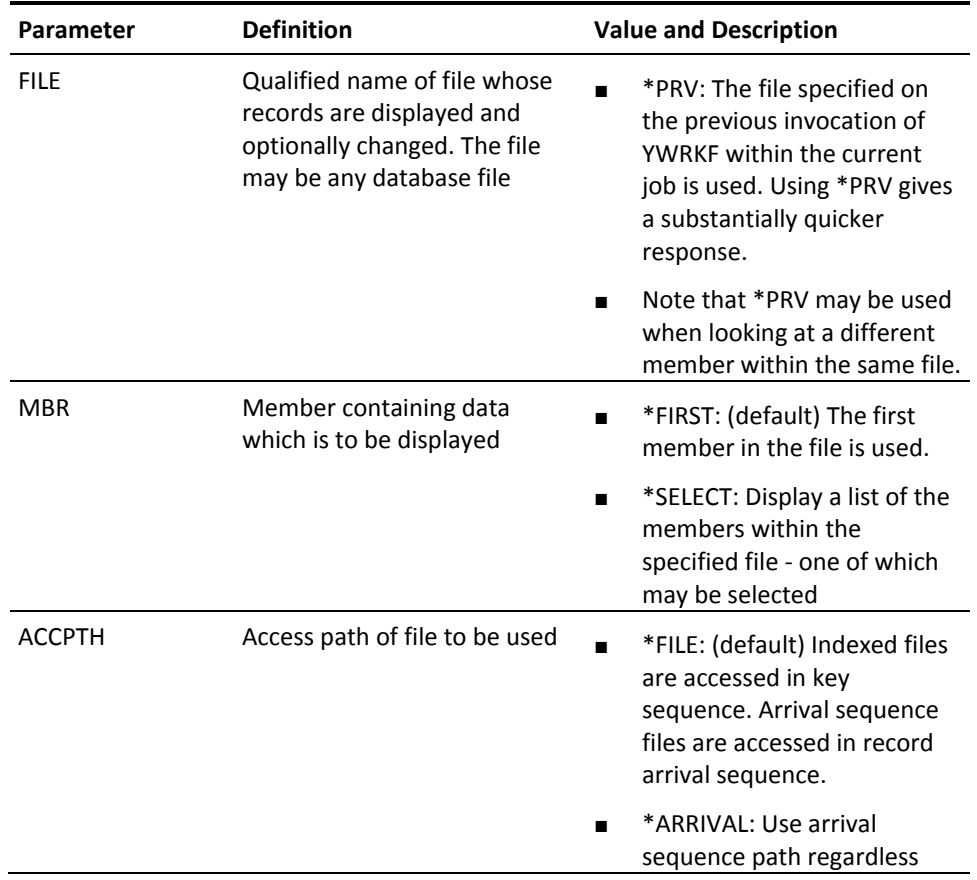

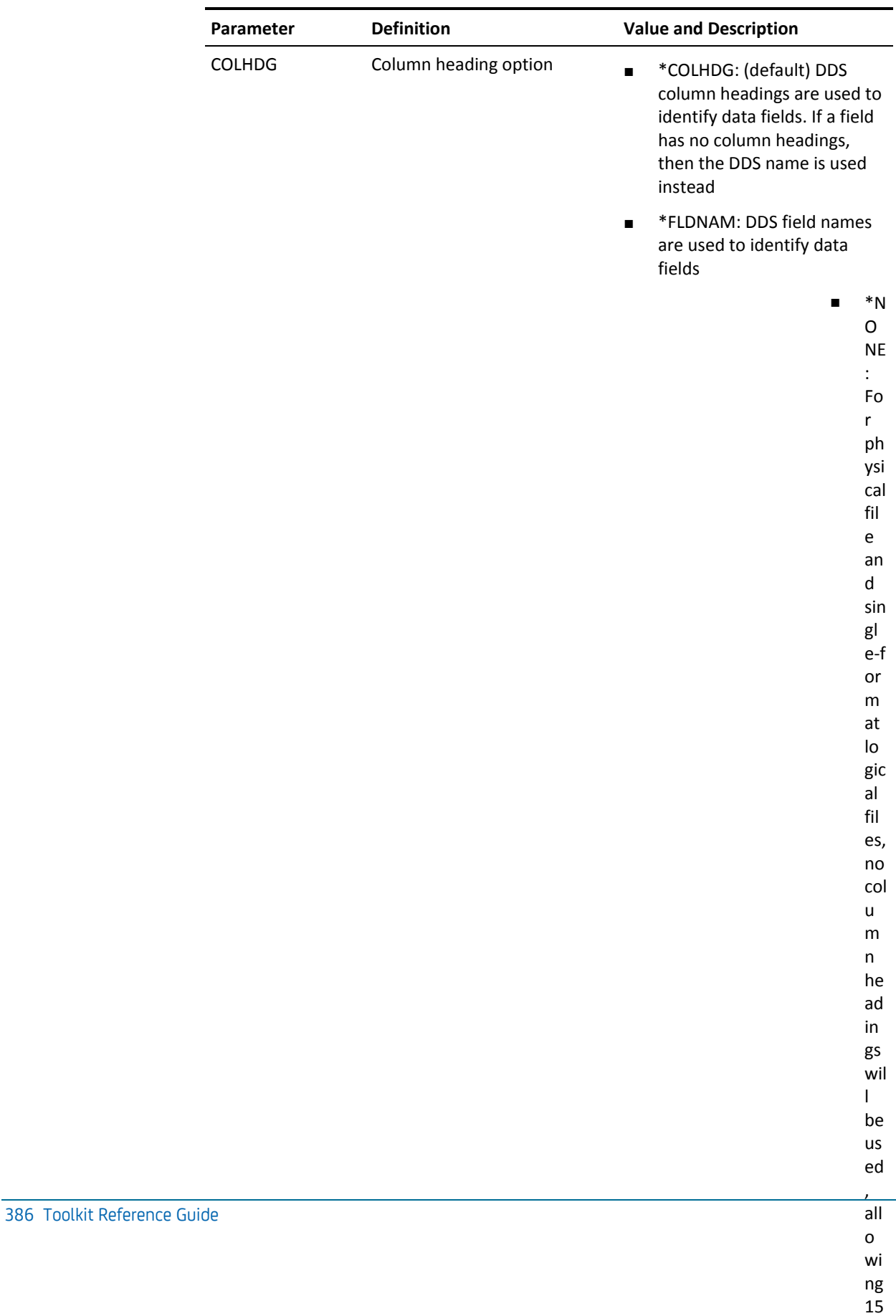

lin

ar de fa

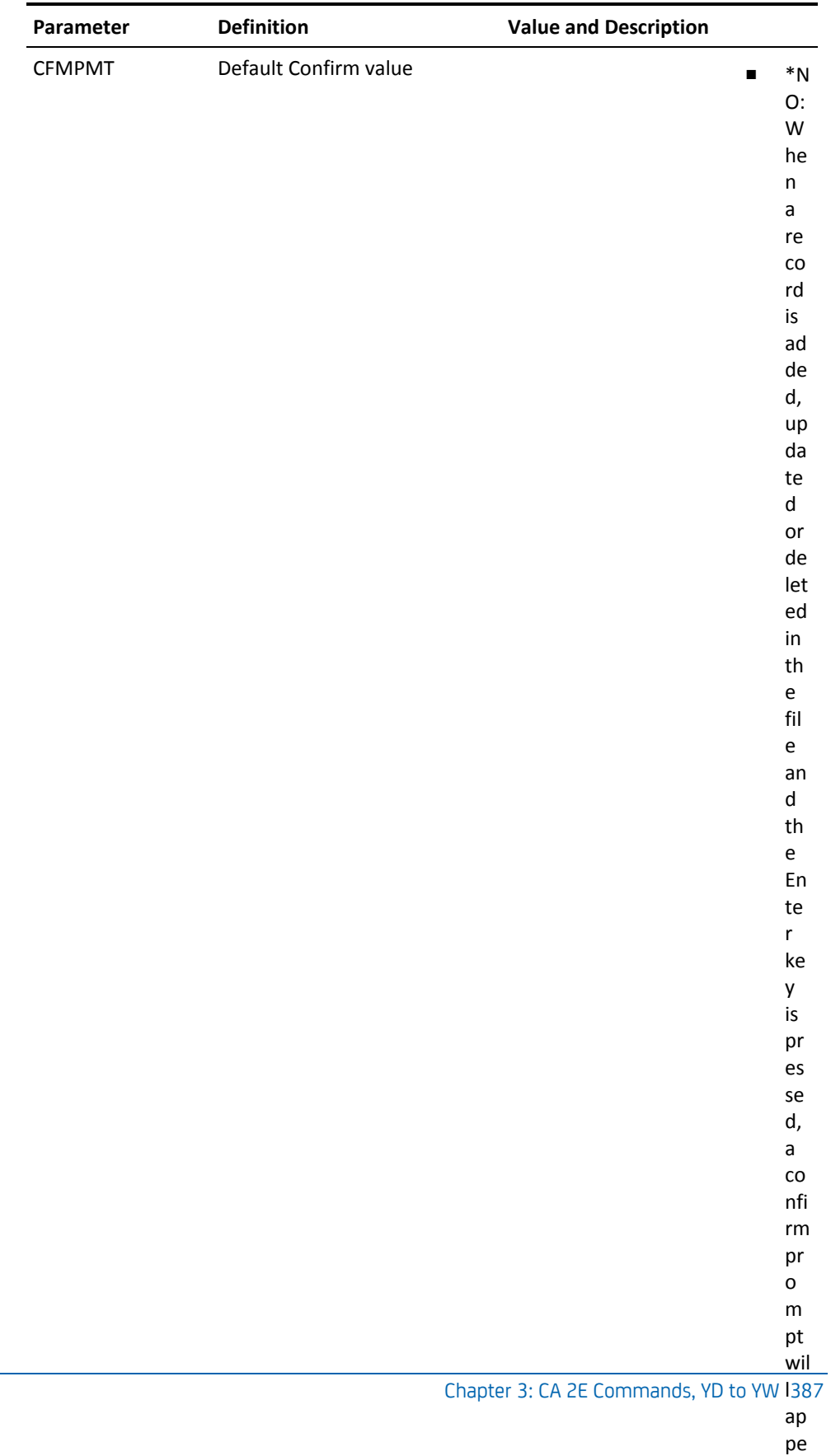

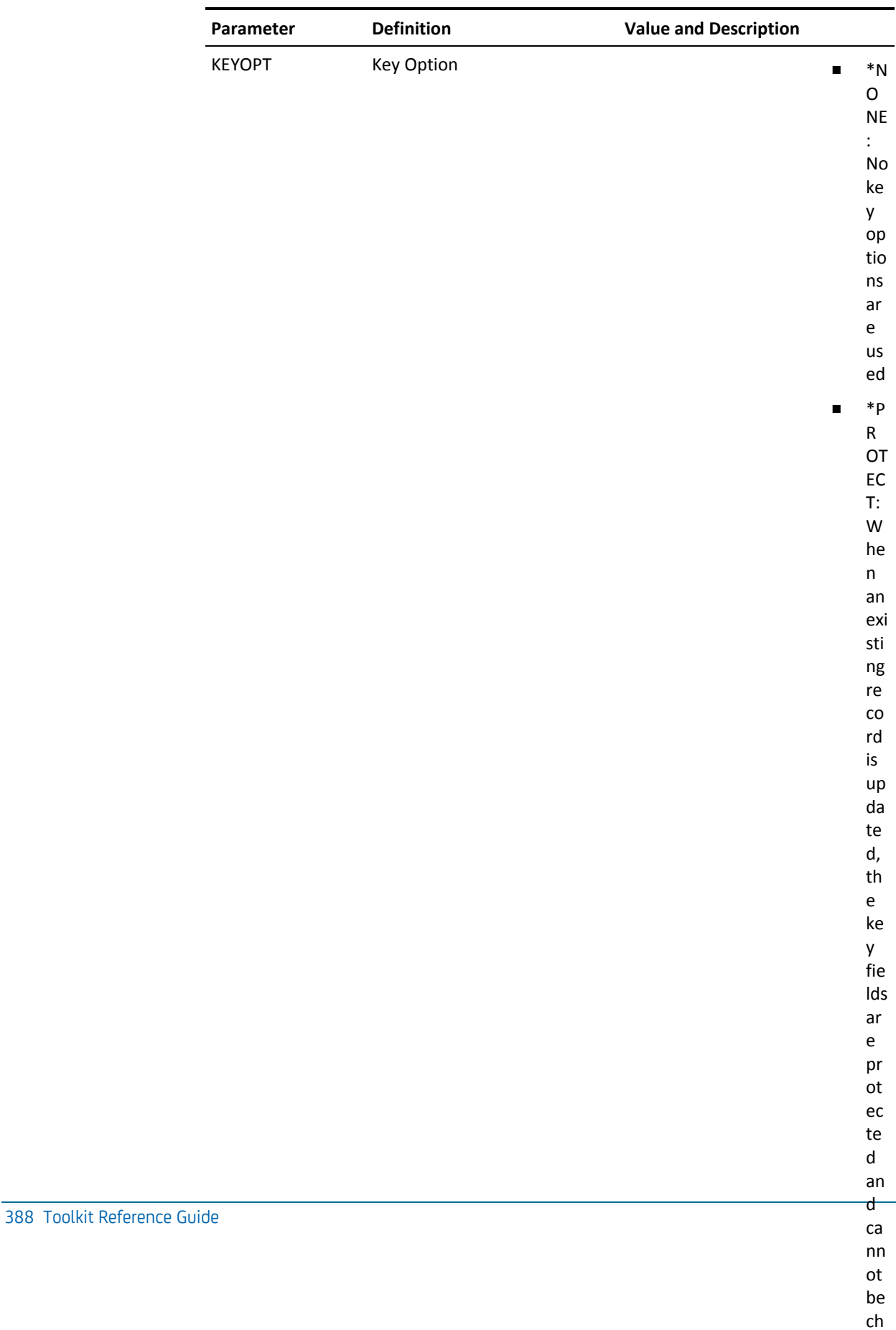

# **YWRKLIBLST (Work with Library List)**

This command calls an interactive program to edit or change a library list or lists.

### **Syntax Diagram**

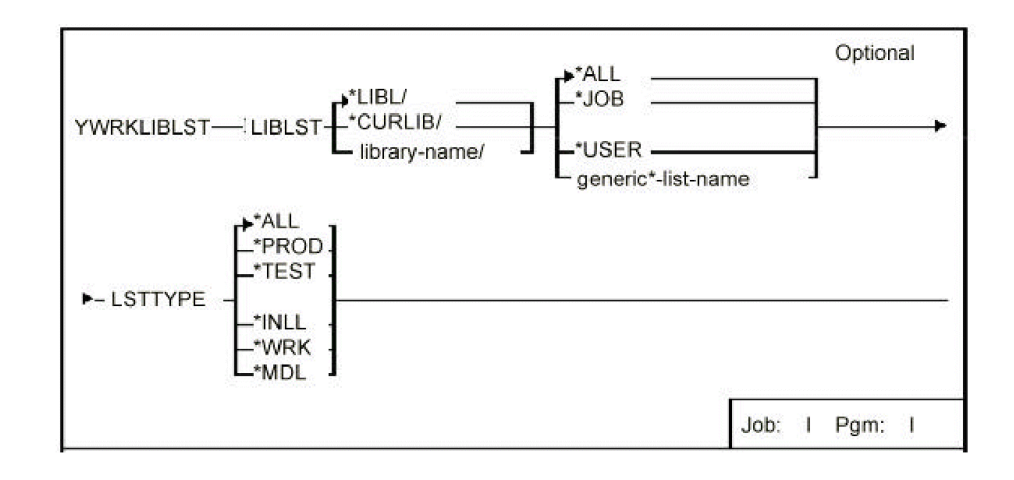

#### **Parameters**

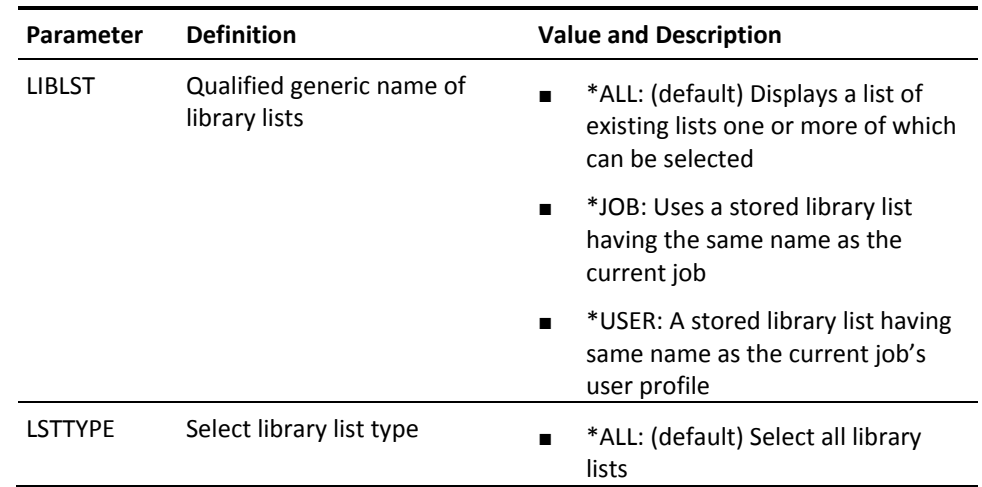

# **YWRKMNU (Work with Menus)**

This command calls an interactive program to work with menus.

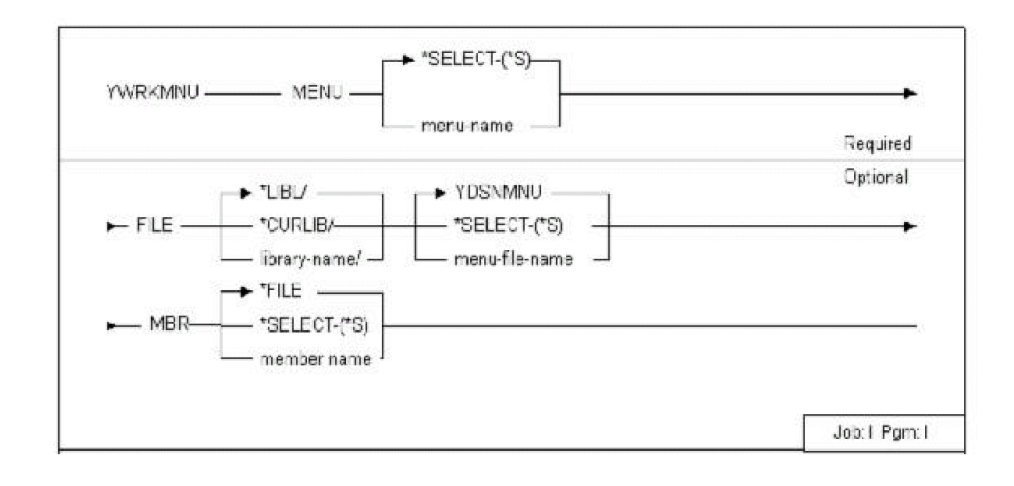

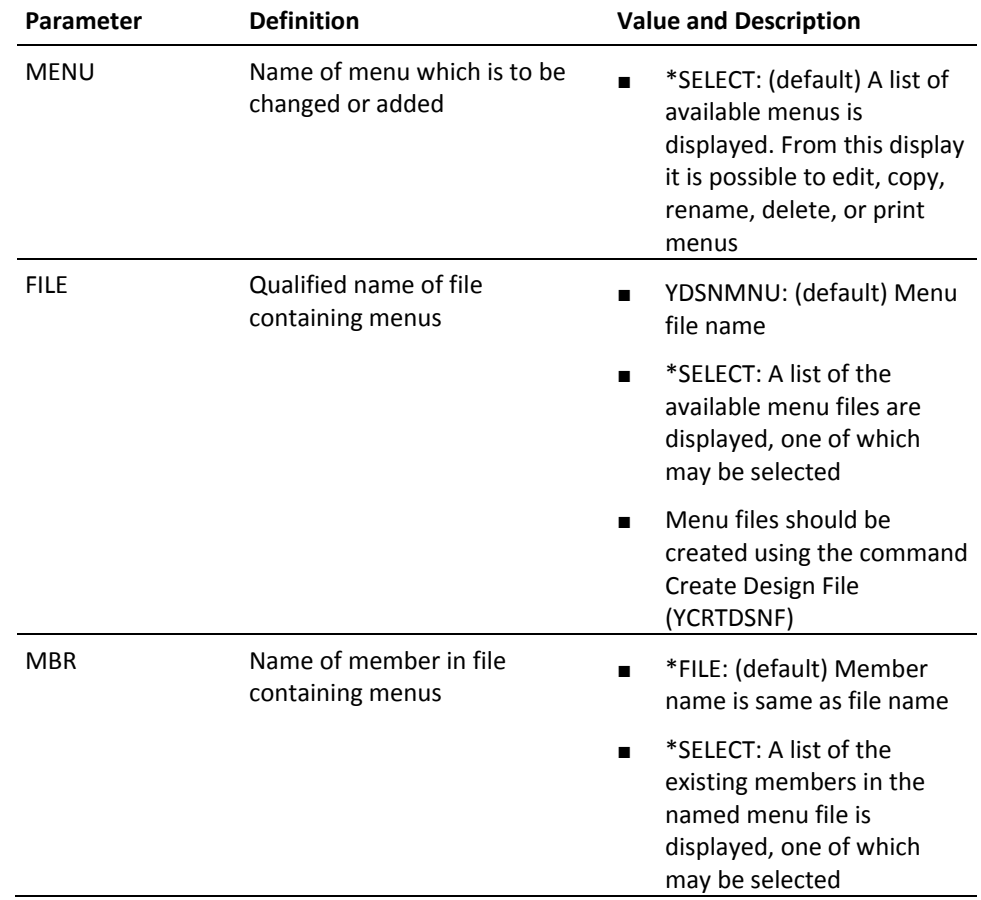

# **YWRKPNL (Work with Panel Design)**

This command calls an interactive utility to edit a panel design.

### **Syntax Diagram**

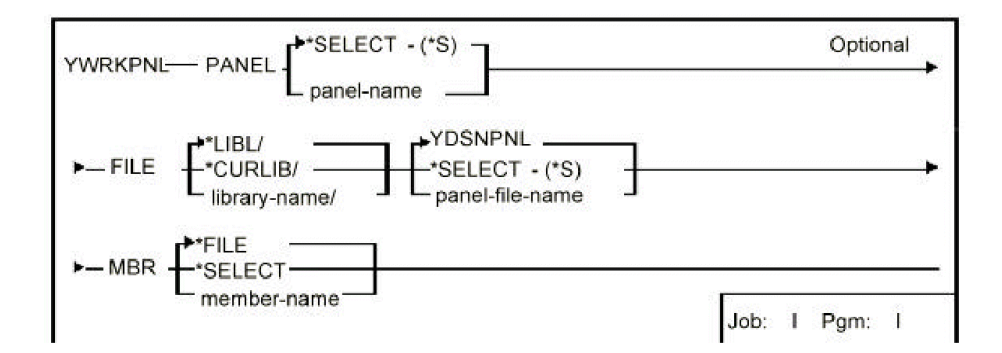

### **Parameters**

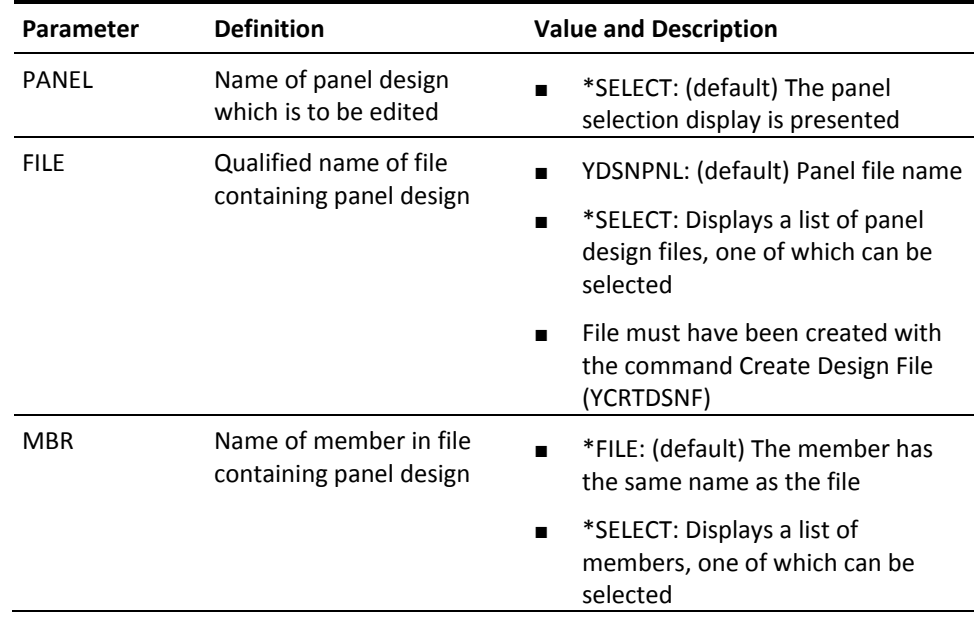

# **YWRKRPT (Work with Report Design)**

This command calls an interactive utility to edit a report design.

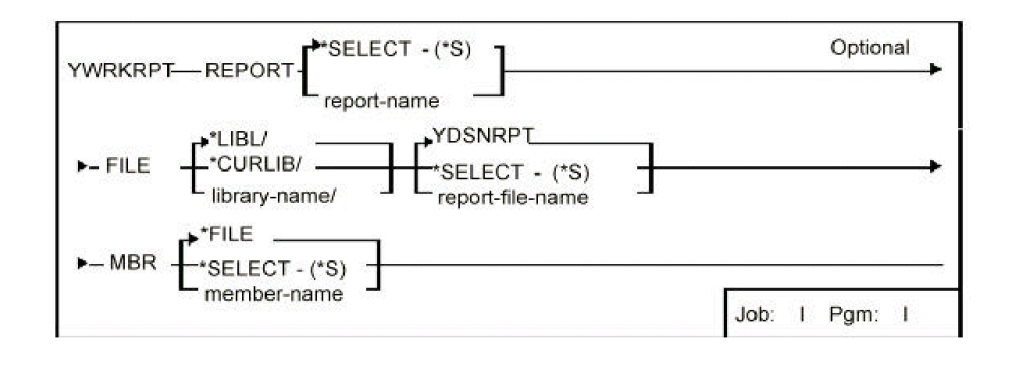

#### **Parameters**

■

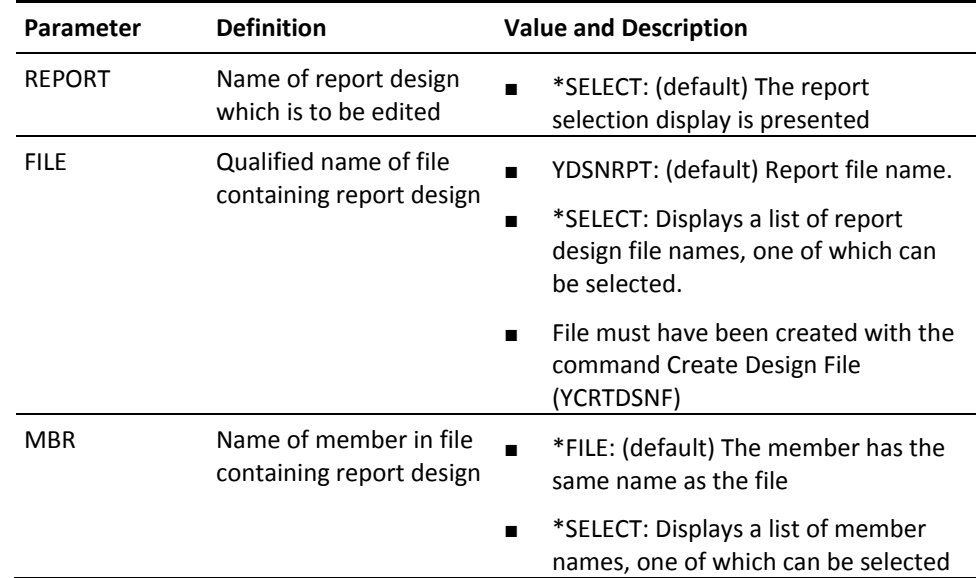

# **YWRKSPLRTE (Work with Spooled File Routing Entries)**

The W/W Spooled File Rtg. Entries (YWRKSPLRTE) command is used to add or change spooled file routing entries. Spooled file routing entries are used by spooled file router jobs to determine how spooled files should be processed.

There are no parameters for this command.

# **YWRUSRPRF (Work with User Profile)**

This command works with the user profile and displays both the i OS user profile details, and the extension attributes.

### **Syntax Diagram**

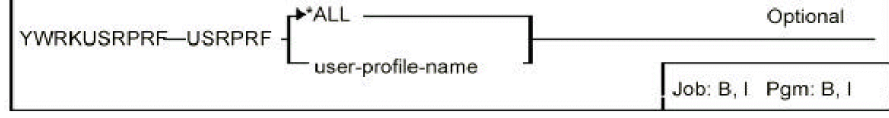

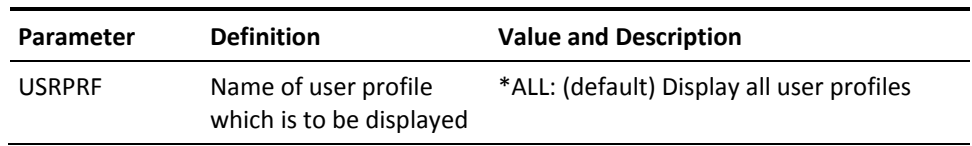

# **Appendix A: Expanded Parameter Definitions**

This appendix contains expanded descriptions of certain parameters which are common to several or many commands.

The CA 2E Toolkit command parameter definitions meet one or both conditions:

- Have extensive information about how they are used
- Used in several commands and it is more efficient to describe them centrally

The list name parameters identify lists of objects, database files, or file members that are created or processed:

- LST
- **OBJLST**
- **MBRLST**
- **FMTLST**
- **DBFLST**

The list parameter is a qualified name made up of two elements:

- Name of list: Must be a valid i OS system name, ten characters long, begin with a letter, and contain no embedded blanks.
- **Name of library containing list**: Must be the name of an existing library, for example YEDTOBJLST OBJLST (QGPL/FRED)

N.B. Lists should not be stored in libraries whose names begin with the letter Q, apart from libraries QTEMP and QGPL.

### **LST and LSTTYPE Parameters**

The LST parameter identifies the list name and the LSTTYPE parameter is specified to identify the type of list in commands that can process any type of list. For example, to delete an object list called FRED in library QTEMP:

YDLTLST LSTTYPE (OBJ) LST (QTEMP/FRED)

### **OBJLST, MBRLST, FMTLST and DBFLST Parameters**

These parameters are used when commands can process only a particular type of list. The list name is specified with one of four list name keywords:

- **OBJLST**
- **MBRLST**
- **YFMTLST**
- **DBFLST**

For example, to print an object list called FRED in library QTEMP:

YDOCOBJLST OBJLST (QTEMP/FRED)

When indicating a generic command, indicate the list parameter, and the special value for the object. For example, to change the ownership of all objects in object list FRED:

YCHGOBJOWN OBJ (OBJLST) OBJTYPE (ALL) OBJLST (QTEMP/FRED)

To compile all members in member list FRED into library GEORGE:

YCRTOBJ OBJLIB (GEORGE) SRCFILE (MBRLST) MBR (ALL) MBRLST (QTEMP/FRED)

### **Default List Names**

If no value is specified for the list name parameter, a default value of TEMPLST is used in the QTEMP library. This is a work list in the temporary library QTEMP that is deleted at the end of the job.

### **Work Lists**

Most generic commands build a work list even if a list is not explicitly named. For instance, the following command results in the creation in QTEMP of a list containing all objects in library QGPL whose names begin with the letters FR:

YCHGOBJOWN OBJ (QGPL/FR) OBJTYPE (ALL)
# **SELECT Value for a List Name**

A value of SELECT can be specified instead of a list name in many of the commands that use lists. This provides a display of existing lists. For example:

YEDTOBJLST OBJLST (QGPL/SELECT)

Lists can have qualified names. For instance, QGPL/FRED fact lists are stored as database file members, but the Object list QGPL/FRED is actually member FRED in file YOBJLST in library QGPL. The database file where a given list is stored has the same format as the output file of the related i OS display command, as shown in the following table:

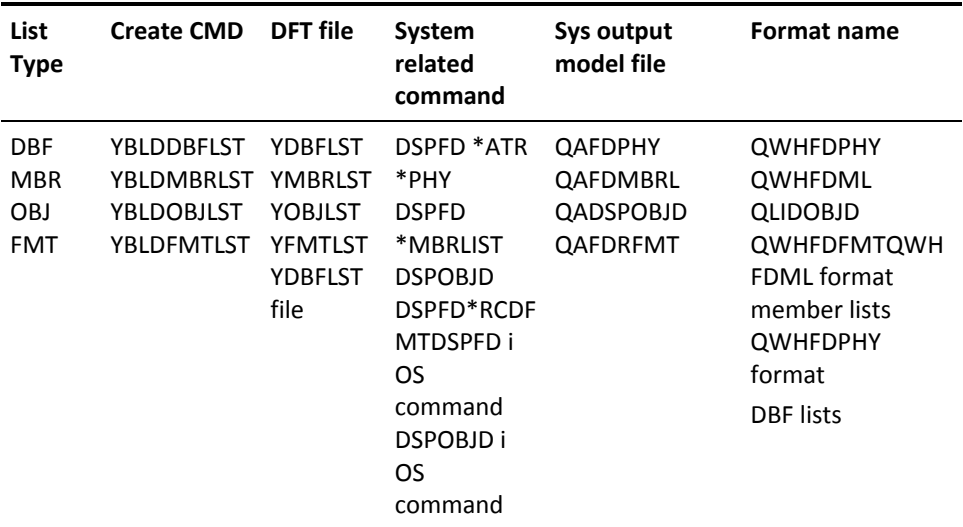

The command Document File (YDOCF) can be used to obtain layouts of the formats of the above files.

## **LSTOPT Parameter**

In many of the commands that manipulate lists, either an existing list can be added to, or a new list can be created. The list update option (LSTOPT) parameter denotes which. It may have the following values:

- REPLACE: A new list is to be created, replacing any existing list of the same name in the specified library.
- ADD: If a list of the same name and type already exists in the specified library it will be added to. If the list does not exist an error message is sent. Entries that already exist in the target list are not added or replaced.

The LSTOPT parameter can be used to build up lists from a number of sources, and to merge lists. For instance, the following two commands would result in a list of all programs in QGPL whose names begin with either AB or CD:

YBLDOBJLST OBJ (QGPL/AB) OBJTYPE (PGM) LSTOPT (REPLACE) YBLDOBJLST OBJ (QGPL/CD) OBJTYPE (PGM) LSTOPT (ADD)

## **OUTLST Parameter**

The OUTLST parameter allows the creation of a second list from a primary list. On such commands you will specify the name of the list to receive the output using an OUTLST parameter.

The OUTLSTOPT parameter specifies the list update action for the output list, that is, whether an existing list should be added to, or a new list should be created. It takes the same values as the list update option (LSTOPT) parameter: REPLACE or ADD. ADD will not add or replace existing entries in the target list.

Commands with OUTLST parameters include the following:

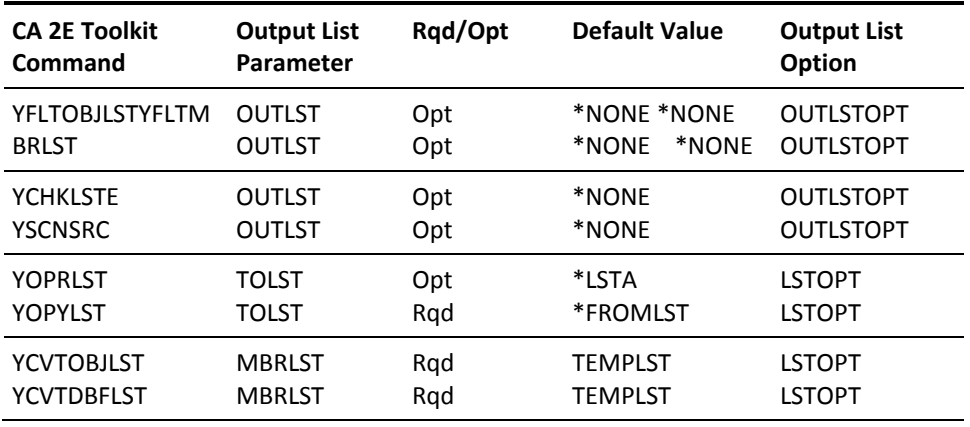

# **FLAGVAL, OUTFLAGVAL, and UPDLST Parameters**

The FLAGVAL parameter controls which items in a list are processed. When a list command is executed with the FLAGVAL parameter specified, only those items with the specified value in the flag field are processed. The others are ignored.

The FLAGVAL parameter is a simple list made up of two terms:

- Relational operator: (EQ/NE) To specify whether the associated flag value is or is not to be selected.
- Flag value: Value upon which to select

A single value of ANY is allowed for the FLAGVAL parameter.

Examples:

■ Select all items with a flag value other than F:

YFLTOBJLST FLAGVAL (NE FAIL)

Process all items with a flag value of U:

YEXCOBJLST FLAGVAL (EQ 'U')

Process all items:

YEXCOBJLST FLAGVAL (ANY)

The following table lists special flag values with equivalent flag values.

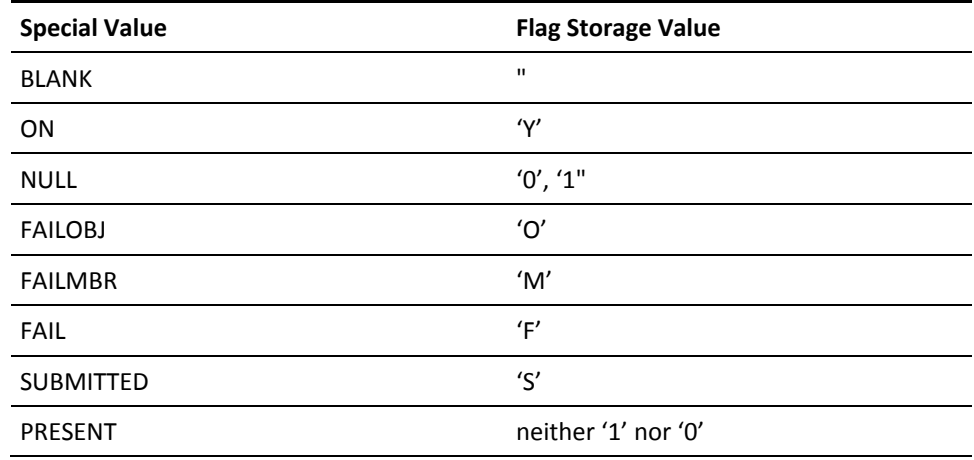

**Note:** Values are stored in the century byte field as set by i OS DSP*xxx* commands with OUTFILE specified; therefore both 0 and 1 are valid values for \*NULL. When NULL is specified as FLAGVAL, items with either 0 or 1 are selected.

#### **OUTFLAGVAL Parameter**

The OUTFLAGVAL parameter is used to specify a flag value to be given to the items in a list to indicate the result of processing the item. The UPDLST parameter controls the flagged items. The OUTFLAGVAL may be either a single character variable, or one of the values shown in the table above.

Examples:

Set flag on all missing items to F (FAIL)

YCHKLSTE OUTFLAGVAL (FAIL) UPDLST (FLAGERR)

Set flag on all items in an object list to Y (ON)

YFLTOBJLST OUTFLAGVAL (ON) UPDLST (FLAGOK)

Some commands allow the entry of more than one value for the UPDLST parameter.

#### **UPDLST Parameter**

If errors occur when processing one or more items in a list, you may want to re-process just the items for which errors occurred, or continue processing just those items for which errors did not occur. The UPDLST parameter provides a convenient way of achieving this: the parameter can be used to delete from the list the items that have been processed successfully. Alternatively it can be used to delete from the list the items for which errors occurred. The UPDLST parameter may have one the following values:

- NONE: Do not change list items for which errors occurred.
- FLAGERR: Flag only those list items for which errors occurred.
- FLAGOK: Flag only those list items for which no errors occurred.
- RMVERR: Remove list items for which errors occurred.
- RMVOK: Remove list items for which no errors occurred.

The flag value used if UPDLST (FLAGERR) or UPDLST (FLAGOK) is specified is determined by the OUTFLAGVAL parameter.

The following table shows the effect of the UPDLST values on the entries in a list:

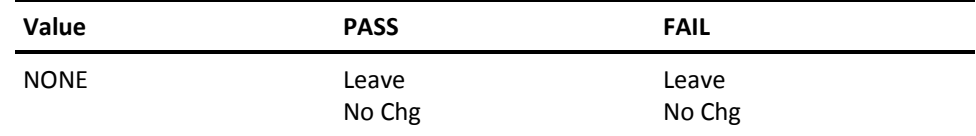

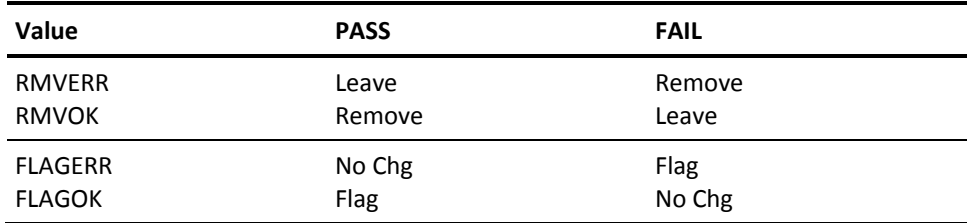

With commands that support both input and output lists, the action specified by the UPDLST parameter is always applied to the output list.

## **BUILD and EDIT Parameters**

Using a list will often be a several step process:

- 1. Build a list.
- 2. Edit the list.
- 3. Filter the list.
- 4. Execute the list.

Many list commands contain a facility to invoke more than one list processing function at a time, without having to re-enter the list name. The linking is done using the BUILD, EDIT, and FILTER parameters. For instance:

Using the Command Edit Object List (YEDTOBJLST) you could specify a value of BUILD (YES), you will then be prompted for the selection criteria that you wish to use to build the list. The list will be built and immediately presented for editing. Thus:

YEDTOBJLST OBJLST (QGPL/FRED) BUILD (YES)

is equivalent to:

YBLDOBJLST OBJLST (QGPL/FRED) /\* build \*/ YEDTOBJLST OBJLST (QGPL/FRED) /\* edit \*/

Using the command Create Objects (YCRTOBJ) you could specify a value of EDIT (YES), you will then be given the opportunity to edit the list of members before they are submitted for compilation. Thus:

YCRTOBJ OBJLIB (QGPL) SRCFILE (QGPL/QCLSRC) OBJLST (QGPL/FRED) EDIT (YES)

is equivalent to:

YBLDMBRLST SRCFILE (QGPL/QCLSRC) MBRLST (QGPL/FRED) /\*build\*/ YEDTMBRLST MBRLST (QGPL/FRED) /\*edit \*/ YCRTOBJ OBJLIB (QGPL) SRCFILE(MBRLIST) MBRLST(QGPL/FRED) /\* use \*/

# **RQSDTA, USROPT, OPTFIL and OPTMBR Parameters**

The commands Execute List YEXCOBJLST, YEXCMBRLST, and YEXCDBFLST invoke a specified request string upon a list of items. The request string is specified with the RQSDTA parameter, in one of two ways:

The request string may be specified explicitly:

YEXCOBJLST RQSDTA ('CHGPGM &L/&O')

Reference may be made to a predefined request string stored in a user-defined option file in which case a value of \*USROPT should be specified for the RQSDTA parameter, and the actual request string indicated using the USROPT, OPTFIL and OPTMBR parameters.

YEXCOBJLST RQSDTA (USROPT) USROPT ('A1') OPTFIL(MYOPT)

Alternatively, the contents of a user-defined option can be substituted into the request string by means of the substitution symbol @C.

#### **User Option QAUOOPT File**

The user-defined option file should have the same format as the i OS QAUOOPT user-defined option file. New options can conveniently be added using the i OS PDM utility (STRPDM).

## **Substitution Symbols**

The request data is executed for each item in the list. You can specify where in the request string you wish to have the item names, and other properties of the list entries, inserted by using the following substitution symbols:

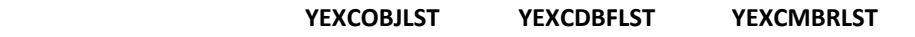

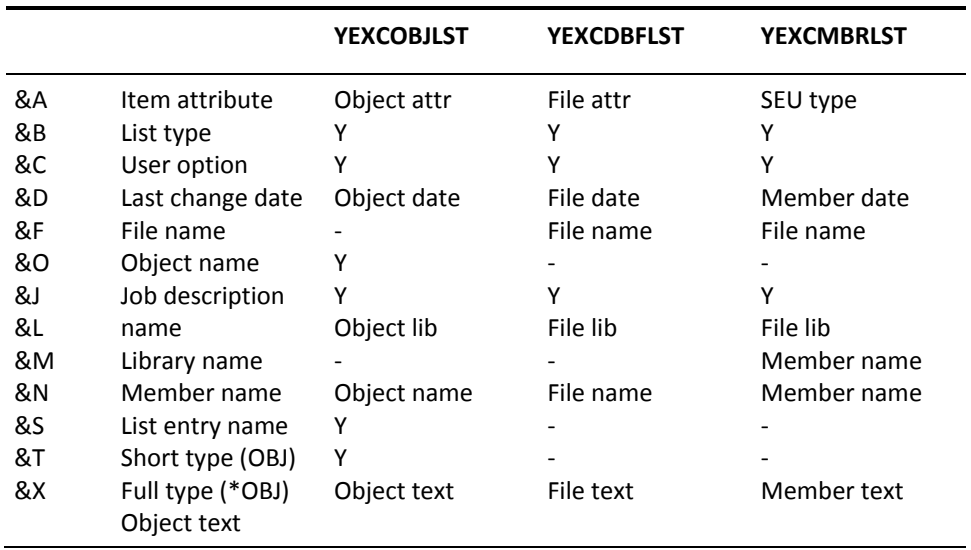

The following alternative special substitution values are also supported. They can be used when invoking the command prompter upon your request string (the command prompter does not allow names beginning with &).

YEXCOBJLST RQSDTA ('?DSPOBJD OBJ(@L/@O) OBJTYPE(@T)')

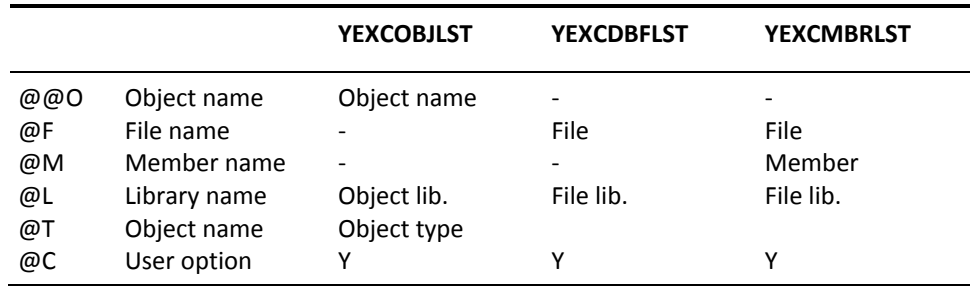

#### **Internationalization of Special Substitution Symbols**

If the @ character is not available on your keyboard you may either key the equivalent hex value (X'7C'), or else specify an alternative character with the YPEXCHA data area. For example, to specify **#** as an alternative substitution value (that is. '#O', '#L' '#T')

CHGDTAARA DTAARA (YPEXCHA) VALUE ('#')

#### **MENU Parameter**

The MENU parameter identifies a menu held in a menu file. Menu names must always be valid system names, that is: be up to ten characters long, begin with a letter, (or @ or #), and contain no embedded blanks. Menu names must be unique within a member. In many commands a special value of SELECT is allowed for the menu name. Specifying this value gives you a selection display of available menus.

YWRKMNU MENU (SELECT)

Menus must be stored in one or more menu files: a menu file is a database file having the same format as the file YDSNMNU in the utility library. The command Create Design File (YCRTDSNF) should be used to create any additional copies of the menu file required, as it will create a file of the correct format. A default copy of the menu, YDSNMNU is shipped with CA 2E.

#### **Referring to Menus**

Menus can be referred to simply by name, in which case the default menu file YDSNMNU is used:

YGO MENU (FRED)

Alternatively references to menus can be qualified by file name, in which case the override file name specified by the FILE parameter is used:

YGO MENU (FRED) FILE (MYMENUS)

### **PANEL Parameter**

The PANEL parameter identifies a panel design held in a design file. Panel names must always be valid system names, that is, be up to ten characters long, begin with a letter, (or @ or #), and contain no embedded blanks. Panel names must be unique within a member. In many commands a special value of '\*SELECT' is allowed for the panel name specifying this value will give you a selection display of available panel designs.

YWRKPNL PANEL (\*SELECT)

Panel design files must have a specific format. The command Create Design File (YCRTDSNF) should be used to create any additional copies of the panel file that you require; it will create a file of the correct format, as well as the necessary logical view.

A default copy of the panel design file, YDSNPNL is shipped.

#### **Referring to Panel Designs**

Panel designs can be referred to simply by name, in which case the default panel design file YDSNPNL is used:

YDSPPNL PANEL (FRED)

Alternatively, references to panel designs may be qualified by file name, in which case the override file name specified by the FILE parameter is used:

YDSPPNL PANEL (FRED) FILE (MYPANELS)

## **REPORT Parameter**

The REPORT parameter identifies a report design held in a CA 2E report design file. Report names must always be valid system names, that is, be up to ten characters long, begin with a letter, (or @ or #), and contain no embedded blanks. Report names must be unique within a member.

In many commands a special value of \*SELECT is allowed for the report name: specifying this value will give you a selection display of available report designs.

Report design files must have a specific format (in fact the report design file is a logical file spanning three different physical files). The command Create Design File command (YCRTDSNF) should be used to create any additional copies of the report file that you require; it creates a file of the correct format, as well as the necessary logical views.

#### **Referring to Report Designs**

Report designs can be referred to simply by name, in which case the default report design file YDSNRPT is used:

YWRKRPT REPORT (FRED)

Alternatively, references to report designs may be qualified by file name, in which case the override file name specified by the FILE parameter is used:

YWRKRPT REPORT (FRED) FILE (MYREPORTS)

# **CHGPRTDFT Parameter**

The change print default parameter (CHGPRTDFT) allows you to change the print file attributes of the output files generated by certain of the documentation commands.

One of three values may be specified for the parameter:

- SAME: The print file attributes are not to be changed.
- TEMP: The print file attributes are to be changed just for the current execution of the command.
- PERM: The print file attributes are to be changed permanently.

Values of TEMP and PERM are only valid in an interactive environment. If TEMP or PERM is specified, you will be prompted to supply override attributes. Refer to the i OS commands Override Print File (OVRPRTF) and Change Print File (CHGPRTF) for details on print file attribute values.

# **Appendix B: Required Application Objects**

This appendix describes how to obtain a list of objects required to display menus and help text.

# **Obtain Required Object Lists**

You can obtain a list of objects required to display menus and help text by doing the following from an i OS command line or CL program:

YBLDJOBLST Y1USROBJ FILE OBJLST (Y1USROBJ) CPYF FROM FILE(Y1USROBJ) TOFILE(QTEMP/YOBJLST) FROMMBR(\*ALL) TOMBR(\*FROMMBR) MBROPT(\*AD) FMTOPT(\*MAP) YBLDMBRLST QTEMP/YOBJLST YFLTMBRLST MBR (Y1) YEXCMBRLST RQDTA ('YDOCOBJLST QTEMP/@N)

This obtains files listing the objects and a set of object lists used in conjunction with the Create Duplicate Objects command to create the objects.

If you are running a generated application, you can use the YDUPAPPOBJ command to duplicate objects required for menus and help.

# **Appendix C: Long Running Commands**

#### This appendix names the long running commands used with CA 2E Toolkit.

Long running commands are listed in the following table. Be sure to use these commands with caution because they may require a large amount of system resources to run. A severity (1 is high) is shown against each command.

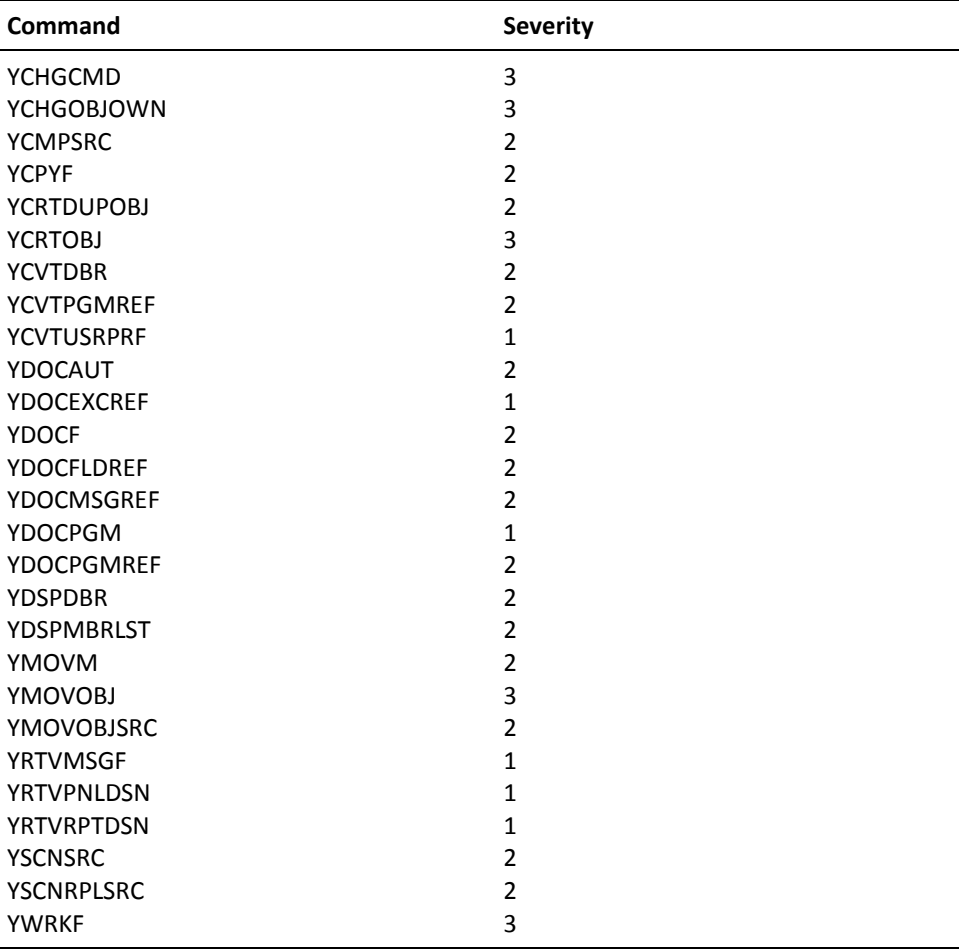

# **Appendix D: Monitored Error Messages**

This appendix lists some of the escape messages which may be generated by the commands. Where possible, make use of the appropriate existing standard i OS messages.

The messages are listed with command; the commands are listed in alphabetical order. The following information is given for each message if applicable:

- Message identifier
- Message type  $(E Escape)$
- Message text

All execution messages definitions are in a single message file: YYYYMSG in the utility library.

# **Commands Using a Database File List**

Commands using a database file list generate the following messages:

YDL0001 E Database file list &1 not found

YYY0005 E SELECT option only valid for interactive jobs

YYY0103 E List &1 in &2 does not contain any entries.

# **Commands Using a Member List**

Commands using a member list generate the following messages:

YML0001 E Member list &1 not found

YYY0005 E SELECT option only valid for interactive jobs

YYY0103 E List &1 in &2 does not contain any entries

# **Commands Using an CA 2E Object List**

Commands using a CA 2E Toolkit object list generate the following messages:

YOL0001 E Object list &1 not found

YOL0021 E IF OBJLST specified for OBJ, OBJTYPE must be ALL.

YYY0005 E SELECT option only valid for interactive jobs

YYY0103 E List &1 in &2 does not contain any entries

## **YADDDSNFM**

Messages generated by YADDDSNFM include the following:

YDS0010 E Member required when option is ADDMBR

YDS0012 E Text required when option is ADDMBR

## **YBLDLIBLST**

YBLDLIBLST generates the following message:

YLL0011 E IF job description name specified for JOBD, LIBL must be JOBD

#### **YWRKF**

YWRKF generates the following message:

YPR0034 E File PRV not established

### **YCHGOBJOWN**

YCHGOBJOWN generates the following message:

YPG0001 E Ownership of &2 objects changed to &1. &3 not changed

#### **YCHKLSTE**

YCHKLSTE generates the following message:

YYY0103 E List &1 in &2 does not contain any entries.

# **YCHKLIBLST (And All CA 2E Library List Commands)**

Messages generated by YCHKLIBLST (and all CA 2E Library List commands) include the following:

YLL0001 E Library list &1 in &2 not found

YLL0003 E Library list file &1 in &2 not found

YLL0007 E No selection made - command cancelled by user

YLL0014 E Library list &1 in &2 already exists

YLL0027 E SELECT not allowed unless interactive job

### **YCHKMNU (And All CA 2E Menu Commands)**

Messages generated by YYCHKMNU (and all CA 2E Toolkit Menu commands) include the following:

YMN0011 E Specified menu not found

YMN0012 E Specified menu already exists

# **YCHKPNL (And All CA 2E Panel Design Commands)**

Messages generated by YCHKPNL (and all CA 2E Toolkit Panel Design commands) include the following:

YDS0002 E Specified file is not a Panel file

YDS0004 E Specified Panel not found

YDS0005 E Specified Panel already exists

# **YCHKRPT (And All CA 2E Report Design Commands)**

Messages generated by YCHKRPT (and all CA 2E Toolkit report design commands) include the following:

YDS0103 E Specified file is not a report file

YDS0104 E Specified report not found

YDS0105 E Specified report already exists

## **YCPYLIBLST**

Messages generated by YCPYLIBLST include the following:

YLL0001 E Library list &1 in &2 not found

YLL0014 E Library list &1 in &2 already exists

YLL0031 E FROMLIBLST must not be the same as TOLIBLST

# **YCPYF**

Messages generated by YCPYF include the following:

YPG0051 E If FROMLIB is same as TOLIB, FROMPFX must not equal TOPFX

YPG0052 E &2 files copied to &1 &3 not copied.

YPG0056 E LST cannot be specified for both FROMLIB and TOLIB.

YPG0057 E IF FROMLIB (LIBL) specified, TOLIB (FROMLIB) is not allowed.

YPR0031 E QTEMP not allowed for TOLIB.

# **YCRTDSNF**

Messages generated by YCRTDSNF include the following:

YDS0013 E Library required when option is CREATE.

YDS0018 E LIBL not allowed if file or member name left blank.

## **YCRTDUPOBJ**

Messages generated by YCRTDUPOBJ include the following:

YLL0023 E If FROMLIB (OBJLST) specified, OBJ (FROMLST) must also be specified.

YPR0051 E YCRTDUPOBJ command cannot duplicate to library & 1.

YPR0055 E & 1 errors occurred when duplicating objects to & 2.

YPR0057 E Errors occurred while duplicating & 1 in & 2 to library & 3.

## **YCRTOBJ**

YCRTOBJ generates the following message:

YYY7405 E & 2 errors occurred on compilation of group & 3.

## **YDLTOBJ**

YDLTOBJ generates the following message:

YPG0053 E & 1 objects deleted. & 2 objects not deleted.

# **YEXCDBFLST**

Messages generated by YEXCDBFLST include the following: YDL0008 C Database file list executed, & 1 errors found. YDL0009 E ERRLVL exceeded on YEXCDBFLST for list & 1 in & 2

# **YEXCMBRLST**

Messages generated by YEXCMBRLST include the following: YML0008 C Member list executed, & 1 errors found. YML0009 E ERRLVL exceeded on YEXCMBRLST for list & 1 in & 2

## **YEXCOBJLST**

Messages generated by YEXCOBJLST include the following: YOL0008 C Object list executed, &1 errors found. YOL0009 E ERRLVL exceeded on YEXCOBJLST for list &1 in &2

#### **YMOVOBJ**

Messages generated by YMOVOBJ include the following: YLB0002 E Archive library must not be the same as To/from library. YLB0003 E NONE may not be specified for both TOLIBOBJ and TOLIBDTA. YPR0011 E &1 moved=&2, added=&3, replaced = &4, failed moves = &5.

#### **YMOVM**

Messages generated by YMOVM include the following: YLB0001 E From and To libraries must not be the same YLB0002 E Archive library must not be the same as To/from library YPR0011 E &1 moved=&2, added=&3, replaced=&4, failed moves=&5 YMOVOBJSRC (May also send YMOVOBJ and YMOVM messages) YPR0005 E TOLIB required when referenced from other parameters YPR0011 E &1 moved=&2, added=&3, replaced=&4, failed moves=&5 YPR0025 Errors occurred on moving objects and or source

# **YxxxLLE**

Messages generated by YxxxLLE include the following:

YLL0003 E Library list file &1 in &2 not found

YYY1215 E &6 errors occurred when updating lists. &5 lists updated, &7 lists ignored

# **Appendix E: Command and Keyword Abbreviations**

This appendix contains an alphabetic list of all the abbreviations used in the AllFusion 2E command names and their parameter keywords, that are additional to the i OS standards. For the i OS standards see Appendix F in the *IBM i OS Programmer's Handbook.*

Command and keyword abbreviations include the following:

- ABR Abbreviated
- BLD Build
- FLT Filter
- INX Index
- LL Library list
- SCN Scan
- TDY Tidy

# **Index**

## **A**

abbreviated command names • 22 abbreviations • 419 Add Design File Member (YADDDSNFM) • 23 Add Help Vector Table (YADDHLPTBL) • 27 Add Library List Entry (YADDLLE) • 29 Add Member List (YADDMLE) • 32 Add Object List Entry (YADDOLE) • 33 Add Source Member (YADDSRCM) • 35 AllFusion 2E • 21, 22 Apply Data Changes (YAPYY1DCHG) • 36

#### **B**

BUILD and EDIT • 401 Build Database File List (YBLDDBFLST) • 37 Build Format List (YBLDFMTLST) • 40 Build Library List (YBLDLIBLST) • 42 Build Master Document (YBLDDOC) • 39 Build Member List (YBLDMBRLST) • 46 Build Object List (YBLDOBJLST) • 49

### **C**

calling AllFusion 2E commands • 21 Change Command (YCHGCMD) • 51 Change Job Description Library List (YCHGJOBDLL) • 56 Change Library List (YCHGLIBL) • 57 Change Library List Description (YCHGLIBLST) • 58 Change List (YCHGLST) • 61, 65 Change Object Ownership (YCHGOBJOWN) • 65 Change User Profile (YCHGUSRPRF) • 69 Check IFS Object (YCHKIFSOBJ) • 84 Check Library List (YCHKLIBLST) • 87 Check List Entries (YCHKLSTE) • 89 Check Menu (YCHKMNU) • 96 Check New Password (YCHKPWDVAL) • 98 Check Panel Design (YCHKPNL) • 97 Check Report Design (YCHKRPT) • 99 Check System Name Is Valid (YCHKVN) • 101 CHGPRTDFT • 406 Compare Source (YCMPSRC) • 101 Convert Authorization List (YCVTAUTL) • 164 Convert Binary to Decimal (YCVTBIN) • 166 Convert Database Relations (YCVTDBR) • 168

Convert DBF List to Member List (YCVTDBFLST) • 166 Convert DDS Command Keys (YCVTDDSCKY) • 169 Convert DDS to IGC (YCVTDDSIGC) • 172 Convert Decimal To Binary (YCVTDEC) • 174 Convert Object List to Member List (YCVTOBJLST) • 174 Convert Print Output To Source Member (YCVTPRT) • 179 Convert Program References (YCVTPGMREF) • 175 Convert User Profile (YCVTUSRPRF) • 191 Copy Files (YCPYF) • 107 Copy Library List (YCPYLIBLST) • 111 Copy List (YCPYLST) • 112 Copy Menu (YCPYMNU) • 113 Copy Message Description (YCPYMSGD) • 116 Copy Panel Design (YCPYPNL) • 118 Copy Report Design (YCPYRPT) • 120 Copy User Profile (YCPYUSRPRF) • 122 Create DDS From Panel Design (YCRTPNLDDS) • 140 Create DDS from Report Design (YCRTRPTDDS) • 143 Create Design File (YCRTDSNF) • 124 Create Duplicate Objects (YCRTDUPOBJ) • 125 Create Objects (YCRTOBJ) • 129 Create Source Files (YCRTSRCPF) • 146 Create User Profile (YCRTUSRPRF) • 149

### **D**

data object commands • 21 QWHFDPHY format • 397 default list names • 396 Define Panel Design (YDFNPNLDSN) • 193 Delete Library List (YDLTLIBLST) • 194 Delete Library List (YDLTLST) • 194 Delete Menu (YDLTMNU) • 195 Delete Object (YDLTOBJ) • 196 Delete Panel Design (YDLTPNL) • 198 Delete Report Design (YDLTRPT) • 199 Delete User Profile (YDLTUSRPRF) • 199 Design default data areas (YEDTDSSNDFT) • 252 Display a Program's Message Queue (YDSPPGMQ) • 249 Display Abbreviated (YDSPABR) • 237 Display Expiry Date (YDSPEXPDAT) • 243 Display Help Text (YDSPHLP) • 243 Display Library List (YDSPLIBLST ) • 246

Display Member (YDSPMBRLST) • 247 Display Panel Design (YDSPPNL) • 249 Display User Profile (YDSPUSRPRF) • 251 Document DBF List (YDOCDBFLST) • 202 Document Execution References (YDOCEXCREF) • 203 Document Field References (YDOCFLDREF) • 209 Document File (YDOCF) • 206 Document Format List (YDOCFMTLST) • 210 Document Library (YDOCLIBLST) • 211 Document Member List (YDOCMBRLST • 212 Document Menu (YDOCMNU) • 213 Document Menu References (YDOCMNUREF) • 215 Document Object Authorities (YDOCAUT) • 201 Document Object List (YDOCOBJLST) • 221 Document Panel Design (YDOCPNL) • 228 Document Program (YDOCPGM) • 223 Document Program References (YDOCPGMREF) • 225 Document Report Design (YDOCRPT) • 231 Document Source File Members (YDOCSRC) • 233 Document User Profile (YDOCUSRPRF) • 236 documentation • 19, 20 DSPFD OS/400 command • 397 DSPOBJD OS/400 command • 397

#### **E**

Edit Command Key Table (YEDTCKYTBL) • 251 Edit Data Area (YEDTDTAARA) • 253 Edit DBF List (YEDTDBFLST) • 252 Edit Format List (YEDTFMTLST) • 254 Edit Group Data Area (YEDTGDA) • 255 Edit Library List (YEDTLIBLST) • 256 Edit Local Data Area (YEDTLDA) • 256 Edit Member List (YEDTMBRLST) • 257 Edit Message Description (YEDTMSGD) • 258 Edit Object List (YEDTOBJLST) • 258 Edit Password Values (YEDTPWDVAL) • 259 End Spooled File Router (YENDSPLRTR) • 260 Execute CL Member (YEXCCL) • 261 Execute Database File List (YEXCDBFLST) • 262 Execute Member List (YEXCMBRLST) • 270 Execute Object List (YEXCOBJLST) • 275

#### **F**

Filter Database List (YFLTDBFLST) • 279 Filter Format List (YFLTFMTLST) • 285 Filter Member List (YFLTMBRLST) • 288

Filter Object List (YFLTOBJLST) • 295 FLAGVAL, OUTFLAGVAL, and UPDLST • 399

#### **G**

Go to Menu (YGO) • 305 Grant Product Authority (YGRTPRDAUT) • 309

#### **I**

Index List (YINXLST) • 310 internationalization of • 403

#### **L**

long running commands • 409 LST and LSTTYPE • 395 LSTOPT • 398 LSTOPT parameter • 398

#### **M**

QWHFDML format • 397 MENU • 404 modules • 21 Move List (YMOVLST) • 311 Move Member (YMOVM) • 312 Move Objects & Source (YMOVOBJSRC) • 320 Move Objects (YMOVOBJ) • 316 Move User Data Objects (YMVY1DTA) • 326

#### **O**

object names • 22 OBJLST, MBRLST, FMTLST and DBFLST • 396 Operate on List (YOPRLST) • 327 OUTFLAGVAL • 400 OUTLSOUTLST and OUTLSTOPT • 398

#### **P**

PANEL • 404 parameters • 395, 396, 398, 399, 400, 401, 402, 404, 405, 406 presentation standards • 20

#### **R**

referring to menus • 404 referring to Panel Designs • 405 referring to Report Designs • 405 Remove Library List Entry (YRMVLLE) • 330 Remove Member (YRMVM) • 332 Rename an Object and Source (YRNMOBJSRC) • 338 Rename Library (YRNMLIB) • 333 Rename Library List (YRNMLIBLST) • 335 Rename Library List Entry (YRNMLLE) • 335 Rename Menu (YRNMMNU) • 337 Rename Panel Design (YRNMPNL) • 339 Rename Report Design (YRNMRPT) • 340 Rename User Profile (YRNMUSRPRF) • 341 REPORT • 405 required application objects • 407 Restart Spooled File Router (YRSTSPLRTR) • 342 Retrieve Message File (YRTVMSGF) • 343 Retrieve Object Library (YRTVOBJLIB) • 346 Retrieve Panel Design (YRTVPNLDSN) • 347 Retrieve Report Design (YRTVRPTDSN) • 349 Retrieve Spooled File Attributes (YRTVSPLFA) • 350 Retrieve User Profile (YRTVUSRPF) • 351 RQSDTA, USROPT, OPTFIL and OPTMBR • 402

### **S**

Scan Source Member (YSCNSRC) • 363 Scan/Replace Source Member (YSCNRPLSRC) • 359 SELECT Value for a List Name • 397 Set Break Program (YSETBRKPGM) • 371 Start Convert Print Key Output Mode (YSTRCVTPRT) • 371 Start Debug and Add Auto Breakpoints (YSTRDBG) • 372 Start spooled file router (YSTRSPLRTR) • 374

substitution symbols • 402, 403

### **T**

Tidy RPG III Source (YTDYRPFSCR) • 378 Translate Physical File Data (YTRNPF) • 379 Translate Source File Data (YTRNSRCF) • 381

#### **U**

UPDLST • 400 User Option QAUOOPT File • 402 Exception message queue • 74

#### **W**

work lists • 396 Work with Database File Data (YWRKF) • 384 Work with Library List (YWRKLIBLST) • 389 Work with Menus (YWRKMNU) • 389 Work with Panel Design (YWRKPNLU) • 391 Work with Report Design (YWRKRPT) • 391

Work with Spooled File Routing Entries (YWRKSPLRTE ) • 392 Work with User Profile (YWRUSRPRF) • 393

### **Y**

QRPLOBJ OS/400 library • 132 YDBFLST file • 397